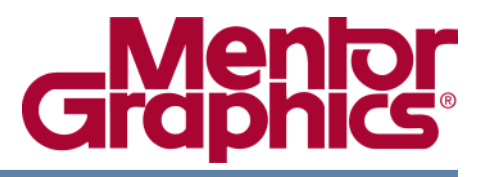

# **ModelSim® SE Reference Manual**

Software Version 6.5b

**© 1991-2009 Mentor Graphics Corporation All rights reserved.**

This document contains information that is proprietary to Mentor Graphics Corporation. The original recipient of this document may duplicate this document in whole or in part for internal business purposes only, provided that this entire notice appears in all copies. In duplicating any part of this document, the recipient agrees to make every reasonable effort to prevent the unauthorized use and distribution of the proprietary information.

This document is for information and instruction purposes. Mentor Graphics reserves the right to make changes in specifications and other information contained in this publication without prior notice, and the reader should, in all cases, consult Mentor Graphics to determine whether any changes have been made.

The terms and conditions governing the sale and licensing of Mentor Graphics products are set forth in written agreements between Mentor Graphics and its customers. No representation or other affirmation of fact contained in this publication shall be deemed to be a warranty or give rise to any liability of Mentor Graphics whatsoever.

MENTOR GRAPHICS MAKES NO WARRANTY OF ANY KIND WITH REGARD TO THIS MATERIAL INCLUDING, BUT NOT LIMITED TO, THE IMPLIED WARRANTIES OF MERCHANTABILITY AND FITNESS FOR A PARTICULAR PURPOSE.

MENTOR GRAPHICS SHALL NOT BE LIABLE FOR ANY INCIDENTAL, INDIRECT, SPECIAL, OR CONSEQUENTIAL DAMAGES WHATSOEVER (INCLUDING BUT NOT LIMITED TO LOST PROFITS) ARISING OUT OF OR RELATED TO THIS PUBLICATION OR THE INFORMATION CONTAINED IN IT, EVEN IF MENTOR GRAPHICS CORPORATION HAS BEEN ADVISED OF THE POSSIBILITY OF SUCH DAMAGES.

#### **RESTRICTED RIGHTS LEGEND 03/97**

U.S. Government Restricted Rights. The SOFTWARE and documentation have been developed entirely at private expense and are commercial computer software provided with restricted rights. Use, duplication or disclosure by the U.S. Government or a U.S. Government subcontractor is subject to the restrictions set forth in the license agreement provided with the software pursuant to DFARS 227.7202- 3(a) or as set forth in subparagraph (c)(1) and (2) of the Commercial Computer Software - Restricted Rights clause at FAR 52.227-19, as applicable.

#### **Contractor/manufacturer is**:

Mentor Graphics Corporation 8005 S.W. Boeckman Road, Wilsonville, Oregon 97070-7777. Telephone: 503.685.7000 Toll-Free Telephone: 800.592.2210 Website: [www.mentor.com](http://www.mentor.com) SupportNet[: supportnet.mentor.com/](http://supportnet.mentor.com/) Send Feedback on Documentation: [supportnet.mentor.com/user/feedback\\_form.cfm](http://supportnet.mentor.com/user/feedback_form.cfm)

**TRADEMARKS**: The trademarks, logos and service marks ("Marks") used herein are the property of Mentor Graphics Corporation or other third parties. No one is permitted to use these Marks without the prior written consent of Mentor Graphics or the respective third-party owner. The use herein of a thirdparty Mark is not an attempt to indicate Mentor Graphics as a source of a product, but is intended to indicate a product from, or associated with, a particular third party. A current list of Mentor Graphics' trademarks may be viewed at: [www.mentor.com/terms\\_conditions/trademarks.cfm.](http://www.mentor.com/terms_conditions/trademarks.cfm)

# **Table of Contents**

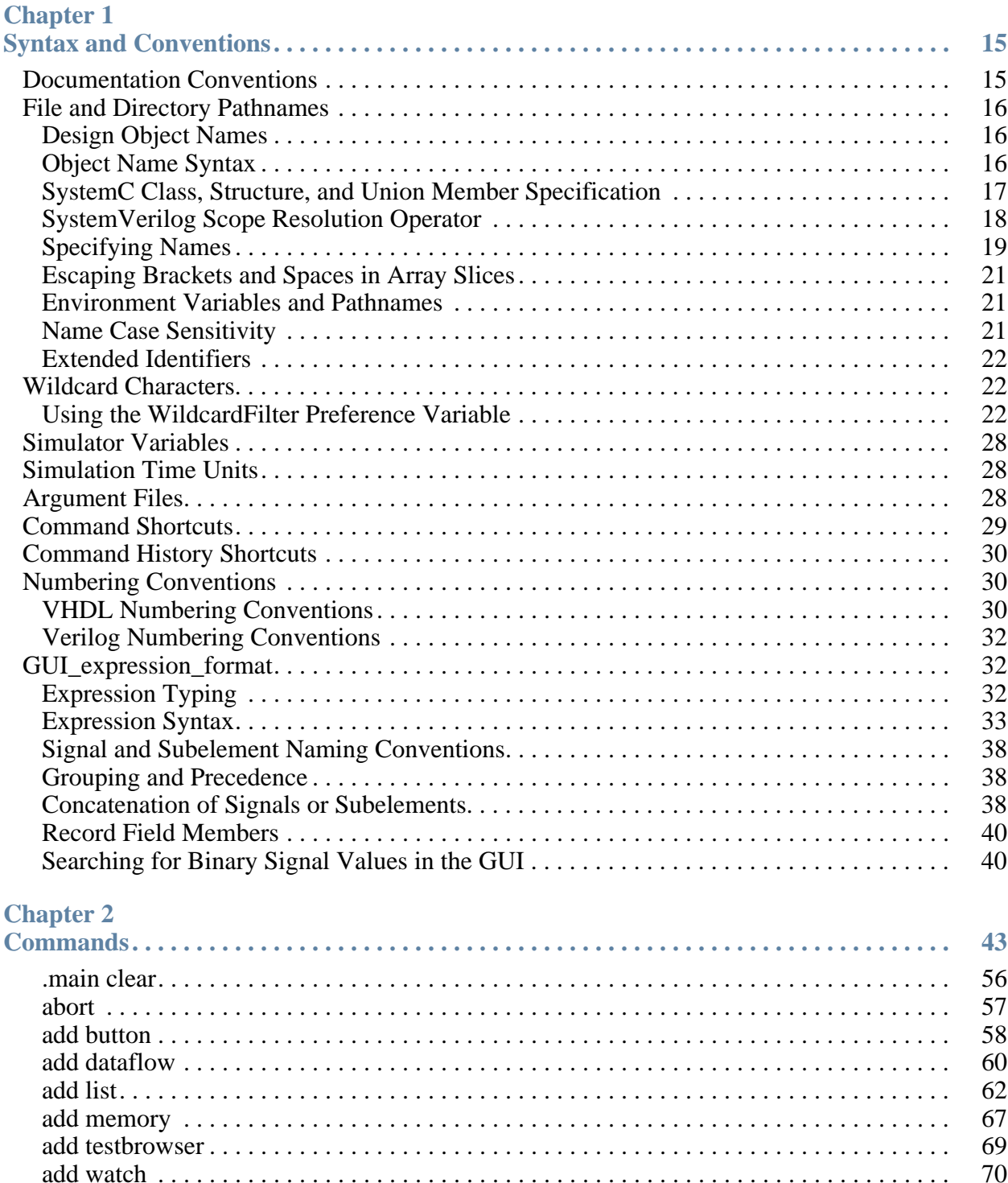

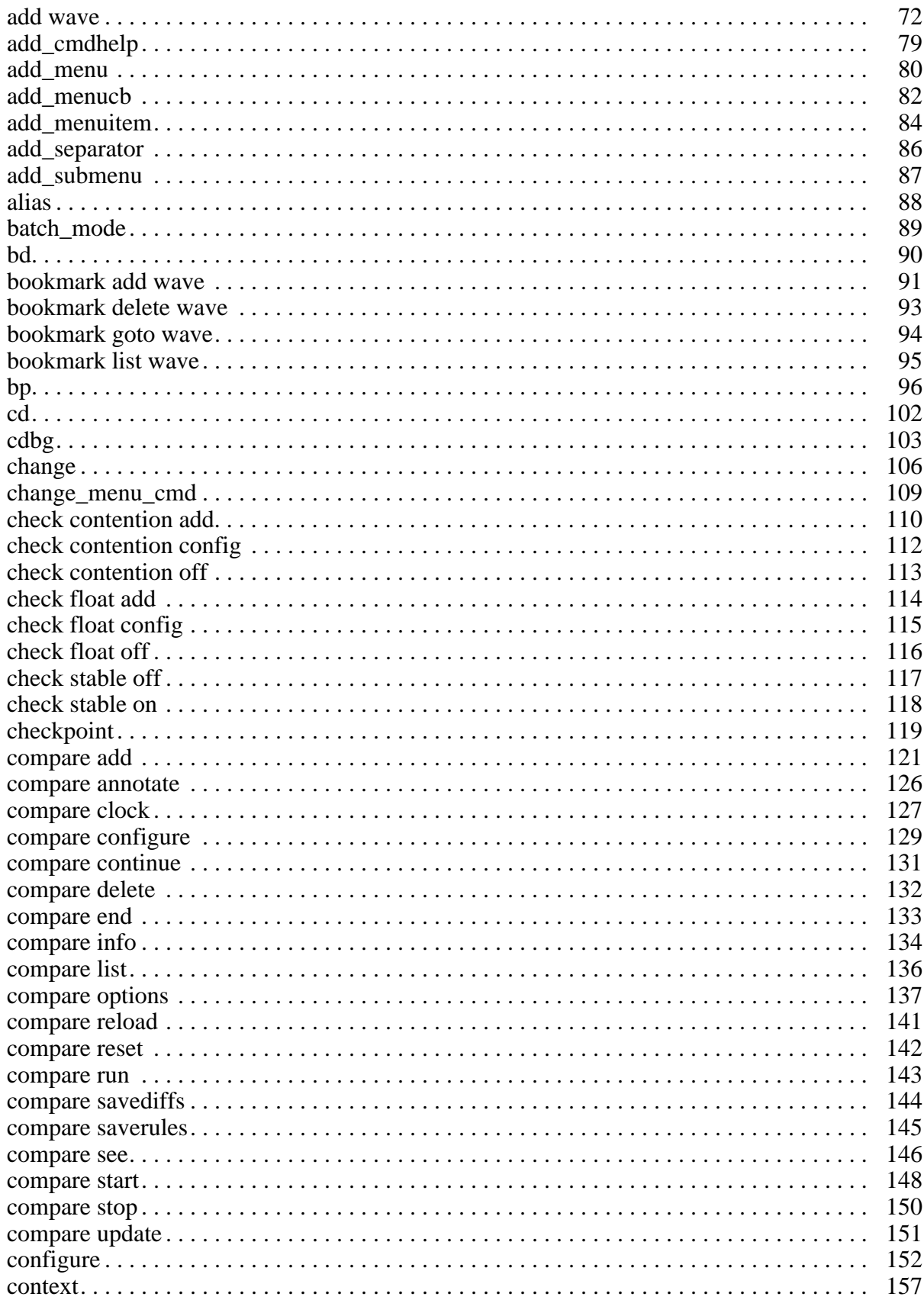

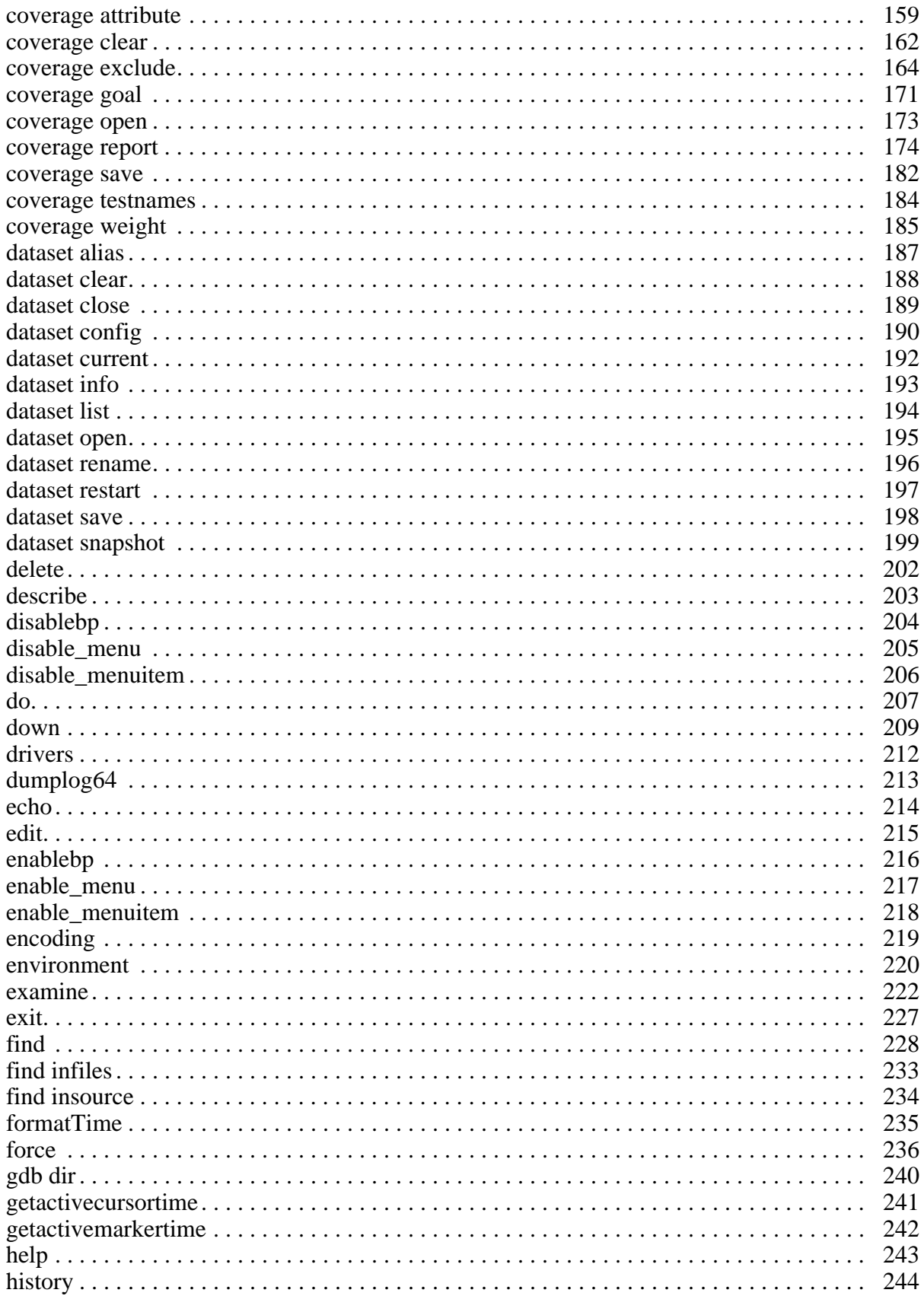

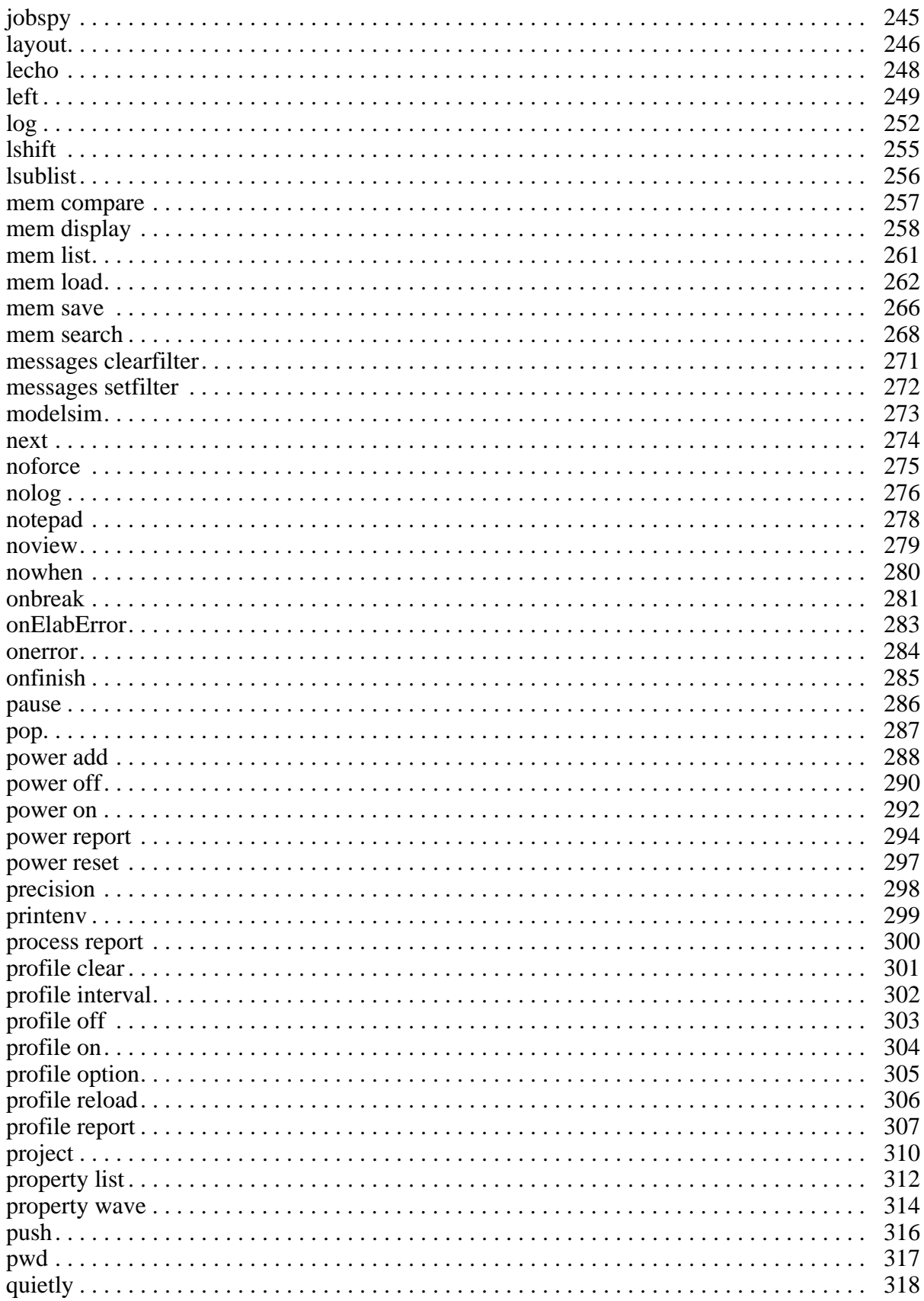

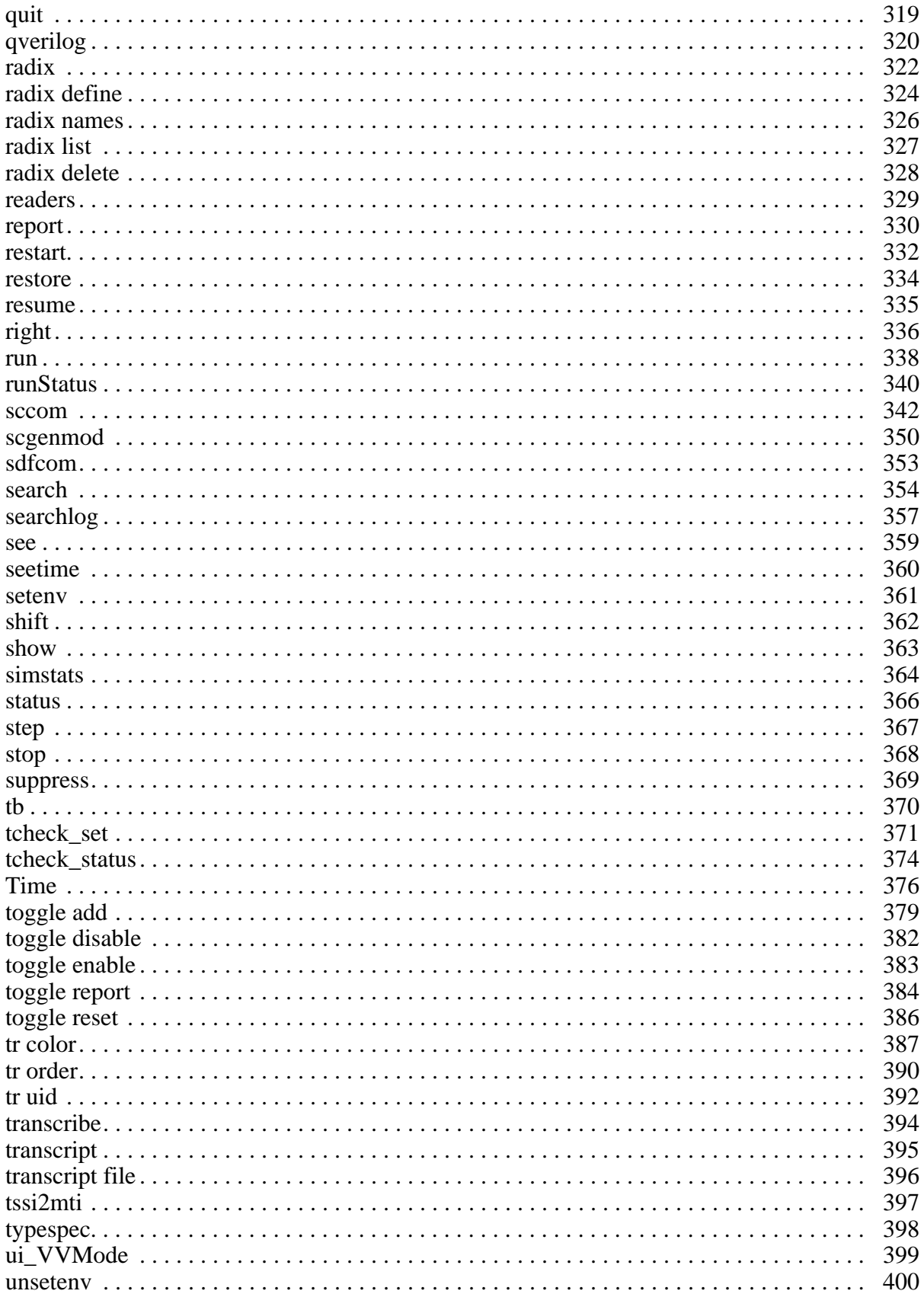

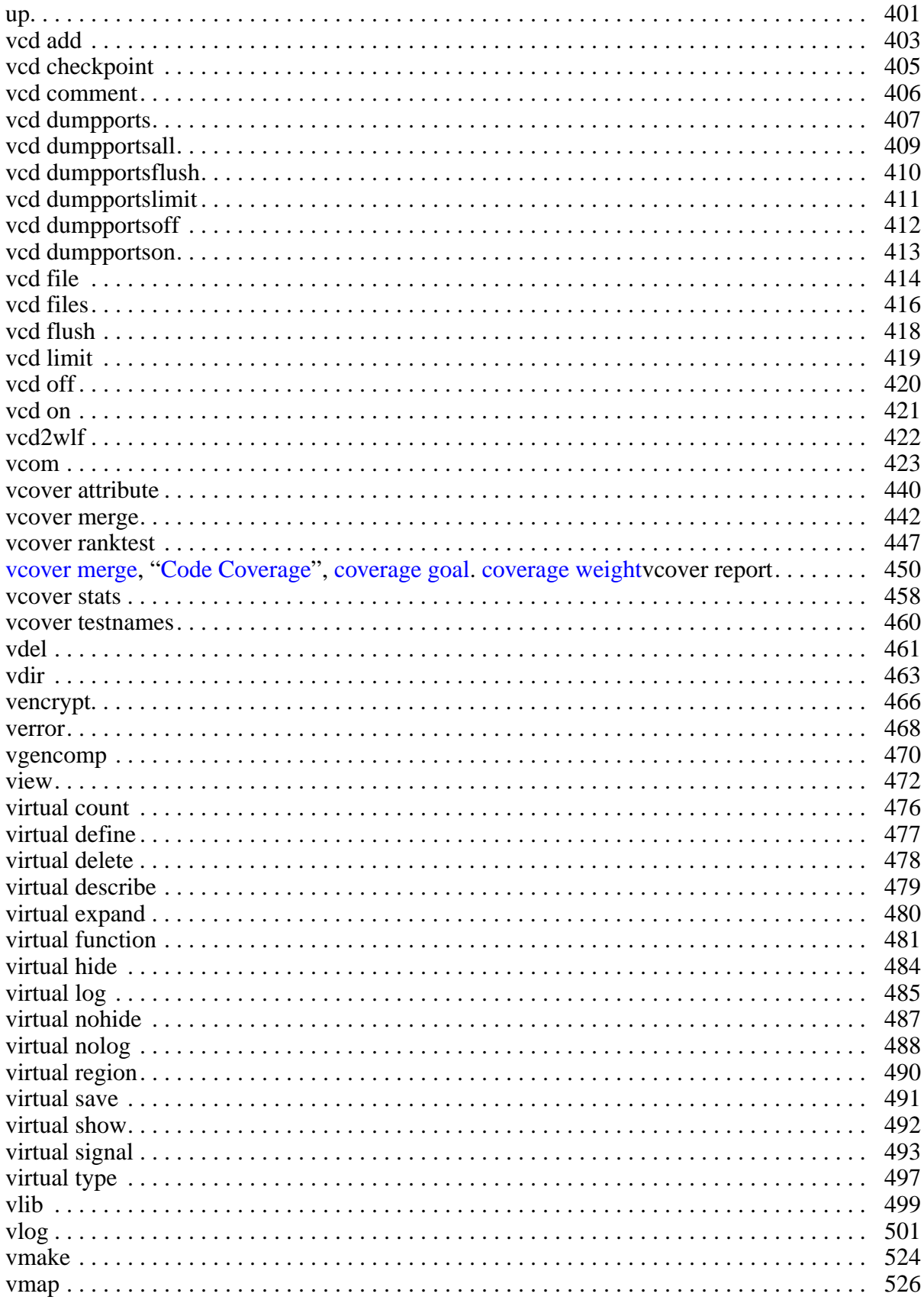

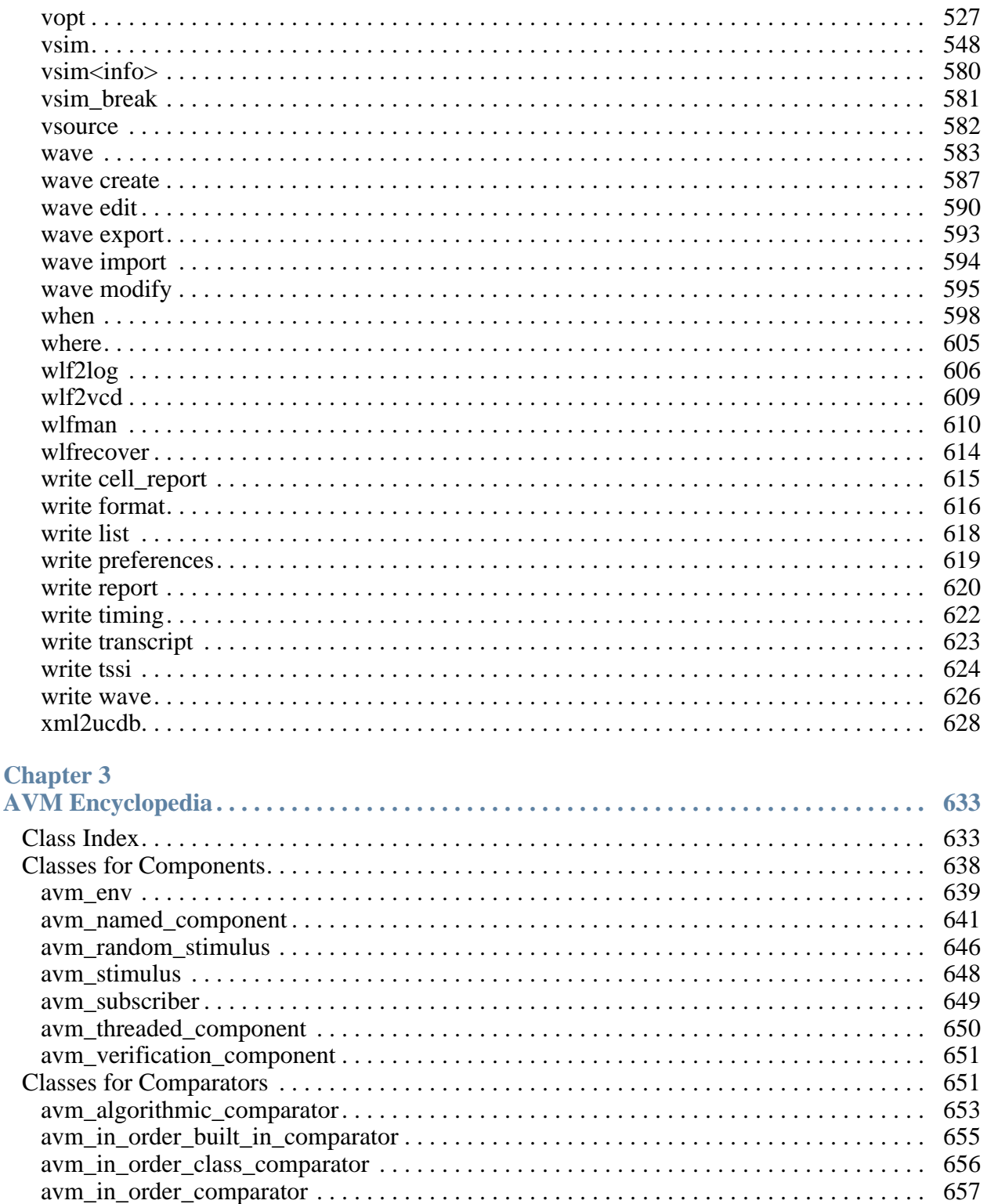

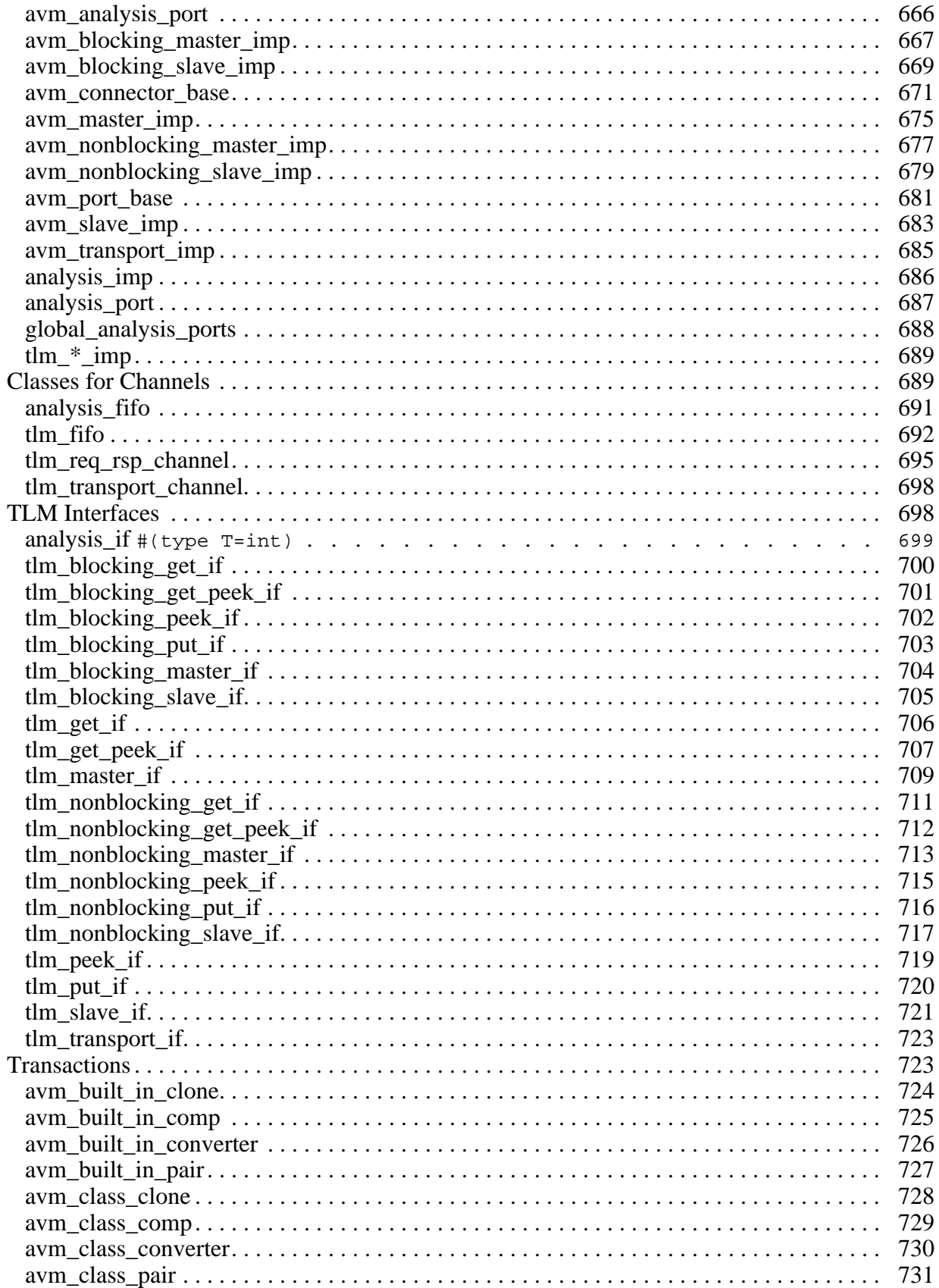

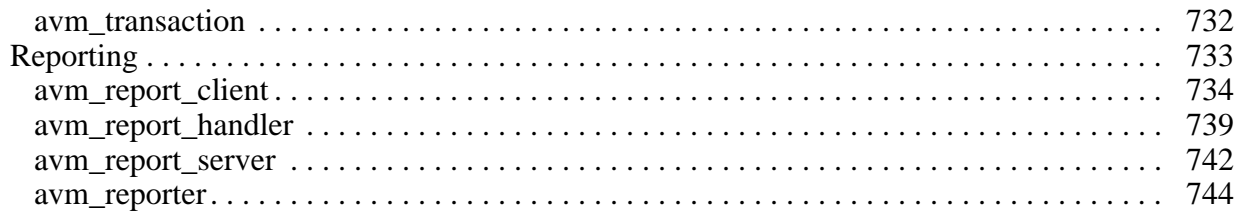

#### **[Index](#page-744-0)**

**[End-User License Agreement](#page-760-0)**

# **List of Examples**

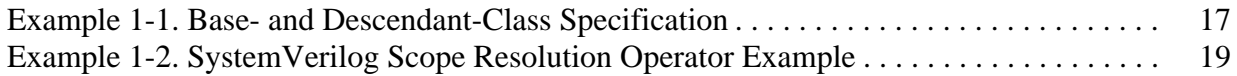

# **List of Figures**

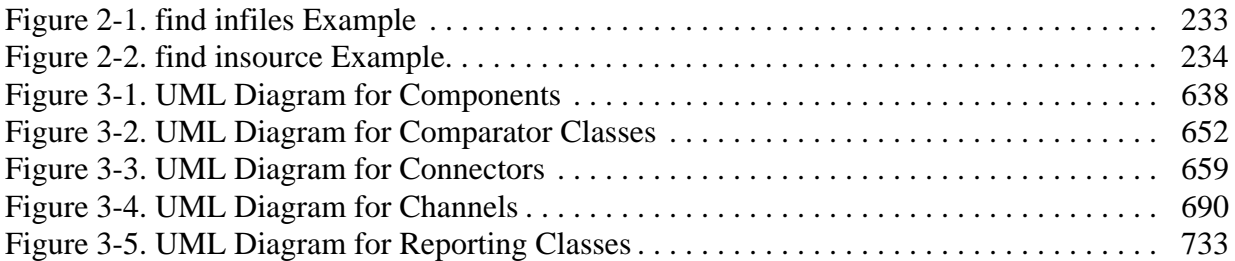

# **List of Tables**

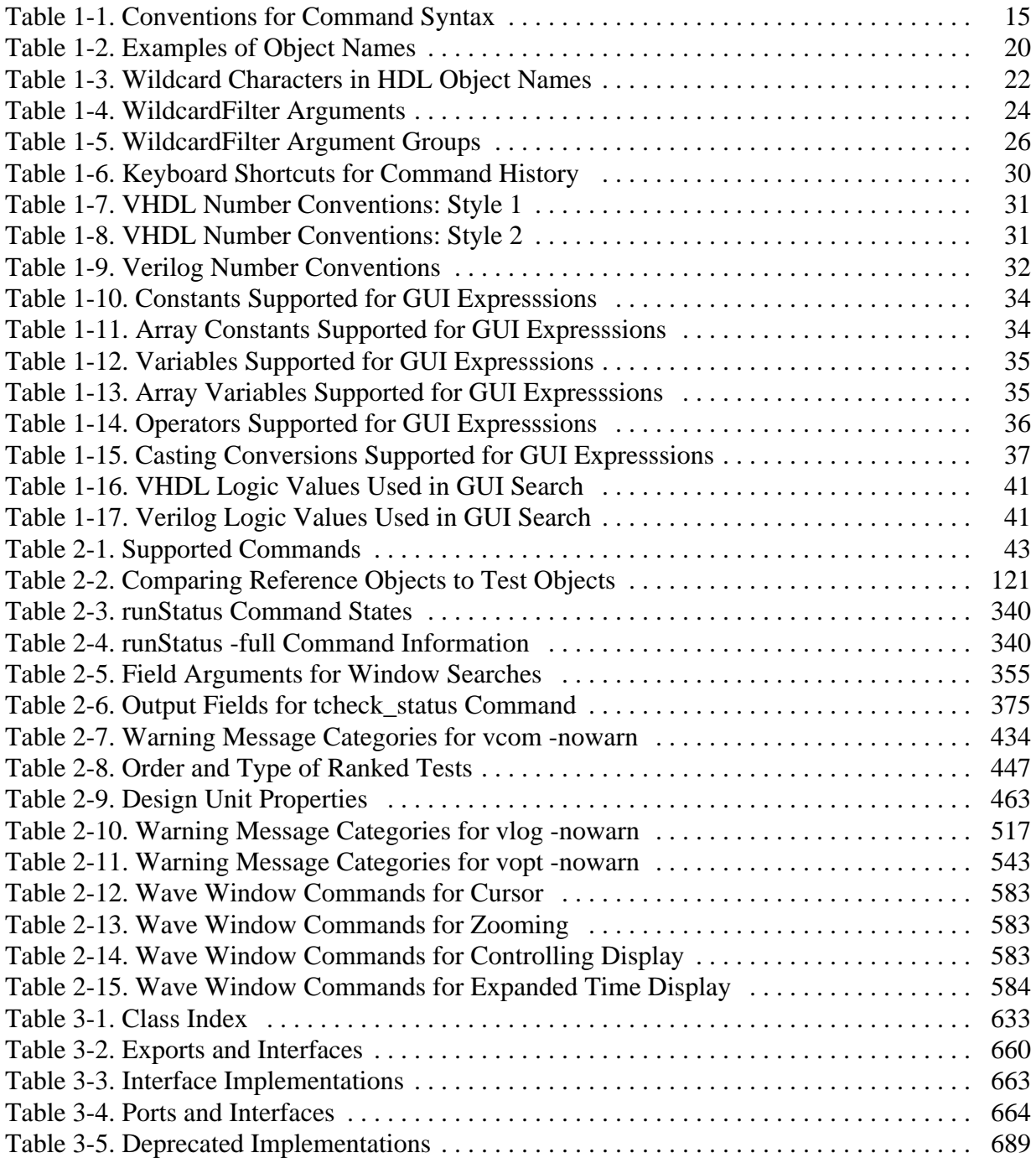

# <span id="page-14-1"></span><span id="page-14-0"></span>**Documentation Conventions**

<span id="page-14-2"></span>This manual uses the following conventions to define ModelSim<sup>™</sup> command syntax.

| <b>Syntax notation</b> | <b>Description</b>                                                                                                    |
|------------------------|----------------------------------------------------------------------------------------------------|
|                        | angled brackets surrounding a syntax item indicate a<br>user-defined argument; do not enter the brackets in<br>commands                                                                                                    |
|                        | square brackets generally indicate an optional item; if<br>the brackets surround several words, all must be<br>entered as a group; the brackets are not entered <sup>1</sup>                                                                |
|                        | braces indicate that the enclosed expression contains<br>one or more spaces yet should be treated as a single<br>argument, or that the expression contains square<br>brackets for an index; for either situation, the braces<br>are entered |
|                        | an ellipsis indicates items that may appear more than<br>once; the ellipsis itself does not appear in commands                                                                                                    |
|                        | the vertical bar indicates a choice between items on<br>either side of it; do not include the bar in the command                                                                                                    |
| monospaced type        | monospaced type is used in command examples                                                                                                    |
| #                      | comments included with commands are preceded by<br>the number sign $(\#)$ ; useful for adding comments to<br>DO files (macros)                                                                                                    |

**Table 1-1. Conventions for Command Syntax**

1. One exception to this rule is when you are using Verilog syntax to designate an array slice. For example,

add wave {vector1[4:0]}

The square brackets in this case denote an index. The braces prevent the Tcl interpreter from treating the text within the square brackets as a Tcl command.

#### **Note**

Neither the prompt at the beginning of a line nor the <Enter> key that ends a line is shown in the command examples.

# <span id="page-15-0"></span>**File and Directory Pathnames**

Several ModelSim commands have arguments that point to files or directories. For example, the **-y** argument to vlog specifies the Verilog source library directory to search for undefined modules. Spaces in file pathnames must be escaped or the entire path must be enclosed in quotes. For example:

#### **vlog top.v -y C:/Documents\ and\ Settings/projects/dut**

or

**vlog top.v -y "C:/Documents and Settings/projects/dut"**

## <span id="page-15-1"></span>**Design Object Names**

Design objects are organized hierarchically. Each of the following objects creates a new level in the hierarchy:

- **VHDL** component instantiation statement, block statement, and package
- **Verilog** module instantiation, named fork, named begin, task and function
- **SystemVerilog** class, package, program, and interface
- **SystemC** module instantiation

### <span id="page-15-2"></span>**Object Name Syntax**

The syntax for specifying object names in ModelSim is as follows:

```
[<datasetName><datasetSeparator>][<pathSeparator>][<hierarchicalPath>]
<objectName>[<elementSelection>]
```
where

- **datasetName** is the logical name of the WLF file in which the object exists. The currently active simulation is the "sim" dataset. Any loaded WLF file is referred to by the logical name specified when the WLF file was loaded. Refer to the chapter "Recording Simulation Results With Datasets" in the User's Manual for more information.
- **datasetSeparator** is the character used to terminate the dataset name. The default is colon (: ), though a different character (other than backslash  $(\ )$ ) may be specified as the dataset separator via the DatasetSeparator variable in the *modelsim.ini* file. The default is a colon ( : ). This character must be different than the pathSeparator character.
- **pathSeparator** is the character used to separate hierarchical object names. Normally, a backslash ( $\ell$ ) is used for VHDL and a period (.) is used for Verilog, although other characters (except a backslash  $(\ )$ ) may be specified via the PathSeparator variable in

the *modelsim.ini* file. This character must be different than the datasetSeparator. Both  $($ .) and forward slash  $($  /  $)$  can be used for SystemC. Neither  $($ .) nor  $($   $)$  can be used when referring to the contents of a SystemVerilog package or class.

- **hierarchicalPath** is a set of hierarchical instance names separated by a path separator and ending in a path separator prior to the objectName. For example, */top/proc/clk*.
- **objectName** is the name of an object in a design.
- **elementSelection** indicates some combination of the following:
	- o **Array indexing** Single array elements are specified using either parentheses "()" or square brackets "[]" around a single number.
	- o **Array slicing** Slices (or part-selects) of arrays are specified using either parentheses ( () ) or square brackets ( [] ) around a range specification. A range is two numbers separated by one of the following: " to ", " downto ", or a colon ( : ). See [Escaping Brackets and Spaces in Array Slices](#page-20-0) for important information about using square brackets in ModelSim commands.
	- o **Record field selection** A record field is specified using a period ( . ) followed by the name of the field.
	- o C**++ class, structure, and union member selection** A class, structure, or union member is specified using the record field specification syntax, described just above.

### <span id="page-16-0"></span>**SystemC Class, Structure, and Union Member Specification**

You can specify members of SystemC structures and classes using HDL record syntax. The syntax for specifying members of a base class using ModelSim is different than C++. In C++, it is not necessary to specify the base class:

<instance>.<br/>base member>

Whereas, in ModelSim you *must* include the name of the base class:

<instance>.<br/>base>.<br/>base\_member>

#### **Example 1-1. Base- and Descendant-Class Specification**

<span id="page-16-1"></span>Let's say you have a base class and a descendant class:

```
class dog
{
  private:
  int value;
};
```

```
class beagle : public dog
{
   private:
   int value;
   dog d;
};
```
You have an sc\_signal<> of type beagle somewhere in your code:

```
sc_signal<beagle> spot;
```
Legal names for viewing this signal are:

```
spot
spot.*
spot.value
spot.dog
spot.dog.*
spot.dog.value
```
Now, to examine the member *value* of the base class *dog*, you would type:

exa spot.dog.value

To examine the member *value* of member *d*, you would type:

exa spot.d.value

To examine the member *value*, you would type:

exa spot.value

## <span id="page-17-0"></span>**SystemVerilog Scope Resolution Operator**

SystemVerilog offers the scope resolution operator, double colon ( :: ), for accessing classes within a package and static data within a class. The example below shows various methods of using this operator as well as alternatives using standard hierarchical references.

#### **Example 1-2. SystemVerilog Scope Resolution Operator Example**

```
package myPackage;
   class packet;
      static int a[0:1] = \{1, 2\};
      int b[0:1];
      int c;
      function new;
         b[0] = 3;b[1] = 4;c = a[0];endfunction
   endclass
endpackage : myPackage
module top;
   myPackage::packet my = new;
   int myint = my.a[1];
endmodule
```
The following [examine](#page-221-1) examples access data from the class *packet*.

```
examine myPackage::packet::a
examine /top/my.a
```
Both of the above commands return the contents of the static array *a* within class *packet*.

```
examine myPackage::packet::a(0)
examine /top/my.a(0)
```
Both of the above commands return the contents of the first element of the static array *a* within class *packet*.

examine /top/my.b

Return the contents of the instance-specific array *b*.

examine /top/my.b(0)

Return the contents of the first element of the instance-specific array *b*.

When referring to the contents of a package or class, you cannot use the standard path separators, a period  $(.)$  or a forward slash  $(.)$ .

### <span id="page-18-0"></span>**Specifying Names**

We distinguish between four "types" of object names: simple, relative, fully-rooted, and absolute.

• **Simple name** — does not contain any hierarchy. It is simply the name of an object (e.g., *clk* or *data[3:0]*) in the current context.

- **Relative name** does not start with a path separator and may or may not include a dataset name or a hierarchical path (e.g., *u1/data* or *view:clk*). A relative name is relative to the current context in the current or specified dataset.
- **Fully-rooted name** starts with a path separator and includes a hierarchical path to an object (e.g., */top/u1/clk*).There is a special case of a fully-rooted name where the toplevel design unit name can be unspecified (e.g., */u1/clk*). In this case, the first top-level instance in the design is assumed.
- **Absolute name** is an exactly specified hierarchical name containing a dataset name and a fully rooted name (e.g., *sim:/top/u1/clk*).

The current dataset is used when accessing objects where a dataset name is not specified as part of the name. The current dataset is determined by the dataset currently selected in the Structure window or by the last dataset specified in an [environment.](#page-219-1)

The current context in the current or specified dataset is used when accessing objects with relative or simple names. The current context is either the current process, if any, or the current instance if there is no current process or the current process is not in the current instance. The situation of the current process not being in the current instance can occur, for example, by selecting a different instance in the Structure tab or by using the [environment](#page-219-1) to set the current context to a different instance.

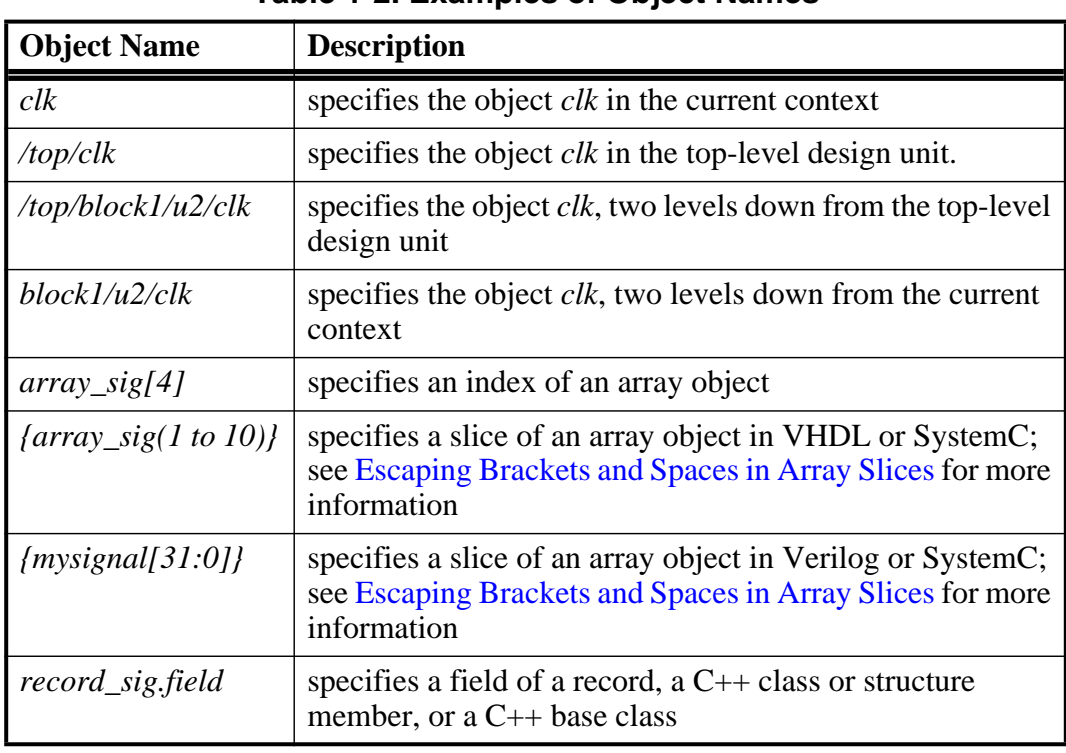

<span id="page-19-0"></span>[Table 1-2](#page-19-0) contains examples of various ways of specifying object names.

**Table 1-2. Examples of Object Names**

### <span id="page-20-0"></span>**Escaping Brackets and Spaces in Array Slices**

Because ModelSim is a Tcl-based tool, you must use curly braces ( {} ) to "escape" square brackets and spaces when specifying array slices. For example:

```
toggle add {data[3:0]}
toggle add \{data(3 to 0)\}\
```
For complete details on Tcl syntax, refer to Tcl Command Syntax.

### **Further Details**

As a Tcl-based tool, ModelSim commands follow Tcl syntax. One problem people encounter with ModelSim commands is the use of square brackets ([]) or spaces when specifying array slices. As shown on the previous page, square brackets are used to specify slices of arrays (e.g., *data[3:0]*). However, in Tcl, square brackets signify command substitution. Consider the following example:

set aluinputs [find -in alu/\*]

ModelSim evaluates the **find** command first and then sets variable *aluinputs* to the result of the find command. Obviously you don't want this type of behavior when specifying an array slice, so you would use curly brace escape characters:

add wave {/s/abc/data\_in[10:1]}

You must also use the escape characters if using VHDL syntax with spaces:

```
add wave {/s/abc/data_in(10 downto 1)}
```
### <span id="page-20-1"></span>**Environment Variables and Pathnames**

You can substitute environment variables for pathnames in any argument that requires a pathname. For example:

vlog -v \$lib\_path/und1

Assuming you have defined \$lib path on your system, vlog will locate the source library file *und1* and search it for undefined modules. Refer to Environment Variables for more information.

## <span id="page-20-2"></span>**Name Case Sensitivity**

Name case sensitivity is different for VHDL and Verilog. VHDL names are not case sensitive except for extended identifiers in VHDL 1076-1993 or later. In contrast, all Verilog names are case sensitive.

Names in ModelSim commands are case sensitive when matched against case sensitive identifiers, otherwise they are not case sensitive. SystemC names are case sensitive.

## <span id="page-21-0"></span>**Extended Identifiers**

The following are supported formats for extended identifiers for any command that takes an identifier.

```
{\text int} : \}# Note that trailing space before closing brace is required
\\ext\ ident\!\\
   # All non-alpha characters escaped
```
# <span id="page-21-1"></span>**Wildcard Characters**

<span id="page-21-3"></span>Wildcard characters can be used in HDL object names in some simulator commands. [Table 1-3](#page-21-3) shows the conventions for allowable wildcard characters.

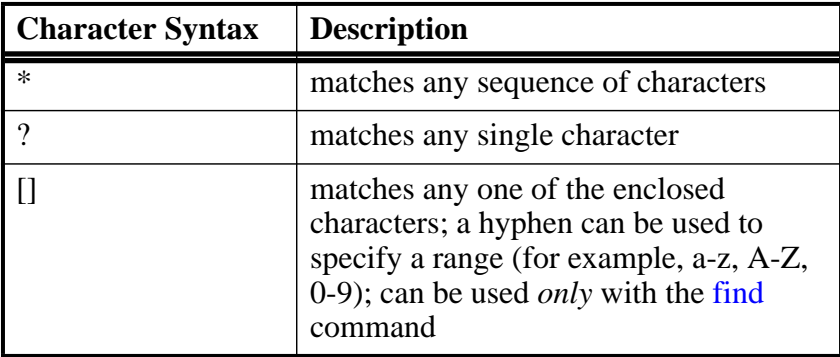

#### **Table 1-3. Wildcard Characters in HDL Object Names**

#### **Note**

A wildcard character does not match a path separator. For example, */dut/\** will match */dut/siga* and */dut/clk*. However, */dut\** will not match either of those.

## <span id="page-21-2"></span>**Using the WildcardFilter Preference Variable**

The WildcardFilter preference variable controls which object types are excluded when performing wildcard matches for the following commands:

- add dataflow
- add list
- add memory
- add watch
- add wave
- find
- $\bullet$  log

The default behavior is to exclude the following object types:

- VHDL shared variables in packages and design units, constants, generics, and immediate assertions
- Verilog parameters, specparams, memories
- PSL and SystemVerilog assertions, covers, and endpoints
- Signals in cells

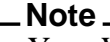

Your WildcardFilter settings are persistent from one invocation to the next.

#### **Procedure**

#### **Determining the Current WildcardFilter Variable Settings**

Enter the following command:

#### **set WildcardFilter**

which returns a list of currently set arguments for exclusion.

#### **Changing the WildcardFilter Settings from the Command Line**

Refer to the list of WildcardFilter arguments in [Table 1-4](#page-23-0) to determine what you want to exclude from wildcard matches, then enter the following command:

#### **set WildcardFilter "<argument> ..."**

Note that you must enclose the space-separated list of arguments in quotation marks.

#### **Changing the WildcardFilter Settings back to the Default**

Enter the following command:

#### **set WildcardFilter default**

#### **Changing the WildcardFilter settings from the GUI**

- 1. Choose **Tools > Wildcard Filter** from the main menu.
- 2. Select the individual Filters you want to exclude from wildcard searches [\(Table 1-4](#page-23-0) describes each option), or select Composite Filters to activate related filters ([Table 1-5](#page-25-0) describes each composite option).

#### 3. Click OK.

### **WildcardFilter Argument Descriptions**

<span id="page-23-0"></span>[Table 1-4](#page-23-0) provides a list of the WildcardFilter arguments.

| <b>Argument</b> | <b>Description</b>                                                                                                    |  |  |
|-----------------|----------------------------------------------------------------------------------------------------|--|--|
| Alias           | <b>VHDL</b> Alias                                                                                                    |  |  |
| Architecture    | <b>VHDL</b> Architecture                                                                                                    |  |  |
| Assertion       | Concurrent SystemVerilog or PSL assertion                                                                                                    |  |  |
| <b>Block</b>    | <b>VHDL</b> or Verilog block                                                                                                    |  |  |
| CellInternal    | Signals in cells, where a cell is defined as 1) a module within a<br>'celldefine 2) a Verilog module found with a library search<br>(using either vlog -v or vlog -y) and compiled with vlog +libcell<br>or 3) a module containing a specify block |  |  |
| Class           | Verilog class                                                                                                    |  |  |
| ClassReference  | SystemVerilog class reference                                                                                                    |  |  |
| ClockingBlock   | Verilog clocking block                                                                                                    |  |  |
| Compare         | Waveform comparison signal                                                                                                    |  |  |
| Configuration   | Verilog configuration                                                                                                    |  |  |
| Constant        | <b>VHDL</b> constant                                                                                                    |  |  |
| Cover           | SystemVerilog or PSL cover statements                                                                                                    |  |  |
| Covergroup      | SystemVerilog or PSL covergroup                                                                                                    |  |  |
| Coverpoint      | Verilog coverpoint                                                                                                    |  |  |
| Cross           | Verilog cross                                                                                                    |  |  |
| Endpoint        | SystemVerilog assertion objects created for sequences on which<br>the method "ended/triggered" is used.<br>PSL assertion objects created for sequences for which the builtin<br>function "ended()" is used.                                        |  |  |
| Foreign         | VHDL foreign                                                                                                    |  |  |
| Function        | Verilog function                                                                                                    |  |  |
| Generate        | <b>VHDL</b> generate                                                                                                    |  |  |
| Generic         | VHDL generic                                                                                                    |  |  |
| ImmediateAssert | <b>VHDL</b> immediate assertions                                                                                                    |  |  |
| Integer         | VHDL integer                                                                                                    |  |  |

**Table 1-4. WildcardFilter Arguments**

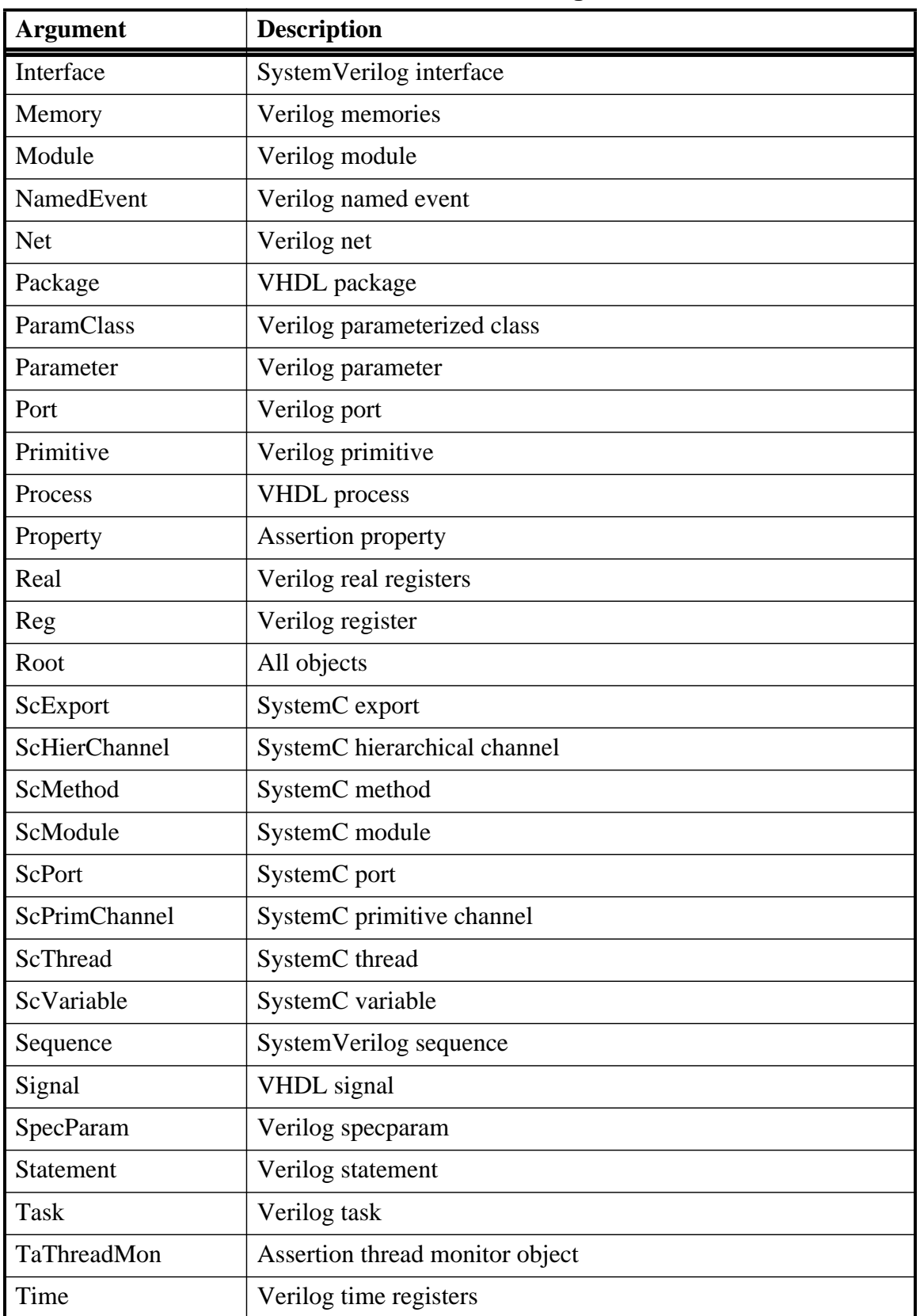

### **Table 1-4. WildcardFilter Arguments**

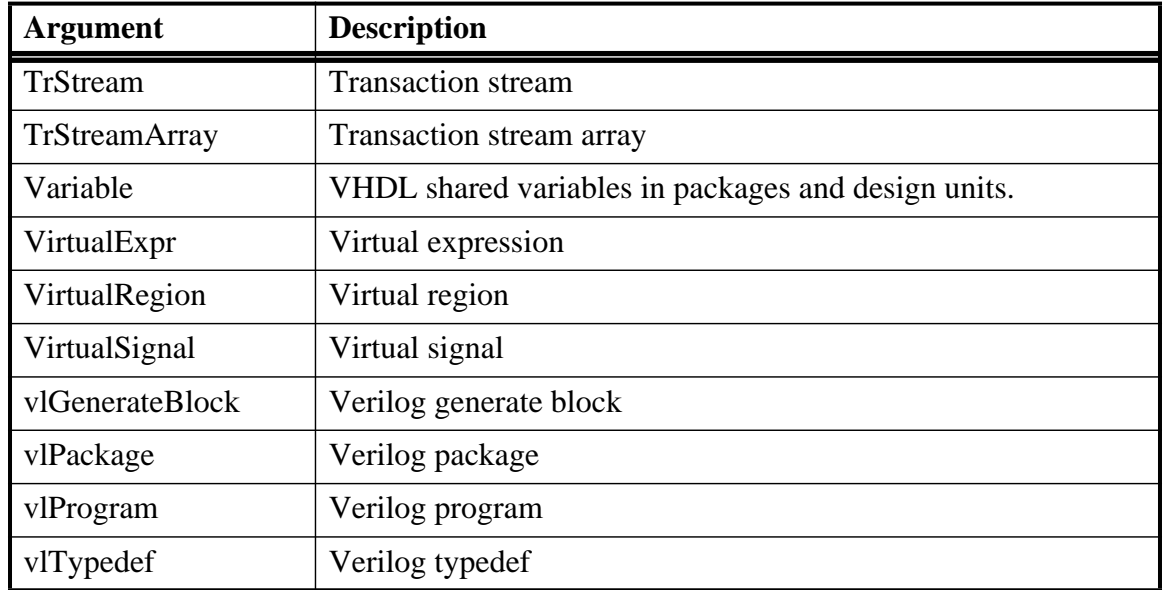

### **Table 1-4. WildcardFilter Arguments**

[Table 1-5](#page-25-0) provides a list of the group aliases of WildcardFilter arguments.

<span id="page-25-0"></span>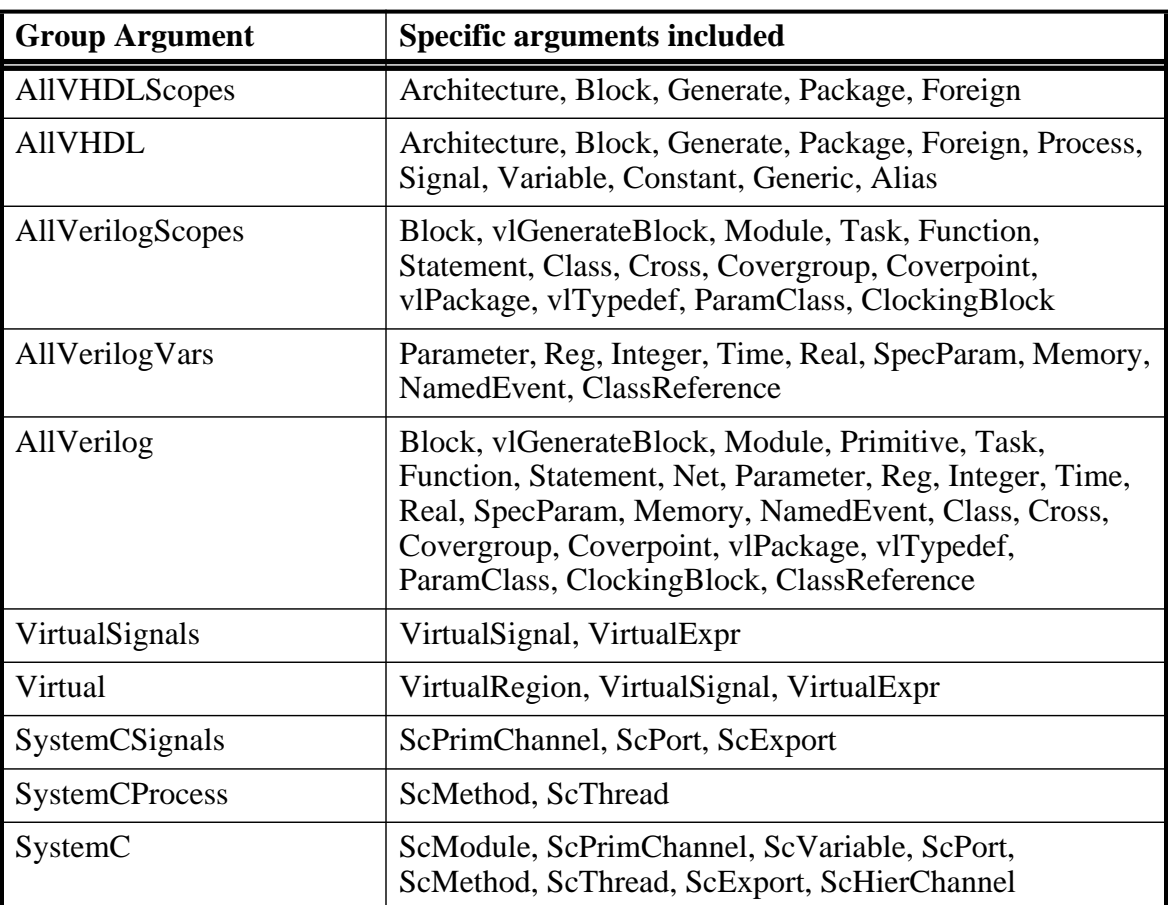

### **Table 1-5. WildcardFilter Argument Groups**

| <b>Group Argument</b> | Specific arguments included                                                                                                    |  |  |
|-----------------------|----------------------------------------------------------------------------------------------------|--|--|
| TR                    | TrStream, TrStreamArray                                                                                                    |  |  |
| AllHDLScopes          | Architecture, Block, Generate, Package, Foreign,<br>vlGenerateBlock, Module, Task, Function, Statement,<br>Class, Cross, Covergroup, Coverpoint, vlPackage,<br>vlTypedef, ParamClass, ClockingBlock                                                                                                    |  |  |
| AllHDLSignals         | Signal, Variable, Constant, Generic, Alias, Net, Parameter,<br>Reg, Integer, Time, Real, SpecParam, Memory,<br>NamedEvent, VirtualSignal, VirtualExpr, ClassReference                                                                                                    |  |  |
| AllVariables          | Variable, Constant, Generic, Alias, Parameter, Reg,<br>Integer, Time, Real, SpecParam, Memory, NamedEvent,<br>ClassReference                                                                                                    |  |  |
| AllHDLSignalsVars     | Signal, Variable, Constant, Generic, Alias, Net, Parameter,<br>Reg, Integer, Time, Real, SpecParam, Memory,<br>NamedEvent, VirtualSignal, VirtualExpr, ClassReference                                                                                                    |  |  |
| <b>AllHDL</b>         | Architecture, Block, Generate, Package, Foreign,<br>vlGenerateBlock, Signal, Variable, Module, Task,<br>Function, Statement, Net, Parameter, Reg, Integer, Time,<br>Real, SpecParam, Memory, NamedEvent, VirtualSignal,<br>VirtualExpr, Class, Cross, Covergroup, Coverpoint,<br>vlPackage, vlTypedef, ParamClass, ClockingBlock,<br>ClassReference |  |  |
| AllScopes             | Architecture, Block, Generate, Package, Foreign,<br>vlGenerateBlock, Module, Task, Function, Statement,<br>VirtualRegion, ScModule, Class, Cross, Covergroup,<br>Coverpoint, vlPackage, vlTypedef, ParamClass,<br>ClockingBlock                                                                                                    |  |  |
| AllSignals            | Signal, Net, Parameter, Reg, Integer, Time, Real,<br>SpecParam, Memory, NamedEvent, VirtualSignal,<br>VirtualExpr, ScPrimChannel, Endpoint, ScPort, TrStream,<br>TrStreamArray, ScExport, ClassReference                                                                                                    |  |  |
| AllSignalsVars        | Signal, Variable, Constant, Generic, Alias, Net, Parameter,<br>Reg, Integer, Time, Real, SpecParam, Memory,<br>NamedEvent, VirtualSignal, VirtualExpr, ScPrimChannel,<br>Endpoint, ScVariable, ScPort, TrStream, TrStreamArray,<br>ScExport, ClassReference                                                                                         |  |  |
| <b>AllConstants</b>   | Constant, Generic, Parameter, SpecParam                                                                                                    |  |  |
| AllProcesses          | Process, ScMethod, ScThread                                                                                                    |  |  |

**Table 1-5. WildcardFilter Argument Groups**

| <b>Group Argument</b> | Specific arguments included                                                                                                    |  |
|-----------------------|----------------------------------------------------------------------------------------------------|--|
| Default               | Variable, Constant, Generic, Parameter, SpecParam,<br>Memory, Assertion, Cover, Endpoint, CellInternal,<br><b>ImmediateAssert</b> |  |

**Table 1-5. WildcardFilter Argument Groups**

# <span id="page-27-0"></span>**Simulator Variables**

ModelSim variables can be referenced in simulator commands by preceding the name of the variable with the dollar sign (\$) character. ModelSim uses global variables for simulator state variables, simulator control variables, simulator preference variables, and user-defined variables. Refer to modelsim.ini Variables in the User's Manual for more information on variables.

The [report](#page-329-1) command returns a list of current settings for either the simulator state or simulator control variables.

# <span id="page-27-1"></span>**Simulation Time Units**

You can specify the time unit for delays in all simulator commands that have time arguments. For example:

force clk 1 50 ns, 1 100 ns -repeat 1 us run 2 ms

Note that all the time units in a ModelSim command need not be the same.

Unless you specify otherwise as in the examples above, simulation time is always expressed using the resolution units that are specified by the UserTimeUnit variable.

By default, the specified time units are assumed to be relative to the current time unless the value is preceded by the character @, which signifies an absolute time specification.

# <span id="page-27-2"></span>**Argument Files**

You can load additional arguments into some commands by using argument files, which are specified with the -f argument. The following commands support the -f argument:

vlog vcom sccom vopt vsim

The **-f <filename>** argument specifies a file that contains additional command line arguments. The following sections outline some syntax rules for argument files.

• Single Quotes — allows you to group arbitrary characters so that no character substitution occurs within the quotes, such as environment variable expansion or escaped characters.

```
+acc=rn+'\mymodule'
//does not treat the '\' as an escape character
```
• Double Quotes — allows you to group arbitrary characters so that Tcl-style backslash substitution and environment variable expansion is performed.

```
+acc=rn+"\\mymodule\\$VAR"
// escapes the path separators (\nabla) and substitues
// your value of '$VAR'
```
- Unquoted the following are notes on what occurs when some information is not quoted:
	- $\circ$  Tcl backslash substitution any unquoted backslash (\) will be treated as an escape character.

```
+acc=rn\\mymodule
// the leading '\' is considered an escape character
```
o Environment variable expansion — any unquoted environment variable, such as \$envname, will be expanded. You can also use curly braces in your environment variable, such as \${envname}.

```
+acc=rn\\$MODULE
// the leading '\' is considered an escape character and the
// variable $MODULE is expanded
```
- Newline Character you can specify arguments on separate lines in the argument file, with the newline characters treated as space characters. There is no need to put  $\gamma$  at the end of each line.
- Comments Comments within the argument files follow these rules:
	- o All text in a line beginning with // to its end is treated as a comment.
	- o All text bracketed by  $/* \dots */$  is treated as a comment.

## <span id="page-28-0"></span>**Command Shortcuts**

- You may abbreviate command syntax, but there's a catch the minimum number of characters required to execute a command are those that make it unique. Remember, as we add new commands some of the old shortcuts may not work. For this reason ModelSim does not allow command name abbreviations in macro files. This minimizes your need to update macro files as new commands are added.
- Multiple commands may be entered on one line if they are separated by semi-colons (;). For example:

#### **ModelSim> vlog -nodebug=ports level3.v level2.v ; vlog -nodebug top.v**

The return value of the last function executed is the only one printed to the transcript. This may cause some unexpected behavior in certain circumstances. Consider this example:

#### **vsim -c -do "run 20 ; simstats ; quit -f" top**

You probably expect the **simstats** results to display in the Transcript window, but they will not, because the last command is **quit -f**. To see the return values of intermediate commands, you must explicitly print the results. For example:

**vsim -do "run 20 ; echo [simstats]; quit -f" -c top**

# <span id="page-29-0"></span>**Command History Shortcuts**

<span id="page-29-3"></span>You can review simulator command history or rerun previous commands by using keyboard shortcuts at the ModelSim/VSIM prompt. [Table 1-6](#page-29-3) contains a list of these shortcuts.

| <b>Shortcut</b>                   | <b>Description</b>                                                                                                    |  |  |
|-----------------------------------|----------------------------------------------------------------------------------------------------|--|--|
| ‼                                 | repeats the last command                                                                                                    |  |  |
| !n                                | repeats command number n; n is the VSIM prompt<br>number (e.g., for this prompt: VSIM $12$ , n = 12)                                        |  |  |
| !abc                              | repeats the most recent command starting with "abc"                                                                                         |  |  |
| $\alpha$ xyz $\alpha$ ab $\alpha$ | replaces "xyz" in the last command with "ab"                                                                                                |  |  |
| up and down arrows                | scrolls through the command history with the keyboard<br>arrows                                                                             |  |  |
| click on prompt                   | left-click once on a previous ModelSim or VSIM<br>prompt in the transcript to copy the command typed at<br>that prompt to the active cursor |  |  |
| his or history                    | shows the last few commands (up to 50 are kept)                                                                                             |  |  |

**Table 1-6. Keyboard Shortcuts for Command History**

## <span id="page-29-1"></span>**Numbering Conventions**

Numbers in ModelSim can be expressed in either VHDL or Verilog style. You can use two styles for VHDL numbers and one for Verilog.

## <span id="page-29-2"></span>**VHDL Numbering Conventions**

There are two types of VHDL number styles:

### **VHDL Style 1**

[ - ] [ radix # ] value [ # ]

<span id="page-30-0"></span>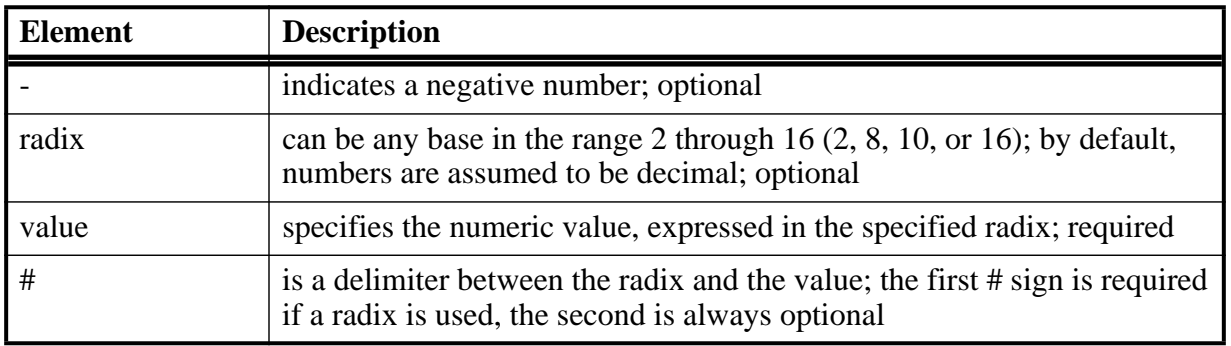

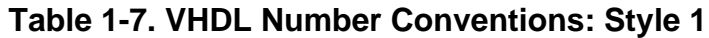

A '-' can also be used to designate a "don't care" element when you search for a signal value or expression in the List or Wave window. If you want the '-' to be read as a "don't care" element, rather than a negative sign, be sure to enclose the number in double quotes. For instance, you would type "-0110--" as opposed to -0110--. If you don't include the double quotes, ModelSim will read the '-' as a negative sign. For example:

```
16#FFca23#
2#11111110
-23749
```
### **VHDL Style 2**

base "value"

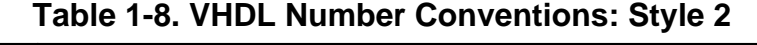

<span id="page-30-1"></span>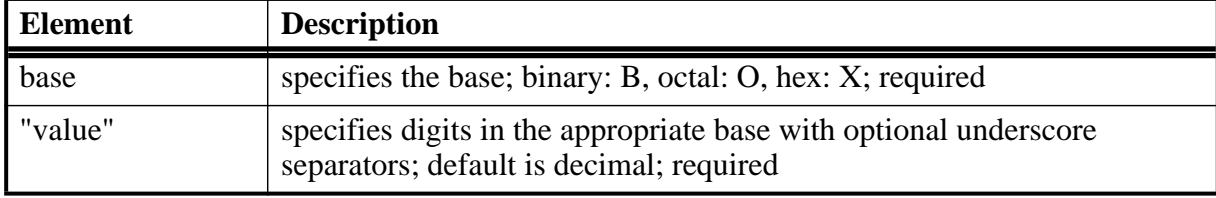

For example:

B"11111110" X"FFca23"

### **Searching for VHDL Arrays in the Wave and List Windows**

Searching for signal values in the Wave or List window may not work correctly for VHDL arrays if the target value is in decimal notation. You may get an error that the value is of incompatible type. Since VHDL does not have a radix indicator for decimal, the target value may get misinterpreted as a scalar value. Prefixing the value with the Verilog notation 'd should eliminate the problem, even if the signal is VHDL.

## <span id="page-31-0"></span>**Verilog Numbering Conventions**

Verilog numbers are expressed in the style:

[ - ] [ size ] [ base ] value

#### **Table 1-9. Verilog Number Conventions**

<span id="page-31-3"></span>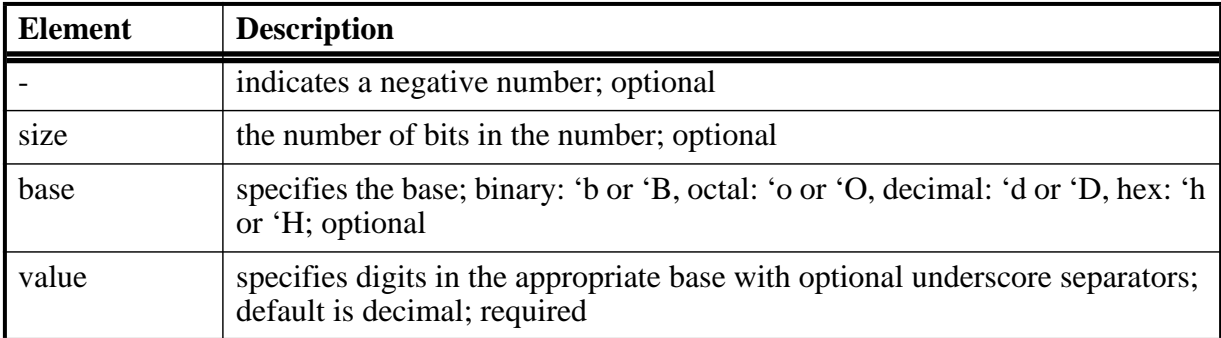

A '-' can also be used to designate a "don't care" element when you search for a signal value or expression in the List or Wave windows. If you want the '-' to be read as a "don't care" element, rather than a negative sign, be sure to enclose the number in double quotes. For instance, you would type "-0110--" as opposed to 7'b-0110--. If you don't include the double quotes, ModelSim will read the '-' as a negative sign. For example:

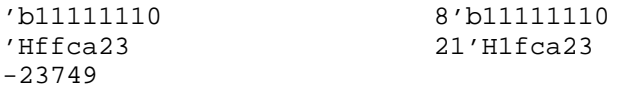

# <span id="page-31-1"></span>**GUI\_expression\_format**

The GUI\_expression\_format is an option of several simulator commands that operate within the ModelSim GUI environment. The expressions help you locate and examine objects within the List and Wave windows (expressions may also be used through the **Edit > Search** menu in both windows). The commands that use the expression format are:

[compare add,](#page-120-2) [compare clock,](#page-126-1) [compare configure](#page-128-1), [configure](#page-151-1), [examine,](#page-221-1) [searchlog,](#page-356-1) [virtual](#page-480-1) [function](#page-480-1), [virtual signal](#page-492-1) [down,](#page-208-1) [left,](#page-248-1) [right](#page-335-1), [up](#page-400-1)

## <span id="page-31-2"></span>**Expression Typing**

GUI expressions are typed. The supported types consist of the following scalar and array types.

### **Scalar Types**

The scalar types are as follows: boolean, integer, real, time (64-bit integer), enumeration, and signal state. Signal states are represented by the nine VHDL std\_logic states: 'U' 'X' '0' '1' 'Z'  $W'$  'L' 'H' and '-'.

Verilog states 0, 1, x, and z are mapped into these states and the Verilog strengths are ignored. Conversion is done automatically when referencing Verilog nets or registers.

SystemC scalar types supported are: all the C/C++ types except class, structure, union, and array, as well as SystemC types sc\_logic and sc\_bit.

### **Array Types**

The supported array types are signed and unsigned arrays of signal states. This would correspond to the VHDL std\_logic\_array type. Verilog registers are automatically converted to these array types. The array type can be treated as either UNSIGNED or SIGNED, as in the IEEE std\_logic\_arith package. Normally, referencing a signal array causes it to be treated as UNSIGNED by the expression evaluator; to cause it to be treated as SIGNED, use casting as described below. Numeric operations supported on arrays are performed by the expression evaluator via ModelSim's built-in numeric\_standard (and similar) package routines. The expression evaluator selects the appropriate numeric routine based on SIGNED or UNSIGNED properties of the array arguments and the result.

The enumeration types supported are any VHDL enumerated type. Enumeration literals may be used in the expression as long as some variable of that enumeration type is referenced in the expression. This is useful for sub-expressions of the form:

```
(/memory/state == reading)
```
The supported SystemC aggregate types are the C/C++ array types: union, class, structure, and array. Also supported are the SystemC array types: sc\_bv<w>, sc\_lv<w>, sc\_int<w>, etc.

### <span id="page-32-0"></span>**Expression Syntax**

GUI expressions generally follow C-language syntax, with both VHDL-specific and Verilogspecific conventions supported. These expressions are not parsed by the Tcl parser, and so do not support general Tcl; parentheses should be used rather than braces. Procedure calls are not supported.

A GUI expression can include the following elements: Tcl macros, constants, array constants, variables, array variables, signal attributes, operators, and casting.

### **Tcl Macros**

Macros are useful for pre-defined constants or for entire expressions that have been previously saved. The substitution is done only once, when the expression is first parsed. Macro syntax is:

\$<name>

Substitutes the string value of the Tcl global variable  $\langle$  name $\rangle$ .

### **Constants**

<span id="page-33-0"></span>

| <b>Type</b>          | <b>Values</b>                                                                                                    |  |  |
|----------------------|----------------------------------------------------------------------------------------------------|--|--|
| boolean value        | true false TRUE FALSE                                                                                                    |  |  |
| integer              | $[0-9]+$                                                                                                    |  |  |
| real number          | $\langle \text{int}\rangle$ ( $[\langle \text{int}\rangle]$ . $\langle \text{int}\rangle$ [exp]) where the optional [exp] is: (e E)[+ -][0-<br>$9 +$ |  |  |
| time                 | integer or real optionally followed by time unit                                                                                                    |  |  |
| enumeration          | VHDL user-defined enumeration literal                                                                                                    |  |  |
| single bit constants | expressed as any of the following:<br>$01$ x X z Z U H L W 'U' 'X' '0' '1' 'Z' 'W' 'L' 'H' '-' 1'b0 1'b1                                             |  |  |

**Table 1-10. Constants Supported for GUI Expresssions**

### **Array Constants, Expressed in Any of the Following Formats**

<span id="page-33-1"></span>

| <b>Type</b>           | <b>Values</b>                                                                                                    |
|-----------------------|----------------------------------------------------------------------------------------------------|
| VHDL # notation       | $\langle int \rangle$ # $\langle all$ phanum $\rangle$ [#]<br>Example: 16#abc123#                                                                                                    |
| <b>VHDL</b> bitstring | "(U X 0 1 Z W L H -)*"<br>Example: "11010X11"                                                                                                    |
| Verilog notation      | $[-][](b B o O d D h H)$ <alphanum><br/>(where <math>\langle</math>alphanum<math>\rangle</math> includes 0-9, a-f, A-F, and '-')<br/>Example: 12'hc91 (This is the preferred notation because it removes the<br/>ambiguity about the number of bits.)</alphanum> |
| <b>Based notation</b> | $0x, 0X, 00, 00, 0b, 0B$<br>ModelSim automatically zero fills unspecified upper bits.                                                                                                    |

**Table 1-11. Array Constants Supported for GUI Expresssions**

### **Variables**

<span id="page-34-0"></span>

| <b>Variable</b>  | <b>Type</b>                                                                                                    |
|------------------|----------------------------------------------------------------------------------------------------|
| Name of a signal | The name may be a simple name, a VHDL or Verilog style extended<br>identifier, or a VHDL or Verilog style path. The signal must be one of<br>the following types:<br>-- VHDL signal of type INTEGER, REAL, or TIME<br>-- VHDL signal of type std_logic or bit<br>-- VHDL signal of type user-defined enumeration<br>-- Verilog net, Verilog register, Verilog integer, or Verilog real<br>-- SystemC primitive channels of type scalar (e.g. bool, int, etc.) |
| <b>NOW</b>       | Returns the value of time at the current location in the WLF file as the<br>WLF file is being scanned (not the most recent simulation time).                                                                                                    |

**Table 1-12. Variables Supported for GUI Expresssions**

### **Array variables**

**Table 1-13. Array Variables Supported for GUI Expresssions**

<span id="page-34-1"></span>

| <b>Variable</b>  | <b>Type</b>                                                                                                    |
|------------------|----------------------------------------------------------------------------------------------------|
| Name of a signal | -- VHDL signals of type bit_vector or std_logic_vector<br>-- Verilog register<br>-- Verilog net array<br>-- SystemC primitive channels of type vector (e.g. sc_bv, sc_int, etc.)<br>A subrange or index may be specified in either VHDL or Verilog<br>syntax. Examples: mysignal(1 to 5), mysignal[1:5], mysignal (4),<br>mysignal [4] |

### **Signal attributes**

```
<name>'event
<name>'rising
<name>'falling
<name>'delayed()
<name>'hasX
```
The 'delayed attribute lets you assign a delay to a VHDL signal. To assign a delay to a signal in Verilog, use "#" notation in a sub-expression (e.g., *#-10 /top/signalA*).

The hasX attribute lets you search for signals, nets, or registers that contains an X (unknown) value.

See [Examples of Expression Syntax](#page-36-1) below for further details on 'delayed and 'hasX.

### **Operators**

<span id="page-35-0"></span>

| Operator  | <b>Description</b>           | Operator                      | <b>Description</b>     |
|-----------|------------------------------|-------------------------------|------------------------|
| $\&\&$    | boolean and                  | sll/SLL                       | shift left logical     |
| Ш         | boolean or                   | sla/SLA                       | shift left arithmetic  |
|           | boolean not                  | srl/SRL                       | shift right logical    |
| $=$ $=$   | equal                        | sra/SRA                       | shift right arithmetic |
| $!=$      | not equal                    | ror/ROR                       | rotate right           |
| $==$      | exact equal                  | rol/ROL                       | rotate left            |
| !==       | exact not equal <sup>1</sup> | $+$                           | arithmetic add         |
| $\lt$     | less than                    |                               | arithmetic subtract    |
| $\leq$    | less than or equal           | $\ast$                        | arithmetic multiply    |
| >         | greater than                 |                               | arithmetic divide      |
| $>=$      | greater than or equal        | mod/MOD                       | arithmetic modulus     |
| not/NOT/~ | unary bitwise inversion      | rem/REM                       | arithmetic remainder   |
| and/AND   | bitwise and                  | <vector_expr></vector_expr>   | OR reduction           |
| nand/NAND | bitwise nand                 | ^ <vector_expr></vector_expr> | <b>XOR</b> reduction   |
| or/OR/    | bitwise or                   |                               |                        |
| nor/NOR   | bitwise nor                  |                               |                        |
| xor/XOR   | bitwise xor                  |                               |                        |
| xnor/XNOR | bitwise xnor                 |                               |                        |

**Table 1-14. Operators Supported for GUI Expresssions**

<span id="page-35-1"></span>1. This operator is allowed to be compatible with other simulators.

#### **Note**

Arithmetic operators use the std\_logic\_arith package.
# **Casting**

### **Table 1-15. Casting Conversions Supported for GUI Expresssions**

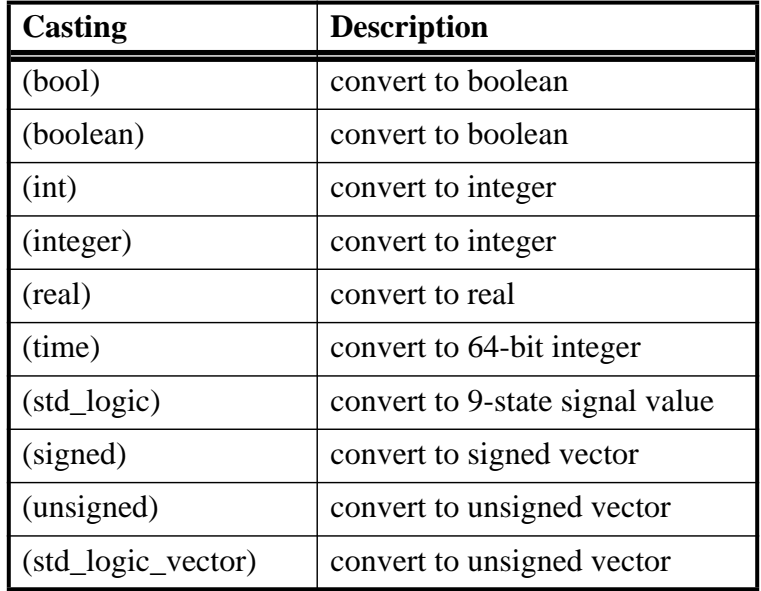

# **Examples of Expression Syntax**

```
/top/bus & $bit_mask
```
This expression takes the bitwise AND function of signal */top/bus* and the array constant contained in the global Tcl variable bit\_mask.

```
clk'event & (top/xyz == 16')hffae)
```
This expression evaluates to a boolean true when signal *clk* changes and signal */top/xyz* is equal to hex ffae; otherwise is false.

```
clk'rising && (mystate == reading) && (/top/u3/addr == 32'habcd1234)
```
Evaluates to a boolean true when signal *clk* just changed from low to high and signal *mystate* is the enumeration reading and signal */top/u3/addr* is equal to the specified 32-bit hex constant; otherwise is false.

(/top/u3/addr and 32'hff000000) == 32'hac000000

Evaluates to a boolean true when the upper 8 bits of the 32-bit signal */top/u3/addr* equals hex ac.

```
/top/signalA'delayed(10ns)
```
This expression returns */top/signalA* delayed by 10 ns.

```
/top/signalA'delayed(10 ns) && /top/signalB
```
This expression takes the logical AND of a delayed */top/signalA* with */top/signalB*.

```
virtual function { (#-10 /top/signalA) && /top/signalB}
mySignalB_AND_DelayedSignalA
```
This evaluates */top/signalA* at 10 simulation time steps before the current time, and takes the logical AND of the result with the current value of */top/signalB*. The '#' notation uses positive numbers for looking into the future, and negative numbers for delay. This notation does not support the use of time units.

((NOW > 23 us) && (NOW < 54 us)) && clk'rising && (mode == writing)

Evaluates to a boolean true when WLF file time is between 23 and 54 microseconds, *clk* just changed from low to high, and signal mode is enumeration writing.

searchlog -expr {dbus'hasX} {0 ns} dbus

Searches for an 'X' in *dbus*. This is equivalent to the expression: *{dbus(0) == 'x' ||*  $dbus(1) = -x<sup>2</sup>$ .... This makes it possible to search for X values without having to write a type specific literal.

# **Signal and Subelement Naming Conventions**

ModelSim supports naming conventions for VHDL and Verilog signal pathnames, VHDL array indexing, Verilog bit selection, VHDL subrange specification, and Verilog part selection. All supported naming conventions for VHDL and Verilog are valid for SystemC designs.

Examples in Verilog and VHDL syntax:

```
top.chip.vlogsig
/top/chip/vhdlsig
vlogsig[3]
vhdlsig(9)
vlogsig[5:2]
vhdlsig(5 downto 2)
```
# **Grouping and Precedence**

Operator precedence generally follows that of the C language, but we recommend liberal use of parentheses.

# **Concatenation of Signals or Subelements**

Elements in the concatenation that are arrays are expanded so that each element in the array becomes a top-level element of the concatenation. But for elements in the concatenation that are records, the entire record becomes one top-level element in the result. To specify that the records be broken down so that their subelements become top-level elements in the concatenation, use the **concat\_flatten** directive. Currently we do not support leaving full arrays as elements in the result. (Please let us know if you need that option.)

If the elements being concatenated are of incompatible base types, a VHDL-style record will be created. The record object can be expanded in the Objects and Wave windows just like an array of compatible type elements.

## **Concatenation Syntax for VHDL**

<signalOrSliceName1> & <signalOrSliceName2> & ...

## **Concatenation Syntax for Verilog**

```
&{<signalOrSliceName1>, <signalOrSliceName2>, ... }
&{<count>{<signalOrSliceName1>}, <signalOrSliceName2>, ... }
```
Note that the concatenation syntax begins with " $\&\$ " rather than just " $\$ ". Repetition multipliers are supported, as illustrated in the second line. The repetition element itself may be an arbitrary concatenation subexpression.

## **Concatenation Directives**

A concatenation directive (as illustrated below) can be used to constrain the resulting array range of a concatenation or influence how compound objects are treated. By default, the concatenation will be created with a descending index range from (*n*-1) downto 0, where *n* is the number of elements in the array.

```
(concat range 31:0)<concatenationExpr> # Verilog syntax
(concat~range~(31:0))< constantconcatenationExpr> # Also Verilog syntax
(concat_range (31 downto 0))<concatenationExpr> # VHDL syntax
```
The **concat** range directive completely specifies the index range.

(concat\_ascending) <concatenationExpr>

The **concat\_ascending** directive specifies that the index start at zero and increment upwards.

(concat\_flatten) <concatenationExpr>

The **concat\_flatten** directive flattens the signal structure hierarchy.

```
(concat_noflatten) <concatenationExpr>
```
The concat\_noflatten directive groups signals together without merging them into one big array. The signals become elements of a record and retain their original names. When expanded, the new signal looks just like a group of signals. The directive can be used hierarchically with no limits on depth.

(concat\_sort\_wild\_ascending) <concatenationExpr>

The **concat\_sort\_wild\_ascending** directive gathers signals by name in ascending order (the default is descending).

(concat\_reverse) <concatenationExpr>

The **concat** reverse directive reverses the bits of the concatenated signals.

# **Examples of Concatenation**

```
&{ "mybusbasename*" }
```
Gathers all signals in the current context whose names begin with "mybusbasename", sorts those names in descending order, and creates a bus with index range (*n*-1) downto 0, where *n* is the number of matching signals found. (Note that it currently does not derive the index name from the tail of the one-bit signal name.)

```
(concat_range 13:4)&{ "mybusbasename*" }
```
Specifies the index range to be 13 downto 4, with the signals gathered by name in descending order.

```
(concat_ascending)&{ "mybusbasename*" }
```
Specifies an ascending range of 0 to *n*-1, with the signals gathered by name in descending order.

```
(concat_ascending)((concat_sort_wild_ascending)&{"mybusbasename*" })
```
Specifies an ascending range of 0 to *n*-1, with the signals gathered by name in ascending order.

```
(concat_reverse)(bus1 & bus2)
```
Specifies that the bits of bus1 and bus2 be reversed in the output virtual signal.

# **Record Field Members**

Arbitrarily-nested arrays and records are supported, but operators will only operate on one field at a time. That is, the expression  ${a = b}$  where *a* and *b* are records with multiple fields, is not supported. This would have to be expressed as:

 $\{(a.f1 == b.f1) & (a.f2 == b.f2) ... \}$ 

Examples:

```
vhdlsig.field1
vhdlsig.field1.subfield1
vhdlsig.(5).field3
vhdlsig.field4(3 downto 0)
```
# **Searching for Binary Signal Values in the GUI**

When you use the GUI to search for signal values displayed in 4-state binary radix, you should be aware of how ModelSim maps between binary radix and std\_logic. The issue arises because there is no "un-initialized" value in binary, while there is in std\_logic. So, ModelSim relies on mapping tables to determine whether a match occurs between the displayed binary signal value and the underlying std\_logic value.

This matching algorithm applies only to searching using the GUI. It does not apply to VHDL or Verilog test benches.

For comparing VHDL std\_logic/std\_ulogic objects, ModelSim uses the table shown below. An entry of "0" in the table is "no match"; an entry of "1" is a "match"; an entry of "2" is a match only if you set the Tcl variable **STDLOGIC\_X\_MatchesAnything** to 1. Note that *X* will match a *U*, and *-* will match anything.

| <b>Search</b><br><b>Entry</b> | <b>Matches as follows:</b> |                |                  |                |                |                |                |                |    |  |  |
|-------------------------------|----------------------------|----------------|------------------|----------------|----------------|----------------|----------------|----------------|----|--|--|
|                               | U                          | X              | $\boldsymbol{0}$ | 1              | Z              | W              | L              | H              |    |  |  |
| U                             |                            |                | $\overline{0}$   | $\overline{0}$ | $\overline{0}$ | $\overline{0}$ | $\Omega$       | 0              |    |  |  |
| X                             | 1                          | 1              | $\overline{2}$   | $\overline{2}$ | $\overline{2}$ | $\overline{2}$ | $\overline{2}$ | $\overline{2}$ | 1  |  |  |
| $\overline{0}$                | $\overline{0}$             | $\overline{2}$ | 1                | $\overline{0}$ | $\overline{0}$ | $\overline{0}$ | 1              | $\overline{0}$ | 1  |  |  |
|                               | 0                          | $\overline{2}$ | $\overline{0}$   | 1              | $\overline{0}$ | $\overline{0}$ | 0              | 1              | -1 |  |  |
| Z                             | $\overline{0}$             | $\overline{2}$ | $\overline{0}$   | $\overline{0}$ | 1              | $\overline{0}$ | 0              | $\overline{0}$ | 1  |  |  |
| W                             | $\theta$                   | $\overline{2}$ | $\overline{0}$   | $\theta$       | $\overline{0}$ | 1              | $\Omega$       | $\overline{0}$ | 1  |  |  |
| L                             | 0                          | $\overline{2}$ | 1                | 0              | $\overline{0}$ | $\overline{0}$ | 1              | 0              | 1  |  |  |
| H                             | $\overline{0}$             | $\overline{2}$ | $\overline{0}$   | 1              | $\overline{0}$ | $\overline{0}$ | $\overline{0}$ | 1              | 1  |  |  |
|                               | 1                          | 1              | 1                | 1              | 1              | 1              | -              | 1              |    |  |  |

**Table 1-16. VHDL Logic Values Used in GUI Search**

For comparing Verilog net values, ModelSim uses the table shown below. An entry of "2" is a match only if you set the Tcl variable "VLOG\_X\_MatchesAnything" to 1.

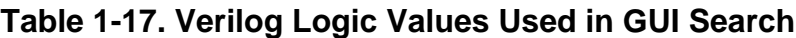

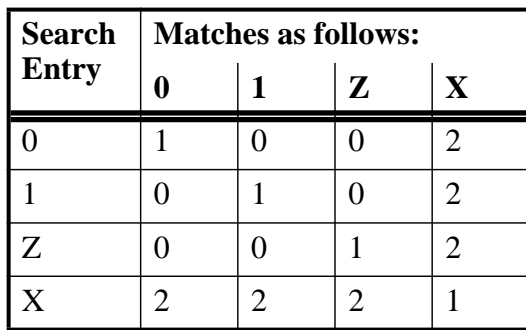

This table also applies to SystemC types: sc\_bit, sc\_bv, sc\_logic, sc\_int, sc\_uint, sc\_bigint, sc\_biguint.

You enter the commands in this chapter either on the command line of the Main window or in macro files. Some commands are automatically entered on the command line when you use the ModelSim graphical user interface.

Note that in addition to the simulation commands listed in this chapter, you can also use the Tcl commands described in the Tcl man pages (use the Main window menu selection: **Help > Tcl Man Pages**).

[Table 2-1](#page-42-0) provides a brief description of each ModelSim command. For more information on command details, arguments, and examples, click the link in the Command name column.

<span id="page-42-0"></span>

| <b>Command name</b> | <b>Action</b>                                                                                            |  |  |  |  |
|---------------------|----------------------------------------------------------------------------------------------------|--|--|--|--|
| main clear.         | clears the Main window transcript                                                                        |  |  |  |  |
| abort               | halts the execution of a macro file interrupted by a breakpoint or<br>error                              |  |  |  |  |
| add button          | adds a user-defined button to the Main window button bar                                                 |  |  |  |  |
| add dataflow        | adds the specified object to the Dataflow window                                                         |  |  |  |  |
| add list            | lists VHDL signals and variables, and Verilog nets and registers,<br>and their values in the List window |  |  |  |  |
| add log             | also known as the <b>log</b> command; see log                                                            |  |  |  |  |
| add memory          | opens the specified memory in the MDI frame of the Main<br>window                                        |  |  |  |  |
| add testbrowser     | adds .ucdb files to the Test Management Browser                                                          |  |  |  |  |
| add watch           | adds signals or variables to the Watch window                                                            |  |  |  |  |
| add wave            | adds VHDL signals and variables, and Verilog nets and registers<br>to the Wave window                    |  |  |  |  |
| add_cmdhelp         | adds an entry to the command-line help; use the help command to<br>display the help text                 |  |  |  |  |
| add menu            | adds a menu to the menu bar of the specified window, using the<br>specified menu name                    |  |  |  |  |
| add_menucb          | creates a checkbox within the specified menu of the specified<br>window                                  |  |  |  |  |

**Table 2-1. Supported Commands**

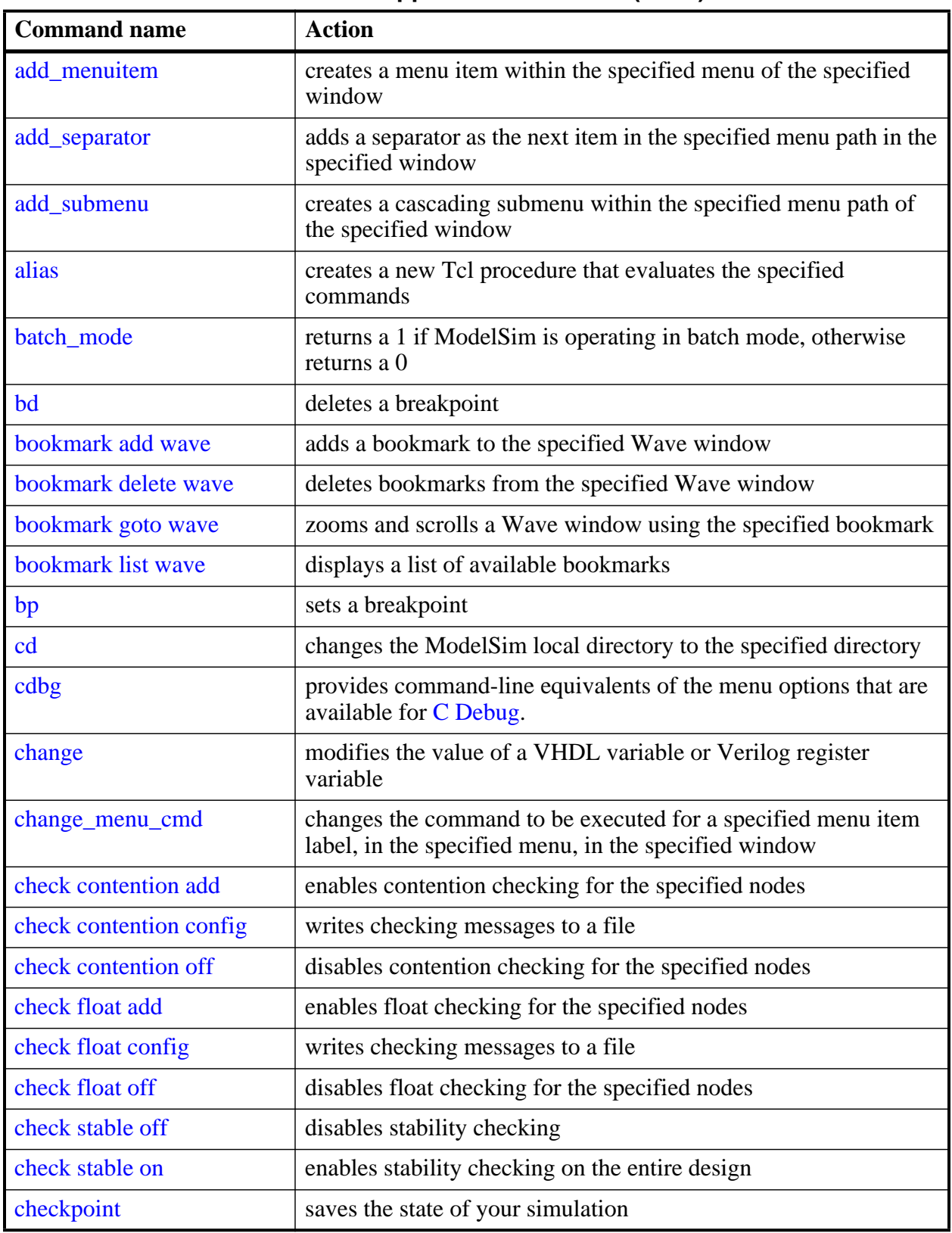

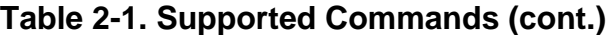

| <b>Command name</b> | <b>Action</b>                                                                                                    |
|---------------------|----------------------------------------------------------------------------------------------------|
| compare add         | compares signals in a reference design against signals in a test<br>design                                           |
| compare annotate    | marks a compare difference as "ignore" or tags it with a text<br>message                                             |
| compare clock       | defines a clock to be used with clocked-mode comparisons                                                             |
| compare configure   | modifies options for compare signals or regions                                                                      |
| compare continue    | continues difference computation that had been suspended                                                             |
| compare delete      | deletes a signal or region from the current comparison                                                               |
| compare end         | closes the currently open comparison                                                                                 |
| compare info        | lists the results of the comparison                                                                                  |
| compare list        | lists all the compare add commands currently in effect                                                               |
| compare options     | sets defaults for options used in other compare commands                                                             |
| compare reload      | reloads a comparison previously saved with the compare<br>savediffs command                                          |
| compare reset       | clears the current compare differences                                                                               |
| compare run         | runs the comparison on selected signals                                                                              |
| compare savediffs   | saves comparison differences to a file that can be reloaded later                                                    |
| compare saverules   | saves comparison setup information to a file that can be reloaded<br>later                                           |
| compare see         | displays a comparison difference in the Wave window                                                                  |
| compare start       | starts a new dataset comparison                                                                                      |
| compare stop        | halts active difference computation                                                                                  |
| compare update      | updates the comparison differences                                                                                   |
| configure           | invokes the List or Wave widget configure command for the<br>current default List or Wave window                     |
| context             | provides several operations on a context's name                                                                      |
| coverage attribute  | displays attributes in the currently loaded database                                                                 |
| coverage clear      | clears all coverage data obtained during previous run commands.<br>Undocumented for 6.4                              |
| coverage exclude    | loads an exclusion filter file; or, allows you to exclude specific<br>lines in a source file or rows within a table. |
| coverage goal       | Sets the value of UCDB-wide goals                                                                                    |

**Table 2-1. Supported Commands (cont.)**

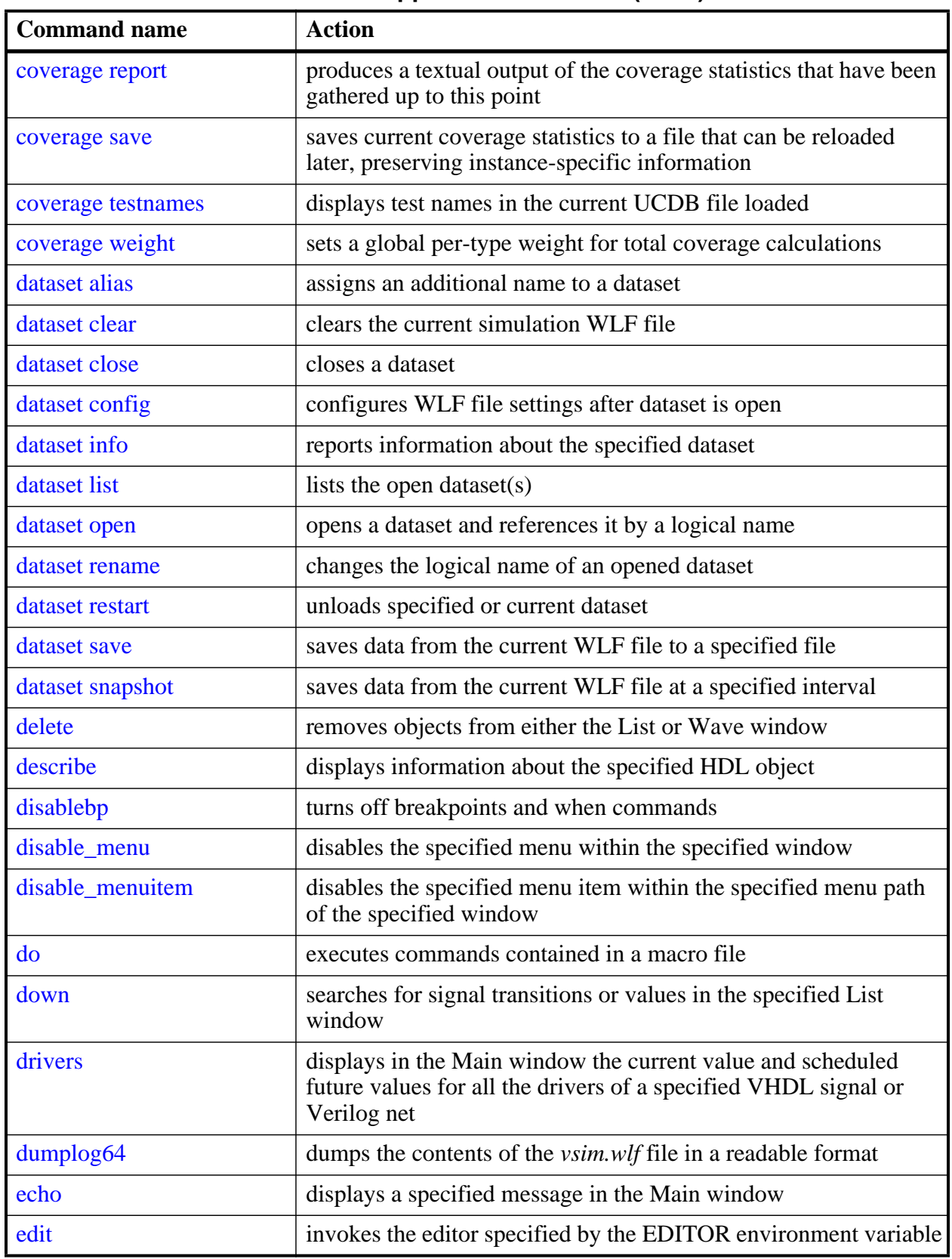

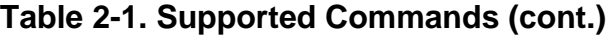

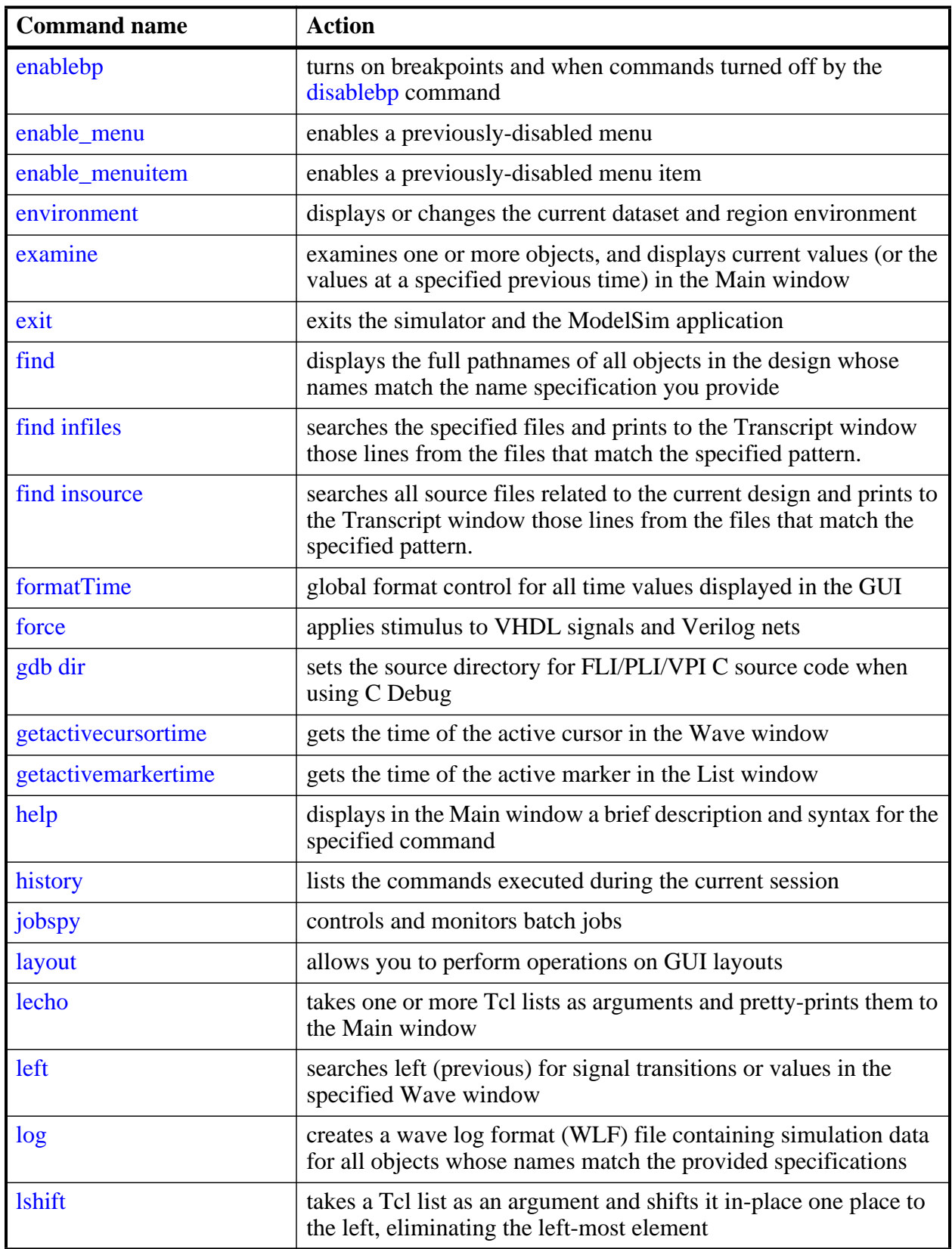

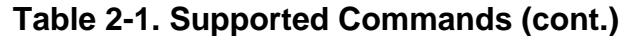

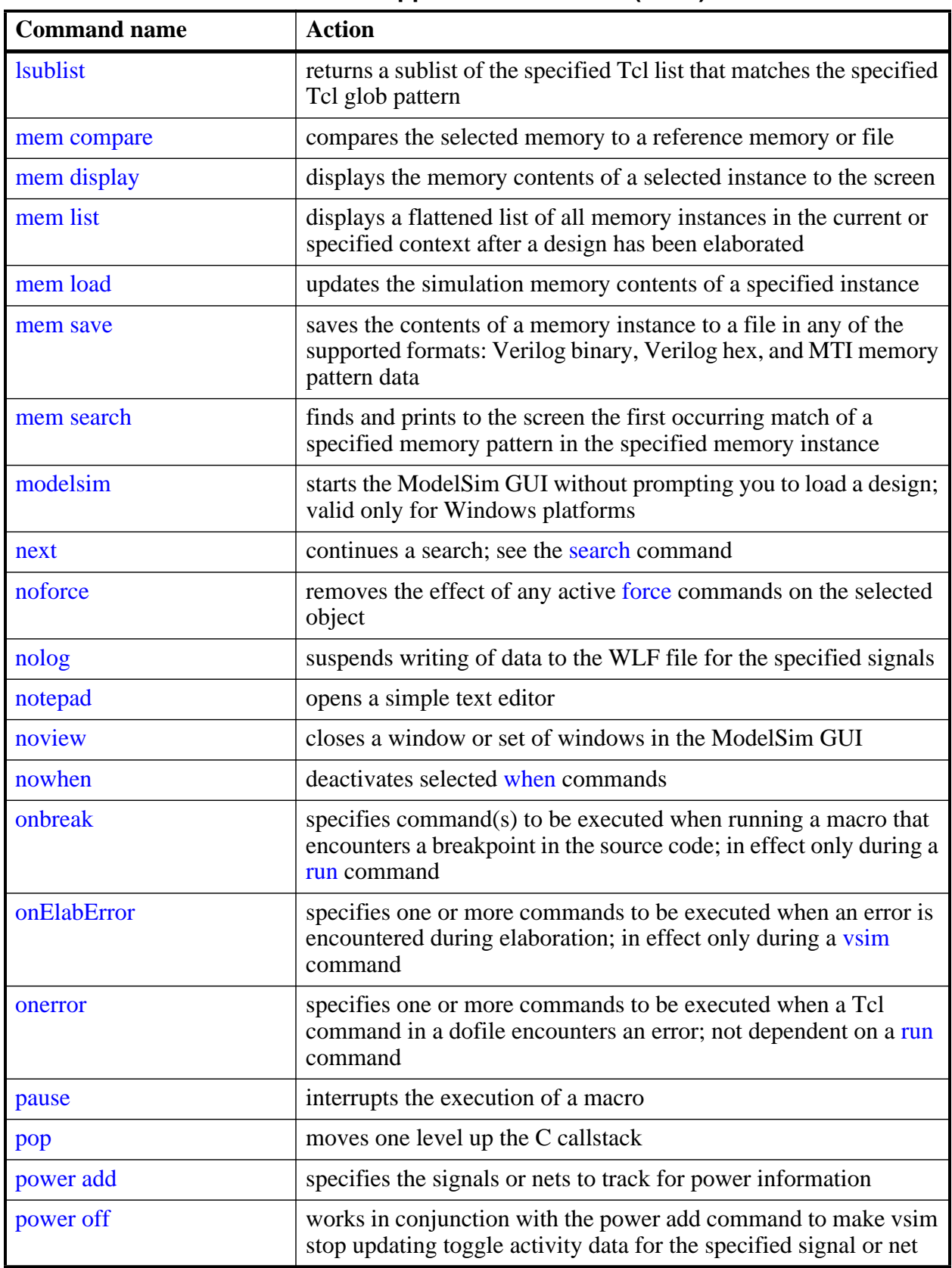

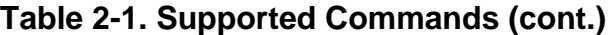

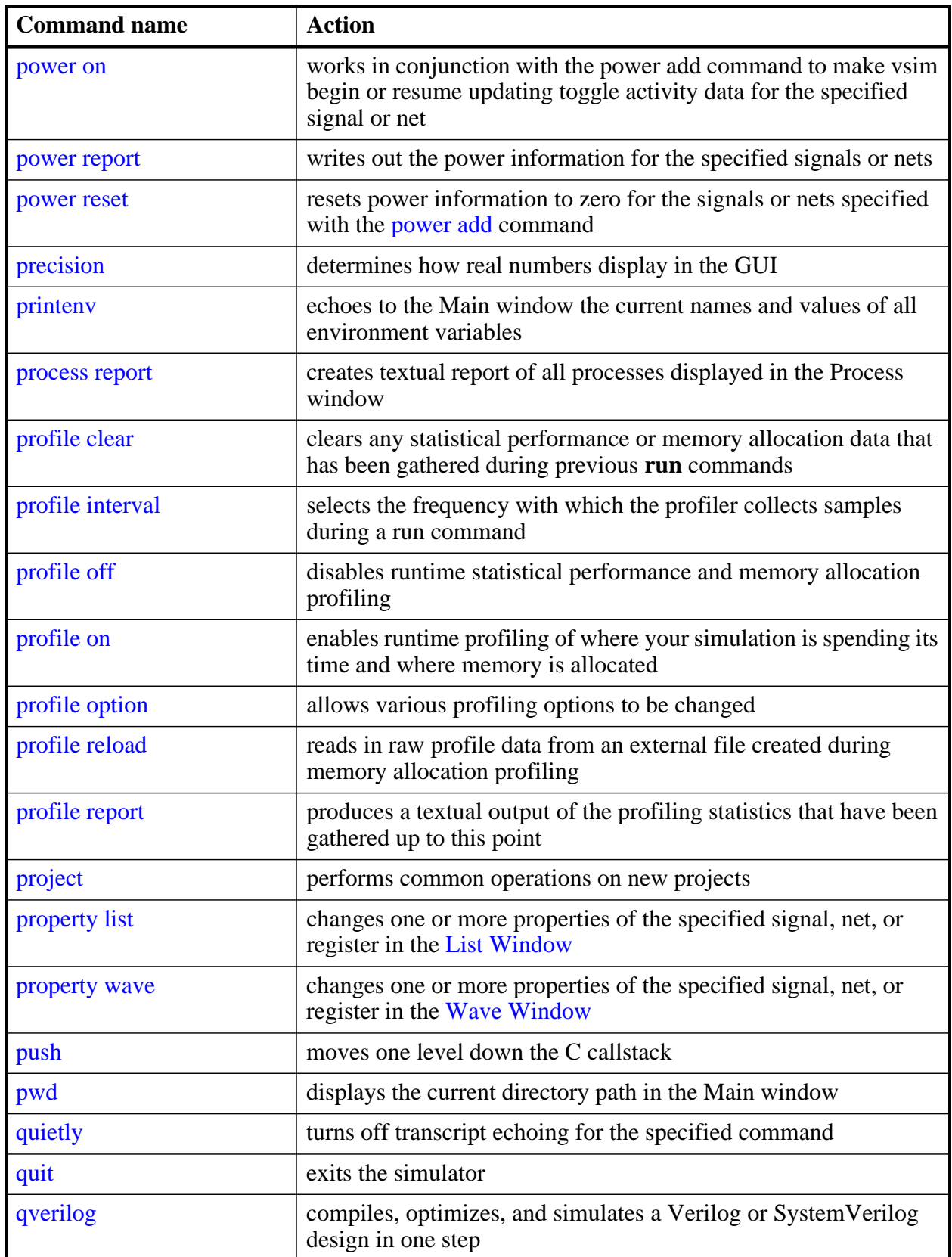

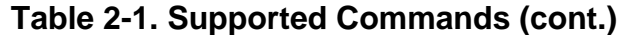

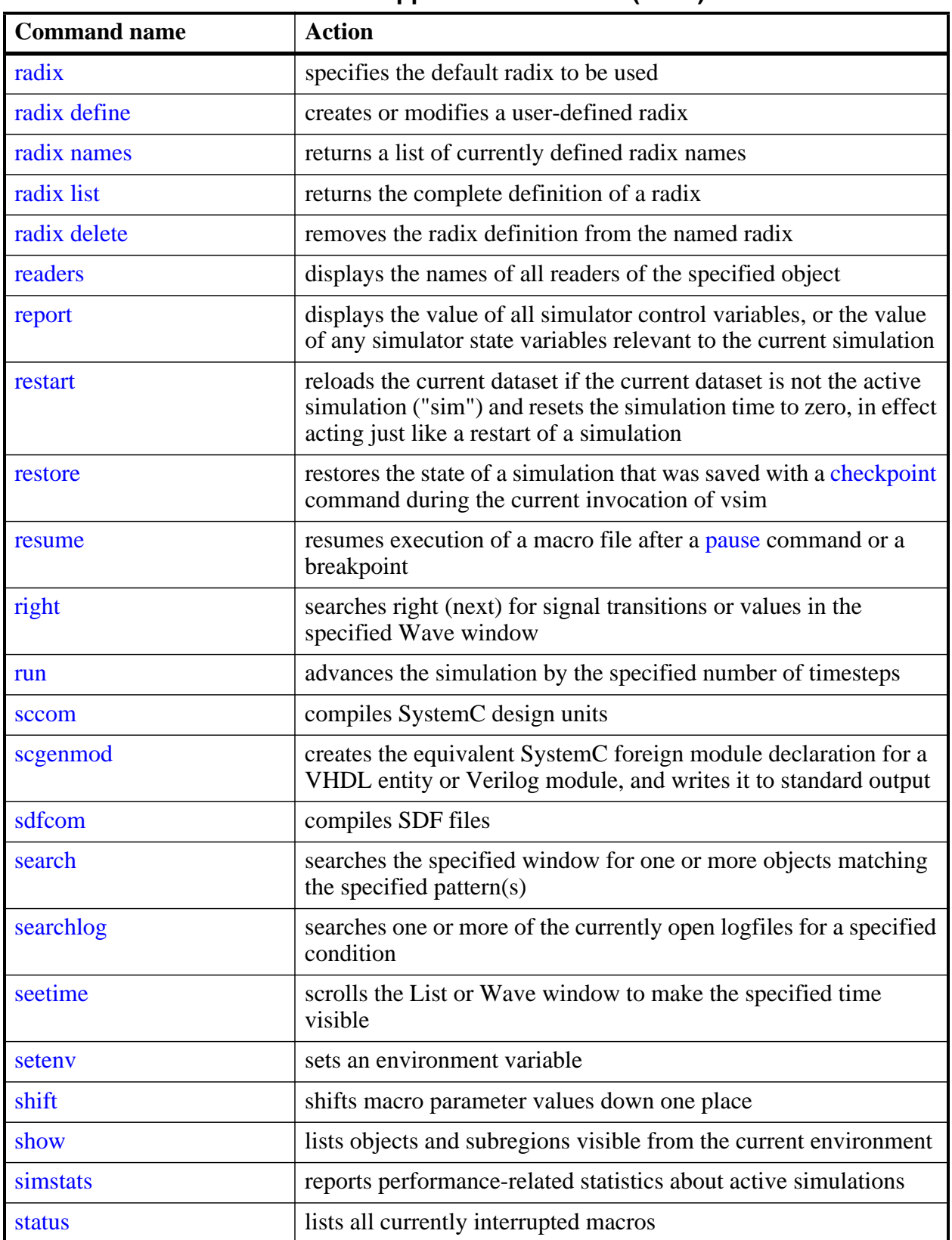

## **Table 2-1. Supported Commands (cont.)**

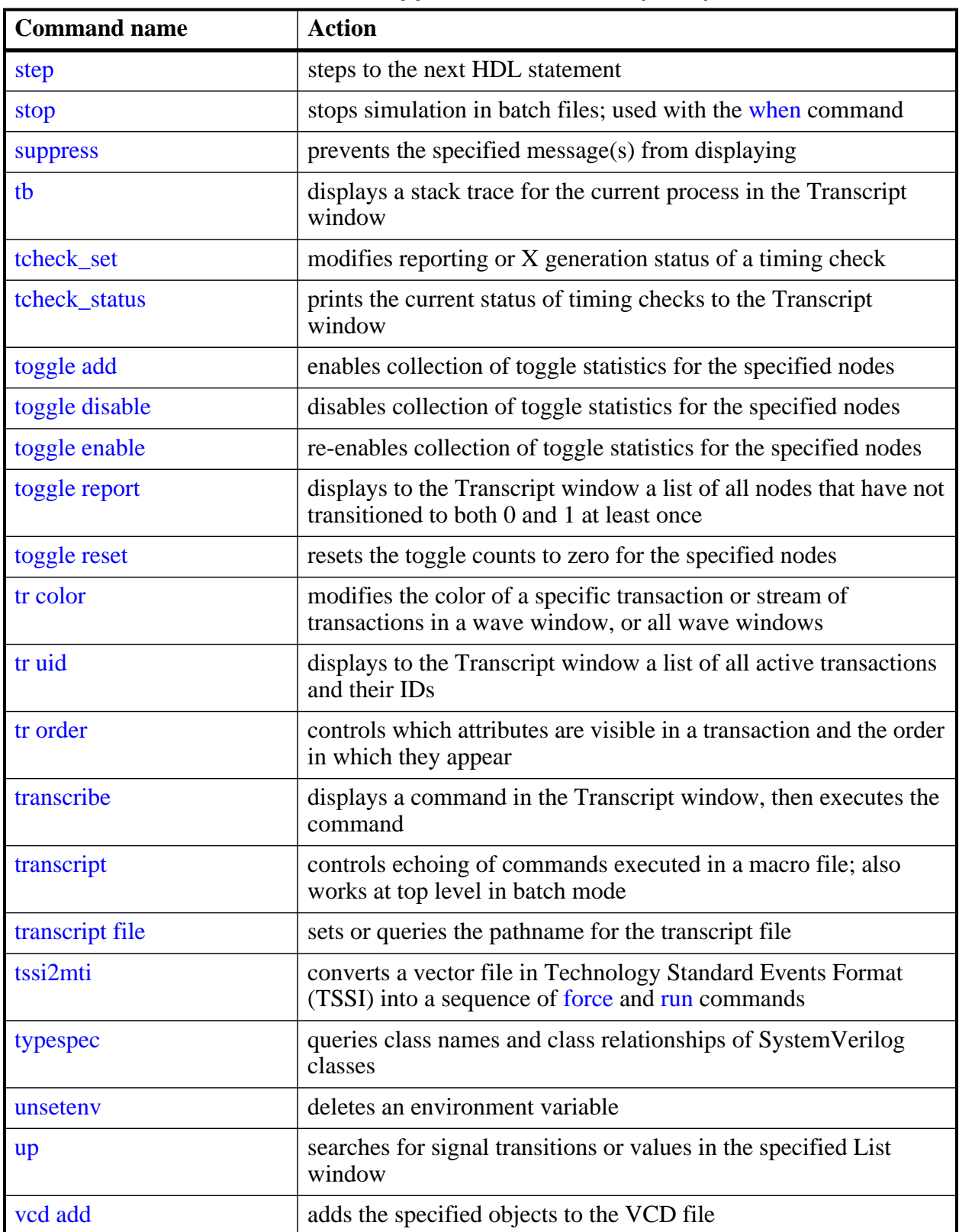

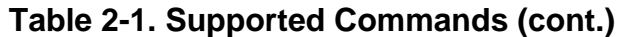

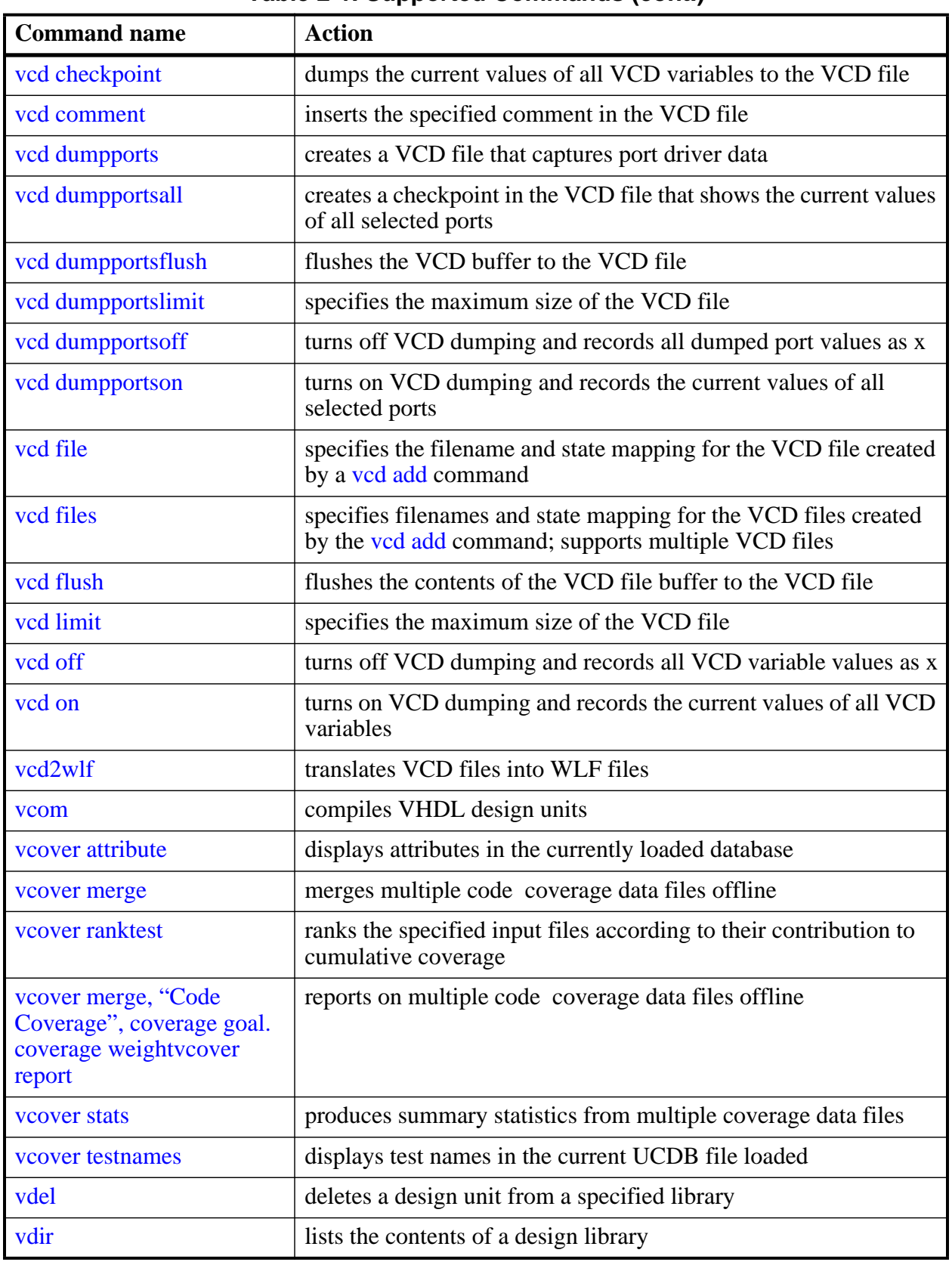

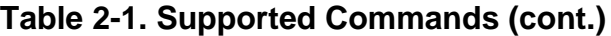

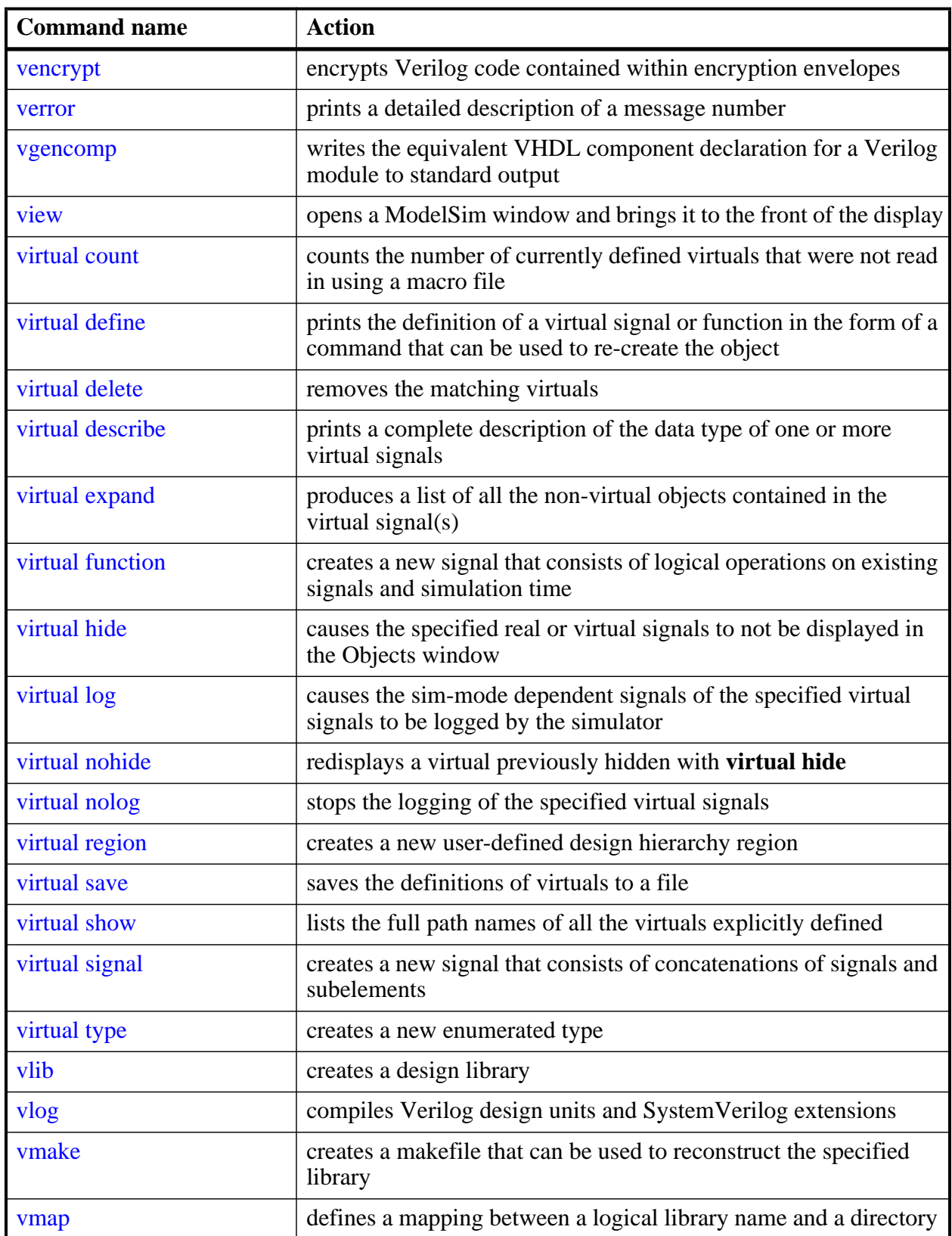

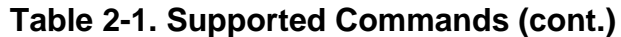

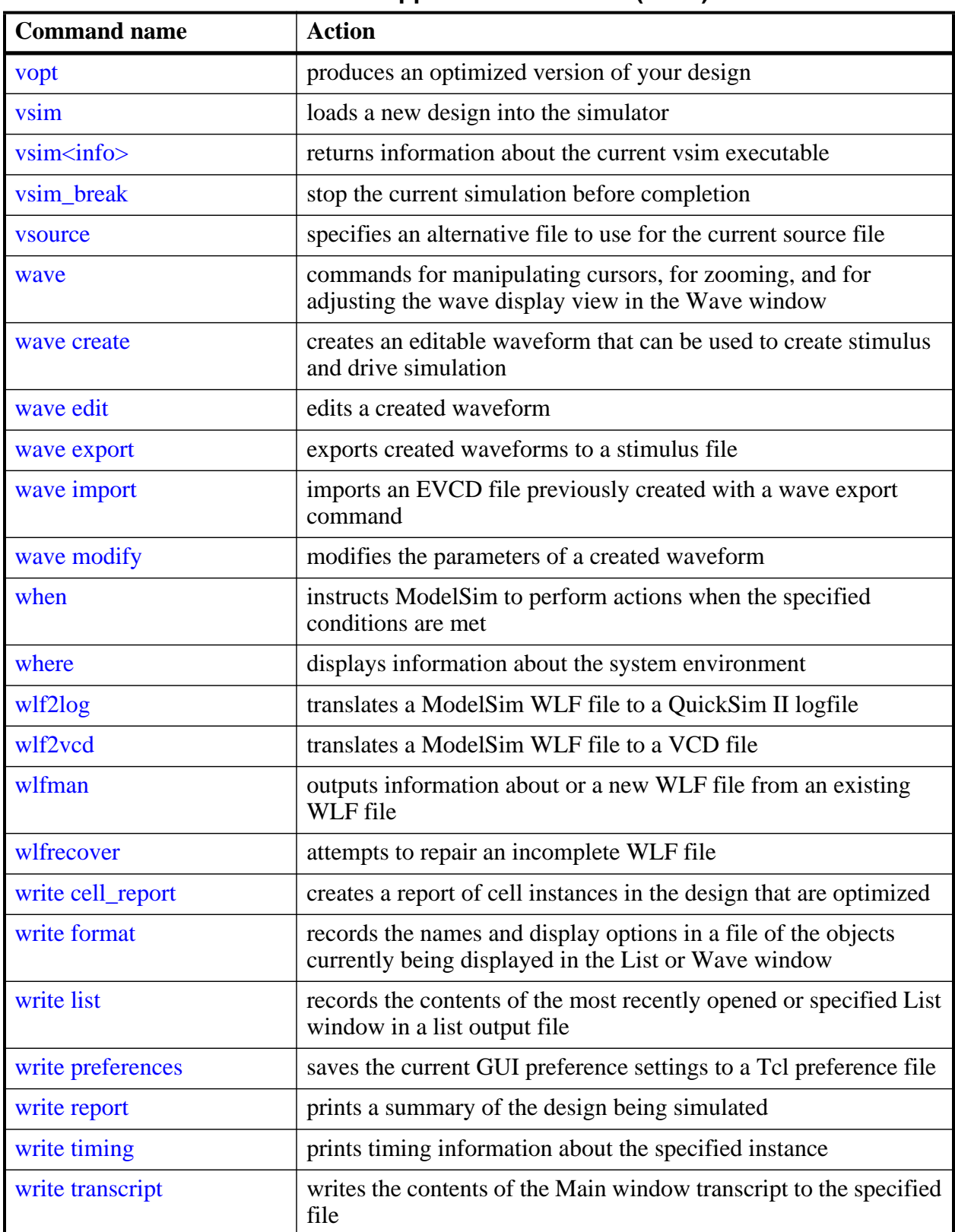

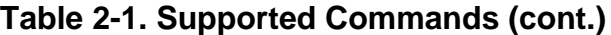

| <b>Command name</b> | <b>Action</b>                                                                                      |
|---------------------|----------------------------------------------------------------------------------------------------|
| write tssi          | records the contents of the default or specified List window in a<br>"TSSI format" file            |
| write wave          | records the contents of the most currently opened or specified<br>Wave window in PostScript format |
| xml2ucdb            | converts an XML file into a ucdb file                                                              |

**Table 2-1. Supported Commands (cont.)**

# <span id="page-55-0"></span>**.main clear**

The **.main clear** command clears the Main window Transcript window.

The behavior is the same as selecting **Edit > Clear** when the Transcript window is active.

### **Syntax**

.main clear

## **Arguments**

None

## **See also**

Main Window, Transcript Window, [transcript,](#page-394-0) [transcript file](#page-395-0)

# <span id="page-56-0"></span>**abort**

This command halts the execution of a macro file interrupted by a breakpoint or error.

When macros are nested, you may choose to abort the last macro only, abort a specified number of nesting levels, or abort all macros. You can specify this command within a macro to return early.

## **Syntax**

abort  $\left[\langle n \rangle | \text{all} \right]$ 

## **Arguments**

 $\bullet \quad \text{&}$ 

(optional) An integer, greater than 0, that specifies the number of nested macro levels to abort, where the default value of is 1.

• all

(optional) A literal that instructs the tool to abort all levels of nested macros.

## **See also**

[onbreak](#page-280-0) [onElabError](#page-282-0) [onerror](#page-283-0)

# <span id="page-57-0"></span>**add button**

This command adds a user-defined button to the Main window button bar. New buttons are added to the right side of the Standard toolbar.

Returns the path name of the button widget created. You may want to remember this path name, which is similar to:

# .dockbar.tbf0.standard.tb.button\_49

in case you ever want to remove the button.

To remove a button you have previously added you can use the destroy Tcl command with the button's path name as an argument, for example:

```
destroy .dockbar.tbf0.standard.tb.button_49
```
### **Syntax**

add button <text> <cmd> [Disable | NoDisable] [{<option> <value> ...}]

### **Arguments**

• **<text>**

(required) A string that specifies the label to appear on the face of the button.

• **<cmd>**

(required) A string that defines the command to be executed when the button is clicked.

If your command contains any whitespace or non-alphanumeric characters you must enclose the command in braces  $( \}$ .

You can specify multiple commands by separating them with a semicolon.

You can echo the command and display the return value in the Transcript window by prefixing the command with the [transcribe](#page-393-0) command. **Transcribe** will also echo the results to the Transcript window.

• Disable | NoDisable

(optional) A choice of literals that specify the appearance of the button.

Disable — the button is inactive and grayed-out during a run.

NoDisable — the button is active and available during a run.

•  $\{\text{} \text{} \}$  ...

(optional) A pair of strings, which are repeatable, that specify Tk button widgets you want to apply to the button.

You must enclose your option/value pairs in braces ({}).

#### **Note**

To specify any option/value pairs, you must specify either Disable or NoDisable.

You can use any properties belonging to Tk button widgets. Useful options are foreground color (**-fg**), background color (**-bg**), width (**-width**), and relief (**-relief**).

For a complete list of available options, use the configure command addressed to the newlycreated widget. For example:

### **.dockbar.tbf0.standard.tb.button\_51 config**

or you can access the Tk documentation for button widgets by selecting **Help > Tcl Man Pages**, which displays HTML help. You then can select the links: **Tk commands** then **buttons**.

### **Examples**

• Create a button labeled "pwd" that invokes the [transcribe](#page-393-0) command with the **pwd** Tcl command, and echoes the command and its results to the Transcript window. The button remains active during a run.

### **add button pwd {transcribe pwd} NoDisable**

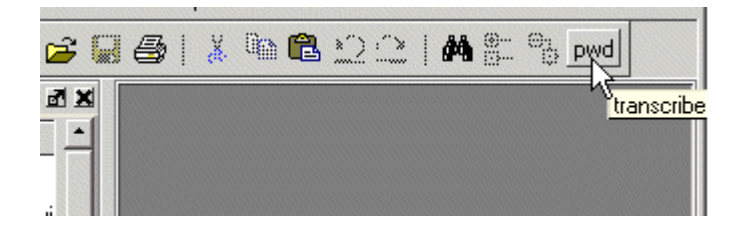

• Create a button labeled "date" that echoes the system date to the Transcript window. The button is disabled during a run; its colors are: blue foreground, yellow background, and red active background.

**add button date {transcribe exec date} Disable \ {-fg blue -bg yellow -activebackground red}**

• Create a "doit" button and underline the second character of the label, the "o" of "doit".

### **add button doit {run 1000 ns; echo did it} Disable {-underline 1}**

• Change the command that the button executes to "run 10000" and the button's background color to red; you must know the button's path name that was returned after the initial creation of the button.

### **.dockbar.tbf0.standard.tb.button\_13 config -command {run 10000} -bg red**

### **See also**

### [transcribe](#page-393-0)

# <span id="page-59-0"></span>**add dataflow**

The add dataflow command adds the specified process, signal, net, or register to the Dataflow window. Wildcards are allowed.

## **Syntax**

add dataflow **<object>** ... [-connect <source\_net> <destination\_net>] { [-in] [-out] [-inout] | [-ports] } [-internal] [-nofilter] [-recursive] [-window <wname>]

## **Arguments**

• **<object>** ...

(required) A string, which is repeatable in a space separated list, that specifies a process, signal, net, or register that you want to add to the Dataflow window, where wildcards are allowed. Refer to the section "[Wildcard Characters"](#page-21-0) for wildcard usage as it pertains to the add commands.

• -connect <source\_net> <destination\_net>

(optional) A switch and option set that computes and displays in the Dataflow window all paths between the *source\_net* and *destination\_net*. Refer to the section "Automatically Tracing All Paths Between Two Nets" in the User's Manual for more information.

 $\bullet$   $-i\pi$ 

(optional) A literal that specifies to add ports of mode IN.

• -inout

(optional) A literal that specifies to add ports of mode INOUT.

• -internal

(optional) A literal that specifies to add internal (non-port) objects.

• -nofilter

(optional) A literal that specifies that the *WildcardFilter* Tcl preference variable be ignored when finding signals or nets.

The *WildcardFilter* Tcl preference variable identifies types to ignore when matching objects with wildcard patterns.

• -out

(optional) A literal that specifies to add ports of mode OUT.

• -ports

(optional) A literal that specifies to add all ports. This switch has the same effect as specifying **-in**, **-out**, and **-inout** together.

• - recursive

(optional) A literal that specifies that the scope of the search is to descend recursively into subregions. If omitted, the search is limited to the selected region.

You can specify -r as an alias to this switch.

• -window <wname>

(optional) A switch and argument pair that adds the object(s) to the specified Dataflow window.

 $\langle$ window $\rangle$  — the name of the dataflow window, as shown in the window's tab.

This switch is useful for when you have multiple dataflow windows open.

You can open a new dataflow window by entering:

### **view dataflow -new**

### **See also**

Dataflow Window Using the [WildcardFilter](#page-21-1) [Preference Variable](#page-21-1)

## **Examples**

• Add all objects in the design to the dataflow window.

add dataflow  $-r$  /\*

• Add all objects in the region to the dataflow window.

add dataflow \*

• Open a new Dataflow window with "DFLOW" as its title, then add signals to it.

```
set DFLOW [view dataflow -new -title DFLOW]
add dataflow -window $DFLOW /top/mysignals
```
The custom window title "DFLOW" is saved as a TCL variable, then called using the '\$' prefix.

# <span id="page-61-0"></span>**add list**

The **add list** command adds the following objects and their values to the List window:

- VHDL signals and variables
- Verilog nets and registers
- User-defined buses
- SystemC primitive channels (signals)

If you do not specify a port mode, such as -in or -out, **add list** displays all objects in the selected region with names matching the object name specification.

See "[Wildcard Characters"](#page-21-0) for wildcard usage as it pertains to the add commands.

## **Syntax**

add list [\[-width <integer>](#page-64-0)] [\[-allowconstants\]](#page-61-1) [\[-depth <level>](#page-62-0)] {[[-in](#page-62-1)] [\[-inout\]](#page-62-2) [[-out](#page-62-3)]  $[$  [\[-ports](#page-62-4)]} [[-internal\]](#page-62-5) [[-label <name>](#page-62-6)] [\[-nodelta\]](#page-62-7) [[-trigger | -notrigger](#page-63-0)] [\[-radix <type> | -<radix\\_type>](#page-63-1)] [[-radixenumnumeric](#page-63-2) | [-radixenumsymbolic](#page-63-3)] [\[-recursive](#page-63-4)] [\[-optcells\]](#page-62-8) [[-window <wname>](#page-64-1)]  $\{\langle \text{object}\rangle \dots \mid \langle \text{object name}\rangle \}$ 

## **Arguments**

<span id="page-61-2"></span>• **<object> ...**

(required) A string, which is repeatable in a space-separated list, that specifies the name(s) of the object to be listed, where wildcards are allowed. Refer to the section ["Wildcard](#page-21-0) [Characters](#page-21-0)" for wildcard usage as it pertains to the add commands.

Note that the *WildcardFilter* Tcl preference variable identifies types to ignore when matching objects with wildcard patterns.

You can add variables as long as they are preceded by the process name. For example:

### **add list myproc/int1**

<span id="page-61-3"></span>•  $\langle \text{object name} \rangle \{\text{sig } ...\}$ 

(required) A group of arguments, enclosed in braces ({ }), that creates a user-defined bus with the specified object name containing the specified signals (sig) concatenated within the user-defined bus.

 $sig - A$  space-separated list of signals, enclosed in braces  $({})$ , that are included in the user-defined bus. The signals may be either scalars or various sized arrays as long as they have the same element enumeration type.

For example:

### **add list {mybus {a b y}}**

<span id="page-61-1"></span>• -allowconstants

*For use with wildcard searches.* (optional) A switch that specifies that constants matching the wildcard search should be added to the List window.

This command does not add constants by default because they do not change.

<span id="page-62-0"></span> $\bullet$  -depth  $\langle$  level $>$ 

(optional) A switch and argument pair that restricts a recursive search, as specified with **-recursive**, to a certain level of hierarchy.

<level> — an integer greater than or equal to zero.

For example, if you specify -depth 1, the command descends only one level in the hierarchy.

<span id="page-62-1"></span> $\bullet$   $-$ in

*For use with wildcard searches.* (optional) A switch that specifies that the scope of the search is to include ports of mode IN if they match the *object* specification.

<span id="page-62-2"></span>• -inout

*For use with wildcard searches.* (optional) A switch that specifies that the scope of the search is to include ports of mode INOUT if they match the *object* specification.

<span id="page-62-5"></span>• -internal

*For use with wildcard searches.* (optional) A switch that specifies that the scope of the search is to include internal objects (non-port objects) if they match the *object* specification. VHDL variables are not selected.

<span id="page-62-6"></span> $\bullet$  -label  $\langle$ name $\rangle$ 

(optional) A switch and argument pair that specifies an alternative signal name to be displayed as a column heading in the listing.

<name> — specifies the label to be used at the top of the column. You must enclose  $\langle$  -name  $>$  in braces ({ }) if it includes any whitespace.

This alternative name is not valid in a [force](#page-235-0) or [examine](#page-221-0) command. However, you can use it in a [search](#page-353-0) with the **list** option.

<span id="page-62-7"></span>• -nodelta

(optional) A switch that specifies that the delta column not be displayed when adding signals to the List window. Identical to **configure list -delta none**.

<span id="page-62-8"></span>• -optcells

*For use with wildcard searches*. (optional) A switch that allows Verilog optimized cell ports to be visible when using wildcards. By default Verilog optimized cell ports are not selected even if they match the specified wildcard pattern.

<span id="page-62-3"></span>• -out

*For use with wildcard searches*. (optional) A switch that specifies that the scope of the search is to include ports of mode OUT if they match the *object* specification.

<span id="page-62-4"></span>• -ports

*For use with wildcard searches*. (optional) A switch that specifies that the scope of the search is to include all ports. This switch has the same effect as specifying **-in**, **-out**, and **-inout** together.

<span id="page-63-1"></span>•  $-{\text{radix}} <$ type $>$  |  $-{\text{radix}}$  type $>$ 

(optional) A choice between switches that specify the radix for the objects that follow in the command. Valid entries (or any unique abbreviations) are:

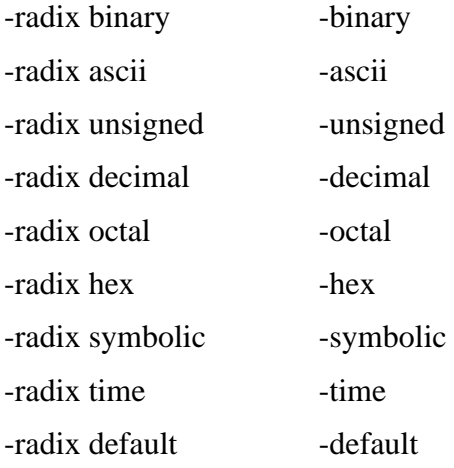

If no radix is specified for an enumerated type, the default representation is used.

If you specify a radix for an array of a VHDL enumerated type, ModelSim converts each signal value to 1, 0, Z, or X.

You can change the default radix for the current simulation using the [radix](#page-321-0) command. You can change the default radix permanently by editing the DefaultRadix variable in the *modelsim.ini* file.

<span id="page-63-2"></span>• -radixenumnumeric

(optional) Displays SystemVerilog and SystemC enums as numbers rather than strings. The current radix setting controls the actual enum value displayed, except when the radix setting is ASCII. If the current radix setting is ASCII, the value of SystemVerilog and SystemC enums are displayed as a string. This option overrides the global setting of the default radix (the DefaultRadix variable in the *modelsim.ini* file).

<span id="page-63-3"></span>• -radixenumsymbolic

(optional) Reverses the action of the -radixenumnumeric option and sets the global setting of the default radix (the DefaultRadix variable in the *modelsim.ini* file) to symbolic.

<span id="page-63-4"></span>• -recursive

*For use with wildcard searches*. (optional) A switch that specifies that the scope of the search is to descend recursively into subregions. If omitted, the search is limited to the selected region. You can use the **-depth** argument to specify how far down the hierarchy to descend. You can use "-r" as an alias to this switch.

<span id="page-63-0"></span>• -trigger | -notrigger

(optional) A choice of switches that specify whether objects should be updated in the List window when the objects change value.

<span id="page-64-0"></span> $\bullet$  -width  $\lt$ integer $>$ 

(optional) A switch and argument pair that specifies the column width in characters.

<span id="page-64-1"></span> $\bullet$  -window  $\lt$ wname $\gt$ 

(optional) A switch and argument pair that adds objects to the specified List window  $\langle$ wname $\rangle$  (e.g., list2).

You should use this switch to specify a particular window when multiple instances of that window type exist.

This option selects an existing window, but does not create a new window. Use the [view](#page-471-0) command with the **-new** option to create a new window.

## **Examples**

• List all objects in the design.

add list  $-r$  /\*

• List all objects in the region.

add list \*

• List all input ports in the region.

add list -in \*

• Display a List window containing three columns headed *a*, *sig*, and *array\_sig(9 to 23)*.

add list a -label sig /top/lower/sig {array\_sig(9 to 23)}

• List *clk*, *a*, *b*, *c*, and *d* only when *clk* changes.

add list clk -notrigger a b c d

• Lists  $clk, a, b, c$ , and  $d$  every 100 ns.

```
config list -strobeperiod {100 ns} -strobestart {0 ns} -usestrobe 1
add list -notrigger clk a b c d
```
• Creates a user-defined bus named "mybus" consisting of three signals; the bus is displayed in hex.

add list -hex  $\{mybus \{msb \}opcode(8 downto 1)\} data\}$ 

• Lists the object *vec1* using symbolic values, lists *vec2* in hexadecimal, and lists *vec3* and *vec4* in decimal.

add list vec1 -hex vec2 -dec vec3 vec4

• Open a new List window with "SV\_Signals" as its title, then add signals to it.

```
set SV_Signals [view list -new -title SV_Signals]
add list -window $SV_Signals /top/mysignals
```
The custom window title "SV\_Signals" is saved as a TCL variable, then called using the '\$' prefix.

## **See also**

[add wave](#page-71-0) [log](#page-251-0) by [Extended](#page-21-2)

**[Identifiers](#page-21-2)** 

Using the [WildcardFilter](#page-21-1) [Preference Variable](#page-21-1)

# <span id="page-66-0"></span>**add memory**

The **add memory** command displays the contents and sets the address and data radix of the specified memory in the MDI frame of the Main window.

See "[Wildcard Characters"](#page-21-0) for wildcard usage as it pertains to the add commands.

## **Syntax**

add memory [\[-addressradix {decimal | hex}](#page-66-1)] [\[-dataradix <radix\\_type>\]](#page-66-2) [[-radixenumnumeric](#page-66-3) | [-radixenumsymbolic](#page-67-0)] [\[-wordsperline <num>\]](#page-67-1) [<object\\_name> ...](#page-67-2)

## **Arguments**

<span id="page-66-1"></span>• -addressradix {decimal | hex}

(optional) A switch and argument pair that specifies the address radix for the memory display.

decimal — (default) sets the radix to decimal. You can abbreviate this argument to "d". hex — sets the radix to hexidecimal. You can abbreviate this to "h".

<span id="page-66-2"></span> $-$ dataradix  $\langle \text{radix type} \rangle$ 

(optional) A switch and argument pair that specifies the data radix for the memory display.

If you do not specify this switch, the command uses the global default radix.

 $\langle$ type $\rangle$  — Valid entries (or any unique abbreviations) are:

-binary -unsigned -decimal -octal -hex -symbolic -default

If you do not specify a radix is specified for an enumerated type, the command uses the symbolic representation.

You can change the default [radix](#page-321-0) for the current simulation using the radix command. You can change the default radix permanently by editing the DefaultRadix variable in the *modelsim.ini* file. Changing the default radix does not change the radix of the currentlydisplayed memory. Use the **add memory** command to re-add the memory with the desired radix, or change the display radix from the Memory window Properties dialog.

<span id="page-66-3"></span>• -radixenumnumeric

(optional) Displays SystemVerilog and SystemC enums as numbers rather than strings. The current radix setting controls the actual enum value displayed, except when the radix setting

is ASCII. If the current radix setting is ASCII, the value of SystemVerilog and SystemC enums are displayed as a string. This option overrides the global setting of the default radix (the DefaultRadix variable in the *modelsim.ini* file).

<span id="page-67-0"></span>• -radixenumsymbolic

(optional) Reverses the action of the -radixenumnumeric option and sets the global setting of the default radix (the DefaultRadix variable in the *modelsim.ini* file) to symbolic.

<span id="page-67-1"></span> $\bullet$  -wordsperline  $\langle$ num $\rangle$ 

(optional) A switch and argument pair that specifies how many words are displayed on each line in the memory window.

By default, the information displayed will wrap based on the width of the window.

<span id="page-67-2"></span>• **<object\_name> ...**

(required) A string, which is repeatable in a space-separated list, that specifies the hierarchical path of the memory to be displayed.

Wildcard characters are allowed. (Note that the *WildcardFilter* Tcl preference variable identifies types to ignore when matching objects with wildcard patterns.)

**See also**

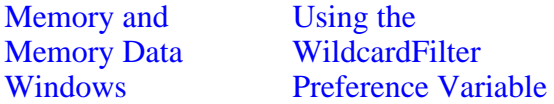

# <span id="page-68-0"></span>**add testbrowser**

The **add testbrowser** command adds .ucdb file(s) to the test management browser.

## **Syntax**

add testbrowser **<ucdb\_filename>** [<ucdb\_filename>...]

## **Arguments**

• **<ucdb\_filename>** [<ucdb\_filename>...]

(required: at least one .ucdb) A string that specifies the name of the .ucdb file(s) to be added.

Wildcard characters are allowed. (Note that the *WildcardFilter* Tcl preference variable identifies types to ignore when matching objects with wildcard patterns.)

## **See also**

"Verification Browser Window" Using the [WildcardFilter](#page-21-1) [Preference Variable](#page-21-1)

# <span id="page-69-0"></span>**add watch**

The **add watch** command adds signals and variables to the Watch window in the Main window. SystemC objects and user-defined buses may also be added.

See "[Wildcard Characters"](#page-21-0) for wildcard usage as it pertains to the add commands.

## **Syntax**

add watch [<object\\_name> ...](#page-69-1) [[-radix <type>\]](#page-69-2) [[-radixenumnumeric](#page-69-3) | [-radixenumsymbolic](#page-70-0)]

## **Arguments**

<span id="page-69-1"></span>• **<object\_name> ...**

(required) A string, which is repeatable in a space-separated list, that specifies the name of the object to be added.

Wildcard characters are allowed. (Note that the *WildcardFilter* Tcl preference variable identifies types to ignore when matching objects with wildcard patterns.)

Variables must be preceded by the process name. For example,

add watch myproc/int1

<span id="page-69-2"></span>• -radix <type>

(optional) A switch and argument pair that specifies a user-defined radix.

If you do not specify this switch, the command uses the global default radix.

 $\langle$ type $>$  — Valid entries (or any unique abbreviations) are:

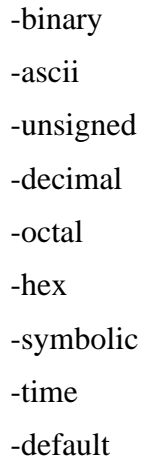

<span id="page-69-3"></span>• -radixenumnumeric

(optional) Displays SystemVerilog and SystemC enums as numbers rather than strings. The current radix setting controls the actual enum value displayed, except when the radix setting is ASCII. If the current radix setting is ASCII, the value of SystemVerilog and SystemC enums are displayed as a string. This option overrides the global setting of the default radix (the DefaultRadix variable in the *modelsim.ini* file).

## <span id="page-70-0"></span>• -radixenumsymbolic

(optional) Reverses the action of the -radixenumnumeric option and sets the global setting of the default radix (the DefaultRadix variable in the *modelsim.ini* file) to symbolic.

**See also**

Watch window Using the

[WildcardFilter](#page-21-1) [Preference Variable](#page-21-1)

## <span id="page-71-0"></span>**add wave**

The **add wave** command adds the following objects to the Wave window:

- VHDL signals and variables
- Verilog nets and registers
- SystemVerilog class objects
- SystemC primitive channels (signals)
- Dividers and user-defined buses.

If no port mode is specified, **add wave** will display all objects in the selected region with names matching the object name specification.

See "[Wildcard Characters"](#page-21-0) for wildcard usage as it pertains to the add commands.

### **Syntax**

add wave  $\lceil$ -allowconstants $\lceil$  -clampanalog  $\lceil 0 \rceil 1 \rceil$  [\[-color <standard\\_color\\_name>\]](#page-71-3) [[-depth <level>\]](#page-72-0) [[-expand <signal\\_name>](#page-72-1)] [\[-format <type> | -<format>](#page-72-2)]  $[-\text{group} \leq \text{group} \leq \text{name}] \leq \leq \lfloor \text{sign} \leq \text{sample} \leq \text{length} \leq \text{pixels} \geq \lfloor \text{length} \leq \text{rank} \leq \text{length} \leq \text{length} \leq \text$  $\{[-in] [-inout] \mid [-out] \mid [-ports] \}$  $\{[-in] [-inout] \mid [-out] \mid [-ports] \}$  $\{[-in] [-inout] \mid [-out] \mid [-ports] \}$  $\{[-in] [-inout] \mid [-out] \mid [-ports] \}$  $\{[-in] [-inout] \mid [-out] \mid [-ports] \}$  $\{[-in] [-inout] \mid [-out] \mid [-ports] \}$  $\{[-in] [-inout] \mid [-out] \mid [-ports] \}$  $\{[-in] [-inout] \mid [-out] \mid [-ports] \}$  $\{[-in] [-inout] \mid [-out] \mid [-ports] \}$  [\[-internal\]](#page-73-4)  $[-max \le real\_num>]$  [-min  $\le real\_num>$ ] [[-noupdate\]](#page-74-2) [[-position <location>\]](#page-75-2) [-radix  $\langle$  type>]  $\langle$ - $\langle$ radix type>] [[-radixenumnumeric](#page-76-0) | [-radixenumsymbolic](#page-76-1)] [\[-recursive](#page-76-2)] [\[-time\]](#page-76-3)  $\left[ \left[ - \text{divider} \right] \times \text{divider} \right]$   $\left[ - \text{name} \right] \times \left[ \left[ - \text{label} \right] \times \text{name} \times \left[ \left[ \left[ \left[ - \text{divider} \right] \right] \right] \right] \right]$ [[-window <wname>\]](#page-76-4) [[-optcells](#page-75-4)]

## **Arguments**

<span id="page-71-1"></span>• -allowconstants

*For use with wildcard searches.* (optional) A switch that specifies that constants matching the wildcard search should be added to the Wave window.

By default, constants are ignored because they do not change.

<span id="page-71-2"></span>• -clampanalog  $\{0 \mid 1\}$ 

(optional) A switch and argument pair that clamps the display of an analog waveform to the values specified by -max and -min. Specifying a value of 1 prevents the waveform from extending above the value specified for -max or below the value specified for -min.

- 0 not clamped
- 1 (default) clamped
- <span id="page-71-3"></span>• -color <standard\_color\_name>

(optional) A switch and argument pair that specifies the color used to display a waveform.

 $\le$ standard color name $>$  — You can use either of the following:

standard X Window color name — enclose 2-word names in quotes ("), for example:
-color "light blue" rgb value — for example: -color #357f77

• -depth <level>

(optional) A switch and argument pair that restricts a recursive search, as specified with **-recursive** to a specified level of hierarchy.

- <level> an integer greater than or equal to zero. For example, if you specify -depth 1, the command descends only one level in the hierarchy.
- -divider [<divider\_name> ...]

(optional) A switch and argument pair that adds a divider to the Wave window.

 $\langle$  divider\_name $\rangle$  ... — A string, which is repeatable in a space separated list, that specifies the name of the divider, which appears in the pathnames column.

When you specify more than one <divider name>, the command creates a divider for each name.

You cannot begin a name with a hyphen  $(-)$ .

You can begin a name with a space, but you must enclose the name within quotes (") or braces  $({})$ 

If you do not specify this argument, the command inserts an unnamed divider.

• -expand <signal\_name>

(optional) A switch and argument pair that instructs the command to expand a compound signal immediately, but only one level down.

 $\le$ signal\_name $>$  — a string that specifies the name of the signal. This string can include wildcards.

• -format <type> | -<format>

(optional) A choice between switches that specify the display format of the objects. Valid entries are:

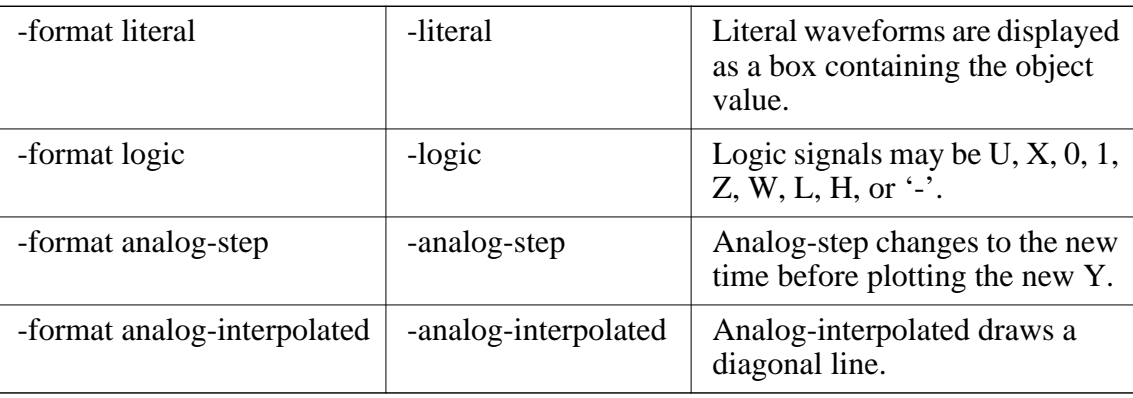

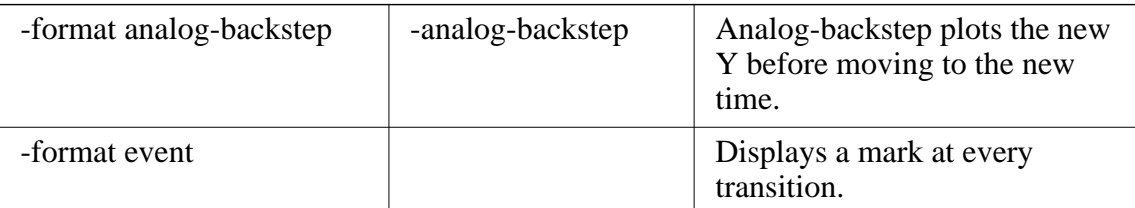

The way each state is displayed is specified by the logic type display preference (refer to modelsim.ini Variables).

The Y-axis range of analog signals is bounded by -max and -min switches. Refer to "Wave Window" for more information on analog formats of waveform signals.

• -group  $\langle$ group name $\rangle$   $[\langle$ sig name1 $\rangle$  ...]

(optional) A switch and argument group that creates a wave group with the specified group\_name.

 $\leq$ group\_name $\geq$  — a string that specifies the name of the group. You must enclose this argument in quotes (") or braces  $({\{\})$  if it contains any white space.

 $\langle$ sig\_name $\rangle$  ... — a string, which is repeatable in a space separated list, that specifies the signals to add to the group. This command creates an empty group if you do not specify any signal names.

-height <pixels>

(optional) A switch and argument pair that specifies the height, in pixels, of the waveform.

 $\bullet$   $-i\pi$ 

*For use with wildcard searches*. (optional) A switch that specifies that the scope of the search is to include ports of mode IN if they match the object name specification.

• -inout

*For use with wildcard searches*. (optional) A switch that specifies that the scope of the search is to include ports of mode INOUT if they match the object\_name specification.

• -internal

*For use with wildcard searches*. (optional) A switch that specifies that the scope of the search is to include internal objects (non-port objects) if they match the object name specification.

 $\bullet$  -label  $\langle$ name $\rangle$ 

(optional) A switch and argument pair that specifies an alternative name for the signal being added. For example,

add wave -label c clock

adds the *clock* signal, labeled as "c".

This alternative name is not valid in a [force](#page-235-0) or [examine](#page-221-0) command; however, it can be used in a [search](#page-353-0) command with the **wave** option.

 $\bullet$  -max  $\lt$ real num $>$ 

(optional) A switch and argument pair that specifies the maximum Y-axis data value to be displayed for an analog waveform. Used in conjunction with the -min switch; the value you specify for -max must be greater than the value you specify for -min.

-min  $\langle$ real num $\rangle$ 

(optional) A switch and argument pair that specifies the minimum Y-axis data value to be displayed for an analog waveform. Used in conjunction with the -max switch; the value you specify for -min must be less than the value you specify for -max.

For example, if you know the Y-axis data for a waveform varies between 0.0 and 5.0, you could add the waveform with the following command:

add wave -analog -min 0 -max 5 -height 100 my\_signal

#### **Note**

Although -offset and -scale are still supported, the -max and -min arguments provide an easier way to define upper and lower limits of an analog waveform.

• -noupdate

(optional) A switch that prevents the Wave window from updating when a series of add wave commands are executed in series.

• **<object\_name> ...**

(required) A string, which is repeatable in a space separated list, that specifies the names of objects to be included in the Wave window. Wildcard characters are allowed. Note that the *WildcardFilter* Tcl preference variable identifies types to ignore when matching objects with wildcard patterns.

Variables may be added if preceded by the process name. For example,

add wave myproc/int1

 $\{\text{}\$  { $\text{sig }...\}$  }

(required) A group of arguments, enclosed in braces ({ }), that creates a user-defined bus with the specified object name containing the specified signals (sig) concatenated within the user-defined bus.

sig — A space-separated list of signals, enclosed in braces ({ }), that are included in the user-defined bus. The signals may be either scalars or various sized arrays as long as they have the same element enumeration type.

#### **Note**

You can also select **Wave > Combine Signals** (when the Wave window is selected) to create a user-defined bus.

• -optcells

(optional) A switch that specifies that optimized cell ports are visible when using wildcards. By default optimized cell ports are not selected even if they match the specified wildcard pattern.

• -out

*For use with wildcard searches*. (optional) A switch that specifies that the scope of the search is to include ports of mode OUT if they match the object\_name specification.

• -ports

*For use with wildcard searches*. (optional) A switch that specifies that the scope of the listing is to include ports of modes IN, OUT, or INOUT.

• - position < location >

(optional) A switch and argument pair that specifies where the command adds the signals.

<location> — can be any of the following:

top — adds the signals to the beginning of the list of signals.

bottom | end — adds the signals the end of the list of signals.

before | above — adds the signals to the location before the first selected signal in the wave window.

after | below — adds the signals to the location after the first selected signal in the wave window.

 $\langle$ integer $>$  — adds the signals beginning at the specified point in the list of signals.

 $-{\rm radix}$  <type>  $|-\langle {\rm radix}|$  type>

(optional) A choice between switches that specify the radix for the objects that follow in the command. Valid entries (or any unique abbreviations) are:

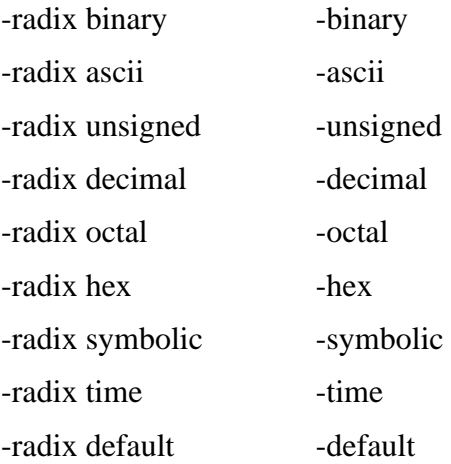

If no radix is specified for an enumerated type, the default representation is used.

If you specify a radix for an array of a VHDL enumerated type, ModelSim converts each signal value to 1, 0, Z, or X.

You can change the default radix for the current simulation using the [radix](#page-321-0) command. You can change the default radix permanently by editing the DefaultRadix variable in the *modelsim.ini* file.

• -radixenumnumeric

(optional) Displays SystemVerilog and SystemC enums as numbers rather than strings. The current radix setting controls the actual enum value displayed, except when the radix setting is ASCII. If the current radix setting is ASCII, the value of SystemVerilog and SystemC enums are displayed as a string. This option overrides the global setting of the default radix (the DefaultRadix variable in the *modelsim.ini* file).

• -radixenumsymbolic

(optional) Reverses the action of the -radixenumnumeric option and sets the global setting of the default radix (the DefaultRadix variable in the *modelsim.ini* file) to symbolic.

• -recursive

*For use with wildcard searches.* (optional) A switch that specifies that the scope of the search is to descend recursively into subregions.

If you do not specify this switch, the search is limited to the selected region. You can use the **-depth** argument to specify how far down the hierarchy to descend.

• -time

Use time as the radix for Verilog objects that are register-based types (register vectors, time, int, and integer types).

• -window <wname>

(optional) A switch and argument pair that adds objects to the specified window <wname> (e.g., wave2). Used to specify a particular window when multiple instances of that window type exist. Selects an existing window; does not create a new window. Use the [view](#page-471-0) command with the **-new** option to create a new window.

## **Examples**

• Display an object named *out2*. The object is specified as being a logic object presented in gold.

```
add wave -logic -color gold out2
```
• Display a user-defined, hex formatted bus named *address*.

```
add wave -hex {address {a_7 a_6 a_5 a_4 a_3 a_2 a_1 a_0}}
```
• Wave all objects in the region.

add wave \*

• Wave all input ports in the region.

```
add wave -in *
```
• Create a user-defined bus named "mybus" consisting of three signals. *Scalar1* and *scalar2* are of type std\_logic and *vector1* is of type std\_logic\_vector (7 downto 1). The bus is displayed in hex.

add wave -hex {mybus {scalar1 vector1 scalar2}}

Slices and arrays may be added to the bus using either VHDL or Verilog syntax. For example:

```
add wave \{vector3(1)\}\add wave {vector3[1]}
add wave \{vector3(4 \text{ downto } 0)\}\add wave {vector3[4:0]}
```
• Add the object *vec1* to the Wave window using symbolic values, adds *vec2* in hexadecimal, and adds *vec3* and *vec4* in decimal.

```
add wave vec1 -hex vec2 -dec vec3 vec4
```
• Add a divider with the name "-Example-". Note that for this to work, the first hyphen of the name must be preceded by a space.

```
add wave -divider " -Example- "
```
Add an unnamed divider.

```
add wave -divider
add wave -divider ""
add wave -divider {}
```
• Open a new Wave window with "SV\_Signals" as its title, then add signals to it.

```
set SV Signals [view wave -new -title SV Signals]
add wave -window $SV_Signals /top/mysignals
```
The custom window title "SV\_Signals" is saved as a TCL variable, then called using the '\$' prefix.

#### **See also**

[add list](#page-61-0) [log](#page-251-0) by [Extended](#page-21-0) **[Identifiers](#page-21-0)** 

Using the **[WildcardFilter](#page-21-1)** [Preference Variable](#page-21-1) **[Concatenation](#page-38-0) [Directives](#page-38-0)** 

# **add\_cmdhelp**

The **add\_cmdhelp** command adds the specified command name, description, and command arguments to the command-line help. You can then access the information using the [help](#page-242-0) command.

To delete an entry, invoke the command with an empty command description and arguments. See examples.

### **Syntax**

add\_cmdhelp [{<command\\_name>}](#page-78-0) [{<command\\_description>}](#page-78-1) [{<command\\_arguments>}](#page-78-2)

### **Arguments**

<span id="page-78-0"></span>• {<command\_name>}

(required) A string, enclosed in braces  $({})$ , that specifies the command name that will be entered as an argument to the **help** command. The command\_name must not interfere with an already existing command\_name.

<span id="page-78-1"></span>• {<command\_description>}

(required) A string, enclosed in braces  $({})$ ), that specifies a description of the command.

<span id="page-78-2"></span>• {<command\_arguments>}

(required) A space-separated list of arguments, enclosed in braces  $({\}$ }), for the command. If the command doesn't have any arguments, enter {}.

#### **Examples**

• Add a command named "date" with no arguments.

```
add_cmdhelp date {Displays date and time.} {}
```

```
VSIM> help date
Displays date and time.
Usage: date
```
• Add the change date command.

```
add_cmdhelp {change date} {Modify date or time.} {-time|-date <arg>}
VSIM> help change date
Modify data or time.
Usage: change date -time|-date <arg>
```
• Deletes the change date command from the command-line help.

```
add_cmdhelp {change date} {} {}
```
## <span id="page-79-4"></span>**add\_menu**

The **add\_menu** command adds a menu to the menu bar of the specified window, using the specified menu name. Use the [add\\_menuitem,](#page-83-0) [add\\_separator,](#page-85-0) [add\\_menucb](#page-81-0), and [add\\_submenu](#page-86-0) commands to complete the menu.

Returns the full Tk pathname of the new menu.

Color and other Tk properties of the menu may be changed, after creating the menu, using the Tk menu widget configure command.

## **Syntax**

add\_menu [<window\\_name>](#page-79-0) [<menu\\_name>](#page-79-1) [\[<shortcut>](#page-79-2) [[-hide\\_menubutton\]](#page-79-3)]

## **Arguments**

<span id="page-79-0"></span>• <window name>

(required) A string that specifies the Tk path of the window to contain the menu.

To add a menu to the Main window you must express this value as: "". For example,

add\_menu "" mymenu

To add a menu to any other window, you must determine the window\_name by executing the view command, for example:

view wave # .main\_pane.wave

Note that all window windows, other than the Main window, begin with a period (.).

<span id="page-79-1"></span> $\bullet$  <menu name>

(required) A string that specifies the name to be given to the Tk menu widget.

<span id="page-79-2"></span> $\bullet \quad$  <shortcut>

(optional) An integer that specifies the number of the letter in the menu name that is to be used as the shortcut. Numbering starts with 0 (first letter = 0, second letter = 1, third letter = 2, and so on). Optional unless you specify **-hide\_menubutton**, in which case **<shortcut>** is required. Default is "-1", which indicates no shortcut is to be used.

<span id="page-79-3"></span>• -hide menubutton

(optional) A switch that specifies that the new menu is not to be displayed. You can add the menu later by calling **tk\_popup** on the menu path widget. Note that you must specify **<shortcut>** if you specify **-hide\_menubutton**.

## **Examples**

The following Tcl code is an example of creating user-customized menus. It adds a menu containing a top-level item labeled "Do My Own Thing...", which prints "my\_own\_thing.signals", and adds a cascading submenu labeled "changeCase" with two

entries, "To Upper" and "To Lower", which echo "my\_to\_upper" and "my\_to\_lower" respectively. A checkbox that controls the value of myglobalvar (.signals:one) is also added.

```
set myglobalvar 0
set wname [view wave]; #Gets path to Wave window
proc AddMyMenus {wname} {
    global myglobalvar
 set cmd1 "echo my_own_thing $wname"
 set cmd2 "echo my_to_upper $wname"
   set cmd3 "echo my_to_lower $wname"
# WindowName Menu MenuItem label Command
# ---------- ---- -------------------- -------
add_menu $wname mine<br>add_menuitem $wname mine
            $wname mine "Do My Own Thing..." $cmd1
add_separator $wname        mine                ;#------------------    -------
add_submenu $wname mine changeCase
add_menuitem $wname mine.changeCase "To Upper" $cmd2
add_menuitem $wname  mine.changeCase "To Lower"     $cmd3
add_submenu $wname mine vars
add_menucb $wname mine.vars "Feature One" -variable
                                                         myglobalvar
                                                       -onvalue 1
                                                       -offvalue 0
                                                       -indicatoron 1
}
```
AddMyMenus \$wname

This example is available in the following DO file:

```
<install_dir>/examples/misc/addmenu.do.
```
You can run the DO file to add the "Mine" menu shown in the illustration, or modify the file for different results.

To execute the DO file, select **Tools > Execute Macro** (Main window), or use the [do](#page-206-0) command.

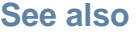

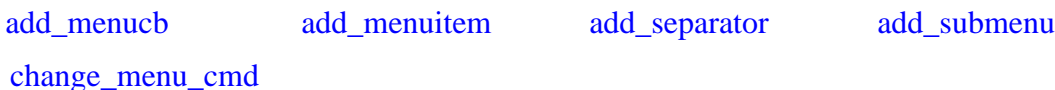

ModelSim SE Reference Manual, v6.5b **81**

# <span id="page-81-0"></span>**add\_menucb**

The **add\_menucb** command creates a checkbox within the specified menu of the specified window. A checkbox is a small box with a label. Clicking on the box will toggle the state, from on to off or the reverse.

When the box is "on", the Tcl global variable  $\langle var \rangle$  is set to  $\langle env \rangle$ . When the box is "off", the global variable is set to <offval>. Also, if something else changes the global variable, its current state is reflected in the state of the checkbox. Returns nothing.

## **Syntax**

```
<window_name><menu_name><Text> -variable <var>-onvalue <onval>
   -offvalue \langleoffval\rangle [-indicatoron \{0 | 1\}]
```
## **Arguments**

<span id="page-81-1"></span>• <window name>

(required) A string that specifies the Tk path of the window to contain the menu.

To add a menu to the Main window you must express this value as: "". For example,

```
add_menucb "" mymenu
```
To add a menu to any other window, you must determine the window\_name by executing the view command, for example:

view wave # .main\_pane.wave

Note that all windows, other than the Main window, begin with a period (.).

<span id="page-81-2"></span> $\bullet$  <menu name>

(required) A string that specifies the name of the Tk menu widget. Required.

<span id="page-81-3"></span> $\bullet$  <Text>

(required) A string that specifies the text to be displayed next to the checkbox.

<span id="page-81-4"></span> $\bullet$  -variable  $\langle var \rangle$ 

(required) A switch and argument pair that specifies the global Tcl variable to be reflected and changed.

<span id="page-81-5"></span> $\bullet$  -onvalue  $\langle$ onval $\rangle$ 

(required) A switch and argument pair that specifies the value to set the global Tcl variable to when the box is "on".

<span id="page-81-6"></span> $\bullet$  -offvalue  $\leq$ offval $>$ 

(required) A switch and argument pair that specifies the value to set the global Tcl variable to when the box is "off".

<span id="page-82-0"></span>•  $-$ indicatoron  $\{0 | 1\}$ 

(required) A switch and argument pair that specifies whether or not the status indicator is displayed.

 $0$  — off

 $1 - (default)$  on

## **Examples**

```
add_menucb $wname mine.vars "Feature One" \
   -variable myglobalvar($wname:one) -onvalue 1 -offvalue 0 -indicatoron 1
```
The **add\_menucb** command is also used as part of the [add\\_menu](#page-79-4) example.

### **See also**

[add\\_menu](#page-79-4) [add\\_menuitem](#page-83-0) [add\\_separator](#page-85-0) [add\\_submenu](#page-86-0)

[change\\_menu\\_cmd](#page-108-0)

# <span id="page-83-0"></span>**add\_menuitem**

The **add\_menuitem** command creates a menu item within the specified menu of the specified window. May be used within a submenu.

Returns nothing.

### **Syntax**

add\_menuitem [<window\\_name>](#page-83-1) [<menu\\_path>](#page-83-2) [<Text>](#page-83-3) [<Cmd>](#page-83-4) [[<shortcut>\]](#page-83-5)

### **Arguments**

<span id="page-83-1"></span>• <window name>

(required) A string that specifies the Tk path of the window to contain the menu.

To add a menu to the Main window you must express this value as: "". For example,

add\_menu "" mymenu

To add a menu to any other window, you must determine the window\_name by executing the view command, for example:

view wave # .main\_pane.wave

Note that all windows, other than the Main window, begin with a period (.).

<span id="page-83-2"></span> $\bullet$  <menu path>

(required) A string that specifies the name of the Tk menu widget plus submenu path.

<span id="page-83-3"></span> $\bullet$  <Text>

(required) A string that specifies the text to be displayed.

<span id="page-83-4"></span> $\bullet \quad <$ Cmd $>$ 

(required) A string that specifies the command to be executed when the menu item is selected with the left mouse button.

To echo the command and display the return value in the Main window, prefix the command with the [transcribe](#page-393-0) command. **Transcribe** will also echo the results to the Transcript window.

<span id="page-83-5"></span> $\bullet \quad$  <shortcut>

(optional) An integer that specifies the number of the letter in the menu name that is to be used as the shortcut. Numbering starts with 0 (first letter  $= 0$ , second letter  $= 1$ , third letter  $=$ 2, and so on). Default is "-1", which indicates no shortcut is to be used.

## **Examples**

add menuitem \$wname user "Save Results As..." \$my save cmd

The **add** menuitem command is also used as part of the add menu example.

ModelSim SE Reference Manual, v6.5b **85**

[change\\_menu\\_cmd](#page-108-0)

## <span id="page-85-0"></span>**add\_separator**

The **add\_separator** command adds a separator as the next item in the specified menu path in the specified window.

Returns nothing.

### **Syntax**

add\_separator [<window\\_name>](#page-85-1) [<menu\\_path>](#page-85-2)

#### **Arguments**

<span id="page-85-1"></span>• <window name>

(required) A string that specifies the Tk path of the window to contain the menu.

To add a menu to the Main window you must express this value as: "". For example,

add\_menu "" mymenu

To add a menu to any other window, you must determine the window\_name by executing the view command, for example:

view wave # .main\_pane.wave

Note that all windows, other than the Main window, begin with a period (.).

<span id="page-85-2"></span> $\bullet$  <menu path>

(required) A string that specifies the name of the Tk menu widget plus submenu path.

#### **Examples**

add\_separator \$wname user

The **add\_separator** command is also used as part of the [add\\_menu](#page-79-4) example.

#### **See also**

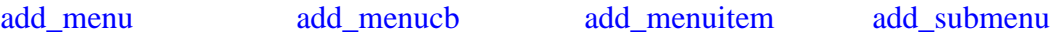

[change\\_menu\\_cmd](#page-108-0)

## <span id="page-86-0"></span>**add\_submenu**

The **add\_submenu** command creates a cascading submenu within the specified menu path of the specified window. May be used within a submenu.

Returns the full Tk path to the new submenu widget.

## **Syntax**

add\_submenu [<window\\_name>](#page-86-1) [<menu\\_path>](#page-86-2) [<name>](#page-86-3) [\[<shortcut>](#page-86-4)]

## **Arguments**

<span id="page-86-1"></span>• <window name>

(required) A string that specifies the Tk path of the window to contain the menu.

To add a menu to the Main window you must express this value as: "". For example,

add\_menu "" mymenu

To add a menu to any other window, you must determine the window\_name by executing the view command, for example:

view wave # .main\_pane.wave

Note that all windows, other than the Main window, begin with a period (.).

<span id="page-86-2"></span> $\bullet$  <menu path>

(required) A string that specifies the name of the Tk menu widget plus submenu path.

<span id="page-86-3"></span> $\bullet$  <name>

(required) A string that specifies the name to be displayed on the submenu.

<span id="page-86-4"></span> $\bullet$   $\leq$ shortcut $>$ 

(optional) An integer that specifies the number of the letter in the menu name that is to be used as the shortcut. Numbering starts with 0 (first letter  $= 0$ , second letter  $= 1$ , third letter  $=$ 2, and so on). Default is "-1", which indicates no shortcut is to be used.

## **Examples**

The **add\_submenu** command is used as part of the **[add\\_menu](#page-79-4)** example.

#### **See also**

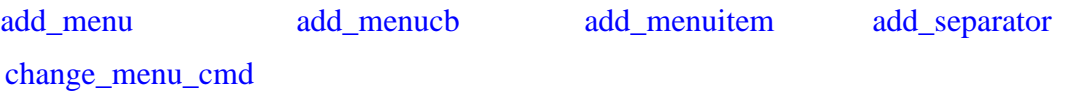

## **alias**

The **alias** command displays or creates user-defined aliases. Any arguments passed on invocation of the alias will be passed through to the specified commands.

Returns nothing. Existing commands (e.g., run, env, etc.) cannot be aliased.

## **Syntax**

alias [[<name>](#page-87-0) [["<cmds>"](#page-87-1)]]

## **Arguments**

<span id="page-87-0"></span> $\bullet$  <name>

(optional) A string that specifies the new procedure name to be used when invoking the commands.

<span id="page-87-1"></span> $\bullet$  "<cmds>"

(optional) A string, enclosed in quotes ("), that specifies the command or commands to be evaluated when the alias is invoked. You must separate multiple commands with a semicolon (;).

## **Examples**

• List all aliases currently defined.

alias

• List the alias definition for the specified name if one exists.

alias <name>

• Create a Tcl procedure, "myquit", that when executed, writes the contents of the List window to the file *mylist.save* by invoking [write list,](#page-617-0) and quits ModelSim by invoking [quit.](#page-318-0)

```
alias myquit "write list ./mylist.save; quit -f"
```
# **batch\_mode**

The **batch\_mode** command returns a 1 if ModelSim is operating in batch mode, otherwise it returns a 0. It is typically used as a condition in an if statement.

## **Syntax**

batch\_mode

### **Arguments**

None

## **Examples**

Some GUI commands do not exist in batch mode. If you want to write a script that will work in or out of batch mode, you can use the **batch\_mode** command to determine which command to use. For example:

```
if [batch_mode] {
   log /*
} else {
   add wave /*
}
```
## **See also**

"Modes of Operation"

## <span id="page-89-0"></span>**bd**

The **bd** command deletes a breakpoint. You can delete multiple breakpoints by specifying separate information groupings on the same command line.

## **Syntax**

bd  $\{\{\text{} \text{ }\}\}\$   $\{\text{ } \text{ }\}\$ ...

## **Arguments**

• <filename>

(required) A string that specifies the name of the source file in which the breakpoint is to be deleted. The filename must match the one used previously to set the breakpoint, including whether you used a full pathname or a relative name.

 $\bullet$  <line number>

(required) A string that specifies the line number of the breakpoint to be deleted.

 $\bullet$  <id number>

(required) A string that specifies the identification number of the breakpoint to be deleted.

If you are deleting a C breakpoint, the identification number will have a "c" prefix.

 $\bullet$  <label>

(required) A string that specifies the label of the breakpoint to be deleted. The label is specified with the -label switch to the bp command.

## **Examples**

• Delete the breakpoint at line 127 in the source file named *alu.vhd*.

bd alu.vhd 127

• Delete the breakpoint with id# 5.

bd 5

• Delete the breakpoint with the label top\_bp

bd top\_bp

• Delete the breakpoint with id# 6 and the breakpoint at line 234 in the source file named *alu.vhd*.

bd 6 alu.vhd 234

• Delete the C breakpoint with id# c.4.

bd c.4

**See also**

[bp](#page-95-0) [onbreak](#page-280-0) "C Debug"

# <span id="page-90-0"></span>**bookmark add wave**

The **bookmark add wave** command creates a named reference to a specific zoom range and scroll position in the specified Wave window. Bookmarks are saved in the wave format file and are restored when the format file is read.

You can also interactively add a bookmark through the GUI by selecting the **Wave > Bookmarks > Bookmarks** menu item.

## **Syntax**

bookmark add wave <label> [[<range\_start> [<unit>]] <range\_end> [<unit>] [<topindex>]] [-window <window name>]

## **Arguments**

 $\bullet$  <label>

(required) A string that specifies the name for the bookmark.

 $\vert$  { $\vert$  { $\vert$ 

(optional) A group of strings that specify the beginning and end points of the zoom range. You must enclose these arguments within braces ({}) or quotation marks ("").

If you do not specify the <range\_start> argument the bookmark will begin with zero.

The tool uses your current time unit if you do not specify  $\langle \text{unit} \rangle$ .

The complete grouping of  $\langle \text{range} \rangle$  start $\rangle$  and  $\langle \text{range} \rangle$  end $\rangle$  must also be enclosed in braces ({ }) or quotes (" "), for example:

```
{{100 ns} {10000 ns}}
{10000}
```
• <topindex>

(optional) An integer that specifies the vertical scroll position of the window. You must specify a zoom range to specify topindex. The number identifies which object the window should be scrolled to. For example, specifying 20 means the Wave window will be scrolled down to show the 20th object.

• -window  $\langle$ window name $\rangle$ 

(optional) A switch and argument pair that specifies the window to which the bookmark will be added. If this argument is omitted, the bookmark is added in the current default Wave window.

## **Examples**

• Add a bookmark named "foo" to the current default Wave window. The bookmark marks a zoom range from 10ns to 1000ns and a scroll position of the 20th object in the window.

```
bookmark add wave foo {{10 ns} {1000 ns}} 20
```
## **See also**

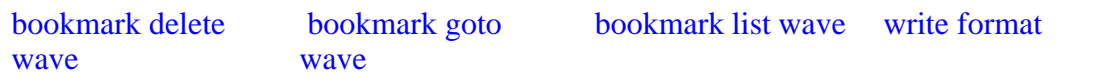

# <span id="page-92-0"></span>**bookmark delete wave**

The **bookmark delete wave** command deletes bookmarks from the specified Wave window.

You can also interactively delete a bookmark through the GUI by selecting the **Wave > Bookmarks > Bookmarks** menu item.

## **Syntax**

bookmark delete wave {<label> | -all ] [-window <window\_name>]

## **Arguments**

 $\bullet$  <label>

(required) A string that specifies the name of the bookmark to delete. You must specify this argument unless you specify -all.

• -all

(optional) A switch that specifies that all bookmarks in the window be deleted.

• -window <window name>

(optional) A switch and argument pair that specifies the window from which bookmark(s) will be deleted. Optional. If this argument is omitted, bookmark(s) in the current default Wave window are deleted.

## **Examples**

• Delete the bookmark named "foo" from the current default Wave window.

bookmark delete wave foo

• Delete all bookmarks from the Wave window named "wave1".

bookmark delete wave -all -window wave1

### **See also**

[bookmark add wave](#page-90-0) [bookmark goto](#page-93-0) [bookmark list wave](#page-94-0) [write format](#page-615-0)

[wave](#page-93-0)

# <span id="page-93-0"></span>**bookmark goto wave**

The **bookmark goto wave** command zooms and scrolls a Wave window using the specified bookmark.

You can also interactively navigate between bookmarks through the GUI by selecting the **Wave > Bookmarks > Bookmarks** menu item.

### **Syntax**

bookmark goto wave <label> [-window <window\_name>]

#### **Arguments**

 $\bullet$  <label>

(required) A string that specifies the bookmark to go to.

• -window <window\_name>

(optional) A switch and argument pair that specifies the Wave window to which the bookmark applies. Optional. Bookmarks can be used only in the windows in which they were originally created.

## **See also**

[bookmark add wave](#page-90-0) [bookmark delete](#page-92-0)

[wave](#page-92-0)

[bookmark list wave](#page-94-0) [write format](#page-615-0)

# <span id="page-94-0"></span>**bookmark list wave**

The **bookmark list wave** command displays a list of available bookmarks in the Transcript window.

## **Syntax**

bookmark list wave [-window <window\_name>]

## **Arguments**

• -window <window\_name>

(optional) A switch and argument pair that specifies the Wave window to which the bookmark applies. Optional. Bookmarks can be used only in the windows in which they were originally created.

### **See also**

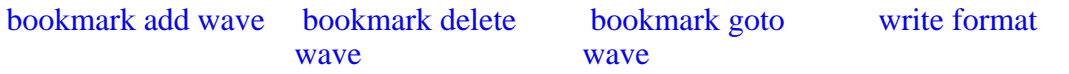

## <span id="page-95-0"></span>**bp**

The **bp** or breakpoint command either sets a file-line breakpoint or returns a list of currently set breakpoints.

A set breakpoint affects every SystemC instance in the design unless you use the **-inst <region>** argument.

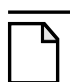

**Note**

You cannot set breakpoints when running in full optimization mode. Increase the visibility of the design by setting the  $+acc$  argument to [vopt.](#page-526-0) Refer to the chapter "Optimizing Designs with vopt" in the User's Manual for more information.

## **Syntax**

### **Setting an HDL breakpoint**

```
<filename><line_number> -id <id_number>|-label "<string>" ]
   -inst <region> [-inst <region> ...][-appendinst[-disable]
   [-cond "<condition_expression>"] [<command>…]
```
### **Setting a C breakpoint**

bp -c [<location>](#page-95-3) [[-id <id\\_number>](#page-96-0) | [-label "<string>"\]](#page-96-1) [[-inst <region> \[-inst <region> ...\]](#page-96-2) [[-appendinst\]](#page-96-3) [[-disable\]](#page-96-4) [[-cond "<condition\\_expression>"](#page-96-5)] [\[<command>…](#page-98-0)]

### **Querying a breakpoint**

```
bp [-query <filename> [<line_number> ...]]
```
## **Reporting all breakpoints**

bp

## **Arguments**

<span id="page-95-1"></span>• <filename>

(required for an HDL breakpoint) A string that specifies the name of the source file in which to set the breakpoint.

<span id="page-95-2"></span> $\bullet$  <line number>

(required for an HDL breakpoint) A string that specifies the line number at which the breakpoint is to be set.

 $\bullet$  -c

(required for a C breakpoint) Applies the bp command and its arguments to SystemC instances in the design.

<span id="page-95-3"></span>• <location>

(required for a C breakpoint) A string that specifies the location of the breakpoint in a SystemC design, or when you are using "C Debug".

<location> — one of the following:

<function\_name> — sets the C breakpoint at the entry to the specified function.

[<file\_name>:]<line\_number> — sets the C breakpoint at the specified line number of the file. If you do not specify a file name, the breakpoint is set at the line number of the current C or SystemC file.

\*0x<hex\_address> — sets the C breakpoint at the specified hex address.

<span id="page-96-0"></span> $-id < id$  number $>$ 

(optional) A switch and argument pair that attempts to assign this id number to the breakpoint. The command returns an error if the id number you specify is already used.

#### **Note**

Id numbers for breakpoints are assigned from the same pool as those used for the [when](#page-597-0) command. So even if you have not specified a given id number for a breakpoint, that number may still be used for a when command.

<span id="page-96-1"></span>• -label "<string>"

(optional) A string enclosed in quotation marks (") or braces ({ }) that adds a level of identification to the breakpoint. The quotation marks or braces are required only if  $\langle$ string $\rangle$ does not contain spaces or special characters.

<span id="page-96-2"></span>•  $-$ inst  $\langle$  region $\rangle$  [ $-$ inst  $\langle$  region $\rangle$  ...]

(optional) A switch and argument pair that sets a SystemC or HDL breakpoint so it applies only to the specified instance, where <region> represents the full path to the instance. To apply multiple instance-path conditions on a single breakpoint, specify -inst <region> multiple times. By default, this overrides the previous breakpoint condition (you can use the -appendinst argument to append conditions instead).

**NOTE**: You can also specify this instance by choosing Tools > Breakpoints... from the main menu and using the Modify Breakpoints dialog box. Refer to Modifying File-Line Breakpoints in the User's Manual for more information.

<span id="page-96-3"></span>• -appendinst

(optional) When specifying multiple breakpoints with -inst, append each instance-path condition to the earlier condition. This overrides the default behavior, in which each condition overwrites the previous one.

<span id="page-96-4"></span>• -disable

(optional) A switch that sets the breakpoint to a disabled state. You can enable the breakpoint later using the [enablebp](#page-215-0) command. This command enables breakpoints by default.

<span id="page-96-5"></span>• -cond "<condition\_expression>"

(optional) A switch and argument pair that specifies condition(s) that determine whether the breakpoint is hit. You must enclose the condition expression within quotation marks (").

If the condition is true, the simulation stops at the breakpoint. If false, the simulation bypasses the breakpoint. A condition cannot refer to a VHDL variable (only a signal).

The -cond switch re-parses expressions each time the breakpoint is hit. This allows expressions with local references to work. Condition expressions referencing items outside the context of the breakpoint must use absolute names. This is different from the behavior in previous ModelSim versions where a relative signal name was resolved at the time the bp command was issued, allowing the breakpoint to work even though the relative signal name was inappropriate when the breakpoint is hit.

#### **Note**

You can also specify this expression by choosing Tools > Breakpoints... from the main menu and using the Modify Breakpoints dialog box. Refer to Modifying File-Line Breakpoints in the User's Manual for more information.

The condition expression can use these operators:

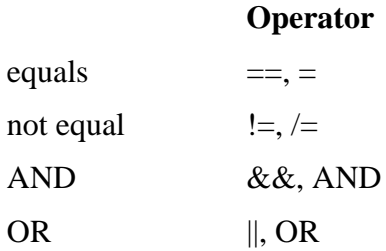

The operands may be object names, signame'event, or constants. Subexpressions in parentheses are permitted. The command will be executed when the expression is evaluated as TRUE or 1. The formal BNF syntax for an expression is:

```
condition  ::= Name  | { expression }
expression ::= expression AND relation
               expression OR relation
                | relation
relation ::= Name = Literal
             Name /= Literal
             Name ' EVENT
            | ( expression )
Literal ::= '<char>' | "<br/>bitstring>" | <br/>bitstring>
```
The "=" operator can occur only between a Name and a Literal. This means that you cannot compare the value of two signals (for example, Name = Name is not valid).

You can construct a breakpoint such that the simulation breaks when a SystemVerilog Class is associated with a specific handle, or address:

bp <filename> <line\_number> -cond "this==<class\_handle>" bp <filename> <line\_number> -cond "this!=<class\_handle>"

where you can obtain the class handle with the [examine](#page-221-0) -handle command. The string "this" is a literal that refers to the specific *line\_number*.

You can construct a breakpoint such that the simulation breaks when a line number is of a specific class type or extends the specified class type:

```
bp <filename> <line_number> -cond "this ISA <class type_name>"
```
where *class\_type\_name* is the actual class name, not a variable.

<span id="page-98-0"></span>• <command>…

(optional) A string, enclosed in braces ({ }) that specifies one or more commands that are to be executed at the breakpoint. You must separate multiple commands with semicolons (;) or placed them on multiple lines.

**NOTE**: You can also specify this command string by choosing Tools > Breakpoints... from the main menu and using the Modify Breakpoints dialog box. Refer to Modifying File-Line Breakpoints in the User's Manual for more information.

Any commands that follow a [run](#page-337-0) or [step](#page-366-0) command are ignored. A [run](#page-337-0) or [step](#page-366-0) command terminates the breakpoint sequence. This rule also applies if you use a macros within the command string.

You cannot use a [restore](#page-333-0) command.

If many commands are needed after the breakpoint, you could place them in a macro file.

<span id="page-98-1"></span>• -query <filename> [<line\_number> ...]

(optional) A switch and argument group that returns information about the breakpoints set in the specified file. The information returned varies depending on which arguments you specify. The output contains six fields of information. For example:

bp -query top.vhd 70 # 1 1 top.vhd 70 2 1

- $\circ$  {1 | 0} Indicates whether a breakpoint exists at the location.
- $\circ$  1 always reports a 1
- o <file\_name>
- $\circ$  <line number>
- $\circ$   $\leq$ id number $\geq$
- $\circ$  {1 | 0} Indicates whether the breakpoint is enabled

If you specify this command with no arguments, it returns a list of all breakpoints in the design containing the following information. For example:

 $h$ # bp top.vhd 70;# 2

- $\circ$  bp an echo of the command
- o <file\_name>
- $\circ$  <line number>

 $\circ$  # <id\_number>

### **Examples**

• List all existing breakpoints in the design, including the source file names, line numbers, breakpoint id#s, and any commands that have been assigned to breakpoints.

bp

• Set a breakpoint in the source file *alu.vhd* at line 147.

bp alu.vhd 147

• Execute the *macro.do* macro file when the breakpoint is hit.

bp alu.vhd 147 {do macro.do}

• Set a breakpoint on line 22 of *test.vhd*. When the breakpoint is hit, the values of variables *var1* and *var2* are examined. This breakpoint is initially disabled; it can be enabled with the [enablebp](#page-215-0) command.

bp -disable test.vhd 22 {echo [exa var1]; echo [exa var2]}

• Set a breakpoint in every instantiation of the file *test.vhd* at line 14. When that breakpoint is executed, the Tcl command is run. This Tcl command causes the simulator to continue if the current simulation time is not 100.

bp test.vhd 14 {if {\$now /= 100} then  $\{cont\}$ }

• Set a breakpoint so that the simulation pauses whenever  $clk=1$  and  $prdy=0$ :

bp test.vhd 14 -cond "clk=1 AND prdy=0"

• Set a breakpoint with the label top\_bp

bp top.vhd 14 -label top\_bp

• Set a breakpoint for line 15 of a.vhd, but only for the instance a2:

bp a.vhd  $15$  -inst "/top/a2"

• Set multiple breakpoints in the source file *test.vhd* at line 14. The second instance will overwrite the conditions of the first.

bp test.vhd 14 -inst /test/inst1 -inst /test/inst2

• Set multiple breakpoints at line 14. The second instance will append its conditions to the first.

bp test.vhd 14 -inst /test/inst1 -inst /test/inst2 -appendinst

• Set a breakpoint for a specific variable of a particular class type:

```
set x [examine -handle my_class_var]
bp top.sv 15 -cond "this == $x"
```
• List the line number and enabled/disabled status  $(1 =$  enabled,  $0 =$  disabled) of all breakpoints in *testadd.vhd*.

bp -query testadd.vhd

• List details about the breakpoint on line 48.

bp -query testadd.vhd 48

• List all executable lines in *testadd.vhd* between lines 2 and 59.

bp -query testadd.vhd 2 59

• Sets a C breakpoint at the entry to C function **and\_gate\_init**.

bp -c and\_gate\_init

• Sets a C breakpoint at line 46 in the file *and\_gate.c.*

bp -c and\_gate.c:46

• Sets a C breakpoint at line 44 in the current C or SystemC file.

bp  $-c$  44

• Sets a C breakpoint at hexadecimal address **0xff130504**.

bp -c \*0xff130504

• Sets a C breakpoint for instances **sctop.a.b** and **sttop.a.d**.

```
bp -c -inst "sctop.a.b sctopa.d"
```
• Sets a C breakpoint for all instances whose name begins with **sctop.a.c**.

bp -c -inst "sctop.a.c\*"

#### **Note**

Any breakpoints set in VHDL code and called by either resolution functions or functions that appear in a port map are ignored.

#### **See also**

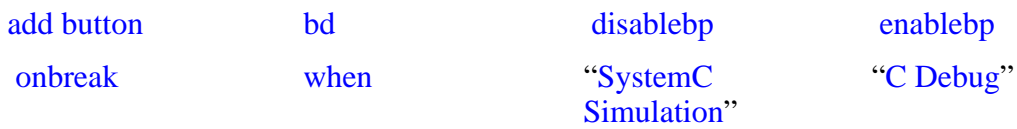

## **cd**

The **cd** command changes the ModelSim local directory to the specified directory.

This command cannot be executed while a simulation is in progress. Also, executing a **cd** command will close the current project.

## **Syntax**

cd [<dir>]

## **Arguments**

 $\bullet \quad \text{clir}$ 

(optional) A string that specifies a full or relative directory path to which to change. If you do not specify a directory, the command changes to your home directory.

# **cdbg**

The **cdbg** command provides command-line equivalents of the menu options that are available for C Debug.

For some of the commands there is a required argument "on  $\vert$  off". The value can be either "on" or "off." For example:

```
cdbg enable_auto_step on
cdbg stop_on_quit off
```
## **Syntax**

cdbg {allow lib step {on | off} | auto find bp | debug on | enable auto step {on | off} | [init\\_mode\\_complete](#page-102-4) | [init\\_mode\\_setup](#page-103-0) | [interrupt](#page-103-1) | [keep\\_user\\_init\\_bps {on | off}](#page-103-2) | [quit](#page-103-3) | [refresh\\_source\\_window](#page-103-4) | [set\\_debugger <path>](#page-103-5) | [show\\_source\\_balloon {on | off}](#page-103-6) | [stop\\_on\\_quit {on | off}](#page-103-7) | [trace\\_entry\\_point {on | off} \[<function\\_name>\]](#page-104-0)}

## **Arguments**

<span id="page-102-0"></span>• allow\_lib\_step  $\{ \text{on} \mid \text{off} \}$ 

An argument that enables (off) or disables (on) stepping out from OSCI library functions (off). When you try to step inside OSCI library functions, C Debug automatically steps out to the last user function that was called. Note that setting this argument to "on" disables the stepping out action.

<span id="page-102-1"></span>• auto\_find\_bp

An argument that sets breakpoints on all currently known function entry points. Refer to "Finding Function Entry Points with Auto Find bp".

Equivalent to selecting **Tools > C Debug > Auto find bp**.

<span id="page-102-2"></span>• debug\_on

An argument that enables the C Debugger.

Equivalent to selecting **Tools > C Debug > Start C Debug**.

<span id="page-102-3"></span>• enable\_auto\_step {on | off}

An argument that enables (on) or disables (off) auto-step mode. Refer to "Identifying All Registered Function Calls".

Equivalent to selecting **Tools > C Debug > Enable auto step**.

<span id="page-102-4"></span>• init\_mode\_complete

An argument that instructs C Debug to continue loading the design without stopping at functions calls. Refer to "Debugging Functions During Elaboration".

Equivalent to selecting **Tools > C Debug > Complete load**. Not supported on Windows platform.

<span id="page-103-0"></span>• init\_mode\_setup

An argument that enables initialization mode. Refer to "Debugging Functions During Elaboration".

Equivalent to selecting **Tools > C Debug > Init mode**. Not supported on Windows platform.

<span id="page-103-1"></span>• interrupt

An argument that reactivates the C debugger when stopped in HDL code.

Equivalent to selecting **Tools > C Debug > C Interrupt** or clicking the 'C Interrupt' toolbar button.

<span id="page-103-2"></span> $keep\_user\_init\_bps$  {on | off}

An argument that specifies whether breakpoints set during initialization mode are retained after the design finishes loading. Refer to "Debugging Functions During Elaboration".

Equivalent to toggling the 'Keep user init bps' button in the C Debug setup dialog.

<span id="page-103-3"></span>• quit

An argument that quits the C Debugger.

Equivalent to selecting **Tools > C Debug > Quit C Debug**.

<span id="page-103-4"></span>• refresh source window

An argument that re-opens a C source file if you close the Source window inadvertently while stopped in the C debugger.

Equivalent to selecting **Tools > C Debug > Refresh**.

<span id="page-103-5"></span>• set\_debugger  $\leq$ path $>$ 

An argument that sets the path to your **gdb** installation.

Equivalent to selecting **Tools > C Debug > C Debug Setup** and entering a custom path. The argument path is required and is the complete pathname to the **gdb** executable. For example:

cdbg set\_debugger\_path /usr/bin/gdb

<span id="page-103-6"></span>• show source balloon  $\{ \text{on} \mid \text{off} \}$ 

An argument that enables (on) or disables (off) the source balloon popup.

Equivalent to toggling the 'Show balloon' button on the C Debug setup dialog.

<span id="page-103-7"></span>• stop\_on\_quit  $\{ \text{on} \mid \text{off} \}$ 

An argument that enables (on) or disables (off) debugging capability when the simulator is exiting. Refer to "Debugging Functions when Quitting Simulation".

Equivalent to toggling the 'Stop on quit' button on the C Debug setup dialog.

<span id="page-104-0"></span>• trace\_entry\_point {on | off} [<function\_name>]

An argument that helps debug an FLI/PLI application when a design is loaded with **vsim trace\_foreign**. ModelSim stops at a C breakpoint each time a named FLI or PLI function is called from your application. Once at the breakpoint, use the [tb](#page-369-0) and [pop](#page-286-0) commands to investigate the C code at the place the function was called.

## **change**

This command modifies the value of a:

- VHDL constant, generic, or variable
- Verilog register or variable
- C variable if running C Debug

You cannot use this command on generics or parameters if you optimized the design, unless you used the +floatgenerics or +floatparameters switches. These switches allow the generics and parameters to remain floating after the optimization. Refer to the section "Optimizing Parameters and Generics" in the User's Manual for more information.

## **Syntax**

change [<variable>](#page-105-0) [<value>](#page-106-0)

## **Arguments**

<span id="page-105-0"></span>• <variable>

(required) A string that specifies the name of an object. The name can be a full hierarchical name or a relative name, where a relative name is relative to the current environment.

You cannot use Wildcards.

The following sections list supported objects:

- VHDL
	- o Scalar variable, constant, or generics of all types except FILE.

Generates a warning when changing a VHDL constant or generic. You can suppress this warning by setting the TCL variable WarnConstantChange to 0 or in the [vsim] section of the *modelsim.ini* file.

- o Scalar subelement of composite variable, constant, and generic of all types except FILE.
- o One-dimensional array of enumerated character types, including slices.
- o Access type. An access type pointer can be set to "null"; the value that an access type points to can be changed as specified above.
- Verilog
	- o Parameter.
	- o Register or memory.
	- o Integer, real, realtime, time, and local variables in tasks and functions.
	- o Subelements of register, integer, real, realtime, and time multi-dimensional arrays (all dimensions must be specified).
- o Bit-selects and part-selects of the above except for objects whose basic type is real.
- C
	- o Scalar C variables of type int, char, double, or float.
	- o Individual fields of a C structure.
	- o SystemC primitive channels are not supported.

The name can be a full hierarchical name or a relative name. A relative name is relative to the current environment. Wildcards cannot be used. Required.

<span id="page-106-0"></span>• <value>

(required) A string that defines a value for the <variable>. The specified value must be appropriate for the type of the variable. You must enclose any <value> that contain spaces within quotation marks or curly braces.

Note that the initial type of a parameter determines the type of value that it can be given. For example, if a parameter is initially equal to 3.14 then only real values can be set on it. Also note that changing the value of a parameter or generic will not modify any design elements that depended on the parameter or generic during elaboration (for example, sizes of arrays).

### **Examples**

• Change the value of the variable *count* to the hexadecimal value FFFF.

change count 16#FFFF

• Change the value of the element of *rega* that is specified by the index (i.e., 16).

change {rega[16]} 0

• Change the value of the set of elements of foo that is specified by the slice (i.e., 20:22).

change {foo[20:22]} 011

• Set the value of *x* (type double) to 1.5.

change x 1.5

• Set the value of structure member *al.cl* (type int) to 0.

change a1.c1 0

• Set *val b* (type char \*) to point to the string *my string*.

change val\_b my\_string

• Set *val* b (type char \*) to point to the string *my string*. Since there is a space in the value, it must be enclosed by quotation marks or curly braces.

change val\_b "my string"

• Set the Verilog register *file\_name* to "test2.txt". Note that the quote marks are escaped with  $\gamma$ .

change file\_name \"test2.txt\"

• Set the time value of the mytimegeneric variable to 500 ps. The time value is enclosed by curly braces (or quotation marks) because of the space between the value and the units.

```
change mytimegeneric {500 ps}
```
#### **See also**

[force](#page-235-0)
## **change\_menu\_cmd**

The **change\_menu\_cmd** command changes the command to be executed for a specified menu item label, in the specified menu, in the specified window.

The menu path and label must already exist for this command to function. Returns nothing.

## **Syntax**

change\_menu\_cmd <window\_name> <menu\_path> <label> <Cmd>

#### **Arguments**

• <window name>

(required) A string that specifies the Tk path of the window containing the menu. The path for the Main window must be expressed as "". All other window pathnames begin with a period (.).

 $\bullet$  <menu\_path>

(required) A string that specifies the name of an existing Tk menu widget plus any submenu path.

 $\bullet$   $\lt$  label  $>$ 

(required) A string that specifies the current label on the menu item.

 $\bullet \quad <$ Cmd $>$ 

(required) A string that specifies the new Tcl command to be executed when selected.

#### **See also**

[add\\_menu,](#page-79-0) [add\\_menucb](#page-81-0), [add\\_menuitem,](#page-83-0) [add\\_separator,](#page-85-0) [add\\_submenu](#page-86-0)

# <span id="page-109-0"></span>**check contention add**

The **check contention add** command enables contention checking for the specified nodes.

The allowed nodes are Verilog nets and VHDL signals of types std\_logic and std\_logic\_vector. This command ignores any other node types or nodes that do not have multiple drivers.

## **Syntax**

check contention add  $\{[-in] [-out] \mid [-inout] \mid [-ports] \}$   $[-internal] [-r] < \text{node_name} > \dots$ 

#### **Arguments**

 $\bullet$   $-i\pi$ 

(optional) A switch that enables checking on nodes of mode IN.

• -inout

(optional) A switch that enables checking on nodes of mode INOUT.

• -internal

(optional) A switch that enables checking on internal (non-port) objects. Default behavior if no arguments are specified.

• -out

(optional) A switch that enables checking on nodes of mode OUT.

• -ports

(optional) A switch that enables checking on nodes of modes IN, OUT, or INOUT. Default behavior if no arguments are specified.

 $\bullet$  -r

(optional) A switch that specifies that contention checking is enabled recursively into subregions. If omitted, contention check enabling is limited to the current region.

 $\bullet$  <node name $\geq$ ...

(required) A string that specifies the name of a node.

## **Description**

Bus contention checking detects bus fights on nodes that have multiple drivers. A bus fight occurs when two or more drivers drive a node with the same strength and that strength is the strongest of all drivers currently driving the node. The following table provides some examples for two drivers driving a std\_logic signal:

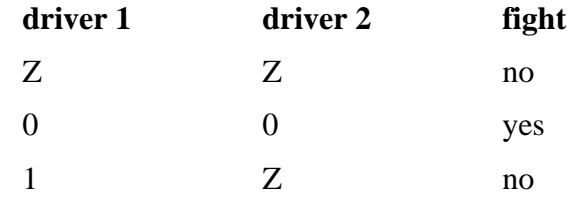

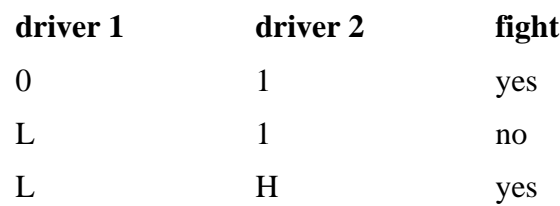

Detection of a bus fight results in an error message specifying the node and its drivers' current driving values. If a node's drivers later change value and the node is still in contention, a message is issued giving the new values of the drivers. A message is also issued when the contention ends. The bus contention checking commands can be used on VHDL and Verilog designs.

#### **See also**

[check contention config](#page-111-0), [check contention off](#page-112-0)

# <span id="page-111-0"></span>**check contention config**

The **check contention config** command allows you to write checking messages to a file. By default, any messages display on your screen.

You may also configure the contention time limit.

### **Syntax**

check contention config [-file <filename>] [-time <limit>]

### **Arguments**

• -file <filename>

(optional) A switch and argument pair that specifies a file to which to write contention messages. When you specify this switch, check contention messages will not be displayed to the screen.

 $\bullet$  -time  $\langle$ limit $\rangle$ 

(optional) A switch and argument pair that specifies a time limit that a node may be in contention. Contention is detected if a node is in contention for as long as or longer than the limit. The default limit is 0.

#### **See also**

[check contention add,](#page-109-0) [check contention off](#page-112-0)

## <span id="page-112-0"></span>**check contention off**

The **check contention off** command disables contention checking for the specified nodes.

## **Syntax**

check contention off [-all]  $\left\{ \left[ -\text{in} \right] \right\}$  [-inout]  $\left[ -\text{ports} \right]$  [-internal]  $\left[ -\text{r} \right]$  <node\_name> ...

## **Arguments**

• -all

(optional) A switch that disables contention checking for all nodes that have checking enabled.

 $\bullet$  -r

(optional) A switch that specifies that contention checking is disabled recursively into subregions. If omitted, contention check disabling is limited to the current region.

 $\bullet$   $-i\pi$ 

(optional) A switch that disables checking on nodes of mode IN.

• -out

(optional) A switch that disables checking on nodes of mode OUT.

• -inout

(optional) A switch that disables checking on nodes of mode INOUT.

• -internal

(optional) A switch that disables checking on internal (non-port) objects.

• -ports

(optional) A switch that disables checking on nodes of modes IN, OUT, or INOUT.

 $\bullet$  <node name >...

(required) A string that specifies the named node(s).

## **See also**

[check contention add,](#page-109-0) [check contention config](#page-111-0)

## <span id="page-113-0"></span>**check float add**

The **check float add** command enables float checking for the specified nodes.

The allowed nodes are Verilog nets and VHDL signals of type std\_logic and std\_logic\_vector (other types are silently ignored).

You can set a time limit (the default is zero) for float checking using the **-time <limit>** argument to the [check float config](#page-114-0) command. If you choose to modify the limit, you should do so prior to invoking any **check float add** commands.

### **Syntax**

check float add {[-in] [-out] [-inout] | [-ports] } [-internal] [-r] <node\_name> ...

## **Arguments**

 $\bullet$  -r

(optional) A switch that specifies that float checking is enabled recursively into subregions. If omitted, float check enabling is limited to the current region.

 $\bullet$   $-$ in

(optional) A switch that enables checking on nodes of mode IN.

• -out

(optional) A switch that enables checking on nodes of mode OUT.

• -inout

(optional) A switch that enables checking on nodes of mode INOUT.

• -internal

(optional) A switch that enables checking on internal (non-port) objects.

• -ports

(optional) A switch that enables checking on nodes of modes IN, OUT, or INOUT.

 $\bullet$  <node name  $\circ$  ...

(required) A string that enables checking for the named node(s).

#### **Description**

Bus float checking detects nodes that are in the high impedance state for a time equal to or exceeding a user-defined limit. This is an error in some technologies. Detection of a float violation results in an error message identifying the node. A message is also issued when the float violation ends. The bus float checking commands can be used on VHDL and Verilog designs.

#### **See also**

[check float config,](#page-114-0) [check float off](#page-115-0)

# <span id="page-114-0"></span>**check float config**

The **check float config** command allows you to write checking messages to a file (messages display on your screen by default). You may also configure the float time limit.

## **Syntax**

check float config [-file <filename>] [-time <limit>]

## **Arguments**

• -file <filename>

(optional) A switch and argument pair that specifies a file to which to write float messages. If this option is selected, the messages are not displayed to the screen.

 $\bullet$  -time  $\langle$ limit $\rangle$ 

(optional) A switch and argument pair that specifies a time limit that a node may be floating. An error is detected if a node is floating for as long as or longer than the limit. The default limit is 0. Note that you should configure the time limit prior to invoking any **check float add** commands.

## **See also**

[check float add](#page-113-0), [check float off](#page-115-0)

## <span id="page-115-0"></span>**check float off**

The **check float off** command disables float checking for the specified nodes.

## **Syntax**

check float off  $[-all]$   $\{[-in]$   $[-out]$   $[-inout]$   $\{[-ports]\}$   $[-internal]$   $[-r]$   $\langle$ node\_name $\rangle$ ...

## **Arguments**

• -all

(optional) A switch that disables float checking for all nodes that have checking enabled.

 $\bullet$  -r

(optional) A switch that specifies that float checking is disabled recursively into subregions. If omitted, float check disabling is limited to the current region.

 $\bullet$   $-$ in

(optional) A switch that disables checking on nodes of mode IN.

• -out

(optional) A switch that disables checking on nodes of mode OUT.

• -inout

(optional) A switch that disables checking on nodes of mode INOUT.

• -internal

(optional) A switch that disables checking on internal (non-port) objects.

• -ports

(optional) A switch that disables checking on nodes of modes IN, OUT, or INOUT.

 $\bullet$  <node name  $\circ$  ...

(required) A string that disables checking for the named node(s).

#### **See also**

[check float add](#page-113-0), [check float config](#page-114-0)

# <span id="page-116-0"></span>**check stable off**

The **check stable off** command disables stability checking.

You may later enable it with [check stable on,](#page-117-0) and meanwhile, the clock cycle numbers and boundaries are still tracked.

### **Syntax**

check stable off

#### **Arguments**

• None

#### **See also**

[check stable on](#page-117-0)

## <span id="page-117-0"></span>**check stable on**

The **check stable on** command enables stability checking on the entire design.

#### **Syntax**

check stable on [-file <filename>] [-period <time>] [-strobe <time>]

#### **Arguments**

• -file <filename>

(optional) A switch and argument pair that specifies a file to which to write the error messages. If this option is selected, the messages are not displayed to the screen.

• -period <time>

(optional) A switch and argument pair that specifies the clock period (which is assumed to begin at the time the **check stable on** command is issued). This option is required the first time you invoke the **check stable on** command. It is not required if you later enable checking after it was disabled with the [check stable off](#page-116-0) command.

• -strobe <time>

(optional) A switch and argument pair that specifies the elapsed time within each clock cycle that the stability check is performed. The default strobe time is the period time. If the strobe time falls on a period boundary, then the check is actually performed one timestep earlier. Normally the strobe time is specified as less than or equal to the period, but if it is greater than the period, then the check will skip cycles.

#### **Description**

Design stability checking detects when circuit activity has not settled within a period you define for synchronous designs. You specify the clock period for the design and the strobe time within the period during which the circuit must be stable. A violation is detected and an error message is issued if there are pending driver events at the strobe time. The message identifies the driver that has a pending event, the node that it drives, and the cycle number. The design stability checking commands can be used on VHDL and Verilog designs.

#### **Examples**

• Performs a stability check 99 ps into each even numbered clock cycle (cycle numbers start at 1).

check stable on -period "100 ps" -strobe "199 ps"

#### **See also**

[check stable off](#page-116-0)

# **checkpoint**

The **checkpoint** command saves the state of your simulation, including:

- *modelsim.ini* settings
- the simulation kernel state
- the *vsim.wlf* file
- the list of the design objects shown in the List and Wave windows
- the file pointer positions for files opened under VHDL and the Verilog **\$fopen** system task
- the states of foreign architectures
- VCD output
- Toggle statistics are saved (see the [toggle report](#page-383-0) command)

However, it does not save the following:

- Changes you made interactively while running vsim are not saved; for example, macros, virtual objects, command-line interface additions like user-defined commands, and states of graphical user interface
- Transactions

Once saved, a checkpoint file may be used with the [restore](#page-333-0) command during the same simulation to restore the simulation to a previous state. A VSIM session may also be started with a checkpoint file by using the [vsim](#page-547-0) **-restore** command.

Compression of the checkpoint file is controlled by the **CheckpointCompressMode** variable in the *modelsim.ini* file.

If a checkpoint occurs while ModelSim is writing a VCD file, the entire VCD file is copied into the checkpoint file. Since VCD files can be very large, it is possible that disk space problems could occur. Consequently, ModelSim issues a warning in this situation.

Checkpoint files are platform dependent, therefore you cannot checkpoint on one platform and restore on another.

If checkpointing DPI code that works with heap memory, use mti\_Malloc() rather than raw malloc() or new. Any memory allocated with mti\_Malloc() is guaranteed to be restored correctly. Any memory allocated with raw malloc() will not be restored correctly, and simulator crashes can result.

#### **Syntax**

checkpoint <filename>

## **Arguments**

• <filename>

(required) An argument that specifies the name of the checkpoint file.

## **See also**

[restore,](#page-333-0) [restart,](#page-331-0) [vsim,](#page-547-0) "Checkpointing and Restoring Simulations"

## <span id="page-120-1"></span>**compare add**

The **compare add** command creates an object that is a comparison between signals in a reference design against signals in a test design. You can specify whether to compare two signals, all signals in the region, or just ports or a subset of ports. Constant signals such as parameters and generics are ignored.

Refer to "Waveform Compare" for a general overview of waveform comparisons.

The names of the added comparison objects take the form:

<path>/\refSignalName<>testSignalName\

If you compare two signals from different regions, the signal names include the uncommon part of the path. [Table 2-2](#page-120-0) shows how comparisons work between specified reference objects and test objects.

<span id="page-120-0"></span>

| Reference object | <b>Test object</b> | <b>Result</b>                                                                                 |
|------------------|--------------------|-----------------------------------------------------------------------------------------------|
| signal           | signal             | compare the two signals                                                                       |
| signal           | region             | compare a signal with a name matching<br>the reference signal in the specified test<br>region |
| region           | region             | compare all matching signals in both<br>regions                                               |
| glob expression  | signal             | legal only if the glob expression selects<br>only one signal                                  |
| glob expression  | region             | compare all signals matching the glob<br>expression that match signals in the test<br>region  |

**Table 2-2. Comparing Reference Objects to Test Objects**

The **compare add** command supports arguments that specify how each signal state matches std\_logic or Verilog values (e.g., -vhdlmatches, see below). Since state matching can also be set on a global basis with the compare options command or PrefCompare() Tcl variables, ModelSim follows state match settings in this order:

- 1. Use local matching values specified when the compare was created using **compare add** or subsequently configured using **compare configure**.
- 2. If no local values were set, use global matching values set with the **compare options** command.
- 3. If no compare options were set, use default matching values specified by PrefCompare Tcl variables.

## **Syntax**

compare add [-clock <name>](#page-121-0) [\[-help\]](#page-121-1) [[-label <label>\]](#page-121-2) [[-list\]](#page-121-3) [[-<mode>\]](#page-121-4) [[-nowin\]](#page-121-5) [[-rebuild\]](#page-121-6) [[-recursive\]](#page-121-7) [[-separator <string>\]](#page-121-8) [[-tol <delay>\]](#page-122-0) [[-tolLead <delay>](#page-122-1)] [\[-tolTrail <delay>\]](#page-122-2) [[-verbose](#page-122-3)] [\[-vhdlmatches {<ref-logic-value>=<test-logic-value>:…}\]](#page-122-4) [[-vlogmatches {<ref-logic-value>=<test-logic-value>:…}](#page-123-0)] [\[-wavepane <n>\]](#page-123-1) [-when  $\{\langle \text{expression} \rangle\}$ ]  $\langle \text{referencePath} \rangle$  [ $\langle \text{testPath} \rangle$ ] [[-wave](#page-123-5)] [\[-win <wname>](#page-123-6)]

## **Arguments**

<span id="page-121-0"></span>• -clock <name>

Specifies the clock definition to use when sampling the specified regions. Required for a clocked comparison; not used for asynchronous comparisons.

<span id="page-121-1"></span>• -help

Lists the description and syntax for the **compare add** command in the Transcript window. Optional.

<span id="page-121-2"></span> $\bullet$  -label  $\langle$ label $\rangle$ 

Specifies a name for the comparison when it is displayed in the Wave window. Optional.

<span id="page-121-3"></span>• -list

Causes specified comparisons to be displayed in the default List window. Optional.

<span id="page-121-4"></span> $\bullet$  -<mode>

Specifies the mode of signal types that are compared. Optional. The actual values the option may take are -in, -out, -inout, -internal, -ports, and -all. You can use more than one mode option in the same command.

<span id="page-121-5"></span>• -nowin

Specifies that compare signals shouldn't be added to any window. Optional. By default, compare signals are added to the default Wave window. See -wave below.

<span id="page-121-6"></span>• -rebuild

Rebuilds a fragmented bus in the test design region and compares it with the corresponding bus in the reference design region. Optional. If a signal is found having the same name as the reference signal, the -rebuild option is ignored. When rebuilding the test signal, the name of the reference signal is used as the wildcard prefix.

<span id="page-121-7"></span>• -recursive

Specifies that signals should also be selected in all nested subregions, and subregions of those, etc. Optional.

<span id="page-121-8"></span> $\bullet$  -separator  $\lt$ string $>$ 

Used with the -rebuild option. When a bus has been broken into bits (bit blasted) by a synthesis tool, ModelSim expects a separator between the base bus name and the bit

indication. This option identifies that separator. The default is "\_". For example, the signal "mybus" might be broken down into "mybus\_0", "mybus\_1", etc.

<span id="page-122-0"></span>• -tol <delay>

Specifies the maximum time a test signal edge is allowed to lead or trail a reference edge in an asynchronous comparison. Optional. The default is 0. If a unit (e.g., ps) is used with the time value, the time must be placed in curly braces.

<span id="page-122-1"></span>• -tolLead <delay>

Specifies the maximum time a test signal edge is allowed to lead a reference edge in an asynchronous comparison. Optional. The default is 0. If a unit (e.g., ps) is used with the time value, the time must be placed in curly braces.

<span id="page-122-2"></span>• -tolTrail <delay>

Specifies the maximum time a test signal edge is allowed to trail a reference edge in an asynchronous comparison. Optional. The default is 0. If a unit is used (e.g., ps) with the time value, the time must be placed in curly braces.

Graphical representation of tolLead and tolTrail

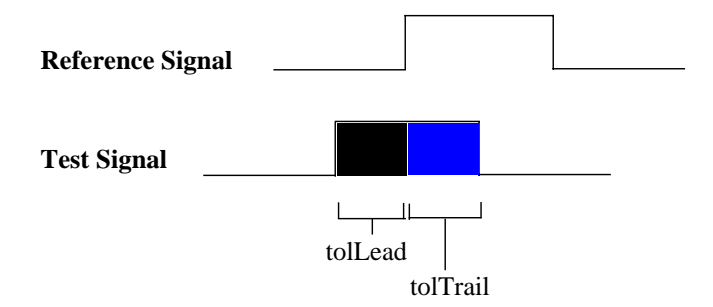

<span id="page-122-3"></span>• -verbose

Prints information in the Transcript window confirming the signals selected for comparison and any type conversions employed. Optional.

<span id="page-122-4"></span>• -vhdlmatches {<ref-logic-value>=<test-logic-value>:...}

Specifies how VHDL signal states in the reference dataset should match values in the test dataset. Optional. Values are specified in a colon-separated list of match values. For example:

```
-vhdlmatches {X=XUD:Z=ZD:1=1HD}
```
Default is:

```
{U=UWXD:X=UWXD:0=0LD:1=1HD:Z=ZD:W=UWXD:L=0LD:H=1HD:D=UX01ZWLHD}
```
The 'D' character represents the '-' "don't care" std\_logic value.

<span id="page-123-0"></span>• -vlogmatches {<ref-logic-value>=<test-logic-value>:...}

Specifies how Verilog signal states in the reference dataset should match values in the test dataset. Optional. Values are specified in a colon-separated list of match values. For example:

```
-vlogmatches {0=0:1=1:Z=Z}
```
Default is:

 ${0=0:1=1:Z=Z:X=X}.$ 

<span id="page-123-1"></span>• -wavepane <n>

Specifies the pane of the Wave window in which the differences will be viewed. Optional.

<span id="page-123-5"></span>• -wave

Specifies that compare signals be added automatically to the default Wave window. Optional. Default.

<span id="page-123-2"></span>• -when  $\{\langle \text{expression} \rangle\}$ 

Specifies a conditional expression that must evaluate to "true" or "1" for differences to be reported. Optional. The expression is evaluated at the start of an observed difference. See [GUI\\_expression\\_format](#page-31-0) for legal expression syntax.

<span id="page-123-6"></span> $\bullet$  -win  $\lt$ wname $>$ 

Specifies a particular window to which to add objects. Optional. Used to specify a particular window when multiple instances of that window type exist.

<span id="page-123-3"></span> $\bullet$  <referencePath>

Specifies either an absolute or relative path to the reference signal or region, or a glob expression. Required. Relative paths are relative to the current context of the reference dataset. If you specify a glob expression, it will match signals only in the containing context.

<span id="page-123-4"></span>• <testPath>

Specifies an absolute or relative path to the test signal or region. Cannot be a glob expression. Optional. If omitted, the test path defaults to the same path as  $\leq$  referencePath> except for the dataset name.

#### **Examples**

• Select signals in the reference and test dataset top region according to the default mode. Uses asynchronous comparison with the default tolerances. Assumes that the top regions of the reference and test datasets have the same name and contain the same signals with the same names.

```
compare add /*
```
• Select port signals of instance *.test ringbuf.ring inst* in both datasets to be compared and sampled on strobe *myclock10*.

compare add -port -clock myclock10 gold:.test\_ringbuf.ring\_inst

• Select all signals in the *cpu* region to be compared asynchronously using the default tolerances. Requires that the reference and test relative hierarchies and signal names within the *cpu* region be identical, but they need not be the same above the *cpu* region.

compare add -r gold:/top/cpu test:/testbench/cpu

• Specify that signal *gold:.top.s1* should be sampled at *clock12* and compared with *test:.top.s1*, also sampled at *clock12*.

compare add -clock clock12 gold:.top.s1

• Specify that signal *gold:/asynch/abc/s1* should be compared asynchronously with signal *sim:/flat/sigabc* using a leading tolerance of 3 ns and a trailing tolerance of 5 ns.

compare add -tolLead {3 ns} -tolTrail {5 ns} gold:/asynch/abc/s1 sim:/flat/sigabc

• Cause signals *test:.counter2.cnt\_dd* to be rebuilt into bus *test:.counter2.cnt[…]* and compared against *gold:.counter1.count*.

compare add -rebuild gold:.counter1.count test:.counter2.cnt

#### **See also**

[compare add,](#page-120-1) [compare annotate,](#page-125-0) [compare clock,](#page-126-0) [compare configure](#page-128-0), [compare continue,](#page-130-0) [compare delete,](#page-131-0) [compare end,](#page-132-0) [compare info](#page-133-0), [compare list](#page-135-0), [compare options,](#page-136-0) [compare reload](#page-140-0), [compare reset,](#page-141-0) [compare run,](#page-142-0) [compare savediffs,](#page-143-0) [compare saverules,](#page-144-0) [compare see](#page-145-0), [compare start](#page-147-0), [compare stop](#page-149-0), [compare update,](#page-150-0) and "Waveform Compare"

## <span id="page-125-0"></span>**compare annotate**

The **compare annotate** command either flags a comparison difference as "ignore" or adds a text string annotation to the difference. The text string appears when the difference is viewed in info popups or in the output of a compare open command.

#### **Syntax**

compare annotate [-ignore] [-noignore] [-text <message>] <idNum1> [<idNum2>…]

#### **Arguments**

• -ignore

Flags the specified difference as "ignore." Optional.

• -noignore

Undoes a previous -ignore command. Optional.

• - text <message>

Adds a text string annotation to the difference that is shown wherever the difference is viewed. Optional.

 $\bullet$   $\lt$ idNum1>

Identifies the difference number to annotate. Required. You can obtain a difference number by using the [compare start](#page-147-0) command or a popup dialog. Difference numbers are ordered by time of the difference start, but there may be more than one difference starting at a given time.

 $\bullet$  <idNum2>...

Identifies a second, third, etc. difference number to be annotated in the same way as idNum1. Optional. These are individual references; ranges of numbers cannot be specified*.*

#### **Examples**

• Flag difference numbers 1, 2, and 10 as "ignore."

compare annotate -ignore 1 2 10

• Annotate difference number 12 with the message "THIS IS A CRITICAL PROBLEM."

```
compare annotate -text "THIS IS A CRITICAL PROBLEM" 12
```
#### **See also**

[compare add,](#page-120-1) [compare info](#page-133-0), and "Waveform Compare"

## <span id="page-126-0"></span>**compare clock**

The **compare clock** command defines a clock that can then be used for clocked-mode comparisons. In clocked-mode comparisons, signals are sampled and compared only at or just after an edge on some signal.

#### **Syntax**

compare clock [-delete] [-offset <delay>] [-rising | -falling | -both] [-when {<expression>}]  $\langle$  clock name $>$   $\langle$  signal path $>$ 

### **Arguments**

• -delete

Deletes an existing compare clock. Optional.

• -offset <delay>

Specifies a time value for delaying the sample time beyond the specified signal edge. Optional. The default is 0. If a unit (e.g., ps) is used with the time value, the time must be placed in curly braces.

• -rising

Specifies that the rising edge of the specified signal should be used. Optional. This is the default.

• -falling

Specifies that the falling edge of the specified signal should be used. Optional. The default is rising.

• -both

Specifies that both the rising and the falling edge of the specified signal should be used. Optional. The default is rising.

• -when  $\{\langle \text{expression} \rangle\}$ 

Specifies a conditional expression that must evaluate to "true" or "1" for that clock edge to be used as a strobe. Optional. The expression is evaluated at the time of the clock edge, rather than after the delay has been applied. See [GUI\\_expression\\_format](#page-31-0) for legal expression syntax.

• <clock name>

A name for this clock definition. Required. This name will be used with the compare add command when doing a clocked-mode comparison.

• <signal\_path>

A full path to the signal whose edges are to be used as the strobe trigger. Required.

## **Examples**

• Define a clocked compare strobe named "strobe" that samples signals on the rising edge of signal gold:.top.clock.

```
compare clock -rising strobe gold:.top.clock
```
• Define a clocked compare strobe named "clock12" that samples signals 12 ns after the rising edge of signal gold:/mydesign/clka.

```
compare clock -rising -delay {12 ns} clock12 gold:/mydesign/clka
```
#### **See also**

[compare add,](#page-120-1) "Waveform Compare"

## <span id="page-128-0"></span>**compare configure**

The **compare configure** command modifies options for compare signals and regions. The modified options are applied to all objects in the specified compare path.

## **Syntax**

compare configure [\[-clock <name>\]](#page-128-1) [[-recursive\]](#page-128-2) [[-tol <delay>\]](#page-128-3) [[-tolLead <delay>](#page-128-4)] [[-tolTrail <delay>\]](#page-128-5) [[-vhdlmatches {<ref-logic-value>=<test-logic-value>:…}\]](#page-128-6) [[-vlogmatches {<ref-logic-value>=<test-logic-value>:…}](#page-129-0)] [\[-when {<expression>}\]](#page-129-1) [<comparePath>](#page-129-2)

### **Arguments**

<span id="page-128-1"></span> $\bullet$  -clock  $\leq$ name $\geq$ 

Changes the strobe signal for the comparison. Optional. If the comparison is currently asynchronous, it will be changed to clocked. This switch may not be used with the -tol, -tolLead, and -tolTrail options.

<span id="page-128-2"></span>• -recursive

Specifies that signals should also be selected in all nested subregions, and subregions of those, etc. Optional.

<span id="page-128-3"></span> $\bullet$  -tol <delay>

Specifies the default maximum time the test signal edge is allowed to trail or lead the reference edge in an asynchronous comparison. Optional. The default is 0. If a unit is used (e.g., ps) with the time value, the time must be in curly braces.

<span id="page-128-4"></span>• -tolLead <delay>

Specifies the maximum time a test signal edge is allowed to lead a reference edge in an asynchronous comparison. Optional. The default is 0. If a unit (e.g., ps) is used with the time value, the time must be placed in curly braces.

<span id="page-128-5"></span>• -tolTrail <delay>

Specifies the maximum time a test signal edge is allowed to trail a reference edge in an asynchronous comparison. Optional. The default is 0. If a unit is used (e.g., ps) with the time value, the time must be placed in curly braces.

<span id="page-128-6"></span>• -vhdlmatches {<ref-logic-value>=<test-logic-value>:…}

Specifies how VHDL signal states in the reference dataset should match values in the test dataset. Optional. Values are specified in a colon-separated list of match values. For example:

-vhdlmatches  ${X=XUD:Z=ZD:1=1HD}$ 

Default is:

```
{U=UWXD:X=UWXD:0=0LD:1=1HD:Z=ZD:W=UWXD:L=0LD:H=1HD:--UX01ZWLHD}
```
<span id="page-129-0"></span>• -vlogmatches {<ref-logic-value>=<test-logic-value>:...}

Specifies how Verilog signal states in the reference dataset should match values in the test dataset. Optional. Values are specified in a colon-separated list of match values. For example:

```
-vlogmatches {0=0:1=1:Z=Z}
```
Default is:

 ${0=0:1=1:Z=Z:X=X}$ 

<span id="page-129-1"></span>• -when {<expression>}

Specifies a conditional expression that must evaluate to "true" or "1" for differences to be reported. Optional. The expression is evaluated at the start of an observed difference. See [GUI\\_expression\\_format](#page-31-0) for legal expression syntax.

<span id="page-129-2"></span>• <comparePath>

Identifies the path of a compare signal, region, or glob expression. Required.

**See also**

[compare add,](#page-120-1) "Waveform Compare"

# <span id="page-130-0"></span>**compare continue**

This command is used to continue with comparison difference computations that were suspended using the **compare stop** button or Control-C. If the comparison was not suspended, **compare continue** has no effect.

#### **Syntax**

compare continue

#### **Arguments**

• None

#### **See also**

[compare stop](#page-149-0), "Waveform Compare"

## <span id="page-131-0"></span>**compare delete**

The **compare delete** command deletes a comparison object from the currently open comparison.

### **Syntax**

compare delete [-recursive] {<objectPath> }

## **Arguments**

• -recursive

Deletes a region recursively. Optional.

•  $\{\text{} \}$ 

Path to the comparison object to be deleted (e.g., {*compare:/top/\clk<>clk\* }). Required. The comparison object must be "escaped" correctly so the braces '{}' and trailing space are required.

#### **See also**

[compare add,](#page-120-1) "Waveform Compare"

## <span id="page-132-0"></span>**compare end**

The **compare end** command closes the active comparison without saving any information.

## **Syntax**

compare end

#### **Arguments**

• None

## **See also**

[compare add,](#page-120-1) "Waveform Compare"

## <span id="page-133-0"></span>**compare info**

The **compare info** command lists the results of the comparison in the Main window transcript. To save the information to a file, use the -write argument.

### **Syntax**

compare info [-all] [-count] [-primaryonly] [-signals] [-secondaryonly] [<startNum> [<endNum>]] [-summary] [-write <filename>]

#### **Arguments**

 $\bullet$  -all

Lists all differences (even those marked as "ignore") in the output. Optional. By default, ignored differences are not listed in the output of a compare info command.

• -count

Returns the total number of primary differences found.

• -primaryonly

Lists only differences on individual bits, ignoring aggregate values such as a bus. Optional.

• -signals

Returns a Tcl list of compare signal names that have at least one difference.

• -secondaryonly

Lists only aggregate value differences such as a bus, ignoring the individual bits.

• <startNum>[<endNum>]

Specifies the difference numbers to start and end the list with. Optional. If omitted, ModelSim starts the listing with the first difference and ends it with the last. If just **endNum** is omitted, ModelSim ends the listing with the last difference.

• -summary

Lists only summary information. Optional.

• -write <filename>

Saves the summary information to <filename> rather than the Main window transcript. Optional.

#### **Examples**

• List all errors in the Main window transcript.

compare info

• List only an error summary in the Main window transcript.

compare info -summary

• Write errors 20 through 50 to the file *myerrorfile*.

compare info -write myerrorfile 20 50

#### **See also**

[compare add,](#page-120-1) [compare annotate,](#page-125-0) "Waveform Compare"

## <span id="page-135-0"></span>**compare list**

Displays in the Transcript window a list of all the **compare add** commands currently in effect.

### **Syntax**

compare list [-expand]

### **Arguments**

• -expand

Expands groups specified by the compare add command to individual signals. Optional.

#### **See also**

[compare add,](#page-120-1) "Waveform Compare"

## <span id="page-136-0"></span>**compare options**

The **compare options** command sets defaults for various waveform comparison commands. Those defaults are used when other compare commands are invoked during the current session. To set defaults permanently, edit the appropriate PrefCompare() Tcl variable.

Refer to "Simulator GUI Preferences" for details.

If no arguments are used, compare options returns the current setting for all options. If one option is given that requires a value, and if that value is not given, compare options returns the current value of that option.

#### **Syntax**

compare options [[-addwave](#page-136-1)][\[-noaddwave\]](#page-136-2) [[-ignoreVlogStrengths\]](#page-136-3)

[[-noignoreVlogStrengths\]](#page-136-4) [[-maxsignal <n>\]](#page-136-5) [[-maxtotal <n>](#page-137-0)] [\[-listwin <name>\]](#page-136-6) [[-<mode>\]](#page-137-1) [[-separator <string>\]](#page-137-2) [[-tol <delay>](#page-137-3)] [\[-tolLead <delay>](#page-137-4)] [\[-tolTrail <delay>\]](#page-137-5) [[-track\]](#page-138-0) [[-notrack\]](#page-138-1) [[-vhdlmatches {<ref-logic-value>=<test-logic-value>:…}](#page-138-2)] [[-vlogmatches {<ref-logic-value>=<test-logic-value>:…}](#page-138-3)] [\[-wavepane <n>\]](#page-138-4) [[-wavewin <name>\]](#page-139-0)

#### **Arguments**

<span id="page-136-1"></span>• -addwave

Specifies that new comparison objects are added automatically to the Wave window. Optional. Default. You can specify that objects aren't added automatically using the -noaddwave argument. Related Tcl variable is PrefCompare(defaultAddToWave).

<span id="page-136-2"></span>• -noaddwave

Specifies that new comparison objects are not added automatically to the Wave window. Optional. The default is to add comparison objects automatically. Related Tcl variable is PrefCompare(defaultAddToWave).

<span id="page-136-3"></span>• -ignoreVlogStrengths

Specifies that Verilog net strengths should be ignored when comparing two Verilog nets. Optional. Default. Related Tcl variable is PrefCompare(defaultIgnoreVerilogStrengths).

<span id="page-136-4"></span>• -noignoreVlogStrengths

Specifies that Verilog net strengths should *not* be ignored when comparing two Verilog nets. Optional. Related Tcl variable is PrefCompare(defaultIgnoreVerilogStrengths).

<span id="page-136-6"></span> $\bullet$  -listwin  $\langle$ name $\rangle$ 

Causes specified comparisons to be displayed in the specified List window. Optional. Related Tcl variable is PrefCompare(defaultListWindow).

<span id="page-136-5"></span> $\bullet$  -maxsignal  $\langle n \rangle$ 

Specifies an upper limit for the total differences encountered on any one signal. When that limit is reached, ModelSim stops computing differences on that signal. Optional. The default is 100. Related Tcl variable is PrefCompare(defaultMaxSignalErrors).

<span id="page-137-0"></span> $\bullet$  -maxtotal  $\langle n \rangle$ 

Specifies an upper limit for the total differences encountered. When that limit is reached, ModelSim stops computing differences. Optional. The default is 1000. Related Tcl variable is PrefCompare(defaultMaxTotalErrors).

<span id="page-137-1"></span> $\bullet$  - $\lt$ mode $>$ 

Specifies the default mode of signal types that are compared with the [compare add](#page-120-1) command. Optional. The actual values the option may take are -in, -out, -inout, -internal, ports, and -all. More than one mode option may be used in the same **compare options** command.

<span id="page-137-2"></span>• -separator <string>

Used with the -rebuild option of the [compare add](#page-120-1) command. When a bus has been broken into bits (bit blasted) by a synthesis tool, ModelSim expects a separator between the base bus name and the bit indication. This option identifies that separator. The default is "\_". For example, the signal "mybus" might be broken down into "mybus\_0", "mybus\_1", etc. Optional. Related Tcl variable is PrefCompare(defaultRebuildSeparator).

<span id="page-137-3"></span> $\bullet$  -tol <delay>

Specifies the default maximum time the test signal edge is allowed to trail or lead the reference edge in an asynchronous comparison. Optional. The default is 0. If a unit is used (e.g., ps) with the time value, the time must be in curly braces.

You can specify different values for the leading and trailing tolerances using **-tolLead** and  **tolTrail**.

<span id="page-137-4"></span>• -tolLead <delay>

Specifies the default maximum time the test signal edge is allowed to lead the reference edge in an asynchronous comparison. Optional. The default is 0. If a unit (e.g., ps) is used with the time value, the time must be in curly braces. Related Tcl variables are PrefCompare(defaultLeadTolerance) and PrefCompare(defaultLeadUnits).

<span id="page-137-5"></span>• -tolTrail <delay>

Specifies the default maximum time the test signal edge is allowed to trail the reference edge in an asynchronous comparison. Optional. The default is 0. If a unit is used (e.g., ps) with the time value, the time must be in curly braces. Related Tcl variables are PrefCompare(defaultTrailTolerance) and PrefCompare(defaultTrailUnits).

## **Graphical representation of tolLead and tolTrail**

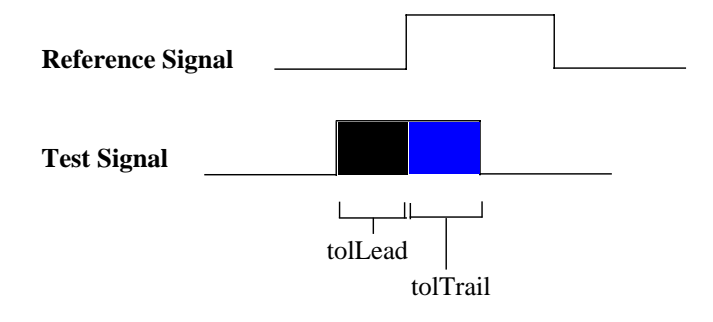

<span id="page-138-0"></span>• -track

Specifies that the waveform comparison should track the current simulation. Optional. Default. The differences will be updated at the end of each **run** command, so if you want to see differences soon after they occur, use many relatively short run commands. Related Tcl variable is PrefCompare(defaultTrackLiveSim).

<span id="page-138-1"></span>• -notrack

Specifies that the waveform comparison should *not* track the current simulation. Optional. Related Tcl variable is PrefCompare(defaultTrackLiveSim).

<span id="page-138-2"></span>• -vhdlmatches {<ref-logic-value>=<test-logic-value>:...}

Specifies how VHDL signal states in the reference dataset should match values in the test dataset. Optional. Values are specified in a colon-separated list of match values. For example:

-vhdlmatches {X=XUD:Z=ZD:1=1HD}

Default is:

 $\{U=UWX-.X=UWXD:0=0LD:1=1HD:Z=ZD:W=UWXD:L=0LD:H=1HD:--UX01ZWLHD\}$ 

Related Tcl variable is PrefCompare(defaultVHDLMatches).

<span id="page-138-3"></span>• -vlogmatches {<ref-logic-value>=<test-logic-value>:…}

Specifies how Verilog signal states in the reference dataset should match values in the test dataset. Optional. Values are specified in a colon-separated list of match values. For example:

```
-vlogmatches {0=0:1=1:Z=Z}
```
Default is:

 ${0=0:1=1:Z=Z:X=X}$ 

Related Tcl variable is PrefCompare(defaultVLOGMatches).

<span id="page-138-4"></span>• -wavepane <n>

Specifies the default pane of the Wave window in which compare differences will be viewed. Optional. Related Tcl variable is PrefCompare(defaultWavePane).

<span id="page-139-0"></span> $\bullet$  -wavewin  $\leq$ name $\geq$ 

Specifies the default name of the Wave window in which compare differences will be viewed. Optional. Related Tcl variable is PrefCompare(defaultWaveWindow).

#### **Examples**

• Return the current value of all options.

compare options

• Set the maxtotal option to 2000 differences.

compare options -maxtotal 2000

• Return the current value of the maxtotal option.

compare options -maxtotal

• Set the option to ignore Verilog net strengths.

compare options -ignoreVlogStrengths

• Verilog  $X$  will now match  $X$ ,  $Z$ , or 0.

compare options -vlogxmatches {0=0:1=1:Z=Z:X=XZ0}

• VHDL std logic X will now match 'U', 'X', 'W', or 'D'.

compare options -vhdlmatches {X=UXWD}

- Set the leading tolerance for asynchronous comparisons to 300 picoseconds. compare options -tolLead {300 ps}
- Set the trailing tolerance for asynchronous comparisons to 250 picoseconds.

compare options -tolTrail {250 ps}

#### **See also**

[compare add,](#page-120-1) [compare clock,](#page-126-0) "Waveform Compare"

# <span id="page-140-0"></span>**compare reload**

The **compare reload** command reloads comparison differences to allow their viewing without recomputation. Prior to invoking compare reload, you must open the relevant datasets with the same names that were used during the original comparison.

#### **Syntax**

compare reload <rulesFilename> <diffsFilename>

#### **Arguments**

• <rulesFilename>

Specifies the name of the file that was previously saved using the **compare saverules** command. Required. Must be the first argument.

• <diffsFilename>

Specifies the name of the file that was previously saved using the **compare savediffs** command. Required.

#### **See also**

[compare add,](#page-120-1) [compare savediffs](#page-143-0), [compare saverules](#page-144-0), [compare run,](#page-142-0) [compare start,](#page-147-0) "Waveform Compare"

## <span id="page-141-0"></span>**compare reset**

Clears the current compare differences, allowing another compare run command to be executed. Does not modify any of the compare options or any of the signals selected for comparison. This allows you to re-run the comparison with different options or with a modified signal list.

#### **Syntax**

compare reset

#### **Arguments**

• None

#### **See also**

[compare add,](#page-120-1) [compare run,](#page-142-0) and "Waveform Compare"

## <span id="page-142-0"></span>**compare run**

The **compare run** command runs the difference computation on the signals selected via a **compare add** command. Reports in the Transcript window the total number of errors found.

### **Syntax**

```
compare run [<startTime>] [<endTime>]
```
## **Arguments**

• <startTime>

Specifies when to start computing differences. Optional. Default is zero. If a unit (e.g., ps) is used with the time value, the time must be in curly braces. The default units are determined by the simulation resolution. (Default simulation resolution is nanoseconds. Simulation resolution can be changed with the **-t** argument of the [vsim](#page-547-0) command).

 $\bullet$  <endTime>

Specifies when to end computing differences. Optional. Default is the end of the dataset simulation run that ends earliest. If a unit (e.g., ps) is used with the time value, the time must be placed in curly braces.

## **Examples**

• Compute differences over the entire time range.

compare run

• Compute differences from 5.3 nanoseconds to 57 milliseconds.

```
compare run {5.3 ns} {57 ms}
```
#### **See also**

[compare add,](#page-120-1) [compare end](#page-132-0), [compare start](#page-147-0), "Waveform Compare"

# <span id="page-143-0"></span>**compare savediffs**

The **compare savediffs** command saves the comparison results to a file that can be reloaded later. To be able to reload the file later, you must also save the comparison setup using the **compare saverules** command.

#### **Syntax**

compare savediffs <diffsFilename>

#### **Arguments**

• <diffsFilename>

Specifies the name of the file to create. Required. To load the file at a later time, use the [compare reload](#page-140-0) command.

#### **See also**

[compare add,](#page-120-1) [compare reload,](#page-140-0) [compare saverules,](#page-144-0) "Waveform Compare"
# **compare saverules**

The **compare saverules** command saves the comparison setup information (or "rules") to a file that can be re-executed later. The command saves compare options, clock definitions, and region and signal selections.

#### **Syntax**

compare saverules [-expand] <rulesFilename>

#### **Arguments**

• -expand

Expands groups specified by the [compare add](#page-120-0) command to individual signals. Optional. If you added a region with the compare add command and then deleted signals from that region, you must use the **-expand** argument or the rules will not reflect the signal deletions.

• < rulesFilename>

Specifies the name of the file to which you want to save the rules. Required. To load the file at a later time, use the [compare reload](#page-140-0) command.

#### **See also**

[compare add,](#page-120-0) [compare reload,](#page-140-0) [compare savediffs,](#page-143-0) "Waveform Compare"

# **compare see**

The **compare see** command displays the specified comparison difference in the Wave window using whatever horizontal and vertical scrolling are necessary. The signal containing the specified difference will be highlighted, and the active cursor will be positioned at the starting time of the difference.

## **Syntax**

compare see [-first] [-last] [-next] [-nextanno] [-previous] [-prevanno] [-wavepane <n>] [-wavewin <name>]

# **Arguments**

• -first

Shows the first difference, ordered by time. Optional. Performs the same action as the Find First Difference button in the Wave window.

• -last

Shows the last difference, ordered by time. Optional. Performs the same action as the Find Last Difference button in the Wave window.

• -next

Shows the next difference (in time) after the currently selected difference. Optional. Performs the same action as the Find Next Difference button in the Wave window.

• -nextanno

Shows the next annotated difference (in time) after the currently selected difference. Optional. Performs the same action as the Next Annotated Difference button in the Wave window.

• - previous

Shows the previous difference (in time) before the currently selected difference. Optional. Performs the same action as the Previous Difference button in the Wave window.

• -prevanno

Shows the previous annotated difference (in time) before the currently selected difference. Optional. Performs the same action as the Previous Annotated Difference button in the Wave window.

 $\bullet$  -wavepane  $\langle n \rangle$ 

Specifies the pane of the Wave window in which the difference should be shown. Optional.

 $\bullet$  -wavewin  $\le$ name $\ge$ 

Specifies the name of the Wave window in which the difference should be shown. Optional.

## **Examples**

• Show the earliest difference (in time) in the default Wave window.

compare see -first

• Show the next difference (in time) in the default Wave window.

compare see -next

# **See also**

[compare add,](#page-120-0) [compare run,](#page-142-0) "Waveform Compare"

# <span id="page-147-6"></span>**compare start**

The **compare start** command begins a new dataset comparison. The datasets that you'll be comparing must already be open.

## **Syntax**

compare start [[-batch\]](#page-147-0) [[-maxsignal <n>\]](#page-147-1) [[-maxtotal <n>](#page-147-2)] [\[-refDelay <delay>\]](#page-147-3) [[-testDelay <delay>\]](#page-147-4) [<reference\\_dataset>](#page-147-5) [\[<test\\_dataset>\]](#page-148-0)

## **Arguments**

<span id="page-147-0"></span>• -batch

Specifies that comparisons will not be automatically inserted into the Wave window. Optional.

<span id="page-147-1"></span> $\bullet$  -maxsignal  $\langle n \rangle$ 

Specifies an upper limit for the total differences encountered on any one signal. When that limit is reached, ModelSim stops computing differences on that signal. Optional. The default limit is 100. You can change the default using the [compare options](#page-136-0) command or by editing the PrefCompare(defaultMaxSignalErrors) variable in the *pref.tcl* file.

<span id="page-147-2"></span> $\bullet$  -maxtotal  $\langle n \rangle$ 

Specifies an upper limit for the total differences encountered. When that limit is reached, ModelSim stops computing differences. Optional. The default limit is 1000. You can change the default using the [compare options](#page-136-0) command or by editing the PrefCompare(defaultMaxTotalErrors) variable in the *pref.tcl* file.

<span id="page-147-3"></span>• -refDelay <delay>

Delays the reference dataset relative to the test dataset. Optional. If  $\langle$ delay $\rangle$  contains a unit, it must be enclosed in curly braces. Delays are applied to signals specified with the [compare](#page-120-0) [add](#page-120-0) command. For each signal compared, a delayed virtual signal is created with " d" appended to the signal name, and these are the signals viewed in the Wave window comparison objects. The delay is not applied to signals specified in compare "when" expressions.

<span id="page-147-4"></span>• -testDelay <delay>

Delays the test dataset relative to the reference dataset. Optional. If  $\langle$ delay $\rangle$  contains a unit, it must be enclosed in curly braces. Delays are applied to signals specified with the [compare](#page-120-0) [add](#page-120-0) command. For each signal compared, a delayed virtual signal is created with "\_d" appended to the signal name, and these are the signals viewed in the Wave window comparison objects. The delay is not applied to signals specified in compare "when" expressions.

<span id="page-147-5"></span>• <reference dataset>

The dataset to be used as the comparison reference. Required.

<span id="page-148-0"></span>• <test dataset>

The dataset to be tested against the reference. Optional. If not specified, ModelSim uses the current simulation. The reference and test datasets may be the same.

# **Examples**

• Begin a waveform comparison between a dataset named "gold" and the current simulation. Assumes the gold dataset was already opened.

compare start gold

• This command sequence opens two datasets and starts a comparison between the two using greater than default limits for total differences encountered.

```
dataset open gold_typ.wlf gold
dataset open bad_typ.wlf test
compare start -maxtotal 5000 -maxsignal 1000 gold test
```
#### **See also**

[compare add,](#page-120-0) [compare options](#page-136-0), [compare stop,](#page-149-0) "Waveform Compare"

# <span id="page-149-0"></span>**compare stop**

This command is used internally by the **compare stop** button to suspend comparison computations in progress. If a **compare run** execution has returned to the VSIM prompt, **compare stop** has no effect. Under Unix, entering a Control-C character in the window that invoked ModelSim has the same effect as **compare stop**.

#### **Syntax**

compare stop

#### **Arguments**

• None

#### **See also**

[compare run](#page-142-0), [compare start](#page-147-6), "Waveform Compare"

# **compare update**

This command is primarily used internally to update the comparison differences when comparing a live simulation against a .wlf file. The **compare update** command is called automatically at the completion of each simulation run if the "-track" compare option is in effect.

The user can also call **compare update** periodically during a long simulation run to cause difference computations to catch up with the simulation. This command does nothing if the track compare option was not in effect when the [compare run](#page-142-0) command was executed.

# **Syntax**

compare update

**Arguments**

• None

**See also**

[compare run](#page-142-0), "Waveform Compare"

# **configure**

The **configure** command invokes the List or Wave widget configure command for the current default List or Wave window.

To change the default window, use the [view](#page-471-0) command.

## **Syntax**

configure [list | wave](#page-151-0) [\[-window <wname>](#page-151-1)] [\[<option> <value>\]](#page-152-0)

---- List Window Arguments

[[-delta \[all | collapse | events | none\]\]](#page-152-1) [[-gateduration \[<duration\\_open>\]\]](#page-152-2) [[-gateexpr \[<expression>\]](#page-152-3)] [\[-usegating \[<value>\]\]](#page-152-4) [[-strobeperiod \[<period>\]\]](#page-152-5) [[-strobestart \[<start\\_time>\]\]](#page-152-6) [[-usesignaltriggers \[<value>\]](#page-153-0)] [\[-usestrobe \[<value>\]](#page-153-1)]

#### ---- Wave Window Arguments

[[-childrowmargin \[<pixels>\]\]](#page-153-2) [[-cursorlockcolor \[<color>\]](#page-153-3)] [\[-gridauto \[off | on\]\]](#page-153-4) [[-gridcolor \[<color>\]](#page-153-5)][\[-griddelta \[<pixels>\]](#page-153-6)] [\[-gridoffset \[<time>\]\]](#page-153-7) [[-gridperiod \[<time>\]](#page-153-8)] [[-namecolwidth \[<width>\]\]](#page-153-9) [[-rowmargin \[<pixels>\]\]](#page-153-10) [[-signalnamewidth \[<value>\]](#page-154-0)] [[-timecolor \[<color>\]](#page-154-1)] [\[-timeline \[<value>\]](#page-154-2)] [[-timelineunits \[fs | ps | ns | us | ms | sec | min | hr\]](#page-154-3)] [\[-valuecolwidth \[<width>\]\]](#page-154-4) [[-vectorcolor \[<color>\]\]](#page-154-5) [[-waveselectcolor \[<color>\]](#page-154-6)] [\[-waveselectenable \[<value>\]\]](#page-154-7)

## **Description**

The command works in three modes:

- without options or values it returns a list of all attributes and their current values
- with just an option argument (without a value) it returns the current value of that attribute
- with one or more option-value pairs it changes the values of the specified attributes to the new values

The returned information has five fields for each attribute: the command-line switch, the Tk widget resource name, the Tk class name, the default value, and the current value.

## **Arguments**

<span id="page-151-0"></span>• list | wave

Specifies either the List or Wave widget to configure. Required.

<span id="page-151-1"></span> $\bullet$  -window  $\lt$ wname $>$ 

Specifies the name of the List or Wave window to target for the **configure** command. (The [view](#page-471-0) command allows you to create more than one List or Wave window). Optional. If no window is specified the default window is used; the default window is determined by the most recent invocation of the view command.

<span id="page-152-0"></span>• <option> <value>

-bg <color> — Specifies the window background color. Optional.

- -fg <color> Specifies the window foreground color. Optional.
- -selectbackground <color> Specifies the window background color when selected. Optional.
- -selectforeground <color> Specifies the window foreground color when selected. Optional.

-font <font> — Specifies the font used in the widget. Optional.

-height <pixels> — Specifies the height in pixels of each row. Optional.

# **Arguments, List window only**

<span id="page-152-1"></span>• -delta [all | collapse | events | none]

The **all** option displays a new line for each time step on which objects change; **collapse** displays the final value for each time step; **events** displays an "event" column rather than a "delta" column and sorts List window data by event; and **none** turns off the display of the delta column. To use **-delta**, **-usesignaltriggers** must be set to 1 (on). Optional.

<span id="page-152-2"></span>• -gateduration [<duration open>]

The duration for gating to remain open beyond when **-gateexpr** (below) becomes false, expressed in x number of timescale units. Extends gating beyond the back edge (the last list row in which the expression evaluates to true). Optional. The default value for normal synchronous gating is zero. If **-gateduration** is set to a non-zero value, a simulation value will be displayed after the gate expression becomes false (if you don't want the values displayed, set **-gateduration** to zero).

<span id="page-152-3"></span>• -gateexpr [<expression>]

Specifies the expression for trigger gating. Optional. (Use the **-usegating** argument to enable trigger gating.) The expression is evaluated when the List window would normally have displayed a row of data. See the GUI expression format for information on expression syntax.

<span id="page-152-4"></span>• -usegating [<value>]

Enables triggers to be gated on (a value of 1) or off (a value of 0) by an overriding expression. Default is off. Optional. (Use the **-gatexpr** argument to specify the expression.) Refer to "Using Gating Expressions to Control Triggering" for additional information on using gating with triggers.

<span id="page-152-5"></span>•  $-$ strobeperiod  $\le$ period $\ge$ ]

Specifies the period of the list strobe. When using a time unit, the time value and unit must be placed in curly braces. Optional.

<span id="page-152-6"></span>• -strobestart  $\lfloor$  < start time>]

Specifies the start time of the list strobe. When using a time unit, the time value and unit must be placed in curly braces. Optional.

<span id="page-153-0"></span>• -usesignaltriggers [<value>]

If 1, uses signals as triggers; if 0, not. Optional.

<span id="page-153-1"></span>• -usestrobe [<value>]

If 1, uses the strobe to trigger; if 0, not. Optional.

# **Arguments, Wave window only**

<span id="page-153-2"></span>•  $\text{-children}$  -childrowmargin [<pixels>]

Specifies the distance in pixels between child signals. Optional. Default is 2. Related Tcl variable is PrefWave(childRowMargin).

<span id="page-153-3"></span>• -cursorlockcolor [<color>]

Specifies the color of a locked cursor. Default is red. Related Tcl variable is PrefWave(cursorLockColor).

<span id="page-153-4"></span>• -gridauto [off | on]

Controls the grid period when in simulation time mode.

- off (default) user-specified grid period is used.
- on grid period is determined by the major tick marks in the time line.
- <span id="page-153-5"></span>•  $-\text{gridcolor}$   $\leq \text{color}$

Specifies the background grid color; the default is grey50. Optional. Related Tcl variable is PrefWave(gridColor).

<span id="page-153-6"></span>•  $-\text{griddelta}$  [<pixels>]

Specifies the closest (in pixels) two grid lines can be drawn before intermediate lines will be removed. Optional. Default is 40. Related Tcl variable is PrefWave(gridDelta).

<span id="page-153-7"></span>•  $-$  eridoffset  $\lceil$  < time >  $\rceil$ 

Specifies the time (in user time units) of the first grid line. Optional. Default is 0. Related Tcl variable is PrefWave(gridOffset).

<span id="page-153-8"></span>•  $\text{-gridperiod}$  [<time>]

Specifies the time (in user time units) between subsequent grid lines. Optional. Default is 1. Related Tcl variable is PrefWave(gridPeriod).

<span id="page-153-9"></span>• - namecolwidth [<width>]

Specifies in pixels the width of the name column. Optional. Default is 150. Related Tcl variable is PrefWave(nameColWidth).

<span id="page-153-10"></span>• -rowmargin  $\vert$  < pixels >  $\vert$ 

Specifies the distance in pixels between top-level signals. Default is 4. Related Tcl variable is PrefWave(rowMargin).

<span id="page-154-0"></span> $\bullet$  -signalnamewidth  $\le$ value>]

Controls the number of hierarchical regions displayed as part of a signal name shown in the pathname pane. Optional. Default of 0 displays the full path. 1 displays only the leaf path element, 2 displays the last two path elements, and so on. Related Tcl variable is PrefWave(SignalNameWidth). Can also be set with the WaveSignalNameWidth variable in the *modelsim.ini* file.

<span id="page-154-1"></span> $\bullet$  -timecolor [<color>]

Specifies the time axis color. Default is green. Optional. Related Tcl variable is PrefWave(timeColor).

<span id="page-154-2"></span>• -timeline [<value>]

Specifies whether the horizontal axis displays simulation time (default) or grid period count. Default is zero. When set to 1, the grid period count is displayed. Related Tcl variable is PrefWave(timeline).

<span id="page-154-3"></span>• -timelineunits  $[fs | ps | ns | us | ms | sec | min | hr]$ 

Specifies units for timeline display (does not affect the currently-defined simulation time). Default is ns.

<span id="page-154-4"></span>• -valuecolwidth  $\lfloor$  <width> $\rfloor$ 

Specifies in pixels the width of the value column. Default is 100. Related Tcl variable is PrefWave(valueColWidth).

<span id="page-154-5"></span>• -vectorcolor [<color>]

Specifies the vector waveform color. Default is #b3ffb3. Optional. Related Tcl variable is PrefWave(vectorColor).

<span id="page-154-6"></span>• -waveselectcolor [<color>]

Specifies the background highlight color of a selected waveform. Default is grey30. Related Tcl variable is PrefWave(waveSelectColor).

<span id="page-154-7"></span>• -waveselectenable [<value>]

Specifies whether the waveform background highlights when an object is selected. 1 enables highlighting; 0 disables highlighting. Default is 0. Related Tcl variable is PrefWave(waveSelectEnabled).

To get a more readable listing of all attributes and current values, use the [lecho](#page-247-0) command, which pretty-prints a Tcl list.

There are more options than are listed here. See the output of a configure list or configure wave command for all options.

# **Examples**

• Display the current value of the strobeperiod attribute.

```
config list -strobeperiod
```
• Set the period of the list strobe and turns it on.

```
config list -strobeperiod {50 ns} -strobestart 0 -usestrobe 1
```
• Set the wave vector color to blue.

config wave -vectorcolor blue

• Set the display in the current Wave window to show only the leaf path of each signal. config wave -signalnamewidth 1

**See also**

[view](#page-471-0), Simulator GUI Preferences

# **context**

The **context** command provides several operations on a context's name. The option you specify determines the operation.

# **Syntax**

context dataset | exists | fullpath | isInst | isNet | isProc | isVar | join | parent | path | split | tail | type <name>

## **Arguments**

• context dataset <name>

Return the dataset name from the name.

 $\bullet$  context exists  $\langle$ name $\rangle$ 

Returns 1 if the name is valid, 0 otherwise.

 $\bullet$  context fullpath  $\langle$ name $\rangle$ 

Returns the full path (including the dataset prefix) of the specified name.

• context is Inst  $\langle$  name $\rangle$ 

Returns 1 if the name is an instance pathname, 0 otherwise.

• context isNet  $\langle$ name $\rangle$ 

Returns 1 if the name is a Signal or Net pathname, 0 otherwise.

• context is Proc  $\langle$  name $\rangle$ 

Returns 1 if the name is a Process pathname, 0 otherwise.

• context join  $\langle$  name $\rangle$   $\langle$  name $\rangle$  ...

Takes one or more names and combines them, using the correct path separator.

 $\bullet$  context parent  $\langle$ name $\rangle$ 

Returns the parent path of the name by removing the tail (see context tail).

• context path  $\langle$ name $\rangle$ 

Returns the pathname portion of the name, removing the dataset name.

 $\bullet$  context split  $\langle$ name $\rangle$ 

Returns a list whose elements are the path components in the name. The first element of the list will be the dataset name if one is present in the name, including the dataset separator. For example, context split /foo/bar/baz returns / foo bar baz.

• context tail <name>

Returns all of the characters in the name after the last path separator. If the name contains no separators then returns the name. Any trailing path separator is discarded.

 $\bullet$  context type  $\langle$ name $\rangle$ 

Returns a string giving the acc type of the name.

 $\bullet$  <name>

Name of a context object or region. Required. Does not have to be a valid object name unless the specified option requires this (i.e., exists or isInst).

# <span id="page-158-1"></span>**coverage attribute**

The **coverage attribute** command is used to display or set attributes in the currently loaded database on the following types of attributes:

- Test Attributes attributes for each test attribute record (one record is created for each simulation that is saved). These attributes are name value pairs that represent testcase information. Refer to the section "Predefined Attribute Data" for complete list of these attributes.
- UCDB Attributes attached globally to the UCDB file, read or written with "coverage" attribute -ucdb". Unlike test attributes, these are merged together during a vcover merge. In the current system, the only attributes created by ModelSim are those related to the test-associated merge. However, you can create attributes for your own use, accessible through this CLI or the UCDB API.
- Object Attributes attached to particular objects stored in the UCDB (ex. design units, design instance scopes, a particular covergroup, or a particular cover directive). Some attributes for different kinds of objects are created by ModelSim, but you can create or read any attribute in the CLI or the UCDB API.

This command can be used both during simulation and with "vsim -viewcov", though in simulation it can only be used for test attributes (the single test attribute record that exists in simulation).

To apply filters (-select instance, -assert, -code, etc.):

- 1. Match paths first, with recursion (if specified).
- 2. Specify paths to be "thrown out" (those not matching the filter).

#### **Syntax**

#### **To display or set test attributes**

coverage attribute [\[-test <testname>](#page-160-0)] [\[-seed <str>](#page-159-0)] [\[-command <str>\]](#page-159-1) [[-comment <str>](#page-159-2)]  $[-complexory [0]1]] [-delete] [-tcl] [-concise] [[-name < str> value < str>].\]$  $[-complexory [0]1]] [-delete] [-tcl] [-concise] [[-name < str> value < str>].\]$  $[-complexory [0]1]] [-delete] [-tcl] [-concise] [[-name < str> value < str>].\]$  $[-complexory [0]1]] [-delete] [-tcl] [-concise] [[-name < str> value < str>].\]$  $[-complexory [0]1]] [-delete] [-tcl] [-concise] [[-name < str> value < str>].\]$  $[-complexory [0]1]] [-delete] [-tcl] [-concise] [[-name < str> value < str>].\]$  $[-complexory [0]1]] [-delete] [-tcl] [-concise] [[-name < str> value < str>].\]$ 

#### **To display or set UCDB attributes**

coverage attribute [\[-ucdb\]](#page-160-3) [[-tcl\]](#page-160-1) [[-concise\]](#page-159-5) [[[-name <str>](#page-159-6) [-value <str>\]](#page-160-2)...]

#### **To display or set object attributes**

```
coverage attribute [-match \leq str> | -path \leq obj> | -plansection \leq obj> ]-du <duname>]-select instance]
   [-code{ of } | c | e | f | s | t]...] -concise] [[-name < str> -value < str>].]
```
## **Arguments**

<span id="page-158-0"></span>•  $-code \{b | c | e | f | s | t\}.$ 

Specifies this command applies to corresponding code coverage types: branch, condition, expression, statement, toggle, FSM. Optional.

<span id="page-159-11"></span>• -codeAll

Specifies this command applies to all coverage types. Optional. Equivalent to -code bcestf.

<span id="page-159-1"></span> $\bullet$  -command  $\lt$ str $>$ 

Command to run the test: script command line, "knob settings", etc. Optional.

<span id="page-159-2"></span> $\bullet$  -comment  $\langle$ str $\rangle$ 

Comment on the testcase. Optional.

<span id="page-159-3"></span>• -compulsory  $[0|1]$ 

Indicates test is compulsory. Optional. By default, it is not compulsory (0).

<span id="page-159-5"></span>• -concise

Print attribute values only, do not print other information. Optional.

<span id="page-159-4"></span>• -delete

Delete specified name attributes. Optional

<span id="page-159-10"></span>• -du <duname>

Apply to a design unit, e.g., "lib.primary(secondary)" secondary for VHDL only. Optional.

<span id="page-159-7"></span> $\bullet$  -match  $\langle$ str $\rangle$ 

Match the given pattern against the given coverage type(s) against some design unit(s) specified by -du. Mutually exclusive with the -path argument. Optional.

<span id="page-159-6"></span> $\bullet$  -name  $\langle$ str $\rangle$ 

Attribute name. Used to add your own attributes to the test. Multiple -name arguments are allowed. Optional.

<span id="page-159-8"></span> $\bullet$  -path  $\langle$ obj>

Apply to a path in the UCDB. Optional. The  $\langle$ obj $\rangle$  can be used to specify a dataset other than the current dataset. (See Object Name Syntax for instructions on how to specify a dataset.) If no dataset is specified, the current dataset is used. Only one dataset name per command invocation may be used or an error will result. Wildcards are acceptable. Relative path can be used in conjunction with the -du switch.

<span id="page-159-9"></span> $\bullet$  -plansection  $\langle$ obj $>$ 

Apply to a testplan section in the UCDB, as specified by  $\langle obj \rangle$ . Optional. Wildcards are acceptable. Relative path can be used in conjunction with -du.

 $\bullet$  -sc

Specifies the command apply to SystemC coverage. Optional.

<span id="page-159-0"></span> $\bullet$  -seed  $\langle$ str $\rangle$ 

Random seed of the test run. Optional.

<span id="page-160-4"></span>• -select instance

Specifies the command applies to HDL instance scopes (VHDL architectures, interface instances, etc.). Optional.

<span id="page-160-1"></span>• -tcl

Prints attribute information in a Tcl format. Optional.

<span id="page-160-0"></span>• -test <testname>

Specifies a test object for attributes. Required when used with vsim -viewcov. Optional otherwise.

<span id="page-160-3"></span>• -ucdb

Specifies global UCDB object for attributes. Optional.

<span id="page-160-2"></span> $\bullet$  -value  $\lt$ str $>$ 

Value of attribute associated with -name. Multiple -value arguments are allowed. Optional.

# **Example**

• Show all test records in a UCDB that has been loaded into coverage view mode:

coverage attribute -test \*

## **See also**

Verification Management, "Verification Browser Window", "Understanding the Test Data in the UCDB", [coverage exclude,](#page-163-0) [coverage goal,](#page-170-0) [coverage report,](#page-173-0) [coverage save,](#page-181-0) [coverage](#page-183-0) [testnames](#page-183-0), [coverage weight](#page-184-0), [vcover attribute,](#page-439-0) [vcover merge,](#page-441-0) [vcover ranktest](#page-446-0), [vcover stats](#page-457-0)

# **coverage clear**

The **coverage clear** command clears specified types of coverage data from the coverage database.

When entered at the simulation prompt (simulation mode), performing coverage clear on an instance affects the code coverage data of the associated design unit. The reverse is also true, that if you perform "coverage clear" on a design unit, the associated instances of that design unit are also cleared.

However, when issued at the vsim prompt with the vsim -viewcov command (batch or postprocessing modes), coverage clear does not synchronize code coverage data between instances and associated design units. So, clearing an instance has no effect on code coverage data for associated design units. Conversely, clearing a design unit has no affect on related instances.

# **Syntax**

```
coverage clear [-code{6} | b | c | e | f | s | t ]]...] -codeAll] [-du <du_name> | -instance <pathname>] [-path <obj>+] [-match <string>] [-recursive]
```
# **Arguments**

<span id="page-161-0"></span>•  $-code \{ b \mid c \mid e \mid f \mid s \mid t \} \dots$ 

Clears code coverage data for coverage type: b=branch coverage; c=condition coverage; e=expression coverage; s=statement coverage; t=toggle; f=Finite State Machine coverage. More than one of the coverage types may be specified with a single argument. Optional.

<span id="page-161-1"></span>• -codeAll

Specifies the command apply to all coverage types. Optional. Equivalent to -code bcestf.

<span id="page-161-2"></span> $\bullet$  -du <du\_name>

Specifies design unit to clear of specified types of coverage data. To specify all design units in the current dataset, specify  $\langle du \rangle$  names as "\*".

<span id="page-161-3"></span> $\bullet$  -instance  $\leq$  pathname $\geq$ 

Clears the specified coverage data for the selected instance. Optional.

<span id="page-161-5"></span> $\bullet$  -match  $\lt$ string $>$ 

Clears coverage data for instances or design units which match the specified <string>. Valid only for use on UCDB files, in the Coverage View mode. Optional.

<span id="page-161-4"></span> $\bullet$  -path  $\langle$ obj>+

Specifies that the subtrees being cleared are rooted at the specified design node. Multiple objects may be specified. Optional. The <obj> can be used to specify a dataset other than the current dataset. (See "[Object Name Syntax"](#page-15-0) for instructions on how to specify a dataset.) If no dataset is specified, the current dataset is used. Only one dataset name per command invocation may be used or an error will result. This switch applies to a sub-hierarchy.

<span id="page-162-0"></span>• - recursive

Specifies that the command is applied recursively. Optional. The default is for the query to be restricted to the single object or objects specified in the command.

## **Example**

• coverage clear

Clears all coverage data from the current simulation database (UCDB).

• coverage clear -cvg -directive

Clears data for all covergroups and covergroup directives.

• coverage clear -path  $/top/a$ <sup>\*</sup>

Clears coverage data from all */top/a*.

## **See also**

Code Coverage, [coverage attribute,](#page-158-1) [coverage exclude](#page-163-0), [coverage report](#page-173-0), [coverage save](#page-181-0)

# <span id="page-163-0"></span>**coverage exclude**

The **coverage exclude** command allows you to exclude the following from coverage statistics:

- specific code coverage items (statement, branch, expression or condition)
- specific code coverage types
- all code in specified source file(s)
- lines within a source file
- specific items on a line within a source file
- rows within a condition or expression truth table
- code inside specific design units or instances
- transitions or states within a Finite State Machine
- toggle nodes

This command and its arguments can be issued during simulation or in Coverage View (postprocess) mode. Refer to "Excluding Objects from Coverage" for more details.

File based exclusions cannot be cleared by scope. For example, an exclusion that was set using -srcfile cannot be cleared later using -scope.

#### **Syntax**

For file-based, line-based, or wholesale exclusions:

coverage exclude

{ [-srcfile <source\\_file>](#page-167-0) [[-pragma\]](#page-166-0) | [-du <du\\_name>](#page-165-0) [[-srcfile <source\\_file>](#page-167-0)] [\[-pragma](#page-166-0)] | [-scope <scope\\_path>](#page-167-1) [[-srcfile <source\\_file>\]](#page-167-0) [[-r\]](#page-167-2) }  $[-linear angle] \sim \frac{|1 \times ln}{2}$ ... $[\text{ln} > -\text{ln} >] \ldots$ ]  $[-item {\text{kees}} > ] \sim \frac{|1 \times ln}{2}$  |  $\sim$  |  $[-in the]$   $[-all false]$  $\lceil -dataset \leq \text{name} \rangle$   $\lceil -code \leq \lceil b \rceil c \rceil e \rceil f \rceil s \rceil t \ldots$   $\lceil -clear \rceil$ 

To exclude expression or condition rows:

```
coverage exclude
```
{ [-srcfile <source\\_file>](#page-167-0) [[-pragma\]](#page-166-0) | [-du <du\\_name>](#page-165-0) [[-srcfile <source\\_file>](#page-167-0)] [\[-pragma](#page-166-0)] | [-scope <scope\\_path>](#page-167-1) [[-srcfile <source\\_file>\]](#page-167-0) }  $\lceil$ -condrow  $\langle$ ln> $\lceil$   $\langle$ rn> $\rceil$  ...  $\lceil$  $\langle$ rn> $\langle$ - $\langle$ rn $\rangle$  $\rceil$  ...]  $\left[ -\frac{exprrow}{\ln}$   $\frac{|<\n\pi|}{\ln}$  ...  $\left[ \frac{|<\n\pi|}{\ln}$  - $\frac{|<\n\pi|}{\ln}$  ...  $[-item {\leq}$   $\leq$   $\leq$   $\$ [[-feccondrow <stmt\\_num row\\_num>](#page-165-3)] [[-fecexprrow <stmt\\_num row\\_num>](#page-165-4)] [[-dataset <name>\]](#page-165-1) [[-clear](#page-164-2)]

To exclude FSM states or transitions:

coverage exclude

 $\{ -du < du\_name > [-pragma] \}$  $\{ -du < du\_name > [-pragma] \}$  $\{ -du < du\_name > [-pragma] \}$  $-scope <$ scope path $>$  }  $\{$  -ftrans  $\langle$  state var name $\rangle$  [ $\langle$ transition name $\rangle$ ] ... | [-fstate <state\\_var\\_name> \[<state\\_name>\] ...](#page-165-6) } [[-dataset <name>\]](#page-165-1) [[-clear](#page-164-2)]

To exclude an entire state machine from coverage:

• if auto exclusions are enabled:

coverage exclude -fstate <state\_var\_name>

• if auto exclusions are not enabled:

coverage exclude -fstate <state\_var\_name> -ftrans <state\_var\_name>

To exclude toggle coverage:

coverage exclude

```
-togglenode <node_path> ... [-du <du_name> | -scope <scope_path> [-r]]
-dataset <name>]-in[-out[-inout[-internal]-ports]-clear[-pragma]
```
# **Arguments**

<span id="page-164-0"></span>• -allfalse

Modifies branch exclusion algorithm by applying exclusions to the false path of a branch when the branch does not have an explicit "else". This argument applies to branch coverage only. Branch coverage (on by default) must be turned on for this argument to take effect. The line number(s) specified with the -linerange argument, if used, must include the line on which the if-branch appears. For more information about allfalse and if-else branches, see "Branch Coverage".

<span id="page-164-1"></span>•  $-code \{b \mid c \mid e \mid f \mid s \mid t\}...$ 

Excludes coverage objects of the specified type from the specified dataset. b=branch coverage; c=condition coverage; e=expression coverage; f=Finite State Machine coverage; s=statement coverage; t=toggle coverage (either regular or extended). If -code is specified without any modifier, all possible coverage types are excluded. More than one coverage can be specified with each -code argument. If -item or -srcfile is used, **-code f** or **t** is not valid.

<span id="page-164-2"></span>• -clear

Removes exclusions from dataset. Add exclusions if -clear is not specified.

<span id="page-164-3"></span>•  $\text{-condrow} < \ln$  =  $\frac{\text{cm}}{\text{cm}}$  ...  $\frac{\text{cm}}{\text{cm}}$  ...

Specifies condition truth table row(s)  $\langle rn \rangle$  in the specified line  $\langle ln \rangle$  to be excluded from coverage. Multiple rows, or ranges of rows, separated by spaces, are allowed. If no row number is specified, all rows are excluded.

<span id="page-165-1"></span> $\bullet$  -dataset  $\langle$ name $\rangle$ 

Specifies dataset into which exclusions are to be applied. Only one dataset name per command invocation may be used or an error will result. If not specified, the current dataset is assumed ("sim" is the default when running interactively). All specified objects, such as scopes, design units, or variable names, must be present in the named dataset. (See Object Name Syntax for instructions on how to specify a dataset.)

<span id="page-165-0"></span> $\bullet$  -du <du\_name>

Specifies design unit to be excluded. Multiple -du specifications are allowed. Mutually exclusive with -scope. To specify all design units in the current dataset, specify  $\langle du \rangle$  names as "\*" (e.g. coverage exclude -du \*). You cannot use -du with -srcfile or -linerange when  $<$ du name $>$  is "\*".

<span id="page-165-2"></span>•  $-exprrow < ln > |$ ] ...  $|< rn>$ ] ...

Specifies expression truth table row(s)  $\langle rn \rangle$  in the specified line  $\langle ln \rangle$  to be excluded from coverage. Multiple rows, or ranges of rows, separated by spaces, are allowed. If no row number is specified, all rows are excluded.

<span id="page-165-3"></span>• -feccondrow <stmt\_num row\_num>

Excludes specified row in focused expression coverage (FEC) condition coverage with a specified line number from the report. Optional argument to -srcfile argument.

<span id="page-165-4"></span>• -fecexprrow <stmt\_num row\_num>

Excludes specified row in focused expression coverage (FEC) expression coverage with a specified line number from the report. Optional argument to -srcfile argument.

<span id="page-165-6"></span>• -fstate <state\_var\_name> [<state\_name>] ...

Specifies the Finite State Machine state or states to be excluded from coverage for the specified FSM, specified with  $\lt$  state var name>. Multiple states, separated by white space, are allowed. If no state name is specified, all states are excluded. By default, when a state is excluded, all transitions to and from the state are excluded. This behavior is called "auto exclusion". To explicitly control auto exclusion, set the **[vsim](#page-547-0)** argument -autoexclusionsdisable to fsm or none. To change the default behavior of the tool, set the variable AutoExclusionsDisable in the *modelsim.ini* file.

<span id="page-165-5"></span>• -ftrans <state\_var\_name> [<transition\_name>] ...

Specifies the transition states to be excluded for the specified FSM (state\_var\_name). <transition\_name> is "<state\_name>-><state\_name>". Multiple transitions, separated by white space, are allowed. If no transition is specified, all transitions are excluded. If whitespace is present within the transition, it must be surrounded by curly braces.

<span id="page-165-7"></span> $\bullet$   $-$ in

Excludes the specified toggle nodes of mode IN. This argument is valid only when -togglenode is specified.

<span id="page-166-4"></span>• -inout

Excludes the specified toggle nodes of mode INOUT. This argument is valid only when -togglenode is specified.

<span id="page-166-5"></span>• -internal

Excludes the specified toggle nodes of internal (non-port) objects. This argument is valid only when -togglenode is specified.

<span id="page-166-2"></span>•  $-item {\leq}$  = item  ${\leq}$  =  $\frac{1}{e}$  =  $\frac{1}{e}$  =  $\frac{1}{e}$  =  $\frac{1}{e}$  =  $\frac{1}{e}$  =  $\frac{1}{e}$  =  $\frac{1}{e}$  =  $\frac{1}{e}$  =  $\frac{1}{e}$  =  $\frac{1}{e}$  =  $\frac{1}{e}$  =  $\frac{1}{e}$  =  $\frac{1}{e}$  =  $\frac{1}{e}$  =  $\frac{1}{e}$  =  $\frac{1}{e}$  =  $\$ 

Excludes specified coverage item(s) on a line of source code from database. The -item argument can only be applied to coverage exclude command entries for the line number specified with -linerange, -condrow, or -exprrow.  $\langle$ bces> is required and is used to specify one or more of the coverage types to exclude: branch, condition, expression, and/or statement. Items are numbered in left to right order within a line, regardless of hierarchy, from 1 upward. Only one -item argument allowed with each coverage exclude command. This argument may not be used with the **-code tf** argument.

<span id="page-166-1"></span>-linerange  $\lfloor$ <ln> $\rfloor$  ...  $\lfloor$  <ln> $\ge$  <ln $>$ ] ...

Specifies the line number(s) and/or range of line numbers to be excluded from code coverage in the design source file *-srcfile <source\_file>*. Multiple lines and line ranges are permitted, separated by whitespace.

- When -linerange is not specified, all objects on all lines of the specified design unit, scope, or source file are excluded. This is referred to as a "wholesale exclusion".
- -srcfile is required for -linerange unless -du or -scope is used, and only one source file is used to implement the du or scope.
- If -srcfile is used together with -du/-scope, and -linerange is in effect, it is possible for -linerange to specify lines other than lines used to implement the -du or -scope. Such lines are ignored.
- General FSM (i.e. -code f) and toggle (i.e. -code t) coverage exclusions are not applied when -linerange is used.
- <span id="page-166-3"></span>• -out

Excludes the specified toggle nodes of mode OUT. This argument is valid only when -togglenode is specified.

<span id="page-166-6"></span>• -ports

Excludes the specified toggle nodes of mode IN, OUT, or INOUT. This argument is valid only when -togglenode is specified.

<span id="page-166-0"></span>• -pragma

Adds or clears pragma and user exclusions. Optional. Operates with file-based exclusions ( du and/or -srcfile) for all coverage types, including toggle exclusions (-togglenode). If the pragma argument is specified, both user and pragma exclusions are applied. If the option is not specified, only user exclusions are applied.

<span id="page-167-2"></span> $\bullet$  -r

Used with -scope only. Specifies that exclusions apply recursively into subscopes. If omitted, the exclusions are limited to the current scope.

<span id="page-167-1"></span>•  $-scope <$ scope path>

Specifies the scope to be excluded. Multiple -scope specifications are allowed. Mutually exclusive with the -du argument. To recursively exclude scopes, use with -r.

<span id="page-167-0"></span> $\bullet$  -srcfile <source file>

Specifies source file to be excluded. Required, unless -du or -scope is specified. Multiple -srcfile specifications are allowed. General FSM (i.e. -code f) and toggle (i.e. -code t) coverage exclusions do not apply if -srcfile is specified. However, in the case of wholesale exclusions, -code f and -srcfile can be used together.

<span id="page-167-3"></span> $\bullet$  -togglenode  $\lt$  -tode path $\gt$  ...

Specifies the named nodes for toggle exclusion. Multiple nodes separated by spaces are allowed. Wildcards are accepted only in the final hierarchical component of  $\langle$  node path $\rangle$ : for example,  $a/b/c^*$  is supported, whereas  $a/b^*/c$  is not. If used with -scope or -du, specified toggle nodes are relative to the scope or design unit. Part select toggle exclusions are supported during active simulation only, not in Coverage View mode.

# **Examples**

• Recursively exclude branch coverage from instance */top/dut*.

```
coverage exclude -scope /top/dut -r -code b
```
• Exclude statement, else branch, expression and condition coverage from line 10 to 20 in file *project1.vhd*.

coverage exclude -srcfile project1.vhd -linerange 10-20

• Exclude statement, branch, expression, and condition coverage from instance */top/dut* in dataset *tt* from line 102 through 110 and line 200 through 250 in the source file *project1.vhd*.

coverage exclude -scope /top/dut -dataset tt -srcfile project1.vhd -linerange 102-110 200-250

• Remove statement, branch, expression, condition, and fsm exclusions from the source file *project1.vhd*.

coverage exclude -clear -srcfile project1.vhd

• Add rows 2 through 4 from the condition truth table on line 115 to the code coverage exclusions for source file *project1.vhd*.

coverage exclude -srcfile project1.vhd -condrow 115 2-4

• Add all rows from the expression truth table on line 220 to the code coverage exclusions for source file *project1.vhd*.

```
coverage exclude -srcfile project1.vhd -exprrow 220
```
or

coverage exclude -srcfile project1.vhd -linerange 220 -code e

• Exclude transitions S1->S2 and S2->S0 for FSM state in instance */top/dut/fsm1*.

coverage exclude -scope /top/dut/fsm1 -ftrans state S1->S2 S2->S0

• Exclude state S1 for FSM state in the design unit "fsm". If auto exclusions are on, all transitions to and from S1 will also be excluded.

coverage exclude -du fsm -fstate state S1

• Remove user and pragma exclusions for all toggle coverage. This is equivalent to 'toggle enable -all'.

coverage exclude -du \* -code t -clear -pragma

- Exclude all toggle coverage (equivalent to 'toggle disable -all') coverage exclude -du \* -code t -pragma
- Exclude toggle nodes a, b, and c in instance /top/dut. coverage exclude -togglenode a b c -scope /top/dut
- Recursively exclude all input toggle nodes in instance /top/dut. coverage exclude -togglenode \* -scope /top/dut -in -r

#### **What NOT to do: Illegal Examples**

coverage exclude -srcfile project1.vhd -code s -allfalse

• -allfalse has no effect because branch coverage is not specified.

coverage exclude -srcfile project1.vhd -linerange 10-20 -code ft

• There is no file name and line number associated with FSM and toggle coverage.

coverage exclude -scope /top/dut -srcfile project1.vhd -linerange 10-20 -r

• -r does not work with -srcfile or -linerange

coverage exclude -du \* -srcfile project1.vhd -linerange 10-20

• '-du \*' does not work with -srcfile or -linerange

coverage exclude -scope /top/dut -srcfile project1.vhd -line 10-20 -pragma

• -pragma does not work with -scope

# **See also**

"Code Coverage", "Coverage Exclusions", "Verification Management", "Verification Browser Window", [coverage report,](#page-173-0) [coverage save](#page-181-0), "Toggle Coverage", [toggle add](#page-378-0), [toggle enable,](#page-382-0) [toggle disable](#page-381-0)

# <span id="page-170-0"></span>**coverage goal**

The **coverage goal** command sets the value of UCDB-wide goals for different coverage types, or goals for specific objects in the database.

# **Syntax**

coverage goal [[-cvp](#page-170-1)] [\[-bydu](#page-170-2)] [\[-byinstance\]](#page-170-3) [[-type](#page-171-0)] [\[-fstate](#page-170-4)] [\[-ftrans\]](#page-170-5) [[-active\]](#page-170-6) [[-precision <int>\]](#page-171-1) [[<float percentage>](#page-171-2)]  $\lceil -du \, \langle du \rangle$  name $> |$  -path  $\langle path \rangle$  | -plansection  $\langle section \rangle$  name $\langle$ ]

<coverage\_types>=

 $[-code{6} | c | e | f | s | t]$ ...]  $[-code{All}]$ 

# **Arguments**

<span id="page-170-6"></span>• -active

Assertion directive active, per instance. Optional.

<span id="page-170-2"></span>• -bydu

Modifier used to set per-du (code coverage only)

<span id="page-170-3"></span>• -byinstance

Modifier used to set a per-instance goal (code coverage and covergroup). Optional.

<span id="page-170-8"></span>•  $-code \{ b \mid c \mid e \mid f \mid s \mid t \}.$ 

Sets goal for code coverage data for coverage type: b=branch coverage; c=condition coverage; e=expression coverage; s=statement coverage; t=toggle; f=Finite State Machine coverage. More than one coverage type can be specified with each -code argument. Optional.

<span id="page-170-9"></span>• -codeAll

Specifies the command for all coverage types. Optional. Equivalent to -code bcestf.

<span id="page-170-1"></span>• -cvp

Select coverpoint per-instance coverage. Optional.

<span id="page-170-7"></span> $\bullet$  -du <du\_name>

Sets the goal for a given design unit. Optional. Mutually exclusive with **-path** and **-plansection**. Cannot be combined with any other arguments besides -precision or <float percentage>.

<span id="page-170-4"></span>• -fstate

Selects FSM state coverage. Optional.

<span id="page-170-5"></span>• -ftrans

Selects FSM transition coverage. Optional.

<span id="page-171-2"></span> $\blacktriangle$  <float percentage>

 $\overline{\triangledown}$  and for goal or goal(s) between 0 and 100. Required in order to set goals: prints goal(s) if left unspecified.

<span id="page-171-3"></span> $\bullet$  -path  $\text{~path}$ 

Sets the goal for a given test plan item (-plan), design unit (-du) coverage/design object (-path). Optional. The <path> can be used to specify a dataset other than the current dataset. (See Object Name Syntax for instructions on how to specify a dataset.) If no dataset is specified, the current dataset is used. Only one dataset name per command invocation may be used or an error will result. Cannot be combined with any other arguments besides -precision or <float percentage>.

<span id="page-171-4"></span>• -plansection <section name>

Sets the goal for a given test plan item. Optional. Mutually exclusive with **-path** and **-plansection**. Cannot be combined with any other arguments besides -precision or <float percentage>.

<span id="page-171-1"></span> $\bullet$  -precision  $\langle \text{int} \rangle$ 

Precision for goal percentage. Default is 1 decimal place. Optional.

<span id="page-171-0"></span>• -type

Modifier used to set covergroup type coverage. Optional.

#### **See also**

Code Coverage, "Verification Management", "Verification Browser Window", [coverage](#page-158-1) [attribute,](#page-158-1) [coverage exclude,](#page-163-0) [coverage report,](#page-173-0) [coverage save](#page-181-0), [coverage weight](#page-184-0)

# **coverage open**

The **coverage open** command opens UCDB datasets for viewing in the GUI in Coverage View mode. Datasets can be closed once open using dataset close.

This command is equivalent to the command vsim -viewcov.

## **Syntax**

coverage open [<filename>](#page-172-0) [\[<logicalname>](#page-172-1)]

#### **Arguments**

<span id="page-172-0"></span>• **<filename>**

Specifies the <filename>.ucdb to open in Coverage View mode. At least one UCDB is required.

<span id="page-172-1"></span>• < logicalname>

Specifies the logical name for the UCDB dataset. Optional. This is a prefix that will identify the dataset in the current session. By default the dataset prefix will be the name of the specified UCDB file.

## **Examples**

• Open the dataset file *last.ucdb* and assigns it the logical name *test*.

coverage open last.ucdb test

#### **See also**

"Coverage View Mode and the UCDB", "Verification Management", "Verification Browser Window", [coverage attribute,](#page-158-1) [coverage exclude,](#page-163-0) [coverage report,](#page-173-0) [coverage save](#page-181-0), [coverage](#page-184-0) [weight,](#page-184-0) [dataset close,](#page-188-0) [vsim](#page-547-0) -viewcov option

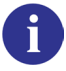

# <span id="page-173-0"></span>**coverage report**

The **coverage report** command produces textual output of coverage statistics or exclusions. By default, the command prints results to the Transcript window, and returns an empty string. You can use the -file argument to save the output to a file.

You can choose from a number of report output options using the arguments listed below. You can access the coverage report functionality from the GUI through right-clicking in the Structure or Files windows and select **Code Coverage** > **Coverage Reports** from the popup context menu; or, **Tools > Code Coverage > Report**.

By default, the command returns results from the current scope. To specify a certain path for the report, you can use the -instance argument, such as:

• coverage report -instance  $\langle$  path $\rangle$ 

**Tip**: A report response of "No match" indicates that the report was empty. For example, "coverage report -du foo" where there is no design unit "foo" will result in "No match."

The command orders output on a by file basis unless you specify the **-byinstance** or **-bydu** argument.

To produce reports offline (i.e., without a simulation loaded), use the **[vcover merge, "Code](#page-449-0) [Coverage", coverage goal. coverage weightvcover report](#page-449-0)** command.

#### **Syntax**

coverage report [<coverage\_arguments>]

#### **Global Arguments - Usable with any other arguments**

coverage report

[[-details \[-dumptables\] \[-fecanalysis\] \[-metricanalysis\]](#page-175-0)] [[-file <filename>](#page-176-0) [[-append](#page-174-0)]] [\[-memory](#page-177-0)] [\[-precision <int>](#page-178-0)] [\[-recursive \[-depth <n>\]](#page-178-1)] [[-showambiguity\]](#page-178-2) [[-testextract <test\\_name\\_or\\_pattern>\]](#page-178-3) [[-xml](#page-179-0)] [\[-zeros\]](#page-179-1)

#### **Create HTML output from a UCDB**

coverage report [[-html \[-verbose\] \[-nosource\] \[-noframes\] \[-nodetails\] \[-summary\] \[-htmldir](#page-176-1) [<outdir>\] \[-threshL <val>\] \[-threshH <val>\] <input\\_ucdb>\]](#page-176-1)

#### **Filtering Arguments - Selects one or more coverage types to appear in the report**

coverage report  $[-code{ to | e | f | s | t}...] [-code{ all } ]$  [[-testattr](#page-178-4)]

#### **Code Coverage**

coverage report [[-bydu\]](#page-174-1) [[-byfile\]](#page-174-2) [[-byinstance](#page-174-3)] [\[-totals](#page-178-5)] [\[-noannotate\]](#page-177-1) [[-library <libname>](#page-177-2)] [\[-du <du\\_name>\]](#page-175-3) [[-package <pkgname>\]](#page-178-6) [[-setdefault \[byfile | byinstance | bydu\]\]](#page-178-7) [[-source <filename>\]](#page-178-8) [[-instance <path>\]](#page-177-3) [[-recursive \[-depth <n>\]\]](#page-178-1)

#### **Exclusion-specific Coverage Arguments**

```
coverage report -excluded [[\text{-}pragma] | [\text{-}user]] [\text{-}code {b | c | e | f | s | t}...]-noexcludedhits]-instance <path>]
    [-file <filename> [-append]]
```
#### **Toggle-specific Coverage Arguments**

coverage report [[-verbose](#page-179-2)] [\[-all](#page-174-4)]

Toggle coverage statistics are relevant only when reporting on instances or design units and are not produced on a per file basis. Toggle data is summed for all instances, and is reported by port or local name in the design unit, rather than by the connected signal. If you want toggle coverage statistics, you must specify either the **[-byinstance](#page-174-3), [-bydu](#page-174-1), [-instance <path>](#page-177-3),** or **[-du](#page-175-3) [<du\\_name>](#page-175-3)** arguments. If you do not use those arguments, or you use the **[-source <filename>](#page-178-8)** argument, toggle coverage statistics are excluded even if you specify **-code t**. To get an itemized list of the signals, the **-details** argument is also required.

#### **Arguments**

<span id="page-174-4"></span>• -all

When reporting toggles, creates a report that lists both toggled and untoggled signals. Counts of all enumeration values are reported. Not a valid option when reporting on a functional coverage database. Optional.

<span id="page-174-0"></span>• -append

Appends the current coverage statistics to the named output file (-file <filename>).

<span id="page-174-1"></span>• -bydu

Reports coverage statistics by design unit/module. Optional. The simulator will iterate through all design units in the design and report coverage data for each. Each design unit report will be the sum of all instances of that design unit and will be sorted by design unit name. Can be used with the -recursive  $\lceil -\frac{\text{depth}}{\text{min}} \rceil$  argument to report on all design units contained within the specified design unit. Can be made the default with the **-setdefault bydu** argument. You can also report coverage data for a specific design unit by using the  [du <du\\_name>](#page-175-3) argument.

<span id="page-174-2"></span>• -byfile

Writes out a coverage summary for each source file in the design. Optional. This is the default report generated. A report generated with -byfile does not contain toggle information.

<span id="page-174-3"></span>• -byinstance

Writes out a coverage summary for all instances and packages. Can be replace the default (-byfile) with the **-setdefault byinstance** argument. Optional.

<span id="page-175-1"></span>•  $-code \{b \mid c \mid e \mid f \mid s \mid t\}...$ 

Specifies which code coverage statistics to include in the report. Optional. By default, the report includes statistics for all categories you enabled at compile time. More than one coverage type can be specified with the -code argument.

The coverage types allowed are as follows:

- b Include branch statistics.
- c Include condition statistics.
- e Include expression statistics.
- f Include finite state machine statistics.
- s Include statement statistics.
- $t$  Include toggle statistics.

To report extended toggle coverage, ensure that you have compiled (vlog/vcom) with the -code x argument, then use coverage report with -code t.

<span id="page-175-2"></span>• -codeAll

Specifies the command apply to all coverage types. Equivalent to -code bcestf. Optional.

• -config

Specifies that the current configuration of each cover directive be included in the report. Optional.

<span id="page-175-0"></span>• -details [-dumptables] [-fecanalysis] [-metricanalysis]

Includes details associated with each coverage item in the output (both UDP and FEC). By default, details are not provided. Optional.

- -dumptables forces printing of condition and expression truth tables even though fully covered. Optional.
- -fecanalysis reports which input patterns can be applied to the inputs to increment the expression/condition hit counts. Optional.
- -metricanalysis prints sum-of-product and basic sub-condition heuristic metrics from UDP expression/condition view. It reports hit counts for all rows in UPD table. To improve coverage numbers, find rows with 0 hits and exercise the inputs accordingly. See "Condition and Expression Coverage" for more information on metrics. Optional.
- <span id="page-175-3"></span>• -du <du\_name>

Reports coverage statistics for the specified design unit. Optional. <du\_name> is <library name>.<primary>(<secondary>), where the library name is optional, and secondary name is required only for VHDL. If there are parameterized instances, all are considered to match the specified design unit.

<span id="page-176-2"></span>• -excluded [[-pragma] | [-user]]

Includes details on the exclusions in the specified coverage database input file. Optional. The output is structured in Tcl command format (DO file).

By default, this option includes both user exclusions and source code pragma exclusions, unless you specify **-user** or **-pragma**.

-pragma — When used with the **-excluded** argument, writes out *only* lines currently being excluded by pragmas. Optional.

-user — When used with the **-excluded** argument, writes out files and lines currently being excluded by the **coverage exclude** command. Optional.

<span id="page-176-0"></span>• -file <filename>

Specifies a file name for the report. Optional. Default is to write the report to the Transcript window. Environment variables may be used in the pathname.

<span id="page-176-1"></span>• -html [-verbose] [-nosource] [-noframes] [-nodetails] [-summary] [-htmldir <outdir>] [-threshL <val>] [-threshH <val>] <input\_ucdb>

Generates an HTML coverage report on coverage data from a given UCDB file. Optional. You can use the **-verbose** option with **-html** to enable logging output for each file generated. The **-html** arguments listed below are not compatible with any other vcover report arguments, with the exception of -binrhs.

 $\le$ input ucdb $\ge$  — Specifies input UCDB file. Required, and only one is allowed.

-verbose — Prints out the files that are generated by the HTML report generator. Optional.

-nosource — Avoids generation of the annotated source. Optional. This argument is used if you have no source code, or if you don't want the annotated source to be generated. Note that this prevents you from accessing source code related data from inside the generated HTML report.

-noframes — Avoids generation of JavaScript-based tree for designs with a large number of design scopes. The report comes up as a single frame containing the top-level summary page and an HTML-only design scope index page is available as a link from the top-level page.

-nodetails — Omits coverage detail pages, saving time and disk space during report generation for very large designs.

-summary — Includes only the top summary page, the testplan summary page, and the list of tests run in the generated report.

-htmldir <outdir> — Specifies the name of output directory for resulting UCDB (default: "covhtmlreport"). Optional. Whether you specify an output directory or the default is used, any file or directory of that name is completely removed prior to report generation to prevent possible stale data.

-threshL <%> -threshH <val> — Specifies % of coverage at which colored cells change from red to yellow. Optional.

-threshH <%> — Specifies % of coverage at which colored cells change from yellow to green. Optional.

The default output filename is *index.html* in the default directory, *covhtmlreport*.

<span id="page-177-3"></span> $\bullet$  -instance  $\lt$ path $>$ 

Writes out the source file summary coverage data for the specified instance. Optional. The <path> can be used to specify a dataset other than the current dataset. (See Object Name Syntax for instructions on how to specify a dataset.) If no dataset is specified, the current dataset is used. Only one dataset name per command invocation may be used or an error will result.

<span id="page-177-2"></span>• -library <libname>

Only needs to be used when you have packages of the same name in different libraries. Optional.

<span id="page-177-0"></span>• -memory

Reports a coarse-grain analysis of capacity data for the following SystemVerilog constructs:

- o Classes
- o Queues, dynamic arrays, and associative arrays (QDAS)
- o Assertion and cover directives
- o Covergroups
- o Solver (calls to randomize())

Optional. When combined with -cvg and -details, this command reports the detailed memory usage of covergroup. These include the current persistent memory, current transient memory, peak transient memory, and peak time of the following:

- o Per covergroup type
- o Per coverpoint and cross in the type
- o Per covergroup instance (if applicable)
- o Per coverpoint and cross in the instance (if applicable).
- <span id="page-177-1"></span>• -noannotate

Removes source code from the output report. Valid for code coverage only. Not applicable with **-xml** argument. Optional.

<span id="page-177-4"></span>• - noexcludedhits

Specifies that exclusions which received a hit are NOT included in the coverage calculations shown in the report. By default, exclusions that have been hit are included in the calculations. Optional.

<span id="page-178-6"></span>• -package <pkgname>

Prints a report on the specified VHDL package body. Needs to be of the form *<lib>.<pkg>*. Optional. This argument is equivalent to -du.

<span id="page-178-0"></span>• -precision  $\langle$ int $\rangle$ 

Sets the decimal precision for printing functional coverage information. Valid values are from 0 to 6 and default value is 1 (one). Optional.

<span id="page-178-1"></span>• -recursive  $[-depth < n>]<sub>1</sub>$ 

Reports on the instance specified with **-instance** and every included instance, recursively. Can also be used with **-details** and **-totals** but *cannot* be used with **-zeros**. Optional.

 $-depth < n$ 

Used with the **-recursive** argument, it specifies the maximum recursive depth. A depth of 1 is the same as no recursion at all. Optional.

<span id="page-178-7"></span>• -setdefault [byfile | byinstance | bydu]

Sets the coverage report default mode for the current invocation of ModelSim. Report modes are by file (default), by instance, and by design unit. Optional.

<span id="page-178-2"></span>• -showambiguity

When used, coverage report displays both minimum and maximum counts for any conflicting toggle data in a UCDB that results from a combined merge [\(vcover merge](#page-441-0) command performed with -combine).

<span id="page-178-8"></span>• -source <filename>

Writes a summary of statement coverage data for a specific source file. Optional. Environment variables may be used in the pathname.

<span id="page-178-4"></span>• -testattr

Display test attributes in the report. Optional.

<span id="page-178-3"></span>• -testextract <test\_name\_or\_pattern>

Display test specific results in the report. Optional. Used to combine results from multiple tests. The <test\_name\_or\_pattern> is the test or pattern to extract. Multiple -testextract arguments can be applied in same command. This argument is compatible with reports generated in plain text and XML formats only, HTML reports are not supported. When using this argument, a header line appears at the top of the report listing test name(s) used to generate the report. Also, the word "hit" appears in place of the count number. UCDB files store only the aggregated coverage counts from all tests, and test-specific numbers can't be reproduced.

<span id="page-178-5"></span>• -totals

Writes out a total summary of the specified instance, recursively. Optional. Useful for tracking changes. Without this argument, the report writes out an instance summary for each of the instances. The report prints only one summary if -totals option is used. Also, when the -totals argument is specified, the alias nodes are not counted.

<span id="page-179-2"></span>• -verbose

Prints a report listing all the integer values and their counts an integer toggle encounters during the run. Optional. List will include the number of active assertion threads (Active Count) and number of active root threads (Peak Active Count) that have occurred up to the current time.

<span id="page-179-0"></span> $\bullet$  -xml

Outputs report in XML format. A report created with -xml does not contain source file lines (calls **-noannotate** implicitly). Optional. This implicitly sets the **-details** argument. Refer to "Coverage Reports" for more information.

<span id="page-179-1"></span>• -zeros

Writes out a file-based summary of lines, including file names and line numbers, that have not been executed (zero hits), annotates the source code, and supports the **-source** and **-instance** options. Optional. Cannot be used in tandem with the **-recursive** argument.

For a detailed report that includes line numbers, use: **coverage report -zeros -details**.

#### **Examples**

• Write a top-level summary of the number of files, statements, branches, hits, and signal toggles to *myreport.txt*.

coverage report -totals -file myreport.txt

• Write detailed branch, condition, and statement statistics, without associated source code, to the transcript window.

coverage report -details -noannotate -code bcs

• Write a summary of code coverage for all instances to the Transcript window.

coverage report -byinstance

• Write code coverage details of all instances in the design to *myreport.txt*. The **-details** argument reports coverage statistics for each statement, branch, condition and expression.

coverage report -details -byinstance -file myreport.txt

• Write code coverage details of one specific instance to the Transcript window.

```
coverage report -details -instance /top/p
```
• Write toggle data from the test *clyde40ns*, listed by design unit, including both toggled and untoggled signals.

```
coverage report -details -testextract clyde40ns -bydu -code t -all
```
• Write both pragma and user-based exclusions to the transcript window as follows:

```
coverage report -excluded
```
```
# coverage report -excluded
# src/delta/delta.vhd
# 693-696
# 711-806<br># 711-806src/delta/micro.v
# 110-124
# src/delta/pre.v
# 216-217
# src/delta/testdel.vhd
# 1178-1274
# src/delta/tx.vhd
# 148-149
```
• Write both pragma and user-based exclusions to the transcript window in TCL format as follows:

```
# coverage report -excluded
# coverage exclude -add src/delta/delta.vhd 693-696 711-806
# coverage exclude -add src/delta/micro.v 110-124
# coverage exclude -add src/delta/pre.v 216-217
# coverage exclude -add src/delta/testdel.vhd 1178-1274
# coverage exclude -add src/delta/tx.vhd 148-149
```
• Write a summary of coverage by source file for coverage less than or equal to 90%.

coverage report -below 90 -file myreport.txt

• Write a list of statements with zero coverage to *myzerocov.txt*.

coverage report -zeros -byinstance -file myzerocov.txt

#### **See also**

"Code Coverage", "Generating HTML Coverage Reports", [coverage save,](#page-181-0) [vcover merge,](#page-449-0) ["Code Coverage", coverage goal. coverage weightvcover report](#page-449-0), [coverage attribute,](#page-158-0) [coverage](#page-170-0) [goal,](#page-170-0) [coverage weight,](#page-184-0) [vcover merge](#page-441-0), [vcover ranktest](#page-446-0)

# <span id="page-181-0"></span>**coverage save**

The **coverage save** command is used to save current coverage results of the specified type to the unified coverage database (UCDB). If no type is specified then all types will be saved into the database.

While code coverage data can also be saved with the **\$coverage\_save** system task (see System Tasks and Functions Specific to the Tool in the User's Manual), the coverage save command is the preferred method of saving coverage data.

The report displays code coverage data from generate blocks.

## **Syntax**

```
coverage save \lceil -\text{instance} \langle \text{path} \rangle \rceil - \text{code} \{ b \} \lfloor c \rfloor e \lfloor f \rfloor s \lfloor t \rfloor \ldots \rceil \lceil -\text{codeAll} \rceil[-du <du_name>] [-instance <path>] [-norecursive] [-onexit] <dbname>]
```
# **Arguments**

<span id="page-181-2"></span>•  $-code \{ b \mid c \mid e \mid f \mid s \mid t \}.$ 

Save only the designated coverage type: b=branch coverage; c=condition coverage; e=expression coverage; f=Finite State Machine coverage; s=statement coverage; t=toggle. Optional. More than one coverage type can be specified with a single -code argument (example: "-code bces").

<span id="page-181-3"></span>• -codeAll

Specifies the command apply to all coverage types. Equivalent to -code bcestf. Optional.

<span id="page-181-4"></span> $\bullet$  -du <du\_name>

Saves coverage statistics for the specified design unit. Optional. Only supported during live simulation, not in Coverage View mode.

 $\langle$  <du name> is  $\langle$  is  $\langle$  is interval name>. $\langle$   $\rangle$   $\langle$   $\rangle$   $\langle$   $\rangle$   $\langle$   $\rangle$   $\langle$   $\rangle$   $\langle$   $\rangle$   $\rangle$ ,  $\langle$   $\rangle$   $\rangle$ ,  $\langle$   $\rangle$   $\rangle$ ,  $\rangle$ , where the library name is optional, and secondary name is required only for VHDL. If there are parameterized instances, all are considered to match the specified design unit.

<span id="page-181-1"></span> $\bullet$  -instance  $\lt$ path $>$ 

Saves coverage data for only a specified instance and any of its children, recursively. Use the -norecursive argument to exclude data from instance children.  $\langle$  path $\rangle$  is a path to the instance. You can specify more than one instance during live simulation but only one instance can be specified in Coverage View mode. Optional. <path> can also be used to specify a dataset other than the current dataset. (See Object Name Syntax for instructions on how to specify a dataset.) If no dataset is specified, the current dataset is used. Only one dataset name per command invocation may be used or an error will result.

<span id="page-181-5"></span>• -norecursive

When saving coverage by instance, excludes data from children of the specified instance. Optional.

<span id="page-182-0"></span>• -onexit

Causes ModelSim to save coverage data automatically when the simulator exits. Optional.

<span id="page-182-1"></span>• <dbname>

Designates the name of the database to save. Required.

# **Examples**

• Save data from the current simulation into *myfile1.ucdb*:

coverage save myfile1

• Save data from current simulation (into *somefile.ucdb)* when the simulator exits:

coverage save -onexit somefile

• Save results for a specific design unit or instance in the design and all its children:

coverage save -instance ./path/inst1 mycov

# **See also**

Code Coverage, Verification Management, [coverage attribute](#page-158-0), [coverage report](#page-173-0), [coverage save,](#page-181-0) [vcover merge,](#page-441-0) [vcover ranktest](#page-446-0)

# <span id="page-183-1"></span>**coverage testnames**

The **coverage testnames** command displays the testnames in the UCDB file currently loaded into memory. If a merged file, it gives you a list of tests in the merged file.

This command is most useful if you use the -testextract of coverage analyze or coverage report, because it requires the test name. By default, the testname is the name of the UCDB file, though you can set it to whatever you would like. Set the test name, before saving the UCDB file, using the command "coverage attribute -test mytestname".

This command is only available during post-simulation processing, when a UCDB file is opened with **[vsim](#page-547-0) -viewcov**.

#### **Syntax**

```
coverage testnames [-tcl]
```
## **Arguments**

<span id="page-183-0"></span>• -tcl

Print attribute information in a tcl format. Optional.

#### **See also**

Code Coverage, "Verification Browser Window", [coverage attribute](#page-158-0), [coverage exclude,](#page-163-0) [coverage goal,](#page-170-0) [coverage report,](#page-173-0) [coverage save,](#page-181-0) [coverage weight,](#page-184-0) [vcover merge,](#page-441-0) [vcover ranktest](#page-446-0), [vcover stats,](#page-457-0) [vcover testnames](#page-459-0)

# <span id="page-184-0"></span>**coverage weight**

The **coverage weight** command sets a global per-type weight for total coverage calculations.

Specifically, the command sets both the overall weight for covergroups (by instance, or by design unit), and weights for individual items (design units, instances, and/or cover directives, cover directives, etc.). Use the -plansection, -path, and -du arguments to set the weights for individual coverage items, design instances, design units,or test plan items. Setting weights for individual items affects coverage the same was as option.weight or type\_option.weight.

# **Syntax**

#### **Setting overall weight for covergroups**

```
coverage weight [-bydu] [-byinstance] [-type] [-fstate] [-ftrans]
    [-fail] [-pass] [-vpass] [-disabled] [-attempted] [-active]
    \lceil-code \lceil b \rceil c \rceil e \rceil f \rceil s \rceil t...] \lceil-codeAll\lceil<integer_weight>
```
#### **Setting weight for individual objects — used when objects are part of a verification (test) plan**

coverage weight {[-du <du\\_name>](#page-184-7) | [-path <path>](#page-185-3) | [-plansection <section\\_name>](#page-185-4)}  $\langle$ integer weight $\rangle$ 

# **Arguments**

<span id="page-184-4"></span>• -active

Assertion directive active, per instance. Optional.

<span id="page-184-1"></span>• -bydu

Modifier used to set per-du (code coverage only)

<span id="page-184-2"></span>• -byinstance

Modifier used to set a per-instance goal (code coverage and covergroup). Optional.

<span id="page-184-5"></span>•  $-code \{b \mid c \mid e \mid f \mid s \mid t\}...$ 

Sets weight for code coverage data for coverage type: b=branch coverage; c=condition coverage; e=expression coverage; s=statement coverage; t=toggle; f=Finite State Machine coverage. More than one coverage type can be specified in a single -code argument (example: "-code bces"). Optional.

<span id="page-184-6"></span>• -codeAll

Specifies the command for all coverage types. Optional. Equivalent to -code bcestf.

<span id="page-184-7"></span> $\bullet$  -du  $\langle$ du name $\rangle$ 

Sets the weight for a given design unit. Optional. Mutually exclusive with **-path** and  **plansection**. Cannot be combined with any other arguments besides **<integer\_weight>**.

<span id="page-184-3"></span>• -fstate

Selects FSM state coverage. Optional.

<span id="page-185-1"></span>• -ftrans

Selects FSM transition coverage. Optional.

<span id="page-185-2"></span> $\bullet$  <integer weight>

Specifies the value for the weight: must be a natural integer, greater than or equal to 0. Required in order to set weight: prints weight(s) if left unspecified. A weight of 0 turns off the coverage summary for the specified item.

<span id="page-185-3"></span> $\bullet$  -path  $\text{~path}$ 

Sets the weight for a given coverage/design object. Optional. Mutually exclusive with **-du** and **-plansection**. Cannot be combined with any other arguments besides **<integer\_weight>**. <path> may also be used to specify a dataset other than the current dataset. (See Object Name Syntax for instructions on how to specify a dataset.) If no dataset is specified, the current dataset is used. Only one dataset name per command invocation may be used or an error will result.

<span id="page-185-4"></span>• -plansection <section name>

Sets the weight for a given test plan section. Optional. Mutually exclusive with **-du** and **-path**. Cannot be combined with any other arguments besides **<integer\_weight>**.

<span id="page-185-0"></span>• -type

Specifies the command for covergroup type coverage. Optional.

#### **See also**

Code Coverage, "Verification Management", "Verification Browser Window", [coverage](#page-158-0) [attribute,](#page-158-0) [coverage exclude,](#page-163-0) [coverage goal,](#page-170-0)[coverage report,](#page-173-0) [coverage save](#page-181-0), [coverage testnames](#page-183-1)

# <span id="page-186-0"></span>**dataset alias**

This command assigns an additional name (alias) to a dataset. The dataset can then be referenced by that alias. A dataset can have any number of aliases, but all dataset names and aliases must be unique.

# **Syntax**

dataset alias **<dataset\_name>** [<alias\_name>]

# **Arguments**

• <dataset\_name>

(required) Specifies the name of the dataset to which the alias is assigned. Use the root name of the file only.

 $\bullet$  <alias name>

(optional) Specifies the alias name to assign to the dataset. Returns a list of all aliases currently assigned to the specified dataset.

# **Examples**

Assign the alias name "bar" to the dataset named "gold."

#### **dataset alias gold bar**

- [dataset clear](#page-187-0)
- [dataset close](#page-188-0)
- [dataset config](#page-189-0)
- [dataset info](#page-192-0)
- [dataset list](#page-193-0)
- [dataset open](#page-194-0)
- [dataset rename](#page-195-0)
- [dataset restart](#page-196-0)
- [dataset save](#page-197-0)
- [dataset snapshot](#page-198-0)

# <span id="page-187-0"></span>**dataset clear**

This command applies only to WLF based simulation datasets. It has no effect on coverage (UCDB) datasets. All event data is removed from the current simulation WLF file, while retaining all currently logged signals. Subsequent run commands will continue to accumulate data in the WLF file.

If the command is executed when no design is loaded then the error: "Dataset not found:sim" is returned. If the command is executed when a design is loaded, then the "sim:" dataset is cleared, irrespective of which dataset is currently set. Clearing the dataset will clear any open wave window based on the "sim:".

## **Syntax**

dataset clear

# **Examples**

Clear data in the WLF file from time 0ns to 100000ns, then log data into the WLF file from time 100000ns to 200000ns.

**add wave \* run 100000ns dataset clear run 100000ns**

- [dataset alias](#page-186-0)
- [dataset close](#page-188-0)
- [dataset config](#page-189-0)
- [dataset info](#page-192-0)
- [dataset list](#page-193-0)
- [dataset open](#page-194-0)
- [dataset rename](#page-195-0)
- [dataset restart](#page-196-0)
- [dataset save](#page-197-0)
- [dataset snapshot](#page-198-0)
- [log](#page-251-0)
- Recording Simulation Results With **Datasets**

# <span id="page-188-0"></span>**dataset close**

This command closes an active dataset. To open a dataset, use the [dataset open](#page-194-0) command.

# **Syntax**

dataset close {<dataset\_name> | -all}

# **Arguments**

• <dataset\_name> | -all

(required) Closes dataset(s).

<dataset\_name> — Specifies the name of the dataset or alias you wish to close.

-all — Closes all open datasets and the simulation.

- [dataset alias](#page-186-0)
- [dataset clear](#page-187-0)
- [dataset config](#page-189-0)
- [dataset info](#page-192-0)
- [dataset list](#page-193-0)
- [dataset open](#page-194-0)
- [dataset rename](#page-195-0)
- [dataset restart](#page-196-0)
- [dataset save](#page-197-0)
- [dataset snapshot](#page-198-0)

# <span id="page-189-0"></span>**dataset config**

This command configures WLF file parameters after a WLF file has already been opened. It has no effect on coverage datasets (UCDB).

Arguments to this command are order-dependent. Please read through the argument descriptions for more information.

# **Syntax**

dataset config **<dataset\_name>** [-wlfcachesize  $\lfloor$ <n>]] [-wlfdeleteonquit  $[0 \mid 1]$ ] [-wlfopt  $[0 \mid 1]$ ]

## **Arguments**

• <dataset\_name>

(required) Specifies the logical name of the dataset or alias you wish to configure. This argument must precede the switches.

• -wlfcachesize  $\left[\langle n \rangle \right]$ 

(optional) Sets the size, in megabytes, of the WLF reader cache. Does not affect the WLF write cache.

 $\langle n \rangle$  — Any non-negative integer, in MB where the default is 256.

If you do not specify a value for  $\langle n \rangle$ , this switch returns the size, in megabytes, of the WLF reader cache.

• -wlfdeleteonquit  $[0 \mid 1]$ 

(optional) Deletes the WLF file automatically when the simulation exits. Valid for the current simulation dataset only.

0 — Disabled (default)

1 — Enabled

If you do not specify an argument, this switch returns the current setting for the switch.

• -wlfopt  $[0 | 1]$ 

(optional) Optimizes the display of waveforms in the Wave window.

- $0$  Disabled
- 1 Enabled (default)

If you do not specify an argument, this switch returns the current setting for the switch.

## **Examples**

Set the size of the WLF reader cache for the dataset "gold" to 512 MB.

**dataset config gold -wlfcachesize 512**

- [dataset alias](#page-186-0)
- [dataset clear](#page-187-0)
- [dataset close](#page-188-0)
- [dataset config](#page-189-0)
- [dataset info](#page-192-0)
- [dataset list](#page-193-0)
- [dataset open](#page-194-0)
- [dataset rename](#page-195-0)
- [dataset restart](#page-196-0)
- [dataset save](#page-197-0)
- [dataset snapshot](#page-198-0)
- WLF File Parameter Overview
- [vsim](#page-547-0)

# **dataset current**

This command opens the specified dataset and sets the GUI context to the last selected context of the specified dataset. All context dependent GUI data is updated and all context dependent CLI commands start working with respect to the new context.

# **Syntax**

```
dataset current [<dataset_name>]
```
# **Arguments**

• <dataset\_name>

(optional) Specifies the logical name of the dataset or alias you wish to display. If no dataset name is specified, the command returns the name of the currently displayed dataset.

- [dataset alias](#page-186-0)
- [dataset clear](#page-187-0)
- [dataset close](#page-188-0)
- [dataset info](#page-192-0)
- [dataset list](#page-193-0)
- [dataset open](#page-194-0)
- [dataset rename](#page-195-0)
- [dataset restart](#page-196-0)
- [dataset save](#page-197-0)
- [dataset snapshot](#page-198-0)
- WLF File Parameter Overview
- [vsim](#page-547-0)

# <span id="page-192-0"></span>**dataset info**

This command reports a variety of information about a dataset.

# **Syntax**

dataset info **{name | file | exists}** <dataset\_name>

# **Arguments**

• { $name | file | exists$ }

(required) Identifies what type of information you want reported. Only one option per command is allowed. The current options include:

name — Returns the actual name of the dataset. Useful for identifying the real dataset name of an alias.

file — Returns the name of the WLF file or UCDB file associated with the dataset.

exists — Returns "1" if the dataset exists, "0" if it does not.

• <dataset\_name>

(optional) Specifies the name of the dataset or alias for which you want information. If you do not specify a dataset name, ModelSim uses the dataset of the current environment.

- [dataset alias](#page-186-0)
- [dataset clear](#page-187-0)
- [dataset close](#page-188-0)
- [dataset config](#page-189-0)
- [dataset list](#page-193-0)
- [dataset open](#page-194-0)
- [dataset rename](#page-195-0)
- [dataset restart](#page-196-0)
- [dataset save](#page-197-0)
- [dataset snapshot](#page-198-0)
- [environment](#page-219-0)

# <span id="page-193-0"></span>**dataset list**

This command lists all active datasets.

# **Syntax**

dataset list [-long]

# **Arguments**

• -long

(optional) Lists the filename corresponding to the logical name of each dataset.

- [dataset alias](#page-186-0)
- [dataset clear](#page-187-0)
- [dataset close](#page-188-0)
- [dataset config](#page-189-0)
- [dataset info](#page-192-0)
- [dataset open](#page-194-0)
- [dataset rename](#page-195-0)
- [dataset restart](#page-196-0)
- [dataset save](#page-197-0)
- [dataset snapshot](#page-198-0)

# <span id="page-194-0"></span>**dataset open**

This command opens a WLF file (representing a prior simulation) and/or UCDB file (representing coverage data) and assigns it the logical name that you specify. To close a dataset, use [dataset close.](#page-188-0)

## **Syntax**

dataset open **<file\_name>** [<logical\_name>]

#### **Arguments**

 $\bullet$  <file name>

(required) Specifies the WLF file or UCDB file to open as a view-mode dataset.

• < logical\_name>

(optional) Specifies the logical name for the dataset. This is a prefix that will identify the dataset in the current session. By default the dataset prefix will be the name of the specified WLF or UCDB file.

#### **Examples**

Open the dataset file *last.wlf* and assign it the logical name *test*.

#### **dataset open last.wlf test**

- [dataset alias](#page-186-0)
- [dataset clear](#page-187-0)
- [dataset close](#page-188-0)
- [dataset config](#page-189-0)
- [dataset info](#page-192-0)
- [dataset list](#page-193-0)
- [dataset rename](#page-195-0)
- [dataset restart](#page-196-0)
- [dataset save](#page-197-0)
- [dataset snapshot](#page-198-0)
- [vsim](#page-547-0) -view option

# <span id="page-195-0"></span>**dataset rename**

This command changes the logical name of a dataset to the new name you specify.

# **Syntax**

## dataset rename **<logical\_name> <new\_logical\_name>**

# **Arguments**

• < logical\_name>

Specifies the existing logical name of the dataset.

• <new\_logical\_name>

Specifies the new logical name for the dataset.

# **Examples**

Rename the dataset file "test" to "test2".

#### **dataset rename test test2**

- [dataset alias](#page-186-0)
- [dataset clear](#page-187-0)
- [dataset close](#page-188-0)
- [dataset config](#page-189-0)
- [dataset info](#page-192-0)
- [dataset list](#page-193-0)
- [dataset open](#page-194-0)
- [dataset restart](#page-196-0)
- [dataset save](#page-197-0)
- [dataset snapshot](#page-198-0)

# <span id="page-196-0"></span>**dataset restart**

This command unloads the specified dataset or current dataset and reloads the file using the same pathname. The contents of Wave and other coverage windows are restored for UCDB datasets after a reload.

## **Syntax**

dataset restart [<file\_name>]

# **Arguments**

• <file\_name>

(optional) Specifies the WLF or UCDB file to open as a view-mode or coverage mode dataset. If <filename> is not specified, the current dataset is restarted.

- [dataset alias](#page-186-0)
- [dataset clear](#page-187-0)
- [dataset close](#page-188-0)
- [dataset config](#page-189-0)
- [dataset info](#page-192-0)
- [dataset list](#page-193-0)
- [dataset open](#page-194-0)
- [dataset rename](#page-195-0)
- [dataset save](#page-197-0)
- [dataset snapshot](#page-198-0)

# <span id="page-197-0"></span>**dataset save**

This command writes data from the current simulation to the specified file. This lets you save simulation data while the simulation is still in progress.

This command is equivalent to the [coverage save](#page-181-0) command for coverage datasets.

# **Syntax**

#### dataset save **<dataset\_name> <file\_name>**

# **Arguments**

• <dataset\_name>

(required) Specifies the name of the dataset you want to save.

• <file\_name>

(required) Specifies the name of the file to save.

# **Examples**

Save all current log data in the sim dataset to the file *gold.wlf*.

## **dataset save sim gold.wlf**

- [dataset alias](#page-186-0)
- [dataset clear](#page-187-0)
- [dataset close](#page-188-0)
- [dataset config](#page-189-0)
- [dataset info](#page-192-0)
- [dataset list](#page-193-0)
- [dataset open](#page-194-0)
- [dataset rename](#page-195-0)
- [dataset restart](#page-196-0)
- [dataset snapshot](#page-198-0)

# <span id="page-198-0"></span>**dataset snapshot**

This command saves data from the current WLF file (*vsim.wlf* by default) at a specified interval. It provides you with sequential or cumulative "snapshots" of your simulation data. This command does not apply to coverage datasets (UCDB).

# **Syntax**

dataset snapshot **[{-size <file\\_size>](#page-198-1) | [-time <n>}](#page-198-2)** [\[-dir <directory>\]](#page-198-3) [[-disable\]](#page-198-4) [[-enable](#page-198-5)] [\[-file <file\\_name>\]](#page-198-6) [[-filemode {overwrite | increment}](#page-198-7)] [[-mode {cumulative | sequential}\]](#page-199-0) [[-report](#page-199-1)] [\[-reset\]](#page-199-2)

# **Arguments**

<span id="page-198-1"></span> $\bullet$  -size  $\lt$ file size>

(Required if -time is not specified.) Specifies that a snapshot occurs based on WLF file size.

 $\langle$  file size $>$  — Size of WLF file in MB.

<span id="page-198-2"></span>-time  $\langle n \rangle$ 

(Required if -size is not specified.) Specifies that a snapshot occurs based on simulation time.

 $\langle n \rangle$  — Any positive integer where the default unit is in ps.

<span id="page-198-3"></span> $\bullet$  -dir <directory>

(optional) Specifies a directory into which the files should be saved. Either absolute or relative paths may be used. Default is to save to the current working directory.

<span id="page-198-4"></span>• -disable

(optional) Turns snapshotting off. All dataset snapshot settings from the current simulation are stored in memory. All other options are ignored after you specify -disable.

<span id="page-198-5"></span>• -enable

(optional) Turns snapshotting on. Restores dataset snapshot settings from memory or from a saved dataset. (default)

<span id="page-198-6"></span> $\bullet$  -file  $\lt$ file name>

(optional) Specifies the name of the file to save snapshot data.

 $\le$  file\_name  $\ge$  — A specified file name where the default is *vsim\_snapshot.wlf. .wlf* will be appended to specified filename and, possibly, an incrementing suffix.

When the duration of the simulation run is not a multiple of the interval specified by -size or -time, the incomplete portion is saved in the file *vsim.wlf.*

<span id="page-198-7"></span>• -filemode {overwrite | increment}

(optional) Specifies whether to overwrite the snapshot file each time a snapshot occurs.

overwrite — (default)

increment — A new file is created for each snapshot. An incrementing suffix  $(1 \text{ to } n)$  is added to each new file (for example, *vsim\_snapshot\_1.wlf*).

<span id="page-199-0"></span>• -mode {cumulative | sequential}

(optional) Specifies whether to keep all data from the time signals are first logged.

cumulative — (default)

sequential — The current WLF file is cleared every time a snapshot is taken.

<span id="page-199-1"></span>• -report

(optional) Lists current snapshot settings in the Transcript window. All other options are ignored if you specify -report.

<span id="page-199-2"></span>• -reset

(optional) Resets values back to defaults. The behavior is to reset to the default, then apply the remainder of the arguments on the command line. See examples below. If specified by itself without any other arguments, -reset disables dataset snapshot and resets the values.

#### **Examples**

• Create the file *vsim\_snapshot <n>.wlf* that is written to every time the current WLF file reaches a multiple of 10 MB (i.e., at 10 MB, 20 MB, 30 MB, etc.).

#### **dataset snapshot -size 10**

• Similar to the previous example, but in this case the current WLF file is cleared every time it reaches 10 MB.

#### **dataset snapshot -size 10 -mode sequential**

• Assuming simulator time units are ps, this command saves a file called *gold*  $\langle n \rangle$ *wlf* every 1000000 ps. If you run the simulation for 3000000 ps, three files are saved: *gold\_1.wlf* with data from 0 to 1000000 ps, *gold\_2.wlf* with data from 1000001 to 2000000, and *gold\_3.wlf* with data from 2000001 to 3000000.

#### **dataset snapshot -time 1000000 -file gold.wlf -mode sequential -filemode increment**

Because this example sets the time interval to 1000000 ps, if you run the simulation for 3500000 ps, a file containing the data from 3000001 to 3500000 ps is saved as *vsim.wlf* (default).

• Enable snapshotting with time=10000 and default mode (cumulative) and default filemode (overwrite).

#### **dataset snapshot -reset -time 10000**

- [dataset alias](#page-186-0)
- [dataset clear](#page-187-0)
- [dataset close](#page-188-0)
- [dataset config](#page-189-0)
- [dataset info](#page-192-0)
- [dataset list](#page-193-0)
- [dataset open](#page-194-0)
- [dataset rename](#page-195-0)
- [dataset restart](#page-196-0)
- [dataset save](#page-197-0)

# **delete**

This command removes objects from either the List or Wave window. Arguments to this command are order dependent. Please read through the argument descriptions for more information.

# **Syntax**

delete list [-window <wname>] **<object\_name>**

delete wave [-window <wname>] **<object\_name>**

## **Arguments**

• list

(Required if wave is not specified) Specifies the target is a list window. Must precede <object\_name>.

• wave

(Required if list is not specified) Specifies the target is a wave window. Must precede <object\_name>.

 $\bullet$  -window  $\lt$ wname $\gt$ 

(optional) Specifies the name of the List or Wave window to target for the delete command. (The [view](#page-471-0) command allows you to create more than one List or Wave window.) If no window is specified, the default window is used; the default window is determined by the most recent invocation of the view command.

• <br />object\_name>...

(required) Specifies the name of an object. Must match an object name used in an [add list](#page-61-0) or [add wave](#page-71-0) command. Multiple object names are specified as a space separated list. Wildcard characters are allowed.

## **Examples**

• Remove the object *vec2* from the list2 window.

#### **delete list -window list2 vec2**

• Remove all objects beginning with the string /test from the Wave window.

#### **delete wave /test\***

- [add list](#page-61-0)
- [add wave](#page-71-0)
- [Wildcard Characters](#page-21-0)

# **describe**

This command displays information about the following types of simulation objects and design regions in the Transcript window:

- **VHDL** signals, variables, and constants
- **Verilog** nets and registers
- **C —** variables
- **System C** signals, ports, FIFOs, and member variables of modules
- Design region

VHDL signals,Verilog nets and registers, and SystemC signals and ports can be specified as hierarchical names.

C variables can be described if you are running "C Debug", and the variables are local to the active call frame for the line in the function in the C source file where you are stopped.

For specific information related to viewing SystemC objects refer to "SystemC Object and Type Display".

# **Syntax**

#### describe **<name>...**

# **Arguments**

 $\bullet$  <name $>$ ...

(required) The name of an HDL object, SystemC signal, or C variable for which you want a description. Multiple object names are specified as a space separated list. Wildcard characters are allowed. HDL object names can be relative or full hierarchical names.

# **Examples**

• Print the type of C variable *x*.

#### **describe x**

• Print the type of what *p* points to.

#### **describe \*p**

• Print the types of the three specified signals.

## **describe clk prw prdy**

- [add list](#page-61-0)
- [add wave](#page-71-0)
- [Wildcard Characters](#page-21-0)

# <span id="page-203-0"></span>**disablebp**

This command turns off breakpoints and [when](#page-597-0) commands. To turn on breakpoints or when commands again, use the [enablebp](#page-215-0) command.

# **Syntax**

disablebp  $\lceil *id#* \rceil < \lceil *albel* \rceil$ 

# **Arguments**

 $\bullet$  <id#>

(optional) Specifies the ID number of a breakpoint or when statement to disable.

Note that C breakpoint id#s are prefixed with "c.".

 $\bullet$  <label>

(optional) Specifies the label name of a breakpoint or when statement to disable.

If you do not specify either of these arguments, all breakpoints and when statements are disabled.

Use the bp command with no arguments to find labels and ID numbers for all breakpoints in the current simulation. Use the when command with no arguments to find labels and ID numbers of all when statements in the current simulation.

### **Note**

Id numbers for breakpoints and when statements are assigned from the same pool. Even if you have not specified a given id number for a breakpoint, that number may still be used for a when command.

- [bd](#page-89-0)
- [bp](#page-95-0)
- C Debug
- [enablebp](#page-215-0)
- [onbreak](#page-280-0)
- [resume](#page-334-0)
- [when](#page-597-0)

# <span id="page-204-0"></span>**disable\_menu**

This command disables the specified menu within the specified window.

The disabled menu will become grayed-out and nonresponsive.

# **Syntax**

#### disable\_menu **<window\_name> <menu\_path>**

# **Arguments**

• <window name>

(required) The path of the window containing the menu. The path for the Main window must be expressed as "". All other window pathnames begin with a period (.) as shown in the examples below.

 $\bullet$  <menu\_path>

(required) Name of the Tk menu-widget path.

## **Examples**

• Disable the file menu of the Main window.

#### **disable\_menu "" File**

• Disable the file menu of the mywindow window.

#### **disable\_menu .mywindow File**

- add menu
- [disable\\_menuitem](#page-205-0)
- [enable\\_menu](#page-216-0)

# <span id="page-205-0"></span>**disable\_menuitem**

This command disables a specified menu item within the specified menu path of the specified window.

The menu item will become grayed-out and nonresponsive.

## **Syntax**

### disable\_menuitem **<window\_name> <menu\_path> <label>**

## **Arguments**

• <window name>

(required) Tk path of the window containing the menu.

Note that the path for the Main window must be expressed as "". All other window pathnames begin with a period (.) as shown in the example below.

 $\bullet$  <menu\_path>

(required) Name of the Tk menu-widget path. The path may include a submenu as shown in the example below.

 $\bullet$  <label>

(required) Menu item text.

# **Examples**

• Locate the mywindow window, disable the Save Results As... menu item in the save submenu of the file menu.

**disable\_menuitem .mywindow file.save "Save Results As..."**

- add menu
- [disable\\_menu](#page-204-0)
- [enable\\_menu](#page-216-0)

# **do**

This command executes the commands contained in a macro file.

A macro file can have any name and extension. An error encountered during the execution of a macro file causes its execution to be interrupted, unless an [onerror](#page-283-0) command, [onbreak](#page-280-0) command, or the OnErrorDefaultAction Tcl variable has specified with the [resume](#page-334-0) command.

# **Syntax**

do **<filename>** [<parameter\_value>...]

# **Arguments**

• <filename>

(required) Specifies the name of the macro file to be executed. The name can be a pathname or a relative file name. Pathnames are relative to the current working directory.

If the do command is executed from another macro file, pathnames are relative to the directory of the calling macro file. This allows groups of macro files to be stored in a separate sub-directory.

• <parameter\_value>...

(optional) Specifies values that are to be passed to the corresponding parameters \$1 through \$9 in the macro file. Multiple parameter values must be separated by spaces.

If you want to make the parameters optional (for example, specify fewer parameter values than the number of parameters actually used in the macro), you must use the argc simulator state variable in the macro. Refer to "Making Macro Parameters Optional".

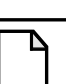

#### **Note**

While there is no limit on the number of parameters that can be passed to macros, only nine values are visible at one time. Use the [shift](#page-361-0) command to see the other parameters.

# **Examples**

• Execute the file *macros/stimulus* and pass the parameter value 100 to \$1 in the macro file.

## **do macros/stimulus 100**

• Where the macro file *testfile* contains the line

bp \$1 \$2

place a breakpoint in the source file named *design.vhd* at line 127.

**do testfile design.vhd 127**

- Tcl and Macros (DO Files)
- Modes of Operation
- Using a Startup File
- DOPATH variable

# **down**

This command searches for object transitions or values in the specified List window.

It executes the search on objects currently selected in the window, starting from the point of the active cursor. The active cursor moves to the found location.

Use this command to move to consecutive transitions or to find the time at which an object takes on a particular value, or an expression of multiple objects evaluates to true. See the [up](#page-400-0) command for related functionality.

The procedure for using down includes three steps:

- 1. Click on the desired object.
- 2. Click on the desired starting location.
- 3. Issue the down command. (The [seetime](#page-359-0) command can initially position the cursor from the command line, if desired.)

Returns: <number found> <new time> <new delta>

## **Syntax**

down  $[-\exp r \leq \exp r \leq \exp r \leq \[-1.5em]$  [[-falling](#page-208-1)]  $[\exp r \leq \exp r \leq \$ [[-window\]](#page-209-2)

# **Arguments**

<span id="page-208-0"></span>• -expr <expression>

(optional) The List window is searched until the expression evaluates to a boolean true condition.

<expression> — An expression that involves one or more objects, but limited to objects that have been logged in the referenced List window. An object may be specified either by its full path or by the shortcut label displayed in the List window.

See [GUI\\_expression\\_format](#page-31-0) for the format of the expression. The expression must be placed within curly braces.

<span id="page-208-1"></span>• -falling

(optional) Searches for a falling edge on the specified object if that object is a scalar object. If it is not a scalar object, the option will be ignored.

<span id="page-208-2"></span> $\langle n \rangle$ 

(optional) Specifies to find the nth match. If less than n are found, the number found is returned with a warning message, and the marker is positioned at the last match.

<span id="page-208-3"></span>• -noglitch

(optional) Specifies that delta-width glitches are to be ignored.

<span id="page-209-0"></span>• -rising

(optional) Searches for a rising edge on the specified object if that object is a scalar object. If it is not a scalar object, the option will be ignored.

<span id="page-209-1"></span>• -value  $\langle \text{sig} \rangle$  value

(optional) Specifies the value of the object to match.

 $\langle$ sig value $\rangle$  — A value specified in the same radix that the selected object is displayed. Case is ignored, but otherwise the value must be an exact string match. We do not support don't-care bits.

<span id="page-209-2"></span>• -window

(optional) Specifies an instance of the List window that is not the default. When <wname> is not specified, the default List window is used. Use the [view](#page-471-0) command to change the default window.

<wname> — The name of a List window not currently the default.

## **Examples**

• Find the next time at which the selected vector transitions to FF23, ignoring glitches.

#### **down -noglitch -value FF23**

• Go to the next transition on the selected object.

#### **down**

The following examples illustrate search expressions that use a variety of object attributes, paths, array constants, and time variables. Such expressions follow the [GUI\\_expression\\_format](#page-31-0).

• Search down for an expression that evaluates to a boolean 1 when object *clk* just changed from low to high and object *mystate* is enumeration reading and object */top/u3/addr* is equal to the specified 32-bit hex constant.

#### **down -expr {clk'rising && (mystate == reading) && (/top/u3/addr == 32'habcd1234)}**

• Search down for an expression that evaluates to a boolean 1 when the upper 8 bits of the 32-bit object */top/u3/addr* equals hex ac.

#### **down -expr {(/top/u3/addr and 32'hff000000) == 32'hac000000}**

• Search down for an expression that evaluates to a boolean 1 when logfile time is between 23 and 54 microseconds, clock just changed from low to high, and object *mode* is enumeration writing.

#### **down -expr {((NOW > 23 us) && (NOW < 54 us)) && clk'rising && (mode == writing)}**

- [GUI\\_expression\\_format](#page-31-0)
- [view](#page-471-0)
- [seetime](#page-359-0)
- [up](#page-400-0)

# **drivers**

This command displays the names and strength of all drivers of the specified object.

The driver list is expressed relative to the top-most design signal/net connected to the specified object. If the object is a record or array, each sub-element is displayed individually.

# **Syntax**

# drivers **<object\_name>**

# **Arguments**

• < object\_name>

(required) Specifies the name of the signal or net whose drivers are to be shown. All signal or net types are valid. Multiple names and wildcards are accepted.

# **Example**

## **drivers /top/dut/pkt\_cnt(4)**

```
# Drivers for /top/dut/pkt_cnt(4):
# St0 : Net /top/dut/pkt_cnt[4]
# St0 : Driver /top/dut/pkt_counter/#IMPLICIT-WIRE(cnt_out)#6
```
In some cases, the output may supply a strength value similar to 630 or 52x, which indicates an ambiguous verilog strength.

- [readers](#page-328-0)
- Verilog LRM Std 1365-2005 section 7.10.2 "Ambiguous strengths: sources and combinations"

# **dumplog64**

This command dumps the contents of the specified WLF file in a readable format to stdout.

The WLF file cannot be opened for writing in a simulation when you use this command. This command cannot be used in a DO file.

# **Syntax**

dumplog64 **<filename>**

# **Arguments**

• <filename>

(required) The name of the WLF file to be read.

# **echo**

This command displays a specified message in the Transcript window.

# **Syntax**

echo **[<text\_string>]**

# **Arguments**

 $\bullet$  <text\_string>

(required) Specifies the message text to be displayed. If the text string is surrounded by quotes, blank spaces are displayed as entered. If quotes are omitted, two or more adjacent blank spaces are compressed into one space.

# **Examples**

• If the current time is 1000 ns, this command:

```
echo "The time is $now ns."
```
returns the message:

The time is 1000 ns.

• If the quotes are omitted:

## **echo The time is \$now ns.**

all blank spaces of two or more are compressed into one space.

The time is \$now ns."

• echo can also use command substitution, such as:

## **echo The hex value of counter is [examine -hex counter].**

If the current value of counter is 21 (15 hex), this command returns:

The hex value of counter is 15.

# **edit**

This command invokes the editor specified by the EDITOR environment variable. By default, the specified filename will open in the Source window.

# **Syntax**

edit [<filename>]

# **Arguments**

• <filename>

(optional) Specifies the name of the file to edit. If the <filename> argument is omitted, the editor opens the current source file. If you specify a non-existent filename, it will open a new file. Either absolute or relative paths may be used.

- [notepad](#page-277-0)
- **EDITOR** environment variable

# <span id="page-215-0"></span>**enablebp**

This command turns on breakpoints and [when](#page-597-0) commands that were previously disabled.

# **Syntax**

```
enablebp [<id#> | <label>]
```
# **Arguments**

 $\bullet \quad \text{<} id \# \text{>}$ 

(optional) Specifies a breakpoint ID number or when statement to enable. Note that C breakpoint id#s are prefixed with "c.".

 $\bullet$  <label>

(optional) Specifies the label name of a breakpoint or when statement to enable.

If you don't specify either of these arguments, all breakpoints are enabled.

Use the bp command with no arguments to find labels and ID numbers for all breakpoints in the current simulation. Use the when command with no arguments to find labels and ID numbers of all when statements in the current simulation.

- [bd](#page-89-0)
- [bp](#page-95-0)
- C Debug
- [disablebp](#page-203-0)
- [onbreak](#page-280-0)
- [resume](#page-334-0)
- [when](#page-597-0)
# **enable\_menu**

This command enables a previously disabled menu. The menu will be changed from grayed-out to normal and will become responsive. Returns nothing.

### **Syntax**

### enable\_menu **<window\_name> <menu\_path>**

### **Arguments**

• <window name>

(required) Tk path of the window containing the menu.

Note that the path for the Main window must be expressed as "". All other window pathnames begin with a period (.) as shown in the example below.

 $\bullet$  <menu\_path>

(required) Name of the Tk menu-widget path.

### **Examples**

• Enable the previously-disabled File menu of the Main window.

### **enable\_menu "" File**

• Enable the previously-disabled File menu of the mywindow window.

### **enable\_menu .mywindow File**

- add menu
- [disable\\_menu](#page-204-0)

# **enable\_menuitem**

This command enables a previously disabled menu item.

The menu item changes from grayed-out to normal, and becomes responsive. Returns nothing.

### **Syntax**

#### enable\_menuitem **<window\_name> <menu\_path> <label>**

### **Arguments**

• <window name>

(required) Tk path of the window containing the menu.

Note that the path for the Main window must be expressed as "". All other window pathnames begin with a period (.) as shown in the example below.

 $\bullet$  <menu\_path>

(required) Name of the Tk menu-widget path. The path may include a submenu as shown in the example below.

 $\bullet$  <label>

(required) Menu item text.

### **Examples**

This command locates the mywindow window and enables the previously-disabled Save Results As... menu item in the save submenu of the file menu.

#### **enable\_menuitem .mywindow file.save "Save Results As..."**

- add menuitem
- disable menuitem

# **encoding**

This command translates between the 16-bit Unicode characters used in Tcl strings and a named encoding, such as Shift-JIS. There are four encoding commands used to work with the encoding of your character representations in the GUI.

- encoding convertfrom Convert a string from the named encoding to Unicode.
- encoding convert o Convert a string to the named encoding from Unicode.
- encoding names Returns a list of all valid encoding names.
- encoding system Changes the current system encoding to a named encoding. If a new encoding is omitted the command returns the current system encoding. The system encoding is used whenever Tcl passes strings to system calls.

## **Syntax**

encoding convertfrom <encoding\_name> <string>

encoding convertto <encoding\_name> <string>

encoding names

encoding system <encoding\_name>

### **Arguments**

- string Specifies a string to be converted.
- encoding\_name The name of the encoding to use.

# **environment**

This command has two forms, environment and env. It allows you to display or change the current dataset and region/signal environment.

### **Syntax**

environment [-dataset | -nodataset] [<pathname> | -forward | -back]

### **Arguments**

• -dataset

(optional) Displays the specified environment pathname with a dataset prefix. Dataset prefixes are displayed by default.

• -nodataset

(optional) Displays the specified environment pathname without a dataset prefix.

 $\bullet$  <pathname>

(optional) Specifies a new pathname for the region/signal environment.

If omitted the command causes the pathname of the current region/signal environment to be displayed.

• -forward

(optional) Displays the next environment in your history of visited environments.

• -back

(optional) Displays the previous environment in your history of visited environments.

### **Examples**

• Display the pathname of the current region/signal environment.

**env**

• Change to another dataset but retain the currently selected context.

**env test:**

• Change all unlocked windows to the context "test:/top/foo".

### **env test:/top/foo**

• Move down two levels in the design hierarchy.

### **env blk1/u2**

• Move to the top level of the design hierarchy.

**env /**

- See [Object Name Syntax](#page-15-0) for information on specifying pathnames.
- See Setting your Context by Navigating Source Files for more information about -forward and -back.

# **examine**

This command has two forms, examine and exa. It examines one or more objects and displays current values (or the values at a specified previous time) in the Transcript window.

It optionally can compute the value of an expression of one or more objects.

If the design is being optimized with [vopt](#page-526-0), some of the objects listed below may not be available for viewing. See "Preserving Object Visibility for Debugging Purposes" for more information.

If you are using C Debug, examine can display the value of a C variable as well.

The following objects can be examined:

- **VHDL** signals, shared variables, process variables, constants, and generics
- **Verilog** nets, registers, parameters, and variables
- **C** variables
- **SystemC** signals, FIFOs, ports, and member variables of modules

When stopped in C code, examine (with no arguments) displays the values of the local variables and arguments of the current C function. For specific information related to viewing SystemC objects refer to "SystemC Object and Type Display".

To display a previous value, specify the desired time using the -time option.

To compute an expression, use the -expr option. The -expr and the -time options may be used together.

Virtual signals and functions may also be examined within the GUI (actual signals are examined in the kernel).

The following rules are used by the examine command to locate an HDL object:

- If the name does not include a dataset name, then the current dataset is used.
- If the name does not start with a path separator, then the current context is used.
- If the name is a path separator followed by a name that is not the name of a top-level design unit, then the first top-level design unit in the design is used.
- For a relative name containing a hierarchical path, if the first object name cannot be found in the current context, then an upward search is done up to the top of the design hierarchy to look for a matching object name.
- If no objects of the specified name can be found in the specified context, then an upward search is done to look for a matching object in any visible enclosing scope up to an instance boundary. If at least one match is found within a given context, no (more) upward searching is done; therefore, some objects that may be visible from a given context will not be found when wildcards are used if they are within a higher enclosing scope.
- The wildcards '\*' and '?' can be used at any level of a name except in the dataset name and inside of a slice specification.
- A wildcard character will never match a path separator. For example, */dut/\** will match */dut/siga* and */dut/clk*. However, */dut\** won't match either of those.

See [Design Object Names](#page-15-1) for more information on specifying names.

### **Syntax**

examine [[-delta <delta>\]](#page-222-0) [[-env <path>](#page-222-1)] [\[-handle](#page-222-2)] {[\[-in](#page-222-3)] [\[-out\]](#page-222-4) [[-inout](#page-223-0)] | [[-ports\]](#page-223-1)} [[-internal](#page-223-2)] [[-maxlen <integer>](#page-223-3)] [\[-expr <expression>](#page-222-5)] [\[-name](#page-223-4)] [\[-<radix\\_type>](#page-223-5)] [[-radix <type>\]](#page-223-6) [[-radixenumnumeric](#page-223-7) | [-radixenumsymbolic](#page-223-8)] [\[-time <time>](#page-224-0)] [\[-value](#page-224-1)] **[<name>…](#page-224-2)**

### **Arguments**

<span id="page-222-0"></span> $\bullet$  -delta <delta>

(optional) Specifies a simulation cycle at the specified time step from which to fetch the value where the default is to use the last delta of the time step. The objects to be examined must be logged via the [add list,](#page-61-0) [add wave](#page-71-0), or [log](#page-251-0) command for the examine command to be able return a value for a requested delta.

<delta> — Any non-negative integer.

<span id="page-222-1"></span> $-env$   $\langle$  path $\rangle$ 

(optional) Specifies a path in which to look for an object name.

 $\epsilon$   $\epsilon$   $\rightarrow$   $\epsilon$   $\rightarrow$   $\epsilon$   $\rightarrow$   $\epsilon$   $\epsilon$   $\rightarrow$   $\epsilon$   $\epsilon$   $\rightarrow$   $\epsilon$   $\epsilon$   $\rightarrow$   $\epsilon$   $\epsilon$   $\rightarrow$   $\epsilon$   $\epsilon$   $\rightarrow$   $\epsilon$   $\epsilon$   $\epsilon$   $\rightarrow$   $\epsilon$   $\epsilon$   $\epsilon$   $\rightarrow$   $\epsilon$   $\epsilon$   $\epsilon$   $\rightarrow$   $\epsilon$   $\epsilon$   $\epsilon$   $\rightarrow$   $\epsilon$   $\epsilon$   $\epsilon$   $\epsilon$   $\rightarrow$   $\epsilon$ 

<span id="page-222-5"></span>• -expr <expression>

(optional) Specifies an expression to be examined. The expression must be logged via the [add list,](#page-61-0) [add wave,](#page-71-0) or [log](#page-251-0) command before the examine command will return a value for a specified expression. The expression is evaluated at the current time simulation. If the -time argument is also specified, the expression will be evaluated at the specified time. It is not necessary to specify  $\langle$ -name $\rangle$  when using this switch. See GUI expression format for the format of the expression.

 $\langle$  expression $\rangle$  — Specifies an expression enclosed in braces ({}).

<span id="page-222-2"></span>• -handle

(optional) Returns the memory address of the specified <name>. This value can be useful, as a semi-unique tag, for advanced HDL designers when analyzing the simulation of their design. This value is also used as the title of a box in the Watch window. This option will not return any value if you are in -view mode.

<span id="page-222-3"></span> $\bullet$   $-i\pi$ 

(optional) Specifies that <name> include ports of mode IN.

<span id="page-222-4"></span>• -out

(optional) Specifies that <name> include ports of mode OUT.

<span id="page-223-0"></span>• -inout

(optional) Specifies that <name> include ports of mode INOUT.

<span id="page-223-2"></span>• -internal

(optional) Specifies that <name> include internal (non-port) signals.

<span id="page-223-3"></span>• -maxlen *<*integer*>*

(optional) Specifies the maximum number of characters in the output of the command.

 $\langle$ integer $>$  — Any non-negative integer where 0 is unlimited.

<span id="page-223-1"></span>• -ports

(optional) Specifies that <name> include all ports. Has the same effect as specifying -in, -inout, and -out together.

<span id="page-223-4"></span>• -name

(optional) Displays object name(s) and value(s). Related switch is [-value](#page-224-1).

The [lecho](#page-247-0) command will return the output of an examine command in "pretty-print" format. For example,

lecho [examine -name clk prw pstrb]

<span id="page-223-5"></span> $\bullet$  -<radix\_type>

(optional) Specifies the radix type for the objects that follow in the command. Valid entries (or any unique abbreviations) are: binary, ascii, unsigned, decimal, octal, hex, symbolic, time, and default.

If no radix is specified for an enumerated type, the default radix is used. You can change the default radix for the current simulation using the [radix](#page-321-0) command. You can change the default radix permanently by editing the DefaultRadix variable in the *modelsim.ini* file.

<span id="page-223-6"></span> $\bullet$  -radix  $\lt$ type $>$ 

(optional) Specifies a user-defined radix. The -radix <type> switch can be used in place of the -<radix\_type> switch. For example, -radix hexadecimal is the same as -hex.

<type> — binary, ascii, unsigned, decimal, octal, hex, symbolic, time, and default.

<span id="page-223-7"></span>• -radixenumnumeric

(optional) Displays SystemVerilog and SystemC enums as numbers rather than strings. The current radix setting controls the actual enum value displayed. If the current radix setting is ASCII, the value of SystemVerilog and SystemC enums are displayed as a string instead of a number. This option overrides the global setting of the default radix (the DefaultRadix variable in the *modelsim.ini* file).

<span id="page-223-8"></span>• -radixenumsymbolic

(optional) Reverses the action of the -radixenumnumeric switch and sets the global setting of the default radix (the DefaultRadix variable in the *modelsim.ini* file) to symbolic.

<span id="page-224-0"></span> $\bullet$  -time  $\times$ time $>$ 

(optional) Specifies the time value between 0 and \$now for which to examine the objects.

 $\langle$  time $\rangle$   $\sim$  A non negative integer where the default unit is the current time unit. If the <time> field uses a unit other than the current unit, the value and unit must be placed in curly braces. For example, the following are equivalent for ps resolution:

**exa -time {3.6 ns} signal\_a exa -time 3600 signal\_a**

If an expression is specified it will be evaluated at that time. The objects to be examined must be logged via the add list, add wave, or log command in order for the examine command to be able to return a value for a requested time.

<span id="page-224-1"></span>• -value

(default) Returns value(s) as a curly-braces separated Tcl list. Use to toggle off a previous use of -name.

<span id="page-224-2"></span> $\langle$ name $\rangle$ ...

(required except when specifying -expr.) Specifies the name of any HDL or SystemC object. All object types are allowed, except those of the type file. Multiple names and wildcards are accepted. Spaces, square brackets, and extended identifiers require curly braces; see examples below for more details. To examine a VHDL variable you can add a process label to the name. For example, (make certain to use two underscore characters):

### **exa line\_\_36/i**

### **Examples**

• Return the value of */top/bus1*.

### **examine /top/bus1**

• Return the value of the subelement of *rega* that is specified by the index (i.e., 16). Note that you must use curly braces when examining subelements.examine

### **{rega[16]}**

• Return the value of the contiguous subelements of *foo* specified by the slice (i.e., 20:22). Note the curly braces.

### **examine {foo[20:22]}**

• Note that when specifying an object that contains an extended identifier as the last part of the name, there must be a space after the closing '\' and before the closing '}'.

### **examine {/top/\My extended id\ }**

• In this example, the **-expr** option specifies a signal path and user-defined Tcl variable. The expression will be evaluated at 3450us.

### **examine -time {3450 us} -expr {/top/bus and \$bit\_mask}**

• Using the  $\S{fif}$  syntax limits the variable to the simple name fifo, instead of interpreting the parenthesis as part of the variable. Quotes are needed when spaces are involved; and by using quotes (") instead of braces, the Tcl interpreter will expand variables before calling the command.

#### **examine -time \$t -name \$fifo "\${fifo}(1 to 3)" \${fifo}(1)**

• Because **-time** is not specified, this expression will be evaluated at the current simulation time. Note the signal attribute and array constant specified in the expression.

#### **examine -expr {clk'event && (/top/xyz == 16'hffae)}**

Commands like [find](#page-227-0) and examine return their results as a Tcl list (just a blank-separated list of strings). You can do things like:

### **foreach sig [find sig ABC\*] {echo "Signal \$sig is [exa \$sig]" …}**

```
if {[examine -bin signal_12] == "11101111XXXZ"} {…}
```
#### **examine -hex [find \*]**

The Tcl variable array, \$examine (), can also be used to return values. For example, \$examine (/clk). You can also examine an object in the Source Window by selecting it with the right mouse button.

• Print the value of C variable *x*.

#### **examine x**

• Print the value \*p (de-references *p*).

#### **examine \*p**

• Print the structure member *in1* pointed to by *ip*.

### **examine ip->in1**

- [Design Object Names](#page-15-1)
- [Wildcard Characters](#page-21-0)
- DefaultRadix *modelsim.ini* variable
- GUI expression format
- C Debug
- "Preserving Object Visibility for Debugging Purposes

# **exit**

This command exits the simulator and the ModelSim application.

If you want to stop the simulation using a [when](#page-597-0) command, use a [stop](#page-367-0) command within your when statement, do not use an exit command or a [quit](#page-318-0) command. The stop command acts like a breakpoint at the time it is evaluated.

# **Syntax**

```
exit [-force] [-code <integer>]
```
## **Argument**

• -force

(optional) Quits without asking for confirmation. If this argument is omitted, ModelSim asks you for confirmation before exiting.

 $\bullet$  -code  $\lt$ integer $>$ 

(optional) Quits the simulation and issues an exit code.

 $\langle$ integer $>$  — This is the value of the exit code. You should not specify an exit code that already exists in the tool. Refer to the section "Exit Codes" in the User's Manual for a list of existing exit codes. You can also specify a variable in place of  $\langle$  integer $\rangle$ .

You should always print a message before executing the exit -code command to explicitly state the reason for exiting.

## **Examples**

You can use the exit -code syntax to instruct a [vmake](#page-523-0) run to exit when it encounters an assertion error. The [onbreak](#page-280-0) command can specify commands to be executed upon an assert failure of sufficient severity, after which the simulator can be made to return an exit status, as shown in the following example

```
set broken 0
onbreak {
   set broken 88
   resume
}
run -all
if { $broken } {
   puts "failure -- exit status $broken"
  exit -code $broken
} else {
   puts "success"
}
quit -f
```
The [resume](#page-334-0) command gives control back to the commands following the run -all to handle the condition appropriately.

# <span id="page-227-0"></span>**find**

This command locates objects by type and name. Arguments to the command are grouped by object type:

- [Arguments for nets and signals](#page-227-1)
- [Arguments for instances and blocks](#page-228-0)
- [Arguments for virtuals](#page-228-1)
- [Arguments for classes](#page-229-0)
- [Arguments for objects](#page-229-1)

## **Syntax**

find nets | signals [\[-internal](#page-227-2)] <**object\_name> ...** [\[-nofilter](#page-227-4)] {[\[-in](#page-227-5)] [\[-inout](#page-227-6)] [\[-out](#page-228-2)] | [[-ports\]](#page-228-3)} [[-recursive\]](#page-228-4)

find instances | blocks [\[-recursive](#page-228-5)] **{[<object\\_name> …](#page-228-6) | [-bydu <design\\_unit> ...](#page-228-7)}** [\[-nodu](#page-228-8)] find virtuals [\[-kind <kind>\]](#page-228-9) [[-unsaved\]](#page-229-2) [[-recursive\]](#page-228-5) **[<object\\_name> …](#page-229-3)**

find classes  $\lfloor \text{$ 

find objects [\[-class <class\\_name>\]](#page-229-5) [\[-isa <class\\_name>\]](#page-229-6) [[<object\\_name>\]](#page-229-7)

## <span id="page-227-1"></span>**Arguments for nets and signals**

When searching for nets and signals, the find command returns the full pathname of all nets, signals, registers, variables, and named events that match the name specification. The order in which arguments are specified is unimportant.

<span id="page-227-5"></span> $\bullet$   $-i\pi$ 

(optional) Specifies that the scope of the search is to include ports of mode IN.

<span id="page-227-6"></span>• -inout

(optional) Specifies that the scope of the search is to include ports of mode INOUT.

<span id="page-227-2"></span>• -internal

(optional) Specifies that the scope of the search is to include internal (non-port) objects.

<span id="page-227-3"></span>• <br/> <br/>object\_name> ...

(required) Specifies the net or signal for which you want to search. Multiple nets and signals and wildcard characters are allowed. Wildcards cannot be used inside of a slice specification. Spaces, square brackets, and extended identifiers require special syntax; see the examples below for more details.

<span id="page-227-4"></span>• -nofilter

(optional) Specifies that the *WildcardFilter* Tcl preference variable be ignored when finding signals or nets.

<span id="page-228-2"></span> $\bullet$  -out

(optional) Specifies that the scope of the search is to include ports of mode OUT.

<span id="page-228-3"></span>• -ports

(optional) Specifies that the scope of the search is to include all ports. Has the same effect as specifying -in, -out, and -inout together.

<span id="page-228-4"></span>• -recursive

(optional) Specifies that the scope of the search is to descend recursively into subregions. If omitted, the search is limited to the selected region.

# <span id="page-228-0"></span>**Arguments for instances and blocks**

When searching for instances, the find command returns the primary design unit name.

<span id="page-228-5"></span>• -recursive

(optional) Specifies that the scope of the search is to descend recursively into subregions. If omitted, the search is limited to the selected region.

<span id="page-228-6"></span>• <br/> <object\_name> ...

(required if -bydu is not specified.) Specifies the name of an instance or block for which you want to search. Multiple instances and wildcard characters are allowed.

<span id="page-228-7"></span> $\bullet$  -bydu <design\_unit> ...

(required if <object\_name> is not specified.) Searches for a design unit.

<design\_unit> ... — Name of a design unit to search for. Multiple design units and wildcard characters are allowed. This argument matches the pattern specified by  $\le$  design unit  $\ge$  of the instance, which must be in the form: Library.Primary[Secondary]. The Secondary name is present only for design units that have secondary names, such as VHDL. The Library name is the physical name for the library.

(optional) Removes the "du" string from the names of design units found with -bydu argument.

# <span id="page-228-1"></span>**Arguments for virtuals**

When searching for virtuals, all optional arguments must be specified before any object names.

<span id="page-228-9"></span> $-$ kind  $\langle$ kind $\rangle$ 

(optional) Specifies the kind of virtual object for which you want to search.

 $\langle$ kind $\rangle$  — A virtual object of one of the following kinds:

- designs
- explicits
- functions

<span id="page-228-8"></span><sup>•</sup> -nodu

- *implicits*
- signals.
- <span id="page-229-2"></span>• -unsaved

Specifies that ModelSim find only virtuals that have not been saved to a format file.

<span id="page-229-3"></span>•  $\leq$  object name  $\geq$  ...

(required) Specifies the virtual object for which you want to search. Multiple virtuals and wildcard characters are allowed.

## <span id="page-229-0"></span>**Arguments for classes**

<span id="page-229-4"></span> $\bullet$  <class name>

(optional) Specifies the incrTcl class for which you want to search. Wildcard characters are allowed. The options for class\_name include nets, objects, signals, and virtuals. If you do not specify a class name, the command returns all classes in the current namespace context. See incrTcl commands in the Tcl Man Pages (Help > Tcl Man Pages) for more information.

# <span id="page-229-1"></span>**Arguments for objects**

<span id="page-229-5"></span> $\bullet$  -class <class name>

(optional) Restricts the search to objects whose most-specific class is class\_name.

<span id="page-229-6"></span> $\bullet$   $-$ isa  $\lt$ class name>

(optional) Restricts the search to those objects that have class\_name anywhere in their heritage.

<span id="page-229-7"></span>• < object\_name>

(optional) Specifies the incrTcl object for which you want to search. Wildcard characters are allowed. If you do not specify an object name, the command returns all objects in the current namespace context. See incrTcl commands in the Tcl Man Pages (Help > Tcl Man Pages) for more information.

## **Description**

The following rules are used by the find command to locate an object:

- If the name does not include a dataset name, then the current dataset is used.
- If the name does not start with a path separator, then the current context is used.
- If the name is a path separator followed by a name that is not the name of a top-level design unit, then the first top-level design unit in the design is used.
- For a relative name containing a hierarchical path, if the first object name cannot be found in the current context, then an upward search is done up to the top of the design hierarchy to look for a matching object name.
- If no objects of the specified name can be found in the specified context, then an upward search is done to look for a matching object in any visible enclosing scope up to an

instance boundary. If at least one match is found within a given context, no (more) upward searching is done; therefore, some objects that may be visible from a given context will not be found when wildcards are used if they are within a higher enclosing scope.

- The wildcards '\*' and '?' can be used at any level of a name except in the dataset name and inside of a slice specification. Square bracket ([]) wildcards can also be used.
- A wildcard character will never match a path separator. For example, */dut/\** will match */dut/siga* and */dut/clk*. However, */dut\** won't match either of those.
- Because square brackets are wildcards in the find command, only parentheses (0) can be used to index or slice arrays.
- The *WildcardFilter* Tcl preference variable is used by the find command to exclude the specified types of objects when performing the search.

See [Design Object Names](#page-15-1) for more information on specifying names.

### **Examples**

• Find all signals in the entire design.

### **find signals -r /\***

• Find all input signals in region /top that begin with the letters "xy".

#### **find nets -in /top/xy\***

• Find all signals in the design hierarchy at or below the region *<current\_context>/u1/u2* whose names begin with "cl".

### **find signals -r u1/u2/cl\***

• Find a signal named *s1*. Note that you must enclose the object in curly braces because of the square bracket wildcard characters.

### **find signals {s[1]}**

• Find signals *s1*, *s2*, or *s3*.

### **find signals {s[123]}**

• Find the element of signal *s* that is indexed by the value 1. Note that the find command uses parentheses (()), not square brackets ([]), to specify a subelement index.

### **find signals s(1)**

• Find a 4-bit array named *data*. Note that you must use curly braces ({}) due to the spaces in the array slice specification.

### **find signals {/top/data(3 downto 0)}**

• Note that when specifying an object that contains an extended identifier as the last part of the name, there must be a space after the closing '\' and before the closing '}'.

#### **find signals {/top/\My extended id\ }**

• If */dut/core/pclk* exists, prints the message "pclk does exist" in the transcript. This would typically be run in a Tcl script.

```
if {[find signals /dut/core/pclk] != ""} {
 echo "pclk does exist"
```
• Find instances based on their names using wildcards. Send search results to a text file that lists instance names, including the hierarchy path, on separate lines.

```
# Search for all instances with u1 in path
set pattern_match "*u1*" ;
# Get the list of instance paths
set inst_list [find instances -r *] ;
# Initialize an empty list to strip off the architecture names
set ilist [list] ;
foreach inst $inst list {
set ipath [lindex $inst 0]
 if {[string match $pattern_match $ipath]} {
  lappend ilist $ipath
  }
}
# At this point, ilist contains the list of instances only--
# no architecture names
#
# Begin sorting list
set ilist [lsort -dictionary $ilist]
# Open a file to write out the list
set fhandle [open "instancelist.txt" w]
foreach inst $ilist {
  # Print instance path, one per line
 puts $fhandle $inst
}
# Close the file, done.
close $fhandle ;
```
### **Additional search options**

To search for HDL objects within a specific display window, use the [search](#page-353-0) command or select **Edit > Find**.

- [Design Object Names](#page-15-1)
- [Wildcard Characters](#page-21-0)

# **find infiles**

This command searches for a string in the specified file(s) and prints the results to the Transcript window. The results are individually hotlinked and will open the file and display the location of the string.

When you execute this command in command-line mode from outside of the GUI, the results are sent to stdout with no hotlinks.

Arguments for this command are order dependent.

### **Syntax**

find infiles **<string\_pattern> <file>...**

### **Arguments**

• <string pattern>

(required) The string you are searching for. You can use Tcl regular expression wildcards to further restrict the search capability.

 $\bullet$   $\langle$  file $\rangle$ ...

(required) The file(s) to search. You can use Tcl regular expression wildcards to further restrict the search capability.

### **Example**

[Figure 2-2](#page-233-0) shows a screen capture containing a few examples of the find infiles command and the results.

### **Figure 2-1. find infiles Example**

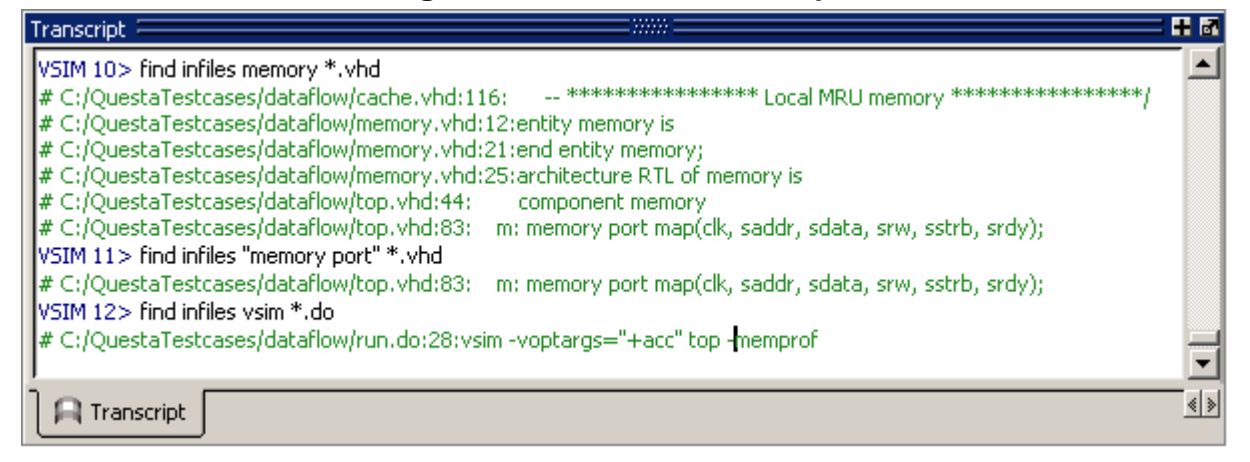

# **find insource**

This command searches for a string in the source files for the current design and prints the results to the Transcript window. The results are hotlinked individually and will open the file and display the location of the string.

When you execute this command in command-line mode from outside of the GUI, the results are sent to stdout with no hotlinks.

### **Syntax**

### find insource **<pattern>**

### **Arguments**

 $\bullet$  <pattern>

(required) The string you are searching for. You can use regular expression wildcards to further restrict the search. You must enclose <pattern> in quotes (") if it includes spaces.

### **Example**

<span id="page-233-0"></span>[Figure 2-2](#page-233-0) shows a couple of examples of the find insource command and the results.

## **Figure 2-2. find insource Example**

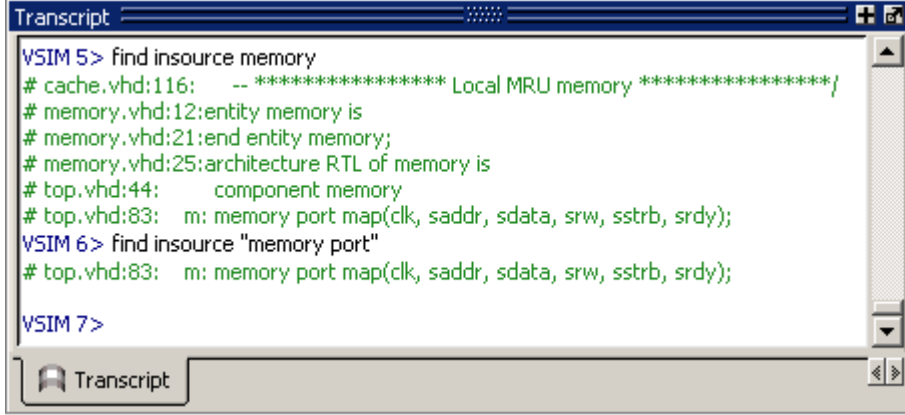

# **formatTime**

This command provides global format control for all time values displayed in the GUI. When specified without arguments, this command returns the current state of the three arguments.

# **Syntax**

formatTime [[+|-]commas] [[+|-]nodefunits] [[+|-]bestunits]

# **Arguments**

 $\bullet$  [+|-]commas

(optional) Insert commas into the time value.

- + prefix On
- prefix Off. (default)
- $\bullet$  [+|-]nodefunits

(optional) Do not include default unit in the time.

- + prefix On
- prefix Off. (default)
- $\bullet$  [+|-]bestunits

(optional) Use the largest unit value possible.

- + prefix On
- prefix Off. (default)

# **Examples**

• Display commas in time values.

### **formatTime +commas**

Instead of displaying 6458131 ps, the GUI will display 6,458,131 ps.

• Use largest unit value possible.

## **formatTime +bestunits**

Displays 8 us instead of 8,000 ns.

# **force**

This command allows you to apply stimulus interactively to VHDL signals and Verilog nets. When executed without arguments, this command returns a list of the most recently applied force commands and a list of forces coming from the Signal Spy signal\_force() and \$signal\_force() calls from within VHDL, Verilog, and SystemC source code.

It is possible to create a complex sequence of stimuli when the force command is included in a macro file.

This command provides additional information with the -help switch.

There are a number of constraints on what you can and cannot force:

- You can force "Virtual Signals" if the number of bits corresponds to the signal value. You cannot force virtual functions.
- You can force bit-selects or an entire register, you cannot force slices of a register
- You can force signals within SystemC modules, with the following limitations:
	- Only mixed language boundary types are supported.
	- The -drive option to force is not supported.
	- Individual bits and slices may not be forced or unforced.
- You cannot force VHDL variables. See the [change](#page-105-0) command for information on working with VHDL variables.
- In VHDL and mixed models, you cannot force an input port that is mapped at a higher level. In other words, you can force the signal at the top of the hierarchy connected to the input port but you cannot force the input port directly.
- You cannot force a VHDL alias of a VHDL signal.
- You cannot force an input port that has a conversion function on the input.

### **Syntax**

force [[-freeze](#page-235-0) | [-drive](#page-235-1) | [-deposit](#page-236-0)] [\[-cancel \[@\]<time>\[<unit>\]\]](#page-236-1) [[-repeat \[@\]<time>\[<unit>\]](#page-236-2)]  $\langle$ **object\_name>** $\{$ [<value>](#page-237-0) $[@]{\langle}$  $\langle$  $\text{time}\rangle$  $\{$  $\langle$  $\text{unit}\rangle$ ]]}...

## **Arguments**

<span id="page-235-0"></span>• -freeze

(optional) Freezes the object at the specified <value> until it is forced again or until it is unforced with the [noforce](#page-274-0) command.

<span id="page-235-1"></span>• -drive

(optional) Attaches a driver to the object and drives the specified <value> until the object is forced again or until it is unforced with the noforce command.

This option is illegal for unresolved signals or SystemC signals.

<span id="page-236-0"></span>• -deposit

(optional) Sets the object to the specified <value>. The <value> remains until the object is forced again, there is a subsequent driver transaction, or it is unforced with a noforce command.

**Note**

If the -freeze, -drive, or -deposit options are not used, then -freeze is the default for unresolved objects, and -drive is the default for resolved objects. If you prefer -freeze as the default for resolved and unresolved VHDL signals, change the DefaultForceKind variable in the *modelsim.ini* file.

<span id="page-236-1"></span>• -cancel [@]<time>[<unit>]

(optional) Cancels the force command at the specified <time>.

- $\omega$  A prefix applied to  $\langle$ time $\rangle$  to specify an absolute time interval where the default is to specify a relative time interval by omitting the @ character.
- <time> The time (either relative or absolute) at which to cancel the force command. Any non-negative integer. A value of zero cancels the force at the end of the current time period.
- $\langle \text{unit} \rangle$   $\longrightarrow$  A suffix specifying a time unit where the default is to specify the current time unit by omitting <unit>. Valid time units are: fs. ps, ns, us, ms, sec, min, and hr.

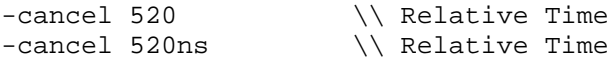

Enclose with curly braces ({}) when using spaces between the arguments. See the example below.

```
-cancel {@ 520 ns} \\ Absolute Time
```
<span id="page-236-2"></span>• -repeat [@]<time>[<unit>]

(optional) Repeats the force command. A repeating force command will force a value before other non-repeating force commands that occur in the same time step.

- $\omega$  A prefix applied to  $\langle$ time $\rangle$  to specify an absolute time interval where the default is to specify a relative time interval by omitting the @ character.
- <time> The time (either relative or absolute) at which to repeat the force command. Any non-negative integer. A value of zero cancels the force at the end of the current time period. Cancellation occurs at the last simulation delta cycle of a time unit.
- $\langle \text{unit} \rangle$   $\longrightarrow$  A suffix specifying a time unit where the default is to specify the current time unit by omitting  $\langle \text{unit} \rangle$ . Valid time units are: fs. ps, ns, us, ms, sec, min, and hr.

Enclose with curly braces ({}) when using spaces between the arguments.

<span id="page-236-3"></span>• <object\_name>

(required) Specifies the name of the HDL object to be forced. A wildcard is permitted only if it matches one object. See [Design Object Names](#page-15-1) for the full syntax of an object name. The object name must specify a scalar type or a one-dimensional array of character enumeration.

You may also specify a record subelement, an indexed array, or a sliced array, as long as the type is one of the above.

<span id="page-237-0"></span>• <value>

(required) Specifies the value to which the object is to be forced. The specified value must be appropriate for the type.

A VHDL one-dimensional array of character enumeration can be forced as a sequence of character literals or as a based number with a radix of 2, 8, 10 or 16. For example, the following values are equivalent for a signal of type bit vector  $(0 to 3)$ :

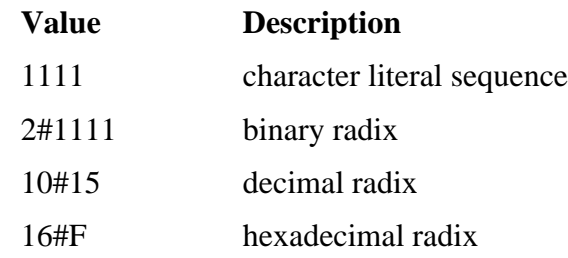

#### **Note**

For based numbers in VHDL, ModelSim translates each 1 or 0 to the appropriate value for the number's enumerated type. The translation is controlled by the translation table in the *pref.tcl* file. If ModelSim cannot find a translation for 0 or 1, it uses the left bound of the signal type (type'left) for that value.

<span id="page-237-1"></span>•  $[@]{<}time{>}{<}unit{>}$ 

(optional) Specifies the time to which the <value> is to be applied.

- $\omega$  A prefix applied to  $\langle$ time $\rangle$  to specify an absolute time interval where the default is to specify a relative time interval by omitting the @ character.
- <time> The time (either relative or absolute) to apply to <value>. Any non-negative integer. A value of zero cancels the force at the end of the current time period. Cancellation occurs at the last simulation delta cycle of a time unit.
- $\langle \text{unit} \rangle$   $\longrightarrow$  A suffix specifying a time unit where the default is to specify the current time unit by omitting <unit>. Valid time units are: fs. ps, ns, us, ms, sec, min, and hr.

Enclose with curly braces ({}) when using spaces between the arguments.

### **Examples**

• Force *input1* to 0 at the current simulator time.

#### **force input1 0**

• Force *bus1* to 01XZ at 100 nanoseconds after the current simulator time.

#### **force bus1 01XZ 100 ns**

• Force *bus1* to 16#F at the absolute time 200 measured in the resolution units selected at simulation start-up.

### **force bus1 16#f @200**

• Force *input1* to 1 at 10 time units after the current simulation time and to 0 at 20 time units after the current simulation time. This cycle repeats starting at 100 time units after the current simulation time, so the next transition is to 1 at 100 time units after the current simulation time.

### **force input1 1 10, 0 20 -r 100**

• Similar to the previous example, but also specifies the time units. Time unit expressions preceding the "-r" must be placed in curly braces since a space is used between the time value and time unit.

```
force input1 1 10 ns, 0 {20 ns} -r 100ns
```
• Force signal *s* to alternate between values 1 and 0 every 100 time units until time 1000. Cancellation occurs at the last simulation delta cycle of a time unit.

### **force s 1 0, 0 100 -repeat 200 -cancel 1000**

So,

```
force s 1 0 -cancel 0
```
will force signal *s* to 1 for the duration of the current time period.

• Force *siga* to decimal value 85 whenever the value on the signal is 1.

```
when {/mydut/siga = 10#1} {
force -deposit /mydut/siga 10#85
}
```
- [change](#page-105-0)
- DefaultForceKind
- [Design Object Names](#page-15-1)
- Force Command Defaults
- [noforce](#page-274-0)
- Virtual Signals

# **gdb dir**

This command sets the source directory search path for the C debugger and starts the C debugger if it is not already running.

# **Syntax**

gdb dir [<src\_directory\_path\_1>] ...

# **Argument**

•  $\langle$ src\_directory\_path\_1>...

(optional) Specifies one or more directories for C source code. If no directory is specified, the source directory search path is set to the gdb default–*\$cdir:\$cwd*. Either absolute or relative paths may be used. Specify multiple paths as a space separated list. Wildcards and relative paths are allowed.

## **Examples**

Set the source directory search paths to ../dut/ and ../foo/.

### **gdb dir ../dut/ ../foo/**

- C Debug
- Setting Up C Debug

# **getactivecursortime**

This command gets the time of the active cursor in the Wave window and returns the time value.

## **Syntax**

getactivecursortime [-window <wname>]

# **Arguments**

• -window <wname>

(optional) Specifies an instance of the Wave window that is not the default.

<wname> — The name of the window that is not the default.

Use the [view](#page-471-0) command to change the default window.

### **Examples**

### **getactivecursortime**

### Returns:

980 ns

- [left](#page-248-0)
- [right](#page-335-0)

# **getactivemarkertime**

This command gets the time of the active marker in the List window.

Returns the time value. If -delta is specified, returns time and delta.

### **Syntax**

getactivemarkertime [-window <wname>] [-delta]

### **Arguments**

• -window <wname>

(optional) Specifies an instance of the List window that is not the default. Otherwise, the default List window is used.

<wname> — The name of the window that is not the default.

Use the [view](#page-471-0) command to change the default window.

• -delta

(optional) Returns the delta value where the default is to return only the time.

### **Examples**

### **getactivemarkertime -delta**

Returns:

980 ns, delta 0

- [down](#page-208-0)
- [up](#page-400-0)

# **help**

This command displays in the Transcript window a brief description and syntax for the specified command.

# **Syntax**

help [<command> | <topic>]

# **Arguments**

• <command>

(optional) Specifies the command for which you want help. The entry is case and space sensitive.

• <topic>

(optional) Specifies a topic for which you want help. The entry is case and space sensitive. Specify one of the following six topics:

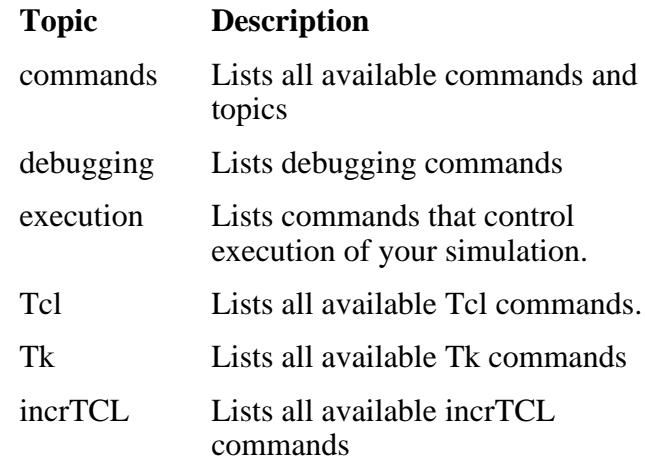

# **history**

This command lists the commands you have executed during the current session. History is a Tcl command. For more information, consult the Tcl Man Pages (Help > Tcl Man Pages).

# **Syntax**

```
history [clear] [keep <value>]
```
# **Arguments**

• clear

(optional) Clears the history buffer.

 $\bullet$  keep <value>

(optional) Specifies the number of executed commands to keep in the history buffer.

<value> — Any positive integer where the default is 50.

# **jobspy**

This command controls JobSpy, a tool for monitoring and controlling batch simulations and simulation farms.

This command provides additional information with the -help switch.

# **Syntax**

jobspy [-gui | -startd | -killd | jobs | status | <jobid> <command>]

### **Arguments**

• -gui

(optional) Launches the JobSpy Job Manager GUI.

• -startd

(optional) Starts the jobspy daemon which enables job tracking. You must first set the JOBSPY\_DAEMON environment variable before starting the daemon. Refer to "Starting the JobSpy Daemon" for further details.

• -killd

(optional) Terminates the JobSpy daemon.

• jobs

(optional) Returns a list of current jobs with a variety of status information (e.g., job ID, current simulation time, start time, etc.).

• status

(optional) Returns the status of the JobSpy daemon.

 $\bullet$  <iobid> <command>

(optional) Specifies a job ID to be processed by <command>. Use jobspy jobs to get a list of job IDs.

<command> — A JobSpy simulator command. Refer to "Simulation Commands Available to JobSpy" for a list of valid commands.

- Monitoring Simulations with JobSpy
- Running the JobSpy GUI
- Simulation Commands Available to **JobSpy**
- Starting the JobSpy Daemon

# **layout**

This command allows you to perform a number of editing operations on custom GUI layouts, such as loading, saving, maximizing, and deleting.

The command options include:

- layout active returns the current active window
- layout current lists the current layout
- layout delete removes the current layout from the .modelsim file (UNIX/Linux) or Registry (Windows)
- layout load opens the specified layout
- layout names lists all known layouts
- layout normal minimizes the current maximized window
- layout maximized return a 1 if the current layout is maximized, or a 0 if minimized
- layout save saves the current layout to the specified name
- layout togglezoom toggles the current zoom state of the active window (from minimized to maximized or maximized to minimized)
- layout zoomactive maximizes the current active window
- layout zoomwindow maximizes the specified window

### **Syntax**

- layout active
- layout current
- layout delete **<name>**
- layout load **<name>**
- layout names
- layout normal
- layout maximized
- layout save **<name>**
- layout togglezoom
- layout zoomactive
- layout zoomwindow **<window>**

## **Arguments**

 $\bullet$  <name>

(required) Specifies the name of the layout.

• <window>

(required) The window specification can be any format accepted by the [view](#page-471-0) command. The window can be specified by its type (i.e., wave, list, objects, etc.), by the windowobj name ( i.e., .main\_pane.wave, .main\_pain.library, etc.), or by the tab name (i.e., wave1, list3, etc.)

## **Related Topics**

• Layouts and Modes of Operation

# <span id="page-247-0"></span>**lecho**

This command takes one or more Tcl lists as arguments and pretty-prints them to the Transcript window.

## **Syntax**

lecho <args>...

# **Arguments**

 $\bullet$  <args>...

Any Tcl list created by a command or user procedure. Specified as a space separated list.

### **Examples**

• Print the Wave window configuration list to the Transcript window.

**lecho [configure wave]**

# <span id="page-248-0"></span>**left**

This command searches left (previous) for signal transitions or values in the specified Wave window.

It executes the search on signals currently selected in the window, starting at the time of the active cursor. The active cursor moves to the found location.

Use this command to move to consecutive transitions, to find the time at which a waveform takes on a particular value, or to find an expression of multiple signals that evaluates to true. See the [right](#page-335-0) command for related functionality.

The procedure for using left entails three steps:

- 1. Click on the desired waveform.
- 2. Click on the desired starting location. (The [seetime](#page-359-0) command can initially position the cursor from the command line, if desired.)
- 3. Issue the left command.

Returns: <number found> <new time> <new delta>

# **Syntax**

left  $[-\exp r \leq \exp r \leq -\log r]$  [[-falling](#page-248-2)]  $[\exp r \leq \exp r \leq -\log r]$  [-value  $\exp r \leq -\log r$ ] [[-window <wname>\]](#page-249-3)

# **Arguments**

<span id="page-248-1"></span>•  $-expr$  { $\langle expression \rangle$ }

(optional) The waveform display is searched until the expression evaluates to a boolean true condition.

<expression> — An expression that involves one or more objects, but limited to objects that have been logged in the referenced waveform display. An object may be specified either by its full path or by the shortcut label displayed in the Wave window.

See [GUI\\_expression\\_format](#page-31-0) for the format of the expression. The expression must be placed within curly braces ({}).

<span id="page-248-2"></span>• -falling

(optional) Searches for a falling edge on the specified signal if that signal is a scalar signal. If it is not a scalar signal, the option will be ignored.

<span id="page-248-3"></span> $\bullet \quad < n>$ 

(optional) Specifies to find the nth match where the default is 1. If less than n are found, the number found is returned with a warning message, and the cursor is positioned at the last match.

<span id="page-249-2"></span>• -noglitch

(optional) Looks at signal values only on the last delta of a time step. For use with the -value option only.

<span id="page-249-0"></span>• -rising

(optional) Searches for a rising edge on the specified signal if that signal is a scalar signal. If it is not a scalar signal, the option will be ignored.

<span id="page-249-1"></span>• -value  $\langle \text{sig} \rangle$  value

(optional) Specifies the value of the object to match.

- $\langle$ sig value $\rangle$  A value specified in the same radix that the selected object is displayed. Case is ignored, but otherwise the value must be an exact string match. Don't-care bits are not supported. Only one signal can be selected, but that signal may be an array.
- <span id="page-249-3"></span>• -window <wname>

(optional) Specifies an instance of the Wave window that is not the default. When <wname> is not specified, the default Wave window is used. Use the [view](#page-471-0) command to change the default window.

<wname> — The name of a Wave window not currently the default.

### **Examples**

• Find the second time to the left at which the selected vector transitions to FF23, ignoring glitches.

### **left -noglitch -value FF23 2**

• Go to the previous transition on the selected signal.

#### **left**

The following examples illustrate search expressions that use a variety of signal attributes, paths, array constants, and time variables. Such expressions follow the GUI expression format.

• Search left for an expression that evaluates to a boolean 1 when signal *clk* just changed from low to high and signal *mystate* is the enumeration reading and signal */top/u3/addr* is equal to the specified 32-bit hex constant; otherwise is 0.

### **left -expr {clk'rising && (mystate == reading) && (/top/u3/addr == 32'habcd1234)}**

• Search left for an expression that evaluates to a boolean 1 when the upper 8 bits of the 32-bit signal */top/u3/addr* equals hex ac.

### **left -expr {(/top/u3/addr and 32'hff000000) == 32'hac000000}**

• Search left for an expression that evaluates to a boolean 1 when logfile time is between 23 and 54 microseconds, clock just changed from low to high, and signal *mode* is enumeration writing.

### **left -expr {((NOW > 23 us) && (NOW < 54 us)) && clk'rising && (mode == writing)}**

### **Note**

"Wave Window Mouse and Keyboard Shortcuts" are also available for next and previous edge searches. Tab searches right (next) and shift-tab searches left (previous).

- [GUI\\_expression\\_format](#page-31-0)
- [right](#page-335-0)
- [seetime](#page-359-0)
- [view](#page-471-0)

# <span id="page-251-0"></span>**log**

This command creates a wave log format (WLF) file containing simulation data for all HDL objects whose names match the provided specifications. Objects that are displayed using the [add list](#page-61-0) and [add wave](#page-71-0) commands are automatically recorded in the WLF file. By default the file is named *vsim.wlf* and stored in the current working directory. You can change the default name using the -wlf option of the [vsim](#page-547-0) command or by setting the WLFFilename variable in the *modelsim.ini* file.

If no port mode is specified, the WLF file contains data for all objects in the selected region whose names match the object name specification.

The WLF file contains a record of all data generated for the list and wave windows during a simulation run. Reloading the WLF file restores all objects and waveforms and their complete history from the start of the logged simulation run. See [dataset open](#page-194-0) for more information.

For all transaction streams created through the SCV or Verilog APIs, logging is enabled by default. A transaction is logged to the WLF file if logging is enabled at the beginning of a simulation run when the design calls ::begin\_transaction() or \$begin\_transaction. The effective start time of the transaction (the time passed by the design as a parameter to ::begin\_transaction) is irrelevant. For example, a stream could have logging disabled between T1 and T2 and still record a transaction in that period, through retroactive logging after time T2. A transaction is always either entirely logged or entirely ignored.

### **Note**

The log command is also known as the "add log" command.

### **Syntax**

```
log [-class <classtype>] [-flush] [-howmany] {[-in] [-inout] [-out] | [-ports]}
   [-internal] [-optcells] [-out] [-ports] [-recursive [-depth <level>]] <object_name> …
```
### **Arguments**

<span id="page-251-1"></span> $\bullet$  -class  $\langle$ classtype $\rangle$ 

(optional) Log all objects of a class specified in <classtype> that are generated after the command is invoked. Descends the hierarchy recursively to include all properties of <classtype> that are also classes.

<classtype> — The type of class to be logged.

### **Caution**

Using this switch can result in a large amount of logged data.

<span id="page-251-2"></span>• -depth <level>

(optional) Restricts a recursive search (specified with the -recursive argument) to a certain level of hierarchy.
$\langle$  -level  $>$  — Any non-negative integer. For example, if you specify -depth 1, the command descends only one level in the hierarchy.

• -flush

(optional) Adds region data to the WLF file after each individual log command. Default is to add region data to the log file for the following conditions:

- o A command is executed that advances simulation time (e.g., run, step, etc.).
- o You quit the simulation.
- -howmany

(optional) Returns an integer indicating the number of signals found.

 $\bullet$   $-$ in

(optional) Specifies that the WLF file is to include data for ports of mode IN whose names match the specification.

• -inout

(optional) Specifies that the WLF file is to include data for ports of mode INOUT whose names match the specification.

• -internal

(optional) Specifies that the WLF file is to include data for internal (non-port) objects whose names match the specification.

• -optcells

(optional) Makes Verilog optimized cell ports visible when using wildcards. By default Verilog optimized cell ports are not selected even if they match the specified wildcard pattern.

• -out

(optional) Specifies that the WLF file is to include data for ports of mode OUT whose names match the specification.

• -ports

(optional) Specifies that the scope of the search is to include all ports, IN, INOUT, and OUT.

• -recursive

(optional) Specifies that the scope of the search is to descend recursively into subregions. If omitted, the search is limited to the selected region. You can use the -depth argument to specify how far down the hierarchy to descend.

• < object\_name>

(required) Specifies the object name that you want to log. Multiple object names are specified as a space separated list. Wildcard characters are allowed. Note that the

*WildcardFilter* Tcl preference variable identifies types to ignore when matching objects with wildcard patterns.

By default, wildcard card logging does not log the internals of cells. Refer to the [+libcell](#page-511-0) argument of the vlog command for more information.

### **Examples**

• Log all objects in the design.

**log -r /\***

• Log all output ports in the current design unit.

**log -out \***

### **Related Topics**

- [add list](#page-61-0)
- [add wave](#page-71-0)
- [dataset alias](#page-186-0)
- [dataset clear](#page-187-0)
- [dataset close](#page-188-0)
- [dataset config](#page-189-0)
- [dataset config](#page-189-0)
- [dataset info](#page-192-0)
- [dataset list](#page-193-0)
- [dataset open](#page-194-0)
- [dataset rename](#page-195-0)
- [dataset restart](#page-196-0) • [dataset save](#page-197-0)
- [dataset snapshot](#page-198-0)
- [nolog](#page-275-0)
- Recording Simulation Results With **Datasets**
- [vlog](#page-500-0) [+libcell](#page-511-0)
- What is an MVC?
- [Wildcard Characters](#page-21-0)

# **lshift**

This command takes a Tcl list as an argument and shifts it in-place, one place to the left, eliminating the left-most element.

The number of shift places may also be specified. Returns nothing.

## **Syntax**

```
lshift <list> [<amount>]
```
## **Arguments**

 $\bullet$  <list>

(required) Specifies the Tcl list to target with lshift.

 $\bullet$  <amount>

(optional) Specifies the number of places to shift where the default is 1.

## **Examples**

```
proc myfunc args {
   # throws away the first two arguments
   lshift args 2
   ...
   }
```
## **Related Topics**

• See the Tcl man pages (Help > Tcl Man Pages) for details.

# **lsublist**

This command returns a sublist of the specified Tcl list that matches the specified Tcl glob pattern.

### **Syntax**

lsublist <list> <pattern>

## **Arguments**

 $\bullet$  <list>

(required) Specifies the Tcl list to target with lsublist.

 $\bullet$  <pattern>

(required) Specifies the pattern to match within the <list> using Tcl glob-style matching.

### **Examples**

• In the example below, variable 't' returns "structure signals source".

```
set window_names "structure signals variables process source wave
list dataflow"
set t [lsublist $window names s*]
```
## **Related Topics**

• The set command is a Tcl command. See the Tcl man pages (Help > Tcl Man Pages) for details.

## **mem compare**

This command compares a selected memory to a reference memory or file. Must have the "diff" utility installed and visible in your search path in order to run this command.

### **Syntax**

mem compare {[-mem <ref\_mem>] | [-file <ref\_file>]} **[actual\_mem]**

### **Arguments**

 $\bullet$  -mem  $\lt$ ref mem $>$ 

(optional) Specifies a reference memory to be compared with actual\_mem.

<ref\_mem> — A memory record.

 $\bullet$  -file  $\lt$ ref file>

(optional) Specifies a reference file to be compared with actual\_mem.

 $\langle$ ref\_file $>$  — A saved memory file.

• actual mem

(required) Specifies the name of the memory to be compared against the reference data.

# <span id="page-257-3"></span>**mem display**

This command prints to the Transcript window the memory contents of the specified instance. If the given instance path contains only a single array signal or variable, the signal or variable name need not be specified.

You can redirect the output of the mem display command into a file for later use with the mem load command. The output file can also be read by the Verilog \$readmem system tasks if the memory module is a Verilog module and Verilog memory format (hex or binary) is specified.

Address radix, data radix, and address range for the output can also be specified, as well as special output formats.

By default, identical data lines are printed. To replace identical lines with a single line containing the asterisk character, you can enable compression with the -compress argument.

#### **Note**

The format settings are stored at the top of this file as a pseudo comment so that subsequent mem load commands can correctly interpret the data. Do not edit this data when manipulating a saved file.

### **Syntax**

mem display  $[-add$ ressradix  $[d | h]]$   $[-compress]$  $[-compress]$  $[-compress]$   $[-d \text{ataradix} <$ radix  $\text{type}>]$ [[-endaddress <end>](#page-258-0)][\[-format \[bin | hex | mti\]\]](#page-258-1) [[-noaddress\]](#page-258-2) [[-startaddress <st>\]](#page-258-3) [[-wordsperline <n>](#page-258-4)] [**[<path>](#page-258-5)**]

### **Arguments**

<span id="page-257-0"></span>•  $-addressradix [d | h]$ 

(optional) Specifies the address radix for the default (MTI) formatted files.

- d Decimal radix. (default if -format is specified as mti.)
- h Hex radix.
- <span id="page-257-1"></span>• -compress

(optional) Specifies that identical lines not be printed. Reduces the file size by replacing exact matches with a single line containing an asterisk. These compressed files are automatically expanded during a mem load operation.

<span id="page-257-2"></span> $\bullet$  -dataradix  $\langle \text{radix type} \rangle$ 

(optional) Specifies the data radix for the default (MTI) formatted files. If unspecified, the global default radix is used.

 $\langle \text{radix type} \rangle$  A specified radix type. Valid entries (or any unique abbreviations) are: binary, decimal, unsigned, octal, hex, symbolic, and default. If no radix is specified for an enumerated type, the symbolic representation is used.

You can change the default [radix](#page-321-0) type for the current simulation using the radix command or make the default radix permanent by editing the DefaultRadix variable in the modelsim.ini file.

<span id="page-258-0"></span>• -endaddress <end>

(optional) Specifies the end address for a range of addresses to be displayed.

 $\epsilon$ end $\epsilon$  — Any valid address in the memory. If unspecified, the default is the end of the memory.

<span id="page-258-1"></span>• -format [bin | hex | mti]

(optional) Specifies the output format of the contents.

bin— Specifies a binary output.

hex— Specifies a hex output.

mti — MTI format. (default).

<span id="page-258-2"></span>• -noaddress

(optional) Specifies that addresses not be printed.

<span id="page-258-3"></span> $\bullet$  -startaddress  $\lt$ st $>$ 

(optional) Specifies the start address for a range of addresses to be displayed.

 $\langle$ st $\rangle$  — Any valid address in the memory. If unspecified, the default is the start of the memory.

<span id="page-258-4"></span>• -wordsperline <n>

(optional) Specifies how many words are to be printed on each line.

 $\langle n \rangle$  — Any positive integer where the default is an 80 column display width.

<span id="page-258-5"></span> $\bullet \quad$  <path>

(required) Specifies the full path to the memory instance. The default is the current context, as shown in the Structure window. Indexes can be specified.

#### **Examples**

• This command displays the memory contents of instance */top/m/mru\_mem*, addresses 5 to 10:

#### **mem display -startaddress 5 -endaddress 10/top/c/mru\_mem**

returns:

# 5: 110 110 110 110 110 000

• Display the memory contents of the same instance to the screen in hex format, as follows:

**mem display -format hex -startaddress 5 -endaddress 10 /top/c/mru\_mem**

returns:

# 5: 6 6 6 6 6 0

## **Related Topics**

• For details on MTI format, see the description contained in [mem load](#page-261-0).

# **mem list**

This command displays a flattened list of all memory instances in the current or specified context after a design has been elaborated.

Each instance line is prefixed by "VHDL:" or "Verilog:", depending on the type of model.

Returns the signal/variable name, address range, depth, and width of the memory.

## **Syntax**

```
mem list [-r] [\text{~path>}]
```
## **Arguments**

 $\bullet$  -r

(optional) Recursively descends into sub-modules when listing memories.

 $\bullet \quad$  <path>

(optional) The hierarchical path to the location the search should start where the default is the current context, as shown in the Structure window.

### **Examples**

• Recursively list all memories at the top level of the design.

**mem list -r /**

Returns:

```
# Verilog: /top/m/mem[0:255](256d x 16w)
#
```
• Recursively list all memories in */top2/uut*.

**mem list /top2/uut -r**

Returns:

```
# Verilog: /top2/uut/mem[0:255] x 16w
```
# <span id="page-261-0"></span>**mem load**

This command updates the simulation memory contents of a specified instance. You can upload contents either from a memory data file, a memory pattern, or both. If both are specified, the pattern is applied only to memory locations not contained in the file.

A relocatable memory file is one that has been saved without address information. You can load a relocatable memory file into the instance of a memory core by specifying an address range on the mem load command line. If no address range (starting and ending address) is specified, the memory is loaded starting at the first location.

The order in which the data is placed into the memory depends on the format specified by the -format option. If you choose bin or hex format, the memory is filled low to high, to be compatible with \$readmem commands. This is in contrast to the default MTI format, which fills the memory according to the memory declaration, from left index to right index.

For Verilog objects and VHDL integers and std\_logic types: if the word width in a file is wider than the word width of the memory, the leftmost bits (msb) in the data words are ignored. To allow wide words use the -truncate option which will ignore the msb bits that exceed the memory word size. If the word width in the file is less than the width of the memory, and the leftmost digit of the file data is not 'X', then the leftmost bits are zero filled. Otherwise, they are X-filled.

The type of data required for the -filldata argument is dependent on the -filltype specified: a fixed value, or one that governs an incrementing, decrementing, or random sequence.

- For fixed pattern values, the fill pattern is repeatedly tiled to initialize the memory block specified. The pattern can contain multiple word values for this option.
- For incrementing or decrementing patterns, each memory word is treated as an unsigned quantity, and each successive memory location is filled in with a value one higher or lower than the previous value. The initial value must be specified.
- For a random pattern, a random data sequence will be generated to fill in the memory values. The data type in the sequence will match the type stored in the memory. For std\_logic and associated types, unsigned integer sequences are generated. A seed value may be specified on the command line. For any given seed, the generated sequence is identical.

The interpretation of the pattern data is performed according to the default system radix setting. However, this can be overridden with a standard Verilog-style '<radix\_char><data> specification.

### **Syntax**

mem load **[-infile <infile>](#page-262-0)** [\[-endaddress <end>\]](#page-262-1)

[[-filltype < dec | inc | rand | value>](#page-262-2) [-filldata <data\\_word>](#page-262-3)] [\[-fillradix <radix\\_type>\]](#page-262-4) [[-format \[bin | hex | mti\]](#page-262-5)] [\[<path>\]](#page-263-0) [[-skip <Nwords>](#page-263-1)] [\[-startaddress <st>](#page-263-2)] [\[-truncate\]](#page-263-3)

### **Arguments**

<span id="page-262-0"></span> $\bullet$  -infile  $\lt$ infile>

(Required unless the -filltype argument is used.) Updates memory data from the specified file.

<infile> — The name of a memory file.

<span id="page-262-1"></span>• -endaddress <end>

(optional) Specifies the end address for a range of addresses to be loaded.

<end>— Specified as any valid address in the memory.

<span id="page-262-2"></span> $-\text{filltype} < \text{dec} \mid \text{inc} \mid \text{rand} \mid \text{value}$ 

(Required unless the **-**infile argument is used, in which case it is optional.) Fills in memory addresses in an algorithmic pattern starting with the data word specified in -filldata. If a fill pattern is used without a file option, the entire memory or specified address range is filled with the specified pattern.

dec — Decrement each succeeding memory word by one digit.

inc — Increment each succeeding memory word by one digit.

rand — Randomly generate each succeeding memory word starting with the word specified by -filldata as the seed.

value — Value (default) Substitute each memory word in the range with the value specified in -filldata.

<span id="page-262-3"></span>• -filldata <data\_word>

(required when -filltype is used) Specifies a data word used to fill memory addresses in the pattern specified by -filltype.

<data\_word> — Specifies a data word. Must be in the same format as specified by the -fillradix switch.

<span id="page-262-4"></span> $-$ fillradix  $\langle \text{radix type} \rangle$ 

Specifies radix of the data specified by the -filldata switch.

<radix\_type> — Valid entries (or any unique abbreviations) are: binary, decimal, unsigned, octal, hex, symbolic, and default.

<span id="page-262-5"></span>• -format [bin | hex | mti]

(optional) Specifies the format of the file to be loaded.

bin— Specifies binary data format.

hex— Specifies hex format.

mti — MTI format. (default).

Specifies the format of the file to be loaded. The bin and hex values are the standard Verilog hex and binary memory pattern file formats. These can be used with Verilog memories, and with VHDL memories composed of std\_logic types.

In the MTI memory data file format, internal file address and data radix settings are stored within the file itself. Thus, there is no need to specify these settings on the mem load command line. If a format specified on the command line and the format signature stored internally within the file do not agree, the file cannot be loaded.

<span id="page-263-0"></span> $\bullet \quad$  <path>

(optional) The hierarchical path to the memory instance. If the memory instance name is unique, shorthand instance names can be used. The default is the current context, as shown in the Structure window.

Memory address indexes can be specified in the instance name also. If addresses are specified both in the instance name and the file, only the intersection of the two address ranges is populated with memory data.

<span id="page-263-1"></span>• -skip <Nwords>

(optional) Specifies the number of words to be skipped between each fill pattern value. Used with -filltype and -filldata.

<Nwords> — Specified as an unsigned integer.

<span id="page-263-2"></span>• -startaddress <st>

(optional) Specifies the start address for a range of addresses to be loaded.

 $\langle$ st $\rangle$  — Any valid address in the memory.

<span id="page-263-3"></span>• -truncate

(optional) Ignores any most significant bits (msb) in a memory word which exceed the memory word size. By default, when memory word size is exceeded, an error results.

#### **Examples**

• Load the memory pattern from the file *vals.mem* to the memory instance */top/m/mem*, filling the rest of the memory with the fixed-value 1'b0.

**mem load -infile vals.mem -format bin -filltype value -filldata 1'b0 /top/m/mem**

When you enter the mem display command on memory addresses 0 through 12, you see the following:

mem display -startaddress 0 -endaddress 12 /top/m/mem

```
# 0: 0000000000000000 0000000000000001 0000000000000010 0000000000000011
```

```
# 4: 0000000000000100 0000000000000101 0000000000000110 0000000000000111
```

```
# 8: 0000000000001000 0000000000001001 0000000000000000 0000000000000000
```

```
# 12: 0000000000000000
```
• Load the memory pattern from the file *vals.mem* to the memory instance */top/m/mru\_mem*, filling the rest of the memory with the fixed-value 16'Hbeef.

**mem load -infile vals.mem -format hex -st 0 -end 12 -filltype value -filldata 16'Hbeef /top/m/mru\_mem**

• Load memory instance */top/mem2* with two words of memory data using the Verilog Hex format, skipping 3 words after each fill pattern sequence.

**mem load -filltype value -filldata "16'hab 16'hcd" /top/mem2 -skip 3**

• Truncate the msb bits that exceed the maximum word size (specified in HDL code).

### **mem load -format h -truncate -infile data\_files/data.out /top/m\_reg\_inc/mem**

#### **Related Topics**

• [mem save](#page-265-0)

## <span id="page-265-0"></span>**mem save**

The **mem save** command saves the contents of a memory instance to a file in any of the supported formats: Verilog binary, Verilog hex, and MTI memory pattern data.

This command works identically to the **mem display** command, except that its output is written to a file rather than a display.

The order in which the data is placed into the saved file depends on the format specified by the  **format** argument. If you choose **bin** or **hex** format, the file is populated from low to high, to be compatible with \$readmem commands. This is in contrast to the default **mti** format, which populates the file according to the memory declaration, from left index to right index.

You can use the **mem save** command to generate relocatable memory data files. The **-noaddress** option omits the address information from the memory data file. You can later load the generated memory data file using the **memory load** command.

### **Syntax**

mem save [\[-format bin | hex | mti\]](#page-265-1) [[-addressradix <radix\\_type>](#page-265-2)] [\[-dataradix <radix\\_type>\]](#page-265-3) [[-wordsperline <Nwords>](#page-265-4)] [\[-startaddress <st>](#page-265-5) [-endaddress <end>\]](#page-266-0) [[-noaddress\]](#page-266-1) [[-compress](#page-266-2)] [\[<path>\]](#page-266-3) [-outfile <filename>](#page-266-4)

### **Arguments**

<span id="page-265-1"></span>• -format bin  $|\text{ hex}|$  mti

Specifies the output format. The <format\_spec> can be specified as bin, hex, or mti. Optional. The default format is mti. The MTI memory pattern data format is described in [mem load.](#page-261-0)

<span id="page-265-2"></span> $\bullet$  -addressradix  $\langle \text{radix type} \rangle$ 

Specifies the address radix for the default mti formatted files. Optional. The  $\langle \text{radix type} \rangle$ can be specified as: dec or hex. The default is the decimal representation.

<span id="page-265-3"></span> $\bullet$  -dataradix  $\langle \text{radix type} \rangle$ 

Specifies the data radix for the default mti formatted files. Optional. The  $\langle \text{radix type}\rangle$  can be specified as symbolic, binary, octal, decimal, unsigned, or hex. You can change the default radix for the current simulation using the [radix](#page-321-0) command. You can change the default radix permanently by editing the DefaultRadix variable in the modelsim.ini file.

<span id="page-265-4"></span>• -wordsperline <Nwords>

Specifies how many memory values are to be printed on each line. Optional. The default assumes an 80 character display width. The <Nwords> is specified as an unsigned integer.

<span id="page-265-5"></span> $\bullet$  -startaddress  $\lt$ st $>$ 

Specifies the start address for a range of addresses to be saved. The  $\lt$ st $>$  can be specified as any valid address in the memory. Optional.

<span id="page-266-0"></span>• -endaddress <end>

Specifies the end address for a range of addresses to be saved. The  $\langle$ end $\rangle$  can be specified as any valid address in the memory. Optional.

<span id="page-266-1"></span>• -noaddress

Prevents addresses from being printed. Optional. Mutually exclusive with the **-compress** option.

<span id="page-266-2"></span>• -compress

Specifies that only unique lines are printed, identical lines are not printed. Optional. Mutually exclusive with the **-noaddress** option.

<span id="page-266-4"></span> $\bullet$  -outfile  $\lt$  filename  $\gt$ 

Specifies that the memory contents be stored in <filename>. Required.

<span id="page-266-3"></span> $\bullet \quad$  <path>

The hierarchical path to the location of the memory instance. Optional. The default is the current context, as shown in the Structure window.

### **Examples**

• Save the memory contents of the instance */top/m/mem(0:10)* to *memfile*, written in the mti radix.

```
mem save -format mti -outfile memfile -start 0 -end 10 /top/m/mem
```
The contents of *memfile* are as follows:

```
// memory data file (do not edit the following line - required for
mem load use)
// format=mti addressradix=d dataradix=s version = 1.0
0: 0000000000000000 0000000000000001 0000000000000010
00000000000011
4: 0000000000000100 0000000000000101 0000000000000110
0000000000000111
8: 0000000000001000 0000000000001001 xxxxxxxxxxxxxxxx
```
### **See also**

[mem display,](#page-257-3) [mem load](#page-261-0)

## **mem search**

The **mem search** command finds and prints to the screen the first occurring match of a specified memory pattern in the specified memory instance. Shorthand instance names are accepted.

Optionally, you can instruct the command to print all occurrences. The search pattern can be one word or a sequence of words.

#### **Syntax**

```
mem search [-addressradix <radix_type>] [-dataradix <radix_type>] [-all] [-replace <word>[
    \langle word \rangle...]] [-startaddress \langle address \rangle [-endaddress \langle address \rangle] [\langle path \rangle]
    [-glob <word>[ <word>…]] | [-regexp <word>[ <word>…]]
```
### **Arguments**

<span id="page-267-0"></span> $\bullet$  -addressradix  $\langle \text{radix\_type} \rangle$ 

Specifies the radix for the address being displayed. The  $\langle \text{radix\_type} \rangle$  can be specified as decimal or hexadecimal. Default is decimal. Optional.

<span id="page-267-1"></span> $\bullet$  -dataradix  $\langle \text{radix type} \rangle$ 

Specifies the radix for the memory data being displayed. The <radix\_type> can be specified as symbolic, binary, octal, decimal, unsigned, or hex. Optional. By default the radix displayed is the system default.

<span id="page-267-2"></span> $\bullet$  -all

Searches the specified memory range and prints out all matching occurrences to the screen. Optional. By default only the first matching occurrence is printed.

<span id="page-267-3"></span>• -replace  $\langle word \rangle$ [ $\langle word \rangle$ ...]

Replaces the found patterns with a designated pattern. Optional. If this option is used, each pattern specified by the **-pattern** argument must have a corresponding pattern specified by the **-replace** argument. Multiple word patterns are accepted, separated by a single white space. No wildcards are allowed in the replaced pattern.

<span id="page-267-4"></span> $\bullet$  -startaddress  $\leq$ address $>$ 

Specifies the start address for a range of addresses to search. The  $\leq$  address $\geq$  can be specified as any valid address in the memory. Optional.

<span id="page-267-5"></span> $\bullet$  -endaddress  $\leq$ address $>$ 

Specifies the end address for a range of addresses to search. The  $\leq$  address $\geq$  can be specified as any valid address in the memory. Optional.

<span id="page-267-6"></span> $\bullet \quad$  <path>

Specifies the hierarchical path to the location of the memory instance. Optional. The default is the current **context** value, as shown in the Structure window.

<span id="page-268-0"></span>•  $-\text{glob} \leq \text{word} > [\leq \text{word} > \dots]$ 

Specifies the value of the pattern, accepting glob pattern syntax for the search. This argument and **-regexp** and **-pattern** are mutually exclusive arguments. This argument is functionally identical to the **-pattern** argument. Required: either **-glob** or **-regexp**.

Multiple word patterns are accepted, separated by a single white space. Wildcards are accepted in the pattern.

<span id="page-268-1"></span>• -regexp <word>[ <word>...]

Specifies the value of the pattern, accepting regular expression syntax, for the search. This argument and **-glob** and **-pattern** are mutually exclusive arguments. Required: either **-glob** or **-regexp**.

Multiple word patterns are accepted, separated by a single white space. Wildcards are accepted in the pattern.

#### **Examples**

• Search for and print to the screen all occurrences of the pattern **16'Hbeef** in */uut/u0/mem3*:

mem search -glob 16'Hbeef -dataradix hex /uut/u0/mem3

Returns:

#7845: beef #7846: beef #100223: beef

• Search for and print only the first occurrence of **16'Hbeef** in the address range 7845:150000, replacing it with **16'Hcafe** in */uut/u1/mem3*:

```
mem search -glob 16'Hbeef -d hex -replace 16'Hcafe -st 7846 -end
150000 /uut/u1/mem3
```
Returns:

#7846: cafe

• Replace all occurrences of **16'Hbeef** with **16'Habe** in */uut/u1/mem3*:

```
mem search -glob 16'Hbeef -r 16'Habe -addressadix hex -all
/uut/u1/mem3
```
Returns:

#1ea5: 2750 #1ea6: 2750 #1877f: 2750

• Search for and print the first occurrence any pattern ending in f:

```
mem search -glob "*f"
```
• Search for and print the first occurrence of this multiple word pattern:

mem search -glob "abe cafe" /uut/u1/mem3

• Search for patterns "0000 0000" or "0001 0000" in *m/mem*:

mem search -data hex -regexp {000[0|1] 0{4}} m/mem -all

• Search for a pattern that has any number of 0s followed by any number of 1s as a memory location, and which has a memory location containing digits as the value:

mem search -regexp {^0+1+\$ \d+} m/mem -all

• Search for any initialized location in a VHDL memory:

mem search -regexp {[^U]} -all <vhdl\_memory>

# **messages clearfilter**

This command removes any filter you have set in the Message Viewer. Refer to the section "Message Viewer Filter Dialog Box" for additional information about filtering in the Message Viewer.

### **Syntax**

messages clearfilter

### **Arguments**

• No arguments

# **messages setfilter**

This command performs the same action as the Message Viewer Filter Dialog Box, which controls which messages are shown in the Message Viewer.

The ideal workflow for using this command is through the GUI:

- 1. **View > Message Viewer**.
- 2. Right-click in the Message Viewer and select **Filter**.

The Message Viewer Filter dialog box is displayed

- 3. Create your filter.
- 4. **OK** or **Apply**.

The Message Viewer updates based on your filter and a messages setfilter command, which is equivalent to your settings, is output to the transcript.

5. Retain the messages setfilter command from the transcript for future use.

#### **Syntax**

messages setfilter <tcl\_list>

#### **Arguments**

• <tcl\_list> — The tcl\_list argument is a complex string of tcl code that controls the filter settings.

### **Examples**

• Severity is error and time is greater than or equal to 100 ns

```
messages setfilter \{\}\ \setminus( Severity Contains {Case Insensitive} error )} \
   \{AND (Time >= 100 ns)\}
```
The objects field contains neither clock or reset

```
messages setfilter \{\}\ \setminus( Object Contains {Case Sensitive} clock )} \
   {NOR ( Object Contains {Case Sensitive} data )}
```
The message string either contains reg\_str2 or reg\_str1

```
messages setfilter \{\}\ \setminus( Message Contains {Case Insensitive} reg_str2 )} \
   {OR ( Message Contains {Case Insensitive} reg_str1 )}
```
# **modelsim**

The **modelsim** command starts the ModelSim GUI without prompting you to load a design.

This command is valid only for Windows platforms and may be invoked in one of three ways:

- from the DOS prompt
- from a ModelSim shortcut
- from the Windows Start  $>$  Run menu

To use **modelsim** arguments with a shortcut, add them to the target line of the properties of that shortcut. (As expected, arguments also work on the DOS command line.)

You can invoke the simulator from either the ModelSim> prompt after the GUI starts or from a DO file called by **modelsim**.

#### **Syntax**

modelsim [-do <macrofile>] [<license\_option>] [-nosplash]

### **Arguments**

 $\bullet$  -do  $\leq$  macrofile  $\geq$ 

Specifies the DO file to execute when **modelsim** is invoked. Optional.

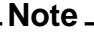

In addition to the macro called by this argument, if a DO file is specified by the STARTUP variable in *modelsim.ini,* it will be called when the [vsim](#page-547-0) command is invoked.

• <license option>

Restricts the search of the license manager. Optional. Refer to the vsim [[<license\\_option>\]](#page-555-0) argument for more information on license options.

• -nosplash

Disables the splash screen. Optional.

#### **See also**

[vsim](#page-547-0), [do](#page-206-0), "Using a Startup File"

## **next**

The **next** command continues a search after you have invoked the **search** command.

See the [search](#page-353-0) command for more information.

#### **Syntax**

```
next <window_name> [-window <wname>]
```
### **Arguments**

• <window\_name>

Specifies the window in which to continue searching. Can be one of Signals, Objects, Variables, Locals, Source, List, Wave, Process, Structure, or a unique abbreviation thereof. Required.

• -window <wname>

Specifies an instance of the window that is not the default. Optional. Otherwise, the default window is used. Use the [view](#page-471-0) command to change the default window.

# **noforce**

The **noforce** command removes the effect of any active force commands on the selected HDL objects.

The **noforce** command also causes the object's value to be re-evaluated.

You can use noforce on signals within SystemC modules, with the following limitations:

- Only mixed language boundaries types are supported.
- Individual bits and slices may not be forced or unforced.

### **Syntax**

noforce < object\_name > ...

### **Arguments**

• < object\_name>

Specifies the name of an object. Required. Must match an object name used in a previous [force](#page-235-0) command. Multiple object names may be specified. Wildcard characters are allowed.

### **See also**

[force](#page-235-0) and [Wildcard Characters](#page-21-0)

# <span id="page-275-0"></span>**nolog**

The **nolog** command suspends writing of data to the wave log format (WLF) file for the specified signals.

A flag is written into the WLF file for each signal turned off, and the GUI displays "-No Data-" for the signal(s) until logging (for the signal(s)) is turned back on. Logging can be turned back on by issuing another [log](#page-251-0) command or by doing a **nolog -reset**.

Because use of the **nolog** command adds new information to the WLF file, WLF files created when using the **nolog** command cannot be read by older versions of the simulator. If you are using *dumplog64.c*, you will need to get an updated version.

Transactions written in SCV or Verilog are logged automatically, and can be removed with the **nolog** command. A transaction is logged into the .wlf file if logging is enabled (in other words, if no **nolog** command has disabled it) for that stream at the time when the transaction was begun. A entire span of a transaction is either logged or not logged, period, regardless of the begin and end times specified for that transaction.

## **Syntax**

nolog [\[-all](#page-275-1)] [\[-depth <level>\]](#page-275-2) [[-howmany](#page-275-3)] [\[-in](#page-275-4)] [\[-inout](#page-275-5)] [\[-internal\]](#page-275-6) [[-out](#page-276-0)] [\[-ports](#page-276-1)] [\[-recursive](#page-276-2)] [[-reset\]](#page-276-3) [<object\_name>...]

## **Arguments**

<span id="page-275-1"></span>• -all

Turns off logging for all signals currently logged. Optional.

<span id="page-275-2"></span>• -depth <level>

Restricts a recursive search (specified with the **-recursive** argument) to a certain level of hierarchy.  $\langle$  level $>$  is an integer greater than or equal to zero. For example, if you specify depth 1, the command descends only one level in the hierarchy. Optional.

<span id="page-275-3"></span>• -howmany

Returns an integer indicating the number of signals found. Optional.

<span id="page-275-4"></span> $\bullet$   $-$ in

Turns off logging only for ports of mode IN whose names match the specification. Optional.

<span id="page-275-5"></span>• -inout

Turns off logging only for ports of mode INOUT whose names match the specification. Optional.

<span id="page-275-6"></span>• -internal

Turns off logging only for internal (non-port) objects whose names match the specification. Optional.

<span id="page-276-0"></span>• -out

Turns off logging only for ports of mode OUT whose names match the specification. Optional.

<span id="page-276-1"></span>• -ports

Specifies that the scope of the search is to include all ports. Optional.

<span id="page-276-2"></span>• -recursive

Specifies that the scope of the search is to descend recursively into subregions. Optional. If omitted, the search is limited to the selected region. You can use the **-depth** argument to specify how far down the hierarchy to descend.

<span id="page-276-3"></span>• -reset

Turns logging back on for all unlogged signals. Optional.

<span id="page-276-4"></span>• < object\_name >...

Specifies the object name which you want to unlog. Optional. Multiple object names may be specified. Wildcard characters are allowed.

## **Examples**

• Unlog all objects in the design.

nolog -r /\*

• Turn logging back on for all unlogged signals.

nolog -reset

## **See also**

[add list](#page-61-0), [add wave,](#page-71-0) [log](#page-251-0)

# **notepad**

The **notepad** command opens a simple text editor. It may be used to view and edit ASCII files or create new files.

This mode can be changed from the Notepad Edit menu.

Returns nothing.

### **Syntax**

notepad [<filename>] [-r | -edit]

### **Arguments**

• <filename>

Name of the file to be displayed. Optional.

 $\bullet$  -r | -edit

Selects the notepad editing mode: -r for read-only, and -edit for edit mode. Optional. Edit mode is the default.

# **noview**

The **noview** command closes a window in the ModelSim GUI. To open a window, use the [view](#page-471-0) command.

### **Syntax**

noview [<window\_name>…]

## **Arguments**

• <window name>...

Specifies the window to close. Required. Wildcards and multiple window types may be used. At least one type (or wildcard) is required. Refer to the [view](#page-471-0) command for a complete list of possible arguments.

You can also close Source windows using the tab or file name.

### **Examples**

• Close the Wave window named "wave1".

noview wave1

• Close all List windows.

noview List

### **See also**

[view](#page-471-0)

# **nowhen**

The **nowhen** command deactivates selected when commands.

### **Syntax**

nowhen [<label>]

### **Arguments**

 $\bullet$  <label>

Specifies an individual when command. Optional. Wildcards may be used to select more than one when command.

### **Examples**

• This **nowhen** command deactivates the [when](#page-597-0) command labeled 99.

```
when -label 99 b {echo "b changed"}
…
nowhen 99
```
• This **nowhen** command deactivates all [when](#page-597-0) commands.

nowhen \*

# <span id="page-280-0"></span>**onbreak**

The **onbreak** command is used within a macro, which must be followed by a **run** command to take effect. It specifies one or more commands to be executed when running a macro that encounters a breakpoint in the source code.

Using the **onbreak** command without arguments will return the current **onbreak** command string. An **onbreak** command can contain macro calls.

The default behavior for the onbreak command is the [resume](#page-334-0) command.

Use an empty string to change the **onbreak** command back to its default behavior:

#### **onbreak ""**

In this case, the macro will be interrupted after a breakpoint occurs (after any associated [bp](#page-95-0) command string is executed).

### **Syntax**

```
onbreak {[<command> [; <command>] …]}
```
### **Arguments**

 $\bullet$  <command>

Any command can be used as an argument to **onbreak**. If you want to use more than one command, use a semicolon to separate the commands, or place them on multiple lines. The entire command string must be placed in curly braces. You must use the onbreak command before a [run,](#page-337-0) **run -continue**, or [step](#page-366-0) command. It is an error to execute any commands within an **onbreak** command string following any of the run commands. This restriction applies to any macros or Tcl procedures used in the **onbreak** command string. Optional.

### **Examples**

• Examine the value of the HDL object data when a breakpoint is encountered. Then continue the run command.

```
onbreak {exa data ; cont}
```
• Resume execution of the macro file on encountering a breakpoint.

onbreak {resume}

• This set of commands test for assertions. Assertions are treated as breakpoints if the severity level is greater than or equal to the current BreakOnAssertion variable setting (refer to modelsim.ini Variables). By default a severity level of failure or above causes a breakpoint; a severity level of error or below does not.

```
set broken 0
onbreak {
  set broken 1
  resume
}
run -all
if { $broken } {
 puts "failure"
} else {
 puts "success"
}
```
### **See also**

[abort,](#page-56-0) [bd,](#page-89-0) [bp,](#page-95-0) [do,](#page-206-0) [onerror,](#page-283-0) [resume,](#page-334-0) [status](#page-365-0)

# **onElabError**

The **onElabError** command specifies one or more commands to be executed when an error is encountered during the elaboration portion of a **vsim** command. The command is used by placing it within a macro.

Use the **onElabError** command without arguments to return to a prompt.

### **Syntax**

onElabError {[<command> [; <command>] …]}

### **Arguments**

 $\bullet \quad <$ command $>$ 

Any command can be used as an argument to **onElabError**. If you want to use more than one command, use a semicolon to separate the commands, or place them on multiple lines. The entire command string must be placed in curly braces. Optional.

#### **See also**

[do](#page-206-0)

## <span id="page-283-0"></span>**onerror**

The **onerror** command is used within a macro, placed before a **run** command; it specifies one or more commands to be executed when a running macro encounters an error.

Using the **onerror** command without arguments will return the current **onerror** command string. Use an empty string to change the **onerror** command back to its default behavior (i.e., onerror ""). Use **onerror** with a [resume](#page-334-0) command to allow an error message to be printed without halting the execution of the macro file.

You can also set the global OnErrorDefaultAction Tcl variable to dictate what action ModelSim takes when an error occurs. To set the variable on a permanent basis, you must define the variable in a *modelsim.tcl* file (Refer to "The modelsim.tcl File" for details).

When your onerror command is successful, the macro will continue normally, unless your command instructs the tool to quit (onerror {quit -f}) or break (onerror {break}). However, if your onerror command is not successful, the simulator will be halted, for example onerrror {add wave b} when you don't have a signal named b.

The **onerror** command is executed when a Tcl command encounters an error in the macro file that contains the **onerror** command (note that a **run** command does not necessarily need to be in process). Conversely, OnErrorDefaultAction will run even if the macro does not contain a local **onerror** command. This can be useful when you run a series of macros from one script, and you want the same behavior across all macros.

### **Syntax**

```
onerror {[<command> [; <command>] …]}
```
### **Arguments**

• <command>

Any command can be used as an argument to **onerror**. If you want to use more than one command, use a semicolon to separate the commands, or place them on multiple lines. The entire command string must be placed in curly braces. Optional.

### **Example**

• Force the simulator to quit if an error is encountered while the macro is running.

```
onerror {quit -f}
```
### **See also**

[abort,](#page-56-0) [do,](#page-206-0) [onbreak](#page-280-0), [resume,](#page-334-0) [status](#page-365-0)

# **onfinish**

The **onfinish** command controls simulator behavior when encountering \$finish or sc\_stop() in the design code.

When you specify this command without an argument, it returns the current behavior.

## **Syntax**

onfinish [ask | exit | final | stop | default]

### **Arguments**

- ask in batch mode, the simulation will exit; in GUI mode, the user is prompted for action.
- exit the simulation exits without asking for any confirmation.
- final the simulation executes all finish blocks before exiting.
- stop the simulation ends but remains loaded in memory, allowing for easier postsimulation tasks.
- default uses the current OnFinish setting in the *modelsim.ini* file.

## **pause**

The **pause** command placed within a macro interrupts the execution of that macro, allowing you to perform interactive debugging of the macro file.

### **Syntax**

pause

### **Arguments**

• None.

## **Description**

When you execute a macro and that macro gets interrupted, the prompt will change to:

VSIM(paused)>

This "pause" prompt reminds you that a macro has been interrupted.

When a macro is paused, you may invoke another macro, and if that one gets interrupted, you may even invoke another — up to a nesting level of 50 macros.

If the status of nested macros gets confusing, use the [status](#page-365-0) command. It will show you which macros are interrupted, at what line number, and show you the interrupted command.

To resume the execution of the macro, use the [resume](#page-334-0) command. To abort the execution of a macro use the [abort](#page-56-0) command.

### **See also**

[abort,](#page-56-0) [do,](#page-206-0) [resume](#page-334-0), [run](#page-337-0), [status](#page-365-0)

# **pop**

The **pop** command moves the specified number of call frames up the C callstack.

This command is used with C Debug. See "C Debug" for more information.

## **Syntax**

pop <#\_of\_levels>

## **Arguments**

 $\bullet \quad \text{4\_of\_levels>}$ 

Specifies the number of call frames to move up the C callstack. Optional. If unspecified, 1 level is assumed.

## **Examples**

• Move up 1 call frame.

pop

• Move up 4 call frames.

pop 4

### **See also**

[push,](#page-315-0) "C Debug"

# **power add**

The power add command specifies the signals or nets to monitor for power information. When power add is called on a signal or net, vsim keeps account of any toggling activity of that signal. The information is sent a file when you run the [power report](#page-293-0) command. This data produced can be translated and used by third-party power analysis tools.

The basic steps for using this command are:

- 1. Add the signals or nets of interest with the power add command.
- 2. Run the simulation with the [run](#page-337-0) command.
- 3. Produce a report with the [power report](#page-293-0) command.

#### **Note**

You can use the [power off](#page-289-0) command to disable monitoring between runs and then use the [power on](#page-291-0) command to resume monitoring.

#### **Syntax**

power add  $[-in]$   $[-inout]$   $[-inert]$   $[-nocellnet]$   $[-out]$   $[-ports]$   $[-r]$   $\le$  signals nets $\ge$  ...

### **Arguments**

- $\bullet$   $-$ in Specifies only inputs. Optional.
- -inout

Specifies only inouts. Optional.

• -internal

Specifies only design internal signals or nets. Optional.

• -nocellnet

Prevents vsim command from monitoring cell-net for toggling or any power-related activity. Optional.

• -out

Specifies only outputs. Optional.

• -ports

Specifies only design ports. Optional.

• -r

Searches recursively on a wildcard specified for the signal or net. Optional.

 $\bullet$  <signals nets> ...

Specifies the signal or net to monitor. Required.
You can specify multiple names and also use wildcards. The signals and nets must refer to:

- o VHDL signals of type bit, std\_logic, or std\_logic\_vector
- o Verilog nets

When using wildcards, the -in, -inout, -internal, -out, and -ports arguments filter the qualifying signals.

If you specify more than one of the arguments (-in, -inout, -internal, -out, or -ports), the logical OR of the arguments is performed.

## **power off**

The power off command works in conjunction with the power add command to make vsim stop updating toggle activity data for the specified signal or net.

After this command is executed, every subsequent run command ignores the power add command.

## **Syntax**

power off [-all] [-in] [-inout] [-internal] [-off] [-on] [-out] [-ports] [-r] <signals\_nets> ...

## **Arguments**

• -all

Specifies inputs, inouts, and outputs. Optional.

 $\bullet$   $-$ in

Specifies only inputs. Optional.

• -inout

Specifies only inouts. Optional.

• -internal

Specifies only design internal signals or nets. Optional.

• -out

Specifies only outputs. Optional.

• -ports

Specifies only design ports. Optional.

 $\bullet$  -r

Searches recursively on a wildcard specified for the signal or net. Optional.

 $\bullet$  <signals\_nets>...

Specifies the signal or net to monitor. Required.

You can specify multiple names and also use wildcards. The signals and nets must refer to:

- o VHDL signals of type bit, std\_logic, or std\_logic\_vector
- $o$  Verilog nets

When using wildcards, the -in, -inout, -internal, -out, and -ports arguments filter the qualifying signals.

If you specify more than one of the arguments (-in, -inout, -internal, -out, or -ports), the logical OR of the arguments is performed.

## **Example**

Assume that signal /top/a toggles every 5ns.

• Without running the power off command:

**power add /top/a run 400ns power report**

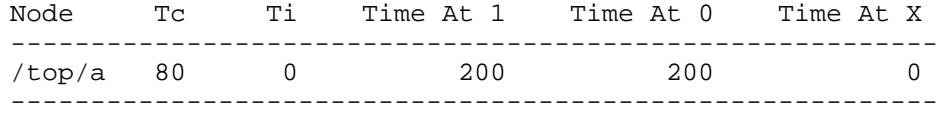

• Running the power off command (and resuming with power on):

**power add /top/a run 100ns power off run 100ns power on run 200ns power report**

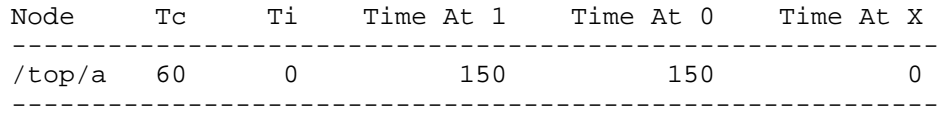

## **power on**

The power on command works in conjunction with the power add command to make vsim begin or resume updating toggle activity data for the specified signal or net.

After this command is executed, every subsequent run command implements the power add command.

### **Syntax**

power on [-all] [-in] [-inout] [-internal] [-off] [-on] [-out] [-ports] [-r] <signals\_nets> ...

### **Arguments**

• -all

Specifies inputs, inouts, and outputs. Optional.

 $\bullet$   $-$ in

Specifies only inputs. Optional.

• -inout

Specifies only inouts. Optional.

• -internal

Specifies only design internal signals or nets. Optional.

• -out

Specifies only outputs. Optional.

• -ports

Specifies only design ports. Optional.

 $\bullet$  -r

Searches recursively on a wildcard specified for the signal or net. Optional.

 $\bullet$  <signals\_nets>...

Specifies the signal or net to monitor. Required.

You can specify multiple names and also use wildcards. The signals and nets must refer to:

- o VHDL signals of type bit, std\_logic, or std\_logic\_vector
- o Verilog nets

When using wildcards, the -in, -inout, -internal, -out, and -ports arguments filter the qualifying signals.

If you specify more than one of the arguments (-in, -inout, -internal, -out, or -ports), the logical OR of the arguments is performed.

## **Example**

Assume that signal /top/a toggles every 5ns.

• Without running the power off command:

**power add /top/a run 400ns power report**

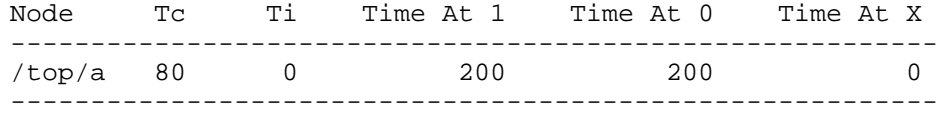

• Running the power off command (and resuming with power on):

**power add /top/a run 100ns power off run 100ns power on run 200ns power report**

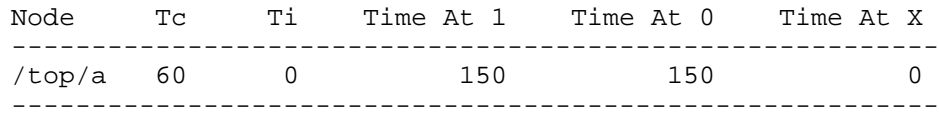

## **power report**

The **power report** command reports power information for the objects specified with [power](#page-287-0) [add](#page-287-0).

The report can be in either a tabular ASCII format (-file) or a Switching Activity Interchange Format (SAIF) format (-bsaif).

Data produced by these commands can be translated and used by third-party tools used for power analysis. The **power report** command is intended to be used as follows:

- 1. Add the objects of interest with the [power add](#page-287-0) command.
- 2. Run the simulation with the [run](#page-337-0) command.
- 3. Produce the report with the **power report** command.

#### **Syntax**

power report [-all] [-noheader] [-file <filename>] [-bsaif <filename>]

#### **Arguments**

• -all

Writes information on all objects logged with power add. Optional.

If you do not specify this argument, the report lists only those signals or nets that have a toggle count that is non-zero.

• -noheader

Suppresses the header to aid in post processing. Optional.

This argument has no affect on the output from the -bsaif switch.

• -file <filename>

Specifies a filename for the ASCII-format power report. Optional.

If you do not specify this argument or the -bsaif argument, the tabular ASCII-format power report is written to the transcript. You can specify both -file and -bsaif on the same command line, resulting in both reports being generated.

• -bsaif <filename>

Specifies the filename for backward-SAIF format power report. Optional.

If you do not specify this argument or the -file argument, the tabular ASCII-format power report is written to the transcript. You can specify both -file and -bsaif on the same command line, resulting in both reports being generated.

#### **Description**

The report format for each line is:

Node, Tc, Ti, Time at 1, Time at 0, Time at X

- Node The hierarchical path of the signal, net or port
- Tc (toggle count) the number of 0->1 and 1->0 transitions
- Ti (hazard count) the number of  $0/1 > X$ , and  $X > 0/1$  transitions

Note that if a signal is initialized at X, and later transitions to 0 or 1, it is not counted as a hazard.

• Time at  $\dots$  — the length of time spent at each of the three respective states

#### **Example Reports**

The following example is from the -file output of the tabular ASCII-format power report.

```
#
# Power Report Interval
# 1100000 ps
#
# Power Report Node Tc Ti Time At 1 Time At 0 Time At X
# -------------------------------------------------------------------------
# /test_sm/out_wire(7)    1    0    669000 ps    420000 ps    11000 ps<br># /test_sm/out_wire(6)    2    0    520000 ps    569000 ps    11000 ps<br># /test_sm/out_wire(4)    2    0    60000 ps    1029000 ps    11000 ps<br># /test_s
# /test_sm/out_wire(6) 2 0 520000 ps 569000 ps 11000 ps
# /test_sm/out_wire(5) 3 0 149000 ps 940000 ps 11000 ps
# /test_sm/out_wire(4) 2 0 60000 ps 1029000 ps 11000 ps
# /test_sm/out_wire(3)
# ...
```
The following example is from the -bsaif output of the backward SAIF format power report. This file contains Header information (between SAIFILE and DURATION entries) and specific instance information (INSTANCE entries)

```
(SAIFILE
(SAIFVERSION "2.0")
(DIRECTION "backward")
(DESIGN )
(VENDOR "Mentor Graphics")
(PROGRAM_NAME "vsim")
(VERSION "2.3b")
(TIMESCALE 100ps)
(DIVIDER /)
(DURATION 1200000 ps)
(INSTANCE
   (INSTANCE test_sm
      (NET out_wire(7)
         (T0 420000 ps) (T1 769000 ps) (TX 11000 ps)
         (TC 1) (IG 0)
      )
   )
)
(INSTANCE
   (INSTANCE test_sm
      (NET out_wire(6)
         (T0 660000 ps) (T1 529000 ps) (TX 11000 ps)
         (TC 3) (IG 0)
      )
   )
)
```
...

## **power reset**

The **power reset** command selectively resets power information to zero for the signals or nets specified with the power add command.

### **Syntax**

power reset [-all] [-in] [-inout] [-out] [-internal] [-ports] [-r] <signalsOrNets> ...

### **Arguments**

• -all

Resets all signals/nets. Optional.

 $\bullet$   $-$ in

Resets only inputs. Optional.

- -inout Resets only inouts. Optional.
- -out

Resets only outputs. Optional.

• -internal

Resets only design internal signals or nets. Optional.

• -ports

Resets only design ports. Optional.

 $\bullet$  -r

Searches recursively on a wildcard specified for the signal or net. Optional.

• <signalsOrNets>...

Specifies the signal or net to reset. Required.

You can specify multiple names and also may use wildcards. The signals and nets must refer to:

- o VHDL signals of type bit, std\_logic, or std\_logic\_vector
- o Verilog nets

When using wildcards, the -in, -inout, -internal, -out, and -ports arguments filter the qualifying signals.

## **precision**

The **precision** command determines how real numbers display in the graphic interface (e.g., Objects, Wave, Locals, and List windows). It does not affect the internal representation of a real number and therefore precision values over 17 are not allowed.

Using the **precision** command without any arguments displays the current precision setting.

## **Syntax**

precision [<digits>[#]]

## **Arguments**

 $\bullet \quad \text{<}\mathsf{digits}\text{>}$ [#]

Specifies the number of digits to display. Optional. Default is 6. Trailing zeros are not displayed unless you append the '#' sign. See examples for more details.

## **Examples**

• Results in 4 digits of precision.

precision 4

For example:

1.234 or 6543

• Results in 8 digits of precision including trailing zeros.

precision 8#

For example:

1.2345600 or 6543.2100

• Results in 8 digits of precision but doesn't print trailing zeros.

precision 8

For example:

1.23456 or 6543.21

# **printenv**

The **printenv** command prints to the Transcript window the current names and values of all environment variables.

If variable names are given as arguments, prints only the names and values of the specified variables.

## **Syntax**

printenv [<var>...]

## **Arguments**

 $\bullet \quad \langle \text{var} \rangle \dots$ 

Specifies the name(s) of the environment variable(s) to print. Optional.

### **Examples**

• Print all environment variable names and their current values.

printenv

For example,

```
# CC = gcc# DISPLAY = srl:0.0
…
```
• Print the specified environment variables:

```
printenv USER HOME
# USER = vince
# HOME = /scratch/srl/vince
```
## **process report**

The **process report** command creates a textual report of all processes displayed in the Process Window.

#### **Syntax**

process report [-file <filename>] [-append]

### **Arguments**

• -file <filename>

Designates the name of the external file where raw process data will be saved. Optional. If <filename> is not given, then the output is redirected to stdout.

• -append

Specifies that process data is to be appended to the current process report file. Optional. If this option is not used, the process data will overwrite the existing process report file.

## <span id="page-300-0"></span>**profile clear**

The **profile clear** command clears any performance data that has been gathered during previous **run** commands.

After this command is executed, all profiling data will be reset.

This command has no effect on the current profiling session. The last **profile on** or **profile off** command will still be in effect.

#### **Syntax**

profile clear

#### **Arguments**

• None

#### **See also**

"Profiling Performance and Memory Use", [profile interval,](#page-301-0) [profile off,](#page-302-0) [profile on,](#page-303-0) [profile](#page-304-0) [option,](#page-304-0) [profile reload,](#page-305-0) [profile report](#page-306-0)

#### **Note**

Profiling must be active when this command is invoked. Use the [profile on](#page-303-0) command to begin profiling.

# <span id="page-301-0"></span>**profile interval**

The **profile interval** command selects the frequency with which the profiler collects samples during a run command. To use this command, first enable profiling with the **profile on** command.

### **Syntax**

```
profile interval [<sample_frequency>]
```
### **Arguments**

•  $\langle$ sample\_frequency>

An integer value from 1 to 999 that represents how many milliseconds to wait between each sample collected during a profiled simulation run. Default is 10 ms.

If the sample-frequency is not supplied, the **profile interval** command returns the current sample frequency.

#### **See also**

"Profiling Performance and Memory Use", [profile clear](#page-300-0), [profile off](#page-302-0), [profile on](#page-303-0), [profile option,](#page-304-0) [profile reload,](#page-305-0) [profile report](#page-306-0)

# <span id="page-302-0"></span>**profile off**

The **profile off** command disables runtime memory allocation and statistical performance profiling.

## **Syntax**

profile off [[{-solver | -qdas | -classes | -cvg | -assertions}](#page-302-1)] [-m] [-p]

## **Arguments**

<span id="page-302-1"></span>• {-solver | -qdas | -classes | -cvg | -assertions}

Disables fine-grain analysis of memory capacity data being collected for the specified SystemVerilog construct.

solver — calls to randomize () qdas — queues, dynamic arrays, associative arrays classes — class objects cvg — covergroups assertions — assertions and cover directives

 $\bullet$  -m

Disables memory allocation profiling only. Optional.

 $\bullet$  -p

Disables statistical performance profiling only. Optional.

### **See also**

"Profiling Performance and Memory Use", [profile clear](#page-300-0), [profile interval,](#page-301-0) [profile on,](#page-303-0) [profile](#page-304-0) [option,](#page-304-0) [profile reload,](#page-305-0) [profile report](#page-306-0)

## <span id="page-303-0"></span>**profile on**

The **profile on** command enables runtime memory allocation and statistical performance profiling.

After this command is executed, every subsequent **run** command will be profiled.

#### **Syntax**

profile on [[{-solver | -qdas | -classes | -cvg | -assertions}](#page-303-1)] [-m] [-p] [-file <filename> | -fileonly <filename>]]

#### **Arguments**

<span id="page-303-1"></span>• {-solver | -qdas | -classes | -cvg | -assertions}

Enables fine-grain analysis of memory capacity data collected for the specified SystemVerilog construct.

solver — calls to randomize () qdas — queues, dynamic arrays, associative arrays classes — class objects cvg — covergroups assertions — assertions and cover directives

 $\bullet$  -m

Enables memory allocation profiling only. Optional.

 $\bullet$  -p

Enables statistical performance profiling only. Optional.

• -file <filename>

Allows creation of a raw profile data file that can be post-processed later. Saves memory profile data into both an external file and internal data structures. Optional

• -fileonly <filename>

Allows creation of a raw profile data file that can be post-processed later. Saves memory profile data into an external file only, not to internal data structures. Optional

#### **See also**

"Profiling Performance and Memory Use", [profile clear](#page-300-0), [profile interval,](#page-301-0) [profile off,](#page-302-0) [profile](#page-304-0) [option,](#page-304-0) [profile reload,](#page-305-0) [profile report](#page-306-0)

#### **Example**

• This set of commands enables the profiler, runs the simulation for 1000 nanoseconds, and outputs the profiling data to *perf.rpt*.

```
profile on
run 1000 ns
profile report -file perf.rpt
```
# <span id="page-304-0"></span>**profile option**

The **profile option** command changes how profiling data are reported. The command acts like a toggle: invoking it once turns on the option; invoking it a second time turns the option back off.

To use this command, first enable profiling with the [profile on](#page-303-0) command.

### **Syntax**

profile option collapse\_sections [on | off | status] collect\_calltrees [on | off]

### **Arguments**

• collapse sections

Groups profiling data by section. A section consists of regions of code such as VHDL processes, functions, or Verilog *always* blocks. By default all profiling data are reported on a per line basis.

• on  $|$  off  $|$  status

Specifies whether to enable, disable, or report the status of the profile options. Optional. If omitted, the profile option command acts as a toggle.

• collect calltrees [on | off]

Collects data for call trees, showing which functions or routines call which others. By default this information is not collected. Simulation time and resource usage will increase if you turn on the collection of this data.

#### **See also**

"Profiling Performance and Memory Use", [profile clear,](#page-300-0) [profile interval](#page-301-0), [profile off](#page-302-0), [profile on](#page-303-0), [profile reload,](#page-305-0) [profile report](#page-306-0)

# <span id="page-305-0"></span>**profile reload**

The **profile reload** command reads in raw profile data from an external file created during memory allocation profiling. The **profile report** command and the Profile and Profile Details windows of the user interface can be used to view the data. The intent of the raw profile files is to allow analysis of memory profile data in cases where the memory required for the design plus the memory required for internal profiling data exceeds the memory capacity of the machine.

To use this command, you must first use the **-m -file <filename>** or the **-m -fileonly <filename>** arguments with the [profile on](#page-303-0) command.

The **profile reload** command will clear all performance and memory profiling data collected to that point (implicit [profile clear](#page-300-0)). Any currently loaded design will be unloaded (implicit [quit](#page-318-0) **-sim**), and run-time profiling will be turned off (implicit [profile off](#page-302-0) **-m -p**). If a new design is loaded after you have read the raw profile data, then all internal profile data is cleared (implicit [profile clear\)](#page-300-0), but run-time profiling is not turned back on.

### **Syntax**

profile reload <filename>

### **Arguments**

• <filename>

Designates the name of the external file where raw profile data will be saved. Required.

#### **See also**

"Profiling Performance and Memory Use", [profile clear,](#page-300-0) [profile interval](#page-301-0), [profile off](#page-302-0), [profile on](#page-303-0), [profile option,](#page-304-0) [profile report](#page-306-0)

# <span id="page-306-0"></span>**profile report**

The **profile report** command outputs profiling data that have been gathered up to the point that you execute the command.

To use this command, you must first enable profiling using the [profile on](#page-303-0) command or the **-memprof** argument to the [vsim](#page-547-0) command.

### **Syntax**

profile report

```
 [-ranked |
   -calltree |
   -structural [-level <positive_integer>] [<rootname>] [-showcalls] |
   -du [<du_name> | -showcalls]
   -callercallee <func> |
   -functoinst <func> |
   -instofdef <inst> [-inclusiveDuMatch 0|1]]
```
[[-cutoff <percentage>](#page-306-3)] [\[-file <filename>\]](#page-307-3) [[-m\]](#page-307-4) [[-p\]](#page-307-5) [[-onexit\]](#page-307-6) [[-assertions](#page-306-4)] [\[-classes\]](#page-306-5) [[-cvg\]](#page-306-6) [[-qdas\]](#page-307-7) [[-solver](#page-308-2)]

## **Arguments**

<span id="page-306-4"></span>• -assertions

Reports memory usage data for SystemVerilog assertions and cover directives.

<span id="page-306-1"></span>• -calltree

Reports a hierarchical callstack list of statistical performance and memory allocation data. Optional. This is the default report type.

<span id="page-306-2"></span> $\bullet$  -callercallee  $\lt$ func $>$ 

Creates a ranked report of all callers and callees of the specified function, where <func> indicates a function name (for Systemc, PLI, FLI) or  $a < v$ ,  $v$ hd-filename $>$ :  $\langle$ line# $>$ . Optional.

<span id="page-306-5"></span>• -classes

Reports memory usage data for the current number of objects allocated, the current memory allocated for class object, the peak memory allocated and peak time.

<span id="page-306-3"></span> $\bullet$  -cutoff  $\leq$  percentage $>$ 

Filters out entries in the report that had less than  $\leq$  percentage $\geq$  of time spent in them. Optional. Default is to report all entries (i.e., 0%).

<span id="page-306-6"></span>• -cvg

Reports memory usage data for the number of covergroups, cross, bins and memory allocated.

<span id="page-307-0"></span>• -du [<du\_name> | -showcalls]

Reports a list of statistical performance and memory allocation data organized by design unit. Optional.

**<du\_name>** — reports information about a specific design unit only. If omitted, the report includes all design units. Optional.

**-showcalls** — lists function callstacks beneath each design unit. If omitted, functional callstacks are not shown in the report. Optional.

<span id="page-307-3"></span> $\bullet$  -file  $\lt$  filename $>$ 

Specifies a file name for the report. Optional. Default is to write the report to the Transcript window.

<span id="page-307-1"></span> $\bullet$  -functoinst  $\langle$ func $\rangle$ 

Creates a ranked profile report of all instances of the specified function, where <func> indicates a function name (for Systemc, PLI, FLI) or a <.v/.vhd-filename>:<line#>. Optional.

<span id="page-307-2"></span>• -instofdef <inst> [-inclusiveDuMatch 0|1]

Creates a ranked report of all instances with the same definition as the specified instance, showing profile results for each.  $\langle$ inst $\rangle$  is the hierarchical pathname of the specified instance. Optional.

The optional argument **-inclusiveDuMatch 0|1** determines how strict the instance definition is. An inclusiveDuMatch of 1 (the default) includes in the report all instances that reference design units with the same primary name. For example if your design has multiple architectures for a VHDL entity, a value of 1 will cause matching for all instances that use the same entity. An inclusiveDuMatch of 0 includes in the report only instances that reference the exact design unit (e.g., a specific entity/architecture pair).

Displays memory allocation data in the report. Optional. If -m is not specified, the profile report will include memory allocation data if the memory profiler was previously enabled and memory information was collected during a run.

<span id="page-307-6"></span>• -onexit

Causes the command to be executed when the simulator exits. Optional. Allows you to queue multiple **profile report** commands.

<span id="page-307-5"></span> $\bullet$  -p

Displays statistical performance samples in the report. Optional. If -p is not specified, the profile report will include performance statistics if the performance profiler was previously enabled and profile samples were collected during a run.

<span id="page-307-7"></span>• -qdas

Reports memory usage data for queues, dynamic arrays, and associative arrays.

<span id="page-307-4"></span> $\bullet$  -m

<span id="page-308-0"></span>• -ranked

Reports a ranked list of statistical performance and memory allocation data. Optional.

<span id="page-308-2"></span>• -solver

Reports memory usage data for calls to randomize() and memory usage.

<span id="page-308-1"></span>• -structural [-level <positive\_integer>] [<rootname>] [-showcalls]

Reports a structural list of statistical performance and memory allocation data. Optional.

```
-level <positive_integer> — determines how far to expand instance hierarchy. If
  omitted, the report includes all levels. Optional.
```
- **<rootname>** causes the report to be rooted at the specified instance. If not specified, the report contains all roots and any orphan samples. Optional.
- **-showcalls** lists function callstacks beneath each instance. If omitted, functional callstacks are not shown in the report. Optional.

#### **See also**

"Profiling Performance and Memory Use", [profile clear,](#page-300-0) [profile interval](#page-301-0), [profile off](#page-302-0), [profile on](#page-303-0), [profile option,](#page-304-0) [profile reload](#page-305-0)

**Examples**

• This set of commands enables the statistical sampling profiler, runs the simulation for 1000 nanoseconds, and outputs the calltree profiling data to a file named *perf.rpt*.

```
profile on
run 1000 ns
profile report -file perf.rpt
```
• Output ranked profile data for instances accounting for greater than 2% of the simulation time.

```
profile report -ranked -cutoff 2
```
• Output to file *perf.rpt* ranked profile data for all instances that use the same entity as does instance */top/c/s0*.

profile report -file perf.rpt -instofdef /top/c/s0

# **project**

The **project** command is used to perform common operations on projects. Some of the project commands must be used outside of a simulation session.

### **Syntax**

project [\[addfile <filename> \[<file\\_type>\] \[<folder\\_name>\]\]](#page-309-0) | [[addfolder <foldername>](#page-309-1)  $\lceil$  <folder parent>]]  $\lceil$  [[calculateorder\]](#page-309-2)  $\lceil$  [[close\]](#page-309-3)  $\lceil$  [compileall  $\lceil -n \rceil$ ]  $\lceil$  [\[compileorder\]](#page-309-5)  $\lceil$ [[compileoutofdate \[-n\]\]](#page-309-6) | [\[delete <filename>\]](#page-309-7) | [[env](#page-310-0)] | [[history\]](#page-310-1) | [\[new <home\\_dir>](#page-310-2)  $\langle \text{proj\_name}\rangle$  [ $\langle$ defaultlibrary $\rangle$ ] [ $\langle$ intialini $\rangle$ ] [ $\langle$ reference $\rangle$ ]] | [open  $\langle \text{project}\rangle$ ] | [[removefile <filename>\]](#page-310-4)

## **Arguments**

<span id="page-309-0"></span>• addfile  $\langle$  filename $\rangle$   $\langle$   $\langle$  file type $\rangle$   $\langle$   $\langle$  folder name $\rangle$ 

Adds the specified file to the current open project. Optional. You may also specify the HDL file type and folder name in which the file will be placed. If no folder name is specified the file will be placed in the top level folder.

<span id="page-309-1"></span>• addfolder <foldername> [<folder parent>]

Creates a folder to contain the project. Optional. You may also specify a parent folder for the project folder. If unspecified, the project folder is placed at the top level.

<span id="page-309-2"></span>• calculateorder

Determines the compile order for the project by compiling each file, then moving any compiles that fail to the end of the list. This is repeated until there are no more compile errors. Optional.

<span id="page-309-3"></span>• close

Closes the current project. Optional.

<span id="page-309-4"></span>• compileall [-n]

Compiles all files in the project using the defined compile order. Optional. The -n option will return a list of the compile commands this command would execute, without actually executing the compiles.

<span id="page-309-5"></span>• compileorder

Returns the current compile order list. Optional.

<span id="page-309-6"></span>• compileoutofdate [-n]

Compiles all files that have a newer date/time stamp than the last time the file was compiled. Optional. The -n option will return a list of the compile commands this command would execute, without actually executing the compiles.

<span id="page-309-7"></span>• delete <filename>

Deletes the specified project (*.mpf*) file. Optional.

<span id="page-310-0"></span>• env

Returns the current project file. Optional.

<span id="page-310-1"></span>• history

Lists a history of manipulated projects. Optional. Must be used outside of a simulation session.

<span id="page-310-2"></span>new <home\_dir> <proj\_name> [<defaultlibrary>] [<intialini>] [<reference>]

Creates a new project under a specified home directory with a specified name and optionally a default library. Optional. The name of the work library will default to "work" unless specified. An optional *modelsim.ini* file can be specified as a seed for the project file by using the initialini option. If initialini is an empty string, then ModelSim uses the current *modelsim.ini* file when creating the project. You must specify a default library if you want to specify initialini. A new project cannot be created while a project is currently open or a simulation is in progress. The boolean "reference" option indicates if library mappings will include an "others" clause back to the initial *.ini* file (1) or copy all the mappings into the new file (0).

<span id="page-310-3"></span> $\bullet$  open  $\leq$ project $>$ 

Closes any currently opened project and opens a specified project file (must be a valid *.mpf* file), making it the current project. Changes the current working directory to the project's directory. Optional. Must be used outside of a simulation session.

<span id="page-310-4"></span>• removefile <filename>

Removes the specified file from the current project. Optional.

### **Examples**

• Make */user/george/design/test3/test3.mpf* the current project and changes the current working directory to */user/george/design/test3*.

project open /user/george/design/test3/test3.mpf

• Execute current project library build scripts.

project compileall

## **property list**

The **property list** command changes one or more properties of the specified signal, net, or register in the List window.

The properties correspond to those you can set by selecting **View > Signal Properties** (List window). At least one argument must be used.

#### **Syntax**

property list [\[-window <wname>](#page-311-0)] [\[-label <label>](#page-311-1)] [\[-radix <type>](#page-311-2)] [[-radixenumnumeric](#page-311-3) | [-radixenumsymbolic](#page-311-4) ] [\[-trigger <setting>\]](#page-311-5) [[-width <number>](#page-312-0)] [<pattern>](#page-312-1)

#### **Arguments**

<span id="page-311-0"></span> $\bullet$  -window  $\lt$ wname $\gt$ 

(optional) Specifies a particular List window when multiple instances of the window exist (e.g., list2). If no window is specified the default window is used; the default window is determined by the most recent invocation of the [view](#page-471-0) command.

<span id="page-311-1"></span> $\bullet$  -label <label>

(optional) Specifies the label to appear at the top of the List window column.

<span id="page-311-2"></span> $\bullet$  -radix  $\lt$ type $>$ 

(optional) Specifies the radix for List window objects.

Valid entries (or any unique abbreviations) are: binary, ascii, unsigned, decimal, octal, hex, symbolic, time, and default. If no radix is specified for an enumerated type, the default representation is used. You can change the default radix for the current simulation using the [radix](#page-321-0) command. You can change the default radix permanently by editing the DefaultRadix variable in the *modelsim.ini* file.

If you specify a radix for an array of a VHDL enumerated type, ModelSim converts each signal value to 1, 0, Z, or X.

<span id="page-311-3"></span>• -radixenumnumeric

(optional) Displays SystemVerilog and SystemC enums as numbers rather than strings. The current radix setting controls the actual enum value displayed, except when the radix setting is ASCII. If the current radix setting is ASCII, the value of SystemVerilog and SystemC enums are displayed as a string. This option overrides the global setting of the default radix (the DefaultRadix variable in the *modelsim.ini* file).

<span id="page-311-4"></span>• -radixenumsymbolic

(optional) Reverses the action of the -radixenumnumeric option and sets the global setting of the default radix (the DefaultRadix variable in the *modelsim.ini* file) to symbolic.

<span id="page-311-5"></span>• -trigger <setting>

(optional) Valid settings are 0 or 1. Setting trigger to 1 will enable the List window to be triggered by changes in the objects matching the specified pattern.

<span id="page-312-0"></span> $\bullet$  -width  $\langle$ number $\rangle$ 

(optional) Valid numbers are 1 through 256. Specifies the desired column width for the objects matching the specified pattern.

<span id="page-312-1"></span> $\bullet$  <pattern>

(required) Specifies a name or wildcard pattern to match the full pathnames of the signals, nets, or registers for which you are defining the property change.

## **property wave**

The **property wave** command changes one or more properties of the specified signal, net, or register in the Wave window.

The properties correspond to those you can set by selecting **View > Signal Properties** (Wave window). At least one argument must be used.

#### **Syntax**

property wave [[-window <wname>\]](#page-313-0) [[-color <color>\]](#page-313-1) [[-format <format>](#page-313-2)] [\[-height <number>](#page-313-3)] [[-offset <number>\]](#page-313-4) [[-radix <type>](#page-313-5)] [\[-radixenumnumeric](#page-314-0) | [-radixenumsymbolic\]](#page-314-1)  $[-scale float> ] < pattern>$ 

#### **Arguments**

<span id="page-313-0"></span> $\bullet$  -window  $\lt$ wname $\gt$ 

Specifies a particular Wave window when multiple instances of the window exist (e.g., wave2). Optional. If no window is specified the default window is used; the default window is determined by the most recent invocation of the [view](#page-471-0) command.

<span id="page-313-1"></span> $\bullet$  -color  $\lt$ color $>$ 

Specifies the color to be used for the waveform. Optional.

<span id="page-313-2"></span>• -format <format>

The waveform <format> can be expressed as:

analog — Displays a waveform whose height and position is determined by the **-scale** and **-offset** values (shown below). Optional.

literal — Displays the waveform as a box containing the object value (if the value fits the space available). Optional.

logic — Displays values as 0, 1, X, or Z. Optional.

<span id="page-313-3"></span> $\bullet$  -height  $\langle$ number $\rangle$ 

Specifies the height (in pixels) of the waveform. Optional.

<span id="page-313-4"></span> $\bullet$  -offset  $\langle$ number $\rangle$ 

Specifies the waveform position offset in pixels. Valid only when **-format** is specified as analog. Optional.

<span id="page-313-5"></span> $\bullet$  -radix  $\lt$ type $>$ 

Specifies the radix for Wave window objects. Optional.

Valid entries (or any unique abbreviations) are: binary, ascii, unsigned, decimal, octal, hex, symbolic, time, and default. If no radix is specified for an enumerated type, the default representation is used. You can change the default radix for the current simulation using the [radix](#page-321-0) command. You can change the default radix permanently by editing the DefaultRadix variable in the *modelsim.ini* file.

If you specify a radix for an array of a VHDL enumerated type, ModelSim converts each signal value to 1, 0, Z, or X.

<span id="page-314-0"></span>• -radixenumnumeric

(optional) Displays SystemVerilog and SystemC enums as numbers rather than strings. The current radix setting controls the actual enum value displayed, except when the radix setting is ASCII. If the current radix setting is ASCII, the value of SystemVerilog and SystemC enums are displayed as a string. This option overrides the global setting of the default radix (the DefaultRadix variable in the *modelsim.ini* file).

<span id="page-314-1"></span>• -radixenumsymbolic

(optional) Reverses the action of the -radixenumnumeric option and sets the global setting of the default radix (the DefaultRadix variable in the *modelsim.ini* file) to symbolic.

<span id="page-314-2"></span> $\bullet$  -scale  $\lt$ float $>$ 

Specifies the waveform scale relative to the unscaled size value of 1. Valid only when **-format** is specified as analog. Optional.

<span id="page-314-3"></span>• <pattern>

Specifies a name or wildcard pattern to match the full path names of the signals, nets, or registers for which you are defining the property change. Required.

## **push**

The **push** command moves the specified number of call frames down the C callstack.

This command is used with C Debug. Refer to "C Debug" for more information.

### **Syntax**

push <#\_of\_levels>

## **Arguments**

 $\bullet \quad \text{4\_of\_levels>}$ 

Specifies the number of call frames to move down the C callstack. Optional. If unspecified, 1 level is assumed.

### **Examples**

• Move down 1 call frame.

push

• Move down 4 call frames.

push 4

### **See also**

[pop](#page-286-0), "C Debug"

# **pwd**

The Tcl **pwd** command displays the current directory path in the Transcript window.

## **Syntax**

pwd

## **Arguments**

• None

# **quietly**

The **quietly** command turns off transcript echoing for the specified command.

### **Syntax**

quietly <command>

## **Arguments**

• <command>

Specifies the command for which to disable transcript echoing. Required. Any results normally echoed by the specified command will not be written to the Transcript window. To disable echoing for all commands use the [transcript](#page-394-0) command with the **-quietly** option.

**See also**

[transcript](#page-394-0)

# <span id="page-318-0"></span>**quit**

The **quit** command exits the simulator.

If you want to stop the simulation using a [when](#page-597-0) command, you must use a [stop](#page-367-0) command within your when statement, you must not use an [exit](#page-226-0) or a **quit** command. The **stop** command acts like a breakpoint at the time it is evaluated.

### **Syntax**

```
quit [-f | -force] [-sim] [-code <integer>]
```
## **Arguments**

 $\bullet$  -f | -force

Quits without asking for confirmation. Optional. If omitted, ModelSim asks you for confirmation before exiting. (The -f and -force arguments are equivalent.)

 $\bullet$  -sim

Unloads the current design in the simulator without exiting ModelSim. All files opened by the simulation will be closed including the WLF file (*vsim.wlf*).

 $\bullet$  -code  $\lt$ integer $>$ 

Quits the simulation and issues an exit code.

 $\langle$ integer $\rangle$  — This is the value of the exit code. You should not specify an exit code that already exists in the tool. Refer to the section "Exit Codes" in the User's Manual for a list of existing exit codes. You can also specify a variable in place of the  $\langle$ integer $\rangle$ .

You should always print a message before executing the quit -code command to explicitly state the reason for exiting.

## **Examples**

Refer to the Examples section of the [exit](#page-226-0) command for an example of using the -code argument. The quit and exit commands behave similarly in this regard.

# **qverilog**

The **qverilog** command compiles (**[vlog\)](#page-500-0)**, optimizes (**[vopt\)](#page-526-0)**, and simulates (**[vsim\)](#page-547-0)** Verilog and SystemVerilog designs in a single step. It combines the compile, elaborate, and simulate phases together, as some users may be accustomed to doing with NC-Sim. This command is provided to ease these users' transition to ModelSim.

The **qverilog** command invokes **[vlog](#page-500-0)**, **[vopt](#page-526-0)**, and then **[vsim](#page-547-0)**. All standard **vlog** (and **vopt**) arguments are supported and are applied directly to the **qverilog** command line. All **vsim** options are supported and are applied through the **qverilog -R** argument.

You can directly enter either C or C++ file onto the **qverilog** command line. ModelSim automatically processes them using the SystemVerilog Direct Programming Interface (DPI). Refer to "DPI and the qverilog Command" for details. If your design contains DPI export tasks or functions, it is recommended that you use the vlog/vsim flow.

You can invoke the GUI by specifying the **-gui** argument through the **qverilog -R** argument.

By default, **qverilog** runs the simulation and quits automatically by invoking an implicit "run all; quit -f". However, if you invoke **qverilog** with **-do**, **-gui**, or **-i**, **qverilog** invokes the simulator and keeps it open until you explicitly quit ModelSim.

The **qverilog** command creates a work library named **work** in the current directory, if not present already.

The command arguments listed below are only those unique to the **qverilog** command. This command also supports all **[vlog](#page-500-0)** command arguments.

### **Syntax**

qverilog  $\lfloor \frac{\text{c}}{\text{c}} \right|$  and vopt options>]]  $\lfloor \frac{\text{c}}{\text{c}} \right]$  [[-gui\]](#page-319-2)  $\lfloor -1 \frac{\text{d}}{\text{c}} \right]$  [<filename>](#page-320-0) [[-ldflags "opts"](#page-320-1)] [\[-R <vsim\\_options>\]](#page-320-2) [[-work <library\\_name>\]](#page-320-3)

## **Arguments**

<span id="page-319-0"></span>• [<vlog and vopt options>]

All **[vlog](#page-500-0)** and **[vopt](#page-526-0)** options are supported. For example, if you are running qverilog on a SystemVerilog design, you need to add the **-sv** argument to the command line.

<span id="page-319-1"></span>• -ccflags "opts"

Specifies all C/C++ compiler options. Options are in quotes. Optional.

For **-ccflags** and **-ldflags**, **qverilog** does not check the validity of the option(s) you specify. The options are directly passed on to the compiler and linker, and if they are not valid, an error message is generated by the compiler/linker.

<span id="page-319-2"></span>• -gui

Simulates the design using the ModelSim GUI.

<span id="page-319-3"></span> $\bullet$  -l  $\langle$ logfile $\rangle$ 

Creates a logfile/transcript compatible with vlog -l logfile. Optional. If omitted, a default transcript called *qverilog.log* is created that collects the output from **vlog**, **vopt**, and **vsim**. <span id="page-320-0"></span>• <filename>

Specifies the name of the Verilog or  $C/C++$  source code file to compile. One filename is required. Multiple filenames separated by spaces may be entered. Wildcards may be used. In the case of C files, they are automatically processed as DPI code.

<span id="page-320-1"></span>• -ldflags "opts"

Specifies all linker options in quotes. Optional.

For **-ccflags** and **-ldflags**, **qverilog** does not check the validity of the option(s) you specify. The options are directly passed on to the compiler and linker, and if they are not valid, an error message is generated by the compiler/linker.

<span id="page-320-2"></span>• -R <vsim\_options>

Specifies valid **[vsim](#page-547-0)** arguments to be applied to the simulation. All vlog and vopt arguments must come before -R is specified, as all arguments specified after -R are interpreted as vsim arguments.

<span id="page-320-3"></span>• -work <library\_name>

Specifies a logical name or pathname of a library that is to be mapped to the logical library **work**. Optional. By default, the compiled design units are added to the **work** library. The specified pathname overrides the pathname specified for work in the project file.

### **Examples**

• Compile, optimize, and simulate the specified files. The  $C/C++$  code contained in the *d.c* file is processed as DPI code, creating a shared object, and loading it into vsim at runtime. Creates a logfile named "logfile" and opens the ModelSim GUI with the simulation loaded and ready to run.

qverilog -l logfile a.v b.v c.v d.c -R -gui

## <span id="page-321-0"></span>**radix**

The **radix** command specifies the default radix to be used for the current simulation.

The command can be used at any time. The specified radix is used for all commands ([force,](#page-235-0) [examine,](#page-221-0) [change](#page-105-0), etc.) as well as for displayed values in the Objects, Locals, Dataflow, List, and Wave windows.

Alternate methods for changing the default radix:

- In the *modelsim.ini* file, edit the DefaultRadix variable.
- Choose **Simulate > Runtime Options** from the main menu, click the **Defaults** tab, make your selection in the **Default Radix** box.

### **Syntax**

radix [[-symbolic](#page-321-1) | [-binary](#page-321-2) | [-octal](#page-321-3) | [-decimal](#page-321-4) | [-hexadecimal](#page-321-5) | [-unsigned](#page-321-6) | [-ascii](#page-321-7) | [-time\]](#page-321-8) [[-enumnumeric](#page-322-0) | [-enumsymbolic](#page-322-1)]

### **Arguments**

You can abbreviate the following arguments to any length. For example, -dec is equivalent to -decimal.

<span id="page-321-1"></span>• -symbolic

Displays values in a form closest to their natural form. Optional.

<span id="page-321-2"></span>• -binary

Displays values in binary format. Optional.

<span id="page-321-3"></span>• -octal

Displays values in octal format. Optional.

<span id="page-321-4"></span>• -decimal

Displays values in decimal format. You can specify -signed as an alias for this argument. Optional.

<span id="page-321-5"></span>• -hexadecimal

Displays values in hexadecimal format. Optional.

<span id="page-321-6"></span>• -unsigned

Displays values in unsigned decimal format. Optional.

<span id="page-321-7"></span>• -ascii

Display a Verilog object as a string equivalent using 8-bit character encoding. Optional.

<span id="page-321-8"></span>• -time

Displays values of time for register-based types in Verilog. Optional.

<span id="page-322-0"></span>• -enumnumeric

Displays SystemVerilog and SystemC enums as numbers rather than strings. Optional. The current radix setting controls the actual enum value displayed, except when the radix setting is ASCII. If the current radix setting is ASCII, the value of SystemVerilog and SystemC enums are displayed as a string.

<span id="page-322-1"></span>• -enumsymbolic

Displays SystemVerilog and SystemC enums as strings rather than numbers. Optional. This option reverses the action of the -enumnumeric option.

• <no argument>

Returns the current radix setting.

#### **See also**

User-Defined Radices, [radix define,](#page-323-0) [radix names](#page-325-0), [radix list,](#page-326-0) [radix delete](#page-327-0)

# <span id="page-323-0"></span>**radix define**

The **radix define** command is used to create or modify a user-defined radix. A user definable radix is used to map bit patterns to a set of enumeration labels. User-defined radices are available for use in the Wave and List windows or with the [examine](#page-221-0) command.

#### **Syntax**

radix define <name> <definition\_body>

#### **Arguments**

 $\bullet$  <name>

User-specified name for the radix. Required.

• <definition body>

A list of number pattern, label pairs. Required. The definition body has the form:

```
{
     <numeric-value> <enum-label>,
     <numeric-value> <enum-label>
    -default <radix_type>
}
```
A <numeric-value> is any legitimate HDL integer numeric literal. To be more specific:

```
<br />
stase>#<br />
stase>"bit-value" --- <base> is 2, 8, 10, or 16<br />
stase>"bit-value" --- <base> is B, 0, or X
                                 --- <br/>base> is B, O, or X
<integer>
<size>'<base><number> --- <size> is an integer, <base> is b, d, o, or h.
```
Check the Verilog and VHDL LRM's for exact definitions of these numeric literals.

The comma (,) in the definition body is optional. The <enum-label> is any arbitrary string. It should be quoted ("") especially if it contains spaces.

The -default entry is optional. If present, it defines the radix to use if a match is not found for a given value. The -default entry can appear anywhere in the list, it does not have to be at the end.

• -color <value>

Designates a color for the waveform and text in the Wave window. Optional. The color value may be a color name or its hex value (see example below).

#### **Example**

• The radix define command used to create a radix called "States," which will display state values in the List, Watch, and Wave windows instead of numeric values.

```
radix define States {
     11'b00000000001 "IDLE",
     11'b00000000010 "CTRL",
     11'b00000000100 "WT_WD_1",
     11'b00000001000 "WT_WD_2",
     11'b00000010000 "WT_BLK_1",
```
```
 11'b00000100000 "WT_BLK_2",
 11'b00001000000 "WT_BLK_3",
 11'b00010000000 "WT_BLK_4",
 11'b00100000000 "WT_BLK_5",
 11'b01000000000 "RD_WD_1",
 11'b10000000000 "RD_WD_2",
 -default hex
```
}

• The following example illustrates how to specify the radix color:

```
radix define States {
   11'b00000000001 "IDLE" -color yellow,
   11'b00000000010 "CTRL" -color #ffee00,
   11'b00000000100 "WT_WD_1" -color orange,
  11'b00000001000 "WT_WD_2" -color orange,
  11'b00000010000 "WT_BLK_1",
  11'b00000100000 "WT_BLK_2",
  11'b00001000000 "WT_BLK_3",
  11'b00010000000 "WT_BLK_4",
   11'b00100000000 "WT_BLK_5",
   11'b01000000000 "RD_WD_1" -color green,
   11'b10000000000 "RD_WD_2" -color green,
   -default hex
   -defaultcolor white
}
```
If a pattern/label pair does not specify a color, the normal wave window colors will be used. If the value of the waveform does not match any pattern, then the -default radix and -defaultcolor will be used.

To specify a range of values, wildcards may be specified for bits or characters of the value. The wildcard character is '?', similar to the iteration character in a Verilog UDP, for example:

```
radix define {
   6'b01??00 "Write" -color orange,
   6'b10??00 "Read" -color green
}
```
In this example, the first pattern will match "010000", "010100", "011000", and "011100". In case of overlaps, the first matching pattern is used, going from top to bottom.

### **See also**

User-Defined Radices, [radix,](#page-321-0) [radix names](#page-325-0), [radix list,](#page-326-0) [radix delete](#page-327-0)

# <span id="page-325-0"></span>**radix names**

The **radix names** command returns a list of currently defined radix names.

**Syntax**

radix name

### **Arguments**

None

### **See also**

User-Defined Radices, [radix,](#page-321-0) [radix define,](#page-323-0) [radix list,](#page-326-0) [radix delete](#page-327-0)

# <span id="page-326-0"></span>**radix list**

The **radix list** command will return the complete definition of a radix, if a name is given. If no name is given, it will list all the defined radices.

## **Syntax**

radix list [<name>]

## **Arguments**

 $\bullet$  <name>

Returns the complete definition of the named radix. Optional.

### **See also**

User-Defined Radices, [radix,](#page-321-0) [radix define,](#page-323-0) [radix names,](#page-325-0) [radix delete](#page-327-0)

# <span id="page-327-0"></span>**radix delete**

The **radix delete** command will remove the radix definition from the named radix.

### **Syntax**

radix delete <name>

### **Arguments**

 $\bullet$  <name>

Removes the radix definition from the named radix. Required.

### **See also**

User-Defined Radices, [radix,](#page-321-0) [radix define,](#page-323-0) [radix names,](#page-325-0) [radix list](#page-326-0)

# **readers**

The **readers** command displays the names of all readers of the specified object.

The reader list is expressed relative to the top-most design signal/net connected to the specified object.

### **Syntax**

readers <object\_name>

### **Arguments**

• < object\_name>

Specifies the name of the signal or net whose readers are to be shown. Required. All signal or net types are valid. Multiple names and wildcards are accepted.

### **See also**

[drivers](#page-211-0)

## **report**

The **report** command displays information relevant to the current simulation.

### **Syntax**

report files

report where {ini | pwd | transcript | wlf | project}

report simulator control

report simulator state

### **Arguments**

• files

Returns a list of all source files used in the loaded design. This information is also available in the Specified Path column of the Files window.

• where [ini] [pwd] [transcript] [wlf] [project]

Returns a list of configuration files used for the current simulation, where the arguments limit the list to those files specified.

ini — returns the location of the modesim.ini file

pwd — returns the current working directory

transcript — returns the location for saving the transcript file

wlf — returns the current location for saving the .wlf file

project — returns the current location of the project file.

• simulator control

Displays the current values for all simulator control variables.

• simulator state

Displays the simulator state variables relevant to the current simulation.

### **Examples**

• Display configuration file information

### **report where**

```
# INI {modelsim.ini}
# PWD ./Testcases/dataflow
# Transcript transcript
# WLF vsim.wlf
# Project {}
```
• Display all simulator control variables.

### **report simulator control**

```
# UserTimeUnit = ns
```

```
# RunLength =
# IterationLimit = 5000
# BreakOnAssertion = 3
# DefaultForceKind = default
# IgnoreNote = 0
# IgnoreWarning = 0
# IgnoreError = 0
# IgnoreFailure = 0
# IgnoreSVAInfo= 0
# IgnoreSVAWarning = 0
# IgnoreSVAError = 0
# IgnoreSVAFatal = 0
# CheckpointCompressMode = 1
# NumericStdNoWarnings = 0
# StdArithNoWarnings = 0
# PathSeparator = /
# DefaultRadix = symbolic
# DelayFileOpen = 1
# WLFFilename = vsim.wlf
# WLFTimeLimit = 0
# WLFSizeLimit = 0
```
You can set these simulator control variables to a new value by using the Tcl set Command Syntax.

• Display all simulator state variables. Only the variables that relate to the design being simulated are displayed:

#### **report simulator state**

```
# now = 0.0
\# delta = 0
# library = work
# entity = type_clocks
# architecture = full
# resolution = 1ns
```
### **Viewing preference variables**

Preference variables have more to do with the way things look (but not entirely) rather than controlling the simulator. You can view preference variables from the Preferences dialog box. Select **Tools > Edit Preferences** (Main window).

### **See also**

modelsim.ini Variables, Simulator GUI Preferences

## **restart**

The **restart** command reloads the design elements and resets the simulation time to zero. Only design elements that have changed are reloaded. (Note that SDF files are always reread during a restart.)

- If no design is loaded, the restart command produces a message to that effect and takes no further action.
- If a simulation is loaded, the restart command restarts the simulation.
- If multiple datasets are open, including a simulation, the environment is changed to the simulation context and the simulation is restarted.

Shared libraries are handled as follows during a restart:

- Shared libraries that implement VHDL foreign architectures only are reloaded at each restart when the architecture is elaborated (unless the **-keeploaded** option to the [vsim](#page-547-0) command is used).
- Shared libraries loaded from the command line (**-foreign** and **-pli** options) and from the Veriuser entry in the *modelsim.ini* file are reloaded (unless you specify the **-keeploaded** argument to **vsim**).
- Shared libraries that implement VHDL foreign subprograms remain loaded (they are not reloaded) even if they also contain code for a foreign architecture.

You can configure defaults for the restart command by setting the **DefaultRestartOptions** variable in the *modelsim.ini* file. Refer to "Restart Command Defaults".

To handle restarts with Verilog PLI applications, you need to define a Verilog user-defined task or function, and register a misctf class of callback. To handle restarts with Verilog VPI applications, you need to register reset callbacks. To handle restarts with VHDL FLI applications, you need to register restart callbacks. Refer to "Verilog Interfaces to C" for more information on the Verilog PLI/VPI/DPI and the *ModelSim FLI Reference* for more information on the FLI.

### **Syntax**

restart [[-force\]](#page-331-0) [[-nobreakpoint\]](#page-331-1) [[-nolist\]](#page-332-0) [[-nolog\]](#page-332-1) [[-nowave](#page-332-2)]

### **Arguments**

<span id="page-331-0"></span>• -force

Specifies that the simulation will be restarted without requiring confirmation in a popup window. Optional.

<span id="page-331-1"></span>• -nobreakpoint

Specifies that all breakpoints will be removed when the simulation is restarted. Optional. The default is for all breakpoints to be reinstalled after the simulation is restarted.

<span id="page-332-0"></span>• -nolist

Specifies that the current List window environment will **not** be maintained after the simulation is restarted. Optional. The default is for all currently listed HDL objects and their formats to be maintained.

<span id="page-332-1"></span>• -nolog

Specifies that the current logging environment will **not** be maintained after the simulation is restarted. Optional. The default is for all currently logged objects to continue to be logged.

<span id="page-332-2"></span>• -nowave

Specifies that the current Wave window environment will **not** be maintained after the simulation is restarted. Optional. The default is for all objects displayed in the Wave window to remain in the window with the same format.

### **See also**

[checkpoint,](#page-118-0) [restore](#page-333-0), [vsim,](#page-547-0) "Checkpointing and Restoring Simulations"

## <span id="page-333-0"></span>**restore**

The **restore** command restores the state of a simulation that was saved with a checkpoint command during the current invocation of VSIM (called a "warm restore").

The items restored are: simulation kernel state, *vsim.wlf* file, HDL objects listed in the List and Wave windows, file pointer positions for files opened under VHDL and under Verilog \$fopen, and the saved state of foreign architectures.

If you want to **restore** while running VSIM, use this command. If you want to start up VSIM and restore a previously-saved checkpoint, use the **-restore** switch with the [vsim](#page-547-0) (called a "cold restore").

Checkpoint/restore allows a cold restore, followed by simulation activity, followed by a warm restore back to the original cold-restore checkpoint file. Warm restores to checkpoint files that were not created in the current run are not allowed except for this special case of an original cold restore file.

Checkpoint files are platform dependent–you cannot checkpoint on one platform and restore on another.

### **Syntax**

restore <filename>

### **Arguments**

• <filename>

Specifies the name of the checkpoint file. Required.

### **See also**

[checkpoint,](#page-118-0) [vsim](#page-547-0), "Checkpointing and Restoring Simulations"

## **resume**

The **resume** command is used to resume execution of a macro file after a pause command or a breakpoint.

It may be input manually or placed in an [onbreak](#page-280-0) command string. (Placing a **resume** command in a [bp](#page-95-0) command string does not have this effect.) The **resume** command can also be used in an [onerror](#page-283-0) command string to allow an error message to be printed without halting the execution of the macro file.

### **Syntax**

resume

### **Arguments**

• None

### **See also**

[abort,](#page-56-0) [do,](#page-206-0) [onbreak](#page-280-0), [onerror,](#page-283-0) [pause](#page-285-0)

# <span id="page-335-5"></span>**right**

The **right** command searches right (next) for signal transitions or values in the specified Wave window.

It executes the search on signals currently selected in the window, starting at the time of the active cursor. The active cursor moves to the found location.

Use this command to move to consecutive transitions or to find the time at which a waveform takes on a particular value, or an expression of multiple signals evaluates to true. See the [left](#page-248-0) command for related functionality.

The procedure for using **right** entails three steps: click on the desired waveform; click on the desired starting location; issue the **right** command. (The [seetime](#page-359-0) command can initially position the cursor from the command line, if desired.)

Returns: <number\_found> <new\_time> <new\_delta>

### **Syntax**

```
right [-expr {<expression>}] [-falling] [-noglitch] [-rising] [-value <sig_value>]
    [-window \langlewname\rangle] \langlen\rangle]
```
### **Arguments**

<span id="page-335-0"></span>•  $-expr$  { $<$ expression > }

The waveform display will be searched until the expression evaluates to a boolean true condition. Optional. The expression may involve more than one signal, but is limited to signals that have been logged in the referenced Wave window. A signal may be specified either by its full path or by the shortcut label displayed in the Wave window.

See GUI expression format for the format of the expression. The expression must be placed within curly braces.

<span id="page-335-1"></span>• -falling

Searches for a falling edge on the specified signal if that signal is a scalar signal. If it is not a scalar signal, the option will be ignored. Optional.

<span id="page-335-2"></span>• -noglitch

Looks at signal values only on the last delta of a time step. For use with the **-value** option only. Optional.

<span id="page-335-3"></span>• -rising

Searches for a rising edge on the specified signal if that signal is a scalar signal. If it is not a scalar signal, the option will be ignored. Optional.

<span id="page-335-4"></span>• -value  $\langle \text{sig} \rangle$  value

Species a value of the signal to match. Must be specified in the same radix that the selected waveform is displayed. Case is ignored, but otherwise the value must be an exact string match -- don't-care bits are not yet implemented. Only one signal may be selected, but that signal may be an array. Optional.

<span id="page-336-0"></span> $\bullet$  -window  $\lt$ wname $\gt$ 

Specifies an instance of the Wave window that is not the default. Optional. Otherwise, the default Wave window is used. Use the [view](#page-471-0) command to change the default window.

<span id="page-336-1"></span> $\bullet \quad < n>$ 

Specifies to find the nth match. If less than n are found, the number found is returned with a warning message, and the cursor is positioned at the last match. Optional. The default is 1.

### **Examples**

• Find the second time to the right at which the selected vector transitions to FF23, ignoring glitches.

```
right -noglitch -value FF23 2
```
• Go to the next transition on the selected signal.

right

The following examples illustrate search expressions that use a variety of signal attributes, paths, array constants, and time variables. Such expressions follow the [GUI\\_expression\\_format](#page-31-0).

• Search right for an expression that evaluates to a boolean 1 when signal *clk* just changed from low to high and signal *mystate* is the enumeration reading and signal */top/u3/addr* is equal to the specified 32-bit hex constant; otherwise is 0.

```
right -expr {clk'rising && (mystate == reading) && (/top/u3/addr ==
32'habcd1234)}
```
• Search right for an expression that evaluates to a boolean 1 when the upper 8 bits of the 32-bit signal */top/u3/addr* equals hex ac.

```
right -expr {(/top/u3/addr and 32'hff000000) == 32'hac000000}
```
• Search right for an expression that evaluates to a boolean 1 when logfile time is between 23 and 54 microseconds, and clock just changed from low to high and signal *mode* is enumeration writing.

```
right -expr \{(\text{Now} > 23 \text{ us}) \&\& (\text{Now} < 54 \text{ us})\&\& \text{clk} \text{ rising} \&\& (\text{mode}== writing) }
```
### **Note**

"Wave Window Mouse and Keyboard Shortcuts" are also available for next and previous edge searches. Tab searches right (next) and shift-tab searches left (previous).

### **See also**

[GUI\\_expression\\_format,](#page-31-0) [left,](#page-248-0) [seetime](#page-359-0), [view](#page-471-0)

## <span id="page-337-0"></span>**run**

The **run** command advances the simulation by the specified number of timesteps.

### **Syntax**

```
run \lceil <timesteps>\lceil <time units>\lceil -all \lceil -continue \lceil -finish \lceil -init \lceil -next \lceil -step \lceil -over \lceil <n>\lceil \rceil
```
### **Arguments**

• No arguments

Runs the simulation for the default time (100 ns).

You can change the default  $\langle t \rangle$  timesteps and  $\langle t \rangle$  and  $\langle t \rangle$  in the GUI with the Run Length toolbar box in the Simulate toolbar or from the *modelsim.ini* file: RunLength and UserTimeUnit variables.

• <timesteps>[<time\_units>]

Specifies the number of timesteps for the simulation to run. The number may be fractional, or may be specified absolute by preceding the value with the character @. Optional. In addition, optional <time\_units> may be specified as:

fs, ps, ns, us, ms, or sec

 $\bullet$  -all

Causes the simulator to run the current simulation forever, or until it hits a breakpoint or specified break event. Optional.

• -continue

Continues the last simulation run after a [step](#page-366-0) command, **step -over** command or a breakpoint. A **run -continue** command may be input manually or used as the last command in a [bp](#page-95-0) command string. Optional.

• -finish

In "C Debug" only, continues the simulation run and returns control to the calling function. Optional.

• -init

Initializes non-trivial static SystemVerilog variables, for example expressions involving other variables and function calls, before beginning the simulation. This could be useful for when you want to initialize values before executing any force, examine, or bp commands.

You cannot use "run -init" after any other run commands or if you specified -runinit on the vsim command line because all variables would have been initialized by that point.

• -next

Causes the simulator to run to the next event time. Optional.

• -step

Steps the simulator to the next HDL statement. Optional.

 $\bullet$  -over  $[\langle n \rangle]$ 

Directs ModelSim to run VHDL procedures and functions, Verilog tasks and functions, and C functions but to treat them as simple statements instead of entering and tracing them line by line. If you are using C Debug, specifying a positive integer value for  $\langle n \rangle$  moves the debugger n lines ahead. Optional.

### **Examples**

• Advance the simulator 1000 timesteps.

run 1000

• Advance the simulator the appropriate number of timesteps corresponding to 10.4 milliseconds.

run 10.4 ms

• Advance the simulator to timestep 8000.

run @8000

### **See also**

[step](#page-366-0)

## **runStatus**

The [run](#page-337-0)Status command returns the current state of your simulation after issuing a run or [step](#page-366-0) command.

### **Syntax**

runStatus [-full]

## **Arguments**

• -full

appends additional information to the output of the runStatus command.

### **Results**

<span id="page-339-0"></span>The output of the runStatus command is described in [Table 2-3](#page-339-0) (runStatus results) and [Table 2-4](#page-339-1) (runStatus -full results).

| <b>State</b> | <b>Description</b>                                            |  |  |
|--------------|---------------------------------------------------------------|--|--|
| ready        | The design is loaded and is ready to run.                     |  |  |
| break        | The simulation stopped before completing the requested run.   |  |  |
| error        | The simulation stopped due to an error condition.             |  |  |
| loading      | The simulation is currently elaborating.                      |  |  |
| nodesign     | There is no design loaded.                                    |  |  |
| checkpoint   | A checkpoint is being created, do not interrupt this process. |  |  |
| cready       | The design is loaded and is ready to run in C debug mode.     |  |  |
| initializing | The user interface initialization is in progress.             |  |  |

**Table 2-3. runStatus Command States**

### **Table 2-4. runStatus -full Command Information**

<span id="page-339-1"></span>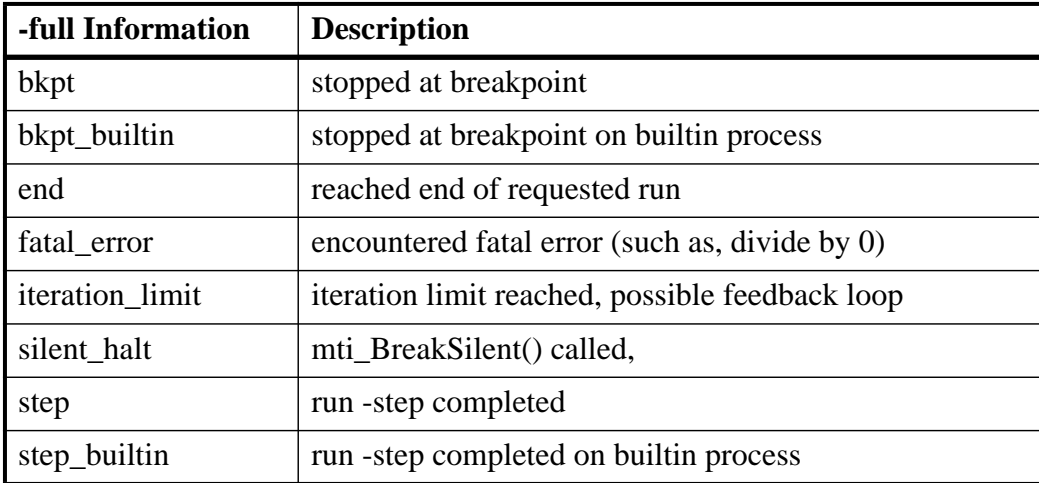

| -full Information | <b>Description</b>                                         |  |  |
|-------------------|------------------------------------------------------------|--|--|
| step_wait_suspend | run -step completed, time advanced.                        |  |  |
| user_break        | run interrupted do to break-key or <sup>^</sup> C (SIGINT) |  |  |
| user_halt         | mti_Break() called.                                        |  |  |
| user_stop         | stop or finish requested from vpi, stop command, etc.      |  |  |
| gate_oscillation  | Verilog gate iteration limit reached.                      |  |  |
| simulation_stop   | pli stop_simulation() called.                              |  |  |

**Table 2-4. runStatus -full Command Information**

## <span id="page-341-0"></span>**sccom**

The sccom command actually provides two different functions: sccom uses an external  $C/C++$ compiler to compiles SystemC source code into the work library, while sccom -link takes compiled source code and links the design.

## **Compile syntax**

```
sccom [-93] [<CPP compiler options>] [<CPP linker options>] [-cpppath <filename>]
   [-dumpscvext <filename>] [-dpilib <libname>]
   [-error <msg_number> [,<msg_number>,...]] [-f <filename>]
   -help[-incr][-lib <compiled library>-link]
   [-log <logfile>] [-modelsimini <ini_filepath>] [-nodbgsym] [-nodebug] [-nologo]
   [-note <math>\langle msg\;number\rangle [\langle msg\;number\rangle...]] [-scms] [-scyl [-scversion]
   [-suppress <msg_number> [,<msg_number>,...]] [-vv] [-verbose] [-version]
   [-\text{warning} \leq \text{msg number}] [\text{msg number}] [-\text{xsg number}]-x c | c++] \leq filename>
```
### **Link syntax**

### sccom -link

[[<CPP linker options>](#page-343-0)] [\[-dpilib <libname>](#page-343-3)] [\[-f <filename>\]](#page-343-5) [[-help\]](#page-343-7) [[-lib <compiled library>](#page-344-0)] [[-log <logfile>](#page-344-2)] [\[-nologo\]](#page-345-3) [[-scv\]](#page-345-6) [\[-vv](#page-345-9)] [\[-verbose\]](#page-346-0) [[-version](#page-346-1)] [\[-work <library\\_name>](#page-346-5)]

### **Description**

You can run this command from within ModelSim, from the operating system command prompt, or during simulation.

To enable source debugging of SystemC code, you must compile for debugging by specifying the **-g** argument of the CPP compiler.

Compiled libraries have the following dependencies:

- Platform If you move between platforms, you need to run **vdel -allsystemc** on the working library and then recompile your SystemC source.
- Version If you install a new release, you need to re-compile your library with the current version of **sccom**. For example, you cannot use a library compiled with v6.5 in a simulation using v6.5a **vsim**. You would have to run sccom in v6.5a to re-compile your library (**sccom -version** displays the version number of the compiler).

During the linking of the design (with **sccom -link**), the order in which you specify archives (*.a*) and object files is very important. You must specify any dependent *.a* or *.o* before the .*a* or *.o* on which it depends.

The sccom command can recognize the file type as either C or  $C_{++}$  by the filename extension and will use the appropriate compiler, as follows:

- gcc compiler on source files with C source extensions: .c, .i
- $g++$  compiler on source files with C++ extensions: .CPP, .cpp, .C, .c++, .cc, .cp, .cxx, .ii

For best performance, it is recommended to run sccom in multi-file compilation mode, which requires that you can write to the current working directory. By default, **sccom** works in multifile compilation mode, passing all source files to the GNU compilers and debug generator in a single step. If the working directory has read-only permissions, **sccom** automatically performs single-file compilation, which decreases performance because only one source file is compiled at a time.

### **Arguments**

<span id="page-342-0"></span> $-93$ 

Makes the design unit strictly case-sensitive, enforcing case-sensitivity across the SystemC-HDL mixed language boundary. Optional.

<span id="page-342-1"></span>• <CPP compiler options>

Any normal C++ compiler option can be used, with the exception of the **-o** and **-c** options. You must specify the **-g** argument to compile for debugging. By default, **sccom** compiles without debugging information. You can specify arguments for all **sccom** compiles by editing the **CppOptions** variable in the *modelsim.ini* file.

• -DSC\_

Specifies SystemVerilog libraries for SystemC DPI (Direct Programming Interface). Optional. Only one library can be specified per each -dpilib argument. See section SystemC Procedural Interface to SystemVerilog.

• -DSC\_INCLUDE\_MTI\_AC

Enable native debug support of Algorithmic-C datatypes. Optional.

• -DSC\_INCLUDE\_DYNAMIC\_PROCESSES

Enable dynamic processes. Optional.

• -DSC\_INCLUDE\_FX

Enable fixed-point datatypes. Optional.

• -DSC\_USE\_STD\_STRING

Replace sc\_string with std::string. Optional.

• -DSC\_USE\_STD\_STRING\_OLD

Use deprecated sc\_string. Optional.

• -DMTI\_BIND\_SC\_MEMBER\_FUNCTION

Enable registration of module member functions as DPI-SC imports. Optional.

• -DUSE\_MTI\_CIN

Enables support of C++ standard input *cin*. Optional.

<span id="page-343-0"></span>• <CPP linker options>

Any normal C++ compiler option can be used, with the exception of the **-o** option. You can specify arguments for all **sccom** compiles by editing the **CppOptions** variable in the *modelsim.ini* file.

<span id="page-343-1"></span>• -cpppath  $\langle$  filename $\rangle$ 

Specifies the location of a g++ executable other than the default  $g++$  compiler installed with ModelSim. Optional. Overrides the **CppPath** variable in the *modelsim.ini* file.

<span id="page-343-2"></span>• -dumpscvext <filename>

Generates SystemC verification (SCV) extensions for any given object type. For this argument,  $\langle$  filename $\rangle$  is a C++ (.cpp) file that contains global variable definition for each type and includes the header file containing definitions for these types. Optional.

<span id="page-343-3"></span>• -dpilib <libname>

Specifies SystemVerilog libraries for SystemC DPI (Direct Programming Interface). Optional. Only one library can be specified per each -dpilib argument. See section SystemC Procedural Interface to SystemVerilog.

<span id="page-343-4"></span>•  $-error < msg$  number $>[, < msg$  number $>, ...]$ 

Changes the severity level of the specified message(s) to "error." Optional. Edit the error variable in the *modelsim.ini* file to set a permanent default. Refer to "Changing Message Severity Level" for more information.

<span id="page-343-5"></span> $\bullet$  -f <filename>

Specifies an argument file with more command-line arguments. Optional. Allows complex argument strings to be reused without retyping. Nesting of -f options is allowed.

Refer to the section "[Argument Files"](#page-27-0) for more information.

<span id="page-343-6"></span>•  $-fatal < msg$  number> $[\langle \text{cmsg\_number} \rangle, \ldots]$ 

Changes the severity level of the specified message(s) to "fatal." Optional. Edit the fatal variable in the *modelsim.ini* file to set a permanent default. Refer to "Changing Message Severity Level" for more information.

<span id="page-343-7"></span>• -help

Displays options and arguments for this command. Optional.

<span id="page-343-8"></span>• -incr

Enables automatic incremental compilation so that only changed files are compiled. Optional. A changed file is re-compiled in the following cases:

o Its pre-processor output is different from the last time it was successfully compiled. This includes changes in included header files and to the source code itself.

#### **Note**

Pre-processor output is used because it prevents compilation on a file with the following types of changes:

- Access or modification time (touch)
- Changes to comments—except changes to the source code that affect line numbers (such as adding a comment line) will cause all affected files to be recompiled. This occurs to keep debug information current so that ModelSim can trace back to the correct areas of the source code.
- o You invoke sccom with a different set of command-line options that have an impact on the gcc command line. Preserving all settings for the gcc command ensures that ModelSim re-compiles source files when a different version of gcc is used or when a platform changes.
- <span id="page-344-0"></span> $\bullet$  -lib <compiled library>

Only used for **sccom -link** invocations. Specifies the default working library where the SystemC linker can find the object files for compiled SystemC modules.

<span id="page-344-1"></span>• -link

Performs the final link of all previously compiled SystemC source code. Required before running simulation. You must specify any dependent *.a* or *.o* before the *.a* or *.o* on which it depends. Two types of dependencies are possible, and where you place the **-link** argument is different based on which type of dependency the files have.

If your archive or object is dependent on the *.o* files created by **sccom** (that is, your code references symbols in the generated SystemC *.o* files), then you must specify the **-link** argument after the list of files, as follows:

sccom a.o b.o libtemp.a -linkz

Functionally, the order of the C++ linker command and argument looks like this:

ld a.o b.o libtemp.a <internal list of SC .o files> libsystemc.a

However, if the *.o* files created by **sccom** are dependent on the object or archive you provided, then you must place the **-link** argument before the object files or archive:

sccom -link a.o b.o libtemp.a

In this case, the "functional" command and argument order look like this:

ld <internal list of SC .o files> libsystemc.a a.o b.o libtemp.a

<span id="page-344-2"></span>• -log <logfile>

Specifies the logfile in which to collect output. Optional. Related *modelsim.ini* variable is SccomLogfile.

<span id="page-345-0"></span> $\bullet$  -modelsimini  $\langle$ ini filepath $>$ 

Loads an alternate initialization file that replaces the current initialization file. Overrides the file path specified in the MODELSIM environment variable. Specifies either an absolute or relative path to the initialization file. On Windows systems the path separator should be a forward slash (/).

<span id="page-345-1"></span>• -nodbgsym

Disables the generation of symbols for the debugging database in the library, which allows source annotation.

<span id="page-345-2"></span>• -nodebug

Disables the creation of a debug database for modules defined in those source files. Optional. Do not use this argument with any files containing the SC\_MODULE\_EXPORT() macro. Using -nodebug can significantly reduce the compile time for a design, which is useful when running designs in regression mode. Refer to "Custom Debugging of SystemC Channels and Variables" for more information.

<span id="page-345-3"></span>• -nologo

Disables the startup banner. Optional.

<span id="page-345-4"></span>• -note  $\langle \text{msg number} \rangle$  [, $\langle \text{msg number} \rangle$ ]...]

Changes the severity level of the specified message(s) to "note." Optional. Edit the note variable in the *modelsim.ini* file to set a permanent default. Refer to "Changing Message Severity Level" for more information.

<span id="page-345-5"></span>• -scms

Includes the SystemC master slave library. Optional. If you specify this argument when compiling your C code with **sccom**, you must also specify it when linking the object files with **sccom -link**.

<span id="page-345-6"></span> $\bullet$  -scv

Includes the SystemC verification library. Optional. If you specify this argument when compiling your C code with **sccom**, you must also specify it when linking the object files with **sccom -link**. Related *modelsim.ini* variable is UseScv.

<span id="page-345-7"></span>• -scversion

Prints out the version of the SystemC verification library used. Optional.

<span id="page-345-8"></span>• -suppress <msg\_number> [,<msg\_number>,...]

Prevents the specified message(s) from displaying. Optional. You cannot suppress Fatal or Internal messages. Edit the [suppress](#page-368-0) variable in the *modelsim.ini* file to set a permanent default.

<span id="page-345-9"></span> $\bullet$  -vv

Prints all subprocess invocation information. Optional. An example is the call to **gcc** along with the command-line arguments.

<span id="page-346-0"></span>• -verbose

Prints the name of each sc\_module encountered during compilation. Optional. Related *modelsim.ini* variable SccomVerbose.

<span id="page-346-1"></span>• -version

Displays the version of **sccom** used to compile the design. Optional.

<span id="page-346-2"></span>• -warning  $\langle \text{msg number} \rangle$  [,  $\langle \text{msg number} \rangle$ ,...]

Changes the severity level of the specified message(s) to "warning." Optional. Edit the warning variable in the *modelsim.ini* file to set a permanent default.

<span id="page-346-5"></span>• -work <library\_name>

For the compiler — Specifies a logical name or pathname of a library that is to be mapped to the logical library **work**. Optional; by default, the compiled object files (.so) are added to the **work** library. The specified pathname overrides the pathname specified for work in the project file.

For the linker — Specifies a logical name or pathname of a library where the final linked object file (.so) is to be stored. Optional; by default, the linked object files are added to the **work** library.

<span id="page-346-3"></span> $\bullet$  -x c | c++

Specifies the language (C or C++) of a source file being compiled when the filename extension does not match that source. Optional. For example, if myfile.cpp contained C source, you would enter sccom -x c myfile.cpp. If you use this argument, you cannot combine C and C++ files with the same sccom command.

<span id="page-346-4"></span>• <filename>

Specifies the name of a file containing the System $C/C++$  source to be compiled. Required. You can enter multiple filenames separated by spaces; you can also use wildcards to specify multiple filenames (such as *\*.cpp*).

### **Examples**

• Compile *example.cpp* with debugging information.

sccom -g example.cpp

• Link *example.o*.

```
sccom -link
```
• Use two **sccom** commands - the first to compile *a.cpp* into library *LIB\_A,* and the second to compile *b.cpp* into *LIB\_B*. (*a.cpp* defines a module ,*TOP\_A*, and *b.cpp* defines a module, *TOP\_B*.) Run **sccom** again to link and compile the compiled object files created in those two libraries into a third shared library, *LIB\_C*. Run **vsim** using **-sclib**, which is required in order to point to the location of the shared library.

```
vlib /path/to/LIB_A
vmap LIB_A /path/to/LIB_A
```

```
vlib /path/to/LIB_B
vmap LIB B /path/to/LIB B
sccom -work LIB_A a.cpp -> a.o created in /path/to/LIB_A
sccom -work LIB_B b.cpp -> b.o created in /path/to/LIB_B
```
At this point you have the option to create the SystemC library in *LIB\_A* or *LIB\_B* or in a totally new library *LIB\_C*.

Include all objects from *LIB\_B* and *LIB\_A* and create a *.so* (shared object) in *LIB\_A*:

sccom -link -work LIB\_A -lib LIB\_B

Include all objects created in *LIB\_A* and *LIB\_B* and *LIB\_C* and create a *.so* in *LIB\_C*.

sccom -link -work LIB\_C -lib LIB\_A -lib LIB\_B

If the shared object is not compiled in the same library as the top-level design unit, the *.so* library has to be specified using the **-sclib** switch with the [vsim](#page-547-1) command. The **-lib** switch tells the simulator where the top-level module is compiled. The [vsim](#page-547-1) command also has a **-L** switch that allows you to specify the library where lower level modules can be found. For example:

```
vsim -sclib LIB_C -lib LIB_A TOP_A
```
loads a SystemC shared library from *LIB\_C*. The top module *TOP\_A*, is compiled in *LIB\_A*.

vsim -lib LIB\_A TOP\_A

loads the SystemC shared library from *LIB\_A* and the top module *TOP\_A* from *LIB\_A*.

vsim -lib LIB\_A -sclib LIB\_C -L LIB\_B TOP\_A

loads the SystemC shared library from *LIB\_C*. The top level module, *TOP\_A*, was compiled in *LIB\_A*. *TOP\_B,* which is instantiated in some hierarchy, can be found in *LIB\_B*.

The [vsim](#page-547-1) command can accept multiple **-L** switches, but it takes only one **-lib** switch. The **-lib** switch is for top-level modules and **-L** is for lower modules.

The **-sclib** switch specifies where the SystemC shared library was created.

• Compile the SystemC code with an include directory and the compile time macro (SC\_INCLUDE\_FX) to compile the source with support for fixed point types. For more information, refer to "Fixed-Point Types".

```
sccom -I/home/systemc/include -DSC_INCLUDE_FX -g a.cpp b.cpp
```
• Compile with the  $g++-02$  optimization argument.

```
sccom -02 a.cpp
```
• Link in the library *libmylib.a* when creating the *.so* file. The -L, a **gcc** argument, specifies the search path for the libraries.

sccom -L home/libs/ -l mylib -link

### **See also**

"SystemC Simulation", [scgenmod](#page-349-0), [vdel](#page-460-0) -allsystemc

## <span id="page-349-0"></span>**scgenmod**

Once a Verilog or VHDL module is compiled into a library, you can use the **scgenmod** command to write its equivalent SystemC foreign module declaration to standard output.

Optional **-map** argument allow you to appropriately generate sc\_bit, sc\_bv, or resolved port types; sc\_logic and sc\_lv port types are generated by default.

### **Syntax**

scgenmod [[-help](#page-349-1)] [\[-lib <library\\_name>](#page-349-2)] [\[-map "<hdl\\_type>=<sc\\_type>"](#page-349-3)] [[-modelsimini <ini\\_filepath>\]](#page-350-0) [[-createtemplate\]](#page-349-4) [<module\\_name>](#page-350-1)

### **Arguments**

<span id="page-349-4"></span>• -createtemplate

Creates a class template declaration of a foreign module with integer template arguments corresponding to the integer parameter/generic defined in the VHDL or Verilog module. Ports in VHDL and Verilog modules instantiated from SystemC can now have their range specified in terms of integer parameters/generics. Such port ranges will be specified in terms of the template arguments of the foreign module.

<span id="page-349-1"></span>• -help

Displays the command's options and arguments. Optional.

<span id="page-349-2"></span>• -lib <library\_name>

Specifies the pathname of the working library. If not specified, the default library **work** is used. Optional.

<span id="page-349-3"></span>• -map "<hdl\_type>=<sc\_type>"

Specifies the user defined type mappings between either SystemVerilog or VHDL and SystemC types.  $\langle$ hdl\_type $\rangle$  is the supported SystemVerilog or VHDL types .  $\langle$ sc\_type $\rangle$  is the supported SystemC types. No spaces are allowed. Optional.

- SystemVerilog supported types: scalar (Verilog scalar), vector (Verilog vector), bit, logic, reg, bitvector (signed/unsigned, packed/unpacked bit vector), logicvector (signed/unsigned, packed/unpacked logic vector), regvector (signed/unsigned, packed/unpacked logic vector), integer, integer unsigned, int, int unsigned, shortint, shortint unsigned, longint, longint unsigned, byte, byte unsigned, struct (including fields with multidimensional arrays)
- VHDL supported types: bit, bit vector, enum, record (including nested records and fields with multidimensional arrays), std\_logic, std\_logic\_vector, vl\_logic, vl\_logic\_vector
- SystemC supported types: bool, sc\_bit, sc\_logic, sc\_bv, sc\_lv, short, unsigned short, int, unsigned int, long, unsigned long, long long, unsigned long long, sc\_int, sc\_signed, sc\_unsigned, sc\_bigint, sc\_biguint, char, unsigned char

### **Note**

VHDL/SystemVerilog ports of type multi-dimensional array get converted to SystemC signal arrays in the generated foreign module declaration.

<span id="page-350-0"></span> $\bullet$  -modelsimini  $\langle$ ini filepath $>$ 

Loads an alternate initialization file that replaces the current initialization file. Overrides the file path specified in the MODELSIM environment variable. Specifies either an absolute or relative path to the initialization file. On Windows systems the path separator should be a forward slash (/).

<span id="page-350-1"></span> $\bullet$  <module name>

Specifies the name of the Verilog/VHDL module to be accessed. Required.

#### **Obsolete for the Current Release**

The following options have become obsolete. As of the 6.3 release, the types are mapped automatically according to the specifications given to the **-map** argument.

• -sc\_bit

Causes **scgenmod** to generate sc\_bit scalar port types. Obsolete. See the **-map** argument.

• -bool

Causes **scgenmod** to generate boolean scalar port types. Obsolete. See the **-map** argument.

• -sc\_logic

Causes **scgenmod** to generate sc\_logic scalar port types. Obsolete. See the **-map** argument.

• -sc\_resolved

Causes **scgenmod** to generate resolved scalar port types. Obsolete. See the **-map** argument.

• -sc\_bv

Causes **scgenmod** to generate sc\_bv<N> vector port types. Obsolete. See the **-map** argument.

• -sc\_int

Causes **scgenmod** to generate sc\_int<N> vector port types. Obsolete. See the **-map** argument.

• -sc\_lv

Causes **scgenmod** to generate sc\_lv<N> vector port types. Obsolete. See the **-map** argument.

 $\bullet$  -sc rv

Causes **scgenmod** to generate resolved vector port types. Obsolete. See the **-map** argument.

• -sc\_uint

Causes **scgenmod** to generate sc\_uint<N> port types. Obsolete. See the **-map** argument.

### **Examples**

• This example uses a Verilog module that is compiled into the **work** library. The module begins as Verilog source code:

```
module vcounter (clock, topcount, count);
   input clock;
   input topcount;
   output count;
  reg count;
   ...
endmodule
```
• After compiling using [vlog](#page-500-0), you invoke **scgenmod** on the compiled module with the following command:

scgenmod vcounter

The SystemC foreign module declaration for the above Verilog module is:

```
class vcounter : public sc_foreign_module
{
  public:
  sc_in<sc_logic> clock;
  sc_in<sc_logic> topcount;
   sc_out<sc_logic> count;
vcounter(sc_module_name nm),
   : sc_foreign_module(nm, hdl_name),
      clock("clock"),
      topcount("topcount"),
      count("count")
      {elaborate_foreign_module(hdl_hame);}
   ~vcounter()
   {}
};
```
**See also**

"SystemC Simulation", [sccom](#page-341-0)

# **sdfcom**

The sdfcom command compiles the specified SDF file. Annotation of compiled SDF files can dramatically improve performance (compared to annotating the ASCII version of the same) in cases where the same SDF file is used for multiple simulation runs.

The compiled SDF file is annotated so that it is compatible with the vsim  $-v2k$  int delays command (that is, the annotator operates as if the vsim -v2k int delays command has been given).

Refer to "Compiling SDF Files" for more information.

### **Syntax**

sdfcom [-delayscale <value>] [-maxdelays] [-mindelays] [-nocompress] [-typdelays]  $\leq$ source file $>$  $\leq$ output file $>$ 

### **Arguments**

• -delayscale <value>

Scales delays by the specified value. Optional.

If you use this argument during SDF compilation, do *not* use the scaling option when reading in the SDF file with [vsim.](#page-547-0) If you do so, the delays will be scaled twice.

• -maxdelays

Selects maximum delays from SDF delay values of the form (min:typ:max). Optional.

• -mindelays

Selects minimum delays from SDF delay values of the form (min:typ:max). Optional.

• -nocompress

Produces a compiled file that is not compressed with **gzip**. Optional. By default the compiled file is compressed with **gzip** (even though the resulting file does not have the usual ".gz" extension).

• -typdelays

Selects typical delays from SDF delay values of the form (min:typ:max). Optional. Default.

• <source file>

Specifies the SDF file to compile. Required.

• < output\_file>

Specifies the name for the compiled SDF file. Required.

**See also**

[vsim](#page-547-0) -sdftyp

## **search**

The **search** command searches the specified window for one or more objects matching the specified pattern(s). The search can be continued using the **next** command.

The search starts at the object currently selected, if any; otherwise it starts at the window top. The default action is to search downward until the first match, then move the selection to the object found, and return the index of the object found.

Returns the index of a single match, or a list of matching indices. Returns nothing if no matches are found.

### **Syntax**

```
<window_name> -window <wname>]-all]-field <n>[-toggle]
   [-forward | -backward] [-wrap | -nowrap] [-exact] [-regexp] [-nocase] [-count <n>]
   <pattern>
```
### **Arguments for all windows**

<span id="page-353-0"></span>• <window name>

Specifies the window in which to search. Can be one of:

signals, objects, variables, locals, source, list, wave, process, or structure

or a unique abbreviation thereof. Required.

<span id="page-353-1"></span>• -window <wname>

Specifies an instance of the window that is not the default. Optional. Otherwise, the default window is used. Use the [view](#page-471-0) command to change the default window.

<span id="page-353-3"></span>• **-forward**

Search in the forward direction. Optional. This is the default.

<span id="page-353-4"></span>• -backward

Search in the reverse direction. Optional. Default is forward.

<span id="page-353-5"></span> $\bullet$  <pattern>

String or glob-style wildcard pattern. Required. Must be the last argument specified.

### **Arguments, for all EXCEPT the Source window**

<span id="page-353-2"></span>• -all

Finds all matches and returns a list of the indices of all objects that match. Optional.

<span id="page-354-0"></span> $\bullet$  -field  $\langle n \rangle$ 

Selects different fields to test, depending on the window type:

| <b>Window</b> | $n=1$    | $n=2$            | $n=3$                    | default  |
|---------------|----------|------------------|--------------------------|----------|
| structure     | instance | entity/module    | architecture             | instance |
| signals       | name     |                  | cur. value               | name     |
| process       | status   | process<br>label | fullpath                 | fullpath |
| variables     | name     |                  | cur. value               | name     |
| wave          | name     |                  | cur. value               | name     |
| list          | label    | fullname         | $\overline{\phantom{0}}$ | label    |

**Table 2-5. Field Arguments for Window Searches**

Default behavior for the List window is to attempt to match the label and if that fails, try to match the full signal name.

<span id="page-354-1"></span>• -toggle

Adds objects found to the selection. Does not do an initial clear selection. Optional. Otherwise deselects all and selects only one object.

<span id="page-354-2"></span>• -wrap

Specifies that the search continue from the top of the window after reaching the bottom. Optional. This is the default.

<span id="page-354-3"></span>• -nowrap

Specifies that the search stop at the bottom of the window and not continue searching at the top. Optional. The default is to wrap.

### **Arguments, Source window only**

<span id="page-354-4"></span>• -exact

Search for an exact match. Optional.

<span id="page-354-5"></span>• -regexp

Use the pattern as a Tcl regular expression. Optional.

<span id="page-354-6"></span>• -nocase

Ignore case. Optional. Default is to use case.

<span id="page-354-7"></span> $\bullet$  -count  $\langle n \rangle$ 

Search for the nth match. Optional. Default is to search for the first match.

### **Description**

With the **-all** option, the entire window is searched, the last object matching the pattern is selected, and a Tcl list of all corresponding indices is returned.

With the **-toggle** option, objects found are selected in addition to the current selection.

For the List window, the search is done on the names of the objects listed, that is, across the header. To search for values of objects in the List window, use the [down](#page-208-0) and [up](#page-400-0) commands. Likewise, in the Wave window, the search is done on object names and values in the values column. To search for object values in the waveform pane of the Wave window, use the [right](#page-335-5) and the [left](#page-248-0) commands. You can also select **Edit > Search** in both windows.

**See also**

[find](#page-227-0), [next](#page-273-0), [view](#page-471-0)

# **searchlog**

The **searchlog** command searches one or more of the currently open logfiles for a specified condition.

It can be used to search for rising or falling edges, for signals equal to a specified value, or for when a generalized expression becomes true.

### **Syntax**

searchlog [[-count <n>](#page-356-0)] [\[-deltas](#page-356-1)] [\[-endtime <time>\]](#page-356-2) [[-env <path>](#page-356-3)] [\[-expr {<expr>}\]](#page-356-4) [[-reverse\]](#page-356-5) [[-rising | -falling | -anyedge](#page-357-0)] [\[-startDelta <num>\]](#page-357-1) [[-value <string>\]](#page-357-2) [<startTime>](#page-357-3) [<pattern>](#page-357-4)

### **Description**

If at least one match is found, it returns the time (and optionally delta) at which the last match occurred and the number of matches found, in a Tcl list:

{{<time>} <matchCount>}

where  $\langle$  time is in the format  $\langle$  number  $\rangle$   $\langle$  unit  $\rangle$ . If the **-deltas** option is specified, the delta of the last match is also returned:

{{<time>} <delta> <matchCount>}

If no matches are found, a TCL\_ERROR is returned. If one or more matches are found, but less than the number requested, it is not considered an error condition, and the time of the farthest match is returned, with the count of the matches found.

### **Arguments**

<span id="page-356-0"></span> $\bullet$  -count  $\langle n \rangle$ 

Specifies to search for the nth occurrence of the match condition, where  $\langle n \rangle$  is a positive integer. Optional.

<span id="page-356-1"></span>• -deltas

Indicates to test for a match on simulation delta cycles. Otherwise, matches are only tested for at the end of each simulation time step. Optional.

<span id="page-356-2"></span> $\bullet$  -endtime  $\lt$ time $>$ 

Indicates an end time for the search. Optional. By default there is no end time specified.

<span id="page-356-3"></span> $\bullet$  -env  $\langle$  path $\rangle$ 

Provides a design region in which to look for the signal names. Optional.

<span id="page-356-4"></span>•  $-expr \$   $\{expr>\}$ 

Specifies a general expression of signal values and simulation time. Optional. **searchlog** will search until the expression evaluates to true. The expression must have a boolean result type. See GUI expression format for the format of the expression.

<span id="page-356-5"></span>• -reverse

Specifies to search backwards in time from  $\leq$ startTime $>$ . Optional.

<span id="page-357-0"></span>• -rising | -falling | -anyedge

Specifies an edge to look for on a scalar signal. Optional. This option is ignored for compound signals. If no options are specified, the default is -anyedge.

<span id="page-357-1"></span>• -startDelta <num>

Indicates a simulation delta cycle on which to start. Optional.

<span id="page-357-2"></span> $\bullet$  -value  $\lt$ string $>$ 

Specifies to search until a single scalar or compound signal takes on this value. Optional.

<span id="page-357-3"></span>• <startTime>

Specifies the simulation time at which to start the search. Required. The time may be specified as an integer number of simulation units, or as  $\{\langle num \rangle \langle timeUnit \rangle\}$ , where **<**num**>** can be integer or with a decimal point, and **<**timeUnit**>** is one of the standard VHDL time units (fs, ps, ns, us, ms, sec).

<span id="page-357-4"></span> $\bullet$  <pattern>

Specifies one or more signal names or wildcard patterns of signal names to search on. Required unless the **-expr** argument is used.

### **See also**

[virtual signal,](#page-492-0) [virtual log,](#page-484-0) [virtual nolog](#page-487-0)

## **see**

The see command displays the specified number of source file lines around the current execution line. By default, five lines will be displayed before and four lines after.

### **Syntax**

```
see \vert <n>\vert <pre> <post>\vert
```
### **Arguments**

 $\langle n \rangle$ 

Designates the number of lines to display before and after the current execution line. Optional.

 $\bullet$  <pre>

Designates the number of lines to display before the current execution line. Optional.

 $\bullet \quad$  <post>

Designates the number of lines to display after the current execution line. Optional.

### **Example**

• Display 8 lines before and 6 lines after the current execution line.

see 8 6

## <span id="page-359-0"></span>**seetime**

The **seetime** command scrolls the List or Wave window to make the specified time visible.

For the List window, a delta can be optionally specified as well.

Returns nothing

### **Syntax**

seetime list | wave [-window <wname>] [-select] [-delta <num>] <time>

### **Arguments**

• list | wave

Specifies the target window type. Required.

 $\bullet$  -window  $\lt$ wname $\gt$ 

Specifies an instance of the Wave or List window that is not the default. Optional. Otherwise, the default Wave or List window is used. Use the [view](#page-471-0) command to change the default window.

• -select

Also moves the active cursor or marker to the specified time (and optionally, delta). Optional. Otherwise, the window is only scrolled.

• -delta <num>

For the List window when deltas are not collapsed, this option specifies a delta. Optional. Otherwise, delta 0 is selected.

 $\bullet$  <time>

Specifies the time to be made visible. Required.
# **setenv**

The **setenv** command changes or reports the current value of an environment variable. The setting is not persistent–it is valid only for the current ModelSim session.

# **Syntax**

```
setenv <varname> [<value>]
```
# **Arguments**

• <varname>

The name of the environment variable you wish to set or check. Required.

• <value>

The value for the environment variable. Optional. If you don't specify a value, ModelSim reports the variable's current value.

## **See also**

[unsetenv,](#page-399-0) [printenv](#page-298-0)

# **shift**

The **shift** command shifts macro parameter values left one place, so that the value of parameter  $\$ {2} is assigned to parameter  $\$ 1, the value of parameter  $\$ 3 is assigned to  $\$ 2, etc. The previous value of \\$1 is discarded.

The **shift** command and macro parameters are used in macro files. If a macro file requires more than nine parameters, they can be accessed using the **shift** command.

To determine the current number of macro parameters, use the argc variable.

## **Syntax**

shift

# **Arguments**

• None

# **Description**

For a macro file containing nine macro parameters defined as \$1 to \$9, one **shift** command shifts all parameter values one place to the left. If more than nine parameters are named, the value of the tenth parameter becomes the value of \$9 and can be accessed from within the macro file.

# **See also**

[do](#page-206-0)

# **show**

The **show** command lists HDL objects and subregions visible from the current environment.

The objects listed include:

- **VHDL** signals, processes, constants, variables, and instances
- **Verilog** nets, registers, tasks, functions, instances, variables, and memories

If using "C Debug", **show** displays the names and types of the local variables and arguments of the current C function.

The **show** command returns formatted results to stdout. To eliminate formatting (to use the output in a Tcl script), use the **Show** command instead.

# **Syntax**

show [-all] [<pathname>]

## **Arguments**

 $\bullet$  -all

Displays all names at and below the specified path recursively. Optional.

 $\bullet$  <pathname>

Specifies the pathname of the environment for which you want the objects and subregions to be listed. Optional; if omitted, the current environment is assumed.

# **Examples**

• List the names of all the objects and subregion environments visible in the current environment.

show

• List the names of all the objects and subregions visible in the environment named /uut.

show /uut

• List the names of all the objects and subregions visible in the environment named sub\_region which is directly visible in the current environment.

```
show sub_region
```
### **See also**

[environment,](#page-219-0) [find](#page-227-0)

# **simstats**

The **simstats** command returns performance-related statistics about elaboration and simulation. The statistics measure the simulation kernal process (vsimk) for a single invocation of vsim. If you invoke vsim a second time, or restart the simulation, the current statistics are discarded and new values are collected.

If executed without arguments, the command returns a list of pairs like the following:

```
{ {\text{elab memory} \space 0 } \{ {\text{elab working set} } \space 7245824 } \{ {\text{elab time} } } \space 0.942645 }{elab \text{ cpu time}} 0.190274} {elab \text{ context}} 0 } {elab \text{ page faults}} 1549{memory 0} {wcking set} 0) {time 0} {cpu time} 0 {cone} 0) {cone}\{ \text{page faults} \} 0 \}
```
The elaboration statistics are measured one time at the end of elaboration. The simulation memory statistics are measured at the time you invoke **simstats**. The simulation time statistics are updated at the end of each run command. See the arguments below for descriptions of each statistic.

Units for time values are in seconds. Units for memory values vary by platform:

- For SunOS and Linux, the memory size is reported in Kbytes
- For Windows, the memory size is reported in bytes.

Some of the values may not be available on all platforms and other values may be approximates. Different operating systems report these numbers differently.

### **Syntax**

simstats [[memory](#page-363-0) | [working](#page-363-1) | [time](#page-363-2) | [cpu](#page-363-3) | [context](#page-364-0) | [faults](#page-364-1)]

### **Arguments**

<span id="page-363-0"></span>• memory

Returns the amount of virtual memory that the OS has allocated for vsimk. Optional.

<span id="page-363-1"></span>• working

Returns the portion of allocated virtual memory that is currently being used by vsimk. Optional. If this number exceeds the actual memory size, you will encounter performance degradation.

<span id="page-363-2"></span>• time

Returns the cumulative "wall clock time" of all run commands. Optional.

<span id="page-363-3"></span>• cpu

Returns the cumulative processor time of all run commands. Optional. Processor time differs from wall clock time in that processor time is only counted when the cpu is actually running vsimk. If vsimk is swapped out for another process, cpu time does not increase.

### <span id="page-364-0"></span>• context

Returns the number of context swaps (vsimk being swapped out for another process) that occurred during all run commands. Optional.

<span id="page-364-1"></span>• faults

Returns the number of page faults that occurred during all run commands. Optional.

# **status**

The **status** command lists summary information about currently interrupted macros.

If invoked without arguments, the command lists the filename of each interrupted macro, the line number at which it was interrupted, and prints the command itself. It also displays any [onbreak](#page-280-0) or [onerror](#page-283-0) commands that have been defined for each interrupted macro.

### **Syntax**

status [file | line]

## **Arguments**

• file

Reports the file pathname of the current macro.

• line

Reports the line number of the current macro.

### **Examples**

The transcript below contains examples of [resume](#page-334-0), and **status** commands.

```
VSIM(paused)> status
# Macro resume_test.do at line 3 (Current macro)
# command executing: "pause"
# is Interrupted
# ONBREAK commands: "resume"
# Macro startup.do at line 34
# command executing: "run 1000"
# processing BREAKPOINT
# is Interrupted
# ONBREAK commands: "resume"
VSIM(paused)> resume
# Resuming execution of macro resume_test.do at line 4
```
### **See also**

[abort,](#page-56-0) [do,](#page-206-0) [pause,](#page-285-0) [resume](#page-334-0)

# **step**

The **step** command steps to the next HDL or C statement. Current values of local HDL variables may be observed at this time using the Locals window.

You can use the **-over** argument to skip over a VHDL procedures or functions, Verilog task or functions, or a C functions. When a wait statement or end of process is encountered, time advances to the next scheduled activity. ModelSim then updates the Process and Source windows to reflect the next activity.

# **Syntax**

step [\[<n>\]](#page-366-0) [[-inst <full\\_path\\_name>](#page-366-1)] [\[-out](#page-366-2)] [\[-over \[<n>\]](#page-366-3) [<n>]] [[-this "this==<class\\_handle>"\]](#page-366-4)

# **Arguments**

<span id="page-366-0"></span> $\langle n \rangle$ 

(optional) Instructs the simulation to execute 'n' steps before returning, where  $\langle n \rangle$  is any positive integer.

<span id="page-366-1"></span>•  $-$ inst <full\_path\_name>

(optional) Instructs the simulation to step into a specific instance, process, or thread, as identified by <full\_path\_name>.

<span id="page-366-2"></span>• -out

(optional) Instructs the simulation to step out of the current function or procedure and return to the caller.

<span id="page-366-3"></span> $\bullet$  -over  $\left[\langle n \rangle\right]$ 

(optional) Directs ModelSim to run VHDL procedures and functions, Verilog tasks and functions, and C functions but to treat them as simple statements instead of entering and tracing them line by line. If you are using C Debug, specifying a positive integer value for <n> moves the debugger n lines ahead.

<span id="page-366-4"></span>• -this "this==<class\_handle>"

(optional) Instructs the simulation to step into a System Verilog class, as identified by <class\_handle>. To obtain the handle of the class, use the [examine](#page-221-0) -handle command.

Note that you must use quotation marks (") with this argument.

# **See also**

[run](#page-337-0)

# **stop**

The **stop** command is used with the when command to stop simulation in batch files.

The **stop** command has the same effect as hitting a breakpoint. The **stop** command may be placed anywhere within the body of the [when](#page-597-0) command.

#### **Syntax**

stop

### **Arguments**

• None.

#### **Description**

Use the [run](#page-337-0) command with the **-continue** option to continue the simulation run, or the [resume](#page-334-0) command to continue macro execution. If you want macro execution to resume automatically, put the **resume** command at the top of your macro file:

onbreak {resume}

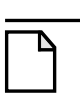

### **Note**

If you want to stop the simulation using a [when](#page-597-0) command, you must use a stop command within your when statement. DO NOT use an [exit](#page-226-0) command or a [quit](#page-318-0) command. The **stop** command acts like a breakpoint at the time it is evaluated.

**See also**

[bp](#page-95-0), [resume,](#page-334-0) [run,](#page-337-0) [when](#page-597-0)

# <span id="page-368-0"></span>**suppress**

The **suppress** command prevents one or more specified messages from displaying. You cannot suppress Fatal or Internal messages. The **suppress** command used without arguments returns the message numbers of all suppressed messages.

Edit the [suppress](#page-368-0) variable in the modelsim.ini file to set a permanent default. Refer to "Changing Message Severity Level" for more information.

### **Syntax**

```
suppress [-clear <msg_number>[,<msg_number>,...]] [<msg_number>[,<msg_number>,…]]
   [<code_string>[, <code_string>,...]]
```
### **Arguments**

•  $-clear < msg$  number $>[s, s]$  number $>[s, s]$ ...]

Clears suppression of the message (or messages) identified by its message number, <msg\_number>. Optional.

•  $\langle \text{msg\_number} \rangle$ [, $\langle \text{msg\_number} \rangle$ ]

An integer identifier of the message to be suppressed (message number). Optional.

• <code\_string>[, <code\_string>,...]

A string identifier of the message to be suppressed. Disables warning messages in the category specified by <CODE>. Optional. Warnings that can be disabled include the <CODE> name in square brackets in the warning message.

### **Examples**

• Return the message numbers of all suppressed messages:

suppress

• Suppress messages by message number:

suppress 8241,8242,8243,8446,8447

• Suppress messages by numbers and code categories:

```
suppress 8241, TFMPC, CNNODP, 8446, 8447
```
• Clear message suppression for the designated messages:

suppress -clear 8241,8242

• Return the message numbers of all suppressed messages and clear suppression for all:

suppress -clear [suppress]

# **tb**

The **tb** (traceback) command displays a stack trace for the current process in the Transcript window. This lists the sequence of HDL function calls that have been entered to arrive at the current state for the active process.

If you are using "C Debug", **tb** displays a stack trace of the C call stack.

# **Syntax**

tb [<#\_of\_levels>]

# **Arguments**

 $\bullet \quad \text{#_of\_levels>}$ 

Specifies the number of call frames in the C stack to display. Optional. If you don't specify a level, the entire C stack is displayed. This argument is available only for C Debug.

# <span id="page-370-3"></span>**tcheck\_set**

The **tcheck\_set** command works in tandem with tcheck\_status to report on and enable/disable individual timing checks. **tcheck** set modifies either a check's reporting or X-generation status and reports the new setting in the Transcript window.

Disabling a timing check's reporting prevents generation of associated violation messages. For Verilog modules this means ModelSim disables message reporting. For VHDL design units this means ModelSim sets the MsgOn parameter in a VITAL timing check procedure (TCP) to FALSE. Disabling a timing check's X generation removes a timing check's ability to affect the outputs of the simulation. For Verilog modules, this means ModelSim toggles the timing check's notifier. For VHDL design units this means ModelSim sets the Xon parameter in a VITAL TCP to FALSE.

**tcheck\_set** *does not* override the effects of invoking [vlog](#page-500-0) or [vsim](#page-547-0) with the **+nospecify**, **+notimingchecks**, or **+no\_neg\_tchk** arguments. **tcheck\_set** can override the effects of invoking vsim with the **+no\_notifier**, **+no\_tchk\_msg**, **-g**, or **-G** arguments. These latter arguments establish initial values for the simulation, and those values can be modified by **tcheck\_set**.

If a design has been compiled by vlog with the **-nodebug** argument, no timing checks placed in the design using **tcheck\_set** are visible with the [tcheck\\_status](#page-373-0) command.

Keep in mind the following if you are using VHDL VITAL:

- VITAL does not provide the granularity to set individual period or width checks. These checks are part of a single VITAL TCP, and **tcheck\_set** toggles MsgOn and Xon for all checks in the TCP. See "Examples" below for further information.
- If an instance is not Level-1 optimized, you cannot set values for individual TCPs. You can set values only for the entire instance. **tcheck\_status** reports "ALL" for instances that aren't Level-1 optimized. See "Examples" below for further information.

# **Syntax**

tcheck set  $\langle$ instance $\rangle$  [[-quiet\]](#page-370-1) [-r  $|$   $\langle$ tcheck $\rangle$  | ALL ] [ $\langle$ Stat $\rangle$  |  $\langle$ MsgStat $\rangle$   $\langle$ XStat $\rangle$ ]

# **Arguments**

<span id="page-370-0"></span> $\bullet$   $\leq$  instance  $>$ 

Specifies the instance for which you want to change the reporting or X-generation status. Required.

<span id="page-370-1"></span>• -quiet

Suppresses printing the new setting to the Transcript window. Optional.

<span id="page-370-2"></span>•  $-r \mid \text{<} \text{th} \mid \text{ALL}$ 

Specifies which checks should be changed.

-r — Attempts to change all checks on <instance> and all instances below. Optional.

<tcheck> — Specifies a specific timing check to change. Optional. You can specify either:

- the integer that is assigned to each timing check (and reported via **tcheck\_status**). Note that the integer number may change between library compiles.
- the actual timing check name enclosed in double quotes (see "Examples" below).

ALL — Attempts to change all checks in  $\langle$  instance >. Default.

<span id="page-371-0"></span>• <Stat>

Enables/disables both X generation and violation message reporting for the specified timing check(s). Optional.

 $ON$  — enable

OFF — disable

<span id="page-371-1"></span>• <MsgStat>

Enables/disables violation message reporting for the specified timing check(s). Optional.

 $ON$  — enable

OFF — disable

<span id="page-371-2"></span>• <XStat>

Enables/disables X generation for the specified timing check(s). Optional.

ON — enable

OFF — disable

#### **Examples**

• Turn off message reporting and X generation for the "(WIDTH (negedge CLK))" check in instance *top.y1.u2*. These examples assume that your PathSeparator variable is set to "." rather than the default "/".

tcheck\_set top.y1.u2 "( WIDTH (negedge CLK) )" OFF

Create the following output in the Transcript window:

#0 ( WIDTH (negedge CLK) ) MsgOff XOff

• Turn off message reporting for timing check number 1 in instance *top.y1.u2*.

tcheck\_set top.y1.u2 1 OFF ON

Create the following output in the Transcript window:

```
#1 ( WIDTH (posedge CLK) ) MsgOff XOn
VSIM 2> tcheck_status dff1
# 1 ( PERIOD CLK ) MsgOn, XOn
# ( WIDTH (posedge CLK) ) MsgOn, XOn
# ( WIDTH (negedge CLK) ) MsgOn, XOn
```
VSIM 3> tcheck\_set dff1 "( WIDTH (posedge CLK) )" off on # 1 ( PERIOD CLK ) MsgOff, XOn # ( WIDTH (posedge CLK) ) MsgOff, XOn ( WIDTH (negedge CLK) ) MsgOff, XOn

Show how period and hold checks work with VHDL VITAL. In this case, specifying "off on" for (WIDTH (posedge CLK)) also sets (PERIOD CLK) and (WIDTH (negedge CLK)) to the same values.

VSIM 3> tcheck\_status dff5 # ALL MsgOn XOn VSIM 4> tcheck set dff5 on off # ALL MsgOn XOff

Instance *dff5* is from an unaccelerated model so **tcheck\_set** can only toggle message reporting and X generation for all checks on the instance.

#### **See also**

[tcheck\\_status,](#page-373-0) "Compiling and Simulating with Accelerated VITAL Packages", "SDF Timing Annotation", "Disabling Timing Checks", **-g, -G, no\_notifier**, **+no\_tchk\_msg**, **+nospecify**, **+no\_neg\_tchk**, and **+notimingchecks** arguments to the [vsim](#page-547-0)

# <span id="page-373-0"></span>**tcheck\_status**

The **tcheck\_status** command works in tandem with tcheck\_set to report on and enable/disable individual timing checks. **tcheck status** prints in the Transcript window the current status of all timing checks in the instance or a specific timing check specified with the optional **<tcheck>** argument.

Disabling a timing check's reporting prevents generation of associated violation messages. For Verilog modules this means ModelSim disables message reporting. For VHDL design units this means ModelSim sets the MsgOn parameter in a VITAL timing check procedure (TCP) to FALSE. Disabling a timing check's X generation removes a timing check's ability to affect the outputs of the simulation. For Verilog modules this means ModelSim toggles the timing check's notifier. For VHDL design units this means ModelSim sets the Xon parameter in a VITAL TCP to FALSE.

# **Syntax**

tcheck status [-lines] <instance> [<tcheck>]

# **Arguments**

• -lines

Specifies that the HDL source file and line numbers of the check(s) be displayed. Optional. Has no effect on VHDL instances. Note that line information may not always be available.

 $\bullet$   $\langle$  instance $\rangle$ 

Specifies the instance for which you want timing check status reported. Required.

 $\bullet \quad$  <tcheck>

Specifies a specific timing check within the instance on which to report status. Optional. By default ModelSim reports all timing checks within the specified instance. You can specify either the integer that is assigned to each timing check (and reported via **tcheck\_status**) or the actual timing check name enclosed in double quotes (see "Examples" below). Note that the integer number may change between library compiles.

### **Output**

The output of **tcheck** status is displayed in the following form:

#<Number> <SDF\_Description> [<src\_line>] <MsgStat> <XStat>

<span id="page-374-0"></span>[Table 2-6](#page-374-0) contains a short description of each field in the output.

| <b>Field</b>               | <b>Description</b>                                                                                                    |
|----------------------------|----------------------------------------------------------------------------------------------------|
| $<$ Number $>$             | an integer that can be used as shorthand to specify the<br>check in the <b>tcheck_status</b> or <b>tcheck_set</b> commands (as<br>the <tcheck> argument); this number can change with<br/>compiler optimizations, and you can't assume it will stay<br/>the same between library compiles</tcheck> |
| $\langle$ SDF_Description> | an SDF specification of the timing check including<br>enclosing parentheses '()'                                                                                                    |
| $<$ src_line $>$           | the source file and line number for the timing check<br>specification; output if you specify the -lines argument;<br>the format of the object is<br><source file="" name=""/> : <line number="">.</line>                                                                                           |
| <msgstat></msgstat>        | violation message reporting status indicator<br>• MsgON/MsgOFF - violation reporting is<br>enabled/disabled and unchangeable<br>• MsgOn/MsgOff - violation reporting is<br>enabled/disabled and modifiable                                                                                         |
| <xstat></xstat>            | violation X generation status indicator<br>• XON/XOFF - X generation is enabled/disabled and<br>unchangeable<br>• $XOn/XOff - X generation is enabled/disabeled and$<br>modifiable                                                                                                    |

**Table 2-6. Output Fields for tcheck\_status Command**

# **Examples**

• Create the following output:

tcheck\_status top.y1.u2

#0 ( WIDTH (negedge CLK) ) MsgOn XOn #1 ( WIDTH (posedge CLK) ) MsgOn XOn #2 ( SETUP (negedge D) (posedge CLK) ) MsgOFF XOFF #3 ( HOLD (posedge CLK) (negedge D) ) MsgOn XOff

• Create the following output:

tcheck\_status -lines top.y1.u2 1 #1 ( WIDTH (posedge CLK) ) 'cell.v:224' MsgOn XOn

**See also**

[tcheck\\_set,](#page-370-3) "SDF Timing Annotation"

# **Time**

There are several Time commands that allow you to perform comparisons between, operations on, and conversions of time values.

# **Syntax**

```
eqTime <time1> <time2>
```
Returns a 1 (true) or 0 (false) if <time1> and <time2> are equal.

neqTime <time1> <time2>

Returns a 1 (true) or 0 (false) if  $\langle$ time1> and  $\langle$ time2> are not equal.

ltTime <time1> <time2>

Returns a 1 (true) or 0 (false) if  $\langle$  time1> is less than  $\langle$  time2>.

gtTime <time1> <time2>

Returns a 1 (true) or 0 (false) if  $\langle$ time1> is greater than  $\langle$ time2>.

lteTime <time1> <time2>

Returns a 1 (true) or 0 (false) if  $\langle$ time1> is less than or equal to  $\langle$ time2>.

gteTime <time1> <time2>

Returns a 1 (true) or 0 (false) if  $\langle$ time1> is greater than or equal to  $\langle$ time2>.

```
addTime <time1> <time2>
```
Returns the value of adding  $\langle$  time1 $>$  to  $\langle$  time2 $>$ 

```
subTime <time1> <time2>
```
Returns the value of subtracting <time2> from <time1>

mulTime  $\langle$ time1 $>$  $\langle$ integer $>$ 

Returns the value of multiplying <time1> by an <integer>

 $divTime < time1 > < time2 >$ 

Returns an integer, which is the value of dividing <time1> by <time2>. Specifying 0 for <time2> results in an error.

```
intToTime <high_32bit_int> <low_32bit_int>
```
Returns a 64-bit time value based on two 32-bit parts of a 64-bit integer. This command is useful when you've performed an integer calculation that results in a 64-bit value and need to convert it to a time unit.

```
scaleTime <time1> <scale factor>
```
Returns a time value scaled by a real number and truncated to the current time resolution.

RealToTime <real>

Returns a time value equivalent to the specified real number and truncated to the current time resolution.

validTime <time>

Returns a 1 (true) or 0 (false) if the given string is a valid time for use with any of these Time calculations.

formatTime  $\{+ | -\}$  commas  $\left| \{+ | -\} \text{nodefunit} \right| \{+ | -\}$ bestunits

Sets display properties for time values.

#### **Arguments**

- $\bullet$  <time> $-$ 
	- $\le$ number $>$  the command assumes that the  $\le$ time unit $>$  is the current simulation time unit, as defined by the Resolution variable in the modelsim.ini file or the -t switch to the vsim command.
	- $\langle$ number $>\langle$ time unit $\rangle$  note that there is no space is between the values.

 $\langle$ number $\rangle$  $\langle$ time\_unit $\rangle$  — note that if you put a space between the values, you must enclose the argument in braces ({ }) or double-quotes ( " " ).

 $\times$ time\_unit $\gt$  —

```
fs — femtosecond (10^{-15} seconds)
```
- ps picosecond  $(10^{-12}$  seconds)
- ns nanosecond  $(10^{-9}$  seconds)
- us microsecond  $(10^{-6}$  seconds)
- $\text{ms}$  millisecond (10<sup>-3</sup> seconds)
- sec second
- min minute (60 seconds)
- $hr$  hour (3600 seconds)
- $\langle \text{high\_32bit\_int} \rangle$   $|\langle \text{low\_32bit\_int} \rangle$

 $\langle$ high 32bit int $\rangle$  — The "high" part of the 64-bit integer.

 $\langle$ low\_32bit\_int $\rangle$  — The "low" part of the 64-bit integer.

- $\epsilon$  <scale factors a real number to be used as scaling factor. Common values can include:
	- 0.25, 0.5, 1.5, 2, 10, 100
- $\bullet$  {+ | -} commas controls whether commas are displayed in time values.

+commas — time values include commas

-commas — time values do not include commas

 $\bullet$  {+ | - }nodefunit — controls whether time values display time units

+nodefunit — time values do not include time units and will be in current time resolution

-nodefunit — time values may include time units

 $\bullet \quad \{+ | \cdot \}$ bestunits — controls whether time values display the largest possible time unit, for example 8 us instead of 8,000 ns.

+bestunits — time values display the largest possible time unit

-bestunits — time values display the default time unit

### **Examples**

• The following transcript shows examples of the Time commands and their output:

```
>ltTime 100ns 1ms
# 1
>addTime {1545 ns} {455 ns}
# 2 us
>gteTime "1000 ns" "1 us"
# 1
>divTime 1us 10ns
# 100
>formatTime +bestunit
>scaleTime 3ms 1000
# 3 sec
>RealToTime 1.345e04
# 13450 ns
```
# <span id="page-378-2"></span>**toggle add**

The **toggle add** command enables collection of toggle statistics for the specified nodes.

The allowed nodes are Verilog nets and registers and VHDL signals of type bit, bit vector, std\_ulogic, std\_logic, and std\_logic\_vector. Also, VHDL Boolean and Integer types (including subranges) and other user-defined Enum types, as well as SystemVerilog real types are supported for use. All other types are silently ignored.

You can also collect and view toggle statistics in the ModelSim GUI. Refer to "Coverage" for details.

#### **Note**

The toggle coverage feature is available as an add-on to ModelSim PE, LE, and Designer.

### **Syntax**

toggle add [\[-exclude {<list>}](#page-378-0)] [\[-countlimit\]](#page-378-1) [[-full](#page-379-0)] [\[-in\]](#page-379-1) [[-inout](#page-379-2)] [\[-internal\]](#page-379-3) [[-out](#page-379-4)] [\[-ports](#page-379-5)] [\[-r](#page-379-6)] [[-unique\]](#page-379-7) [[-widthlimit\]](#page-379-8) [<node\\_name>](#page-380-0)

### **Returns**

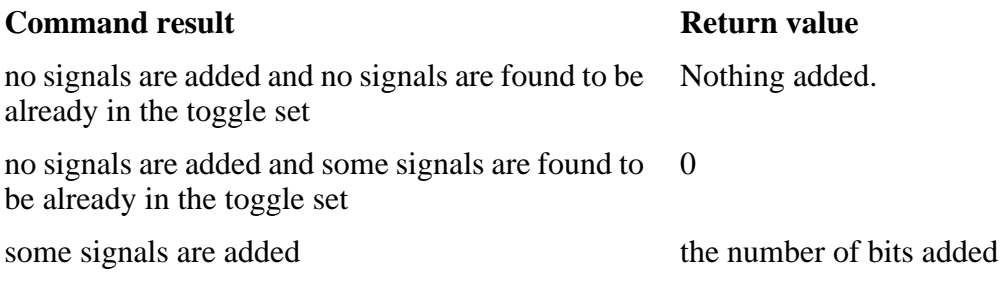

### **Arguments**

<span id="page-378-0"></span>• -exclude {<list>}

Excludes specified bits of a bus from toggle computations and reports. Can also be used to exclude specific VHDL or SystemVerilog enums or ranges of enums from toggle coverage and reporting. Optional.

<list> is a space-separated list of integers or ranges, where a range is two integers separated by either ":" or "-". The range must be in the same ascending or descending order as the signal declaration. If a second **toggle add -exclude** command is issued on the same signal, the latest command will override the earlier one.

<span id="page-378-1"></span>• -countlimit

Limits the toggle coverage count for a toggle node. Optional. Overrides the global default value set by the ToggleCountLimit *modelsim.ini* variable.

<span id="page-379-0"></span>• -full

Enables extended mode toggle coverage, which tracks the following six transitions:

- $\circ$  1 or H --> 0 or L
- $\circ$  0 or L --> 1 or H
- $\circ$  Z --> 1 or H
- $\circ$  Z --> 0 or L
- $\circ$  1 or H --> Z
- $\circ$  0 or L--> Z

Optional. By default only the first two transitions – to and from 0 and to and from1 are counted. If you do a **toggle add** command on a group of signals and then try to convert to extended toggle coverage mode (all six transitions) by doing **toggle add -full** on the same signals, nothing will change. The only way to change the internal toggle triggers from default to extended toggle coverage is to restart vsim and start with the correct command.

<span id="page-379-1"></span> $\bullet$   $-$ in

Enables toggle statistics collection on nodes of mode IN. Optional.

<span id="page-379-2"></span>• -inout

Enables toggle statistics collection on nodes of mode INOUT. Optional.

<span id="page-379-3"></span>• -internal

Enables toggle statistics collection on internal (non-port) objects. Optional.

<span id="page-379-4"></span>• -out

Enables toggle statistics collection on nodes of mode OUT. Optional.

<span id="page-379-5"></span>• -ports

Enables toggle statistics collection on nodes of modes IN, OUT, or INOUT. Optional.

<span id="page-379-6"></span> $\bullet$  -r

Specifies that toggle statistics collection is enabled recursively into subregions. Optional. If omitted, toggle statistic collection is limited to the current region.

<span id="page-379-7"></span>• -unique

Reports an attempt to add a signal that is an alias to a signal already added. The alias will not be added. Optional.

<span id="page-379-8"></span>• -widthlimit

Limits the maximum width of signals included in toggle coverage for the specified node. Optional. Overrides the global default limit (128) set by the ToggleCountLimit *modelsim.ini* variable.

<span id="page-380-0"></span> $\bullet$  <node name>

Enables toggle statistics collection for the named node(s). Required. Multiple names and wildcards are accepted.

# **Examples**

• Enable toggle statistics collection for signal */dut/data/a*.

toggle add /dut/data/a

• Enable toggle statistics collection for bit 6 of bus */dut/data\_in*. The curly braces must be added in order to escape the square brackets ('[]')

```
toggle add {/dut/data_in[5]}
```
## **See also**

"Toggle Coverage", "Toggle Exclusion Management", [toggle disable](#page-381-0), [toggle enable](#page-382-0), [toggle](#page-383-0) [report,](#page-383-0) [toggle reset](#page-385-0)

# <span id="page-381-0"></span>**toggle disable**

The **toggle disable** command disables toggle coverage statistics collection on the specified nodes. The command provides a method of implementing coverage exclusions for toggle coverage. An equivalent command for excluding toggles from coverage is "coverage exclude togglenode".

# **Syntax**

toggle disable [-all] | [-in] [-out] [-inout] [-internal] [-ports] [-r] <node\_name>

# **Arguments**

• -all

Disables toggle statistics collection for all nodes that have toggle checking enabled. Optional. Must be used alone without other arguments.

 $\bullet$   $-$ in

Disables toggle statistics collection on nodes of mode IN. Optional.

• -out

Disables toggle statistics collection on nodes of mode OUT. Optional.

• -inout

Disables toggle statistics collection on nodes of mode INOUT. Optional.

• -internal

Disables toggle statistics collection on internal (non-port) objects. Optional.

• -ports

Disables toggle statistics collection on nodes of modes IN, OUT, or INOUT. Optional.

 $\bullet$  -r

Specifies that toggle statistics collection is disabled recursively into subregions. Optional. If omitted, the disable is limited to the current region.

 $\bullet$  <node name>

Disables toggle statistics collection for the named node(s). Required. Multiple names and wildcards are accepted.

### **See also**

"Toggle Coverage", [toggle add,](#page-378-2) [toggle enable](#page-382-0), [toggle report,](#page-383-0) [toggle reset,](#page-385-0) [coverage exclude](#page-163-0)

# <span id="page-382-0"></span>**toggle enable**

The **toggle enable** command re-enables toggle statistics collection on nodes whose toggle coverage had previously been disabled.

# **Syntax**

toggle enable [-all] | [-in] [-out] [-inout] [-internal] [-ports] [-r] <node\_name>

# **Arguments**

• -all

Enables toggle statistics collection for all nodes that have toggle checking disabled. Optional. Must be used alone without other arguments.

 $\bullet$   $-$ in

Enables toggle statistics collection on disabled nodes of mode IN. Optional.

• -out

Enables toggle statistics collection on disabled nodes of mode OUT. Optional.

• -inout

Enables toggle statistics collection on disabled nodes of mode INOUT. Optional.

• -internal

Enables toggle statistics collection on disabled internal (non-port) objects. Optional.

• -ports

Enables toggle statistics collection on disabled nodes of modes IN, OUT, or INOUT. Optional.

 $\bullet$  -r

Specifies that toggle statistics collection is enabled recursively into subregions. Optional. If omitted, the enable is limited to the current region.

 $\bullet$  <node name>

Enables toggle statistics collection for the named node(s). Required. Multiple names and wildcards are accepted.

# **See also**

"Toggle Coverage", "Toggle Exclusion Management", [toggle add,](#page-378-2) [toggle disable,](#page-381-0) [toggle report](#page-383-0), [toggle reset,](#page-385-0) [coverage exclude](#page-163-0)

# <span id="page-383-0"></span>**toggle report**

The **toggle report** command displays a list of all unique nodes that have not transitioned to both 0 and 1 at least once, and the counts for how many times each node toggled for each state transition type.

Also displayed is a summary of the number of nodes checked, the number that toggled, the number that didn't toggle, and a percentage that toggled.

You can also collect and view toggle statistics in the ModelSim GUI. Refer to "Coverage" for details.

The **toggle report** command is intended to be used as follows:

- 1. Enable statistics collection with the [toggle add](#page-378-2) command.
- 2. Run the simulation with the **[run](#page-337-0)** command.
- 3. Produce the report with the **toggle report** command.

#### **Note**

If you want to ensure that you are reporting all signals in the design, use the **-nocollapse** argument to **vsim** when you load your design. Without this argument, the simulator collapses certain ports that are connected to the same signal in order to improve performance, and those collapsed signals will not appear in the report. The **-nocollapse** argument degrades simulator performance, so it should be used only when it is absolutely necessary to see all signals in a toggle report.

### **Ordering of toggle nodes**

The ordering of nodes in the report may vary depending on how you specify the signal list. If you use a wildcard in the signal argument (e.g., toggle report -all -r /\*), the nodes are listed in the order signals are found when searching down the context tree using the wildcard. Multiple elements of the same net will be listed multiple times. If you do not use a wildcard (e.g., toggle report -all -r  $\neq$ ), the nodes are listed in the order in which they were originally added to toggle coverage, and elements are not duplicated.

### **Syntax**

toggle report [[-all\]](#page-383-1) [[-file <filename>](#page-383-2)] [\[-select { inputs | outputs | inout | ports | internals }](#page-384-0)] [[-instance <path> \[-recursive\]](#page-384-1)] [\[-onexit](#page-384-2)] [\[<signal>…\]](#page-384-3) [[-showambiguity\]](#page-384-4) [[-summary](#page-384-5)] [\[-top\]](#page-384-6) [[-verbose](#page-384-7)]

### **Arguments**

<span id="page-383-1"></span> $\bullet$  -all

Lists all nodes, both toggled and untoggled. Optional.

<span id="page-383-2"></span> $\bullet$  -file  $\lt$ filename $>$ 

Specifies a file to which to write the report. By default the report is displayed in the Transcript window. Optional.

<span id="page-384-0"></span>• -select { inputs | outputs | inout | ports | internals }

Reports on input, output, inout, all ports, or internal signals. Optional.

<span id="page-384-1"></span> $\bullet$  -instance  $\leq$  -instance  $\leq$  -recursive

Reports on toggles for a specified instance, and optionally on toggles under the specified instance path. Optional.

The optional -recursive argument specifies that toggle statistics reporting is enabled recursively into subregions. If omitted, toggle statistic reporting is limited to the current region.

<span id="page-384-2"></span>• -onexit

Causes ModelSim to report toggle data automatically when the simulator exits. Optional.

<span id="page-384-3"></span>•  $\langle$ signal $\rangle$ ...

Specifies the name of a signal whose toggle statistics are to be displayed. Multiple signal names, separated by spaces, may be specified. Wildcards may be used.

<span id="page-384-4"></span>• -showambiguity

When used, toggle report displays both minimum and maximum counts for any conflicting toggle data in a UCDB that results from a combined merge [\(vcover merge](#page-441-0) command performed with -combine).

<span id="page-384-5"></span>• -summary

Selects only the summary portion of the report. Optional.

<span id="page-384-6"></span>• -top

For signals that were added to toggle coverage using **vcom** or **vlog -cover t**, **-top** uses the name of the top-most element of multiple-segment (collapsed) nets. Optional. By default the name of the wildcard-matching segment will be used.

• -unique

This option is obsolete with version 6.3. By default, toggles are always unique.

<span id="page-384-7"></span>• -verbose

Specifies that the toggle report includes all values taken on by integer variables. Optional.

#### **See also**

"Toggle Coverage", [toggle add,](#page-378-2) [toggle disable,](#page-381-0) [toggle enable](#page-382-0), [toggle reset](#page-385-0)

# <span id="page-385-0"></span>**toggle reset**

The **toggle reset** command resets the toggle counts to zero for the specified nodes.

### **Syntax**

toggle reset [-all] | [-in] [-out] [-inout] [-internal] [-ports] [-r] <node\_name>

### **Arguments**

• -all

Resets toggle statistics collection for all nodes that have toggle checking enabled. Optional. Must be used alone without other arguments.

 $\bullet$   $-$ in

Resets toggle statistics collection on nodes of mode IN. Optional.

• -out

Resets toggle statistics collection on nodes of mode OUT. Optional.

• -inout

Resets toggle statistics collection on nodes of mode INOUT. Optional.

• -internal

Resets toggle statistics collection on internal (non-port) objects. Optional.

• -ports

Resets toggle statistics collection on nodes of modes IN, OUT, or INOUT. Optional.

 $\bullet$  -r

Specifies that toggle statistics collection is reset recursively into subregions. Optional. If omitted, the reset is limited to the current region.

 $\bullet$  <node name>

Resets toggle statistics collection for the named node(s). Required. Multiple names and wildcards are accepted.

### **See also**

"Toggle Coverage", [toggle add,](#page-378-2) [toggle disable,](#page-381-0) [toggle enable](#page-382-0), [toggle report](#page-383-0)

# <span id="page-386-5"></span>**tr color**

The **tr color** command changes the color scheme of individual transactions and entire streams, either in a specific wave window or for all wave windows. It is the command equivalent of the Colors tab in the Transaction-Stream Properties dialog.

<color> in the arguments specifies the color to use. Either a standard X Window color name or an RGB value (e.g., #357f77) is accepted; multi-word names ("light blue") in quotes.

If no arguments are specified, this command returns the value of each configuration item in a Tcl list.

Unique abbreviations are accepted for all arguments.

# **Syntax**

```
tr color -stream <stream> [<stream>] ... [-attrbg <color>] [-attrtext <color>] [-border <color>]
    [-color <color>] [-default] [-get] [-inactive <color>] [-namebg <color>] [-nametext
    <color>]
   \sqrt{-win} <wave>\sqrt{-win}
```

```
tr color -transaction <uid> [<uid>] ... [-attrbg <color>] [-attrtext <color>] [-border <color>]
   [-color <color>] [-default] [-get] [-inactive <color>] [-namebg <color>] [-nametext
   <color>]
   -win <wave>]
```
# **Arguments**

<span id="page-386-0"></span> $\bullet$  -attrbg  $\langle$ color $\rangle$ 

Select the color to use as the background for all attributes. Optional. See <color>.

<span id="page-386-1"></span> $\bullet$  -attrtext  $\lt$ color $>$ 

Select the color to use for attribute text. Optional.

<span id="page-386-2"></span> $\bullet$  -border  $\lt$ color $>$ 

Select the border color. Optional.

<span id="page-386-3"></span> $\bullet$  -color  $\lt$ color $>$ 

Select the background color for the transaction. All other colors are chosen automatically. Optional.

 $\bullet \quad \text{color}$ 

Specifies the color to use. Either a standard X Window color name or an RGB value (e.g., #357f77) is accepted; multi-word names ("light blue") in quotes.

<span id="page-386-4"></span>• -default

Removes any color overrides on the specified streams or transactions. Optional. If present, this option takes precedence over any other option that sets color.

<span id="page-387-1"></span>• -get

Indicates that the command should return a list of the color schemes for each transaction or stream. Optional. If colors are changed by the command, this argument returns the resulting color scheme. Each scheme is itself a Tcl list with the colors listed in the following order: inactive line, border line, name background, name text, attribute background, attribute text.

<span id="page-387-2"></span> $\bullet$  -inactive  $\lt$ color $>$ 

Select the inactive-line color. Optional.

<span id="page-387-3"></span> $\bullet$  -namebg  $\lt$ color $>$ 

Select the color to use as the background for the transaction's name. Optional.

<span id="page-387-4"></span> $\bullet$  -nametext  $\langle$  color $\rangle$ 

Select the color for the transaction name. Optional.

<span id="page-387-0"></span>•  $-$ stream  $\langle$ stream $\rangle$   $\langle$   $\langle$ stream $\rangle$   $\langle$  ...

If present, all objects specified in the tr color command are transaction streams. Either this argument or **-transaction** is required. <stream> is the path to a transaction stream. Multiple streams are allowed, and the <stream> need not immediately follow the -stream argument. No wildcards are allowed.

<span id="page-387-6"></span>•  $-$ transaction  $\langle \text{uid} \rangle$   $[\langle \text{uid} \rangle]$  ...

Specifies the Unique IDs (UID) of the transactions to configure. The UID consists of dataset name and the 64-bit serial number assigned during simulation, which can be determined using the "[tr uid"](#page-391-0) command.

<uid> can be specified either with full UID or just the serial number. If only the serial number is present, the current dataset as returned by the "env" command is assumed. If the full UID is used, it must be surrounded by curly braces  $({})$ .

Multiple ID specifications are allowed, and the  $\langle \text{uid} \rangle$  need not immediately follow the -transaction argument. No wildcards are allowed.

Either **-transaction** or **-stream** is required.

<span id="page-387-5"></span> $\bullet$  -win <wave>

If present, this option specifies the wave window for which the changes should apply.  $\langle$ wave $\rangle$  is the Tk name (not the title) for the wave window. Any color changes to specific transactions take precedence over color changes to the streams carrying those transactions. You can change the scheme for the associated streams and not change those transactions. To remove color changes on specific transactions, use the **–default** option. The selected transactions would then reflect the color scheme of the stream.

### **Examples**

• Set colors for the name and background for a specified transaction stream:

tr color -stream -namebg "light blue" -nametext black /path/tr03

• Set the color of the border for a specified transaction:

tr color -transaction -border #357f77 {sim 10023}

#### **See also**

"Recording and Viewing Transactions", [tr uid](#page-391-0), [tr order](#page-389-0)

# <span id="page-389-0"></span>**tr order**

The **tr order** command controls which attributes are visible and the order in which they appear. It applies to entire streams only, either in a specific wave window or for all wave windows. It is the command equivalent of the Order tab in the Transaction-Stream Properties dialog.

This command functions to either:

- specify which attributes are visible and the order of those attributes (using **-attributes** and **-default**)
- display the attribute order and visibility settings (using **-hidden** and **-visible**).

Because two streams may have different attributes or the same attributes in different order, this command resolves the differences when setting the attribute order and visibility. When you set the order with **-attributes**, only attributes applying to a specific stream are visible. All other attributes for that stream are hidden. Names not matching actual attributes are ignored for that stream.

When restoring the original order with **-default**, each stream returns to its original order and visibility which may be different from that of another stream in the command line.

Unique abbreviations are accepted for all arguments.

### **Syntax**

```
tr order [-attributes <attrs>] [-default] [-win <wave>] <stream> [<stream>] ...
tr order [-hidden] [-visible] [-win <wave>] {<stream> [<stream>] ...}
```
### **Arguments**

<span id="page-389-1"></span> $\bullet$  -attributes  $\lt{attrs}$ 

Specifies that the attributes for the specified stream(s) should be visible. All other attributes are hidden. Optional. The order of the list determines the order of the attributes listed.  $\langle \text{attrs} \rangle$  is a Tcl list of attribute names. Use { } to specify that there should be no visible attributes.

<span id="page-389-2"></span>• -default

Removes any visibility and order overrides on the specified streams or transactions. Optional. If present, this option takes precedence over the **–attributes** option.

<span id="page-389-3"></span>• -hidden

Return a list of the hidden attributes for each stream or transaction specified. Optional. If **-visible** is set, the hidden attributes are in a list following the visible attributes.

<span id="page-389-4"></span>• -visible

Return a list of the visible attributes for each stream or transaction specified. Optional. If **-hidden** is set, the visible attributes are in a list preceding the hidden attributes.

<span id="page-390-0"></span> $\bullet$  -win  $\langle$ wave $\rangle$ 

If present, this option specifies the wave window for which the changes should apply.  $\langle$ wave $\rangle$  is the Tk name (not the title) for the wave window for which the changes apply.

<span id="page-390-1"></span>•  $\leq$  stream >  $[\leq$  stream >  $]$  ...

The path to a transaction stream. Multiple streams are allowed. No wildcards are allowed. The tr order command requires either a stream or unique ID.

# **Examples**

• Set the order in which attributes appear in the wave window for a specified transaction stream:

tr order -attr attr1 attr2 attr3 /path/tr03

• Returns the attribute order for the *top/stream* stream to the default order:

tr order -default /top/stream

• Sets the visibility for attributes of the transaction stream */top/stream2*:

tr order -visible attr1 -hidden attr2 top/stream2

Displays a Tcl list of visible attributes, followed by the hidden attributes.

#### **See also**

"Recording and Viewing Transactions", [tr uid](#page-391-0), [tr color](#page-386-5)

# <span id="page-391-0"></span>**tr uid**

The **tr uid** command returns a list of unique transaction IDs for the specified time span on the specified streams. A transaction UID is the logical name of its dataset and its a 64-bit serial number created during simulation.

Usage: you can pass the returned UIDs to the **tr color** command to specify a particular transaction.

The returned UIDs represent transactions that are ACTIVE during the time span. If a transaction starts anywhere in the time span, at the start of the span or even at the end of the span, it is considered active. A transaction that ends at the start time is not active.

The optional arguments in this command apply either to a:

- listing of transactions occurring over a large range of time (using **-end** and **-start**)
- listing of transactions that are active at one specific time (using **-time)**

Unique abbreviations are accepted for all arguments.

#### **Syntax**

tr uid [-time <time>](#page-391-1) [<stream> \[<stream>\] ...](#page-391-2)

tr uid [-start <time>](#page-391-3) [-end <time>](#page-391-4) [<stream> \[<stream>\] ...](#page-391-2)

#### **Arguments**

<span id="page-391-4"></span> $\bullet$  -end  $\lt$ time $>$ 

Specifies the start of the span of time from which UIDs should be obtained. Required in conjunction with the **-start** option unless **-time** is specified.

 $\bullet$  <time>

Indicates time, or time and delta.

<span id="page-391-3"></span> $\bullet$  -start  $\lt$ time $>$ 

Specifies the start of the span of time from which UIDs should be obtained. Required in conjunction with the **-end** option, unless **-time** is specified.

<span id="page-391-1"></span> $\bullet$  -time  $\lt$ time $>$ 

Specifies both the start and end of the time range for the command. Required unless **-end** and **-start** are specified.

<span id="page-391-2"></span>•  $\leq$  stream >  $\leq$   $\leq$  fream >  $\leq$   $\ldots$ 

The path to a transaction stream. Required. May specify more than one stream. No wildcards are allowed.

#### **Examples**

• List all transaction UIDs for a specified transaction stream:

tr uid /path/tr03

• List the transaction UID for a specified transaction stream at a particular time:

tr uid -time 20ns {sim 209456}

## **See also**

"Recording and Viewing Transactions", [tr color,](#page-386-5) [tr order](#page-389-0)

# <span id="page-393-0"></span>**transcribe**

The **transcribe** command displays a command in the Transcript window, and then executes the command.

The transcribe command is normally used to direct commands to the Transcript window from an external event such as a menu pick or button selection. The [add button](#page-57-0) and [add\\_menuitem](#page-83-0) commands can utilize **transcribe**. Returns nothing.

### **Syntax**

transcribe <command>

#### **Arguments**

 $\bullet$  <command>

Specifies the command to execute. Required.

#### **Examples**

• Create a button labeled "pwd" that invokes **transcribe** with the **pwd** Tcl command, and echoes the command and its results to the Transcript window. The button remains active during a run.

add button pwd {transcribe pwd} NoDisable

#### **See also**

[add button](#page-57-0), [add\\_menuitem](#page-83-0)

# **transcript**

The **transcript** command controls echoing of commands executed in a macro file.

If no option is specified, the current setting is reported.

# **Syntax**

transcript [on | off | -q | quietly]

## **Arguments**

• on

Specifies that commands in a macro file will be echoed to the Transcript window as they are executed. Optional.

• off

Specifies that commands in a macro file will not be echoed to the Transcript window as they are executed. Optional. The [transcribe](#page-393-0) command can be used to force a command to be echoed.

 $\bullet$  -q

Returns "0" if transcripting is turned off or "1" if transcripting is turned on. Useful in a Tcl conditional expression. Optional.

• quietly

Turns off the transcript echo for all commands. To turn off echoing for individual commands see the [quietly](#page-317-0) command. Optional.

### **Examples**

• Commands within a macro file will be echoed to the Transcript window as they are executed.

transcript on

• If issued immediately after the previous example, the message:

transcript

Macro transcripting is turned ON.

appears in the Transcript window.

#### **See also**

Transcript Window, [echo](#page-213-0), [transcribe,](#page-393-0) [.main clear](#page-55-0)

# **transcript file**

The **transcript file** command sets or queries the pathname for the transcript file. You can use this command to clear a transcript in batch mode or to limit the size of a transcript file. It offers an alternative to setting the PrefMain(file) Tcl preference variable.

## **Syntax**

transcript file [<filename>]

## **Arguments**

• <filename>

Specifies the full path and filename for the transcript file. Optional. If you specify a new file, the existing transcript file is closed and a new transcript file opened. If you specify an empty string (""), the existing file is closed and no new file is opened. If you don't specify this argument, the current setting is returned.

### **Examples**

• Close the current transcript file and stops writing data to the file. This is a method for reducing the size of your transcript.

```
transcript file ""
```
• This series of commands results in the transcript containing only data from the second millisecond of the simulation. The first **transcript file** command closes the transcript so no data is being written to it. The second **transcript file** command opens a new transcript and records data from 1 ms to 2 ms.

```
transcript file ""
run 1 ms
transcript file transcript
run 1 ms
```
### **See also**

Transcript Window, [.main clear](#page-55-0)
# **tssi2mti**

The **tssi2mti** command is used to convert a vector file in TSSI Format into a sequence of force and run commands.

The stimulus is written to the standard output.

The source code for **tssi2mti** is provided in the file *tssi2mti.c* in the *examples* directory.

## **Syntax**

```
tssi2mti <signal_definition_file> [<sef_vector_file>]
```
### **Arguments**

• <signal\_definition\_file>

Specifies the name of the TSSI signal definition file describing the format and content of the vectors. Required.

• <sef\_vector\_file>

Specifies the name of the file containing vectors to be converted. If none is specified, standard input is used. Optional.

### **Examples**

• The command will produce a do file named *trigger.do* from the signal definition file *trigger.def* and the vector file *trigger.sef*.

tssi2mti trigger.def trigger.sef > trigger.do

• This example is the same as the previous one, but uses the standard input instead.

tssi2mti trigger.def < trigger.sef > trigger.do

#### **See also**

[force,](#page-235-0) [run,](#page-337-0) [write tssi](#page-623-0)

# **typespec**

The **typespec** command queries class names and class relationships of SystemVerilog classes.

### **Syntax**

typespec [-isa <value>] [-class <value> | ancestry <value>] [-indent <value>] [-exact | -regexp] <pattern>

### **Arguments**

 $\bullet$  -isa <value>

Returns classes derived from the given <value>.

 $\bullet$  -class <value>

Returns specialized classes of the given <value>, where <value> represents a parameterized class and the results are specific instances of the class with given parameter values.

• -ancestry <value>

Returns a list of base classes for the given <value>.

 $\bullet$  -indent  $\langle$ value $\rangle$ 

Prefixes each level of the class inheritance hierarchy with <value>.

• -exact

Returns results that match the given <pattern> exactly.

• -regexp

Specifies that all <pattern> arguments should be treated as regular expressions.

• <pattern>

The pattern you are querying for.

# **ui\_VVMode**

The **ui\_VVMode** command specifies behavior when encountering UI registration calls used by verification packages, such as AVM or OVM.

# **Syntax**

ui VVMode {off | nolog | full}

# **Arguments**

• off

Disables context registration and automatic logging when encountering UI registration calls.

• nolog

Enables the context registration of the UI registration call, but does not automatically log the registration to the WLF file.

• full

Enables the context registration of the UI registration call and automatically logs the registration to the WLF file.

## **Description**

UI registration calls, Verilog system tasks specific to this product, are typically included in verification packages such as AVM and OVM so that key information about the packages is available when debugging the simulation. The UI registration calls include:

- \$ui\_VVInstallInst() Defines a region in the context tree, which will appear in the Structure window.
- Sui VVInstallObj() Adds an object to the defined parent, which will appear in the Objects window when the parent instance is selected in the Structure window.
- Sui VVInstallPort() Adds a port that is an object that connects to another component, which will appear in the Objects window when the parent instance is selected in the Structure window.
- Sui VVSetFilter() Specifies which class properties should not be shown in the GUI.
- Sui VVSetAllow() Specifies which class properties should be retained that were filtered out with \$ui\_VVSetFilter.

# **unsetenv**

The **unsetenv** command deletes an environment variable. The deletion is not permanent–it is valid only for the current ModelSim session.

### **Syntax**

unsetenv <varname>

### **Arguments**

• <varname>

The name of the environment variable you wish to delete. Required.

### **See also**

[setenv,](#page-360-0) [printenv](#page-298-0)

# **up**

The **up** command searches for object transitions or values in the specified List window.

It executes the search on objects currently selected in the window, starting at the time of the active cursor. The active cursor moves to the found location.

Use this command to move to consecutive transitions or to find the time at which an object takes on a particular value, or an expression of multiple objects evaluates to true. See the [down](#page-208-0) command for related functionality.

The procedure for using **up** includes three steps: click on the desired object; click on the desired starting location; issue the **up** command. (The [seetime](#page-359-0) command can initially position the cursor from the command line, if desired.)

Returns: <number found> <new time> <new delta>

# **Syntax**

```
up [-expr {<expression>}] [-falling] [-noglitch] [-rising] [-value <sig_value>]
   [-window < wname> ] |<sub>n</sub>]
```
# **Arguments**

<span id="page-400-0"></span>•  $-expr$  { $\langle expression \rangle$ }

The List window will be searched until the expression evaluates to a boolean true condition. Optional. The expression may involve more than one object, but is limited to objects that have been logged in the referenced List window. An object may be specified either by its full path or by the shortcut label displayed in the List window.

See GUI expression format for the format of the expression. The expression must be placed within curly braces.

<span id="page-400-1"></span>• -falling

Searches for a falling edge on the specified object if that object is a scalar. If it is not a scalar, the option will be ignored. Optional.

<span id="page-400-2"></span>• -noglitch

Specifies that delta-width glitches are to be ignored. Optional.

<span id="page-400-3"></span>• -rising

Searches for a rising edge on the specified object if that object is a scalar. If it is not a scalar, the option will be ignored. Optional.

<span id="page-400-4"></span>• -value  $\langle$ sig value $\rangle$ 

Specifies a value of the object to match. Optional. Must be specified in the same radix in which the selected object is displayed. Case is ignored, but otherwise must be an exact string match — don't-care bits are not yet implemented.

<span id="page-401-0"></span> $\bullet$  -window  $\lt$ wname $\gt$ 

Specifies an instance of the List window that is not the default. Optional. Otherwise, the default List window is used. Use the [view](#page-471-0) command to change the default window.

<span id="page-401-1"></span> $\bullet \quad \text{&}$ 

Specifies to find the nth match. Optional. If less than n are found, the number found is returned with a warning message, and the marker is positioned at the last match.

### **Examples**

• Find the last time at which the selected vector transitions to FF23, ignoring glitches.up

```
-noglitch -value FF23
```
• Go to the previous transition on the selected object.

up

The following examples illustrate search expressions that use a variety of signal attributes, paths, array constants, and time variables. Such expressions follow the [GUI\\_expression\\_format](#page-31-0).

• Search up for an expression that evaluates to a boolean 1 when signal *clk* just changed from low to high and signal *mystate* is the enumeration reading and signal */top/u3/addr* is equal to the specified 32-bit hex constant.

```
up -expr {clk'rising \&& (mystate == reading) \&& (/top/u3/addr ==32'habcd1234)}
```
• Search up for an expression that evaluates to a boolean 1 when the upper 8 bits of the 32-bit signal */top/u3/addr* equals hex ac.

up -expr {(/top/u3/addr and 32'hff000000) == 32'hac000000}

• Search up for an expression that evaluates to a boolean 1 when logfile time is between 23 and 54 microseconds, clock just changed from low to high, and signal *mode* is enumeration writing.

```
up -expr {((NOW > 23 us) && (NOW < 54 us)) && clk'rising && (mode ==
writing)}
```
### **See also**

GUI expression format, [view,](#page-471-0) [seetime,](#page-359-0) [down](#page-208-0)

# <span id="page-402-8"></span>**vcd add**

The **vcd add** command adds the specified objects to a VCD file.

The allowed objects are Verilog nets and variables and VHDL signals of type bit, bit vector, std\_logic, and std\_logic\_vector (other types are silently ignored). The command works with mixed HDL designs.

All **vcd add** commands must be executed at the same simulation time. The specified objects are added to the VCD header and their subsequent value changes are recorded in the specified VCD file. By default all port driver changes and internal variable changes are captured in the file. You can filter the output using arguments detailed below.

Related Verilog tasks: \$dumpvars, \$fdumpvars

# **Syntax**

vcd add [[-r\]](#page-402-0) [[-in\]](#page-402-1) [[-out](#page-402-2)] [\[-inout\]](#page-402-3) [[-internal\]](#page-402-4) [[-ports\]](#page-402-5) [[-file <filename>](#page-402-6)] [\[-dumpports](#page-402-7)] [<object\\_name> ...](#page-403-0)

# **Arguments**

<span id="page-402-0"></span> $\bullet$  -r

Specifies that signal and port selection occurs recursively into subregions. Optional. If omitted, included signals and ports are limited to the current region.

<span id="page-402-1"></span> $\bullet$   $-i\pi$ 

Includes only port driver changes from ports of mode IN. Optional.

<span id="page-402-2"></span> $\bullet$  -out

Includes only port driver changes from ports of mode OUT. Optional.

<span id="page-402-3"></span>• -inout

Includes only port driver changes from ports of mode INOUT. Optional.

<span id="page-402-4"></span>• -internal

Includes only internal variable or signal changes. Excludes port driver changes. Optional.

<span id="page-402-5"></span>• -ports

Includes only port driver changes. Excludes internal variable or signal changes. Optional.

<span id="page-402-6"></span> $\bullet$  -file  $\lt$ filename $>$ 

Specifies the name of the VCD file. This option should be used only when you have created multiple VCD files using the [vcd files](#page-415-0) command.

<span id="page-402-7"></span>• -dumpports

Specifies port driver changes to be added to an extended VCD file. Optional. When the **[vcd](#page-406-0) [dumpports](#page-406-0)** command cannot specify all port driver changes that will appear within the VCD file, multiple **vcd add -dumpports** commands can be used to specify additional port driver changes.

### <span id="page-403-0"></span> $\bullet$  <object\_name> ...

Specifies the Verilog or VHDL object or objects to add to the VCD file. Required. Multiple objects may be specified by separating names with spaces. Wildcards are accepted.

# **See also**

"Value Change Dump (VCD) Files". Verilog tasks are documented in the IEEE 1364 standard.

# **vcd checkpoint**

The **vcd checkpoint** command dumps the current values of all VCD variables to the specified VCD file. While simulating, only value changes are dumped.

Related Verilog tasks: \$dumpall, \$fdumpall

# **Syntax**

vcd checkpoint [<filename>]

# **Arguments**

• <filename>

Specifies the name of the VCD file. Optional. If omitted the command is executed on the file designated by the [vcd file](#page-413-0) command or "dump.vcd" if **vcd file** was not invoked.

## **See also**

"Value Change Dump (VCD) Files", DumpportsCollapse

# **vcd comment**

The **vcd comment** command inserts the specified comment in the specified VCD file.

## **Syntax**

vcd comment <comment string> [<filename>]

# **Arguments**

• <comment string>

Comment to be included in the VCD file. Required. Must be quoted by double quotation marks or curly braces.

• <filename>

Specifies the name of the VCD file. Optional. If omitted the command is executed on the file designated by the [vcd file](#page-413-0) command or "dump.vcd" if **vcd file** was not invoked.

## **See also**

# "Value Change Dump (VCD) Files", DumpportsCollapse

# <span id="page-406-0"></span>**vcd dumpports**

The **vcd dumpports** command creates a VCD file that includes port driver data.

By default all port driver changes are captured in the file. You can filter the output using arguments detailed below. Related Verilog task: \$dumpports

## **Syntax**

vcd dumpports [[-compress\]](#page-406-1) [[-direction\]](#page-406-2) [[-file <filename>](#page-406-3)] [\[-file <filename>\]](#page-406-3) [[-in\]](#page-406-4) [[-inout\]](#page-406-5) [ [out](#page-406-6)] [\[-no\\_strength\\_range\]](#page-406-7) [[-unique](#page-407-0)] [\[-vcdstim](#page-407-1)] [<object\\_name> ...](#page-407-2)

## **Arguments**

<span id="page-406-1"></span>• -compress

Produces a compressed VCD file. Optional. ModelSim uses the gzip compression algorithm. If you specify a *.gz* extension on the **-file <filename>** argument, ModelSim compresses the file even if you don't use the **-compress** argument.

<span id="page-406-2"></span>• -direction

Includes driver direction data in the VCD file. Optional.

<span id="page-406-3"></span> $\bullet$  -file <filename>

Specifies the path and name of a VCD file to create. Optional. Defaults to the current working directory and the filename *dumpports.vcd*. Multiple filenames can be opened during a single simulation.

• -force direction

Causes vcd dumpports to use the specified port direction (instead of driver location) to determine whether the value being dumped is input or output. Optional. This argument overrides the default use of the location of drivers on the net to determine port direction (this is because Verilog port direction is not enforced by the language or by ModelSim).

<span id="page-406-4"></span> $\bullet$   $-$ in

Includes ports of mode IN. Optional.

<span id="page-406-5"></span>• -inout

Includes ports of mode INOUT. Optional.

<span id="page-406-6"></span>• -out

Includes ports of mode OUT. Optional.

<span id="page-406-7"></span>• -no\_strength\_range

Ignores strength ranges when resolving driver values. Optional. This argument is an extension to the IEEE 1364 specification. Refer to "Resolving Values" for additional information.

<span id="page-407-0"></span>• -unique

Generates unique VCD variable names for ports even if those ports are connected to the same collapsed net. Optional.

<span id="page-407-1"></span>• -vcdstim

Ensures that port name order in the VCD file matches the declaration order in the instance module or entity declaration. Optional. Refer to "Port Order Issues" for further information.

<span id="page-407-2"></span>• <br />object\_name>...

Specifies one or more Verilog, VHDL, or SystemC objects to add to the VCD file. Required. You can specify multiple objects by separating names with spaces. Wildcards are accepted.

### **Examples**

• Create a VCD file named *counter.vcd* of all IN ports in the region /test\_design/dut/.

vcd dumpports -in -file counter.vcd /test\_design/dut/\*

• These two commands resimulate a design from a VCD file. Refer to "Simulating with" Input Values from a VCD File" for further details.

```
vcd dumpports -file addern.vcd /testbench/uut/*
vsim -vcdstim addern.vcd addern -gn=8 -do "add wave /*; run 1000"
```
• This series of commands creates VCD files for the instances *proc* and *cache* and then resimulates the design using the VCD files in place of the instance source files. Refer to "Replacing Instances with Output Values from a VCD File" for more information.

```
vcd dumpports -vcdstim -file proc.vcd /top/p/*
vcd dumpports -vcdstim -file cache.vcd /top/c/*
run 1000
vsim top -vcdstim /top/p=proc.vcd -vcdstim /top/c=cache.vcd
```
#### **See also**

"Value Change Dump (VCD) Files", DumpportsCollapse

# **vcd dumpportsall**

The **vcd dumpportsall** command creates a checkpoint in the VCD file which shows the value of all selected ports at that time in the simulation, regardless of whether the port values have changed since the last timestep.

Related Verilog task: \$dumpportsall

# **Syntax**

vcd dumpportsall [<filename>]

## **Arguments**

• <filename>

Specifies the name of the VCD file. Optional. If omitted the command is executed on all open VCD files.

### **See also**

## "Value Change Dump (VCD) Files", DumpportsCollapse

# **vcd dumpportsflush**

The **vcd dumpportsflush** command flushes the contents of the VCD file buffer to the specified VCD file.

Related Verilog task: \$dumpportsflush

### **Syntax**

vcd dumpportsflush [<filename>]

## **Arguments**

• <filename>

Specifies the name of the VCD file. Optional. If omitted the command is executed on all open VCD files.

### **See also**

"Value Change Dump (VCD) Files", DumpportsCollapse

# **vcd dumpportslimit**

The **vcd dumpportslimit** command specifies the maximum size of the VCD file (by default, limited to available disk space). When the size of the file exceeds the limit, a comment is appended to the file and VCD dumping is disabled.

Related Verilog task: \$dumpportslimit

# **Syntax**

vcd dumpportslimit <dumplimit> [<filename>]

# **Arguments**

• <dumplimit>

Specifies the maximum VCD file size in bytes. Required.

• <filename>

Specifies the name of the VCD file. Optional. If omitted the command is executed on all open VCD files.

## **See also**

"Value Change Dump (VCD) Files", DumpportsCollapse

# **vcd dumpportsoff**

The **vcd dumpportsoff** command turns off VCD dumping and records all dumped port values as x.

Related Verilog task: \$dumpportsoff

### **Syntax**

vcd dumpportsoff [<filename>]

### **Arguments**

• <filename>

Specifies the name of the VCD file. Optional. If omitted the command is executed on all open VCD files.

### **See also**

"Value Change Dump (VCD) Files", DumpportsCollapse

# **vcd dumpportson**

The **vcd dumpportson** command turns on VCD dumping and records the current values of all selected ports. This command is typically used to resume dumping after invoking vcd dumpportsoff.

Related Verilog task: \$dumpportson

## **Syntax**

vcd dumpportson [<filename>]

## **Arguments**

• <filename>

Specifies the name of the VCD file. Optional. If omitted the command is executed on all open VCD files.

### **See also**

## "Value Change Dump (VCD) Files", DumpportsCollapse

# <span id="page-413-0"></span>**vcd file**

The **vcd file** command specifies the filename and state mapping for the VCD file created by a vcd add command. The **vcd file** command is optional. If used, it must be issued before any **vcd add** commands.

Related Verilog task: \$dumpfile

# **Syntax**

vcd file [\[-dumpports\]](#page-413-1) [[-direction](#page-413-2)] [\[<filename>\]](#page-413-3) [[-map <mapping pairs>](#page-413-4)] [\[-no\\_strength\\_range\]](#page-413-5) [[-nomap\]](#page-413-6) [[-unique](#page-414-0)]

# **Arguments**

<span id="page-413-1"></span>• -dumpports

Capture detailed port driver data for Verilog ports and VHDL std\_logic ports. Optional. This option works only on ports, and any subsequent [vcd add](#page-402-8) command will accept only qualifying ports (silently ignoring all other specified objects).

<span id="page-413-2"></span>• -direction

Includes driver direction data in the VCD file. Optional.

<span id="page-413-3"></span>• <filename>

Specifies the name of the VCD file that is created (the default is *dump.vcd*). Optional.

<span id="page-413-4"></span> $\bullet$  -map  $\leq$ mapping pairs $\geq$ 

Affects only VHDL signals of type std\_logic. Optional. It allows you to override the default mappings. The mapping is specified as a list of character pairs. The first character in a pair must be one of the std logic characters UX01ZWLH- and the second character is the character you wish to be recorded in the VCD file. For example, to map L and H to z:

vcd file -map "L z H z"

Note that the quotes in the example above are a Tcl convention for command strings that include spaces.

<span id="page-413-5"></span>• -no strength range

Ignores strength ranges when resolving driver values. Optional. This argument is an extension to the IEEE 1364 specification. Refer to "Resolving Values" for additional information.

<span id="page-413-6"></span>• -nomap

Affects only VHDL signals of type std\_logic. Optional. It specifies that the values recorded in the VCD file shall use the std logic enumeration characters of UX01ZWLH-. This option results in a non-standard VCD file because VCD values are limited to the four state character set of x01z. By default, the std\_logic characters are mapped as follows.

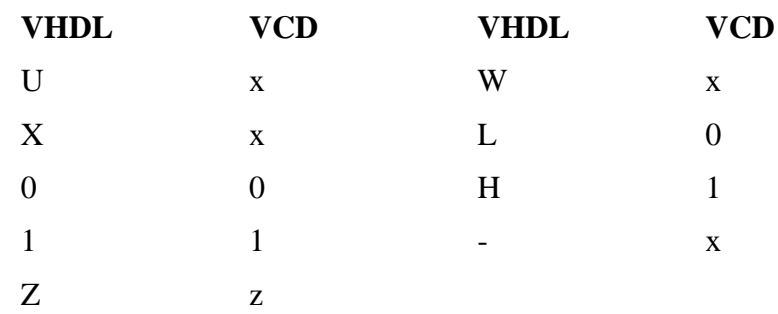

# <span id="page-414-0"></span>• -unique

Generates unique VCD variable names for ports even if those ports are connected to the same collapsed net. Optional.

### **See also**

"Value Change Dump (VCD) Files", [vcd files,](#page-415-0) DumpportsCollapse

# <span id="page-415-0"></span>**vcd files**

The **vcd files** command specifies filenames and state mapping for VCD files created by the **[vcd](#page-402-8) [add](#page-402-8)** command. The **vcd files** command is optional. If used, it must be issued before any **[vcd](#page-402-8) [add](#page-402-8)** commands.

Related Verilog task: \$fdumpfile

# **Syntax**

vcd files [[-compress](#page-415-1)] [\[-direction\]](#page-415-2) [<filename>](#page-415-3) [\[-map <mapping pairs>\]](#page-415-4) [[-no\\_strength\\_range](#page-415-5)] [[-nomap\]](#page-415-6) [[-unique](#page-416-0)]

# **Arguments**

<span id="page-415-1"></span>• -compress

Produces a compressed VCD file. Optional. ModelSim uses the gzip compression algorithm. If you specify a *.gz* extension on the **-file <filename>** argument, ModelSim compresses the file even if you don't use the **-compress** argument.

<span id="page-415-2"></span>• -direction

Includes driver direction data in the VCD file. Optional.

<span id="page-415-3"></span>• <filename>

Specifies the name of a VCD file to create. Required. Multiple files can be opened during a single simulation; however, you can create only one file at a time. If you want to create multiple files, invoke **vcd files** multiple times.

<span id="page-415-4"></span> $\bullet$  -map  $\leq$ mapping pairs $\geq$ 

Affects only VHDL signals of type std\_logic. Optional. It allows you to override the default mappings. The mapping is specified as a list of character pairs. The first character in a pair must be one of the std logic characters UX01ZWLH- and the second character is the character you wish to be recorded in the VCD file. For example, to map L and H to z:

vcd files -map "L z H z"

Note that the quotes in the example above are a Tcl convention for command strings that include spaces.

<span id="page-415-5"></span>• -no strength range

Ignores strength ranges when resolving driver values. Optional. This argument is an extension to the IEEE 1364 specification. Refer to "Resolving Values" for additional information.

<span id="page-415-6"></span>• -nomap

Affects only VHDL signals of type std\_logic. Optional. It specifies that the values recorded in the VCD file shall use the std\_logic enumeration characters of UX01ZWLH-. This option results in a non-standard VCD file because VCD values are limited to the four state character set of x01z. By default, the std\_logic characters are mapped as follows.

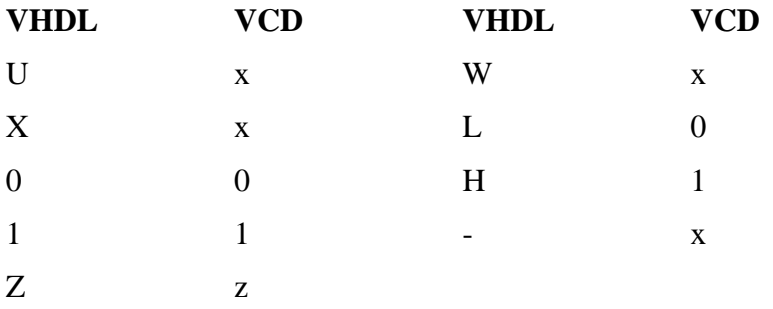

<span id="page-416-0"></span>• -unique

Generates unique VCD variable names for ports even if those ports are connected to the same collapsed net. Optional.

### **Examples**

The following example shows how to "mask" outputs from a VCD file until a certain time after the start of the simulation. The example uses two **vcd files** commands and the [vcd on](#page-420-0) and [vcd](#page-419-0) [off](#page-419-0) commands to accomplish this task.

```
vcd files in_inout.vcd
vcd files output.vcd
vcd add -in -inout -file in_inout.vcd /*
vcd add -out -file output.vcd /*
vcd off output.vcd
run 1us
vcd on output.vcd
run -all
```
# **See also**

"Value Change Dump (VCD) Files", [vcd file,](#page-413-0) DumpportsCollapse

# **vcd flush**

The **vcd flush** command flushes the contents of the VCD file buffer to the specified VCD file. This command is useful if you want to create a complete VCD file without ending your current simulation.

Related Verilog tasks: \$dumpflush, \$fdumpflush

# **Syntax**

vcd flush [<filename>]

# **Arguments**

• <filename>

Specifies the name of the VCD file. Optional. If omitted the command is executed on the file designated by the [vcd file](#page-413-0) command or *dump.vcd* if **vcd file** was not invoked.

# **See also**

# "Value Change Dump (VCD) Files", DumpportsCollapse

# **vcd limit**

The **vcd limit** command specifies the maximum size of a VCD file (by default, limited to available disk space).

When the size of the file exceeds the limit, a comment is appended to the file and VCD dumping is disabled.

Related Verilog tasks: \$dumplimit, \$fdumplimit

## **Syntax**

```
vcd limit <filesize> [<filename>]
```
# **Arguments**

• <filesize>

(Required) Specifies the maximum VCD file size, in bytes. The numerical value of <filesize> can only be a whole number. You can use a unit multiplier of either Kb, Mb, or Gb with the numerical value (multipliers are case insensitive). Do not insert a space between the numerical value and the multiplier (for example, 400Mb, not 400 Mb).

• <filename>

(Optional) Specifies the name of the VCD file. If omitted, the command is executed on the file designated by the [vcd file](#page-413-0) command or *dump.vcd* if **vcd file** was not invoked.

## **Example**

• Specify a maximum VCD file size of 6 gigabytes and a VCD file named my\_vcd\_file.vcd.

vcd limit 6gb my\_vcd\_file.vcd

### **See also**

"Value Change Dump (VCD) Files", DumpportsCollapse

# <span id="page-419-0"></span>**vcd off**

The **vcd off** command turns off VCD dumping to the specified file and records all VCD variable values as x.

Related Verilog tasks: \$dumpoff, \$fdumpoff

# **Syntax**

vcd off [<filename>]

# **Arguments**

• <filename>

Specifies the name of the VCD file. Optional. If omitted the command is executed on the file designated by the [vcd file](#page-413-0) command or *dump.vcd* if **vcd file** was not invoked.

## **See also**

"Value Change Dump (VCD) Files"., DumpportsCollapse

# <span id="page-420-0"></span>**vcd on**

The **vcd on** command turns on VCD dumping to the specified file and records the current values of all VCD variables.

By default, **vcd on** is automatically performed at the end of the simulation time that the [vcd add](#page-402-8) commands are performed.

Related Verilog tasks: \$dumpon, \$fdumpon

# **Syntax**

vcd on [<filename>]

# **Arguments**

• <filename>

Specifies the name of the VCD file. Optional. If omitted the command is executed on the file designated by the [vcd file](#page-413-0) command or *dump.vcd* if **vcd file** was not invoked.

# **See also**

"Value Change Dump (VCD) Files", DumpportsCollapse

# **vcd2wlf**

**vcd2wlf** is a utility that translates a VCD (Value Change Dump) file into a WLF file that you can display in ModelSim using the **vsim -view** argument. This command only works on VCD files containing positive time values.

## **Description**

The **vcd2wlf** command functions as simple one-pass converter. If you are defining a bus in a VCD file, you must specify all bus bits before the next \$scope or \$upscope statement appears in the file. The best way to ensure that bits get converted together as a bus is to declare them on consecutive lines.

For example:

Line  $21 :$  \$var wire  $1 \nless in [2]$  \$end Line 22 : \$var wire 1 \$u in [1] \$end Line  $23 :$  \$var wire  $1 \#$  in  $[0]$  \$end

### **Syntax**

vcd2wlf [-splitio] [-splitio\_in\_ext <extension>] [-splitio\_out\_ext <extension>] [-nocase] <vcd filename> <wlf filename>

## **Arguments**

• -splitio

Specifies that extended VCD port values are to be split into their corresponding input and output components by creating 2 signals instead of just 1 in the resulting *.wlf* file. Optional. By default the new input-component signal keeps the same name as the original port name while the output-component name is the original name with "<sub>c</sub> or appended to it.

• -splitio\_in\_ext <extension>

Specifies an extension to add to input-component signal names created by using **-splitio**. Optional.

• -splitio\_out\_ext <extension>

Specifies an extension to add to output-component signal names created by using **-splitio**. Optional.

• -nocase

Converts all alphabetic identifiers to lowercase. Optional.

• <vcd filename>

Specifies the name of the VCD file you want to translate into a WLF file. Required.

 $\bullet$  <wlf filename>

Specifies the name of the output WLF file. Required.

### **See also**

"Value Change Dump (VCD) Files"

# **vcom**

 The **vcom** command compiles VHDL source code into a specified working library (or to the **work** library by default).

You can invoke **vcom** either from within ModelSim or from the command prompt of your operating system. You can invoke this command during simulation.

Compiled libraries are dependent on the major version of ModelSim. When moving between major versions, you must refresh compiled libraries using the **-refresh** argument to **vcom**. This is not required for minor versions (letter releases).

All arguments to the **vcom** command are case-sensitive. For example, -WORK and -work are not equivalent.

## **Syntax**

```
vcom [options] <filename> [<filename> ...]
```
[options]:

```
 [-87] [-93] [-2002] [-2008]
```
[[+acc\[=<spec>\]\[+<entity>\[\(architecture\)\]\]\]](#page-423-4) [[-allowProtectedBeforeBody](#page-424-0)] [[-amsstd | -noamsstd](#page-424-1)]

```
[-bindAtCompile] [-bindAtLoad]
```

```
-check_synthesis]-constimmedassert -noconstimmedassert[+cover[=<spec>]]
  [-cover <spec>] [-coveropt <opt_level>] [-coverexcludedefault]
  [-coversub | -nocoversub]
```

```
[-debugVA] [-deferSubpgmCheck | -noDeferSubpgmCheck] [-dpiforceheader]
```

```
[-error <msg_number>[,<msg_number>,…]] [-explicit]
```

```
[-f \leq f\[-fatal \leq msg_number>[\leq msg_number>,...]]
```
[[-fsmimplicittrans\]](#page-427-4) [[-fsmmultitrans](#page-427-5)] [\[-fsmresettrans](#page-427-6) | [-nofsmresettrans\]](#page-432-1) [[-fsmsingle](#page-427-7) |  $-nofsmsingle$  [ $-$ fsmverbose  $[b | t | w]$ ] [ $-$ force\_refresh <design\_unit>]

[[-gen\\_xml <design\\_unit> <filename>](#page-428-1)]

[[-help\]](#page-428-2)

```
[-ignoredefaultbinding] [-ignorevitalerrors]
```
[[-just abcep](#page-429-1)]

[[-line <number>](#page-429-2)] [\[-lint](#page-429-3)]

 $[-maxfecross]$   $[-maxudprows]$  $[-maxudprows]$   $[-mixedsvch [b | l | r | i]]$   $[-modelsimi - 1]$   $[-modelsimi - 1]$ 

[[-no1164\]](#page-430-3) [[-noaccel <package\\_name>](#page-430-4)] [\[-nocasestaticerror\]](#page-430-5) [[-nocheck\]](#page-430-6) [[-nocoverrespecthandl](#page-431-0)] [\[-nodbgsym](#page-431-1)] [\[-noindexcheck\]](#page-432-3) [[-nofsmxassign\]](#page-432-4) [[-nologo](#page-432-5)] [[-nonstddriverinit\]](#page-432-6) [[-noothersstaticerror\]](#page-432-7) [-note <msg\_number> [,<msg\_number>, ...]] [[-novital](#page-433-1)] [\[-novitalcheck\]](#page-433-2) [[-novopt\]](#page-433-3) [[-nowarn <category\\_number>](#page-433-4)] [\[-nocovershort](#page-431-2)]

```
[-nodebug[=ports]] [-nocoverfec]
```
 $[-00$  |  $-01$  |  $-04$  |  $-05]$ 

[[-pedanticerrors\]](#page-434-1) [[-performdefaultbinding](#page-434-2)] [\[+protect \[=<filename>\]\]](#page-434-3)

[[-quiet\]](#page-435-0)

[[-rangecheck](#page-435-1) | [-norangecheck\]](#page-433-5) [[-refresh\]](#page-435-2)

[[-s\]](#page-435-3) [[-skip abcep\]](#page-435-4) [[-source\]](#page-435-5) [[-suppress <msg\\_number>\[,<msg\\_number>,…\]\]](#page-435-6)

 $[-time]$  $[-time]$  $[-time]$   $[-to get]$   $[–to get]$   $[-to get]$ 

[[-version](#page-436-3)] [\[-vmake](#page-436-4)] [\[-vopt](#page-436-5) | [-novopt](#page-433-3)]

[[-warning <msg\\_number>\[,<msg\\_number>,…\]\]](#page-436-6) [[-work <library\\_name>\]](#page-436-7)

# **Arguments**

<span id="page-423-0"></span> $\bullet$  -87

Disables support for VHDL-1993 and 2002. Optional. Default is -2002. See additional discussion in the examples. You can modify the VHDL93 variable in the *modelsim.ini* file to set this permanently (Refer to modelsim.ini Variables).

<span id="page-423-1"></span> $-93$ 

Disables support for VHDL-1987 and 2002. Optional. Default is -2002. See additional discussion in the examples. You can modify the VHDL93 variable in the *modelsim.ini* file to set this permanently.

<span id="page-423-2"></span> $-2002$ 

Specifies that the compiler is to support VHDL-2002. Optional. This is the default.

<span id="page-423-3"></span> $\bullet$  -2008

Enables support for VHDL 1076-2008. Optional.

<span id="page-423-4"></span>•  $+acc[=\langle spec \rangle][+\langle entity \rangle[(architecture)]]$ 

Enable debug command access to objects indicated by <spec> when optimizing a design. Optional.

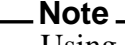

Using this option may reduce simulation speed.

<spec> can be:

 $f -$ 

Enable access to finite state machines

 $q -$ 

Enable access to VHDL variables and generics.

 $V -$ 

Enable access to variables, constants, and aliases in processes that would otherwise

be merged due to optimizations. Disables an optimization that automatically converts variables to constants.

If <spec> is omitted, access is enabled for all objects.

 $\leq$ entity and  $\leq$  architecture s) specify the VHDL design regions in which to allow the access. If  $(\langle$ architecture $\rangle$ ) is not specified, then all architectures of a given  $\langle$ entity $\rangle$  are enabled for access. May be optionally followed by "." to indicate all children of the module.

<span id="page-424-0"></span>• -allowProtectedBeforeBody

Allows a variable of a protected type to be created prior to declaring the body. Optional.

<span id="page-424-1"></span>• -amsstd | -noamsstd

Specifies whether vcom adds the declaration of REAL\_VECTOR to the STANDARD package. This is useful for designers using VHDL-AMS to test digital parts of their model.

-amsstd — REAL\_VECTOR is included in STANDARD.

-noamsstd — REAL\_VECTOR is not included in STANDARD (default).

You can also control this with the AmsStandard variable or the MGC\_AMS\_HOME environment variable.

<span id="page-424-2"></span>• -bindAtCompile

Forces ModelSim to perform default binding at compile time rather than at load time. Optional. Refer to "Default Binding" for more information. You can change the permanent default by editing the BindAtCompile variable in the *modelsim.ini*.

<span id="page-424-3"></span>• -bindAtLoad

Forces ModelSim to perform default binding at load time rather than at compile time. Optional. Default.

<span id="page-424-4"></span>• -check synthesis

Turns on limited synthesis rule compliance checking. Specifically, it checks to see that signals read by a process are in the sensitivity list. Optional. The checks understand only combinational logic, not clocked logic. Edit the CheckSynthesis variable in the *modelsim.ini* file to set a permanent default.

<span id="page-424-5"></span>• -constimmedassert

Displays immediate assertions with constant expressions in the GUI, in reports, and in the UCDB. Optional. By default, immediate assertions with constant expressions are displayed in the GUI, in reports, and in the UCDB. Use this switch only if the -noconstimmedassert switch has been used previously, or if the ShowConstantImmediateAsserts variable in the vcom section of the *modelsim.ini* file is set to 0 (off).

<span id="page-424-6"></span>• -noconstimmedassert

Turns off the display of immediate assertions with constant expressions in the GUI, in reports, and in the UCDB. Optional. By default, immediate assertions with constant expressions are displayed. You may also set the ShowConstantImmediateAsserts variable in the vcom section of the *modelsim.ini* file to 0 (off).

<span id="page-425-0"></span>•  $+cover[=\langle spec \rangle]$ 

Enables various coverage statistics collection on all design units compiled in the current compiler run. Optional. Consider using the +cover argument to [vopt](#page-526-0) instead, which you can use to specify the precise design units and regions to be instrumented for coverage. The +cover argument with no "=<spec>" designation is equivalent to "+cover=bcesft".

 $\langle$ spec $\rangle$  — one or more of the following characters:

b — Collect branch statistics.

- c Collect condition statistics. Collects both FEC and UDP statistics, unless -nocoverfec is specified.
- e Collect expression statistics, Collects both FEC and UDP statistics, unless -nocoverfec is specified.
- s Collect statement statistics.
- $t$  Collect toggle statistics. Overridden if 'x' is specified elsewhere.
- x Collect extended toggle statistics (Refer to "Toggle Coverage" for details). This takes precedence, if 't' is specified elsewhere.
- f Collect Finite State Machine statistics.

See [-coveropt <opt\\_level>](#page-426-0) argument to override the default level of optimization for coverage for a particular compilation run.

<span id="page-425-1"></span> $\bullet$  -cover  $\langle$ spec $\rangle$ 

Recommendation: Use "vopt +cover" rather than "vcom -cover", as it is more powerful and flexible, and often yields better performance. See the [vopt](#page-526-0) +cover argument for more information.

Enables various coverage statistics collection. Optional.

 $\langle$ spec $>$  — one or more of the following characters:

- b Collect branch statistics.
- c Collect condition statistics. Collects both FEC and UDP statistics, unless -nocoverfec is specified.
- e Collect expression statistics, Collects both FEC and UDP statistics, unless -nocoverfec is specified.
- s Collect statement statistics.
- t Collect toggle statistics. Cannot be used if 'x' is specified.
- x Collect extended toggle statistics (Refer to "Toggle Coverage" for details). Cannot be used if 't' is specified.
- f Collect Finite State Machine statistics.

 $\langle i \rangle$  — Override the default level of optimization for current run only, where "i" is an integer between 1 and 4. To change default level for all subsequent runs, change value of CoverOpt variable in *modelsim.ini* file. See "CoverOpt" for a description of optimization levels.

<span id="page-426-1"></span>• -coverexcludedefault

Excludes code coverage data collection from the default branch of case statements. Optional.

<span id="page-426-0"></span> $\bullet$  -coveropt  $\langle$ opt level $\rangle$ 

Overrides the default level of optimization for the current run only. Optional. <opt\_level> designates the optimization level, as follows:

1 — Turns off all optimizations that affect coverage reports.

2 — Allows optimizations that provide large performance improvements by invoking sequential processes only when the data changes. This setting may result in major reductions in coverage counts.

3 — Allows all optimizations in 2, and allows optimizations that may change expressions or remove some statements. Also allows constant propagation and VHDL subprogram inlining.

4 — Allows all optimizations in 2 and 3, and allows optimizations that may remove major regions of code by changing assignments to built-ins or removing unused signals. It also changes Verilog gates to continuous assignments. Allows VHDL subprogram inlining. Allows VHDL flip-flop recognition.

The default optimization level is 3. You can edit the CoverOpt variable in the *modelsim.ini* file to change the default.

<span id="page-426-2"></span>• -coversub

Re-enables code coverage data collection in VHDL subprograms previously disabled with -nocoversub. Optional. By default code coverage data is collected for VHDL subprograms. Edit the CoverageSub variable in the *modelsim.ini* file to set a permanent default.

<span id="page-426-3"></span>• -nocoversub

Disables code coverage data collection in VHDL subprograms. Optional. By default code coverage data is collected for VHDL subprograms. Edit the CoverageSub variable in the *modelsim.ini* file to set a permanent default.

<span id="page-426-4"></span>• -debugVA

Prints a confirmation if a VITAL cell was optimized, or an explanation of why it was not, during VITAL level-1 acceleration. Optional.

<span id="page-426-5"></span>• -deferSubpgmCheck

Forces the compiler to report array indexing and length errors as warnings (instead of as errors) when encountered within subprograms. Subprograms with indexing and length errors that are invoked during simulation cause the simulator to report errors, which can potentially slow down simulation because of additional checking.

<span id="page-426-6"></span>• -dpiforceheader

Forces the generation of a DPI header file even if it will be empty of function prototypes.

<span id="page-427-0"></span>•  $-$ error  $\langle \text{msg number}\rangle$ [, $\langle \text{msg number}\rangle$ ]...]

Changes the severity level of the specified message(s) to "error." Optional. Edit the error variable in the *modelsim.ini* file to set a permanent default. Refer to "Changing Message Severity Level" for more information.

<span id="page-427-1"></span>• -explicit

Directs the compiler to resolve ambiguous function overloading by favoring the explicit function definition over the implicit function definition. Optional. Strictly speaking, this behavior does not match the VHDL standard. However, the majority of EDA tools choose explicit operators over implicit operators. Using this switch makes ModelSim compatible with common industry practice.

<span id="page-427-2"></span> $\bullet$  -f <filename>

Specifies a file with more command-line arguments. Optional. Allows complex argument strings to be reused without retyping. Allows gzipped input files. Nesting of **-f** options is allowed.

Refer to the section "[Argument Files"](#page-27-0) for more information.

<span id="page-427-3"></span>•  $-fatal < msg_number >$ ,  $\langle msg_number >$ ,...]

Changes the severity level of the specified message(s) to "fatal." Optional. Edit the fatal variable in the *modelsim.ini* file to set a permanent default. Refer to "Changing Message Severity Level" for more information.

<span id="page-427-4"></span>• -fsmimplicittrans

Enables recognition of implied same state transitions. Optional.

<span id="page-427-5"></span>• -fsmmultitrans

Enables detection and reporting of multi-state transitions when used with the +cover=f argument for vcom or [vopt](#page-526-0). Optional. Another term for this is FSM sequence coverage.

<span id="page-427-6"></span>• -fsmresettrans

Enables recognition of implicit asynchronous reset transitions. Optional. This includes asynchronous reset transitions in coverage results.

<span id="page-427-7"></span>• -fsmsingle

Enables recognition FSMs having single bit current state variable. Optional.

<span id="page-427-8"></span>• -fsmverbose  $[b | t | w]$ 

Provides information about FSMs detected, including state reachability analysis. Optional.

This switch only provides this data when you use the -novopt switch on the same command line.

- b displays only basic information.
- t displays a transition table in addition to the basic information.
- w displays any warning messages in addition to the basic information.

When you do not specify an argument, this switch reports all information similar to:

```
# ** Note: (vcom-1947) FSM RECOGNITION INFO
# Fsm detected in : ../fpu/rtl/vhdl/serial_mul.vhd
      Current State Variable : s state :
../fpu/rtl/vhdl/serial_mul.vhd(76)
# Clock : clk_i
# Reset States are: { waiting , busy }<br># State Set is : { busy , waiting }
# State Set is : { busy , waiting }
# Transition table is<br># ----------------
# -------------------------------------------
# busy => waiting Line : (114 => 114)
# busy => busy Line : (111 => 111)
# waiting => waiting Line : (120 => 120) (114 => 114)
# waiting => busy Line : (111 => 111)
# -------------------------------------------
```
When you do not specify this switch, you will receive a message similar to:

# \*\* Note: (vcom-143) Detected '1' FSM/s in design unit 'serial\_mul.rtl'.

<span id="page-428-0"></span>• -force\_refresh <design\_unit>

Forces the refresh of all specified design units. Optional. By default, the work library is updated; use **-work <library\_name>**, in conjunction with **-force\_refresh**, to update a different library (for example, vcom -work <your\_lib\_name> -force\_refresh).

When the compiler refreshes a design unit, it checks each dependency to ensure its source has not been changed and recompiled. Sometimes the dependency checking algorithm changes from release to release. This can lead to false errors during the integrity checks performed by the **-refresh** argument. An example of such a message follows:

```
** Error: (vsim-13) Recompile /u/test/dware/dware_61e_beta.dwpackages
because /home/users/questasim/linux/../synopsys.attributes has changed.
```
The **-force refresh** argument forces the refresh of the design unit, overriding any dependency checking errors encountered by the **-refresh** argument.

A more conservative approach to working around **-refresh** dependency checks is to recompile the source code, if it is available.

<span id="page-428-1"></span>• -gen  $xml$  <design unit >  $\langle$  filename >

Produces an XML-tagged file containing the interface definition of the specified entity. Optional. This option requires a two-step process where you must 1) compile <filename> into a library with **vcom** (without -**gen\_xml**) then 2) execute **vcom** with the -**gen\_xml** switch, for example:

```
vlib work
vcom counter.vhd
vcom -gen_xml counter counter.xml
```
<span id="page-428-2"></span>• -help

Displays the command's options and arguments. Optional.

<span id="page-428-3"></span>• -ignoredefaultbinding

Instructs the compiler not to generate a default binding during compilation. Optional. You must explicitly bind all components in the design to use this switch.

<span id="page-429-0"></span>• *ignorevitalerrors* 

Directs the compiler to ignore VITAL compliance errors. Optional. The compiler still reports that VITAL errors exist, but it will not stop the compilation. You should exercise caution in using this switch; as part of accelerating VITAL packages, we assume that compliance checking has passed.

<span id="page-429-1"></span>• -just abcep

Directs the compiler to include only the following:

- a architectures
- b bodies
- c configurations
- e entities
- p packages

Any combination in any order can be used, but you must specify at least one choice if you use this optional switch.

<span id="page-429-2"></span>• -line <number>

Starts the compiler on the specified line in the VHDL source file. Optional. By default, the compiler starts at the beginning of the file.

<span id="page-429-3"></span>• -lint

(optional) Performs additional static checks on case statement rules and enables warning messages for the following situations:

- $\circ$  The result of the built-in concatenation operator ("&") is the actual for a subprogram formal parameter of an unconstrained array type.
- o If you specify the -BindAtCompile switch with vcom, the entity to which a component instantiation is bound has a port that is not on the component, and for which there is no error otherwise.
- o A direct recursive subprogram call.
- o In cases involving class SIGNAL formal parameters, as described in the IEEE Standard VHDL Language Reference Manual entitled "Signal parameters". This check only applies to designs compiled using -87. If you compile using -93, it would be flagged as a warning or error, even without the -lint argument. Can also be enabled using the Show\_Lint variable in the *modelsim.ini* file.
- <span id="page-429-4"></span>• -maxfecrows

Sets the maximum number of rows allowed in an FEC truth table for a code coverage condition or expression. The default maximum is 192 rows, which allows for 96 terms in the expression. Increasing the number of rows includes more expressions for coverage, but also increases the compile time, sometimes dramatically. You can also configure this option using the CoverMaxFECRows variable in the *modelsim.ini* file.

<span id="page-430-0"></span>• -maxudprows

Sets the maximum number of rows allowed in an UDP truth table for a code coverage condition or expression. The default maximum is 192 rows. Increasing the number of rows includes more expressions for coverage, but also increases the compile time, sometimes dramatically. You can also configure this option using the CoverMaxUDPRows variable in the *modelsim.ini* file.

<span id="page-430-1"></span>• -mixedsvvh  $[b | l | r | i]$ 

Facilitates using VHDL packages at the SystemVerilog-VHDL boundary of a mixedlanguage design. When you compile a VHDL package with -mixedsvvh, the package can be included in a SystemVerilog design as if it were defined in SystemVerilog itself. Optional.

b — treats all scalars and vectors in the package as SystemVerilog bit type

- l treats all scalars and vectors in the package as SystemVerilog logic type
- r treats all scalars and vectors in the package as SystemVerilog reg type
- i ignores the range specified with VHDL integer types
- <span id="page-430-2"></span>• -modelsimini <ini\_filepath>

Loads an alternate initialization file that replaces the current initialization file. Overrides the file path specified in the MODELSIM environment variable. Specifies either an absolute or relative path to the initialization file. On Windows systems the path separator should be a forward slash (/).

<span id="page-430-3"></span>• -no1164

Causes the source files to be compiled without taking advantage of the built-in version of the IEEE **std\_logic\_1164** package. Optional. This will typically result in longer simulation times for VHDL programs that use variables and signals of type **std\_logic**.

<span id="page-430-4"></span>• -noaccel <package\_name>

Turns off acceleration of the specified package in the source code using that package.

<span id="page-430-5"></span>• -nocasestaticerror

Suppresses case statement static warnings. Optional. VHDL standards require that case statement alternative choices be static at compile time. However, some expressions which are globally static are allowed. This switch prevents the compiler from warning on such expressions. If the **-pedanticerrors** switch is specified, this switch is ignored.

<span id="page-430-6"></span>• -nocheck

Disables index and range checks. Optional. You can disable these individually using the **-noindexcheck** and **-norangecheck** arguments, respectively.

<span id="page-430-7"></span>• -nocoverfec

Prevents focused expression coverage (FEC) from being enabled for coverage collection. By default, both UDP and FEC coverage statistics are enabled for collection. You can customize the default behavior with the CoverFEC variable in the *modelsim.ini* file. Optional.

<span id="page-431-0"></span>• - nocoverrespecthandl

Specifies that you want the VHDL 'H' and 'L' input values on conditions and expressions to be automatically converted to '1' and '0', respectively. By default in the current release, they are not automatically converted.

As an alternative to using this argument — if you are not using 'H' and 'L' values and don't want the additional UDP rows that are difficult to cover — you can either:

- Change your VHDL expressions of the form  $(a = '1')$  to  $(to_x01(a) = '1')$  or to std match $(a, '1')$ . These functions are recognized and serve to simplify the UDP tables
- Set the variable CoverRespectHandL in the *modelsim.ini* file to 0.
- <span id="page-431-2"></span>• -nocovershort

Disables short circuiting of expressions when coverage is enabled. Short circuiting is enabled by default. You can customize the default behavior with the CoverShortCircuit variable in the *modelsim.ini* file.

<span id="page-431-3"></span>• -nodebug[=ports]

Hides, within the GUI and other parts of the tool, the internal data of all compiled design units. Optional.

-nodebug — The switch, specified in this form, does not hide ports, due to the fact that the port information may be required for instantiation in a parent scope.

The design units' source code, internal structure, registers, nets, etc. will not display in the GUI. In addition, none of the hidden objects may be accessed through the Dataflow window or with commands. This also means that you cannot set breakpoints or single step within this code. It is advised that you not compile with this switch until you are done debugging.

Note that this is not a speed switch like the "nodebug" option on many other products. Use the [vopt](#page-526-0) command to increase simulation speed.

-nodebug=ports — additionally hides the ports for the lower levels of your design; it should be used only to compile the lower levels of the design. If you hide the ports of the top level you will not be able to simulate the design.

Do not use the switch in this form when the parent is part of a [vopt](#page-526-0) -bbox flow or for mixed language designs, especially for Verilog modules to be instantiated inside VHDL.

This functionality encrypts entire files. The **`protect** compiler directive allows you to encrypt regions within a file.

Design units or modules compiled with **-nodebug** can only instantiate design units or modules that are also compiled **-nodebug**.

<span id="page-431-1"></span>• -nodbgsym

Disables the generation of the symbols debugging database in the compiled library.

The symbols debugging database is the .dbs file in the compiled library that provides information to the GUI allowing you to view detailed information about design objects at
the source level. Two major GUI features that use this database include source window annotation and textual dataflow.

You should only specify this switch if you know that anyone using the library will not require this information for design analysis purposes.

• -noDeferSubpgmCheck

Causes range and length violations detected within subprograms to be reported as errors (instead of as warnings). As an alternative to using this argument, you can set the NoDeferSubpgmCheck property in the modelsim.ini file to a value of 1.

• -noindexcheck

Disables checking on indexing expressions to determine whether indices are within declared array bounds. Optional.

• -nofsmresettrans

Disables recognition of implicit asynchronous reset transitions. Optional. This has the effect of excluding asynchronous reset transitions from any coverage results.

• -nofsmsingle

Disables recognition of FSMs having single bit current state variable. Optional.

• -nofsmxassign

Disable recognition of FSMs containing x assignment. Optional.

• -noFunctionInline

Turns off VHDL subprogram inlining for design units using a local copy of a VHDL package. This may be needed in case the local package has the same name as an MTI supplied package.

• -nologo

Disables display of the startup banner. Optional.

• -nonstddriverinit

Forces ModelSim to match pre-5.7c behavior in initializing drivers in a particular case. Optional. Prior to 5.7c, VHDL ports of mode out or inout could have incorrectly initialized drivers if the port did not have an explicit initialization value and the actual signal connected to the port had explicit initial values. Depending on a number of factors, ModelSim could incorrectly use the actual signal's initial value when initializing lower level drivers. Note that the argument does not cause all lower-level drivers to use the actual signal's initial value. It does this only in the specific cases where older versions used the actual signal's initial value.

• -noothersstaticerror

Disables warnings that result from array aggregates with multiple choices having "others" clauses that are not locally static. Optional. If the **-pedanticerrors** switch is specified, this switch is ignored.

• - norangecheck

Disables run time range checking. In some designs, this results in a 2X speed increase. Range checking is enabled by default or, once disabled, can be enabled using **-rangecheck**. Refer to "Range and Index Checking" for additional information.

• -note  $\langle \text{msg number} \rangle$  [, $\langle \text{msg number} \rangle$ , ...]

Changes the severity level of the specified message(s) to "note." Optional. Edit the note variable in the *modelsim.ini* file to set a permanent default. Refer to "Changing Message Severity Level" for more information.

• -novital

Causes **vcom** to use VHDL code for VITAL procedures rather than the accelerated and optimized timing and primitive packages built into the simulator kernel. Optional. Allows breakpoints to be set in the VITAL behavior process and permits single stepping through the VITAL procedures to debug your model. Also all of the VITAL data can be viewed in the Locals or Objects windows.

• -novitalcheck

Disables Vital level 1 checks and also Vital level 0 checks defined in section 4 of the Vital-95 Spec (IEEE Std 1076.4-1995). Optional.

• -novopt

Forces **vcom** to produce code if the VoptFlow variable is set to 1 (optimizations turned on) in the *modelsim.ini*. (VoptFlow = 1 is the default behavior.) Optional. Use this argument together with the **vsim -novopt** command to run the simulator without any optimizations. One scenario in which you may want to use this switch is when coding an RTL block with a small testcase.

• -nowarn <category\_number>

Selectively disables a category of warning messages. Optional. Multiple **-nowarn** switches are allowed. Warnings may be disabled for all compiles via the Main window **Compile > Compile Options** menu command or the *modelsim.ini* file (Refer to modelsim.ini Variables).

<span id="page-433-0"></span>The warning message categories are described in [Table 2-7:](#page-433-0)

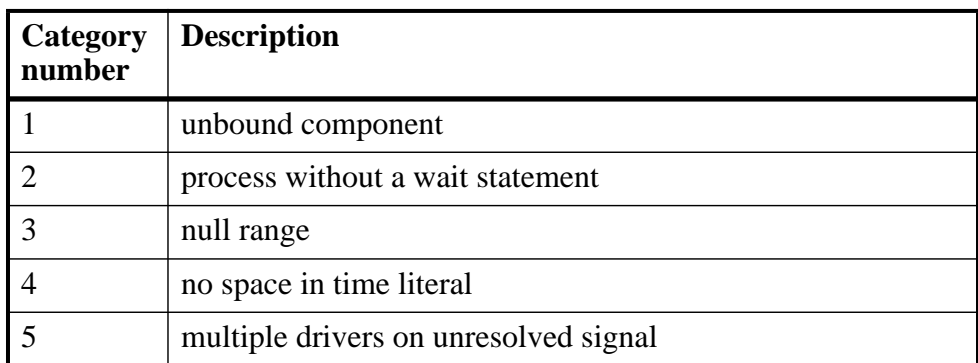

#### **Table 2-7. Warning Message Categories for vcom -nowarn**

| Category<br>number | <b>Description</b>                                 |
|--------------------|----------------------------------------------------|
| 6                  | VITAL compliance checks ("VitalChecks" also works) |
| 7                  | VITAL optimization messages                        |
| 8                  | lint checks                                        |
| -9                 | signal value dependency at elaboration             |
| 10                 | VHDL-1993 constructs in VHDL-1987 code             |
| 13                 | constructs that coverage can't handle              |
| 14                 | locally static error deferred until simulation run |

**Table 2-7. Warning Message Categories for vcom -nowarn**

 $-00$  |  $-01$  |  $-04$  |  $-05$ 

Lower the optimization to a minimum with **-O0** (capital oh zero). Optional. Use this to work around bugs, increase your debugging visibility on a specific cell, or when you want to place breakpoints on source lines that have been optimized out.

Please refer to the section "Optimizing Designs with vopt" in the User's Manual for detailed information on using vopt to perform optimization.

- Enable PE-level optimization with **-O1**. Optional. Note that changing from the default **-O4** to **-O1** may cause event order differences in your simulation.
- Enable standard SE optimizations with **-O4**. Default. The main differences between **-O4** and **-O1** are that ModelSim attempts to improve memory management for vectors and accelerate VITAL Level 1 modules with **-O4**.
- Enable maximum optimization with **-O5**. Optional. **-O5** attempts to optimize loops and prevents variable assignments in situations where a variable is assigned but is not actually used. Using the **+acc** argument to **vcom** will cancel this latter optimization.
- -pedanticerrors

Forces display of an error message (rather than a warning) on a variety of conditions. Refer to "Enforcing Strict 1076 Compliance" for a complete list of these conditions. Optional. This argument overrides **-nocasestaticerror** and **-noothersstaticerror** (see above).

• -performdefaultbinding

Enables default binding when it has been disabled via the **RequireConfigForAllDefaultBinding** option in the *modelsim.ini* file. Optional.

• +protect [=<filename>]

Enables `protect and `endprotect compiler directives for encrypting selected regions of your design source code. Optional. Produces an encrypted output file with a .vhdp extension in the default work directory. To create an encrypted output file to the current directory, add

=<filename> to this argument. If you specify a filename is specified, all source files on the command line are concatenated together into a single output file.

Any include files will also be inserted into the output file when you add =<filename>. If you do not use =<filename>, all include files will be encrypted into the work directory as individual files, not merged together into one file.

• -quiet

Disables 'Loading' messages. Optional.

• -rangecheck

Enables run time range checking. Default. Range checking can be disabled using the **-norangecheck** argument. Refer to "Range and Index Checking" for additional information.

• -refresh

Regenerates a library image. Optional. By default, the work library is updated. To update a different library, use **-work <library\_name>** with **-refresh** (for example, vcom -work  $\le$ your lib name $>$ -refresh). If a dependency checking error occurs which prevents the refresh, use the **vcom -force\_refresh** argument. See the **vcom** Examples for more information. You may use a specific design name with **-refresh** to regenerate a library image for that design, but you may not use a file name.

 $\bullet$  -S

Instructs the compiler not to load the **standard** package. Optional. This argument should only be used if you are compiling the **standard** package itself.

• -skip abcep

Directs the compiler to skip all:

- a architectures
- b bodies
- $c$  configurations
- e entities
- $p$  packages

Any combination in any order can be used, but one choice is required if you use this optional switch.

• -source

Displays the associated line of source code before each error message that is generated during compilation. Optional. By default, only the error message is displayed.

• -suppress <msg\_number>[,<msg\_number>,…]

Prevents the specified message(s) from displaying. The  $\langle \text{msg number} \rangle$  is the number preceding the message you wish to suppress. Optional. You cannot suppress Fatal or Internal messages. Edit the [suppress](#page-368-0) variable in the *modelsim.ini* file to set a permanent default. Refer to "Changing Message Severity Level" for more information.

• -time

Reports the "wall clock time" **vcom** takes to compile the design. Optional. Note that if many processes are running on the same system, wall clock time may differ greatly from the actual "cpu time" spent on **vcom**.

• -togglecountlimit <int>

Limits the toggle coverage count,  $\langle \text{int} \rangle$ , for a toggle node. Optional. After the limit is reached, further activity on the node is ignored for toggle coverage. All possible transition edges must reach this count for the limit to take effect. For example, if you are collecting toggle data on 0->1 and 1->0 transitions, both transition counts must reach the limit. If you are collecting "full" data on 6 edge transitions, all 6 must reach the limit. Overrides the global value set by the ToggleCountLimit *modelsim.ini* variable.

• -togglewidthlimit <int>

Sets the maximum width of signals,  $\langle \text{int} \rangle$ , that are automatically added to toggle coverage with the **-cover t** argument. Optional. Can be set on design unit basis. Overrides the global value of the ToggleWidthLimit *modelsim.ini* variable.

• -version

Returns the version of the compiler as used by the licensing tools. Optional.

• -vmake

Generates a complete record of all command line data and files accessed during the compile of a design. This data is then used by the [vmake](#page-523-0) command to generate a comprenensive makefile for recompiling the design library. By default, vcom stores compile data needed for the -refresh switch and ignores compile data not needed for -refresh. The -vmake switch forces inclusion of all file dependencies and command line data accessed during a compile, whether they contiribute data to the initial compile or not. Executing this switch can increase compile time in addition to increasing the accuracy of the compile. See the vmake command for more information.

• -vopt

Notifies **vcom** that the [vopt](#page-526-0) command will be run. As a result, **vcom** does not produce code. This saves an unnecessary code generation step. Only needed if **VoptFlow** is set to 0 in the modelsim.ini. If **VoptFlow** is set to 1, the **vcom** code generation step is skipped automatically. Optional.

• -warning  $\langle \text{msg number}\rangle$ [, $\langle \text{msg number}\rangle$ ]...]

Changes the severity level of the specified message(s) to "warning." Optional. Edit the warning variable in the *modelsim.ini* file to set a permanent default. Refer to "Changing Message Severity Level" for more information.

• -work <library\_name>

Specifies a logical name or pathname of a library that is to be mapped to the logical library **work**. Optional; by default, the compiled design units are added to the **work** library. The specified pathname overrides the pathname specified for work in the project file.

 $\bullet$   $\lt$  filename  $\gt$ 

Specifies the name of a file containing the VHDL source to be compiled. One filename is required; multiple filenames can be entered separated by spaces or wildcards may be used (e.g., *\*.vhd*).

If you don't specify a filename, and you are using the GUI, a dialog box pops up allowing you to select the options and enter a filename.

#### **Examples**

• Compile the VHDL source code contained in the file *example.vhd*.

```
vcom example.vhd
```
• ModelSim supports designs that use elements conforming to the 1987, 1993, and 2002 standards. Compile the design units separately using the appropriate switches.

```
vcom -87 o_units1.vhd o_units2.vhd
vcom -93 n_unit91.vhd n_unit92.vhd
```
• Hide the internal data of *example.vhd*. Models compiled with **-nodebug** cannot use any of the ModelSim debugging features; any subsequent user will not be able to see into the model.

vcom -nodebug example.vhd

• The first line compiles and hides the internal data, plus the ports, of the lower-level design units, *level3.vhd* and *level2.vhd*. The second line compiles the top-level unit, *top.vhd,* without hiding the ports. It is important to compile the top level without **=ports** because top-level ports must be visible for simulation.

```
vcom -nodebug=ports level3.vhd level2.vhd
vcom -nodebug top.vhd
```
• When compiling source that uses the **numeric** std package, this command turns off acceleration of the **numeric\_std** package, located in the **ieee** library.

```
vcom -noaccel numeric_std example.vhd
```
• Although it is not obvious, the = operator is overloaded in the **std\_logic\_1164** package. All enumeration data types in VHDL get an "implicit" definition for the = operator. So while there is no explicit = operator, there is an implicit one. This implicit declaration can be hidden by an explicit declaration of  $=$  in the same package (LRM Section 10.3). However, if another version of the = operator is declared in a different package than that containing the enumeration declaration, and both operators become visible through **use** clauses, neither can be used without explicit naming.

```
vcom -explicit example.vhd
```
To eliminate that inconvenience, the VCOM command has the **-explicit** option that allows the explicit = operator to hide the implicit one. Allowing the explicit declaration to hide the implicit declaration is what most VHDL users expect.

```
ARITHMETIC."="(left, right)
```
• The **-work** option specifies **mylib** as the library to regenerate. **-refresh** rebuilds the library image without using source code, allowing models delivered as compiled libraries without source code to be rebuilt for a specific release of ModelSim (4.6 and later only).

```
vcom -work mylib -refresh
```
• The -fsmmultitrans option enables detection and reporting of multi-state transitions when used with the +cover f argument.

```
vcom +cover=f -fsmmultitrans
```
# <span id="page-439-6"></span>**vcover attribute**

The v**cover attribute** command is used to display attributes in the currently loaded database, during batch mode simulation, on the following types of attributes:

• Test Attributes — sets the value of attributes for testcase information. Refer to the section "Predefined Attribute Data" for complete list of these attributes.

#### **Syntax**

#### **For test attributes**

vcover attribute [<file>](#page-439-0) [\[-test <testname>](#page-439-1)] [\[-tcl](#page-439-2)] [\[-concise](#page-439-3)] [[-modelsimini <ini\\_filepath>\]](#page-439-4) [[-name <attribute> ...\]](#page-439-5)

#### **Arguments**

<span id="page-439-0"></span> $\bullet$  <file>

The database you want to analyze. Required.

<span id="page-439-3"></span>• -concise

Print attribute values only, do not print other information. Optional.

<span id="page-439-4"></span> $\bullet$  -modelsimini  $\langle$ ini filepath $>$ 

Loads an alternate initialization file that replaces the current initialization file. Overrides the file path specified in the MODELSIM environment variable. Specifies either an absolute or relative path to the initialization file. On Windows systems the path separator should be a forward slash (/).

<span id="page-439-5"></span> $\bullet$  -name  $\lt$  attribute $\gt$ ...

Reports data for the specified attribute. You can specify this option any number of times. Optional.

<span id="page-439-2"></span> $\bullet$  -tcl

Prints attribute information in a tcl format. Optional.

<span id="page-439-1"></span>• -test <testname>

Reports attribute data for the specified testname. This is most useful when reporting on merged UCDB files that contain many tests. Optional.

#### **Examples**

• Report all attribtues of the file test.ucdb

#### **vcover attribute test.ucdb**

• Report only the USERNAME and HOSTNAME attributes for the file test.ucdb

#### **vcover attribute test.ucdb -name USERNAME -name HOSTNAME**

## **See also**

Verification Management, "Verification Browser Window", [coverage attribute,](#page-158-0) [coverage](#page-163-0) [exclude](#page-163-0), [coverage goal](#page-170-0), [coverage report](#page-173-0), [coverage save,](#page-181-0) [coverage testnames,](#page-183-0) [coverage weight](#page-184-0), [vcover merge,](#page-441-0) [vcover ranktest](#page-446-0), [vcover stats](#page-457-0)

# <span id="page-441-0"></span>**vcover merge**

The **vcover merge** command merges multiple code coverage data files that were created with the [coverage save](#page-181-0) command. All files being merged must have been created from the same design.

By default, vcover merge creates a test-associated merge, which associates coverage items with the test(s) that covered them. To obtain a more basic level of information use the **[-totals](#page-443-0)** argument without **-test.**

There are cases in which it may be advisable not to merge, and instead preserve the individual UCDBs for analysis and ranking. In the following cases, the tool issues a warning message indicating that the resulting merged file cannot completely represent the merged information:

- if "at\_least" is greater than 1
- weights are different for the same object in different files
- different objects in different files

For these, you can run with the -verbose argument set to obtain further details about potential issues with the merge.

If a code coverage instance in the unified coverage database (UCDB) has been changed, a warning will be generated. Warnings can be disabled with the -quiet option.

The command can be invoked within the ModelSim GUI or at the system prompt.

#### **Syntax**

vcover merge  $\langle$  merge options>  $[-\text{out} \langle \text{outfile}\rangle] \langle \text{file1}\rangle$   $[\langle \text{file2}\rangle$  ... $\langle \text{file3}\rangle]$ 

 $\langle$  merge\_options $\rangle$  =

[[-and](#page-441-1)] [\[-append\]](#page-441-2) [[-backup\]](#page-442-0) [[-inputs <file>](#page-442-1)] [\[-install <path>\]](#page-442-2) [[[-instance <path> \[-recursive\]](#page-442-3)] | [[-du <du\\_name> \[-recursive\]](#page-442-4)] [[-ignoredusig\]](#page-442-5) [[-log <filename>\]](#page-443-2) [\[-modelsimini <ini\\_filepath>](#page-443-3)] [\[-notagging](#page-443-4)] [\[-strip <n>](#page-443-5)] [\[](#page-443-6) [showambiguity\]](#page-443-6) [[-quiet\]](#page-443-7) [[-verbose](#page-444-1)] [\[-version\]](#page-444-2) [[-combine](#page-442-6) | [-totals](#page-443-0) |[-testassociated\]](#page-443-8) [[-timeout <seconds>](#page-444-3)] [<file1> \[<file2> ...<filen>\]](#page-444-0)

#### **Arguments**

<span id="page-441-1"></span>• -and

Excludes statements in the output file *only* if they are excluded in all input files. Optional. By default a statement is excluded in the output merge file if the statement is excluded in any of the input files.

<span id="page-441-2"></span>• -append

Specifies that progress messages are to be appended to the current log file. Optional. By default a new log file is created each time you invoke the command.

<span id="page-442-0"></span>• -backup

Creates a backup UCDB output file named "< ucdb filename >.\_backup" during the lockprotected execution of vcover merge.

<span id="page-442-6"></span>• -combine

Merges two or more different runs of a single test, or re-joining stripped versions of a UCDB file. When using this argument, for nodes with conflicting toggle information, both a minimum and maximum count is saved in UCDB. Only minimum counts are saved for conflicting non-toggle data. Mutually exclusive with -totals and -testassociated.

<span id="page-442-4"></span>• -du <du\_name> [-recursive]

Instructs the tool to merge all instances of the specified design unit in all the input files. It then creates an output file consisting of one instance of the design unit, containing all the merged data. <du\_name> is  $\lceil$ <library name>.]<pr/>strature>[(<secondary>)], where the library name is optional, and secondary name is required only for VHDL.

Instance names in the output file are generated in the following format, replacing any '/' with '\_' from the library names:

<library>\_<primary>[\_<secondary>]

The -recursive argument instructs the tool to merge the complete design subtree, from the designated design unit down. Optional. If not specified, just the level specified is merged.

<span id="page-442-5"></span>• -ignoredusig

Instructs the tool to ignore design unit signature checking and continue merging. This argument should not be used lightly, without first validating that the differences in code between the merges of two versions of the same file are expected and approved. See "Merging and Source Code Mismatches" for further details on the use of this argument.

<span id="page-442-1"></span> $\bullet$  -inputs  $\lt$ file $>$ 

Specifies a text file containing input filenames that you want to merge. Optional.

<span id="page-442-3"></span> $\bullet$  -instance  $\leq$  -instance  $\leq$  -recursive

Instructs the tool to merge all occurrences of the specified instances in all the input files. It then creates an output file consisting of a single instance, containing all the merged data.

You can change the resulting path using the -install  $\langle$  path $\rangle$  option.

The -recursive argument instructs the tool to merge the complete design subtree, from the designated instance down. Optional. If not specified, just the level specified is merged.

<span id="page-442-2"></span> $-$ install  $\langle$ path $\rangle$ 

Adds  $\lt$ path $\gt$  as additional hierarchy on the front end of instance and object names in the data files. Optional. This argument allows you to merge coverage results from simulations that have different hierarchies. See "Merge Usage Scenarios" for more information.

<span id="page-443-2"></span> $\bullet$  -log <filename>

Specifies the file for outputting progress messages. Optional. By default these messages are output to *vcover.log*.

<span id="page-443-3"></span> $\bullet$  -modelsimini  $\langle$ ini filepath $>$ 

Loads an alternate initialization file that replaces the current initialization file. Overrides the file path specified in the MODELSIM environment variable. Specifies either an absolute or relative path to the initialization file. On Windows systems the path separator should be a forward slash (/).

<span id="page-443-4"></span>• -notagging

Prevents the automatic implicit test plan tagging from being performed.

<span id="page-443-1"></span> $\bullet$  -out  $\leq$ outfile $\geq$ 

Specifies the name of the file that will contain the merged output. Optional. When -out is not specified, the filename used for the output is the base name of the first UCDB file listed in the command, whereas when -out is specified, the output file can be specified anywhere in the command.

<span id="page-443-7"></span>• -quiet

Disable warnings when merging databases and a changed instance is encountered.

<span id="page-443-6"></span>• -showambiguity

When used, vcover merge displays both minimum and maximum counts for any conflicting toggle data in a UCDB that results from a combined merge.

<span id="page-443-5"></span> $\bullet$  -strip  $\langle n \rangle$ 

Removes <n> levels of hierarchy from instance and object names in the data files. Optional. This argument allows you to merge coverage results from simulations that have different hierarchies. See "Merge Usage Scenarios" for more information.

<span id="page-443-8"></span>• -testassociated

Merges the selected databases, including all the basic information (created with -totals) as well as the associated tests and bins. This is the default merge. This argument is mutually exclusive with -totals.

When tests and bins are associated, each coverage count is marked with the test that caused it to be covered. For functional coverage, this means the bin count should be greater than or equal to the at least parameter. For code coverage and assertion data, any non-zero count for a test causes the bin to be marked with the test. While it cannot be known which test incremented a bin by exactly how much, it can be known which test caused a bin to be covered.

<span id="page-443-0"></span>• -totals

Merges the databases with a basic level of information, including: coverage scopes, design scopes, and test plan scopes. The counts are incremented together. In the case of vector bin counts, counts are ORed. The final output database is a union of objects from the input files.

Information about which test contributed what coverage into the merge is lost. Information about tests themselves are not lost — test data records are added together from all merge inputs. While the list of tests can be known, it cannot be known what tests might have incremented particular bins.

<span id="page-444-3"></span> $\bullet$  -timeout  $\le$ seconds $>$ 

Sets the timeout period after which the lock can be removed. During the timeout period the lock holder is protected. After the timeout expires, it is open hunting season. Supports cumulative merges and multiple merge commands, issued one after another. Such merge commands can be issued simultaneously from various platforms in a networking environment. In order to avoid corrupting cumulative coverage results, merges of UCDB files are serialized.

<span id="page-444-1"></span>• -verbose

Enables summary code coverage statistics to be computed and directed to the log file each time a file is merged into the base. The statistics are instance-based. Optional.

<span id="page-444-2"></span>• -version

Returns the version number of each input UCDB file, and the version number of the output UCDB file, which is always created with the most recent version of the UCDB creation software. Optional.

<span id="page-444-0"></span>•  $\langle$ file1> $[\langle$ file2> ... $\langle$ filen> $]$ 

Specifies the file(s) you want to merge, with <file1> required to contain the superset of the objects to be merged. Subsequent files listed must be subsets of the first file listed. Required. Multiple pathnames and wildcards are allowed. See Examples.

#### **Examples**

• Merge coverage statistics for *myfile1* and *myfile2* and writes them to *myresult*.

vcover merge myfile1 myfile2 -out myresult

• Use wildcards to merge all files with a *.cov* extension in a particular directory.

vcover merge myresult2 /dut/\*.cov

• Change the default time-out for the lock file to 600 seconds.

vcover merge -timeout 600 out1.ucdb out2.ucdb in.ucdb

• Strip the top two levels of hierarchy from an instance or objects in *myfile.ucdb* and place into another file *myfile\_stripped.ucdb*.

vcover merge -strip 2 myfile\_stripped.ucdb myfie.ucdb

## **See also**

"Code Coverage", "Merge Usage Scenarios", "Verification Management", [coverage attribute](#page-158-0), [coverage save,](#page-181-0) [coverage testnames](#page-183-0), [vcover attribute,](#page-439-6) [vcover merge,](#page-441-0) [vcover ranktest](#page-446-0), [vcover](#page-457-0) [stats](#page-457-0)

# <span id="page-446-0"></span>**vcover ranktest**

The **vcover ranktest** command ranks the specified input tests according to their contribution to cumulative coverage. The output of this command is a list of ranked tests (saved by default to *ranktest.rank*) consisting of the following types of tests. listed in the order presented:

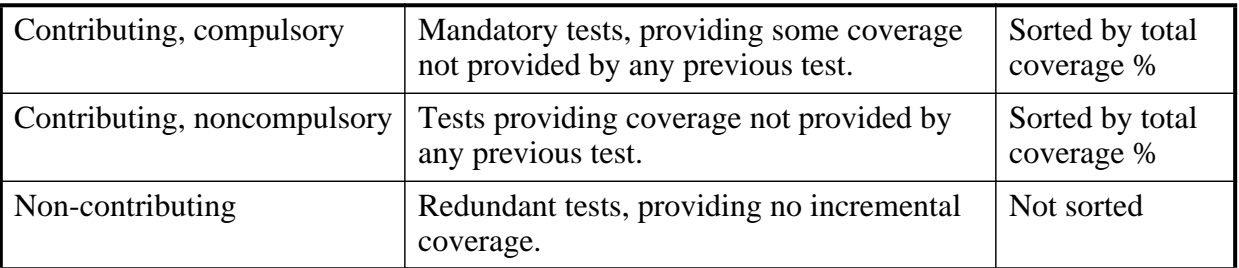

## **Table 2-8. Order and Type of Ranked Tests**

## **Syntax**

vcover ranktest  $\langle$  -rankest options>  $\{ \langle \text{UCDB inputfile1} \rangle | ... \langle \text{UCDB inputfileN} \rangle | \}$ 

```
\langle ranktest options\rangle =
   [-rankfile <filename>]
   [-inputs <file_list>]
   [-log <filename>]
   [<coverage_type>]
   [-maxcpu <real_num_in_seconds>] [-maxtests <int>] [-modelsimini <ini_filepath>]
   [-fewest | -cputime | -simtime
   -path <path> -du <du_name> -plansection <path>]
   [-keepmergefile <filepath>]
   [-iterative | -testassociated]
   [-precision] [-quiet | -concise | -verbose]
```

```
\langle \text{coverage\_type} \rangle =[-code{6} | c | e | f | s | t]...] [-code{Al}]
```
# **Arguments**

<span id="page-446-2"></span>•  $-code \{ b \mid c \mid e \mid f \mid s \mid t \}.$ 

Specifies ranktest for corresponding code coverage type only: branch, condition, expression, statement, toggle, FSM. More than one coverage type can be specified with each -code argument (example: "-code bcesf"). Optional.

<span id="page-446-3"></span>• -codeAll

Specifies ranktest for all coverage types. Equivalent to -code bcestf. Optional.

<span id="page-446-1"></span>• -concise

Specifies the output files are created with minimum additional I/O. Optional. Default creates ranktest with full I/O (-verbose). Mutually exclusive with -quiet and -verbose.

<span id="page-447-6"></span>• -cputime

Specifies that the files be ranked by minimum CPU time. Optional. Mutually exclusive to the **-fewest** and **-simtime** arguments.

<span id="page-447-7"></span> $\bullet$  -du <du\_name>

Specifies the subtrees be rooted at the specified design unit. Optional. This argument applies to a particular module type, by name, in all UCDB files. This option is mutually exclusive with **-path** and **-plansection**.

<span id="page-447-5"></span>• -fewest

Specifies that the files be ranked by fewest number of tests. Optional. Mutually exclusive to the **-cputime** and **-simtime** arguments. Default.

<span id="page-447-0"></span>• -inputs <file\_list>

Specifies a file containing ranktest arguments. Optional.

<span id="page-447-9"></span>• -iterative

Ranks the coverage items in the specified database(s) with a basic level of information, including: coverage scopes, design scopes, and test plan scopes. Optional. Mutually exclusive with **-testassociated**.

<span id="page-447-8"></span>• - keepmergefile <filepath>

Specifies the merge file corresponding to the ranking be preserved. By default, the merge file is deleted.

<span id="page-447-1"></span> $\bullet$  -log <filename>

Specifies the file for outputting ranked results. Optional.

<span id="page-447-2"></span>• -maxcpu <real\_num\_in\_seconds>

Monitors the accumulated CPU time of the ranked tests. Specifies the maximum CPU time to be allowed. If the specified number of seconds is exceeded, the ranking process is stopped. The default value is -1.0 (no limit). Optional.

<span id="page-447-3"></span> $\bullet$  -maxtests  $\langle \text{int} \rangle$ 

Specifies threshold for the maximum number of tests to be ranked. When this threshold is exceeded, the ranking operation is terminated. Optional.

**Important:** When the **-metric aggregate** argument is used, the resulting metric number 1 will not "match" any other total coverage number produced by other verification tools (i.e. coverage analyze). This is important because when you use any of the arguments (**-totals**, **-goal**, **-codeAll**, or **-code**) with ranktest command, the aggregate metric is the default.

<span id="page-447-4"></span> $\bullet$  -modelsimini  $\langle \text{ini\_filepath} \rangle$ 

Loads an alternate initialization file that replaces the current initialization file. Overrides the file path specified in the MODELSIM environment variable. Specifies either an absolute or

relative path to the initialization file. On Windows systems the path separator should be a forward slash (/).

<span id="page-448-3"></span>•  $-path  $\text{path}$$ 

Specifies the subtrees be rooted at the specified design node. Optional. This argument applies to a sub-hierarchy in all UCDB files. This option is mutually exclusive with **-du** and **-plansection**.

<span id="page-448-4"></span> $\bullet$  -plansection  $\langle$  path $\rangle$ 

Specifies the subtrees be rooted at the testplan node. Optional. This argument applies to a particular module type, by name, in all UCDB files. This argument can not be applied if the **-totals** argument is in use. This option is mutually exclusive with **-du** and **-path**.

<span id="page-448-6"></span>• - precision

Specifies the precision for output only: The contents of the rank file are NOT affected by this argument. <int\_num> is an integer value. The default value is  $-4.$ 

<span id="page-448-7"></span>• -quiet

Creates the output ranktest file without any additional I/O. Optional. Default creates ranktest with full I/O (-verbose). Mutually exclusive with -concise and -verbose.

<span id="page-448-1"></span> $\bullet$  -rankfile  $\lt$  filename  $\gt$ 

Specifies the name of the ranktest file being created. Optional. Default if not specified is *ranktest.rank*. Can be specified with the [vcover stats](#page-457-0) command to redisplay the results of this ranking.

<span id="page-448-2"></span>• -simtime

Specifies that the files be ranked by minimum simulation time. Optional. Mutually exclusive to the **-cputime** and **-fewest** arguments.

<span id="page-448-5"></span>• -testassociated

Ranks the coverage items in the selected database(s) including all the basic information (as created with -iterative) as well as the associated tests and bins. Optional. This is the default ranktest. This argument is mutually exclusive with -**iterative**.

<span id="page-448-8"></span>• -verbose

Specifies the output files are created with full I/O. Optional. Mutually exclusive with -quiet and -concise. This is the default.

<span id="page-448-0"></span>• <UCDB\_inputfile1> [... <UCDB\_inputfileN>]

Specifies the name of two or more non-merged UCDB file(s) to rank. Required, unless **-input** is specified one or more UCDB files to be ranked.

#### **See also**

## [vcover merge,](#page-441-0) "Code Coverage", [coverage goal.](#page-170-0) [coverage weight](#page-184-0)**vcover report**

The **vcover report** command prints textual output of coverage statistics or exclusions — from a previously saved code coverage run — to a specified file. This allows you to produce reports "offline" (i.e., without having to load a simulation.)

You can choose from a number of report output options using the arguments listed below.

By default, the command prints out results from the current scope. To specify a certain path for the report, you can use the -instance argument, such as:

• vcover report -instance  $\langle$  path $\rangle$ 

The command orders the output on a by-file basis unless you specify the **-byinstance** or **-bydu** argument.

The report displays code coverage data from generate blocks.

#### **Syntax**

```
-file <filename>
```
vcover report [\[-version\]](#page-455-0)

#### **Global Arguments - Usable with any other arguments**

```
vcover report [-append]
```
[[-details \[-dumptables\] \[-fecanalysis\] \[-metricanalysis\]](#page-451-1)] [[-memory\]](#page-452-0) [[-modelsimini <ini\\_filepath>\]](#page-453-0) [[-zeros](#page-455-1)] [\[-precision <int>](#page-453-1)] [[-recursive \[-depth <n>\]](#page-453-2)] [\[-showambiguity](#page-454-0)] [[-testextract <test\\_name\\_or\\_pattern>\]](#page-454-1) [[-file <filename>](#page-451-0)] [\[-xml\]](#page-455-2)

#### **Create HTML output from a UCDB**

```
vcover report [-html [-verbose] [-nosource] [-noframes] [-nodetails] [-summary] [-htmldir
   <outdir>] [-threshL <val>] [-threshH <val>] <input_ucdb>]
```
#### **Filtering Arguments - Used to filter one or more coverage types in the report**

vcover report  $\lceil -code \rceil$   $\lceil -code \rceil$   $\lceil -e \rceil$   $\lceil -e \rceil$   $\lceil -e \rceil$ 

#### **Code Coverage Arguments**

vcover report [\[-bydu](#page-450-2)] [\[-byfile](#page-450-3)] [\[-byinstance\]](#page-450-4) [[-totals\]](#page-454-3) [[-noannotate](#page-453-3)] [[-library <libname>](#page-452-1)] [\[-du <du\\_name>\]](#page-451-3) [[-package <pkgname>\]](#page-453-4) [[-source <filename>\]](#page-454-4) [[-instance <path>](#page-452-2) [\[-recursive \[-depth <n>\]\]](#page-453-2)

#### **Exclusion-specific Coverage Arguments**

vcover report [\[-excluded \[-pragma | -user\]\]](#page-451-4) [[-noexcludedhits\]](#page-453-5)

#### **Toggle-specific Coverage Arguments**

vcover report [\[-toggles\]](#page-454-5) [[-verbose](#page-454-6)] [\[-all](#page-450-5)] [\[-top\]](#page-454-7) [[-select { inputs | outputs | inout | ports | internals }](#page-453-6)]

Toggle coverage statistics are relevant only when reporting on instances or design units and are not produced on a per file basis. Toggle data is summed for all instances, and is reported by port or local name in the design unit, rather than by the connected signal. If you want toggle coverage statistics, you must specify either the **[-byinstance](#page-174-0), [-bydu](#page-174-1), [-instance <path>](#page-177-0),** or **[-du](#page-175-0) [<du\\_name>](#page-175-0)** arguments. If you do not use those arguments, or you use the **[-source <filename>](#page-178-0)** argument, toggle coverage statistics are excluded even if you specify **-code t**. To get an itemized list of the signals, the **-details** argument is also required.

To report extended toggle coverage, ensure that you have compiled (vlog/vcom) with the -code x argument, then use vcover report with -code t.

## **Arguments**

<span id="page-450-5"></span>• -all

When reporting toggles, creates a report that lists both toggled and untoggled signals. Counts of all enumeration values are reported. Not a valid option when reporting on a functional coverage database. Optional.

<span id="page-450-0"></span>• -append

Appends the report data to the named output file. Optional.

<span id="page-450-2"></span>• -bydu

Reports coverage statistics by design unit (du). Optional. The simulator will iterate through all design units/modules in the design and report coverage data for each. Each design unit report will be the sum of all instances of that module and will be sorted by design unit name. Can be used with the -recursive  $\lceil -\frac{\text{depth}}{n} \rceil$  argument to report on all design units contained within the specified design unit. You can also report coverage data for a specific design unit by using the **-du <name>** argument.

<span id="page-450-3"></span>• -byfile

Writes out a coverage summary for each source file in the design. Optional. This is the default report generated. A report generated with -byfile does not contain toggle information.

<span id="page-450-4"></span>• -byinstance

Writes out a coverage summary for all instances and packages. The default setting, if not used, is -byfile. Optional.

<span id="page-450-1"></span>•  $-code \{b \mid c \mid e \mid f \mid s \mid t\}...$ 

Specifies which code coverage statistics to include in the report. Optional. If this argument is not specified, the report includes statistics for all categories you enabled at compile time.

The characters are as follows:

- b Include branch statistics.
- c Include condition statistics.
- e Include expression statistics.
- f Include finite state machine statistics.
- s Include statement statistics.

t — Include toggle statistics.

For example, to includes statistics associated with each coverage item except toggles in the report, you would enter "-code bcefs".

<span id="page-451-1"></span>• -details [-dumptables] [-fecanalysis] [-metricanalysis]

Includes details associated with each coverage item in the output (both UDP and FEC). By default, details are not provided. Optional.

-dumptables — forces printing of condition and expression truth tables even though fully covered. Optional.

-fecanalysis — reports which input patterns can be applied to the inputs to increment the expression/condition hit counts. Optional.

-metricanalysis — prints sum-of-product and basic sub-condition heuristic metrics from UDP expression/condition view. It reports hit counts for all rows in UPD table. To improve coverage numbers, find rows with 0 hits and exercise the inputs accordingly. See "Condition and Expression Coverage" for more information on metrics. Optional.

<span id="page-451-3"></span>• -du <du\_name>

Reports coverage statistics for the specified design unit. Optional. <du\_name> is <library name>.<primary>(<secondary>), where the library name is optional, and secondary name is required only for VHDL. If there are parameterized instances, all are considered to match the specified design unit.

<span id="page-451-4"></span>• -excluded [-pragma | -user]

Includes details on the exclusions in the specified coverage database input file. Optional. By default, this option includes both user exclusions and source code pragma exclusions, unless you specify **-user** or **-pragma**. The output is structured in DO file command format.

-pragma — When used with the **-excluded** argument, writes out *only* lines currently being excluded by pragmas. Optional.

-user — When used with the **-excluded** argument, writes out files and lines currently being excluded by the **coverage exclude** command. Optional.

<span id="page-451-0"></span> $\bullet$  -file  $\lt$ filename $>$ 

Specifies a file name for the report. Optional. Default is to write the report to the Transcript window. Environment variables may be used in the pathname.

<span id="page-451-2"></span>• -html [-verbose] [-nosource] [-noframes] [-nodetails] [-summary] [-htmldir <outdir>] [-threshL <val>] [-threshH <val>] <input\_ucdb>

Generate an HTML coverage report on coverage data from a given UCDB file. Optional. You can use the **-verbose** option with **-html** to enable logging output for each file generated. The **-html** arguments listed below are not compatible with any other vcover report arguments, with the exception of -binrhs.

 $\le$ input ucdb $\ge$  — Specifies input UCDB file. Required, and only one is allowed.

-verbose — Prints out the files that are generated by the HTML report generator. Optional.

-nosource — Used to avoid generation of the annotated source. Optional. This argument used if you have no source code, or if you don't want the annotated source to be generated. Note that this prevents you from accessing source code related data from inside the generated HTML report.

-noframes — Avoids generation of JavaScript-based tree for designs with a large number of design scopes. The report comes up as a single frame containing the top-level summary page and an HTML-only design scope index page is available as a link from the top-level page.

-nodetails — Omits coverage detail pages, saving time and disk space during report generation for very large designs.

-summary — Includes only the top summary page, the testplan summary page, and the list of tests run in the generated report.

-htmldir  $\alpha$  specifies the name of output directory for resulting UCDB (default: "covhtmlreport"). Optional. Whether you specify an output directory or the default is used, any file or directory of that name is completely removed prior to report generation to prevent possible stale data.

-threshL <%> -threshH <val> — Specifies % of coverage at which colored cells change from red to yellow. Optional.

-threshH <%> — Specifies % of coverage at which colored cells change from yellow to green. Optional.

The default output filename is *index.html* in the default directory, *covhtmlreport*.

<span id="page-452-2"></span> $\bullet$  -instance  $\lt$ path $>$ 

Writes out the source file summary coverage data for the selected instance. Optional.

<span id="page-452-1"></span>• -library <libname>

Only needs to be used when you have packages of the same name in different libraries. Optional.

<span id="page-452-0"></span>• -memory

Reports a coarse-grain analysis of capacity data for the following SystemVerilog constructs:

- o Classes
- o Queues, dynamic arrays, and associative arrays (QDAS)
- o Assertion and cover directives
- o Covergroups
- o Solver (calls to randomize())

Optional. When combined with -cvg and -details, this command reports the detailed memory usage of covergroup. These include the current persistent memory, current transient memory, peak transient memory, and peak time of the following:

- o Per covergroup type
- o Per coverpoint and cross in the type
- o Per covergroup instance (if applicable)
- o Per coverpoint and cross in the instance (if applicable).
- <span id="page-453-0"></span> $\bullet$  -modelsimini  $\langle$ ini filepath $>$

Loads an alternate initialization file that replaces the current initialization file. Overrides the file path specified in the MODELSIM environment variable. Specifies either an absolute or relative path to the initialization file. On Windows systems the path separator should be a forward slash (/).

<span id="page-453-3"></span>• -noannotate

Removes source code from the output report. Valid for code coverage only. Not applicable with **-xml** argument. Optional.

• -nodetails

Excludes details associated with each coverage item from the output. Details are included by default. Optional.

<span id="page-453-5"></span>• - noexcludedhits

Specifies that exclusions which received a hit are NOT included in the coverage calculations shown in the report. By default, exclusions that have been hit are included in the calculations. Optional.

<span id="page-453-4"></span>• -package <pkgname>

Prints a report on the specified VHDL package body. Needs to be of the form *<lib>.<pkg>*. Optional. This argument is equivalent to -du.

<span id="page-453-1"></span> $\bullet$  -precision  $\langle \text{int} \rangle$ 

Sets the decimal precision for printing functional coverage information. Valid values for  $\langle \text{int} \rangle$  are from 0 to 6 and default value is 1 (one). Optional.

<span id="page-453-2"></span>• -recursive  $[-depth < n>]<sub>1</sub>$ 

Reports on the instance specified with **-instance** and every included instance, recursively. Can also be used with **-details** and **-totals**. Optional.

 $-\text{depth}$   $\langle n \rangle$ 

Used with the **-recursive** argument, it specifies the maximum recursive depth. A depth of 1 is the same as no recursion at all. Optional.

<span id="page-453-6"></span>• -select { inputs | outputs | inout | ports | internals }

Reports on input, output, inout, all ports, or internal signals. Can be used with the -toggles argument. Optional.

<span id="page-454-0"></span>• -showambiguity

When used, coverage report displays both minimum and maximum counts for any conflicting toggle data in a UCDB that results from a combined merge [\(vcover merge](#page-441-0) command performed with -combine).

<span id="page-454-4"></span>• -source <filename>

Writes a summary of statement coverage data for a specific source file. Optional. Environment variables may be used in the pathname.

<span id="page-454-2"></span>• -testattr

Display test attributes in the report. Optional.

<span id="page-454-1"></span>• -testextract <test\_name\_or\_pattern>

Display test specific results in the report. Optional. Used to combine results from multiple tests. The  $\le$  test name or pattern $\ge$  is the test or pattern to extract. Multiple -testextract arguments can be applied in same command. This argument is compatible with reports generated in plain text and XML formats only, HTML reports are not supported. When using this argument, a header line appears at the top of the report listing test name(s) used to generate the report. Also, the word "hit" appears in place of the count number. UCDB files store only the aggregated coverage counts from all tests, and test-specific numbers can't be reproduced.

<span id="page-454-3"></span>• -totals

Writes out a total summary of the specified instance, recursively. Optional. Useful for tracking changes. Without this argument, the report writes out an instance summary for each of the instances. The report prints only one summary if -totals option is used. Also, when the -totals argument is specified, the alias nodes are not counted.

<span id="page-454-5"></span>• -toggles

Writes out all (and only) the toggles in the entire design (not including alias nodes), or under the instance specified by -instance <path>. Optional. Valid during simulation, postprocessing, and in vcover. The toggle report generated with this argument is written in the style of reports generated by **[toggle report](#page-383-0)**.

<span id="page-454-7"></span>• -top

For signals that were added to toggle coverage using vcom or vlog -cover t, -top uses the name of the top-most element of multiple-segment (collapsed) nets. Optional. By default the name of the wildcard-matching segment will be used.

<span id="page-454-6"></span>• -verbose

Prints a report listing all the integer values and their counts an integer toggle encounters during the run. Optional. List will include the number of active assertion threads (Active Count) and number of active root threads (Peak Active Count) that have occurred up to the current time.

<span id="page-455-0"></span>• -version

Returns the version number of UCDB file used to create the report. This argument can not be combined with any other arguments; when present, it invalidates all other arguments. Optional.

<span id="page-455-2"></span> $\bullet$  -xml

Outputs report in XML format. A report created with -xml does not contain source file lines (calls **-noannotate** implicitly). Optional. This implicitly sets the **-details** argument. Refer to "Coverage Reports" for more information.

<span id="page-455-1"></span>• -zeros

Writes out a file-based summary of lines, including file names and line numbers, that have not been executed (zero hits), annotates the source code, and supports the **-source** and **-instance** options. Optional. Optional. Cannot be used in tandem with the **-recursive** argument.

For a detailed report that includes line numbers, use: **vcover report -zeros -details**.

 $\bullet$   $\leq$  file>

Specifies the previously saved code coverage file on which you want to report. Required.

#### **Examples**

• Write a top-level summary of the number of instances, statements, branches, hits, and signal toggles to *myreport.txt*.

vcover report -totals -file myreport.txt input.ucdb

• Write detailed branch, condition, and statement statistics from *save.ucdb*, without associated source code, to stdout.

```
vcover report -details -code bcs save.ucdb
```
• Write a summary of code coverage for all instances in *save.cov* to stdout.

vcover report save.ucdb

• Write code coverage details of all instances in *input.ucdb* to *save.cov*. The **-details** option reports coverage statistics for each statement and branch. Branch coverage statistics will following statement statistics and will be presented in four columns: line, column, true branch count, false branch count.

```
vcover report -details -file save.cov input.ucdb
```
• Write code coverage details of one specific instance to *save.cov*.

vcover report -details -instance /top/p -file save.cov input.ucdb

• Write a summary of coverage by source file for coverage less than or equal to 90%.

vcover report -details -below 90 -file myreport.txt input.ucdb

• Write a list of statements with zero coverage to *myzerocov.txt*.

vcover report -zeros -file myzerocov.txt input.ucdb

#### **See also**

"Code Coverage", [coverage save,](#page-181-0) [coverage report,](#page-173-0)

# <span id="page-457-0"></span>**vcover stats**

The **vcover stats** command computes and prints to *stdout* summary statistics for previously saved code coverage databases. It can be invoked within the ModelSim GUI or at the command line.

**vcover stats** creates coverage statistics output that is equivalent to the output from this command:

```
vcover report -totals -byinstance
```
#### **Syntax**

```
vcover stats -assert[-memory-models limit \langle ini\_filepath \rangle ] [-]precision \leq int[-precision \leq int]
   \langlefile1>\langlefile2>\langlefilen>...
```
#### **Arguments**

<span id="page-457-1"></span>• -assert

Reports only assertion coverage data. Optional.

<span id="page-457-2"></span>-code  ${b | c | e | f | s | t}$ ...

Specifies which code coverage statistics to include in the report. Optional. By default the report includes statistics for all categories you enabled at compile time.

The characters are as follows:

- b Include branch statistics.
- c Include condition statistics.
- e Include expression statistics.
- f Include finite state machine statistics.
- s Include statement statistics.
- t Include toggle statistics.
- $\bullet$  -inputs  $\leq$  pathname $\geq$

Specifies a text file containing input filenames for which you want to produce statistics. Optional.

<span id="page-457-3"></span>• -memory

Reports a coarse-grain analysis of capacity data for the following SystemVerilog constructs (Optional):

- o Classes
- o Queues, dynamic arrays, and associative arrays (QDAS)
- o Assertion and cover directives
- o Covergroups
- o Solver (calls to randomize())
- <span id="page-458-0"></span>• -modelsimini <ini\_filepath>

Loads an alternate initialization file that replaces the current initialization file. Overrides the file path specified in the MODELSIM environment variable. Specifies either an absolute or relative path to the initialization file. On Windows systems the path separator should be a forward slash (/).

<span id="page-458-1"></span> $\bullet$  -precision  $\langle$ int $\rangle$ 

Sets the decimal precision for printing coverage information. Valid values for  $\langle int \rangle$  are from 0 to 6 and default value is 1 (one). Optional. The contents of the UCDB are NOT affected by this argument. <int\_num> is an integer value. The default value is -4.

<span id="page-458-2"></span>•  $\langle$ file1> $[\langle$ file2> $\langle$ filen>...]

Specifies the file(s) for which you want summary statistics, including .rank file created by [vcover ranktest.](#page-446-0) Required. Multiple pathnames and wildcards are allowed.

#### **See also**

[coverage save,](#page-181-0) [vcover merge](#page-441-0), "Code Coverage", [coverage report](#page-173-0), [vcover ranktest](#page-446-0)

# **vcover testnames**

The **vcover testnames** command displays the testnames in the currently loaded UCDB file. If a merged file, it gives you a list of tests in the merged file.

By default, the testname is the name of the UCDB file, though you can set it to whatever you want.

#### **Syntax**

coverage testnames [[-tcl\]](#page-459-0) [[-modelsimini <ini\\_filepath>](#page-459-1)]

#### **Arguments**

<span id="page-459-0"></span>• -tcl

Print attribute information in a tcl format. Optional.

<span id="page-459-1"></span> $\bullet$  -modelsimini  $\langle \text{ini\_filepath} \rangle$ 

Loads an alternate initialization file that replaces the current initialization file. Overrides the file path specified in the MODELSIM environment variable. Specifies either an absolute or relative path to the initialization file. On Windows systems the path separator should be a forward slash (/).

#### **See also**

Code Coverage, "Verification Browser Window", [coverage attribute](#page-158-0), [coverage exclude,](#page-163-0) [coverage goal,](#page-170-0) [coverage report,](#page-173-0) [coverage save,](#page-181-0) [coverage testnames](#page-183-0), [coverage weight](#page-184-0), [vcover](#page-441-0) [merge,](#page-441-0) [vcover ranktest,](#page-446-0) [vcover stats](#page-457-0)

# **vdel**

The **vdel** command deletes a design unit from a specified library.

# **Syntax**

vdel [-help] [-lib <library\_path>] [-modelsimini <ini\_filepath>] [-verbose] [-all  $|$  <primary> [<arch\_name>] | -allsystemc]

# **Arguments**

• -all

Deletes an entire library. Optional. BE CAREFUL! Libraries cannot be recovered once deleted, and you are not prompted for confirmation.

• -allsystemc

Deletes all SystemC modules in a design from the working directory. Optional.

 $\bullet$  <arch name>

Specifies the name of an architecture to be deleted. Optional. If omitted, all of the architectures for the specified entity are deleted. Invalid for a configuration or a package.

 $\bullet$  <primary>

Specifies the entity, package, configuration, or module to be deleted. Required unless **-all** is used.

This option is not supported for SystemC modules.

• -help

Displays the command's options and arguments. Optional.

• -lib <library\_path>

Specifies the logical name or pathname of the library that holds the design unit to be deleted. Optional. By default, the design unit is deleted from the **work** library.

 $\bullet$  -modelsimini  $\langle$ ini filepath $>$ 

Loads an alternate initialization file that replaces the current initialization file. Overrides the file path specified in the MODELSIM environment variable. Specifies either an absolute or relative path to the initialization file. On Windows systems the path separator should be a forward slash (/).

• -verbose

Displays progress messages. Optional.

# **Examples**

• Delete the **work** library.

vdel -all

• Delete the **synopsys** library.

vdel -lib synopsys -all

• Delete the entity named **xor** and all its architectures from the **work** library. vdel xor

• Delete the architecture named **behavior** of the entity **xor** from the **work** library.

vdel xor behavior

• Delete the package named **base** from the **work** library.

vdel base

# **vdir**

The **vdir** command lists the contents of a design library.

This command also checks the compatibility of a vendor library. If **vdir** cannot read a vendor-supplied library, the library may not be compatible with ModelSim.

This command lists SystemC modules that are exported with the SC\_MODULE\_EXPORT() macro.

## **Syntax**

```
vdir [-help]-lib < library_name>]][-modelsimini <ini_filepath>]] [<design_unit>]
```
# **Arguments**

<span id="page-462-0"></span>• -help

Displays options and arguments for this command. Optional.

<span id="page-462-1"></span> $\bullet$  -l

Prints the version of **vcom, vlog**, or **sccom** with which each design unit was compiled, plus any compilation options used. Also prints the object-code version number that indicates which versions of **vcom/vlog/sccom** and ModelSim are compatible.

<span id="page-462-3"></span> $\bullet$  -modelsimini  $\langle \text{ini\_filepath} \rangle$ 

Loads an alternate initialization file that replaces the current initialization file. Overrides the file path specified in the MODELSIM environment variable. Specifies either an absolute or relative path to the initialization file. On Windows systems the path separator should be a forward slash (/).

<span id="page-462-2"></span> $\bullet$  -prop  $\langle$ prop $>$ 

<span id="page-462-4"></span>Reports on the specified design unit property, as listed in [Table 2-9.](#page-462-4) If you do not specify a value for <prop>, an error message is displayed.

| Value of <prop></prop> | <b>Description</b>            |
|------------------------|-------------------------------|
| archcfg                | configuration for arch        |
| hhox                   | blackbox for optimized design |
| body                   | needs a body                  |
| default                | default options               |
| dir                    | source directory              |
| dpnd                   | depends on                    |
| entcfg                 | configuration for entity      |
| extern                 | package reference number      |

**Table 2-9. Design Unit Properties**

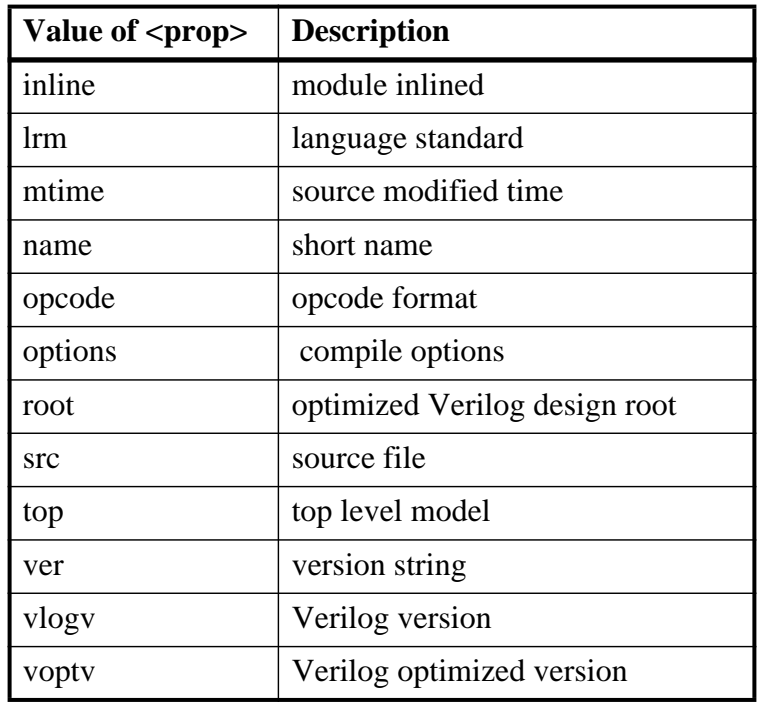

#### **Table 2-9. Design Unit Properties**

<span id="page-463-0"></span> $\bullet$  -r

Prints architecture information for each entity in the output.

<span id="page-463-1"></span>• -all

Lists the contents of all libraries listed in the Library section of the active *modelsim.ini* file. Optional. Refer to modelsim.ini Variables for more information.

<span id="page-463-2"></span>• -lib <library\_name>

Specifies the logical name or the pathname of a library to be listed. Optional. By default, the contents of the **work** library are listed.

<span id="page-463-3"></span> $\bullet \quad \text{}$ 

Indicates the design unit to search for within the specified library. If the design unit is a VHDL entity, its architectures are listed. Optional. By default all entities, configurations, modules, packages, and optimized design units in the specified library are listed.

## **Examples**

• List the architectures associated with the entity named **my\_asic** that reside in the HDL design library called **design**.

vdir -lib design my\_asic

• Show the output of **vdir -l,** including any compilation options used to compile the library:

```
> # MODULE ram_tb
> # Verilog Version: RV9i]?9FGhibjG<jXXV_`1
```
- > # Version number: CRW2<UhheaW;LIL2\_B5o31
- > # Source modified time: 1132284874<br>> # Source file: ram tb.v
- Source file: ram\_tb.v
- > # Start source location: ram\_tb.v:47
- > # Version number: CRW2<UhheaW;LIL2\_B5o31
- > # Opcode format: 6.1c; VLOG SE Object version 31
- > # Optimized Verilog design root: 1
- > # Language standard: 1
- > # Compile options: -cover bcst
- > # Compile defaults: GenerateLoopIterationMax=100000
- > # Source directory: C:\Verif\QuestaSim\_6.1c

\examples\tutorials\verilog\memory

# **vencrypt**

The **vencrypt** command encrypts Verilog and SystemVerilog code contained within encryption envelopes. The code is not pre-processed before encryption, so macros and other `directives are unchanged. This allows IP vendors to deliver encrypted IP with undefined macros and `directives.

Upon execution of this command, the filename extension will be changed to .vp for Verilog files (.v files) and .svp for SystemVerilog files (.sv files). As the vencrypt utility processes the file (or files), if it does not find any encryption directives it reprocesses the file using the following default encryption:

```
`pragma protect data_method = "aes128-cbc"
`pragma protect key_keyowner = "MTI"
'pragma protect key_keyname = "MGC-DVT-MTI"
'pragma protect key_method = "rsa"
`pragma protect key_block encoding = (enctype = "base64")
`pragma protect begin
```
The vencrypt command must be followed by a compile command – such as  $v \log$  – for the design to be compiled.

## **Syntax**

vencrypt [<filename>](#page-465-0) [[-d <dirname>](#page-465-1)] [\[-e <extension>](#page-465-2)] [\[-f <filename>\]](#page-465-3) [[-h <filename>](#page-465-4)] [\[-help\]](#page-466-0)  $[-1]$  <filename> $[-0]$   $[-0]$  <filename> $[-1]$   $[-0]$   $[0]$   $[-0]$   $[-0]$ 

<span id="page-465-0"></span>• <filename>

Specifies the name of the Verilog source code file to encrypt. One filename is required. Multiple filenames can be entered separated by spaces. Wildcards can be used. Default encryption pragmas will be used, as described above, if no encryption directives are found during processing.

<span id="page-465-1"></span> $\bullet$  -d  $\le$ dirname $>$ 

Specifies directory that will contain encrypted Verilog files. Optional. If no directory is specified, current working directory will be used. The original file extension (*.v* for Verilog and *.sv* for SystemVerilog) will be preserved.

<span id="page-465-2"></span> $\bullet$  -e  $\leq$ extension $>$ 

Specifies a filename extension. Optional.

<span id="page-465-3"></span> $\bullet$  -f  $\leq$  filename  $\geq$ 

Specifies a file with more command line arguments. Optional. Allows complex arguments to be reused without retyping. Nesting of **-f** options is allowed.

Refer to the section "[Argument Files"](#page-27-0) for more information.

<span id="page-465-4"></span>• -h <filename>

Concatenates header information, specified by <file>, into all design files listed with <filename>. Optional. Allows the user to pass a large number of files to the vencrypt utility that do not contain the **`pragma protect** or **`protect** information about how to encrypt the

file. Saves the user from editing hundreds of files to add in the same `pragma protect to every file.

- <span id="page-466-0"></span>• -help Displays vencrypt command arguments. Optional.
- <span id="page-466-1"></span> $\bullet$  -l  $\leq$  filename $>$

Redirects output to the file designated by <filename>. Optional.

<span id="page-466-2"></span> $\bullet$  -o  $\leq$  filename  $\geq$ 

Combines all encrypted output into a single file. Optional.

<span id="page-466-3"></span> $\bullet$  -p  $\le$ prefix>

Prepends file names with a prefix. Optional.

<span id="page-466-4"></span>• -quiet

Disables encryption messages. Optional.

#### **See also**

"Protecting Your Source Code" in the User's Manual

## **Example**

• Insert header information into all design files listed.

vencrypt -h encrypt head top.v cache.v gates.v memory.v

The *encrypt\_head* file may look like the following:

```
`pragma protect data_method = "aes128-cbc"
`pragma protect author = "IP Provider"
`pragma protect key_keyowner = "MTI", key_method = "rsa"
`pragma protect key_keyname = "MGC-DVT-MTI"
`pragma protect begin
```
There is no **`pragma protect end** expression in the header file, just the header block that starts the encryption. The **`pragma protect end** expression is implied by the end of the file. For more detailed examples, see "Protecting Your Source Code" in the User's Manual.

## **verror**

The **verror** command prints a detailed description about a message number. It may also point to additional documentation related to the error.

### **Syntax**

verror  $[-fmt]$  -tag  $[-fmt -tag]$  -full $]\langle msgNum \rangle$ ...

verror [-fmt | -tag | -fmt -tag | -full] [-tool <tool>] -all

verror -ranges

verror -help

## **Arguments**

 $\bullet$  -fmt | -tag | -full

Specifies the type and amount of information to return.

-fmt — returns the format string used in the error message.

- -tag returns a tag associated with the error message.
- -full returns the format string, tag, and complete text associated with the error message.
- $[-\text{tool} \lt \text{tool}\rangle]$ -all

Allows you to return information about all error messages.

-all — returns all error messages.

-tool <tool> -all — returns all error messages associated with the specified tool, where <tool> can be one of the following:

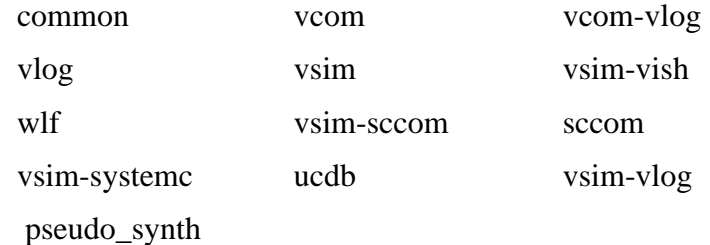

 $\bullet$  <msgNum>

Specifies the message number(s) you would like more information about. You can find the message number in messages of the format:

\*\* <Level>: ([<Tool>-[<Group>-]]<MsgNum>) <FormattedMsg>

You can specify  $\langle \text{msgNum} \rangle$  any number of times for one verror command. It is suggested that you use a space-separated list.

• -ranges

Prints the numeric ranges of error message numbers, organized by tool.
#### **Example**

• If you receive the following message in the transcript:

\*\* Error (vsim-3061) foo.v(22): Too many Verilog port connections.

and you would like more information about this message, you would type:

verror 3061

and receive the following output:

Message # 3061: Too many Verilog ports were specified in a mixed VHDL/Verilog instantiation. Verify that the correct VHDL/Verilog connection is being made and that the number of ports matches. [DOC: ModelSim User's Manual - Mixed VHDL and Verilog Designs Chapter]

## **vgencomp**

Once a Verilog module is compiled into a library, you can use the **vgencomp** command to write its equivalent VHDL component declaration to standard output.

Optional switches allow you to generate bit or vl\_logic port types; std\_logic port types are generated by default.

### **Syntax**

vgencomp [-help] [-lib <library\_name>] [-b] [-modelsimini <ini\_filepath>] [-s] [-v] <module\_name>

### **Arguments**

• -help

Displays the command's options and arguments. Optional.

• -lib <library\_name>

Specifies the pathname of the working library. If not specified, the default library **work** is used. Optional.

 $\bullet$  -h

Causes **vgencomp** to generate bit port types. Optional.

 $\bullet$  -modelsimini  $\langle$ ini filepath $>$ 

Loads an alternate initialization file that replaces the current initialization file. Overrides the file path specified in the MODELSIM environment variable. Specifies either an absolute or relative path to the initialization file. On Windows systems the path separator should be a forward slash (/).

Used for the explicit declaration of default std\_logic port types. Optional.

 $\bullet$  -v

Causes **vgencomp** to generate vl\_logic port types. Optional.

• <module name>

Specifies the name of the Verilog module to be accessed. Required.

## **Examples**

• This example uses a Verilog module that is compiled into the **work** library. The module begins as Verilog source code:

 $\bullet$  -S

```
module top(i1, o1, o2, io1);
  parameter width = 8;
  parameter delay = 4.5;
  parameter filename = "file.in";
  input i1;
  output [7:0] o1;
  output [4:7] o2;
   inout [width-1:0] io1;
endmodule
```
After compiling, **vgencomp** is invoked on the compiled module:

vgencomp top

and writes the following to stdout:

```
component top
   generic(
      width \qquad : integer := 8;
      delay : real := 4.500000;<br>filename : string := "file.in"
                      : string := "file.in"
   );
   port(
      i1 : in std_logic;
      o1 : out std_logic_vector(7 downto 0);<br>o2 : out std logic vector(4 to 7);
                      : out std_logic_vector(4 to 7);
      io1 : inout std_logic_vector
   );
end component;
```
## **view**

The **view** command opens the specified window.The **view** command without arguments returns a list of windows currently being viewed.

When you use the **-new** argument with the **view** command ModelSim will create an additional instance of the specified window type and make it the active window for that type. If multiple instances of a window exist, **view** will change the active window of that type to the specified window.

Names for windows are generated as follows:

- The first window name (automatically generated without using **-new**) has the same name as the specified window type. For example, the **view wave** command will create a wave window named "wave."
- Additional window names, created by using the **-new** argument, appends an integer to the window type, starting with 1. For example, the next time you use the **view wave** command, the automatically generated window name will be "wave1." Use the command again and the name will be "wave2," then "wave3," etc.
- You can rename existing windows with the **-title** argument or create a name for a new window using **-new** and **-title** together.

To remove a window, use the **[noview](#page-278-0)** command.

The **view** command with one or more options and no window names specified applies the options to the currently open windows. See examples for additional details.

#### **Syntax**

```
view <window_type>…
    -new]-title {New Window Title}]
    [-u \cdot \text{mod } s] [-\text{length} \leq n) [-w \cdot \text{mod } s] [-x \leq n) [-y \leq n)] [-\text{mod } s]
```
#### **Arguments**

• -aliases

Returns a list of <window\_type> aliases.

<span id="page-471-1"></span> $\bullet$  -height  $\langle n \rangle$ 

Specifies the window height in pixels. Can only be used with the -undock switch. Optional.

<span id="page-471-0"></span> $\bullet$  -icon

Toggles the view between window and icon. Can only be used with the -undock switch. Optional.

• -names

Returns a list of valid <window\_type> arguments.

<span id="page-472-1"></span> $\bullet$  -new

Creates a new instance of the window type specified with the **<window\_type>** argument. Optional. New window names are automatically generated by appending an integer to the window type, starting with 1, then incrementing the integer when windows of the same type are created.

<span id="page-472-2"></span>• -title {New Window Title}

Specifies the window title of the designated window. Curly braces are only needed for titles that include spaces. Double quotes can be used in place of braces, for example "New Window Title". If the new window title does not include spaces, no braces or quotes are needed. For example: *-title new\_wave wave* assigns the title *new\_wave* to the Wave window.

<span id="page-472-3"></span>• -undock

Opens the specified window as a standalone window, undocked from the Main window. Optional.

<span id="page-472-5"></span>• -dock

Docks the specified standalone window into the Main window.

<span id="page-472-4"></span> $\bullet$  -width  $\langle n \rangle$ 

Specifies the window width in pixels. Can only be used with the -undock switch. Optional.

<span id="page-472-0"></span>• <window\_type>...

Specifies the window type to view. Required. You do not need to type the full type name (see examples below); implicit wildcards are accepted; multiple window types are accepted. Available window types are:

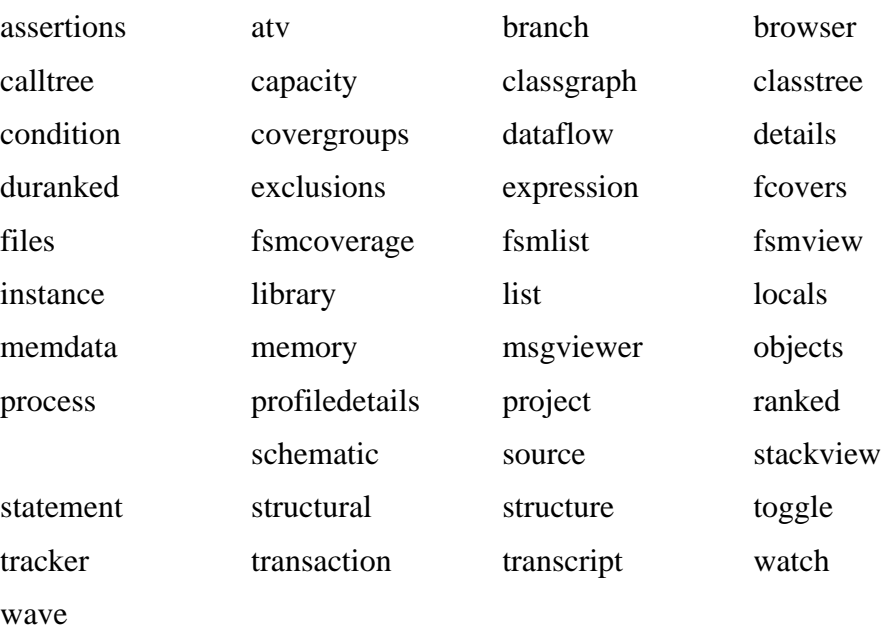

Not all windows are available with all variants (ModelSim SE, ModelSim PE, Questa SV/AFV, etc.)

When you specify a window type and also use the **-new** argument, you create a new instance of that window type. You may also specify the window(s) to view when multiple instances of that window type exist (such as wave2). This works only with window names automatically generated by ModelSim, not with window titles specified with the **-title** argument.

<span id="page-473-0"></span> $\bullet$  -x  $\langle n \rangle$ 

Specifies the window upper-left-hand x-coordinate in pixels. Can only be used with the -undock switch. Optional.

<span id="page-473-1"></span> $\bullet$  -y  $\langle n \rangle$ 

Specifies the window upper-left-hand y-coordinate in pixels. Can only be used with the -undock switch. Optional.

#### **Examples**

• Undock the Wave window from the Main window and makes it a standalone window.

view -undock wave

• Display an undocked Processes window in the uppler left-hand corner of the monitor with a window size of 300 pixels, square.

view process -undock -x 0 -y 0 -width 300 -height 300

• Display the Watch and Wave windows.

view w

• Display the Objects and Processes windows.

view ob pr

• Open a new Wave window with My Wave Window as its title.

```
view -title {My Wave Window} wave
```
• The first command creates a window named 'wave'. The second command creates a window named 'wave1'. Its full Tk path is '.wave1'. Wave1 is now the active Wave window. Any [add wave](#page-71-0) command would add objects to wave1.

```
view wave
view wave -new
```
• Change the default Wave window back to 'wave'.

view wave

• Will override the default Wave window and add *mysig* to wave1.

add wave -win .wave1 mysig

• Open a new Wave window with "SV\_Signals" as its title, then add signals to it.

set SV\_Signals [view wave -new -title SV\_Signals] add wave -window \$SV\_Signals /top/mysignals

The custom window title "SV\_Signals" is saved as a TCL variable, then called using the '\$' prefix.

#### **See also**

[noview](#page-278-0)

## <span id="page-475-0"></span>**virtual count**

The **virtual count** command reports the number of currently defined virtuals that were not read in using a macro file.

### **Syntax**

virtual count [-kind {implicits | explicits}] [-unsaved]

### **Arguments**

• -kind {implicits | explicits}

(optional) Reports only a subset of virtuals.

implicits — virtual signals created internally by the product.

explicits — virtual signals explicitly created by a user, such as with the virtual signal command.

Unique abbreviations are accepted.

• -unsaved

(optional) Reports the count of only those virtuals that have not been saved to a macro file.

**See also**

[virtual define](#page-476-0), [virtual save,](#page-490-0) [virtual show,](#page-491-0) "Virtual Objects"

# <span id="page-476-0"></span>**virtual define**

The **virtual define** command prints to the transcript the definition of the virtual signals, functions, or regions in the form of a command that can be used to re-create the object.

## **Syntax**

virtual define [-kind <kind>] <pathname>

## **Arguments**

• -kind {implicits | explicits}

(optional) Transcripts only a subset of virtuals.

implicits — virtual signals created internally by the tool.

explicits — virtual signals explicitly created by a user, such as with the virtual signal command.

Unique abbreviations are accepted.

 $\bullet$  <pathname>

(required) Specifies the path to the virtual(s) for which you want definitions, where wildcards are allowed.

## **Examples**

• Show the definitions of all the virtuals you have explicitly created.

virtual define -kind explicits \*

#### **See also**

[virtual describe](#page-478-0), [virtual show,](#page-491-0) "Virtual Objects"

# <span id="page-477-0"></span>**virtual delete**

The **virtual delete** command removes the matching virtuals.

## **Syntax**

virtual delete [-kind <kind>] <pathname>

## **Arguments**

• -kind {implicits | explicits}

(optional) Removes only a subset of virtuals.

implicits — virtual signals created internally by the product.

explicits — virtual signals explicitly created by a user, such as with the virtual signal command.

Unique abbreviations are accepted.

 $\bullet$  <pathname>

(required) Specifies the path to the virtual(s) you want to delete, where wildcards are allowed.

## **Examples**

• Delete all of the virtuals you have explicitly created.

virtual delete -kind explicits \*

## **See also**

[virtual signal](#page-492-0), [virtual function](#page-480-0), "Virtual Objects"

# <span id="page-478-0"></span>**virtual describe**

The **virtual describe** command prints to the transcript a complete description of the data type of one or more virtual signals.

Similar to the existing **describe** command.

## **Syntax**

virtual describe [-kind <kind>] <pathname>

## **Arguments**

• -kind {implicits | explicits}

(optional) Transcripts only a subset of virtuals.

implicits — virtual signals created internally by the product.

explicits — virtual signals explicitly created by a user, such as with the virtual signal command.

Unique abbreviations are accepted.

 $\bullet$  <pathname>

(required) Specifies the path to the virtual(s) for which you want descriptions, where wildcards are allowed.

## **Examples**

• Describe the data type of all virtuals you have explicitly created.

virtual describe -kind explicits \*

## **See also**

[virtual define](#page-476-0), [virtual show,](#page-491-0) "Virtual Objects"

## <span id="page-479-0"></span>**virtual expand**

The **virtual expand** command prints to the transcript a list of all the non-virtual objects contained in the specified virtual signal(s).

You can use this to create a list of arguments for a command that does not accept or understand virtual signals.

### **Syntax**

virtual expand [-base] <pathname> ...

#### **Arguments**

• -base

(optional) Outputs the root signal parent in place of a subelement. For example:

vcd add [virtual expand -base myVirtualSignal]

the resulting command after substitution would be:

vcd add signala signalb signalc

• <pathname>

(required) Specifies the path to the signals and virtual signals to expand, where wildcards are allowed and you can specify any number of paths.

#### **Examples**

• Add the elements of a virtual signal to the VCD file.

In the Tcl language, the square brackets specify that the enclosed command should be executed first ("virtual expand …"), then the result substituted into the surrounding command.

vcd add [virtual expand myVirtualSignal]

Therefore, if *myVirtualSignal* is a concatenation of *signala*, *signalb.rec1* and *signalc(5 downto 3*), the resulting command after substitution would be:

vcd add signala signalb.rec1 {signalc(5 downto 3)}

The slice of *signalc* is enclsoed in curly braces, because it contains spaces.

#### **See also**

[virtual signal](#page-492-0), "Virtual Objects"

# <span id="page-480-0"></span>**virtual function**

The **virtual function** command creates a new signal, known only by the GUI (not the kernel), that consists of logical operations on existing signals and simulation time, as described in **<expressionString>**.

It cannot handle bit selects and slices of Verilog registers. Please see *[Syntax and Conventions](#page-14-0)* for more details on syntax.

If the virtual function references more than a single scalar signal, it will display as an expandable object in the Wave and Objects windows. The children correspond to the inputs of the virtual function. This allows the function to be "expanded" in the Wave window to see the values of each of the input waveforms, which could be useful when using virtual functions to compare two signal values.

Virtual functions can also be used to gate the List window display.

#### **Note**

The virtual function and virtual signal commands are interchangeable. The product will keep track of whether you've created a signal or a function with the commands and maintain them appropriately. We document both commands because the virtual save, virtual describe, and virtual define commands will reference your virtual objects using the corrrect command.

## **Syntax**

virtual function  $[-env  $\epsilon$  [-install  $\epsilon$  path>]  $[-delay < time>] $\epsilon$   $\epsilon$$$ 

## **Arguments**

Arguments for **virtual function** are the same as those for **virtual signal**, except for the contents of the expression string.

 $\bullet$  -env  $\lt$ path $>$ 

(optional) Specifies a hierarchical context for the signal names in **<expressionString>** so they don't all have to be full paths.

 $\bullet$  -install  $\langle$  path $\rangle$ 

(optional) Causes the newly-created signal to become a child of the specified region. If **-install** is not specified, the newly-created signal becomes a child of the nearest common ancestor of all objects appearing in **<expressionString>**. If the expression references more than one WLF file (dataset), the virtual signal will automatically be placed in region virtuals:/Functions.

 $\bullet$  -delay  $\lt$ time $>$ 

(optional) Specifies a value by which the virtual function will be delayed. You can use negative values to look forward in time. If units are specified, the <time> option must be enclosed in curly braces. See the examples below for more details.

• {<expressionString>}

(required) A text string expression, enclosed in curly braces ({ }) using the GUI expression format.

 $\bullet$  <name>

(required) The name you define for the virtual signal.

Case is ignored unless installed in a Verilog region.

Use alpha, numeric, and underscore characters only, unless you are using VHDL extended identifier notation.

If using VHDL extended identifier notation, **<name>** needs to be quoted with double quotes or with curly braces.

#### **Examples**

• Create a signal */chip/section1/clk\_n* that is the inverse of */chip/section1/clk*.

virtual function { not /chip/section1/clk } clk\_n

• Create a std logic vector equivalent of a Verilog register *rega* and installs it as /*chip/rega\_slv*.

```
virtual function -install /chip { (std_logic_vector) chip.vlog.rega
} rega_slv
```
• Create a boolean signal */chip/addr\_eq\_fab* that is true when */chip/addr[11:0]* is equal to hex "fab", and false otherwise. It is acceptable to mix VHDL signal path notation with Verilog part-select notation.

```
virtual function \{ /chip/addr[11:0] == 0xfab \} addr_eq_fab
```
• Create a signal that is high only during times when signal */chip/siga* of the gate-level version of the design does not match */chip/siga* of the rtl version of the design. Because there is no common design region for the inputs to the expression, *siga\_diff* is installed in region *virtuals:/Functions*. The virtual function *siga\_diff* can be added to the Wave window, and when expanded will show the two original signals that are being compared.

virtual function { gate:/chip/siga XOR rtl:/chip/siga } siga\_diff

• Create a virtual signal consisting of the logical "AND" function of */top/signalA* with */top/signalB*, and delays it by 10 ns.

```
virtual function -delay {10 ns} {/top/signalA AND /top/signalB}
myDelayAandB
```
• Create a one-bit signal *outbus diff* which is non-zero during times when any bit of */chip/outbus* in the gate-level version doesn't match the corresponding bit in the rtl version.

This expression uses the "OR-reduction" operator, which takes the logical OR of all the bits of the vector argument.

```
virtual function { | (gate:/chip/outbus XOR rtl:/chip/outbus) }
outbus_diff
```
**Commands fully compatible with virtual functions**

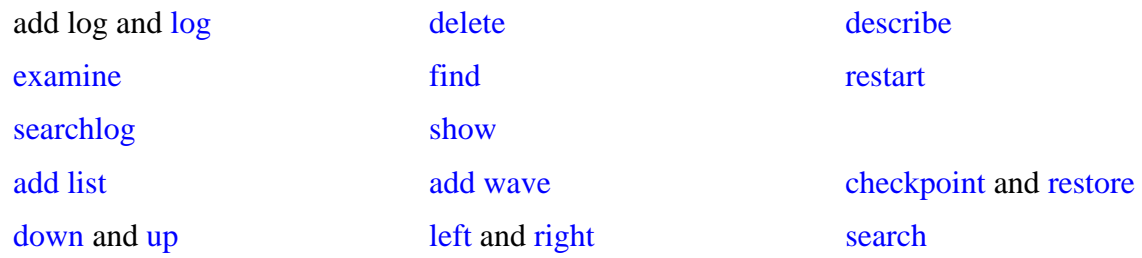

## **Commands not compatible with virtual functions**

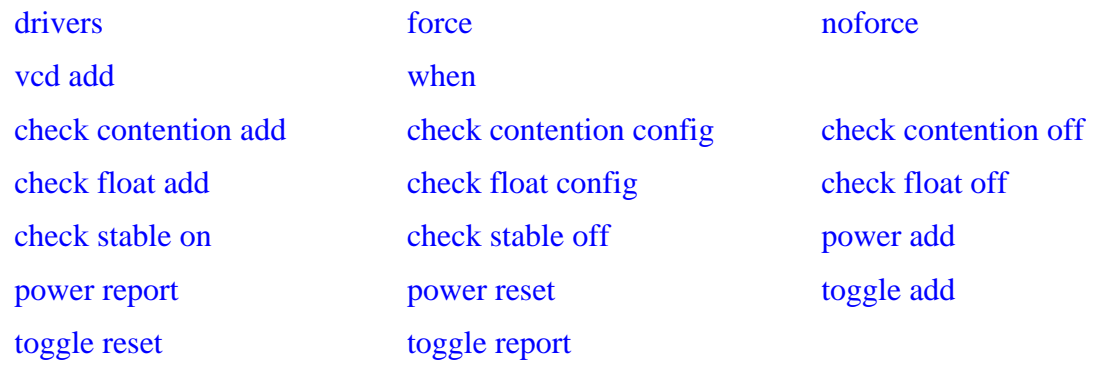

### **See also**

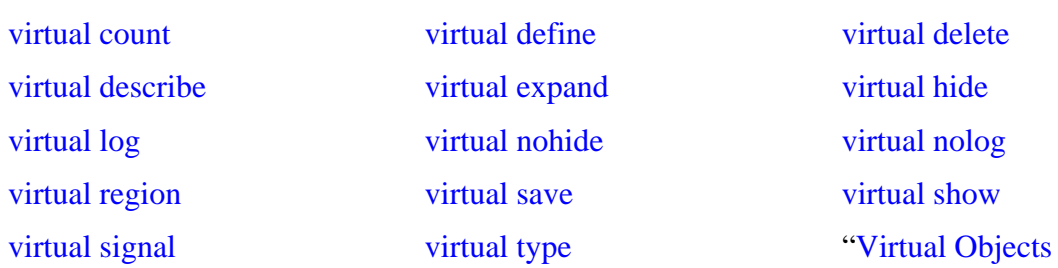

# <span id="page-483-0"></span>**virtual hide**

The **virtual hide** command causes the specified real or virtual signals to not be displayed in the Objects window. This is used when you want to replace an expanded bus with a user-defined bus.

You make the signals reappear using the **virtual nohide** command.

## **Syntax**

virtual hide { [-kind <kind>] | [-region <path>] } <pattern>

### **Arguments**

• -kind {implicits | explicits}

(optional) Hides only a subset of virtuals.

implicits — virtual signals created internally by the tool.

explicits — virtual signals explicitly created by a user, such as with the virtual signal command.

Unique abbreviations are accepted.

 $\bullet$  -region  $\text{~path>}$ 

(optional) Specifies a region of design space in which to look for the signal names.

 $\bullet$  <pattern>

(required) Indicates which signal names or wildcard patterns should be used in finding the signals to hide, where wildcards are allowed and you can specify any number of names or patterns.

#### **See also**

[virtual nohide](#page-486-0), "Virtual Objects"

# <span id="page-484-0"></span>**virtual log**

The **virtual log** command causes the simulation-mode dependent signals of the specified virtual signals to be logged by the kernel.

If wildcard patterns are used, it will also log any normal signals found, unless the **-only** option is used. You unlog the signals using the **virtual nolog** command.

## **Syntax**

virtual  $\log$  [-kind  $\langle$ kind $\rangle$ ]  $\vert$  [-region  $\langle$ path $\rangle$ ] [-recursive] [-only] [-in] [-out] [-inout] [-internal] [-ports] <pattern>

## **Arguments**

• -kind {implicits | explicits }

(optional) Logs only a subset of virtuals.

implicits — virtual signals created internally by the tool.

explicits — virtual signals explicitly created by a user, such as with the virtual signal command.

Unique abbreviations are accepted.

-region <path

(optional) Specifies a region of design space in which to look for signals to log.

• -recursive

(optional) Specifies that the scope of the search is to descend recursively into subregions. If omitted, the search is limited to the selected region.

• -only

(optional) Specify that only virtual signals (as opposed to all signals) found by a  $\langle$  pattern $\rangle$ containing a wildcard should be logged.

 $\bullet$   $-$ in

Specifies that the kernel log data for ports of mode IN whose names match the specification. Optional.

• -out

(optional) Specifies that the kernel log data for ports of mode OUT whose names match the specification.

• -inout

(optional) Specifies that the kernel log data for ports of mode INOUT whose names match the specification.

• -internal

(optional) Specifies that the kernel log data for internal (non-port) objects whose names match the specification.

### • -ports

(optional) Specifies that the kernel log data for all ports. Optional.

 $\bullet$  <pattern>

(required) Indicates which signal names or wildcard patterns should be used in finding the signals to log, where you can specify any number of names or wildcard patterns.

#### **See also**

[virtual nolog,](#page-487-0) "Virtual Objects"

# <span id="page-486-0"></span>**virtual nohide**

The **virtual nohide** command reverses the effect of a **virtual hide** command, causing the specified real or virtual signals to reappear the Objects window.

## **Syntax**

virtual nohide { [-kind <kind>] | [-region <path>] } <pattern>

## **Arguments**

• -kind {implicits | explicits}

(optional) Unhides only a subset of virtuals.

implicits — virtual signals created internally by the tool.

explicits — virtual signals explicitly created by a user, such as with the virtual signal command.

Unique abbreviations are accepted.

 $\bullet$  -region  $\text{}$ 

(optional) Specifies a region of design space in which to look for the signal names.

 $\bullet$  <pattern>

(required) Indicates which signal names or wildcard patterns should be used in finding the signals to hide, where wildcards are allowed and you can specify any number of names or patterns.

## **See also**

[virtual hide,](#page-483-0) "Virtual Objects"

# <span id="page-487-0"></span>**virtual nolog**

The **virtual nolog** command reverses the effect of a **virtual log** command. It causes the simulation-dependent signals of the specified virtual signals to be excluded ("unlogged") by the kernel.

If wildcard patterns are used, it will also unlog any normal signals found, unless the **-only** option is used.

### **Syntax**

virtual nolog  $\{$  [-kind  $\langle$ kind $\rangle$ ]  $|$  [-region  $\langle$ path $\rangle$ ] [-recursive] [-only] [-in] [-out] [-inout] [-internal] [-ports] <pattern>

### **Arguments**

• -kind {implicits | explicits }

(optional) Excludes only a subset of virtuals.

implicits — virtual signals created internally by the tool.

explicits — virtual signals explicitly created by a user, such as with the virtual signal command.

Unique abbreviations are accepted.

 $\bullet$  -region  $\text{}$ 

(optional) Specifies a region of design space in which to look for signals to unlog.

• -recursive

(optional) Specifies that the scope of the search is to descend recursively into subregions. If omitted, the search is limited to the selected region.

• -only

(optional) Specify that only virtual signals (as opposed to all signals) found by a  $\langle$  pattern> containing a wildcard should be unlogged.

 $\bullet$   $-$ in

(optional) Specifies that the kernel exclude data for ports of mode IN whose names match the specification.

• -out

(optional) Specifies that the kernel exclude data for ports of mode OUT whose names match the specification.

• -inout

(optional) Specifies that the kernel exclude data for ports of mode INOUT whose names match the specification.

### • -internal

(optional) Specifies that the kernel exclude data for internal (non-port) objects whose names match the specification.

• -ports

(optional) Specifies that the kernel exclude data for all ports.

 $\bullet$  <pattern>

(required) Indicates which signal names or wildcard patterns should be used in finding the signals to unlog, where wildcards are allowed and you can specify any number of names or patterns.

**See also**

[virtual log,](#page-484-0) "Virtual Objects"

# <span id="page-489-0"></span>**virtual region**

The **virtual region** command creates a new user-defined design hierarchy region.

## **Syntax**

virtual region <parentPath> <regionName>

## **Arguments**

 $\bullet$  <parentPath>

(required) The full path to the region that will become the parent of the new region.

 $\bullet$  <regionName>

(required) The name you want for the new region.

#### **See also**

[virtual function](#page-480-0), [virtual signal](#page-492-0), "Virtual Objects"

#### **Note**

Virtual regions cannot be used in the [when](#page-597-0) command.

# <span id="page-490-0"></span>**virtual save**

The **virtual save** command saves the definitions of virtuals to a file named virtual.do in the current directory.

## **Syntax**

virtual save [-kind <kind>] [-append] [<filename>]

## **Arguments**

• -kind {implicits | explicits}

(optional) Saves only a subset of virtuals.

implicits — virtual signals created internally by the tool.

explicits — virtual signals explicitly created by a user, such as with the virtual signal command.

Unique abbreviations are accepted.

• -append

(optional) Specifies to save **only** virtuals that are not already saved or weren't read in from a macro file. These unsaved virtuals are then appended to the specified or default file. Optional.

• <filename>

(optional) The name of the file containing the definitions. If you don't specify **<filename>**, the default virtual filename (*virtuals.do*) will be used. You can specify a different default in the *pref.tcl* file.

**See also**

[virtual count](#page-475-0), "Virtual Objects"

## <span id="page-491-0"></span>**virtual show**

The **virtual show** command lists the full path names of all explicitly defined virtuals.

## **Syntax**

virtual show [-kind <kind>]

## **Arguments**

• -kind {implicits | explicits}

(optional) Lists only a subset of virtuals.

implicits — virtual signals created internally by the tool.

explicits — virtual signals explicitly created by a user, such as with the virtual signal command.

Unique abbreviations are accepted.

### **See also**

[virtual define](#page-476-0), [virtual describe,](#page-478-0) "Virtual Objects"

# <span id="page-492-0"></span>**virtual signal**

The **virtual signal** command creates a new signal, known only by the GUI (not the kernel), that consists of concatenations of signals and subelements as specified in **<expressionString>**.

It cannot handle bit selects and slices of Verilog registers. Please see [Concatenation of Signals](#page-37-0) [or Subelements](#page-37-0) for more details on syntax.

#### **Note**

The virtual function and virtual signal commands are interchangeable. The product will keep track of whether you've created a signal or a function with the commands and maintain them appropriately. We document both commands because the virtual save, virtual describe, and virtual define commands will reference your virtual objects using the corrrect command.

#### **Syntax**

virtual signal [-env <path>] [-install <path>] [-delay <time>] {<expressionString>} <name>

#### **Arguments**

 $\bullet$  -env  $\leq$ path $>$ 

(optional) Specifies a hierarchical context for the signal names in **<expressionString>** so they don't all have to be full paths.

 $\bullet$  -install  $\langle$  path $\rangle$ 

(optional) Causes the newly-created signal to become a child of the specified region. If **-install** is not specified, the newly-created signal becomes a child of the nearest common ancestor of all objects appearing in **<expressionString>**. If the expression references more than one WLF file (dataset), the virtual signal will automatically be placed in region virtuals:/Signals.

• - delay <time>

(optional) Specifies a value by which the virtual function will be delayed. You can use negative values to look forward in time. If units are specified, the <time> option must be enclosed in curly braces. See the examples below for more details.

•  $\{\langle expressionString\rangle\}$ 

(required) A text string expression, enclosed in curly braces ({ }) using the GUI expression format.

 $\bullet$  <name>

(required) The name you define for the virtual signal.

Case is ignored unless installed in a Verilog region.

Use alpha, numeric, and underscore characters only, unless you are using VHDL extended identifier notation.

If using VHDL extended identifier notation, **<name>** needs to be quoted with double quotes or with curly braces.

#### **Examples**

• Reconstruct a bus *sim:/chip/alu/a(4 downto 0)*, using VHDL notation, assuming that *a\_ii* are all scalars of the same type.

```
virtual signal -env sim:/chip/alu { (concat_range (4 downto 0))(a_04
& a_03 & a_02 & a_01 & a_00) } a
```
• Reconstruct a bus *sim:chip.alu.a[4:0]*, using Verilog notation. Note that the concatenation notation starts with "&{" rather than "{".

```
virtual signal -env sim:chip.alu
{ (concat_range [4:0])&{a_04, a_03, a_02, a_01, a_00} } a
```
• Create a signal *sim:/testbench/stuff* which is a record type with three fields corresponding to the three specified signals. The example assumes */chipa/mode* is of type integer, */chipa/alu/a* is of type std\_logic\_vector, and */chipa/decode/inst* is a userdefined enumeration.

```
virtual signal -install sim:/testbench
{ /chipa/alu/a(19 downto 13) & /chipa/decode/inst & /chipa/mode }
stuff
```
• Create a virtual signal that is the same as */top/signalA* except it is delayed by 10 ps.

virtual signal -delay {10 ps} {/top/signalA} myDelayedSignalA

• Create a three-bit signal, *chip.address mode*, as an alias to the specified bits.

virtual signal { chip.instruction[23:21] } address\_mode

• Concatenate signals *a*, *b*, and *c* with the literal constant '000'.

virtual signal {a & b & c & 3'b000} myextendedbus

• Add three missing bits to the bus *num*, creates a virtual signal *fullbus*, and then adds that signal to the Wave window.

```
virtual signal {num & "000"} fullbus
add wave -unsigned fullbus
```
• Reconstruct a bus that was fragmented by synthesis and is missing the lower three bits. Note that you would have to type in the actual bit names (i.e. num28, num27, etc.) represented by the … in the syntax above.

```
virtual signal { num31 & num30 & num29 & ... & num4 & num3 & "000" }
fullbus
add wave -unsigned fullbus
```
• Create a two-bit signal (with an enumerated type) based on the results of the subexpressions. For example, if *aold* equals *anew*, then the first bit is true (1). Alternatively, if *bold* does not equal *bnew*, the second bit is false (0). Each subexpression is evaluated independently.

virtual signal  $\{(a \text{old ==} \text{anew}) \& (b \text{old ==} \text{bnew})\}$  myequalityvector

• Create signal *newbus* that is a concatenation of bus1 (bit-reversed) and bus2[7:4] (bitreversed). Assuming bus1 has indices running 7 downto 0, the result will be newbus[11:0] with the upper 8 bits being bus1[0:7] and the lower 4 bits being bus2[4:7]. See [Concatenation Directives](#page-38-0) for further details.

virtual signal {(concat\_reverse)(bus1 & bus2[7:4])} newbus

#### **Commands fully compatible with virtual signals**

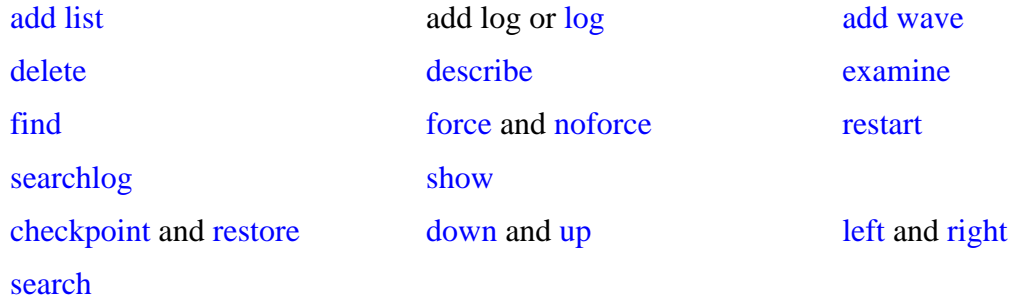

**Commands compatible with virtual signals using [virtual expand <signal>]**

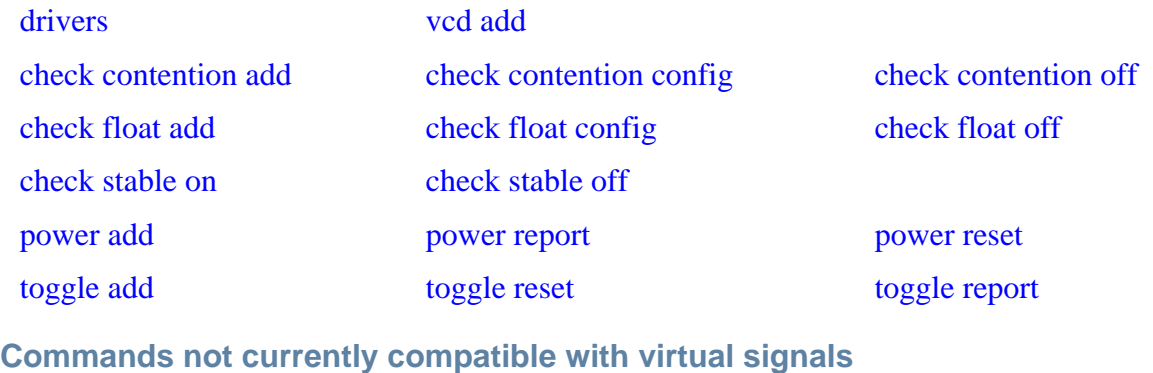

#### [when](#page-597-0)

**See also**

[virtual describe](#page-478-0) [virtual expand](#page-479-0) [virtual hide](#page-483-0)

[virtual count](#page-475-0) [virtual define](#page-476-0) [virtual delete](#page-477-0)

[virtual log](#page-484-0) [virtual nohide](#page-486-0) [virtual nolog](#page-487-0) [virtual region](#page-489-0) [virtual save](#page-490-0) [virtual show](#page-491-0) [virtual function](#page-480-0) [virtual type](#page-496-0) "Virtual Objects

## <span id="page-496-0"></span>**virtual type**

The **virtual type** command creates a new enumerated type, known only by the GUI, not the kernel. Virtual types are used to convert signal values to character strings. The command works with signed integer values up to 64 bits.

Virtual types cannot be used in the [when](#page-597-0) command.

### **Syntax**

virtual type -delete <name>  $|\{\langle\$ list of strings>} <name>

#### **Arguments**

 $\bullet$  -delete  $\langle$ name $\rangle$ 

Deletes a previously defined virtual type.  $\langle$ name $\rangle$  is the name you gave the virtual type when you originally defined it. Required if not defining a type.

• {<list\_of\_strings>}

A list of values and their associated character strings. Required if **-delete** is not used. Values can be expressed in decimal or based notation and can include "don't-cares" (see examples below). Three kinds of based notation are supported: Verilog, VHDL, and C-language styles. The values are interpreted without regard to the size of the bus to be mapped. Bus widths up to 64 bits are supported.

There is currently no restriction on the contents of each string, but if strings contain spaces they would need to be quoted, and if they contain characters treated specially by Tcl (square brackets, curly braces, backslashes…), they would need to be quoted with curly braces.

See the examples below for further syntax.

• <name>

The user-defined name of the virtual type. Required if **-delete** is not used. Case is not ignored. Use alpha, numeric, and underscore characters only, unless you are using VHDL extended identifier notation. If using VHDL extended identifier notation, **<name>** needs to be quoted with double quotes or with curly braces.

#### **Examples**

• Using positional notation, associates each string with an enumeration index, starting at zero and increasing by one in the positive direction.When *myConvertedSignal* is displayed in the Wave, List, or Objects window, the string "state0" will appear when *mysignal*  $== 0$ , "state1" when *mysignal*  $== 1$ , "state2" when *mysignal*  $== 2$ , etc.

```
virtual type {state0 state1 state2 state3} mystateType
virtual function {(mystateType)mysignal} myConvertedSignal
add wave myConvertedSignal
```
• Use sparse mapping of bus values to alphanumeric strings for an 8-bit, one-hot encoding. It shows the variety of syntax that can be used for values. The value "default" has special meaning and corresponds to any value not explicitly specified.

```
virtual type {{0 NULL_STATE} {1 st1} {2 st2} {0x04 st3} {16'h08 st4} \
               {\text{ 'h10 \ st5}} \{16\#20 \ st6} \{0b01000000 \ st7\} \{0x80 \ st8\} \setminus{default BAD_STATE}} myMappedType
virtual function {(myMappedType)mybus} myConvertedBus
add wave myConvertedBus
```
• Delete the virtual type "mystateType".

virtual type -delete mystateType

• Create a virtual type that includes "don't-cares" (the '-' character).

virtual type {{0x01-- add}{0x02-- sub}{default bad}} mydecodetype

• Create a virtual type using a mask for "don't-cares." The middle field is the mask, and the mask should have bits set to 1 for the bits that are don't care.

```
virtual type {{0x0100 0xff add}{0x0200 0xff sub}{default bad}}
mydecodetype
```
#### **See also**

[virtual function](#page-480-0), "Virtual Objects"

# **vlib**

The **vlib** command creates a design library. You must use **vlib** rather than operating system commands to create a library directory or index file.

If the specified library already exists as a valid ModelSim library, the **vlib** command will exit with a warning message without touching the library.

## **Syntax**

vlib  $[-\text{architecture }[-\text{compact } \leq \text{percent} >]] [-\text{format } \{ 1 \mid 3 \}] [-\text{help } [-\text{dos }] - \text{short }] -\text{unix }] -\text{long}$ [[-lock | -unlock\]](#page-499-2) [[-locklib | -unlocklib <\]](#page-499-3) [[-unnamed\\_designs <value>](#page-499-4)] [<name>](#page-499-5)

## **Arguments**

<span id="page-498-0"></span>• -archive [-compact <percent>]

Causes design units that are compiled into the created library to be stored in archives rather than in subdirectories. Optional. Refer to "Archives" for more details.

You may optionally specify a decimal number between 0 and 1 that denotes the allowed percentage of wasted space before archives are compacted. By default archives are compacted when 50% (.5) of their space is wasted. See an example below.

<span id="page-498-1"></span> $-$ format {  $1 | 3$  }

Prepares a library for conversion to be compatible with a previous release, by altering the \_info file.

1 — allows you to convert a library to be compatible with the 6.2 series and earlier.

3 — allows you to convert a library to be compatible with the 6.3 series and newer.

The usage flow would be:

```
\\1) Using a current release of the simulator, run:
       vlib -format 1 current_lib
       vcom -refresh -work current_lib
\\ to prepare current_lib for conversion back to a 6.2 release
\\
\\2) Using a 6.2 release of the simulator, run:
        vcom -refresh -work current_lib
\\ to refresh current_lib for use with the previous release
```
<span id="page-498-2"></span>• -help

Displays the command's options and arguments. Optional.

<span id="page-498-3"></span> $\bullet$  -dos

Specifies that subdirectories in a library have names that are compatible with DOS. Not recommended if you use the [vmake](#page-523-0) utility. Optional.

<span id="page-498-4"></span>• -short

Interchangeable with the **-dos** argument. Optional.

<span id="page-499-0"></span> $\bullet$  -unix

Specifies that subdirectories in a library may have long file names that are NOT compatible with DOS. Optional.

On by default for ModelSim SE.

<span id="page-499-1"></span>• -long

Interchangeable with the **-unix** argument. Optional.

<span id="page-499-2"></span>• -lock | -unlock

Locks an existing design unit so it cannot be recompiled or refreshed. The -unlock switch reverses this action. Optional. File permissions are not affected by these switches.

<span id="page-499-3"></span> $\bullet$  -locklib | -unlocklib <

Locks a complete library so that compilation cannot target the library and the library cannot be refreshed. The -unlocklib switch reverses this action. Optional. File permissions are not affected by these switches.

<span id="page-499-4"></span>• -unnamed designs <value>

Specifies how many unnamed, optimized versions of a design the [vopt](#page-526-0) command will save within the library. Once <value> is reached, **vopt** deletes the oldest unnamed, optimized version. By default, the maximum number of "unnamed" designs ("\_opt[number]") is set to 3. Optional.

<span id="page-499-5"></span>• <name>

Specifies the pathname or archive name of the library to be created. Required.

#### **Examples**

• Create the design library *design*. You can define a logical name for the library using the [vmap](#page-525-0) command or by adding a line to the library section of the *modelsim.ini* file that is located in the same directory.

```
vlib design
```
• Create the design library *uut* and specifies that any design units compiled into the library are created as archives. Also specifies that each archive be compacted when 30% of its space is wasted.

```
vlib -archive -compact .3 uut
```
# **vlog**

The **vlog** command compiles Verilog source code and SystemVerilog extensions into a specified working library (or to the **work** library by default).

The **vlog** command may be invoked from within ModelSim or from the operating system command prompt. It may also be invoked during simulation.

Compiled libraries are major-version dependent. When moving between major versions, you have to refresh compiled libraries using the **-refresh** argument to **vlog**. This is not true for minor versions (letter releases).

All arguments to the **vlog** command are case sensitive: -WORK and -work are not equivalent.

The IEEE P1800 Draft Standard for SystemVerilog requires that the default behavior of the **vlog** command is to treat each Verilog design file listed on the command line as a separate compilation unit. This behavior is a change in **vlog** from versions prior to 6.2, wherein all files in a single command line were concatenated into a single compilation unit. To treat multiple files listed within a single command line as a single compilation unit, use either the **vlog -mfcu** argument or the MultiFileCompilationUnit *modelsim.ini* file variable.

## **Syntax**

```
vlog [options] <filename> [<filename> ...]
```
[options]:

[[-93\]](#page-501-0)

```
[+acc[=\langle spec \rangle] [+\langle selection \rangle]
```

```
-compat[-compile_uselibs[=<directory_name>]]
```
[[-constimmedassert](#page-503-0) | [-noconstimmedassert](#page-503-1)] [\[-convertallparams\]](#page-503-2) [[+cover\[=<spec>\]](#page-503-3)] [[-coveropt <opt\\_level>](#page-504-0)] [\[-covercells](#page-504-1) | [-nocovercells\]](#page-513-0) [[-coverExcludeDefault\]](#page-504-2) [[-cuname](#page-505-0)]

[[+define+<macro\\_name>\[=<macro\\_text>\]](#page-505-1)] [\[+delay\\_mode\\_distributed](#page-505-2)] [[+delay\\_mode\\_path](#page-505-3)] [\[+delay\\_mode\\_unit](#page-505-4)] [\[+delay\\_mode\\_zero](#page-505-5)] [[[-dpiforceheader\]](#page-505-6)] [[-dpiheader <filename>\]](#page-505-7)

[[-E <filename>\]](#page-506-0) [[-Epretty <filename>\]](#page-506-1) [[-error <msg\\_number>\[,<msg\\_number>,…\]](#page-506-2)]

[[-f <filename>\]](#page-506-3) [[+floatparameters\[+<selection>\[.\]\]\]](#page-506-4) [[-force\\_refresh <design\\_unit>](#page-506-5)] [[-fsmimplicittrans\]](#page-507-0) [[-fsmmultitrans](#page-507-1)] [\[-fsmresettrans](#page-507-2) | [-nofsmresettrans\]](#page-514-0) [[-fsmsingle](#page-507-3) | [-nofsmsingle\]](#page-514-1) [[-fsmverbose\[b | t | w\]\]](#page-507-4) [[-fsmxassign](#page-507-5) | [-nofsmxassign](#page-514-2)]

[[-gen\\_xml <design\\_unit> <filename>](#page-508-0)]

[[-hazards\]](#page-508-1) [[-help](#page-508-2)]

 $[+\text{incdir}+\text{divector}>\text{encatrix}$  [\[-incr](#page-508-4) | [-noincr](#page-514-3)]  $[\text{+initem}$  [= $\text{spec}>\text{c}$ ]  $[\text{+}$  {0 | 1 | X | Z }]]  $[\text{+initreg}[\text{=}<\text{spec}>][+\{0 | 1 | X | Z\}]]$  [\[-isymfile](#page-510-0)]

[[-L <libname>\]](#page-510-1) [[-Lf <libname>](#page-511-0)] [\[+libcell\]](#page-511-1) [[+libext+<suffix>](#page-511-2)] [\[-libmap <pathname>\]](#page-511-3) [[-libmap\\_verbose\]](#page-511-4) [[+librescan\]](#page-511-5) [[-line <number>\]](#page-512-0) [[-lint\]](#page-512-1)

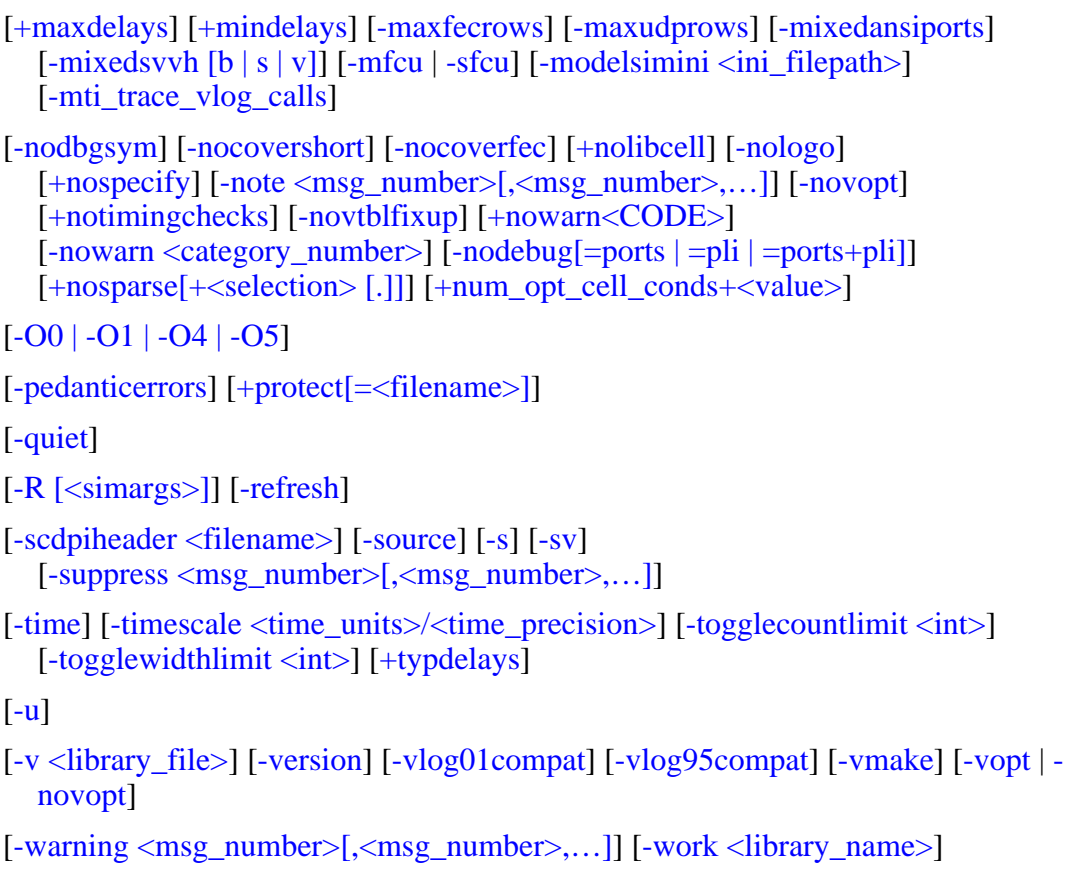

[[-y <library\\_directory>\]](#page-520-4)

#### **Arguments**

<span id="page-501-0"></span> $-93$ 

Specifies that the VHDL interface to Verilog modules use VHDL 1076-1993 extended identifiers to preserve case in Verilog identifiers that contain uppercase letters. Optional.

<span id="page-501-1"></span>•  $+acc[=\text{spec}>]$   $[+\text{selection}>$  [.]

Enables PLI and debug command access to design objects that would otherwise become unavailable due to optimizations. Optional.

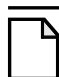

Using this option may reduce optimizations.

 $\langle$ spec $>$  is one or more of the following characters. If  $\langle$ spec $>$  is omitted, the entire set of access specifiers is enabled.

 $b -$ 

**Note**

Enable access to bits of vector nets. This is necessary for PLI applications that require handles to individual bits of vector nets. Also, some user interface commands require this access if you need to operate on net bits.

 $c -$ 

Enable access to library cells. By default any Verilog module containing a non-empty specify block may be optimized, and debug and PLI access may be limited. This option keeps module cell visibility.

 $f =$ 

Enable access to finite state machines.

 $1 -$ 

Enable access to line number directives and process names.

 $m -$ 

Preserve the visibility of primitive gates.

 $n -$ 

Enable access to nets.

 $p -$ 

Enable access to ports. This disables the module inlining optimization, and is necessary only if you have PLI applications that require access to port handles.

 $r -$ 

Enable access to registers (including memories, integer, time, and real types).

 $s -$ 

Enable access to system tasks.

 $t -$ 

Enable access to tasks and functions.

 $\mathbf{u}$  —

Enable access to primitive instances.

The tool determines whether you have supplied a module name or a object pathname by the existence of the "PathSeparator" character (set in the *modelsim.ini* file) in the path. By default, the separator is a '/'. An example object pathname specification is:

#### **+acc=n+/u1/u2/n2**

<span id="page-502-0"></span>• -compat

Disables optimizations that result in different event ordering than Verilog-XL. Optional.

ModelSim Verilog generally duplicates Verilog-XL event ordering, but there are cases where it is inefficient to do so. Using this option does not help you find event order dependencies, but it allows you to ignore them. Keep in mind that this option does not account for all event order discrepancies, and that using this option may degrade performance. Refer to "Event Ordering in Verilog Designs" for additional information.

<span id="page-502-1"></span>• -compile\_uselibs[=<directory\_name>]

Locates source files specified in a **`uselib** directive (Refer to "Verilog-XL uselib Compiler Directive"), compiles those files into automatically created libraries, and updates the *modelsim.ini* file with the logical mappings to the new libraries. Optional. If a *directory\_name* is not specified, ModelSim uses the name specified in the

MTI\_USELIB\_DIR environment variable. If that variable is not set, ModelSim creates the directory *mti\_uselibs* in the current working directory.

<span id="page-503-0"></span>• -constimmedassert

Displays immediate assertions with constant expressions in the GUI, in reports, and in the UCDB. Optional. By default, immediate assertions with constant expressions are displayed in the GUI, in reports, and in the UCDB. Use this switch only if the -noconstimmedassert switch has been used previously, or if the ShowConstantImmediateAsserts variable in the vlog section of the *modelsim.ini* file is set to 0 (off).

<span id="page-503-1"></span>• -noconstimmedassert

Turns off the display of immediate assertions with constant expressions in the GUI, in reports, and in the UCDB. Optional. By default, immediate assertions with constant expressions are displayed. You may also set the ShowConstantImmediateAsserts variable in the vlog section of the *modelsim.ini* file to 0 (off).

<span id="page-503-2"></span>• -convertallparams

Enables converting parameters not defined in ANSI style to VHDL generics of type std\_logic\_vector, bit\_vector, std\_logic, vl\_logic, vl\_logic\_vector, and bit. Optional.

<span id="page-503-3"></span>•  $+cover[=\langle spec \rangle]$ 

Enables various coverage statistics collection on all design units compiled in the current compiler run. Optional. Consider using the +cover argument to [vopt](#page-526-0) instead, which you can use to specify precise design units and regions to be instrumented for coverage. The +cover argument with no "=<spec>" designation is equivalent to "+cover=bcesft".

<spec> — one or more of the following characters:

- b Collect branch statistics.
- c Collect condition statistics. Collects both FEC and UDP statistics, unless -nocoverfec is specified.
- e Collect expression statistics, Collects both FEC and UDP statistics, unless -nocoverfec is specified.
- s Collect statement statistics.
- $t$  Collect toggle statistics. Overridden if 'x' is specified elsewhere.
- $x$  Collect extended toggle statistics (Refer to "Toggle Coverage" for details). This takes precedence, if 't' is specified elsewhere.
- f Collect Finite State Machine statistics.

See [-coveropt <opt\\_level>](#page-426-0) argument to override the default level of optimization for coverage for a particular compilation run.

• -cover <spec>

Recommendation: Use "vopt +cover" rather than "vlog -cover", which you can use to specify precise design units and regions to be instrumented for coverage. See [vopt](#page-526-0) for more information.
Specifies type(s) of coverage statistics to collect. Optional.  $\langle$ spec $\rangle$  is one or more of the following characters:

- b Collect branch statistics.
- c Collect condition statistics. Collects both FEC and UDP statistics, unless -nocoverfec is specified.
- e Collect expression statistics, Collects both FEC and UDP statistics, unless -nocoverfec is specified.
- s Collect statement statistics.
- $t$  Collect toggle statistics. Cannot be used if 'x' is specified.
- x Collect extended toggle statistics (Refer to "Toggle Coverage" for details). Cannot be used if 't' is specified.
- f Collect Finite State Machine statistics.
- <i> Override the default level of optimization for current run only, where "i" is an integer between 1 and 4. To change default level for all subsequent runs, change value of CoverOpt variable in *modelsim.ini* file. See "CoverOpt" for a description of optimization levels.
- -covercells

Enables code coverage of modules defined by 'celldefine and 'endcelldefine compiler directives, or compiled with the -v or -y arguments. Optional. Can be used to override the CoverCells compiler control variable in the modelsim.ini file.

• -coverExcludeDefault

Excludes code coverage data collection from the default branch of case statements. Optional.

-coveropt <opt\_level>

Overrides the default level of optimization for the current run only. Optional. <opt\_level> designates the optimization level, as follows:

1 — Turns off all optimizations that affect coverage reports.

2 — Allows optimizations that provide large performance improvements by invoking sequential processes only when the data changes. This setting may result in major reductions in coverage counts.

3 — Allows all optimizations in 2, and allows optimizations that may change expressions or remove some statements. Also allows constant propagation and VHDL subprogram inlining.

4 — Allows all optimizations in 2 and 3, and allows optimizations that may remove major regions of code by changing assignments to built-ins or removing unused signals. It also changes Verilog gates to continuous assignments. Allows VHDL subprogram inlining. Allows VHDL flip-flop recognition.

The default optimization level is 3. You can edit the CoverOpt variable in the *modelsim.ini* file to change the default.

• -cuname

Used only in conjunction with **-mfcu**. Optional. The **-cuname** names the compilation unit being created by **vlog**. The named compilation unit can then be specified on the vsim command line, along with the <top> design unit. The purpose of doing so is to force elaboration of specified compilation unit package, thereby forcing elaboration of a necessary 'bind' statement within that compilation unit that would otherwise not be elaborated. An example of the necessary commands is:

```
vlog -cuname pkg_name -mfcu file1.sv file2.sv
vsim top pkg_name
```
You need to do this only in cases where you have a 'bind' statement in a module that might otherwise not be elaborated, because no module in the design depends on that compilation unit. In other words, if a module that depends on that compilation unit exists, you don't need to force the elaboration, for it occurs automatically. Also, if you are using qverilog to compile and simulate the design, this binding issue is handled properly automatically.

• +define+<macro\_name>[=<macro\_text>]

Allows you to define a macro from the command line that is equivalent to the following compiler directive:

`define <macro\_name> <macro\_text>

Optional. You can specify more than one macro with a single +**define**. For example:

vlog +define+one=r1+two=r2+three=r3 test.v

A command line macro overrides a macro of the same name defined with the **`define** compiler directive.

• +delay mode distributed

Disables path delays in favor of distributed delays. Optional. Refer to "Delay Modes" for details.

• +delay mode path

Sets distributed delays to zero in favor of using path delays. Optional.

• +delay mode unit

Sets path delays to zero and non-zero distributed delays to one time unit. Optional.

• +delay mode zero

Sets path delays and distributed delays to zero. Optional.

• -dpiforceheader

Forces the generation of a DPI header file even if it will be empty of function prototypes.

• -dpiheader <filename>

Generates a header file that may then be included in C source code for DPI import functions. Optional. Refer to "DPI Use Flow" for additional information.

 $\bullet$  -E <filename>

Captures text processed by the Verilog parser after preprocessing has occurred and copies that text to an output file, <filename>. Optional. Generally, preprocessing consists of the following compiler directives: `ifdef, `else, `elsif, `endif, `ifndef, `define, `undef, `include.

The `line directive attempts to preserve line numbers and file names in the output file. White space is usually preserved, but sometimes it may be deleted or added to the output file.

• -Epretty <filename>

Captures text processed by the Verilog parser after preprocessing has occurred, performs some formatting for better readability, and copies that text to an output file, <filename>. Optional.

•  $-$ error  $\langle \text{msg\_number} \rangle$ [, $\langle \text{msg\_number} \rangle$ ]

Changes the severity level of the specified message(s) to "error." Optional. Edit the error variable in the *modelsim.ini* file to set a permanent default. Refer to "Changing Message Severity Level" for more information.

• -f <filename>

Specifies a file with more command line arguments. Optional. Allows complex arguments to be reused without retyping. Allows gzipped input files. Nesting of **-f** options is allowed.

Refer to the section "[Argument Files"](#page-27-0) for more information.

• +floatparameters[+<selection>[.]]

Instructs the tool to not lock down parameter values during optimization, which enables successful use of the vsim -g/G options.

- +<selection> localizes the effect of this option to specific parameters in the design hierarchy.  $+\leq$  selection  $>$  can be a hierarchical path to a parameter or a design unit instance. It can also be the name of a design unit declaration.
- . If a period (.) is present after an instance or design unit name, all parameters under that scope are recursively selected.
- -force refresh  $\langle$  design unit $\rangle$

Forces the refresh of all specified design units. Optional. By default, the work library is updated; use **-work <library\_name>**, in conjunction with **-force\_refresh**, to update a different library (for example, vlog -work <your\_lib\_name> -force\_refresh).

When the compiler refreshes a design unit, it checks each dependency to ensure its source has not been changed and recompiled. Sometimes the dependency checking algorithm changes from release to release. This can lead to false errors during the integrity checks performed by the **-refresh** argument. An example of such a message follows:

```
** Error: (vsim-13) Recompile /u/test/dware/dware_61e_beta.dwpackages
because /home/users/questasim/linux/../synopsys.attributes has changed.
```
The **-force\_refresh** argument forces the refresh of the design unit, overriding any dependency checking errors encountered by the **-refresh** argument.

A more conservative approach to working around **-refresh** dependency checks is to recompile the source code, if it is available.

• -fsmimplicittrans

Enables recognition of implied same state transitions. Optional.

• -fsmmultitrans

Enables detection and reporting of multi-state transitions when used with the +cover=f argument for vlog or [vopt.](#page-526-0) Optional. Another term for this is FSM sequence coverage.

• -fsmresettrans

Enables recognition of implicit asynchronous reset transitions. Optional. This includes asynchronous reset transitions in coverage results.

• -fsmsingle

Enables recognition of FSMs having single bit current state variable. Optional.

•  $-$ fsmverbose $[b | t | w]$ 

Provides information about FSMs detected, including state reachability analysis. Optional.

This switch only provides this data when you use the -novopt switch on the same command line.

b — displays only basic information.

t — displays a transition table in addition to the basic information.

w — displays any warning messages in addition to the basic information.

When you do not specify an argument, this switch reports all information similar to:

```
# ** Note: (vlog-1947) FSM RECOGNITION INFO
# Fsm detected in : ../fpu/rtl/vhdl/serial_mul.vhd
# Current State Variable : s state :
\ldots/fpu/rtl/vhdl/serial_mul.vhd(76)<br># Clock : clk i
# Clock : clk_i
# Reset States are: { waiting , busy }<br># State Set is : { busy , waiting }
# State Set is : { busy , waiting }<br># Transition table is
# Transition table is
# -------------------------------------------
\frac{4}{4} busy => waiting Line : (114 => 114)<br>\frac{4}{4} busy => busy Line : (111 => 111)
\frac{1}{\text{#}} busy => busy Line : (111 => 111)<br>\frac{1}{\text{#}} waiting => waiting Line : (120 => 120)
# waiting => waiting Line : (120 => 120) (114 => 114)
# waiting => busy Line : (111 => 111)
# -------------------------------------------
```
When you do not specify this switch, you will receive a message similar to:

# \*\* Note: (vlog-143) Detected '1' FSM/s in design unit 'serial\_mul.rtl'.

• -fsmxassign

Enables recognition of finite state machines (FSMs) containing X assignment. Optional. This option is used to detect FSMs if current state variable or next state variable has been assigned "X" value in a "case" statement. FSMs containing X-assign are otherwise not detectable.

• -gen  $xml$  <design unit >  $\langle$  filename >

Produces an XML-tagged file containing the interface definition of the specified module. Optional. This option requires a two-step process where you must 1) compile <filename> into a library with **vlog** (without -**gen\_xml**) then 2) execute **vlog** with the -**gen\_xml** switch, for example:

vlib work vlog counter.v vlog -gen\_xml counter counter.xml

• -hazards

Detects event order hazards involving simultaneous reading and writing of the same register in concurrently executing processes. Optional. You must also specify this argument when you simulate the design with [vsim](#page-547-0). Refer to "Hazard Detection" for more details.

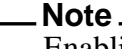

Enabling **-hazards** implicitly enables the **-compat** argument. As a result, using this argument may affect your simulation results.

• -help

Displays the command's options and arguments. Optional.

 $\bullet$  +incdir+<directory>

Specifies directories to search for files included with **`include** compiler directives. Optional. By default, the current directory is searched first and then the directories specified by the **+incdir** options in the order they appear on the command line. You may specify multiple **+incdir** options as well as multiple directories separated by "+" in a single **+incdir** option.

• -incr

Performs an incremental compile. Optional. Default. Compiles only code that has changed. For example, if you change only one module in a file containing several modules, only the changed module will be recompiled. Note however that if the compile options change, all modules are recompiled regardless if you use **-incr** or not.

 $+$ initmem[=<spec>][+{0 | 1 | X | Z}]

Enables the initialization of memories. Optional.

 $\langle$ spec $>$  — (optional) identifies the types to be initialized.

If you do not specify this option, vlog initializes fixed-size arrays of all these types, where fixed-size arrays may have any number of packed or unpacked dimensions.

<spec> can be one or more of the following:

r — register/logic, integer, or time types (four-state integral types).

- b bit, int, shortint, longint, or byte types (two-state integral types).
- e enum types.

You must also add the enum's base type to the initialization specification. If you choose static initialization for an enum type variable with value 0, 1, X, or Z, the simulator assigns that value to the variable, whether it is a valid value or not. If you choose random initialization for an enum type variable, the simulator generates a random number and uses the (random\_number % num valid enum values)th entry of the enum literals to initialize it.

- u sequential UDPs.
- $+[0|1|X|Z]$  (optional) specifies the value to use in initialization for all bits of a memory. For two-state datatypes, X and Z will map to 0.

If you do not specify this option you are preparing the design unit for randomization with  $v\sin +\text{initial} + \text{seed}$ .

This argument initializes static variables in any scope (package, \$unit, module, interface, generate, program, task, function). However, it does not affect:

- automatic variables
- dynamic variables
- members of dynamic variables
- artificially generated variables, such as #randstate#

Because you can specify +initmem on the vlog and vopt command line, the priority of the specifications are as follows:

```
1) vopt ... +initmem+1+top.foo
2) vlog ... +initmem+0
3) vopt ... +initmem+Z
```
This argument will not override any variable declaration assignment, such as:

reg  $r = 1'$ b0

 $+i$ nitreg[=<spec>][+{0 | 1 | X | Z}]

Enables you to initialize registers. Optional.

 $\langle$ spec $\rangle$  — identifies the types to be initialized.

If you do not specify this option, vlog initializes variables of all these types.

<spec> can be one or more of the following:

r — register/logic, integer, or time types (four-state integral types).

Notifier registers are not initialized by the +initreg option. To detect that a register is a notifier, timing checks must be present, which means you cannot compile with the +nospecify or +notimingchecks arguments. However, if you want to remove timing checks but still detect notifier registers, use vsim +notimingchecks or vsim +nospecify. You can also do this is by using `ifdef to remove timing checks.

b — bit, int, shortint, longint, or byte types (two-state integral types).

e — enum types.

You must also add the enum's base type to the initialization specification. If you choose static initialization for an enum type variable with value 0, 1, X, or Z, the simulator assigns that value to the variable, whether it is a valid value or not. If you choose random initialization for an enum type variable, the simulator generates a random number and uses the (random\_number % num\_valid\_enum\_values)th entry of the enum literals to initialize it.

u — sequential UDPs.

If a sequential UDP contains an "initial" statement, that initial value overrides all +initreg-related functionality. For other sequential UDPs, the +initreg option takes effect as described for regular variables. In case a sequential UDP does not contain an "initial" statement, and it wasn't compiled with +initreg in effect, the UDPs initial value will be taken from its instantiating parent scope (provided that scope has +initreg options in effect).

 $+{0}$  | 1 | X | Z} — (optional) specifies the value to use in initialization. For two-state datatypes, X and Z will map to 0.

If you do not specify this option you are preparing the design unit for randomization with vsim  $+i$ nitreg  $+\leq$ seed $>$ 

This argument initializes static variables in any scope (package, \$unit, module, interface, generate, program, task, function). However, it does not affect:

- automatic variables
- dynamic variables
- members of dynamic variables
- artificially generated variables, such as #randstate#

Because you can specify +initreg on the vlog and vopt command line, the priority of the specifications are as follows:

```
1) vopt ... +initreg+1+top.foo
2) vlog ... +initreg+0
3) vopt ... +initreg+Z
```
This argument will not override any variable declaration assignment, such as:

reg  $r = 1'$ b0

• -isymfile

Generates a complete list of all imported tasks and functions (TFs). Used with DPI to determine all imported TFs that are expected by ModelSim.

-L <libname>

Searches the specified resource library for precompiled modules. The library search options you specify here must also be specified when you run the **[vsim](#page-547-0)** command. Optional. See

also the LibrarySearchPath variable and Specifying the Resource Libraries in the User's Manual.

#### **Note**

The -L argument is required when you are importing a UPF package in a Power Aware RTL (PA-RTL) flow. You must specify mtiUPF as the value of <libname>.

 $\bullet$  -Lf  $\lt$ libname $>$ 

Same as **-L**, but the specified library is searched before any **'uselib** directives. (Refer to "Library Usage" and "Verilog-XL Compatible Compiler Arguments" for more information.) Optional.

<span id="page-511-0"></span> $\bullet$  +libcell

Treats all modules found and compiled by source library search as though they contained a 'celldefine compiler directive, thus marking them as cells (refer to the -v and -y arguments of vlog, which enable source library search). Using the +libcell argument matches historical behavior of Verilog-XL with respect to source library search. Optional.

## **Note**

By default, wildcard logging and code coverage exclude cells. For more information, refer to the -nocovercells and -covercells arguments of vlog and to the description of wildcard logging performed by the **[log](#page-251-0)** command.

 $+$ libext $+$  $\leq$ suffix $>$ 

Works in conjunction with the **-y** option. Specifies file extensions for the files in a source library directory. Optional. By default, the compiler searches for files without extensions. If you specify the +libext argument, then the compiler will search for a file with the suffix appended to an unresolved name. You may specify only one +libext option, but it may contain multiple suffixes separated by the plus character  $(+)$ . The extensions are tried in the order you specify them with the +libext argument.

 $\bullet$  -libmap  $\leq$ pathname $>$ 

Specifies a Verilog 2001 library map file. Optional. You can omit this argument by placing the library map file as the first option on the vlog invocation (e.g., *vlog top.map top.v top\_cfg.v*).

• -libmap verbose

Displays library map pattern matching information during compilation. Optional. Use to troubleshoot problems with matching filename patterns in a library file.

• +librescan

Scans libraries in command-line order for all unresolved modules. Optional.

 $\bullet$  -line  $\langle$  number $\rangle$ 

Starts the compiler on the specified line in the Verilog source file. Optional. By default, the compiler starts at the beginning of the file.

• -lint

(optional) Issues warnings on the following lint-style static checks:

- o when Module ports are NULL.
- o when assigning to an input port.
- o when referencing undeclared variables/nets in an instanstiation.

This switch generates additional array bounds-checking code, which can slow down simulation, to check for the following:

- o index warnings for dynamic arrays
- o when an index for a Verilog unpacked variable array reference is out of bounds.

The warnings are reported as WARNING[8]. You can also enable this option using the Show\_Lint variable in the *modelsim.ini* file.

• +maxdelays

Selects maximum delays from the "min:typ:max" expressions. Optional. If preferred, you can defer delay selection until simulation time by specifying the same option to the simulator.

 $\bullet$  +mindelays

Selects minimum delays from the "min:typ:max" expressions. Optional. If preferred, you can defer delay selection until simulation time by specifying the same option to the simulator.

• -maxfecrows

Sets the maximum number of rows allowed in an FEC truth table for a code coverage condition or expression. The default maximum is 192 rows, which allows for 96 terms in the expression. Increasing the number of rows includes more expressions for coverage, but also increases the compile time, sometimes dramatically. You can also configure this option using the CoverMaxFECRows variable in the *modelsim.ini* file.

• -maxudprows

Sets the maximum number of rows allowed in an UDP truth table for a code coverage condition or expression. The default maximum is 192 rows. Increasing the number of rows includes more expressions for coverage, but also increases the compile time, sometimes dramatically. You can also configure this option using the CoverMaxUDPRows variable in the *modelsim.ini* file.

<span id="page-512-0"></span>• -mixedansiports

Permits partial port redeclarations.

 $\bullet$  -mixedsvvh [b | s | v]

Facilitates using SystemVerilog packages at the SystemVerilog-VHDL boundary of a mixed-language design. When you compile a SystemVerilog package with -mixedsvvh, the package can be included in a VHDL design as if it were defined in VHDL itself. Optional.

- b treats all scalars/vectors in the package as VHDL bit/bit\_vector
- s treats all scalars/vectors in the package as VHDL std\_logic/std\_logic\_vector
- $v$  treats all scalars/vectors in the package as VHDL vl logic/vl logic vector
- <span id="page-513-0"></span>• -mfcu

Instructs the compiler to treat all files within a compilation command line as a single compilation unit. Optional. The default behavior is to treat each file listed in a command as a separate compilation unit, per the SystemVerilog standard. Prior versions concatenated the contents of the multiple files into a single compilation unit by default. You can also enable this option using the MultiFileCompilationUnit variable in the *modelsim.ini* file.

<span id="page-513-1"></span>• -modelsimini <ini\_filepath>

Loads an alternate initialization file that replaces the current initialization file. Overrides the file path specified in the MODELSIM environment variable. Specifies either an absolute or relative path to the initialization file. On Windows systems the path separator should be a forward slash (/).

• -mti\_trace\_vlog\_calls

Enables viewing of SystemVerilog class contents in the Wave window. Optional.

• - nocovercells

Disables code coverage of modules defined by 'celldefine and 'endcelldefine compiler directives, or compiled with the -v or -y arguments. Optional. Can be used to override the CoverCells compiler control variable in the modelsim.ini file.

• -nodebug[=ports  $|=$ pli  $|=$ ports+pli]

Hides, within the GUI and other parts of the tool, the internal data of all compiled design units. Optional.

-nodebug — The switch, specified in this form, does not hide ports, due to the fact that the port information may be required for instantiation in a parent scope.

The design units' source code, internal structure, registers, nets, etc. will not display in the GUI. In addition, none of the hidden objects may be accessed through the Dataflow window or with commands. This also means that you cannot set breakpoints or single step within this code. It is advised that you not compile with this switch until you are done debugging.

Note that this is not a speed switch like the "nodebug" option on many other products. Use the [vopt](#page-526-0) command to increase simulation speed.

-nodebug=ports — additionally hides the ports for the lower levels of your design; it should be used only to compile the lower levels of the design. If you hide the ports of the top level you will not be able to simulate the design.

Do not use the switch in this form when the parent is part of a [vopt](#page-526-0) -bbox flow or for mixed language designs, especially for Verilog modules to be instantiated inside VHDL.

-nodebug=pli — additionally prevents the use of pli functions to interrogate individual modules for information.

You should be aware that this form will leave a "nodebug" module untraversable by PLI.

-nodebug=ports+pli — you can combine the behavior of =ports and =pli in this manner.

This functionality encrypts entire files. The **`protect** compiler directive allows you to encrypt regions within a file.

• -nodbgsym

Disables the generation of the symbols debugging database in the compiled library.

The symbols debugging database is the .dbs file in the compiled library that provides information to the GUI allowing you to view detailed information about design objects at the source level. Two major GUI features that use this database include source window annotation and textual dataflow.

You should only specify this switch if you know that anyone using the library will not require this information for design analysis purposes.

• -nocoverfec

Prevents focused expression coverage (FEC) from being enabled for coverage collection. By default, both UDP and FEC coverage statistics are enabled for collection. You can customize the default behavior with the CoverFEC variable in the *modelsim.ini* file. Optional.

• - nocovershort

Disables short circuiting of expressions when coverage is enabled. Short circuiting is enabled by default. You can customize the default behavior with the CoverShortCircuit variable in the *modelsim.ini* file. Optional.

• - noincr

Disables incremental compile previously turned on with **-incr**. Optional.

• -nofsmresettrans

Disables recognition of implicit asynchronous reset transitions. Optional. This has the effect of excluding asynchronous reset transitions from any coverage results.

• -nofsmsingle

Disables recognition of FSMs having single bit current state variable. Optional.

• -nofsmxassign

Disables recognition of FSMs containing x assignment. Optional.

 $\bullet$  +nolibcell

Disables treating all modules found and compiled by source library search as though they contained a 'celldefine compiler directive. That is, this argument restores the default library search behavior if you have changed it using the [+libcell](#page-511-0) argument. Optional.

• -nologo

Disables the startup banner. Optional.

• +nosparse[+ < selection > [.]]

Identifies which memories are considered "not sparse," which causes ModelSim to override the rules for allocating storage for memory elements only when necessary. Optional.

If you use +nosparse on a given memory, the tool will simulate the memory normally. Refer to Sparse Memory Modeling for more information.

+<selection> — enables access for specific Verilog design units, scopes, or design objects (vars, mem). Multiple selections are allowed, with each separated by a "+" (+nosparse=+top1+top2). If no selection is specified, then all modules are affected. You can use a path delimiter to select unique instances or objects (+nosparse=+/top/ul.). If you specify a module name (+nosparse=+Demux), pertinent objects inside the module are selected.

- . indicates the selection occurs recursively downward from the specified module or instance.
- $\bullet$  +nospecify

Disables specify path delays and timing checks. Optional.

• -note  $\langle \text{msg number}\rangle$ [, $\langle \text{msg number}\rangle$ ]...]

Changes the severity level of the specified message(s) to "note." Optional. Edit the note variable in the *modelsim.ini* file to set a permanent default. Refer to "Changing Message Severity Level" for more information.

• +notimingchecks

Removes all timing check entries from the design as it is parsed. Optional.

To disable checks on individual instances, use the tcheck set command.

• -novopt

Forces **vlog** to produce code if the VoptFlow variable is set to 1 (optimizations turned on) in the *modelsim.ini*. (VoptFlow = 1 is the default behavior.) Optional. Use this argument together with the **vsim -novopt** command to run the simulator without any optimizations. For example, you may want to use this argument when you are coding an RTL block with a small testcase.

• -novtblfixup

Causes virtual method calls in SystemVerilog class constructors to behave as they would in normal class methods, which prevents the type of a this reference from changing during construction.

This overrides default behavior, where the type of a this reference is treated as if it is a handle to the type of the active new() method while a constructor is executing (which implies that virtual method calls resolve will not execute methods of an uninitialized class type).

• +nowarn<CODE>

Disables warning messages in the category specified by <CODE>. Optional. Warnings that can be disabled include the <CODE> name in square brackets in the warning message. For example,

```
** Warning: test.v(15): [RDGN] - Redundant digits in numeric
literal.
```
This warning message can be disabled by specifying +nowarnRDGN.

• -nowarn <category\_number>

Prevents the specified message(s) from displaying. The  $\langle \text{msg\_number} \rangle$  is the number preceding the message you wish to suppress. Optional. Multiple **-nowarn** switches are allowed. Warnings may be disabled for all compiles via the Main window **Compile > Compile Options** menu command or the *modelsim.ini* file (refer to modelsim.ini Variables).

<span id="page-516-0"></span>The warning message categories are described in [Table 2-10:](#page-516-0)

| number | Category   Description                                |
|--------|-------------------------------------------------------|
| -12    | non-LRM compliance in order to match Cadence behavior |
|        | constructs that code coverage can't handle            |

**Table 2-10. Warning Message Categories for vlog -nowarn**

• +num\_opt\_cell\_conds+<value>

Restricts gate level optimization capacity for accepting cells with I/O path and timing check conditions. Optional.

value — integer between 32 and 1023, inclusive. where the default value is 1023.

 $-00$  |  $-01$  |  $-04$  |  $-05$ 

Lower the optimization to a minimum with **-O0** (capital oh zero). Optional. Use this to work around bugs, increase your debugging visibility on a specific cell, or when you want to place breakpoints on source lines that have been optimized out.

Please refer to the section "Optimizing Designs with vopt" in the User's Manual for detailed information on using vopt to perform optimization.

- Enable PE-level optimization with **-O1**. Optional.
- Enable standard SE optimizations with **-O4**. Default.
- Enable maximum optimization with **-O5**. Optional. **-O5** attempts to optimize loops and prevents variable assignments in situations where a variable is assigned but is not actually used. Using the **+acc** argument to **vlog** will cancel this latter optimization.
- -pedanticerrors

Enforces strict compliance of the IEEE Std 1800-2005 in the following cases:

- Using "new" for queues is not legal. When strict compliance is not enforced, use of "new" creates a queue of the specified size where all elements are initialized to the default value of the queue element type.
- Using underscore character () in sized, based literals is not legal. When you specify this switch, vlog will error on literals such as 2'b\_01.
- Using class extern method prototypes with lifetime (automatic/static) designations. When you specify this switch, this scenario produces an LRM-compliance error, otherwise you will receive a warning.

Enforces strict compliance of the IEEE Std 1800-2005 in the following case:

• Using "cover bool@clk" as a PSL statement.

This argument also produces a report of mismatched 'else directives. Optional.

• +protect[=<filename>]

Enables `pragma protect, `protect, and `endprotect directives for encrypting selected regions of your source code. Optional. Produces an encrypted output file with a .vp extension in the default work directory. To create an encrypted output file to the current directory, add =<filename> to this argument. If you specify a filename is specified, all source files on the command line are concatenated together into a single output file.

Any `include files will also be inserted into the output file when you add =<filename>. If you do not use =<filename>, all `include files will be encrypted into the work directory as individual files, not merged together into one file.

• -quiet

Disables 'Loading' messages. Optional.

•  $-R$  [ $\langle \text{simargs} \rangle$ ]

Instructs the compiler to invoke [vsim](#page-547-0) after compiling the design. The compiler automatically determines which top-level modules are to be simulated. The command line arguments following -R are passed to the simulator, not the compiler. Place the -R option at the end of the command line or terminate the simulator command line arguments with a single "-" character to differentiate them from compiler command line arguments.

The -R option is not a Verilog-XL option, but it is used by ModelSim to combine the compile and simulate phases together as you may be used to doing with Verilog-XL. It is not recommended that you regularly use this option because you will incur the unnecessary overhead of compiling your design for each simulation run. Mainly, it is provided to ease the transition to ModelSim.

• -refresh

Regenerates a library image. Optional. By default, the work library is updated. To update a different library, use **-work <library\_name>** with **-refresh** (for example, vlog -work <your\_lib\_name> -refresh). If a dependency checking error occurs which prevents the refresh, use the **vlog** -force refresh argument. See **vlog** examples for more information. You may use a specific design name with **-refresh** to regenerate a library image for that design, but you may not use a file name.

• -scdpiheader <filename>

Specifies the name of SystemC DPI function prototype header file automatically generated from the current compilation. Optional. The default filename is *sc\_dpiheader.h* when no such switch is provided. Refer to section SystemC Procedural Interface to SystemVerilog for more detailed description.

• -sfcu

Instructs the compiler to treat all files within a compilation command line as a separate compilation units. This is the default behavior and is the inverse of the behavior of [-mfcu.](#page-513-0)

This switch will override the MultiFileCompilationUnit variable if it is set to "1" in the *modelsim.ini* file.

• -source

Displays the associated line of source code before each error message that is generated during compilation. Optional; by default, only the error message is displayed.

 $\bullet$  -s

Instructs the compiler not to load the **standard** package. Optional. This argument should only be used when you are compiling the **sv\_std** package.

 $\bullet$  -SV

Enables SystemVerilog features and keywords. Optional. By default ModelSim follows the rules of IEEE Std 1364-2001 and ignores SystemVerilog keywords. If a source file has a ".sv" extension, ModelSim will automatically parse SystemVerilog keywords.

• -suppress <msg\_number>[,<msg\_number>,…]

Prevents the specified message(s) from displaying. The  $\langle \text{msg number} \rangle$  is the number preceding the message you wish to suppress. Optional. You cannot suppress Fatal or Internal messages. Edit the [suppress](#page-368-0) variable in the *modelsim.ini* file to set a permanent default. Refer to "Changing message Severity Level" for more information.

• -time

Reports the "wall clock time" **vlog** takes to compile the design. Optional. Note that if many processes are running on the same system, wall clock time may differ greatly from the actual "cpu time" spent on **vlog**.

• -timescale <time\_units>/<time\_precision>

Specifies the default timescale for modules not having an explicit timescale directive in effect during compilation. Optional. The format of the -timescale argument is the same as that of the `timescale directive. The format for *<time\_units>* and *<time\_precision>* is *<n><units>*. The value of *<n>* must be 1, 10, or 100. The value of *<units>* must be fs, ps, ns, us, ms, or s. In addition, the *<time\_units>* must be greater than or equal to the *<time\_precision>*.

 $-$ togglecountlimit  $\langle$ int $\rangle$ 

Limits the toggle coverage count,  $\langle \text{int} \rangle$ , for a toggle node. Optional. After the limit is reached, further activity on the node is ignored for toggle coverage. All possible transition edges must reach this count for the limit to take effect. For example, if you are collecting toggle data on 0->1 and 1->0 transitions, both transition counts must reach the limit. If you are collecting "full" data on 6 edge transitions, all 6 must reach the limit. Overrides the global value set by the ToggleCountLimit *modelsim.ini* variable.

 $-$ togglewidthlimit  $\langle$ int $\rangle$ 

Sets the maximum width of signals,  $\langle \text{int} \rangle$ , that are automatically added to toggle coverage with the **-cover t** argument. Optional. Can be set on design unit basis. Overrides the global value of the ToggleWidthLimit *modelsim.ini* variable.

 $\bullet$  +typdelays

Selects typical delays from the "min:typ:max" expressions. Default. If preferred, you can defer delay selection until simulation time by specifying the same option to the simulator.

 $\bullet$  -u

Converts regular Verilog identifiers to uppercase. Allows case insensitivity for module names. Optional.

•  $-v$  <library file>

Specifies a source library file containing module and UDP definitions. Optional. Refer to "Verilog-XL Compatible Compiler Arguments" for more information.

After all explicit filenames on the **vlog** command line have been processed, the compiler uses the **-v** option to find and compile any modules that were referenced but not yet defined. Modules and UDPs within the file are compiled only if they match previously unresolved references. Multiple **-v** options are allowed. See additional discussion in the examples.

• -version

Returns the version of the compiler as used by the licensing tools. Optional.

• -vlog01compat

Ensures compatibility with rules of IEEE Std 1364-2001. Default.

• -vlog95compat

Disables Verilog 2001 keywords, which ensures that code that was valid according to the 1364-1995 spec can still be compiled. By default ModelSim follows the rules of IEEE Std

1364-2001. Some requirements in 1364-2001 conflict with requirements in 1364-1995. Optional. Edit the vlog95compat variable in the *modelsim.ini* file to set a permanent default.

• -vopt

Notifies **vlog** that the [vopt](#page-526-0) command will be run. As a result, **vlog** does not produce code. This saves an unnecessary code generation step. Optional.

This argument is needed only if you have set the VoptFlow variable to 0 in the *modelsim.ini* file. If it is set to 1 (default operation) **vlog** skips the code generation step automatically.

• -vmake

Generates a complete record of all command line data and files accessed during the compile of a design. This data is then used by the [vmake](#page-523-0) command to generate a comprehensive makefile for recompiling the design library. By default, vcom stores compile data needed for the -refresh switch and ignores compile data not needed for -refresh. The -vmake switch forces inclusion of all file dependencies and command line data accessed during a compile, whether they contribute data to the initial compile or not. Executing this switch can increase compile time in addition to increasing the accuracy of the compile. See the vmake command for more information.

-warning  $\langle \text{msg number}\rangle$ [, $\langle \text{msg number}\rangle$ ]...]

Changes the severity level of the specified message(s) to "warning." Optional. Edit the warning variable in the *modelsim.ini* file to set a permanent default. Refer to "Changing Message Severity Level" for more information.

• -work <library\_name>

Specifies a logical name or pathname of a library that is to be mapped to the logical library **work**. Optional; by default, the compiled design units are added to the **work** library. The specified pathname overrides the pathname specified for work in the project file.

• -y <library\_directory>

Specifies a source library directory containing definitions for modules, packages, interfaces, and user-defined primitives (UDPs). Usually, this is a directory of source files that you want to scan if the compiled versions do not already exist in a library. Optional. Refer to "Verilog-XL Compatible Compiler Arguments" for more information.

After all explicit filenames on the **vlog** command line have been processed, the compiler uses the **-y** option to find and compile any modules that were referenced but not yet defined. Files within this directory are compiled only if the file names match the names of previously unresolved references. Multiple **-y** options are allowed. You will need to specify a file suffix by using **-y** in conjunction with the **+libext+<suffix>** option if your filenames differ from your module names. See additional discussion in the examples.

#### **Note**

Any **-y** arguments that follow a **-refresh** argument on a **vlog** command line are ignored. Any **-y** arguments that come before the **-refresh** argument on a **vlog** command line are processed.

 $\bullet$   $\lt$  filename  $\gt$ 

Specifies the name of the Verilog source code file to compile. One filename is required. Multiple filenames can be entered separated by spaces. Wildcards can be used.

## **Examples**

• Compile the Verilog source code contained in the file *example.vlg*.

```
vlog example.vlg
```
• Hide the internal data of *example.v*. Models compiled with **-nodebug** cannot use any of the ModelSim debugging features; any subsequent user will not be able to see into the model.

```
vlog -nodebug example.v
```
• The first line compiles and hides the internal data, plus the ports, of the lower-level design units, *level3.v* and *level2.v*. The second line compiles the top-level unit, *top.v,* without hiding the ports. It is important to compile the top level without **=ports** because top-level ports must be visible for simulation.

```
vlog -nodebug=ports level3.v level2.v
vlog -nodebug top.v
```
The first command hides the internal data, and ports of the design units, *level3.v* and *level2.v.* In addition it prevents the use of PLI functions to interrogate the compiled modules for information (either **=ports+pli** or **=pli+ports** works fine for this command). The second line compiles the top-level unit without hiding the ports but restricts the use of PLI functions as well.

• Note that the **=pli** switch may be used at any level of the design but **=ports** should only be used on lower levels since you can't simulate without visible top-level ports.

```
vlog -nodebug=ports+pli level3.v level2.v
vlog -nodebug=pli top.v
```
• After compiling *top.v*, **vlog** will scan the file *und1* for modules or primitives referenced but undefined in *top.v*. Only referenced definitions will be compiled.

vlog top.v -v und1

• After compiling *top.v*, **vlog** will scan the *vlog\_lib* library for files with modules with the same name as primitives referenced, but undefined in *top.v.* The use of **+libext+.v+.u** implies filenames with a *.v* or *.u* suffix (any combination of suffixes may be used). Only referenced definitions will be compiled.

```
vlog top.v +libext+.v+.u -y vlog_lib
```
The **-work** option specifies **mylib** as the library to regenerate. **-refresh** rebuilds the library image without using source code, allowing models delivered as compiled libraries without source code to be rebuilt for a specific release of ModelSim.

• If your library contains VHDL design units, be sure to regenerate the library with the [vcom](#page-422-0) command using the **-refresh** option as well. Refer to "Regenerating Your Design Libraries" for more information.

```
vlog -work mylib -refresh
```
• The **-incr** option determines whether or not the module source or compile options have changed as *module1.v* is parsed. If no change is found, the code generation phase is skipped. Differences in compile options are determined by comparing the compiler options stored in the \_info file with the compiler options given. They must match exactly

```
.vlog module1.v -u -O0 -incr
```
• The **-timescale** option specifies the default timescale for *module1.v*, which did not have an explicit timescale directive in effect during compilation. Quotes are necessary because the argument contains white spaces.vlog module1.

```
v -timescale "1 ns / 1 ps"
```
• The -fsmmultitrans option enables detection and reporting of multi-state transitions when used with the +cover f argument.

```
vlog +cover=f -fsmmultitrans
```
# <span id="page-523-0"></span>**vmake**

The **vmake** utility allows you to use a UNIX or Windows MAKE program to maintain individual libraries. You run **vmake** on a compiled design library. This utility operates on multiple source files per design unit; it supports Verilog include files as well as Verilog and VHDL PSL vunit files.

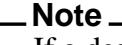

If a design is spread across multiple libraries, then each library must have its own makefile and you must build each one separately.

By default, the output of **vmake** is sent to stdout—however, you can send the output to a makefile by using the shell redirect operator  $(>)$  along with the name of the file. You can then run the makefile with a version of MAKE (not supplied with ModelSim) to reconstruct the library. *This command must be invoked from either the UNIX or the Windows/DOS prompt.*

A MAKE program is included with Microsoft Visual C/C++, as well as many other program development environments.

After running the **vmake** utility, MAKE recompiles only the design units (and their dependencies) that have changed. You run **vmake** only once; then you can simply run MAKE to rebuild your design. If you add new design units or delete old ones, you should re-run **vmake** to generate a new makefile.

The **vmake** utility ignores library objects compiled with **-nodebug**.

Also, the **vmake** utility is not supported for use with SystemC.

## **Syntax**

```
vmake [-du \leq \text{design unit name}] [-f \leq \text{filename}][-fullsrcpath] [-help]-ignore]
    [<library_name>] [-modelsimini <ini_filepath>]
```
## **Arguments**

<span id="page-523-1"></span>• -du <design\_unit\_name>

Specifies that a vmake file will be generated only for the specified design unit. Optional. You can specify this argument any number of times for a single vmake command.

<span id="page-523-2"></span> $\bullet$  -f <filename>

Specifies a file to read command line arguments from. Optional.

<span id="page-523-3"></span>• -fullsrcpath

Produces complete source file paths within generated makefiles. Optional. By default source file paths are relative to the directory in which compiles originally occurred. This argument makes it possible to copy and evaluate generated makefiles within directories that are different from where compiles originally occurred.

<span id="page-523-4"></span>• -help

Displays the command's options and arguments. Optional.

<span id="page-524-0"></span>• -ignore

Omits a make rule for the named primary design unit and its secondary design units. Optional.

<span id="page-524-1"></span>• <library\_name>

Specifies the library name; if none is specified, then **work** is assumed. Optional.

<span id="page-524-2"></span> $\bullet$  -modelsimini  $\langle \text{ini\_filepath} \rangle$ 

Loads an alternate initialization file that replaces the current initialization file. Overrides the file path specified in the MODELSIM environment variable. Specifies either an absolute or relative path to the initialization file. On Windows systems the path separator should be a forward slash (/).

## **Examples**

• To produce a makefile for the work library:

vmake >mylib.mak

• To run **vmake** on libraries other than **work**:

vmake mylib >mylib.mak

• To rebuild **mylib,** specify its makefile when you run MAKE:

make -f mylib.mak

# **vmap**

The **vmap** command defines a mapping between a logical library name and a directory by modifying the *modelsim.ini* file.

With no arguments, **vmap** reads the appropriate *modelsim.ini* file(s) and prints the current logical library to physical directory mappings. Returns nothing.

## **Syntax**

vmap [-help] [-c] [-del] [<logical\_name>] [<path>]

## **Arguments**

• -help

Displays options and arguments of vmap. Optional.

 $\bullet$  -c

Copies the default *modelsim.ini* file from the ModelSim installation directory to the current directory. Optional.

This argument is intended only for making a copy of the default *modelsim.ini* file to the current directory. Do not use it while making your library mappings or the mappings may end up in the incorrect copy of the *modelsim.ini*.

• -del

Deletes the mapping specified by  $\langle$ logical\_name> from the current project file. Optional. You can use this argument multiple times with a single vmap command to delete multiple library mappings.

• <logical\_name>

Specifies the logical name of the library to be mapped. Optional.

 $\bullet$  <path>

Specifies the pathname of the directory to which the library is to be mapped. Optional. If omitted, the command displays the mapping of the specified logical name.

# <span id="page-526-0"></span>**vopt**

The **vopt** command performs global optimizations on designs after they have been compiled with **vcom** or **vlog**. For detailed usage information on optimization, refer to the chapter entitled "Optimizing Designs with vopt" in the User's Manual.

#### **Note**

The default optimization behavior of **vopt** may differ from what is documented in this section if you are using any *modelsim.ini* file other than the one you installed with ModelSim. See "Optimizing Designs with vopt" and "VoptFlow" in the User's Manual for information on possible optimization settings.

The **vopt** command produces an optimized version of your design in the working directory. You provide a name for this optimized version using the **-o** argument. You can then invoke **vsim** directly on that new design unit name.

The vopt command makes use of the PathSeparator variable from the *modelsim.ini* file, which allows you to specify which character that ModelSim recognizes as a path separator. By default, vopt expects you to use the forward-slash (/), but you could change this to a period (.) for ease of use with Verilog designs. For example:

vopt top -o opttop +acc=rn+.top.middle.bottom -G.top.myparam=4

The default operation of **vopt -o <name>** is incremental compilation – that is, ModelSim reuses elements of the design that have not changed. This improves performance when using **vopt** on a design that has been minimally modified.

In the course of optimizing a design, **vopt** will remove objects that are deemed unnecessary for simulation. For example, line numbers are removed, processes are merged, nets and registers may be removed, etc. If you need visibility into your design for debugging purposes, use the **+acc** argument to conditionally enable visibility for parts of your design. Note, however, that using **+acc** may reduce simulation speed.

All arguments to the **vopt** command are case sensitive: -WORK and -work are not equivalent.

#### **Note**

Many of the arguments below may also be specified at compile time (e.g.,  $-O5$ ). These "in-common" arguments are processed by **vopt** automatically (i.e., if you specify them at compile time, **vopt** will use them automatically during optimization). The first instance of an in-common argument takes priority. For example, if you specify **-O5** to **vlog** or **vcom**, and then specify **-O1** to **vopt**, **-O5** takes precedence.

There is one exception to this rule: vopt will "OR" any -cover arguments to vlog or vcom (vlog -cover bc) with any -cover arguments to vopt (vopt -cover est)

## **Syntax**

vopt [options]  $\langle$  design\_unit $\rangle$  -o  $\langle$  name $\rangle$ 

[options]:

```
[+acc[=<spec>][+<selection>[.] | +<entity>[(<architecture>)] [.]]]
-bbox]
[-compat] [-constimmedassert | -noconstimmedassert] [-cpppath <filename>]
  [+cover[=<spec>] [+<selection> [.]]] [-cover <spec>] [-coveropt <opt_level>]
  [-nocovershort] [-covercells]
-enablescstdout]
-debugCellOpt[-deferSubpgmCheck]+delay_mode_distributed]
  +delay_mode_path]
  [+delay_mode_unit] [+delay_mode_zero] [-dpiforceheader] [-dpiheader <filename>]
[-error <msg_number>[,<msg_number>,...]]
[-f <filename>] [-fatal <msg_number>[,<msg_number>,…]]
  [+floatgenerics[+<selection>[.]]] [+floatparameters[+<selection>[.]]]
  [-fsmimplicittrans] [-fsmmultitrans] [-fsmresettrans] [-fsmsingle]
  [-fsmverbose [b | t | w]][-g <Name>=<Value> …] [-G <Name>=<Value> …]
-hazards]-help]
[-\text{incr} \mid -\text{noincr}] [+\text{initmem} \equiv \langle \text{spec} \rangle [+\{0 \mid 1 \mid X \mid Z\}] [+\langle \text{selection} \rangle.
  [ + 1 - 1] [+initreg[=<spec>][+{0 | 1 | X | Z }][+<selection>[.]]]
-ka[-keep_delta]
-L <libname>]-Lf <libname>]
+maxdelays[+mindelays[-mti_trace_vlog_calls]
-mixedansiports[-modelsimini <ini_filepath>]
[+nocheck<CODE>] [-nocover] [-nocovercells] [-nocoverfec]
  [-nodebug[=ports | =pli | =ports+pli]] [-nofsmresettrans] [-nofsmsingle]
  [-nofsmxassign] [+nolibcell] [-nologo] [+nosparse[+<selection> [.]]] [+nospecify]
  -note <msg_number>[,<msg_number>,...]]+notimingchecks]+nowarn<CODE>]
  [-nowarn <category_number>]
[-00 | -01 | -04 | -05][-quiet]
-sclib <library>]
  [-sdfmin | -sdftyp | -sdfmax[@<delayScale>] [<instance>=]<sdf_filename>]
  [-sdfmaxerrors <n>] [-source] [-suppress <msg_number>[,<msg_number>,...]]
  [-staticchecks[=<args>]] [-staticchecksfile <filename>] [-staticchecksmdvhdl]
[-tab <tabfile>] [-time] [-timescale <time_units>/<time_precision>] [+typdelays]
-version]
```
[[-warning <msg\\_number>\[,<msg\\_number>,...\]\]](#page-545-6) [[-work <library\\_name>\]](#page-545-7)

## **Arguments**

<span id="page-528-0"></span>• +acc[=<spec>][+<selection>[.] | +<entity>[(<architecture>)] [.]]

Enable PLI and debug command access to objects indicated by  $\langle$ spec $\rangle$  when optimizing a design. Optional.

#### **Note**

Using this option may reduce simulation speed.

- =<spec> optionally, one or more of the following characters. If <spec> is omitted, the entire set of access specifiers is enabled.
	- b Enable access to bits of vector nets. This is necessary for PLI applications that require handles to individual bits of vector nets. Also, some user interface commands require this access if you need to operate on net bits.
	- c Enable access to library cells. By default any Verilog module containing a non-empty specify block may be optimized, and debug and PLI access may be limited. This option keeps module cell visibility.
	- $f =$

Enable access to finite state machines.

- l Enable access to line number directives and process names.
- m Preserve the visibility of module, program, and interface instances.
- n Enable access to nets.
- p Enable access to ports. This disables the module inlining optimization, and is necessary only if you have PLI applications that require access to port handles.
- q Enable access to VHDL variables and generics.
- r Enable access to registers (including memories, integer, time, and real types).
- s Enable access to system tasks.
- t Enable access to tasks and functions.
- u Enable access to primitive instances.
- v Enable access to variables, constants, and aliases in processes (VHDL design units only) that would otherwise be merged due to optimizations. Disables an optimization that automatically converts variables to constants.
- +<selection> enables access for specific Verilog design objects and/or regions, optionally followed by ".", selection occurs recursively downward from the specified module or instance. Multiple selections are allowed, with each separated by a "+" (+acc=rn+top1+top2). If no selection is specified, then all modules are affected. Ensure that you do not put a space between any <spec> arguments and the +<selection> argument. You can use a path delimiter to select unique instances or objects (+acc=mrp+/top/ul. or +acc=r+/top/myreg). If you specify a module name (+acc=rn+Demux), pertinent objects in side the module are selected.

+<entity>[(architecture)] — enables access for all instances of the specified VHDL entity, optionally followed by "." to indicate all children of the module.

<span id="page-529-0"></span>• -bbox

Instructs vopt to optimize a portion of the design, allowing you to reuse the optimized portion and speed up future simulation and optimization runs. Refer to the section "Optimizing Portions of your Design" for further information.

<span id="page-529-1"></span>• -compat

Disables optimizations that result in different event ordering than Verilog-XL. Optional.

ModelSim Verilog generally duplicates Verilog-XL event ordering, but there are cases where it is inefficient to do so. Using this option does not help you find event order dependencies, but it allows you to ignore them. Keep in mind that this option does not account for all event order discrepancies, and that using this option may degrade performance. Refer to "Event Ordering in Verilog Designs" for additional information.

<span id="page-529-2"></span>• -constimmedassert

Displays immediate assertions with constant expressions in the GUI, in reports, and in the UCDB. Optional. By default, immediate assertions with constant expressions are displayed in the GUI, in reports, and in the UCDB. Use this switch only if the -noconstimmedassert switch has been used previously, or if the ShowConstantImmediateAsserts variable in the vopt section of the *modelsim.ini* file is set to 0 (off).

<span id="page-529-4"></span>• -cpppath  $\langle$  filename $\rangle$ 

Specifies the location of a g++ executable other than the default  $g++$  compiler installed with ModelSim. Optional. Overrides the **CppPath** variable in the *modelsim.ini* file.

<span id="page-529-3"></span>• -noconstimmedassert

Turns off the display of immediate assertions with constant expressions in the GUI, in reports, and in the UCDB. Optional. By default, immediate assertions with constant expressions are displayed. You may also set the ShowConstantImmediateAsserts variable in the vopt section of the *modelsim.ini* file to 0 (off).

<span id="page-529-5"></span>•  $+cover[=\text{spec}>]$   $[+\text{selection}>$  [.]]

Enables various coverage statistics collection on specified areas of the design. Optional.

Use this argument to enable coverage for specific design units or instances of the design. The vopt +cover argument accepts the same +<selection> syntax that +acc accepts, and can be used to specify design units, instances, and recursive control with a trailing '.' character.

 $\langle$ spec $>$  — one or more of the following characters:

- b Collect branch statistics.
- c Collect condition statistics. Collects both FEC and UDP statistics, unless -nocoverfec is specified.
- e Collect expression statistics, Collects both FEC and UDP statistics, unless -nocoverfec is specified.
- s Collect statement statistics.
- t Collect toggle statistics. Overridden if 'x' is specified elsewhere.
- x Collect extended toggle statistics (Refer to "Toggle Coverage" for details). This takes precedence, if 't' is specified elsewhere.
- f Collect Finite State Machine statistics.

 $\leq$  selection  $\geq$  [.] — path to the design unit or instance, with an optional "." to specify recursive coverage down to the leaf level.

See the [-coveropt <opt\\_level>](#page-426-0) argument to override the default level of optimization for coverage for a particular compilation run.

Example:

vopt +cover=bcest+/top/dut1. +cover=f+/top/dut1/fsm1 +cover=x+pla

This command enables branch, condition, expression, statement and toggle coverage for instance */top/dut1* and all its children, down to the leaf level. It also turns on FSM coverage for only the */top/dut1/fsm1* instance. Finally, it enables extended toggle coverage for all instances of design unit *pla*.

<span id="page-530-0"></span>• -cover <spec>

Recommendation: Use the +cover argument, which you can use to specify precise design units and regions to be instrumented for coverage.

Instructs ModelSim to recompile the design for specified types of coverage statistics collection. Optional.

 $\langle$ spec $\rangle$  — one or more of the following characters:

- b Collect branch statistics.
- c Collect condition statistics.
- e Collect expression statistics.
- s Collect statement statistics.
- t Collect toggle statistics. Cannot be used if 'x' is specified.
- x Collect extended toggle statistics (Refer to "Toggle Coverage" for details). Cannot be used if 't' is specified.
- f— Collect Finite State Machine statistics.
- $\langle i \rangle$  Override the default level of optimization for current run only, where "i" is an integer between 1 and 4. To change default level for all subsequent runs, change value of CoverOpt variable in *modelsim.ini* file. See "CoverOpt" for a description of optimization levels.

When you specify -cover to vopt, it will logically OR the -cover arguments to vlog/vcom with the -cover arguments to vopt.

You can force coverage to be off and the time of running vopt by specifying [-nocover.](#page-539-2)

<span id="page-531-1"></span>• -nocovershort

Disables short circuiting of expressions when coverage is enabled. Short circuiting is enabled by default.

<span id="page-531-2"></span>• -covercells

Enables code coverage of modules defined by 'celldefine and 'endcelldefine compiler directives, or compiled with the -v or -y arguments. Optional. Can be used to override the CoverCells compiler control variable in the modelsim.ini file.

<span id="page-531-0"></span> $\bullet$  -coveropt  $\langle$ opt level $>$ 

Overrides the default level of optimization for the current run only. Optional. <opt level> designates the optimization level, as follows:

1 — Turns off all optimizations that affect coverage reports.

2 — Allows optimizations that provide large performance improvements by invoking sequential processes only when the data changes. This setting may result in major reductions in coverage counts.

3 — Allows all optimizations in 2, and allows optimizations that may change expressions or remove some statements. Also allows constant propagation and VHDL subprogram inlining.

4 — Allows all optimizations in 2 and 3, and allows optimizations that may remove major regions of code by changing assignments to built-ins or removing unused signals. It also changes Verilog gates to continuous assignments. Allows VHDL subprogram inlining. Allows VHDL flip-flop recognition.

The default optimization level is 3. You can edit the CoverOpt variable in the *modelsim.ini* file to change the default.

<span id="page-531-3"></span>• -debugCellOpt

Produces Transcript window output that identifies why certain cells within the design were not optimized. Optional.

<span id="page-531-4"></span>• -deferSubpgmCheck

Forces the compiler to report array indexing and length errors as warnings (instead of as errors) when encountered within subprograms. Subprograms with indexing and length errors that are invoked during simulation cause the simulator to report errors, which can potentially slow down simulation because of additional checking.

<span id="page-531-5"></span>• +delay mode distributed

Disables path delays in favor of distributed delays. Optional. Refer to "Delay Modes" for details.

<span id="page-531-6"></span>• +delay mode path

Sets distributed delays to zero in favor of using path delays. Optional.

<span id="page-531-7"></span>• +delay mode unit

Sets path delays to zero and non-zero distributed delays to one time unit. Optional.

<span id="page-532-1"></span>• +delay mode zero

Sets path delays and distributed delays to zero. Optional.

<span id="page-532-2"></span>• -dpiforceheader

Forces the generation of a DPI header file even if it will be empty of function prototypes.

<span id="page-532-3"></span>• -dpiheader <filename>

Generates a header file that may then be included in C source code for DPI import functions. Optional. Refer to "DPI Use Flow" for additional information.

<span id="page-532-0"></span>• -enablescstdout

Enables the reporting of messages from the SystemC tasks cout, printf and fprintf to stdout during the execution of vopt. This behavior is suppressed by default. However, information printed to stderr will always be displayed.

<span id="page-532-4"></span>•  $-error < msg_number > [$ ,  $< msg_number >$ ,...]

Changes the severity level of the specified message(s) to "error." Optional. Edit the error variable in the *modelsim.ini* file to set a permanent default. Refer to "Changing Message Severity Level" for more information.

<span id="page-532-5"></span> $\bullet$  -f <filename>

Specifies a file with more command line arguments. Optional. Allows complex arguments to be reused without retyping. Allows gzipped input files. Nesting of **-f** options is allowed.

Refer to the section "[Argument Files"](#page-27-0) for more information.

<span id="page-532-6"></span>•  $-fatal < msg_number >$ ,  $\langle msg_number >$ ,  $\ldots$ ]

Changes the severity level of the specified message(s) to "fatal." Optional. Edit the fatal variable in the *modelsim.ini* file to set a permanent default. Refer to "Changing Message Severity Level" for more information.

<span id="page-532-7"></span>•  $+$ floatgenerics $[+$ <selection> $[.]$ 

Instructs the tool to not lock down generics values during optimization, which enables successful use of the vsim -g/G options.

- +<selection> localizes the effect of this option to specific generics in the design hierarchy.  $+\leq$  selection  $>$  can be a hierarchical path to a generic or a design unit instance. It can also be the name of a design unit declaration.
- . If a period (.) is present after an instance or design unit name, all generics under that scope are recursively selected.

Refer to the section "Optimizing Parameters and Generics" for more information.

This command is fully equivalent to +floatparameters, therefore you can use them interchangeably.

<span id="page-532-8"></span>• +floatparameters[+<selection>[.]]

Instructs the tool to not lock down parameter values during optimization, which enables successful use of the vsim -g/G options.

- +<selection> localizes the effect of this option to specific parameters in the design hierarchy.  $+\leq$  selection $>$  can be a hierarchical path to a parameter or a design unit instance. It can also be the name of a design unit declaration.
- . If a period (.) is present after an instance or design unit name, all parameters under that scope are recursively selected.

Refer to the section "Optimizing Parameters and Generics" for more information.

This command is fully equivalent to +floatgenerics, therefore you can use them interchangeably.

<span id="page-533-0"></span>• -fsmimplicittrans

Enables recognition of implied same state transitions. Optional.

<span id="page-533-1"></span>• -fsmmultitrans

Enables detection and reporting of multi-state transitions when used with the +cover=f argument for [vcom/](#page-422-0)[vlog](#page-500-0) or vopt. Optional. Another term for this is FSM sequence coverage.

<span id="page-533-2"></span>• -fsmresettrans

Enables recognition of implicit asynchronous reset transitions. Optional. This includes asynchronous reset transitions in coverage results.

<span id="page-533-3"></span>• -fsmsingle

Enables recognition of FSMs having single bit current state variable. Optional.

<span id="page-533-4"></span>•  $-$ fsmverbose  $[b | t | w]$ 

Provides information about FSMs detected, including state reachability analysis. Optional.

b — displays only basic information.

- t displays a transition table in addition to the basic information.
- w displays any warning messages in addition to the basic information.

When you do not specify an argument, this switch reports all information to vopt message 1947.

```
# ** Note: (vopt-1947) FSM RECOGNITION INFO
# Fsm detected in : ../fpu/rtl/vhdl/serial_mul.vhd
# Current State Variable : s_state :
../fpu/rtl/vhdl/serial_mul.vhd(76)<br># Clock : clk i
     Clock : clk_i
# Reset States are: { waiting , busy }
# State Set is : { busy , waiting }
     Transition table is
# -------------------------------------------
# busy => waiting Line : (114 => 114)
# busy => busy Line : (111 => 111)
# waiting => waiting Line : (120 => 120) (114 => 114)
# waiting => busy Line : (111 => 111)
# -------------------------------------------
```
When you do not specify this switch, vopt reports only that an FSM was detected in vopt message 143.

# \*\* Note: (vopt-143) Detected '1' FSM/s in design unit 'serial\_mul.rtl'.

<span id="page-534-0"></span>•  $-g \leq$ Name $>=$  $\leq$ Value $>$ ...

Assigns a value to all specified VHDL generics and Verilog parameters that have not received explicit values in generic maps, instantiations, or via defparams (such as top-level generics/parameters and generics/parameters that would otherwise receive their default values). Optional.

Note there is a space between -g and <Name>=<Value>. For more information on this switch, refer to the longer description under vsim  $-g<$ Name $>=$ Value $>$ ...

Refer to the section "Optimizing Parameters and Generics" for more information.

Limitation: In general, generics/parameters of composite type (arrays and records) cannot be set from the command line. However, you can set string arrays, std\_logic vectors, and bit vectors if they can be set using a quoted string. For example,

```
-g strgen="This is a string"
-g slv="01001110"
```
The quotation marks must make it into vsim as part of the string because the type of the value must be determinable outside of any context. Therefore, when entering this command from a shell, put single quotes ( ' ) around the string. For example:

```
-g strgen='"This is a string"'
```
If working within the ModelSim GUI, you would enter the command as follows:

```
{-g strgen="This is a string"}
```
You can also enclose the value escaped quotes  $(\n)$ , for example:

```
-g strgen=\"This is a string\"
```
<span id="page-534-1"></span> $-G <$ Name $>= <$ Value $> \dots$ 

Same as **-g** (see above) except that it will also override generics/parameters that received explicit values in generic maps, instantiations, or from defparams. Optional. This argument is the only way for you to alter the generic/parameter, such as its length, (other than its value) after the design has been loaded.

Note there is a space between -G and <Name>=<Value>.

If  $\langle$  value $\rangle$  is a string, you must enclose it in escaped quotes ( $\langle \cdot \rangle$ ), for example:

-G filename=\"a.in\"

Refer to the section "Optimizing Parameters and Generics" for more information.

<span id="page-534-2"></span>• -hazards

Detects event order hazards involving simultaneous reading and writing of the same register in concurrently executing processes. Optional. You must also specify this argument when you simulate the design with [vsim](#page-547-0). Refer to "Hazard Detection" for more details.

# **Note**

Enabling **-hazards** implicitly enables the **-compat** argument. As a result, using this argument may affect your simulation results.

<span id="page-535-0"></span>• -help

Displays the command's options and arguments. Optional.

<span id="page-535-1"></span>• -incr | -noincr

Defines whether vopt reuses design elements or not.

- -incr Instructs vopt to only optimize design elements that have changed since a previous optimization. Default
- -noincr Instructs vopt to optimize all design elements, even if they have not changed since a previous optimization.
- <span id="page-535-2"></span> $+$ initmem[=<spec>][+{0 | 1 | X | Z }][+<selection>[.]]

Enables the initialization of memories. Optional.

 $=<$ spec $>$  — (optional) identifies the types to be initialized.

If you do not specify this option, vlog initializes fixed-size arrays of all these types, where fixed-size arrays may have any number of packed or unpacked dimensions.

<spec> can be one or more of the following:

- r register/logic, integer, or time types (four-state integral types).
- b bit, int, shortint, longint, or byte types (two-state integral types).
- e enum types.

You must also add the enum's base type to the initialization specification. If you choose static initialization for an enum type variable with value 0, 1, X, or Z, the simulator assigns that value to the variable, whether it is a valid value or not. If you choose random initialization for an enum type variable, the simulator generates a random number and uses the (random\_number % num valid enum values)th entry of the enum literals to initialize it.

u — sequential UDPs.

 $+{0}$  | 1 | X | Z} — (optional) specifies the value to use in initialization for all bits of a memory. For two-state datatypes, X and Z will map to 0.

If you do not specify this option you are preparing the design unit for randomization with  $v\sin +iv$  +initmem  $+$  <seed >.

+<selection>[.] — specifies a design unit name (module, package, interface, or program), or an instance name. An optional trailing '.' after the "selection" means that the initialization recursively descends into the hierarchy.

If you do not specify this argument, the initialization is provided to the entire design.

If initialization is recursively extended to descendants of a given design unit, and a descendant has an explicit initialization specification applied to it, the child's

initialization specification overrides the parent's initialization specification. The initialization specifications of the parent and child are not merged together (as is done with +acc options). The default initialization state for top modules is "no init", provided a top module does not have an explicit initialization specification applied to it.

This argument initializes static variables in any scope (package, \$unit, module, interface, generate, program, task, function). However, it does not affect:

- automatic variables
- dynamic variables
- members of dynamic variables
- artificially generated variables, such as #randstate#

Because you can specify +initmem on the vlog and vopt command line, the priority of the specifications are as follows:

```
1) vopt ... +initmem+1+top.foo
2) vlog ... +initmem+0
3) vopt ... +initmem+Z
```
This argument will not override any variable declaration assignment, such as:

reg  $r = 1'$ b0

<span id="page-536-0"></span> $+$ initreg[=<spec>][+{0 | 1 | X | Z }][+<selection>[.]]

Enables you to initialize registers. Optional.

 $=<$ spec $>$  — (optional) identifies the types to be initialized.

If you do not specify this option, vlog initializes variables of all these types.

<spec> can be one or more of the following:

r — register/logic, integer, or time types (four-state integral types).

Notifier registers are not initialized by the +initreg option.

- b bit, int, shortint, longint, or byte types (two-state integral types).
- e enum types.

You must also add the enum's base type to the initialization specification. If you choose static initialization for an enum type variable with value 0, 1, X, or Z, the simulator assigns that value to the variable, whether it is a valid value or not. If you choose random initialization for an enum type variable, the simulator generates a random number and uses the (random\_number % num valid enum values)th entry of the enum literals to initialize it.

 $u$  — sequential UDPs.

If a sequential UDP contains an "initial" statement, that initial value overrides all +initreg-related functionality. For other sequential UDPs, the +initreg option takes effect as described for regular variables. In case a sequential UDP does not contain an "initial" statement, and it wasn't compiled with +initreg in effect, the UDPs initial value will be taken from its instantiating parent scope (provided that scope has +initreg options in effect).

 $+{0 \mid 1 \mid X \mid Z}$  — (optional) specifies the value to use in initialization. For two-state datatypes, X and Z will map to 0.

If you do not specify this option you are preparing the design unit for randomization with vsim  $+$ initreg  $+$  <seed>

+<selection>[.] — specifies a design unit name (module, package, interface, or program), or an instance name. An optional trailing '.' after the "selection" means that the initialization recursively descends into the hierarchy.

If you do not specify this argument, the initialization is provided to the entire design.

If initialization is recursively extended to descendants of a given design unit, and a descendant has an explicit initialization specification applied to it, the child's initialization specification overrides the parent's initialization specification. The initialization specifications of the parent and child are not merged together (as is done with +acc options). The default initialization state for top modules is "no init", provided a top module does not have an explicit initialization specification applied to it.

This argument initializes static variables in any scope (package, \$unit, module, interface, generate, program, task, function). However, it does not affect:

- automatic variables
- dynamic variables
- members of dynamic variables
- artificially generated variables, such as #randstate#

Because you can specify +initreg on the vlog and vopt command line, the priority of the specifications are as follows:

```
1) vopt ... +initreg+1+top.foo
2) vlog ... +initreg+0
3) vopt ... +initreg+Z
```
This argument will not override any variable declaration assignment, such as:

reg  $r = 1'$ b0

<span id="page-537-0"></span>• -ka

(optional) This switch, which is short for "keep alternate", informs vopt that it should attempt to preserve a 32-bit version of an optimized design, if it exists, if compiling with a 64-bit version of vopt (and vice versa).

When you specify -ka, vopt attempts to retain the 32- or 64-bit version of the design unit, thus overlaying both into the same optimized design. This allows you to maintain a single optimized design unit that can be simulated by both 32- and 64-bit versions of the simulator. This switch requires you to follow these compatibility rules:

- o All designs that go into the optimized design must be the same, specifically nothing can be changed or recompiled.
- o You must use the same version of the simulator for both compilations.
- o All command line and modelsim.ini options that affect compilation must be the same, including library mapping.

For example, if you are using a 32-bit version of vopt and enter:

vopt -o mydesign top1 top2 +acc

then at another point use a 64-bit version of vopt:

vopt -o mydesign top1 top2 +acc -ka

"mydesign" will result in having both 32- and 64-bit versions, assuming you did not change any modelsim.ini settings or recompile any design units.

This command is most useful for users who distribute black-boxed design units, specifically if the recipient switches between 32- and 64-bit execution.

<span id="page-538-0"></span>• -keep\_delta

Disables optimizations that remove delta delays. Optional.

Delta delays result from zero delay events. Those events are normally processed in the next iteration or "delta" of the current timestep. **Vopt** implements optimizations that can remove delta delays and process an event earlier.

<span id="page-538-1"></span> $\bullet$  -L  $\lt$ libname>

Searches the specified resource library for precompiled modules. The library search options you specify here must also be specified when you run the [vsim](#page-547-0) command. Optional.

<span id="page-538-2"></span> $\bullet$  -Lf  $\lt$ libname $>$ 

Same as **-L**, but the specified library is searched before any **'uselib** directives. (Refer to "Library Usage" and "Verilog-XL Compatible Compiler Arguments" for more information.) Optional.

<span id="page-538-3"></span> $\bullet$  +maxdelays

Selects maximum delays from the "min:typ:max" expressions. Optional. If preferred, you can defer delay selection until simulation time by using **vsim -sdfmax**.

<span id="page-538-4"></span> $\bullet$  +mindelays

Selects minimum delays from the "min:typ:max" expressions. Optional. If preferred, you can defer delay selection until simulation time by using **vsim -sdfmin**.

 $\bullet$  -modelsimini  $\langle$ ini filepath $>$ 

Loads an alternate initialization file that replaces the current initialization file. Overrides the file path specified in the MODELSIM environment variable. Specifies either an absolute or relative path to the initialization file. On Windows systems the path separator should be a forward slash (/).

<span id="page-539-0"></span>• -mti trace vlog calls

Enables viewing of SystemVerilog class contents in the Wave window. Optional.

<span id="page-539-1"></span>• +nocheck<CODE>

Disables the specified optimization check. Optional. <CODE> may be one of the following:

ALL — Enables all **+nocheck** arguments described below except INBUF.

CLUP — Allows connectivity loops in a cell to be optimized.

DELAY — When used in conjunction with **+delay\_mode\_path** (see above), allows inlined Verilog modules with distributed delays and no path delays to be optimized.

DNET — Allows both the port and the delayed port (created for negative setup/hold) to be used in the functional section of the cell.

- INBUF Enables optimizations where buffers are used between input ports and timing checks. Disables optimized gate-level compiler checks for multiple drivers due to input buffering. It should be used with old models that are coded with input buffers to approximate the behavior that is now available in the Verilog 2000 standard ( v<sub>2</sub>k int delay).
- INTRI Allows inputs of type tri1 or tri0 in cell optimizations.
- OPRD Allows an output port to be read internally by the cell. Note that if the value read is the only value contributed to the output by the cell, and if there's a driver on the net outside the cell, the value read will not reflect the resolved value.

SUDP — Allows a sequential UDP to drive another sequential UDP.

<span id="page-539-2"></span>• -nocover

Disables code coverage on all source files, regardless of any **-cover** arguments specified to [vlog](#page-500-0) or [vopt.](#page-526-0) Optional.

<span id="page-539-3"></span>• -nocovercells

Disables code coverage of modules defined by 'celldefine and 'endcelldefine compiler directives, or compiled with the -v or -y arguments. Optional. Can be used to override the CoverCells compiler control variable in the modelsim.ini file.

<span id="page-539-4"></span>• -nocoverfec

Prevents focused expression coverage (FEC) from being enabled for coverage collection. By default, both UDP and FEC coverage statistics are enabled for collection. You can customize the default behavior with the CoverFEC variable in the *modelsim.ini* file. Optional.
• -nodebug[=ports  $|=$ pli  $|=$ ports+pli]

Hides, within the GUI and other parts of the tool, the internal data of all compiled design units. Optional.

-nodebug — The switch, specified in this form, does not hide ports, due to the fact that the port information may be required for instantiation in a parent scope.

The design units' source code, internal structure, registers, nets, etc. will not display in the GUI. In addition, none of the hidden objects may be accessed through the Dataflow window or with commands. This also means that you cannot set breakpoints or single step within this code. It is advised that you not compile with this switch until you are done debugging.

Note that this is not a speed switch like the "nodebug" option on many other products. Use the [vopt](#page-526-0) command to increase simulation speed.

-nodebug=ports — additionally hides the ports for the lower levels of your design; it should be used only to compile the lower levels of the design. If you hide the ports of the top level you will not be able to simulate the design.

Do not use the switch in this form when the parent is part of a [vopt](#page-526-0) -bbox flow or for mixed language designs, especially for Verilog modules to be instantiated inside VHDL.

-nodebug=pli — additionally prevents the use of pli functions to interrogate individual modules for information.

You should be aware that this form will leave a "nodebug" module untraversable by PLI.

-nodebug=ports+pli — you can combine the behavior of =ports and =pli in this manner.

This functionality encrypts entire files. The **`protect** compiler directive allows you to encrypt regions within a file.

• -nofsmresettrans

Disables recognition of implicit asynchronous reset transitions. Optional. This has the effect of excluding asynchronous reset transitions from any coverage results.

• -nofsmsingle

Disables recognition of FSMs having single bit current state variable. Optional.

• -nofsmxassign

Disables recognition of FSMs containing x assignment. Optional.

 $\bullet$  +nolibcell

By default all modules compiled from a source library are treated as though they contain a **`celldefine** compiler directive. This option disables this default. The **`celldefine** directive only affects the PLI access routines **acc\_next\_cell** and **acc\_next\_cell\_load**. Optional.

• -nologo

Disables the startup banner. Optional.

•  $+nosparse[+$ [.]]

Identifies which memories are considered "not sparse", which instructs the tool to override the rules for allocating storage for memory elements only when necessary.

If you use +nosparse on a given memory, the tool will simulate the memory normally. Refer to Sparse Memory Modeling for more information.

+<selection> — enables access for specific Verilog design units, scopes, or design objects (vars, mem). Multiple selections are allowed, with each separated by a "+" (+nosparse=+top1+top2). If no selection is specified, then all modules are affected. You can use a path delimiter to select unique instances or objects (+nosparse=+/top/ul.). If you specify a module name (+nosparse=+Demux), pertinent objects inside the module are selected.

- . indicates the selection occurs recursively downward from the specified module or instance
- $\bullet$  +nospecify

Disables specify path delays and timing checks. Optional.

• -note  $\langle \text{msg number}\rangle$ [, $\langle \text{msg number}\rangle$ ].

Changes the severity level of the specified message(s) to "note." Optional. Edit the note variable in the *modelsim.ini* file to set a permanent default. Refer to "Changing Message Severity Level" for more information.

 $\bullet$  +notimingchecks

Removes all timing check entries from the design as it is parsed. Optional. To disable checks on individual instances, use the tcheck set command.

Specifying **vopt +notimingchecks** or -GTimingChecks=<FALSE/TRUE> will fix the TimingChecksOn generic value in VITAL models to FALSE for simulation. As a consequence, using **vsim +notimingchecks** at simulation may not have any effect on the simulation depending on the optimization of the model.

• +nowarn<CODE>

Disables warning messages in the category specified by <CODE>. Optional. Warnings that can be disabled include the <CODE> name in square brackets in the warning message. For example,

```
** Warning: test.v(15): [RDGN] - Redundant digits in numeric
literal.
```
This warning message can be disabled by specifying **+nowarnRDGN**.

• -nowarn <category\_number>

Selectively disables a category of warning message. Optional. Multiple **-nowarn** switches are allowed. Warnings may be disabled for all compiles via the Main window **Compile > Compile Options** menu command or the *modelsim.ini* file (refer to modelsim.ini Variables).

<span id="page-542-0"></span>The warning message categories are described in [Table 2-11:](#page-542-0)

| Category<br>number | <b>Description</b>                                    |
|--------------------|-------------------------------------------------------|
|                    | unbound component                                     |
| $\overline{2}$     | process without a wait statement                      |
| 3                  | null range                                            |
| $\overline{4}$     | no space in time literal                              |
| 5                  | multiple drivers on unresolved signal                 |
| 6                  | VITAL compliance checks                               |
| 7                  | VITAL optimization messages                           |
| 8                  | lint checks                                           |
| 9                  | signal value dependency at elaboration                |
| 10                 | VHDL-1993 constructs in VHDL-1987 code                |
| 12                 | non-LRM compliance in order to match Cadence behavior |
| 13                 | constructs that coverage can't handle                 |
| 14                 | locally static error deferred until simulation run    |

**Table 2-11. Warning Message Categories for vopt -nowarn**

 $\bullet$  -O0 | -O1 | -O4 | -O5

Lower the optimization to a minimum with **-O0** (capital oh zero). Optional. Use this to work around bugs, increase your debugging visibility on a specific cell, or when you want to place breakpoints on source lines that have been optimized out.

Please refer to the section "Optimizing Designs with vopt" in the User's Manual for detailed information on using vopt to perform optimization.

- Enable some optimization with **-O1**. Optional.
- Enable most optimizations with **-O4**. Default.
- Enable maximum optimization with **-O5**. Optional. **-O5** attempts to optimize loops and prevents variable assignments in situations where a variable is assigned but is not actually used.
- -quiet

Disables 'Loading' messages. Optional.

• -source

Displays the associated line of source code before each error message that is generated during compilation. Optional; by default, only the error message is displayed.

• -sc  $\arg \leq \sin \leq \dots$ 

Specifies a string representing a startup argument which is subsequently accessible from within SystemC via the sc\_argc() and sc\_argv() functions (refer to "Accessing Command-Line Arguments".

If multiple SystemC startup arguments are specified, each must have a separate **-sc\_arg** argument. SystemC startup arguments returned via sc  $\arg(y)$  are in the order in which they appear on the command line. White space within the <string> will not be treated specially, and the string, white space and all, will be accessible as a single string among the strings returned by sc\_argv().

• -sclib <library>

Specifies the design library where the SystemC shared library is created. By default, the SystemC shared library is created in the logical work library. This argument is only necessary when the shared library is compiled in a design library other than the logical work directory. See the [sccom](#page-341-0) command for more information.

• -sdfmin | -sdftyp | -sdfmax[@<delayScale>] [<instance>=]<sdf\_filename>

(optional) Annotates VITAL or Verilog cells in the specified SDF file (a Standard Delay Format file) with minimum, typical, or maximum timing.

@<delayScale> — scales all values by the specified value. For example, if you specify -sdfmax@1.5, all maximum values in the SDF file are scaled to 150% of their original value.

Do not use this option if you scaled the SDF file while using the [sdfcom](#page-352-0) command.

 $\langle$ instance $\rangle$  = — specifies a specific instance for the associated SDF file. Use this when not performing backannotation at the top level.

 $\leq$ sdf filename $\geq$  — specifies the file containing the SDF information.

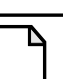

## **Note**

The tool will issue an error if you specify this switch and your SDF is being annotated to VHDL because the tool does not support compiled SDF for VHDL.

• -sdfmaxerrors <n>

Controls the number of Verilog SDF missing instance messages that will be emitted before terminating vsim. Optional. <n> is the maximum number of missing instance error messages to be emitted. The default number is 5.

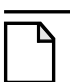

## **Note**

The tool will issue an error if you specify this switch and your SDF is being annotated to VHDL because the tool does not support compiled SDF for VHDL.

 $\bullet$  -staticchecks[= $\langle \text{args} \rangle$ ]

Performs a series of static checks on VHDL and Verilog designs, where  $\langle \text{args} \rangle$  is a list of arguments. The command performs all checks if you do not specify any arguments to this switch.

Produces a file (*static\_checks.txt*) in the current run directory containing messages about any static check violations. You can rename the file with the -staticchecksfile switch.

r — checks for race conditions, either write-write races (multiple drivers) or read-write races. Resulting messages have the label: STATIC\_RACE\_CHECK.

These checks are only on a a per-module basis.

To enable multiple driver checks for VHDL you must also specify the staticchecksmdvhdl switch. This is because the multiple driver may result from a resolution function.

- c checks for simulation-synthesis mismatches related to full/parallel case pragmas. Resulting messages have the label: STATIC\_CASE\_CHECK.
- s checks for simulation-synthesis mismatches related to sensitivity lists; missing objects, duplicate elements, and redundant elements. Resulting messages have the label: STATIC\_SENSLIST\_CHECK.
- f checks for simulation-synthesis mismatches related to subprograms (functions). Resulting messages have the label: STATIC\_FUNCTION\_CHECK.
- x checks for simulation-synthesis mismatches related to reading of four-state values (X, Z, U, or W). Resulting messages have the label: STATIC\_XZUW\_CHECK.

This check does not issue any warnings for casex reading "x" or "z", or casez reading "z".

d — checks for non-synthesizable constructs; untested edge triggers, implicit state machine with different clocks or where the first statement is not within event control, output driven by multiple clocks, improper mixing of control signals, blocking and non-blocking assignments for the same signal, and asynchronous loading. Resulting messages have the label: STATIC\_SYNTH\_CHECK.

Usage examples:

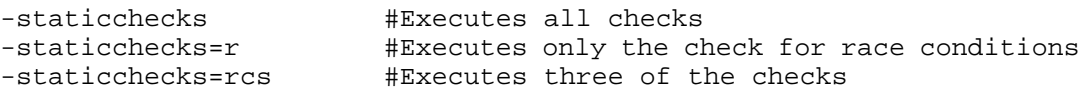

• -staticchecksfile <filename>

Redirects the output of the -staticchecks switch to <filename>. By default, this file is named *static\_checks.txt*.

• -staticchecksmdvhdl

When used with -staticchecks=r, enables the check on multiple driver race conditions for VHDL designs. By default, this check is deactivated because the multiple driver for VHDL could be related to a resolution function.

• -suppress  $\langle \text{msg number}\rangle$ [, $\langle \text{msg number}\rangle$ ]...]

Prevents the specified message(s) from displaying. Optional. You cannot suppress Fatal or Internal messages. Edit the [suppress](#page-368-0) variable in the *modelsim.ini* file to set a permanent default. Refer to "Changing Message Severity Level" for more information.

 $\bullet$  -tab  $ltability$ 

Specifies the location of a Synopsys VCS table file (.tab), which vopt uses to improve the visibility of PLI functions in the design.

<tabfile> — The location of a .tab file containing information about PLI functions. The tool expects the .tab file to be based on Synopsys VCS version 7.2 syntax. Because the format for this file is non-standard, changes to the format are outside of the control of Mentor Graphics.

When you use the Three-step optimization flow, you must specify this switch on both the vopt and vsim command lines. This is because vopt uses this file to improve the visibility of PLI functions and vsim uses it to register the PLI functions.

• -time

Reports the "wall clock time" **vopt** takes to optimize the design. Optional. Note that if many processes are running on the same system, wall clock time may differ greatly from the actual "cpu time" spent on **vopt**.

• -timescale <time\_units>/<time\_precision>

Specifies the default timescale for modules not having an explicit timescale directive in effect during compilation. Optional. The format of the **-timescale** argument is the same as that of the `timescale directive. The format for *<time\_units>* and *<time\_precision>* is *<n><units>*. The value of *<n>* must be 1, 10, or 100. The value of *<units>* must be fs, ps, ns, us, ms, or s. In addition, the *<time\_units>* must be greater than or equal to the *<time\_precision>*.

 $\bullet$  +typdelays

Selects typical delays from the "min:typ:max" expressions. Default. If preferred, you can defer delay selection until simulation time by using **vsim -sdfmin**.

• -version

Returns the version of the optimizer as used by the licensing tools. Optional.

• -warning  $\langle \text{msg number}\rangle$ [, $\langle \text{msg number}\rangle$ ]...]

Changes the severity level of the specified message(s) to "warning." Optional. Edit the warning variable in the *modelsim.ini* file to set a permanent default. Refer to "Changing Message Severity Level" for more information.

• -work <library\_name>

Specifies a logical name or pathname of a library that is to be mapped to the logical library **work**. Optional. By default, the optimized output for the design is added to the **work** library. The specified pathname overrides the pathname specified for work in the project file.

 $\bullet$  <design unit>

One or more top-level design units that you want to optimize. Required.

 $-0$   $\langle$ name $\rangle$ 

Specifies a name for the optimized version of the design. Required. The name can contain only lower-case alpha and numeric characters and underscores.

## **Examples**

• Run optimizations on top-level design unit *top* and produce an optimized design unit named "mydesign". The simulator **vsim** is then invoked on design unit *mydesign*.

```
vopt top -o mydesign
vsim mydesign
```
• Run optimizations both top-level design units *top* and *testtop* and produce a global optimized design unit named mydesign.

vopt top testtop -o mydesign

• Run optimizations on top-level design unit *top* but preserve all visibility. Names the optimized design "mydesign."

vopt top +acc -o mydesign

• Run optimizations on top-level design unit *top* but preserve visibility on sub-module *foo*. Names the optimized design "mydesign."

vopt top +acc+foo -o mydesign

• Run optimizations on top-level design unit *top* but preserve visibility on sub-module *foo* and all its children.

vopt top +acc+foo. -o mydesign

• Run optimizations on top-level design unit *top* but enable net and register access in all modules in the design. Names the optimized design "mydesign."

vopt top +acc=rn -o mydesign

• The -fsmmultitrans option enables detection and reporting of multi-state transitions when used with the +cover f argument.

vopt -o t top +cover=f -fsmmultitrans

## **See also**

"Optimizing Designs with vopt"

# **vsim**

The **vsim** command is used to invoke the VSIM simulator, to view the results of a previous simulation run (when invoked with the **-view** switch), or to view coverage data stored in the UCDB from a previous simulation run (when invoked with the **-viewcov** switch).

You can simulate a VHDL configuration or an entity/architecture pair; a Verilog module or configuration; a SystemC module; or an optimized design. If you specify a VHDL configuration, it is invalid to specify an architecture. During elaboration **vsim** determines if the source has been modified since the last compile.

To **manually interrupt design loading** use the Break key or <Ctrl-c> from a shell.

You can invoke **vsim** from a command prompt or in the Transcript window of the Main window. You can also invoke it from the GUI by selecting Simulate > Start Simulation.

All arguments to the **vsim** command are case sensitive; for example, -g and -G are not equivalent.

# **Syntax**

## **Note**

This Syntax section presents all of the vsim switches in alphabetical order, while the Arguments section groups the arguments into the following sections:

[Arguments, all languages](#page-549-0) [Arguments, VHDL](#page-568-0) [Arguments, Verilog](#page-569-0) [Arguments, SystemC](#page-576-0) [Arguments, object](#page-576-1)

# vsim [options]

# [options]:

- [[-absentisempty\]](#page-568-1) [[+alt\\_path\\_delays\]](#page-569-1) [[-assertfile <filename>\]](#page-549-1) [[-autoexclusionsdisable=<exclusion\\_type>](#page-549-2)]
- [[-c](#page-549-3)] [\[-capacity](#page-549-4)] [\[-colormap new\]](#page-549-5) [[-compress\\_elab\]](#page-550-0) [[-coverage](#page-550-1)] [\[-covercountnone\]](#page-550-2)[ [cpppath <filename>](#page-550-3)]
- [[-debugDB=<db\\_pathname>\]](#page-550-4) [[+delayed\\_timing\\_checks](#page-569-2)] [\[-display <display\\_spec>](#page-550-5)] [-displaymsgmode both  $|\tan|$  wlf] [-do "<command\_string>"  $|\cos$  \timession different left name>] [[-dpiexportobj <objfile>](#page-569-3)] [\[-dpioutoftheblue 0 | 1 | 2\]](#page-551-1) [[+dumpports+collapse |](#page-551-2) [+dumpports+nocollapse](#page-551-2)] [\[+dumpports+direction\]](#page-551-3) [[+dumpports+no\\_strength\\_range\]](#page-551-4) [[+dumpports+unique](#page-551-5)]
- [[-error <msg\\_number>\[,<msg\\_number>,…\]\]](#page-552-0) [[-elab <filename>](#page-551-6)] [[-elab\\_cont <filename>](#page-551-7)] [\[-elab\\_defer\\_fli](#page-552-1)] [\[-errorfile <filename>](#page-552-2)]

 $[-f \leq f\$ [-fatal  $\leq msg$ \_number>[, $\leq msg$ \_number>,...]] [[-filemap\\_elab <HDLfilename>=<NEWfilename>](#page-552-5)] [\[-foreign <attribute>\]](#page-568-2)

```
[-g<Name>=<Value> …] [-G<Name>=<Value> …] [-gblso <filename>]
  [-geometry <geometry_spec>] [-gui]
-hazards]-help]
[-i] [+initmem+<seed>] [+initreg+<seed>] [-installcolormap]
[-keeploaded] [-keeploadedrestart] [-keepstdout]
[-l <filename>] [-lib <libname>] [<license_option>] [-L <library_name> …]
  [-learn <root_file_name>] [-Lf <library_name> …] [<library_name>.<design_unit>]
  -load_elab <filename>]
[+maxdelays] [+mindelays] [-memprof] [-memprof+call] [-memprof+file=<filename>]
  [-memprof+fileonly=<filename>] [-modelsimini <ini_filepath>]
  [-msgmode both | tran | wlf] [-multisource_delay min | max | latest]
  [+multisource int delays]
-name <name>]+no_autdtc]-noautoldlibpath]-nodpiexports]-no_autoacc]
  [-no\;t] cancelled e msg] [-no\;g] [+no\;neg] [-no\;neq\;tehk] [+no\;notifier]]
  [-no path edge] [-no pulse msg [-no risefall delaynets] [-no show cancelled e]
  [+no_tchk_msg] [-nocollapse] [-nocapacity] [-nocompress] [-noexcludehiz] [-
  nofileshare] [-noimmedca] [-togglevlogints | -notogglevlogints] [-noglitch]
  [+nosdferror] [+nosdfwarn] [+nospecify] [-notoggleints]
  [-note <msg_number>[,<msg_number>,…]] [+notimingchecks] [+nowarnBSOB]
  +nowarn<CODE>]+ntc_warn]
[-onfinish ask | stop | exit]
 [-\text{pli} "<object list>"] [-\text{plicom} pathlelefault [ latest |2005| 2001 ] [ + <plusarg>] [-
  printsimstats] [+pulse_e/<percent>] [+pulse_e_style_ondetect]
  [+pulse e_style_onevent] [+pulse_r/\leqpercent>]
-quiet]
[-restore <filename>] [-runinit]
[-sc_arg <string> ...] [-scdpidebug] [-sclib <library>] [+sdf_iopath_to_prim_ok]
  +sdf_nocheck_celltype]
  [-sdfmin | -sdftyp | -sdfmax[@<delayScale>] [<instance>=]<sdf_filename>]
  [-sdfmaxerrors <n>] [-sdfnoerror] [-sdfnowarn] [+sdf_verbose]
  -std_input <filename>[-std_output <filename>[+show_cancelled_e]
  [-strict vital] [-suppress < \leq msg number > [, \leq msg number > [. ]] [-sv lib < shared obj >[-sv_liblist <filename>] [-sv_root <dirname>] [-sync]
-t [<multiplier>]<time_unit>]-tab <tabfile>]-tag <string>[-title <title>]
  -togglecountlimit <int>][-togglefixedsizearray | -notogglefixedsizearray]
  [-togglemaxfixedsizearray <int>] [-togglemaxintvalues <int>]
  -togglemaxrealvalues <int>[-togglepackedasvec[-togglevlogenumbits]
  [-notoggleints] [-togglevlogints | -notogglevlogints]
  -togglevlogreal | -notogglevlogreal]-togglewidthlimit <int>]
  -trace_foreign <int>[+transport_int_delays]
  +transport_path_delays]+typdelays]
-v2k_int_delays[-vcdread <filename>]-vcdstim [<instance>=]<filename>]
  [-version] [-view [<dataset_name>=]<WLF_filename>]
```
[[-viewcov \[<dataset\\_name>=\]<UCDB\\_filename>](#page-564-3)] [\[-visual <visual>\]](#page-564-4) [[-vital2.2b](#page-569-6)] [[+vlog\\_retain\\_on](#page-564-5)] [\[-vopt](#page-564-6) | [-novopt](#page-558-5)] [\[-voptargs="<args>"\]](#page-565-0) [[-vopt\\_verbose](#page-565-1)]

[[-warning <msg\\_number>\[,<msg\\_number>,…\]](#page-565-2)] [\[-wlf <filename>](#page-565-3)] [\[-wlfcachesize <n>](#page-565-4)] [[-wlfcollapsedelta\]](#page-565-5) [[-wlfcollapsetime](#page-565-6)] [\[-wlfcompress\]](#page-565-7) [[-wlfdeleteonquit\]](#page-565-8) [[-wlflock\]](#page-565-9) [[-wlfnocollapse](#page-566-0)] [\[-wlfnocompress\]](#page-566-1) [[-wlfnodeleteonquit\]](#page-566-2) [[-wlfnolock\]](#page-566-3) [[-wlfnoopt\]](#page-566-4) [[-wlfopt](#page-566-5)] [\[-wlfsimcachesize <n>](#page-566-6)] [\[-wlfslim <size>\]](#page-566-7) [[-wlftlim <duration>\]](#page-567-0) [[-wlfthreads | -wlfnothreads\]](#page-567-1)

# <span id="page-549-0"></span>**Arguments, all languages**

<span id="page-549-1"></span> $\bullet$  -assertfile  $\lt$  filename $\gt$ 

Designates an alternative file for recording VHDL assertion messages. Optional. An alternate file may also be specified by the AssertFile *modelsim.ini* variable. By default, assertion messages are output to the file specified by the TranscriptFile variable in the *modelsim.ini* file (refer to "Creating a Transcript File").

<span id="page-549-2"></span>• -autoexclusionsdisable=<exclusion\_type>

(optional) Disables automatic code coverage exclusions for:

- o FSMs and it's transitions
- o VHDL and SystemVerilog immediate and concurrent assertions and their action blocks.

 $\leq$  exclusion type $\geq$   $\sim$  A comma-separated list of values that specify the automatic exclusions you wish to disable, where the values are:

fsm — disables automatic exclusion of FSMs

assertions — disables automatic exclusion of VHDL and SystemVerilog immediate and concurrent assertions.

none — equivalent to "fsm,assertions"

To change this default behavior, use the AutoExclusionsDisable variable in the *modelsim.ini* file. If an FSM state is excluded, then all transitions from and to this state are also excluded.

<span id="page-549-3"></span> $\bullet$  -c

Specifies that the simulator is to be run in command-line mode. Optional. Refer to "Modes of Operation" for more information.

<span id="page-549-4"></span>• -capacity

Enables the fine-grain analysis display of memory capacity (coarse-grain analysis is enabled by default). Optional.

<span id="page-549-5"></span>• -colormap new

Specifies that the window should have a new private colormap instead of using the default colormap for the screen. Optional.

<span id="page-550-0"></span>• -compress elab

Compresses an elaboration file when it is created. Optional. Refer to "Simulating with an Elaboration File" for more information.

<span id="page-550-1"></span>• -coverage

Enables code coverage statistics collection during simulation. Optional. Important: in order for coverage to be collected and displayed, you must have used +cover options during compilation or optimization.

<span id="page-550-2"></span>• -covercountnone

Disables the default behavior of the simulator to increment the count of all matching rows in condition and expression coverage UDP tables. Optional. Change the default behavior by editing the CoverCountAll variable in the *modelsim.ini* file. Please refer to the Code Coverage chapter in the User's Manual for more information.

<span id="page-550-3"></span>• -cpppath <filename>

Specifies the location of a g++ executable other than the default  $g++$  compiler installed with ModelSim. Optional. Overrides the **CppPath** variable in the *modelsim.ini* file.

<span id="page-550-5"></span> $\bullet$  -display  $\langle$ display spec $\rangle$ 

Specifies the name of the display to use. Optional. Does not apply to Windows platforms.

For example:

-display :0

<span id="page-550-6"></span>• -displaymsgmode both | tran | wlf

Controls the transcription of \$display system task messages to the transcript and/or the Message Viewer. Refer to the section "Message Viewer Window" in the User's Manual for more information and the displaymsgmode .ini file variable.

both — outputs messages to both the transcript and the WLF file.

tran — outputs messages only to the transcript, therefore they are not available in the Message Viewer. Default behavior

wlf — outputs messages only to the WLF file/Message Viewer, therefore they are not available in the transcript.

The display system tasks displayed with this functionality include: \$display, \$strobe, \$monitor, \$write as well as the analogous file I/O tasks that write to STDOUT, such as \$fwrite or \$fdisplay.

<span id="page-550-4"></span>• -debugDB=<db pathname>

Instructs ModelSim to generate database of dataflow connectivity information to be used for post-sim debug in the Dataflow window. Optional. The database pathname should have a *.dbg* extension. If a database pathname is not specified, ModelSim creates a database file named *vsim.dbg* in the current directory. See Post-Simulation Debug Flow Details.

<span id="page-551-0"></span>•  $-do$  "<command string>" | <macro file name>

Instructs vsim to use the command(s) specified by  $\leq$ command\_string> or the macro file named by  $\leq$ macro file name> rather than the startup file specified in the *.ini* file, if any. Optional. Multiple commands should be separated by semi-colons (;).

<span id="page-551-1"></span>• -dpioutoftheblue  $0 \mid 1 \mid 2$ 

Instructs **vsim** to allow DPI out-of-the-blue calls from C functions. The C functions must not be declared as import tasks or functions.

0 — Support for DPI out-of-the-blue calls is disabled.

1 — Support for DPI out-of-the-blue calls is enabled, but debugging support is not available.

2 — Support for DPI out-of-the-blue calls is enabled with debugging support for a SystemC thread.

Debugging support for DPI out-of-the-blue calls from a SystemC method requires two **vsim** arguments entered together at the command line: **-dpioutoftheblue 2** and **-scdpidebug**. See **-scdpidebug** for more information.

Related *modelsim.ini* file variable is DpiOutOfTheBlue.

<span id="page-551-2"></span>• +dumpports+collapse | +dumpports+nocollapse

Determines whether vectors (VCD id entries) in dumpports output or collapsed or not. Optional. The default behavior is collapsed, and can be changed by setting the DumpportsCollapse variable in the *modelsim.ini* file.

<span id="page-551-3"></span>• +dumpports+direction

Modifies the format of extended VCD files to contain direction information. Optional.

<span id="page-551-4"></span>• +dumpports+no strength range

Ignores strength ranges when resolving driver values for an extended VCD file. Optional. This argument is an extension to the IEEE 1364 specification. Refer to "Resolving Values" for additional information.

<span id="page-551-5"></span> $\bullet$  +dumpports+unique

Generates unique VCD variable names for ports in a VCD file even if those ports are connected to the same collapsed net. Optional.

<span id="page-551-6"></span>• -elab <filename>

Creates an elaboration file for use with **-load\_elab**. Optional. Refer to "Simulating with an Elaboration File" for more information.

<span id="page-551-7"></span>• -elab cont <filename>

Creates an elaboration file for use with **-load\_elab and then continues the simulation**. Optional.

<span id="page-552-1"></span>• -elab defer fli

Defers the initialization of FLI models until the load of the elaboration file. Use this argument along with **-elab** to create elaboration files for designs with FLI models that don't support checkpoint/restore. Note that FLI models sensitive to design load ordering may still not work correctly even if you use this argument.

<span id="page-552-0"></span>•  $-$ error  $\langle \text{msg number}\rangle$ [, $\langle \text{msg number}\rangle$ ]...]

Changes the severity level of the specified message(s) to "error." Optional. Edit the error variable in the *modelsim.ini* file to set a permanent default. Refer to "Changing Message Severity Level" for more information.

<span id="page-552-2"></span>• -errorfile <filename>

Designates an alternative file for recording error messages. Optional. An alternate file may also be specified by the ErrorFile modelsim.ini variable. By default, error messages are output to the file specified by the TranscriptFile variable in the *modelsim.ini* file (refer to "Creating a Transcript File").

<span id="page-552-3"></span> $\bullet$  -f <filename>

Specifies a file with more **vsim** command arguments. Optional. Allows complex argument strings to be reused without retyping.

Refer to the section "[Argument Files"](#page-27-0) for more information.

<span id="page-552-4"></span>•  $-fatal < msg_number >$ [, $\langle msg_number >$ ]

Changes the severity level of the specified message(s) to "fatal." Optional. Edit the fatal variable in the *modelsim.ini* file to set a permanent default. Refer to "Changing Message Severity Level" for more information.

<span id="page-552-5"></span>• -filemap\_elab <HDLfilename>=<NEWfilename>

Defines a file mapping during **-load\_elab** that lets you change the stimulus. Optional. Refer to "Simulating with an Elaboration File" for more information.

<span id="page-552-6"></span>•  $-g<$ Name $>=$ <Value $>$ ...

Assigns a value to all specified VHDL generics and Verilog parameters that have not received explicit values in generic maps, instantiations, or via defparams (such as top-level generics/parameters and generics/parameters that would otherwise receive their default values). Optional. Note there is no space between -g and <Name>=<Value>.

"Name" is the name of the generic/parameter, exactly as it appears in the VHDL source (case is ignored) or Verilog source. "Value" is an appropriate value for the declared data type of a VHDL generic or any legal value for a Verilog parameter. Make sure the Value you specify for a VHDL generic is appropriate for VHDL declared data types.

No spaces are allowed anywhere in the specification, except within quotes when specifying a string value. Multiple **-g** options are allowed, one for each generic/parameter.

Name may be prefixed with a relative or absolute hierarchical path to select generics in an instance-specific manner. For example, specifying -g/top/u1/tpd=20ns on the command line

would affect only the *tpd* generic on the */top/u1* instance, assigning it a value of 20ns. Specifying -gu1/tpd=20ns affects the *tpd* generic on all instances named *u1*. Specifying gtpd=20ns affects all generics named *tpd*.

If more than one -g option selects a given generic the most explicit specification takes precedence. For example,

```
vsim -g/top/ram/u1/tpd_hl=10ns -gtpd_hl=15ns top
```
This command sets *tpd\_hl* to 10ns for the */top/ram/u1* instance. However, all other *tpd\_hl* generics on other instances will be set to 15ns.

Limitation: In general, generics/parameters of composite type (arrays and records) cannot be set from the command line. However, you can set string arrays, std\_logic vectors, and bit vectors if they can be set using a quoted string. For example,

```
-gstrgen="This is a string"
-gslv="01001110"
```
The quotation marks must make it into vsim as part of the string because the type of the value must be determinable outside of any context. Therefore, when entering this command from a shell, put single quotes ( ' ) around the string. For example:

```
-gstrgen='"This is a string"'
```
If working within the ModelSim GUI, you would enter the command as follows:

{-gstrgen="This is a string"}

You can also enclose the value escaped quotes  $(\n)$ , for example:

-gstrgen=\"This is a string\"

<span id="page-553-0"></span> $\bullet$  -G<Name>=<Value> ...

Same as **-g** (see above) except that it will also override generics/parameters that received explicit values in generic maps, instantiations, or from defparams. Optional. Note there is no space between -G and <Name>=<Value>. This argument is the only way for you to alter the generic/parameter, such as its length, (other than its value) after the design has been loaded.

<span id="page-553-1"></span> $\bullet$  -gblso  $\leq$ filename $>$ 

On UNIX platforms, loads PLI/FLI shared objects with global symbol visibility. Essentially all data and functions are exported from the specified shared object and are available to be referenced and used by other shared objects. This option may also be specified with the GlobalSharedObjectsList variable in the *modelsim.ini* file. Optional.

<span id="page-553-2"></span>• -geometry <geometry\_spec>

Specifies the size and location of the main window. Optional. Where  $\leq$  geometry spec $\geq$  is of the form:

WxH+X+Y

<span id="page-554-0"></span>• -gui

Starts the ModelSim GUI without loading a design and redirects the standard output (stdout) to the GUI Transcript window. Optional.

<span id="page-554-1"></span>• -help

Displays the command's options and arguments. Optional.

<span id="page-554-2"></span> $\bullet$   $-i$ 

Specifies that the simulator is to be run in interactive mode. Optional.

<span id="page-554-3"></span>• -installcolormap

For UNIX only. Causes **vsim** to use its own colormap so as not to hog all the colors on the display. This is similar to the -install switch on Netscape. Optional.

<span id="page-554-4"></span>• -keeploaded

Prevents the simulator from unloading/reloading any FLI/PLI/VPI shared libraries when it restarts or loads a new design. Optional. The shared libraries will remain loaded at their current positions. User application code in the shared libraries must reset its internal state during a restart in order for this to work effectively.

<span id="page-554-5"></span>• - keeploadedrestart

Prevents the simulator from unloading/reloading any FLI/PLI/VPI shared libraries during a restart. Optional. The shared libraries will remain loaded at their current positions. User application code in the shared libraries must reset its internal state during a restart in order for this to work effectively.

We recommend using this option if you'll be doing warm restores after a restart and the user application code has set callbacks in the simulator. Otherwise, the callback function pointers might not be valid if the shared library is loaded into a new position.

<span id="page-554-6"></span>• -keepstdout

For use with foreign programs. Instructs the simulator to not redirect the stdout stream to the Main window. Optional.

<span id="page-554-7"></span> $\bullet$  -l  $\lt$  filename  $\gt$ 

Saves the contents of the Transcript window to <filename>. Optional. Default is taken from the TranscriptFile variable (initially set to *transcript*) in the *modelsim.ini*.

<span id="page-554-8"></span>•  $-L$  <library name>  $\dots$ 

Specifies the library to search for design units instantiated from Verilog and for VHDL default component binding. Refer to "Library Usage" for more information. If multiple libraries are specified, each must be preceded by the **-L** option. Libraries are searched in the order in which they appear on the command line.

<span id="page-555-2"></span>• -learn <root file name>

(Must be specified with -novopt) Specifies that you want the simulator to generate control files for retaining the proper level of visibility when performing an optimized simulation. The files generated are:

top\_pli\_learn.acc top\_pli\_learn.ocf top\_pli\_learn.ocm

Refer to "Preserving Design Visibility with the Learn Flow" in the User's Manual for more information.

<span id="page-555-3"></span>•  $-Lf$  <library name> ...

Same as **-L** but libraries are searched before 'uselib directives. Refer to "Library Usage" for more information. Optional.

<span id="page-555-0"></span> $\bullet$  -lib  $\lt$ libname $>$ 

Specifies the default working library where **vsim** will look for the design unit(s). Optional. Default is "work".

<span id="page-555-1"></span>• <license option>

Restricts the search of the license manager. Optional. Use one of the license options listed below.

You can specify a license option only when invoking vsim from a UNIX/Linux shell command line, DOS command shell command line, or a Target for a Windows desktop shortcut. If you specify a license option from within the GUI, you will receive a message informing you of the error.

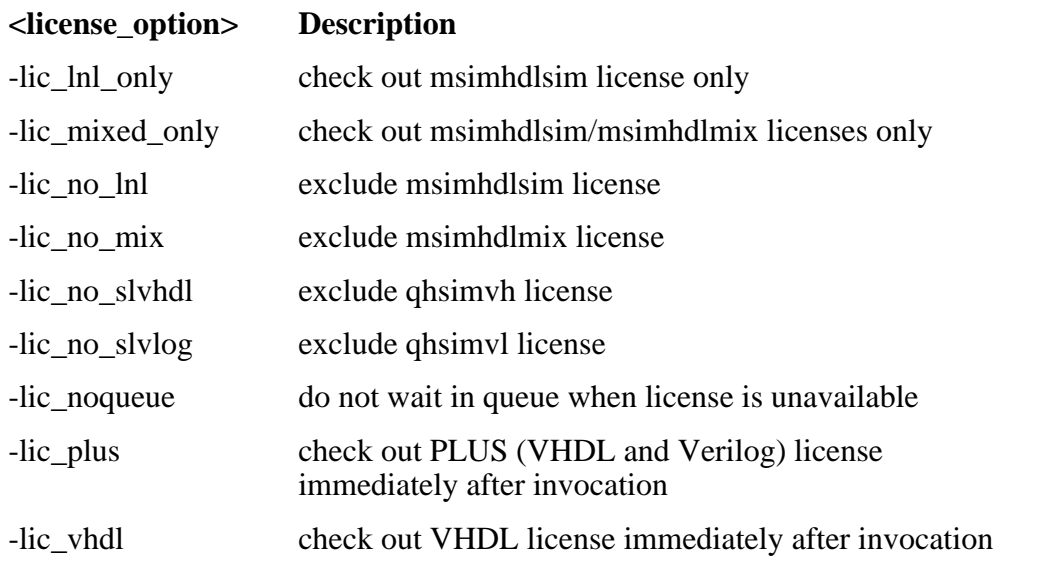

You can also specify these options with the License variable in the *modelsim.ini* file. Note that settings made from the command line are additive to options set in the License variable. For a complete list of license features and descriptions, see the *Installation & Licensing Guide*.

<span id="page-556-0"></span> $\bullet$  -load elab  $\leq$ filename $>$ 

Loads an elaboration file that was created with **-elab**. Optional. Refer to "Simulating with an Elaboration File" for more information.

You can not use this switch with any form of the -memprof switch. To analyze memory usage when simulating an elaboration file, you will need to use the [profile on](#page-303-0) command. For example:

```
vsim -load_elab top.elab -do
   "profile on -m -fileonly top_mem_run.rpt; run -all"
```
<span id="page-556-1"></span>• -memprof

Causes memory allocation data to be collected during elaboration and simulation. Shows what part of the design is using memory. Optional.

<span id="page-556-2"></span>• -memprof+call

Unwinds the call stack and collects the call tree information. Optional. At the VSIM prompt, call stack collection can also be turned on with **profile option collect\_calltrees on** and off with **profile option collect\_calltrees off**.

<span id="page-556-3"></span>• -memprof+file=<filename>

Saves memory profile data to the named file and makes the data available for viewing and reporting during the current simulation. The file can be used for archival or comparison purposes. Optional.

<span id="page-556-4"></span>• -memprof+fileonly=<filename>

Saves memory profile data to the named file only. The file can be read in later with the [profile reload](#page-305-0) command for analysis. This mode is useful for large designs, when the design plus internal profiling data would use up too much memory. Optional.

<span id="page-556-6"></span>• -msgmode both | tran | wlf

Specifies the location(s) for the simulator to output elaboration and runtime messages. Refer to the section "Message Viewer Window" in the User's Manual for more information.

both — outputs messages to both the transcript and the WLF file. Default behavior

tran — outputs messages only to the transcript, therefore they are not available in the Message Viewer.

wlf — outputs messages only to the WLF file/Message Viewer, therefore they are not available in the transcript.

<span id="page-556-5"></span>• -modelsimini <ini\_filepath>

Loads an alternate initialization file that replaces the current initialization file. Overrides the file path specified in the MODELSIM environment variable. Specifies either an absolute or relative path to the initialization file. On Windows systems the path separator should be a forward slash (/).

<span id="page-557-0"></span>• -multisource delay min | max | latest

Controls the handling of multiple PORT or INTERCONNECT constructs that terminate at the same port. Optional. By default, the Module Input Port Delay (MIPD) is set to the max value encountered in the SDF file. Alternatively, you may choose the min or latest of the values. If you have a Verilog design and want to model multiple interconnect paths independently, use the **+multisource\_int\_delays** argument.

<span id="page-557-1"></span>• +multisource\_int\_delays

Enables multisource interconnect delay with pulse handling and transport delay behavior. Works for both Verilog and VITAL cells. Optional.

Use this argument when you have interconnect data in your SDF file and you want the delay on each interconnect path modeled independently. Pulse handling is configured using the **+pulse\_int\_e** and **+pulse\_int\_r** switches (described below).

The **+multisource** int delays argument cannot be used if you compiled using the **-novital** argument to **vcom**. The -novital argument instructs vcom to implement VITAL functionality using VHDL code instead of accelerated code, and multisource interconnect delays cannot be implemented purely within VHDL.

<span id="page-557-2"></span> $\bullet$  -name  $\lt$ name $>$ 

Specifies the application name used by the interpreter for send commands. This does not affect the title of the window. Optional.

<span id="page-557-4"></span>• -no autoacc

Prevents **vsim** from automatically passing the +acc switch to **vopt**. Optional. By specifying this argument you can prevent **vopt** from opening any Verilog PLI modules for accessibility. You can pass specific +acc options to **vopt** by using the -voptargs argument.

<span id="page-557-3"></span>• -noautoldlibpath

Disables the default internal setting of LD\_LIBRARY\_PATH, enabling you to set it yourself. Optional. Use this argument to make sure that LD\_LIBRARY\_PATH is not set automatically while you are using the GUI,

<span id="page-557-5"></span>• - nocapacity

Disables the display of both coarse-grain and fine-grain analysis of memory capacity. Optional.

<span id="page-557-6"></span>• -nocompress

Causes VSIM to create uncompressed checkpoint files. Optional. This option may also be specified with the CheckpointCompressMode variable in the *modelsim.ini* file.

<span id="page-557-7"></span>• -noimmedca

Causes Verilog event ordering to occur without enforced prioritization—continuous assignments and primitives are not run before other normal priority processes scheduled in the same iteration. Use this argument to prevent the default event ordering where continuous assignments and primitives are run with "immediate priority." Optional.

<span id="page-558-0"></span> $\bullet$  +no notifier

Disables the toggling of the notifier register argument of all timing check system tasks. Optional. By default, the notifier is toggled when there is a timing check violation, and the notifier usually causes a UDP to propagate an X. This argument suppresses X propagation in both Verilog and VITAL for the entire design.

You can suppress X propagation on individual instances using the tcheck set command.

 $\bullet$  +nospecify

Disables specify path delays and timing checks in Verilog. Optional.

<span id="page-558-1"></span>• +no\_tchk\_msg

Disables error messages generated when timing checks are violated. Optional. For Verilog, it disables messages issued by timing check system tasks. For VITAL, it overrides the MsgOn arguments and generics.

Notifier registers are still toggled and may result in the propagation of Xs for timing check violations.

You can disable individual messages using the tcheck set command.

<span id="page-558-2"></span>• -note <msg\_number>[,<msg\_number>,…]

Changes the severity level of the specified message(s) to "note." Optional. Edit the note variable in the *modelsim.ini* file to set a permanent default. Refer to "Changing Message Severity Level" for more information.

<span id="page-558-3"></span> $\bullet$  +notimingchecks

Disables Verilog timing checks. (This option sets the generic TimingChecksOn to FALSE for all VHDL Vital models with the Vital\_level0 or Vital\_level1 attribute. Generics with the name TimingChecksOn on non-VITAL models are unaffected.) Optional. By default, Verilog timing check system tasks (\$setup, \$hold,…) in specify blocks are enabled. For VITAL, the timing check default is controlled by the ASIC or FPGA vendor, but most default to enabled.

You can disable individual checks using the [tcheck\\_set](#page-370-0) command.

<span id="page-558-5"></span>• -novopt

Prevents ModelSim from running the [vopt](#page-526-0) command automatically. If you have the VoptFlow variable set to 1 (optimizations turned on) in the *modelsim.ini* file, **vsim** automatically runs **vopt** if you didn't invoke it manually. If you specify this argument, you should be sure to specify it with your compilation command (vcom or vlog). One scenario in which you may want to use this switch is when coding an RTL block with a small testcase.

<span id="page-558-4"></span>-plicompatdefault  $\lceil \frac{\text{lasts}}{2005} \rceil \cdot 2001 \rceil$ 

Specifies the VPI object model behavior within vsim. This switch applies globally, not to individual libraries.

latest — This is equivalent to the "2009" argument. This is the default behavior if you do not specify this switch or if you specify the switch without an argument.

- 2009 Instructs vsim to use the object models as defined in IEEE Std P1800-2009 (unapproved draft standard). You can also use "09" as an alias.
- 2005 Instructs vsim to use the object models as defined in IEEE Std 1800-2005 and IEEE Std 1364-2005. You can also use "05" as an alias.
- 2001 Instructs vsim to use the object models as defined in IEEE Std 1364-2001. When you specify this argument, SystemVerilog objects will not be accessible. You can also use "01" as an alias.

You can also control this behavior with the PliCompatDefault variable in the modelsim.ini file, where the -plicompatdefault argument will override the PliCompatDefault variable.

You should note that there are a few cases where the 2005 VPI object model is incompatible with the 2001 model, which is inherent in the specifications.

Refer to the appendix "Verilog Interfaces to C" in the User's Manual for more information.

<span id="page-559-0"></span>• -printsimstats

Prints the output of the **[simstats](#page-363-0)** command to the screen at the end of simulation before exiting. Edit the PrintSimStats variable in the *modelsim.ini* file to set the simulation to print the simstats data by default.

• +pulse int e/<percent>

Controls how pulses are propagated through interconnect delays, where  $\leq$  percent $\geq$  is a number between 0 and 100 that specifies the error limit as a percentage of the interconnect delay. Optional. Used in conjunction with **+multisource\_int\_delays** (see above). This option works for both Verilog and VITAL cells, though the destination of the interconnect must be a Verilog cell. The source may be VITAL or Verilog.

A pulse greater than or equal to the error limit propagates to the output in transport mode (transport mode allows multiple pending transitions on an output). A pulse less than the error limit and greater than or equal to the rejection limit (see +pulse\_int\_r/<percent> below) propagates to the output as an X. If the rejection limit is not specified, then it defaults to the error limit. For example, consider an interconnect delay of 10 along with a **+pulse\_int\_e/80** option. The error limit is 80% of 10 and the rejection limit defaults to 80% of 10. This results in the propagation of pulses greater than or equal to 8, while all other pulses are filtered.

• +pulse int  $r$ /<percent>

Controls how pulses are propagated through interconnect delays, where  $\leq$  percent $\geq$  is a number between 0 and 100 that specifies the rejection limit as a percentage of the interconnect delay. Optional. This option works for both Verilog and VITAL cells, though the destination of the interconnect must be a Verilog cell. The source may be VITAL or Verilog.

A pulse less than the rejection limit is filtered. If the error limit is not specified by **+pulse\_int\_e** then it defaults to the rejection limit.

<span id="page-559-1"></span>• -quiet

Disable 'Loading' messages during batch-mode simulation. Optional.

<span id="page-560-0"></span> $\bullet$  -restore  $\lt$  filename  $\gt$ 

Specifies that **vsim** is to restore a simulation saved with the [checkpoint](#page-118-0) command. Optional.

You must restore vsim under the same environment in which you did the checkpoint. This means not only the same type of machine and OS and at least the same memory size, but also the same vsim environment such as GUI vs. command line mode.

<span id="page-560-1"></span>• -runinit

Initializes non-trivial static SystemVerilog variables, for example expressions involving other variables and function calls, before displaying the simulation prompt.

<span id="page-560-2"></span>• +sdf\_iopath\_to\_prim\_ok

Prevents **vsim** from issuing an error when it cannot locate specify path delays to annotate. If you specify this argument, IOPATH statements are annotated to the primitive driving the destination port if a corresponding specify path is not found. Optional. Refer to "SDF to Verilog Construct Matching" for additional information.

<span id="page-560-3"></span>• -sdfmin | -sdftyp | -sdfmax[@<delayScale>] [<instance>=]<sdf\_filename>

(optional) Annotates VITAL or Verilog cells in the specified SDF file (a Standard Delay Format file) with minimum, typical, or maximum timing.

@<delayScale> — scales all values by the specified value. For example, if you specify -sdfmax@1.5, all maximum values in the SDF file are scaled to 150% of their original value.

Do not use this option if you scaled the SDF file while using the [sdfcom](#page-352-0) command.

<instance>= — specifies a specific instance for the associated SDF file. Use this when not performing backannotation at the top level.

<sdf\_filename> — specifies the file containing the SDF information.

• -sdfminr | -sdftypr | -sdfmaxr[@<delayScale>] [<instance>=]<sdf\_filename>

(optional) Specifies when an instance of a black-boxed (vopt -bbox) module, which has a associated, default SDF file is to be re-annotated with minimum, typical, or maximum timing from the specified SDF file.

 $\omega$  <delayScale> — scales all values by the specified value. For example, if you specify -sdfmax@1.5, all maximum values in the SDF file are scaled to 150% of their original value.

Do not use this option if you scaled the SDF file while using the [sdfcom](#page-352-0) command.

 $\langle$ instance $\rangle$  = — specifies a specific instance for the associated SDF file. Use this when not performing backannotation at the top level.

<sdf\_filename> — specifies the file containing the SDF information.

## **Note**

The simulator assumes that the instance/timing object hierarchy in the new SDF file is compatible with the SDF file specified during blackboxing with the vopt command.

The following is a simple usage flow:

```
# Assume module top contains three instances (u1, u2, and u3)
# of a black-boxed module bboxMod.
vlib work
vlog bboxMod.v
# blackbox bboxMod and annotate with sdf1.
vopt -bbox bboxMod -o bboxMod_opt -sdfmin bboxMod=sdf1
vlog top.v
# Use the default SDF file sdf1 for the blackbox instance of u1,
# but override the SDF for u2 and u3.
vsim top +sdf_verbose -sdftypr /top/u2=sdf2 -sdfmaxr /top/u3=sdf3
run -all
```
<span id="page-561-0"></span>• -sdfmaxerrors <n>

Controls the number of Verilog SDF missing instance messages to be generated before terminating vsim. Optional. <n> is the maximum number of missing instance error messages to be emitted. The default number is 5.

<span id="page-561-1"></span>• -sdfnoerror

Errors issued by the SDF annotator while loading the design prevent the simulation from continuing, whereas warnings do not. Changes SDF errors to warnings so that the simulation can continue. Optional.

<span id="page-561-2"></span>• -sdfnowarn

Disables warnings from the SDF reader. Optional. Refer to "VHDL Simulation" for an additional discussion of SDF.

<span id="page-561-3"></span> $\bullet$  +sdf verbose

Turns on the verbose mode during SDF annotation. The Transcript window provides detailed warnings and summaries of the current annotation as well as information including the module name, source file name and line number. Optional.

<span id="page-561-4"></span>•  $-$ suppress  $\langle \text{msg\_number} \rangle$ [, $\langle \text{msg\_number} \rangle$ ]

Prevents the specified message(s) from displaying. Optional. You cannot suppress Fatal or Internal messages. Edit the [suppress](#page-368-0) variable in the *modelsim.ini* file to set a permanent default. Refer to "Changing Message Severity Level" for more information.

<span id="page-561-5"></span>• -sync

Executes all X server commands synchronously, so that errors are reported immediately. Does not apply to Windows platforms.

<span id="page-561-6"></span>•  $-t$  [<multiplier>]<time\_unit>

Specifies the simulator time resolution. Optional. <time\_unit> must be one of the following:

fs, ps, ns, us, ms, sec

The default is 1ns; the optional  $\langle$  multiplier $\rangle$  may be 1, 10 or 100. Note that there is no space between the multiplier and the unit (for example, 10fs, not 10 fs).

If you omit the **-t** argument, the default simulator time resolution depends on design type:

- o In a VHDL design—the value specified for the Resolution variable in modelsim.ini is used.
- o In a Verilog design with 'timescale directives—the minimum specified time precision of all directives is used.
- o In a Verilog design with no 'timescale directives—the value specified for the Resolution variable in the modelsim.ini file is used.
- o In a mixed design with VHDL on top—the value specified for the Resolution variable in the modelsim.ini file is used.
- o In a mixed design with Verilog on top—
	- for Verilog modules not under a VHDL instance: the minimum value specified for their 'timescale directives is used.
	- for Verilog modules under a VHDL instance: all their 'timescale directives are ignored (the minimum value for 'timescale directives in all modules not under a VHDL instance is used).

If there are no 'timescale directives in the design, the value specified for the Resolution variable in modelsim.ini is used.

**Tip**: After you have started a simulation, you can view the current simulator resolution by using the [report](#page-329-0) command as follows:

#### **report simulator state**

<span id="page-562-0"></span>• -tab <tabfile>

Specifies the location of a Synopsys VCS "tab" file (.tab), which the simulator uses to automate the registration of PLI functions in the design.

<tabfile> — The location of a .tab file contains information about PLI functions. The tool expects the .tab file to be based on Synopsys VCS version 7.2 syntax. Because the format for this file is non-standard, changes to the format are outside of the control of Mentor Graphics.

By specifying the location of a .tab file, you do not need to use the -no\_autoacc switch, which prevents vopt from opening PLI modules for accessibility.

If you are using the Two-step optimization flow, the tool passes this information automatically to vopt, which uses the file to improve accessibility rules.

If you are using the Three-step optimization flow, you must specify this switch on both the vopt and vsim command lines.

You can use this switch when you disable optimization with the -novopt switch.

<span id="page-563-0"></span> $\bullet$  -tag <string>

Specifies a string tag to append to foreign trace filenames. Optional. Used with the **-trace foreign**  $\langle \text{int} \rangle$  option. Used when running multiple traces in the same directory.

See the *ModelSim FLI Reference* for more information.

<span id="page-563-1"></span>• -title <title>

Specifies the title to appear for the ModelSim Main window. Optional. If omitted the current ModelSim version is the window title. Useful when running multiple simultaneous simulations. Text strings with spaces must be in quotes (e.g., "my title").

<span id="page-563-2"></span>• -togglecountlimit <int>

Specifies the global toggle coverage count limit for toggle nodes in an entire simulation. Optional. Overrides the global value set by the ToggleCountLimit *modelsim.ini* variable. If used, it provides default limit values for any design units not compiled with the [vlog](#page-500-0)[/vcom](#page-422-0) **–togglecountlimit** switches. If any design units were compiled with those switches, those values apply during simulation unless the [toggle add](#page-378-0) **–countlimit** command is used to override the values. After the limit is reached, further activity on the node is ignored for toggle coverage. All possible transition edges must reach this count for the limit to take effect. For example, if you are collecting toggle data on 0->1 and 1->0 transitions, both transition counts must reach the limit. If you are collecting "full" data on 6 edge transitions, all 6 must reach the limit.

<span id="page-563-3"></span>-togglewidthlimit <int>

Sets the maximum width of signals,  $\langle \text{int} \rangle$ , that are automatically added to toggle coverage with the **-cover t** argument for [vcom](#page-422-0) or [vlog.](#page-500-0) Optional. Overrides the global value set by the ToggleWidthLimit *modelsim.ini* variable. If used, it provides default limit values for any design units not compiled with the [vlog](#page-500-0)[/vcom](#page-422-0) **–togglewidthlimit** switches.

<span id="page-563-4"></span> $\bullet$  -trace foreign  $\langle int \rangle$ 

Creates two kinds of foreign interface traces: a log of what functions were called, with the value of the arguments, and the results returned; and a set of C-language files to replay what the foreign interface side did.

The purpose of the logfile is to aid the debugging of your FLI/PLI/VPI code. The primary purpose of the replay facility is to send the replay file to MTI support for debugging cosimulation problems, or debugging problems for which it is impractical to send the FLI/PLI/VPI code. See the *ModelSim FLI Reference* for more information.

<span id="page-563-5"></span>• +transport\_int\_delays

Selects transport mode with pulse control for single-source nets (one interconnect path). Optional. By default interconnect delays operate in inertial mode (pulses smaller than the delay are filtered). In transport mode, narrow pulses are propagated through interconnect delays.

This option works for both Verilog and VITAL cells, though the destination of the interconnect must be a Verilog cell. The source may be VITAL or Verilog. This option works independently from **+multisource** int delays.

<span id="page-564-0"></span>• -vcdstim [<instance>=]<filename>

Specifies a VCD file from which to re-simulate the design. Optional. The VCD file must have been created in a previous ModelSim simulation using the [vcd dumpports](#page-406-0) command. Refer to "Using Extended VCD as Stimulus" for more information.

<span id="page-564-1"></span>• -version

Returns the version of the simulator as used by the licensing tools. Optional.

<span id="page-564-2"></span>• -view [<dataset\_name>=]<WLF\_filename>

Specifies a wave log format (WLF) file for **vsim** to read. Allows you to use **vsim** to view the results from an earlier simulation. The Structure, Objects, Wave, and List windows can be opened to look at the results stored in the WLF file (other ModelSim windows will not show any information when you are viewing a dataset). See additional discussion in the Examples.

<span id="page-564-3"></span>• -viewcov [<dataset\_name>=]<UCDB\_filename>

Invokes vsim in the coverage view mode to display UCDB data.

<span id="page-564-4"></span>• -visual <visual>

Specifies the visual to use for the window. Optional. Does not apply to Windows platforms.

Where <visual> may be:

 $\langle \text{class} \rangle \langle \text{depth} \rangle$  — One of the following:

{directcolor | grayscale | greyscale | pseudocolor | staticcolor | staticgray | staticgrey | truecolor}

followed by:

<depth> — Specifies how many bits per pixel are needed for the visual.

default — Instructs the tool to use the default visual for the screen

<number> — Specifies a visual X identifier.

- best <depth> Instructs the tool to choose the best possible visual for the specified <depth>, where:
	- $\le$  depth $>$  Specifies how many bits per pixel are needed for the visual.
- <span id="page-564-5"></span>• +vlog\_retain\_on

Instructs **vsim** to process RETAIN delays. Optional.

<span id="page-564-6"></span>• -vopt

Instructs **vsim** to run the **[vopt](#page-526-0)** command automatically if vopt was not manually invoked. Not needed unless the VoptFlow variable has been set to 0 in the *modelsim.ini*. Optional. Refer to the chapter entitled "Optimizing Designs with vopt" for more information.

<span id="page-565-0"></span>•  $-voptargs="<<sub>args</sub>$ "

Specifies arguments that **vsim** should pass to [vopt](#page-526-0) when running vopt automatically. The primary purpose of this argument is to pass +acc arguments. Optional.

<span id="page-565-1"></span>• -vopt verbose

Outputs [vopt](#page-526-0) messages to the Transcript window. Optional. By default these messages are not displayed or saved when **vopt** is run via **vsim**.

<span id="page-565-2"></span>• -warning  $\langle \text{msg\_number} \rangle$ [, $\langle \text{msg\_number} \rangle$ ]...]

Changes the severity level of the specified message(s) to "warning." Optional. Edit the warning variable in the *modelsim.ini* file to set a permanent default. Refer to "Changing Message Severity Level" for more information.

<span id="page-565-3"></span> $\bullet$  -wlf  $\leq$  filename $>$ 

Specifies the name of the wave log format (WLF) file to create. The default is *vsim.wlf*. Optional. This option may also be specified with the WLFFilename variable in the *modelsim.ini* file.

<span id="page-565-4"></span> $-w$ lfcachesize  $\langle n \rangle$ 

Specifies the size in megabytes of the WLF reader cache. Optional. By default the cache size is set to zero. WLF reader caching caches blocks of the WLF file to reduce redundant file I/O. This should have significant benefit in slow network environments. This option may also be specified with the WLFCacheSize variable in the *modelsim.ini* file.

<span id="page-565-5"></span>• -wlfcollapsedelta

Instructs ModelSim to record values in the WLF file only at the end of each simulator delta step. Any sub-delta values are ignored. May dramatically reduce WLF file size. This option may also be specified with the WLFCollapseMode variable in the *modelsim.ini* file. Default.

<span id="page-565-6"></span>• -wlfcollapsetime

Instructs ModelSim to record values in the WLF file only at the end of each simulator time step. Any delta or sub-delta values are ignored. May dramatically reduce WLF file size. This option may also be specified with the WLFCollapseMode variable in the *modelsim.ini* file. Optional.

<span id="page-565-7"></span>• -wlfcompress

Creates compressed WLF files. Default. Use **-wlfnocompress** to turn off compression. This option may also be specified with the WLFCompress variable in the *modelsim.ini* file.

<span id="page-565-8"></span>• -wlfdeleteonquit

Deletes the current simulation WLF file (*vsim.wlf*) automatically when the simulator exits. Optional. This option may also be specified with the WLFDeleteOnQuit variable in the *modelsim.ini* file.

<span id="page-565-9"></span>• -wlflock

Locks a WLF file. Optional. An invocation of ModelSim will not overwrite a WLF file that is being written by a different invocation.

<span id="page-566-0"></span>• -wlfnocollapse

Instructs ModelSim to preserve all events for each logged signal and their event order to the WLF file. May result in relatively larger WLF files. This option may also be specified with the WLFCollapseMode variable in the *modelsim.ini* file. Optional.

<span id="page-566-1"></span>• -wlfnocompress

Causes **vsim** to create uncompressed WLF files. Optional. WLF files are compressed by default in order to reduce file size. This may slow simulation speed by one to two percent. You may want to disable compression to speed up simulation or if you are experiencing problems with faulty data in the resulting WLF file. This option may also be specified with the WLFCompress variable in the *modelsim.ini* file.

<span id="page-566-2"></span>• -wlfnodeleteonquit

Preserves the current simulation WLF file (vsim.wlf) when the simulator exits. Default. This option may also be specified with the WLFDeleteOnQuit variable in the *modelsim.ini* file.

<span id="page-566-3"></span>• -wlfnolock

Disables WLF file locking. Optional. This will prevent vsim from checking whether a WLF file is locked prior to opening it as well as preventing vsim from attempting to lock a WLF once it has been opened.

<span id="page-566-4"></span>• -wlfnoopt

Disables optimization of waveform display in the Wave window. Optional. This option may also be specified with the WLFOptimize variable in the *modelsim.ini* file.

<span id="page-566-5"></span>• -wlfopt

Optimizes the display of waveforms in the Wave window. Default. Optional. This option may also be specified with the WLFOptimize variable in the *modelsim.ini* file.

<span id="page-566-6"></span> $\bullet$  -wlfsimcachesize  $\langle n \rangle$ 

Specifies the size in megabytes of the WLF reader cache for the current simulation dataset only. Optional. By default the cache size is set to zero. This makes it easier to set different sizes for the WLF reader cache used during simulation and those used during postsimulation debug. WLF reader caching caches blocks of the WLF file to reduce redundant file I/O. If neither -wlfsimcachesize nor **WLFSimCacheSize** *modelsim.ini* variable are specified, the -wlfcachesize or **WLFCacheSize** settings will be used.

<span id="page-566-7"></span>• -wlfslim <size>

(optional) Specifies a size restriction for the event portion of the WLF file.

size — an integer, in megabytes, where the default is 0, which implies an unlimited size.

Note that a WLF file contains event, header, and symbol portions. The size restriction is placed on the event portion only. When ModelSim exits, the entire header and symbol portion of the WLF file is written. Consequently, the resulting file will be larger than the specified size.

QuestaSim uses 64-bit file I/O for maintaining the WLF file, which allows access to file systems supporting up to  $2^{63}$ -byte files. File size limitations are also governed by the OS file system in use as well as per-process limits on file size. You can determine any per-process limit by using the following shell commands:

- o sh/bash/ksh: ulimit -a
- o csh/tcsh: limit

If used in conjunction with **-wlftlim**, the more restrictive of the limits takes precedence.

This option may also be specified with the WLFSizeLimit variable in the *modelsim.ini* file. (See Limiting the WLF File Size.)

<span id="page-567-1"></span>• -wlfthreads | -wlfnothreads

Specifies whether the logging of information to the WLF file is performed using multithreading.

This behavior is on (-wlfthreads) by default on Solaris and Linux platforms where there are more than one processor on the system. If there is only one processor available, or you are running on a Windows system, this behavior is off by default (-wlfnothreads).

When this behavior is enabled, the logging of information is performed on the secondary processor while the simulation and other tasks are performed on the primary processor.

You can turn this option off with the -wlfnothreads option, which you may want to do if you are performing several simulations with logging at the same time.

You can also control this behavior with the WLFUseThreads variable in the *modelsim.ini* file.

<span id="page-567-0"></span>• -wlftlim <duration>

Specifies the duration of simulation time for WLF file recording. Optional. The default is infinite time  $(0)$ . The  $\langle$  duration $\rangle$  is an integer of simulation time at the current resolution; you can optionally specify the resolution if you place curly braces around the specification. For example,

{5000 ns}

sets the duration at 5000 nanoseconds regardless of the current simulator resolution.

The time range begins at the current simulation time and moves back in simulation time for the specified duration. For example,

```
vsim -wlftlim 5000
```
writes at most the last 5000ns of the current simulation to the WLF file (the current simulation resolution in this case is ns).

If used in conjunction with **-wlfslim**, the more restrictive of the limits will take effect.

This option may also be specified with the WLFTimeLimit variable in the *modelsim.ini* file.

The **-wlfslim** and **-wlftlim** switches were designed to help users limit WLF file sizes for long or heavily logged simulations. When small values are used for these switches, the values may be overridden by the internal granularity limits of the WLF file format. (See Limiting the WLF File Size.)

## <span id="page-568-0"></span>**Arguments, VHDL**

<span id="page-568-1"></span>• -absentisempty

Causes VHDL files opened for read that target non-existent files to be treated as empty, rather than ModelSim issuing fatal error messages. Optional.

<span id="page-568-2"></span>• -foreign <attribute>

Specifies the foreign module to load. Optional. <attribute> is a quoted string consisting of the name of a C function and a path to a shared library. For example,

vsim -foreign "c\_init for.sl"

You can load up to ten foreign modules. Syntax for the attribute is further described in the Introduction chapter of the *ModelSim FLI Reference*.

<span id="page-568-4"></span>• -nocollapse

Disables the optimization of internal port map connections. Optional.

<span id="page-568-5"></span>• -nofileshare

Turns off file descriptor sharing. Optional. By default ModelSim shares a file descriptor for all VHDL files opened for write or append that have identical names.

<span id="page-568-7"></span>• -notoggleints

Excludes VHDL integer values from toggle coverage. Overrides the ToggleNoIntegers modelsim.ini variable default behavior of on(1). Optional.

<span id="page-568-6"></span>• -noglitch

Disables VITAL glitch generation. Optional.

Refer to "VHDL Simulation" for additional discussion of VITAL.

<span id="page-568-3"></span> $\bullet$  +no\_glitch\_msg

Disable VITAL glitch error messages. Optional.

<span id="page-568-8"></span>•  $-std$  input  $\langle$  filename $\rangle$ 

Specifies the file to use for the VHDL TextIO STD\_INPUT file. Optional.

<span id="page-568-9"></span>• -std\_output <filename>

Specifies the file to use for the VHDL TextIO STD\_OUTPUT file. Optional.

<span id="page-568-10"></span>• -strictvital

Specifies to exactly match the VITAL package ordering for messages and delta cycles. Optional. Useful for eliminating delta cycle differences caused by optimizations not addressed in the VITAL LRM. Using this argument negatively impacts simulator performance.

<span id="page-569-4"></span> $\bullet$  -togglemaxintvalues  $\langle \text{int} \rangle$ 

Specifies the maximum number of VHDL integer values to record for toggle coverage. Optional. This limit variable may be changed on a per-signal basis. The default value of  $\langle$ int $>$  is 100 values.

<span id="page-569-5"></span>• -vcdread <filename>

Simulates the VHDL top-level design from the specified VCD file. Optional. This argument is included for backwards compatibility. Consider using the **-vcdstim** argument instead. Refer to "Simulating with Input Values from a VCD File" for more details.

<span id="page-569-6"></span>• -vital2.2b

Selects SDF mapping for VITAL 2.2b (default is VITAL 2000). Optional.

## <span id="page-569-0"></span>**Arguments, Verilog**

<span id="page-569-1"></span> $\bullet$  +alt path delays

Configures path delays to operate in inertial mode by default. Optional. In inertial mode, a pending output transition is cancelled when a new output transition is scheduled. The result is that an output may have no more than one pending transition at a time, and that pulses narrower than the delay are filtered. The delay is selected based on the transition from the cancelled pending value of the net to the new pending value. The **+alt\_path\_delays** option modifies the inertial mode such that a delay is based on a transition from the current output value rather than the cancelled pending value of the net. This option has no effect in transport mode (see **+pulse\_e/<percent>** and **+pulse\_r/<percent>**).

<span id="page-569-2"></span>• +delayed timing checks

Causes timing checks to be performed on the delayed versions of input ports (used when there are negative timing check limits). Optional. ModelSim automatically detects and applies +delayed\_timing\_checks to optimized cells with negative timing checks. To turn off this feature, specify +no\_autodtc with vsim.

<span id="page-569-3"></span> $\bullet$  -dpiexportobj  $\leq$ objfile $\geq$ 

Generates the C export wrappers and associated compiled object code for your design. The C wrapper code is written to your *<work>/\_dpi/* directory, so it must have the proper permissions. The object file(s) are written to whatever location you specify with the <objfile> argument.

For Windows platforms, this is a required switch when using DPI that generates a .obj file suitable for linking into a .dll. Refer to "DPI Use Flow" for additional information.

For Linux and UNIX platforms, this switch generates both a .o and a so file. The .o file is suitable for linking into a larger .so file, which may contain import code. The .so file can be used directly, for example as an argument to the vsim -gblso switch or as a dependent library in the link command for an import shared object.

Once you compile the export wrapper code into a shared object or .dll, you can manually load it into the simulation using -sv lib, or perhaps -gblso. When you do manually load the

export wrapper code, you should use the -nodpiexports switch so that the simulation does not automatically generate and load the *<work>/\_dpi/exportwrapper.so* file, which would cause symbol collisions.

<span id="page-570-0"></span>• -hazards

Enables event order hazard checking in Verilog modules (Verilog only). Optional. You must also specify this argument when you compile your design with [vlog](#page-500-0). Refer to "Hazard Detection" for more details.

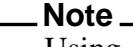

Using -hazards implicitly enables the -compat argument. As a result, using this argument may affect your simulation results.

<span id="page-570-1"></span>• +initmem+<seed>

Specifies the seed value to be used by random initialization for Verilog designs. Random initialization (of only 0 or 1) occurs at runtime for memories compiled by vlog with the +initmem option without specifying a modifier  $(+{0} | 1 | X | Z)$ .

If no +initmem is present on the vsim command line, a random seed of 0 is used during initialization.

```
+\text{~seed} \rightarrow my signed 32-bit integer (-2147483648 to +2147483647).
```
<span id="page-570-2"></span>• +initreg+<seed>

Specifies the seed value to be used by random initialization for Verilog designs. Random initialization (of only 0 or 1) occurs at runtime for registers compiled by vlog with the +initreg option without specifying a modifier  $(+{0 | 1 | X | Z})$ .

If no +initreg is present on the vsim command line, a random seed of 0 is used during initialization.

```
+\text{seed} – any signed 32-bit integer (-2147483648 to +2147483647).
```
<span id="page-570-3"></span>• +maxdelays

Selects the maximum value in min:typ:max expressions. Optional. The default is the typical value. Has no effect if you specified the min:typ:max selection at compile time.

<span id="page-570-4"></span> $\bullet$  +mindelays

Selects the minimum value in min:typ:max expressions. Optional. The default is the typical value. Has no effect if you specified the min:typ:max selection at compile time.

<span id="page-570-5"></span>• +no autdtc

Turns off auto-detection of optimized cells with negative timing checks and autoapplication of +delayed\_timing\_checks to those cells. Optional.

<span id="page-571-0"></span>• +no cancelled e msg

Disables negative pulse warning messages. Optional. By default **vsim** issues a warning and then filters negative pulses on specify path delays. You can drive an X for a negative pulse using **+show\_cancelled\_e**.

<span id="page-571-1"></span> $\bullet$  +no neg tchk

Disables negative timing check limits by setting them to zero. Optional. By default negative timing check limits are enabled. This is just the opposite of Verilog-XL, where negative timing check limits are disabled by default, and they are enabled with the +neg\_tchk option.

• +no\_notifier

Disables the toggling of the notifier register argument of all timing check system tasks. Optional. By default, the notifier is toggled when there is a timing check violation, and the notifier usually causes a UDP to propagate an X. This argument suppresses X propagation on timing violations for the entire design. You can suppress X propagation on individual instances using the [tcheck\\_set](#page-370-0) command.

<span id="page-571-2"></span> $\bullet$  +no path edge

Causes ModelSim to ignore the input edge specified in a path delay. Optional. The result of this argument is that all edges on the input are considered when selecting the output delay. Verilog-XL always ignores the input edges on path delays.

<span id="page-571-3"></span> $\bullet$  +no pulse msg

Disables the warning message for specify path pulse errors. Optional. A path pulse error occurs when a pulse propagated through a path delay falls between the pulse rejection limit and pulse error limit set with the **+pulse\_r** and **+pulse\_e** options. A path pulse error results in a warning message, and the pulse is propagated as an X. The **+no\_pulse\_msg** option disables the warning message, but the X is still propagated.

<span id="page-571-4"></span>• -no\_risefall\_delaynets

Disables the rise/fall delay net delay negative timing check algorithm. Optional. This argument is provided to return ModelSim to its pre-6.0 behavior where violation regions must overlap in order to find a delay net solution. In 6.0 versions and later, ModelSim uses separate rise/fall delays, so violation regions need not overlap for a delay solution to be found.

<span id="page-571-5"></span>• +no show cancelled e

Filters negative pulses on specify path delays so they don't show on the output. Default. Use **+show\_cancelled\_e** to drive a pulse error state.

 $\bullet$  +no tchk msg

Disables error messages issued by timing check system tasks when timing check violations occur. Optional. Notifier registers are still toggled and may result in the propagation of Xs for timing check violations. You can disable individual messages using the [tcheck\\_set](#page-370-0) command.

<span id="page-572-0"></span>• - nodpiexports

Instructs the command to not generate C wrapper code for DPI export task and function routines found at elaboration time. More specifically, the command does not generate the *exportwrapper.so* shared object file in <*work>/\_dpi/*. For a description on when you should use this switch, refer to the section "Integrating Export Wrappers into an Import Shared Object" in the User's Manual.

<span id="page-572-1"></span>• -noexcludehiz

Instructs ModelSim to include truth table rows that contain Hi-Z states in the coverage count. Without this argument, these rows are automatically excluded. Optional.

<span id="page-572-2"></span>• +nosdferror

Errors issued by the SDF annotator while loading the design prevent the simulation from continuing, whereas warnings do not. Changes SDF errors to warnings so that the simulation can continue. Optional.

<span id="page-572-3"></span>• +nosdfwarn

Disables warnings from the SDF annotator. Optional.

<span id="page-572-4"></span> $\bullet$  +nospecify

Disables specify path delays and timing checks. Optional.

<span id="page-572-5"></span>• +nowarnBSOB

Disables run-time warning messages for bit-selects in initial blocks that are out of bounds.

<span id="page-572-6"></span>• +nowarn<CODE>

Disables warning messages in the category specified by <CODE>. Optional. Warnings that can be disabled include the <CODE> name in square brackets in the warning message. For example:

\*\* Warning: (vsim-3017) test.v(2): [TFMPC] - Too few port connections. Expected <m>, found <n>.

This warning message can be disabled with **+nowarnTFMPC**.

<span id="page-572-7"></span>• +ntc\_warn

Enables warning messages from the negative timing constraint algorithm. Optional. By default, these warnings are disabled.

This algorithm attempts to find a set of delays for the timing check delayed net arguments such that all negative limits can be converted to non-negative limits with respect to the delayed nets. If there is no solution for this set of limits, then the algorithm sets one of the negative limits to zero and recalculates the delays. This process is repeated until a solution is found. A warning message is issued for each negative limit set to zero.

<span id="page-572-8"></span>• -onfinish ask  $\vert$  stop  $\vert$  exit

Customizes the simulator shutdown behavior when it encounters \$finish or sc\_stop() in the design:

- **ask**
	- o In batch mode, the simulation exits.
	- o In GUI mode, a dialog box pops up and asks for user confirmation on whether to quit the simulation.
- **stop** stops simulation and leave the simulation kernal running
- **exit** exits out of the simulation without a prompt

By default, the simulator exits in batch mode; prompts you in GUI mode. Edit the OnFinish variable in the *modelsim.ini* file to set the default operation of \$finish.

<span id="page-573-0"></span>• -pli "<object list>"

Loads a space-separated list of PLI shared objects. Optional. The list must be quoted if it contains more than one object. This is an alternative to specifying PLI objects in the Veriuser entry in the *modelsim.ini* file, refer to modelsim.ini Variables. You can use environment variables as part of the path.

<span id="page-573-1"></span> $\bullet$  +  $\lt$ plusarg >

Arguments preceded with "+" are accessible by the Verilog PLI routine **mc\_scan\_plusargs()**. Optional.

<span id="page-573-2"></span> $\bullet$  +pulse e/<percent>

Controls how pulses are propagated through specify path delays, where  $\leq$  percent $\geq$  is a number between 0 and 100 that specifies the error limit as a percentage of the path delay. Optional.

A pulse greater than or equal to the error limit propagates to the output in transport mode (transport mode allows multiple pending transitions on an output). A pulse less than the error limit and greater than or equal to the rejection limit (see +**pulse\_r/<percent>**) propagates to the output as an X. If the rejection limit is not specified, then it defaults to the error limit. For example, consider a path delay of 10 along with a +**pulse** e/80 option. The error limit is 80% of 10 and the rejection limit defaults to 80% of 10. This results in the propagation of pulses greater than or equal to 8, while all other pulses are filtered. Note that you can force specify path delays to operate in transport mode by using the **+pulse\_e/0** option.

<span id="page-573-3"></span>• + pulse\_e\_style\_ondetect

Selects the "on detect" style of propagating pulse errors (see **+pulse\_e**). Optional. A pulse error propagates to the output as an  $X$ , and the "on detect" style is to schedule the  $X$ immediately, as soon as it has been detected that a pulse error has occurred. "on event" style is the default for propagating pulse errors (see **+pulse\_e\_style\_onevent**).

<span id="page-573-4"></span>• +pulse\_e\_style\_onevent

Selects the "on event" style of propagating pulse errors (see **+pulse\_e**). Default. A pulse error propagates to the output as an X, and the "on event" style is to schedule the X to occur

at the same time and for the same duration that the pulse would have occurred if it had propagated through normally.

<span id="page-574-0"></span> $\bullet$  +pulse\_r/<percent>

Controls how pulses are propagated through specify path delays, where  $\leq$  percent $\geq$  is a number between 0 and 100 that specifies the rejection limit as a percentage of the path delay. Optional.

A pulse less than the rejection limit is suppressed from propagating to the output. If the error limit is not specified by **+pulse e** then it defaults to the rejection limit.

<span id="page-574-1"></span>• +sdf\_nocheck\_celltype

Disables the error check a for mismatch between the CELLTYPE name in the SDF file and the module or primitive name for the CELL instance. It is an error if the names do not match. Optional.

<span id="page-574-2"></span>• +show cancelled e

Drives a pulse error state  $(X')$  for the duration of a negative pulse on a specify path delay. Optional. By default ModelSim filters negative pulses.

<span id="page-574-3"></span>• -sv lib  $\triangleleft$ shared obj $>$ 

Specifies the name of the DPI shared object with no extension. Required for use with DPI import libraries. Refer to "DPI Use Flow" for additional information.

<span id="page-574-4"></span> $\bullet$  -sv liblist  $\leq$  filename $>$ 

Specifies the name of a bootstrap file containing names of DPI shared objects to load. Optional.

<span id="page-574-5"></span>• -sv\_root <dirname>

Specifies the directory name to be used as the prefix for DPI shared object lookups. Optional.

<span id="page-574-6"></span>• -togglefixedsizearray | -notogglefixedsizearray

The -togglefixedsizearray argument includes SystemVerilog unpacked fixed-size arrays in toggle coverage. By default, packed fixed-size arrays are excluded. The togglefixedsizearray argument overrides the ToggleFixedSizeArray modelsim.ini variable default setting of off (0). Optional.

<span id="page-574-7"></span> $\bullet$  -togglemaxfixedsizearray  $\langle$ int $\rangle$ 

Specifies the maximum size for the SystemVerilog unpacked real type fixed-size arrays collected for toggle coverage. By default, large fixed-sized arrays (>1024 elements) are not included in toggle coverage, even when the -togglefixedsizearray option is used, as this can have an adverse impact on simulation performance. Use the ToggleMaxFixedSizeArray *modelsim.ini* variable to control this limit. Optional.

<span id="page-574-8"></span> $\bullet$  -togglemaxrealvalues  $\langle \text{int} \rangle$ 

Specifies the maximum number of SystemVerilog real values to record for toggle coverage of a given signal. Optional. This limit variable may be changed on a per-signal basis. The

default value of 100 values can be modified by editing the ToggleMaxRealValues *modelsim.ini* variable.

<span id="page-575-1"></span>• -togglepackedasvec

Specifies that SystemVerilog packed structures and multi-d arrays are treated as flattened vectors for toggle coverage. Overrides the TogglePackedAsVec *modelsim.ini* variable default setting of off (0). Optional.

<span id="page-575-2"></span>• -togglevlogenumbits

Specifies that SystemVerilog enum types are treated as reg-vectors for toggle coverage. Overrides the default setting of the ToggleVlogEnumBits variable in *modelsim.ini*, which is off(0). Optional.

<span id="page-575-0"></span>• -togglevlogints | -notogglevlogints

By default, SystemVerilog integer types (shortint, int, longint, byte, integer and time) are treated as reg-vectors, and counts are kept for each bit. The -notogglevlogints argument excludes these type from coverage, overriding the default setting of the ToggleVlogIntegers variable in *modelsim.ini*, which is on(1). The -togglevlogints argument is used to enable coverage after it has been disabled. Optional.

<span id="page-575-3"></span>• -togglevlogreal | -notogglevlogreal

The -togglevlogreal argument includes Verilog real value types in toggle coverage. Overrides the default setting of the ToggleVlogReal variable in *modelsim.ini*, which is off (0). Optional.

<span id="page-575-4"></span>• +transport path delays

Selects transport mode for path delays. Optional. By default, path delays operate in inertial mode (pulses smaller than the delay are filtered). In transport mode, narrow pulses are propagated through path delays. Note that this option affects path delays only, and not primitives. Primitives always operate in inertial delay mode.

<span id="page-575-5"></span> $\bullet$  +typdelays

Selects the typical value in min:typ:max expressions. Default. Has no effect if you specified the min:typ:max selection at compile time.

<span id="page-575-6"></span> $\bullet$  -v2k\_int\_delays

Causes interconnect delays to be visible at the load module port per the IEEE 1364-2001 spec. Optional. By default ModelSim annotates INTERCONNECT delays in a manner compatible with Verilog-XL. If you have \$sdf\_annotate() calls in your design that are not getting executed, add the Verilog task \$sdf\_done() after your last \$sdf\_annotate() to remove any zero-delay MIPDs that may have been created. May be used in tandem with the **+multisource\_int\_delays** argument (see above). Refer to [sdfcom](#page-352-0) for SDF compilation information.
#### **Arguments, SystemC**

• -scdpidebug

Enables DPI debug single-stepping across SystemC-SystemVerilog call boundaries for SystemVerilog breakpoints placed inside an export function call that was initiated from an SC METHOD. Refer to the sections "Setting Breakpoints" and "Stepping in C Debug" for more information.

Turns on debugging support for DPI out-of-the-blue calls from a SystemC method when combined with the **vsim** argument **-dpioutoftheblue**. Refer to **-dpioutoftheblue** for more information.

 $\bullet$  -sclib  $\langle$ library>

Specifies the design library where the SystemC shared library is created. By default, the SystemC shared library is created in the logical work library. This option is only necessary when the shared library is compiled in a design library other than the logical work directory (via **sccom -link -work <lib>**). For more information on the **sccom -link** and **-work** arguments, see [sccom.](#page-341-0)

•  $-sc\ arg \leq \neg \arg \geq \dots$ 

Specifies a string representing a startup argument which is subsequently accessible from within SystemC via the sc\_argc() and sc\_argv() functions (refer to "Accessing Command-Line Arguments".

If multiple SystemC startup arguments are specified, each must have a separate **-sc\_arg** argument. SystemC startup arguments returned via sc\_argv() are in the order in which they appear on the command line. White space within the <string> will not be treated specially, and the string, white space and all, will be accessible as a single string among the strings returned by sc\_argv().

#### **Arguments, object**

The object arguments may be a [<library\_name>].<design\_unit>, a *.mpf* file, a *.wlf* file, or a text file. Multiple design units may be specified for Verilog modules and mixed VHDL/Verilog configurations.

• <library name>.<design unit>

Specifies a library and associated design unit; multiple library/design unit specifications can be made. Optional. If no library is specified, the **work** library is used. You cannot use the wildcard \* for this argument. Environment variables can be used. <design\_unit> may be one of the following:

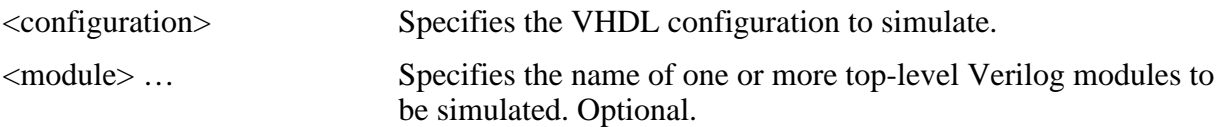

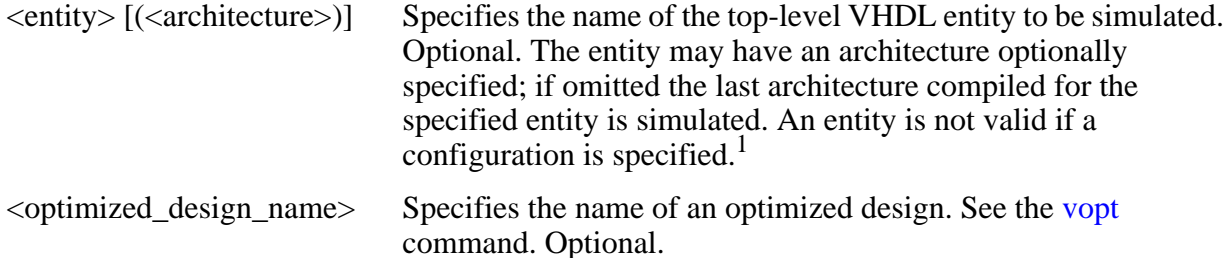

1. Most UNIX shells require arguments containing () to be single-quoted to prevent special parsing by the shell. See the examples below.

•  $\langle MPF$  file name>

Opens the specified project. Optional.

 $\langle \text{WLF}_{\text{file\_name}} \rangle$ 

Opens the specified dataset. Optional.

• <text\_file\_name>

Opens the specified text file in a Source window. Optional.

#### **Examples**

• Invoke **vsim** on the entity *cpu* and assigns values to the generic parameters *edge* and *VCC*.

vsim -gedge='"low high"' -gVCC=4.75 cpu

If working within the ModelSim GUI, you would enter the command as follows:

```
vsim {-gedge="low high"} -gVCC=4.75 cpu
```
Instruct ModelSim to view the results of a previous simulation run stored in the WLF file *sim2.wlf*. The simulation is displayed as a dataset named *test*. Use the **-wlf** option to specify the name of the WLF file to create if you plan to create many files for later viewing.

```
vsim -view test=sim2.wlf
```
For example:

vsim -wlf my\_design.i01 my\_asic structure vsim -wlf my\_design.i02 my\_asic structure

Annotate instance */top/u1* using the minimum timing from the SDF file *myasic.sdf*.

vsim -sdfmin /top/u1=myasic.sdf

Use multiple switches to annotate multiple instances:

```
vsim -sdfmin /top/u1=sdf1 -sdfmin /top/u2=sdf2 top
```
• This example searches the libraries *mylib* for *top(only)* and *gatelib* for *cache\_set*. If the design units are not found, the search continues to the work library. Specification of the architecture (*only*) is optional.

```
vsim 'mylib.top(only)' gatelib.cache_set
```
• Invoke **vsim** on *test\_counter* and run the simulation until a break event, then quit when it encounters a \$finish task.

```
vsim -do "set PrefMain(forceQuit) 1; run -all" work.test_counter
```
# **vsim<info>**

The **vsim<info>** commands return information about the current vsim executable.

• vsimAuth

Returns the authorization level (PE/SE, VHDL/Verilog/PLUS).

• vsimDate

Returns the date the executable was built, such as "Apr 10 2000".

• vsimId

Returns the identifying string, such as "ModelSim 6.1".

• vsimVersion

Returns the version as used by the licensing tools, such as "1999.04".

• vsimVersionString

Returns the full vsim version string.

This same information can be obtained using the **-version** argument of the [vsim](#page-547-0) command.

# **vsim\_break**

Stop (interrupt) the current simulation before it runs to completion. To stop a simulation and then resume it, use this command in conjunction with **run -continue**.

## **Syntax**

vsim\_break

## **Arguments**

None.

## **Example**

• Interrupt a simulation, then restart it from the point of interruption.

```
vsim_break
run -continue
```
## **vsource**

The **vsource** command specifies an alternative file to use for the current source file.

This command is used when the current source file has been moved. The alternative source mapping exists for the current simulation only.

## **Syntax**

vsource [<filename>]

## **Arguments**

• <filename>

Specifies a relative or full pathname. Optional. If filename is omitted, the source file for the current design context is displayed.

## **Examples**

vsource design.vhd vsource /old/design.vhd

## **wave**

A number of **wave** commands are available to manipulate the Wave window.

The following tables summarize the available options for manipulating cursors, for zooming, and for adjusting the wave display view in the Wave window:

| <b>Cursor Commands</b> | <b>Description</b>                                                                                                    |
|------------------------|----------------------------------------------------------------------------------------------------|
| wave cursor active     | Sets the active cursor to the specified cursor or, if no cursor is<br>specified, reports the active cursor                                                                                    |
| wave cursor add        | Adds a new cursor at specified time and returns the number of<br>the newly added cursor                                                                                                    |
| wave cursor time       | Moves or reports the time of the specified cursor or, if no<br>cursor is specified, the time of the active cursor                                                                             |
| wave cursor delete     | Deletes the specified cursor or, if no cursor is specified, the<br>active cursor                                                                                                    |
| wave cursor see        | Positions the wave display such that the specified or active<br>cursor appears at the specified percent from the left edge of the<br>display $-0\%$ is the left edge, 100% is the right edge. |

**Table 2-12. Wave Window Commands for Cursor**

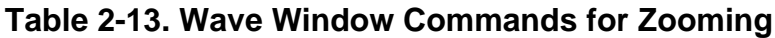

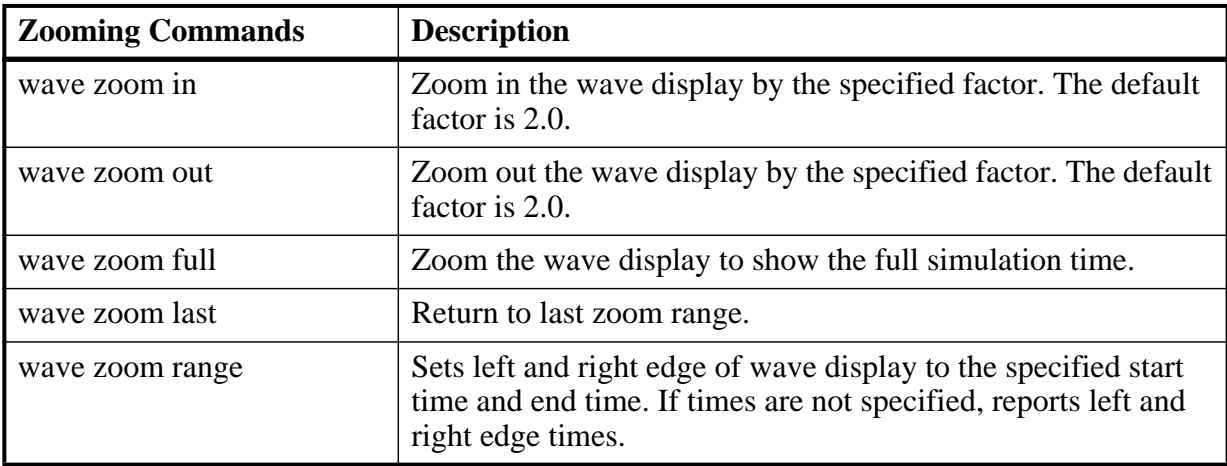

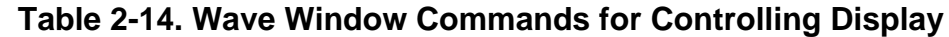

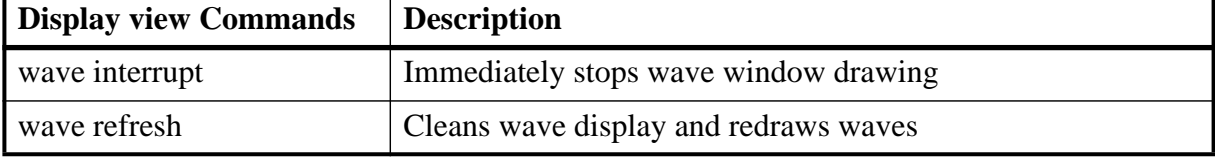

| <b>Display view Commands</b> | <b>Description</b>                                                                                                    |
|------------------------------|----------------------------------------------------------------------------------------------------|
| wave cursor see              | Positions the wave display such that the specified or active<br>cursor appears at the specified percent from the left edge of the<br>display $-0\%$ is the left edge, 100% is the right edge. |
| wave seetime                 | Positions the wave display such that the specified time appears<br>at the specified percent from the left edge of the display $-0\%$<br>is the left edge, 100% is the right edge.             |

**Table 2-14. Wave Window Commands for Controlling Display (cont.)**

## **Table 2-15. Wave Window Commands for Expanded Time Display**

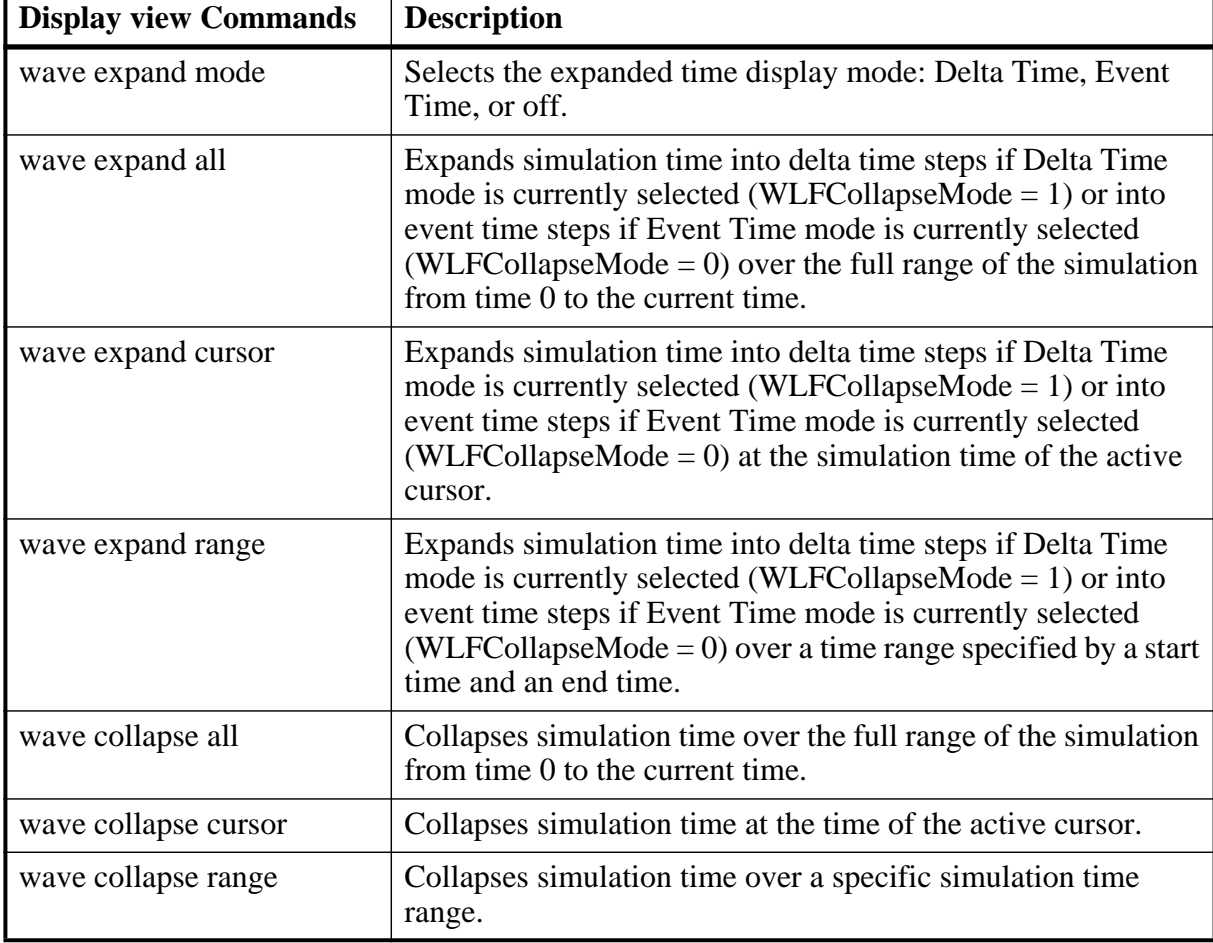

## **Syntax**

wave cursor active [-window <win>] [<cursor-num>]

wave cursor add [-window <win>] [-time <time>] [-name <name>] [-lock <0|1>]

wave collapse all [-window <win>]

wave collapse cursor [-window <win>] [<cursor-num>]

wave collapse range [-window <win>] <start-time> <end time> wave cursor configure  $\leq$  [<cursor-num> $\leq$  [-window  $\leq$  [ $\leq$  [ $\leq$   $\leq$  [ $\leq$   $\leq$   $\leq$   $\leq$   $\leq$   $\leq$   $\leq$   $\leq$   $\leq$   $\leq$   $\leq$   $\leq$   $\leq$   $\leq$   $\leq$   $\leq$   $\leq$   $\leq$   $\leq$   $\leq$   $\leq$   $\leq$   $\leq$  wave cursor time [-window <win>] [-time <time>] [<cursor-num>] wave cursor delete [-window <win>] [<cursor-num>] wave expand all [-window <win>] wave expand cursor [-window <win>] [<cursor-num>] wave expand mode [-window <win>] [off | deltas | events] wave expand range [-window <win>] <start-time> <end-time> wave interrupt [-window <win>] wave refresh [-window <win>] wave cursor see [-window <win>] [-at <percent>] [<cursor-num>] wave seetime [-window <win>] [-at <percent>] <time> wave zoom in [-window <win>] [<factor>] wave zoom out [-window <win>] [<factor>] wave zoom full [-window <win>] wave zoom last [-window <win>] wave zoom range [-window <win>] [<start-time>] [<end-time>]

## **Arguments**

•  $[ -at *percent*$ 

Positions the display such that the time or cursor is the specified  $\leq$  percent $\geq$  from the left edge of the wave display. 0% is the left edge; 100% is the right edge. Optional. Default is 50%.

•  $[<\text{cursor-num>}]$ 

Specifies a cursor number. Optional. If not specified, the active cursor is used.

• [<factor>]

A number that specifies how much you want to zoom into or out of the wave display. Optional. Default value is 2.0.

•  $[-lock <0|1>$ 

Specify the lock state of the cursor. Optional. Default is '0', unlocked.

•  $[-name < name>]$ 

Specify the name of the cursor. Optional. Default is "Cursor  $\langle n \rangle$ " where  $\langle n \rangle$  is the cursor number.

 $\bullet$  off  $\vert$  deltas  $\vert$  events

Specifies the expanded time display mode for the Wave window. Optional. Default is off.

•  $\leq$   $\leq$   $\le$ 

Specify a value for the designated option. Currently supported options are -name, -time, and -lock. Optional. If no option is specified, current value of all options are reported.

• [<start-time>] [<end-time>]

> start-time and end-time are times that specify a expand, collapse, or zoom range. If neither number is specified, the command returns the current range. If only one time is specified, then the range is set to start at 0 and end at specified time.

•  $[-time \times time>]$ 

Specifies a cursor time. Optional.

•  $[-window < win>]$ 

All commands default to the active Wave window unless this argument is used to specify a different Wave window. Optional.

#### **Examples**

• Either of these commands creates a zoom range with a start time of 20 ns and an end time of 100 ns.

wave zoom range 20ns 100ns wave zoom range 20 100

• Return the name of cursor 2:

wave cursor configure 2 -name

• Name cursor 2, "reference cursor" and return that name with:

wave cursor configure 2 -name {reference cursor}

• Return the values of all wave cursor configure options for cursor 2:

wave cursor configure 2

## <span id="page-586-5"></span>**wave create**

The **wave create** command generates a waveform known only to the GUI. You can then modify the waveform interactively and use the results to drive simulation.

Refer to "Generating Stimulus with Waveform Editor" for more information.

#### **Syntax**

wave create [[-driver freeze | deposit | driver | expectedoutput\]](#page-586-0) [[-endtime <time>](#page-586-1)] [[-initialvalue <value>\]](#page-586-2) [[-language VHDL | Verilog](#page-586-3)] [-pattern clock | constant | random | repeater | counter | none](#page-586-4) [[-portmode in | out | inout | input | output | internal](#page-587-0)] [\[-range <MSB LSB>\]](#page-587-1) [[-starttime <time>\]](#page-587-2) [<object\\_name>](#page-587-3)

wave create [-period <value>](#page-587-4) [-dutycycle <value>](#page-587-5)

wave create [-value <value>](#page-587-6)

```
wave create -period <value> -random_type <value> [-seed <value>]
```
wave create -sequence val1 val2 val3 ... } [-period <value>](#page-587-10) -repeat forever  $|\n$  never  $|\n| \lt \#$  of times

wave create [-direction <value>](#page-588-1) [-type Binary | Range | Johnson | OneHot | ZeroHot | Gray](#page-588-2) [-endvalue <value>](#page-588-3) [-period <value>](#page-588-4) [-repeat forever | never | <#\\_of\\_times>](#page-588-5) [-startvalue <value>](#page-588-6) [-step <value>](#page-588-7)

The arguments below are grouped according to waveform pattern. The first set applies to all waveforms regardless of pattern.

#### **Arguments for all waveforms**

<span id="page-586-0"></span>• -driver freeze | deposit | driver | expectedoutput

Specifies that the signal is a driver of the specified type. Applies to signals of type inout or internal. Optional.

<span id="page-586-1"></span> $\bullet$  -endtime  $\lt$ time $>$ 

The simulation time that the waveform should stop. If omitted, the waveform stops at 1000 simulation time units. Optional.

<span id="page-586-2"></span> $\bullet$  -initialvalue  $\lt$ value $>$ 

The initial value for the waveform. Value must be appropriate for the type of waveform you are creating. Not applicable to counter patterns. Optional.

<span id="page-586-3"></span>• -language VHDL | Verilog

The language for the created wave. By default ModelSim uses VHDL to create the waveform. Optional.

<span id="page-586-4"></span>• -pattern clock | constant | random | repeater | counter | none

The pattern for the created waveform. Refer to "Creating Waveforms from Patterns" for a description of the pattern types. Required.

<span id="page-587-0"></span>• -portmode in | out | inout | input | output | internal

The port type for the created waveform. ModelSim uses internal by default. Useful for creating signals prior to loading a design. Optional.

<span id="page-587-1"></span>• -range <MSB LSB>

Specifies a vector of the designated bit width. Optional.

<span id="page-587-2"></span> $\bullet$  -starttime  $\lt$ time $>$ 

The simulation time at which the waveform should start. If omitted, the waveform starts at 0 simulation time units. Optional.

<span id="page-587-3"></span>• < object\_name>

The name of the created waveform. Required.

## **Arguments, clock patterns only**

<span id="page-587-5"></span>• -dutycycle <value>

The duty cycle of the clock, which is the percentage of the period that the clock is high or low. Acceptable values range from 0 to 100. Required.

<span id="page-587-4"></span>• - period <value>

The period of the signal. Required.

## **Arguments, constant patterns only**

<span id="page-587-6"></span> $\bullet$  -value  $\lt$ value $>$ 

The value for the constant. Required.

## **Arguments, random patterns only**

<span id="page-587-7"></span>• - period <value>

The period after which the value should change. Required.

<span id="page-587-8"></span>• -random type  $\langle$  value $\rangle$ 

The type of random pattern to generate. Required. Choices for  $\langle$ value $\rangle$  include Normal, Uniform, Poisson, or Exponential. Default is Uniform.

<span id="page-587-9"></span>• -seed <value>

A seed value for the random generator. If omitted, ModelSim uses the value 5. Optional.

## **Arguments, repeater patterns only**

<span id="page-587-10"></span>• - period <value>

The period after which the value should change. Required.

<span id="page-587-11"></span>• -repeat forever  $|\text{ never }| \lt \#$  of times

The number of times to repeat. Required.

<span id="page-588-0"></span>• -sequence val1 val2 val3  $\dots$ }

The set of values that you want repeated. Required.

#### **Arguments, counter patterns only**

<span id="page-588-1"></span>• -direction <value>

The direction which the counter should increment or decrement. Optional. The default is Up. Choices for <value> include Up, Down, UpThenDown, and DownThenUp.

<span id="page-588-2"></span>• -type Binary | Range | Johnson | OneHot | ZeroHot | Gray

The type of counter to create. Default is Range. Optional.

<span id="page-588-3"></span> $\bullet$  -endvalue  $\lt$ value $>$ 

The ending value of the counter. This option applies to Range counter patterns only. All other counter patterns start from 0 and go to the max value for that particular signal (e.g., for a 3-bit signal, the start value will be 000 and end value will be 111).

<span id="page-588-4"></span>• - period <value>

The period after which the value should change. Required.

<span id="page-588-5"></span>• -repeat forever  $|$  never  $| \lt \#_0 f_$  times

The number of times to repeat. Required.

<span id="page-588-6"></span> $\bullet$  -startvalue  $\lt$ value $>$ 

The starting value of the counter. This option applies to Range counter patterns only. All other counter patterns start from 0 and go to the max value for that particular signal (e.g., for a 3-bit signal, the start value will be 000 and end value will be 111).

<span id="page-588-7"></span> $\bullet$  -step <value>

The step by which the counter is incremented/decremented. Required.

## **Examples**

• Create a clock signal with the following default values:

```
wave create -pattern /counter/clk
-period 100 -dutycycle 50
-starttime 0 -endtime 1000 -initialvalue 0
```
• Create a constant 8-bit signal vector from 0 to 1000 ns with a value of 1111 and a drive type of freeze.

```
wave create -driver freeze -pattern constant -value 1111 -range 7 0
-starttime 0ns -endtime 1000ns sim:/andm/v_cont2
```
## **See also**

[wave edit](#page-589-0), [wave modify](#page-594-0), "Generating Stimulus with Waveform Editor"

## <span id="page-589-0"></span>**wave edit**

The **wave edit** command modifies waveforms created with the **wave create** command. The following table summarizes the available editing options:

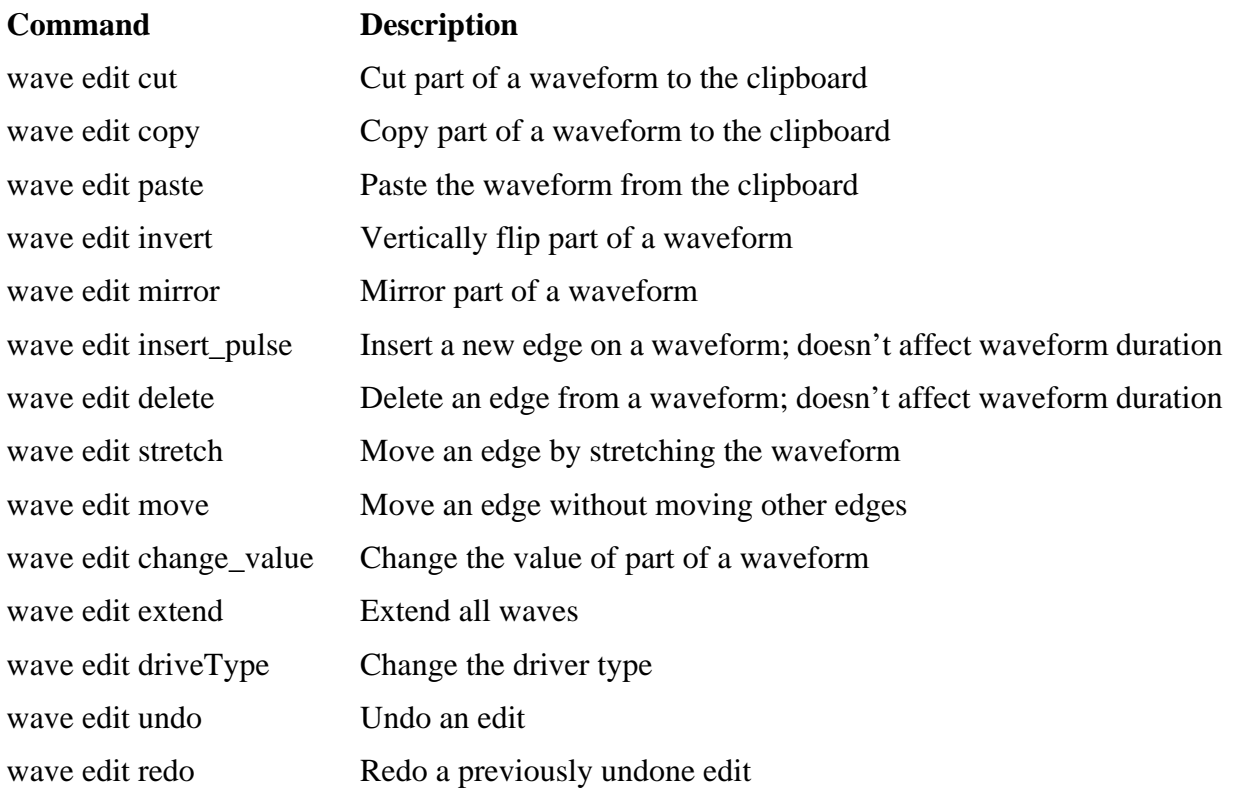

#### **Syntax**

wave edit {cut | copy | paste | invert | mirror} [[-end <time>\]](#page-589-1) [-start <time>](#page-590-0) [<object\\_name>](#page-590-1) wave edit insert\_pulse [\[-duration <time>](#page-590-2)] [-start <time>](#page-590-3) [<object\\_name>](#page-590-4) wave edit delete [-time <time>](#page-590-5) [<object\\_name>](#page-590-6) wave edit stretch | move [-backward <time>](#page-590-7) | [-forward <time>](#page-590-8) [-time <time>](#page-590-9) [<object\\_name>](#page-590-10) wave edit change\_value [-end <time>](#page-590-11) [-start <time>](#page-590-12) [<value>](#page-591-0) [<object\\_name>](#page-591-1) wave edit extend -extend to  $|$  by -time  $\langle$  time $\rangle$ wave edit driveType [-driver freeze | deposit | driver | expectedoutput](#page-591-4) [-end <time>](#page-591-5) [-start <time>](#page-591-6)

The arguments below are grouped by editing operation. Many operations share similar arguments.

#### **Arguments for cut, copy, paste, invert, and mirror**

<span id="page-589-1"></span> $\bullet$  -end  $\lt$ time $>$ 

The end of the section of waveform to perform the editing operation upon, denoted by a simulation time. Optional for paste.

<span id="page-590-0"></span> $\bullet$  -start  $\times$ time $>$ 

The beginning of the section of waveform to perform the editing operation upon, denoted by a simulation time. Required.

<span id="page-590-1"></span>• <object\_name>

The pathname of the waveform to edit. Required.

#### **Arguments for insert\_pulse**

<span id="page-590-2"></span> $\bullet$  -duration  $\lt$ time $\gt$ 

The length of the pulse. Default is 10 time units. Optional.

<span id="page-590-3"></span> $\bullet$  -start  $\lt$ time $>$ 

The time at which the new pulse should be inserted. Required.

<span id="page-590-4"></span>• <object\_name>

The pathname of the waveform on which you are inserting a pulse. Required.

#### **Arguments for delete**

<span id="page-590-5"></span> $\bullet$  -time  $\lt$ time $>$ 

The time at which the edge to delete occurs. Required.

<span id="page-590-6"></span> $\bullet$  <object name>

The pathname of the waveform for which you are deleting an edge. Required.

#### **Arguments for stretch and move**

<span id="page-590-7"></span> $\bullet$  -backward  $\lt$ time $>$ 

The amount to stretch or move the edge backwards in simulation time. Required if -forward <time> isn't specified.

<span id="page-590-8"></span> $\bullet$  -forward  $\lt$ time $>$ 

The amount to stretch or move the edge forwards in simulation time. Required if -backward <time> isn't specified.

<span id="page-590-9"></span> $\bullet$  -time  $\lt$ time  $>$ 

The time at which the edge to stretch or move occurs. Required.

<span id="page-590-10"></span> $\bullet$  <object\_name>

The pathname of the waveform on which you are stretching or moving an edge. Required.

#### **Arguments for change\_value**

<span id="page-590-11"></span> $\bullet$  -end  $\lt$ time $>$ 

The end of the section of waveform of which you are changing the value. Required.

<span id="page-590-12"></span> $\bullet$  -start  $\lt$ time $>$ 

The beginning of the section of waveform of which you are changing the value. Required.

<span id="page-591-0"></span> $\bullet \quad$  <value>

The new value. Must match the type of the <object\_name>. Required.

<span id="page-591-1"></span>• < object\_name>

The pathname of the waveform on which you are changing a value. Required.

#### **Arguments for extend**

<span id="page-591-2"></span>• -extend to  $|$  by

Specify whether you are extending waves to a specific time or by a certain amount of time. Required.

<span id="page-591-3"></span> $\bullet$  -time  $\lt$ time $>$ 

The time to extend waves to or the amount by which to extend the waves. Required.

#### **Arguments for driveType**

<span id="page-591-4"></span>• -driver freeze | deposit | driver | expectedoutput

The type of driver to which you want the specified section of the waveform changed. Required.

<span id="page-591-5"></span> $\bullet$  -end  $\lt$ time $>$ 

The end of the section of waveform of which you are changing the drive type. Required.

<span id="page-591-6"></span> $\bullet$  -start  $\lt$ time $\gt$ 

The beginning of the section of waveform of which you are changing the drive type. Required.

#### **Arguments for undo and redo**

 $\bullet$  <number>

The number of editing operations to undo or redo. If omitted, only one editing operation is undone or redone. Optional.

#### **See also**

[wave create,](#page-586-5) "Generating Stimulus with Waveform Editor"

## <span id="page-592-0"></span>**wave export**

The **wave export** command creates a stimulus file from waveforms created with the **wave create** command.

#### **Syntax**

wave export [-designunit <name>] [-endtime <time>] -file <name> -format force | vcd | vhdl | verilog [-starttime <time>]

#### **Arguments**

 $\bullet$  -designunit <name>

The name of the design unit for which you want to export created waves. If omitted, the command exports waves from the active design unit. Optional.

 $\bullet$  -endtime  $\lt$ time $>$ 

The simulation time at which you want to stop exporting. Required.

 $\bullet$  -file  $\langle$ name $\rangle$ 

The filename for the saved stimulus file. Required.

• -format force | vcd | vhdl | verilog

The format of the saved stimulus file. Required. The format options include:

force — A Tcl script that recreates the waveforms. The file should be sourced when reloading the simulation.

- vcd An extended VCD file. Load using the **-vcdstim** argument to **vsim**.
- vhdl A VHDL test bench. Compile and load the file as your top-level design unit.
- verilog A Verilog test bench. Compile and load the file as your top-level design unit.
- $\bullet$  -starttime  $\lt$ time $>$

The simulation time at which you want to start exporting. Required.

#### **See also**

[wave create,](#page-586-5) [wave import](#page-593-0), "Generating Stimulus with Waveform Editor"

# <span id="page-593-0"></span>**wave import**

The **wave import** command imports an extended VCD file that was created with the **wave export** command. It cannot read extended VCD file created by software other than ModelSim. Use this command to apply a VCD file as stimulus to the current simulation.

## **Syntax**

wave import <VCD\_file>

#### **Arguments**

• <VCD\_file>

The name of the extended VCD file to import. Required.

#### **See also**

[wave create,](#page-586-5) [wave export,](#page-592-0) "Generating Stimulus with Waveform Editor"

## <span id="page-594-0"></span>**wave modify**

The **wave modify** command modifies waveform parameters set by a previous **wave create** command. See the ModelSim Command Reference for syntax.

## **Syntax**

wave modify  $\langle$ wave name $\rangle$  [-driver freeze | deposit | driver | expected output] [[-endtime <time>\]](#page-594-3) [[-initialvalue <value>](#page-594-4)] [-pattern clock | random | repeater | counter | none](#page-594-5) [[-range <MSB LSB>\]](#page-594-6) [[-starttime <time>](#page-594-7)]

wave modify [-period <value>](#page-595-0) [-dutycycle <value>](#page-595-1)

wave modify [-period <value>](#page-595-2) -random type Normal|Uniform [[-seed <value>\]](#page-595-4)

wave modify -period  $\langle$ value $\rangle$  -repeat forever  $|\text{never}| \langle #\text{ of times}\rangle$ [-sequence {val1 val2 val3 …}](#page-595-7)

wave modify [-direction down | up](#page-595-8) [-type Binary | Range | Johnson | OneHot | ZeroHot | Gray](#page-595-9) [-endvalue <value>](#page-595-10) [-period <value>](#page-595-11) [-repeat forever | never | <#\\_of\\_times>](#page-595-12) [-startvalue <value>](#page-596-0) [-step <value>](#page-596-1)

#### **Arguments for all waveforms**

<span id="page-594-1"></span>• <wave\_name>

The name of an existing waveform created with the [wave create](#page-586-5) command. Required.

<span id="page-594-2"></span>• -driver freeze | deposit | driver | expectedoutput

Specifies that the signal is a driver of the specified type. Applies to signals of type inout or internal. Optional.

<span id="page-594-3"></span> $\bullet$  -endtime  $\lt$ time $>$ 

The simulation time that the waveform should stop. If omitted, the waveform stops at 1000 simulation time units. Optional.

<span id="page-594-4"></span> $\bullet$  -initialvalue  $\lt$ value $>$ 

The initial value for the waveform. Value must be appropriate for the type of waveform you are creating. Not applicable to counter patterns. Optional.

<span id="page-594-5"></span>• -pattern clock | random | repeater | counter | none

The pattern for the created waveform. Refer to "Creating Waveforms from Patterns" for a description of the pattern types. Required.

<span id="page-594-6"></span>• -range <MSB LSB>

Specifies a vector of the designated bit width. Optional.

<span id="page-594-7"></span> $\bullet$  -starttime  $\lt$ time $>$ 

The simulation time that the waveform should start. If omitted, the waveform starts at 0 simulation time units. Optional.

#### **Arguments, clock patterns only**

<span id="page-595-0"></span>• - period <value>

The period of the signal. Required.

<span id="page-595-1"></span>• dutycycle <value>

The duty cycle of the clock, which is the percentage of the period that the clock is high or low. Acceptable values range from 0 to 100. Required.

#### **Arguments, random patterns only**

<span id="page-595-2"></span>• - period <value>

The period after which the value should change. Required.

<span id="page-595-3"></span>• -random type Normal Uniform

The type of random pattern to generate. Required. Default is uniform.

<span id="page-595-4"></span> $\bullet$  -seed  $\langle$  value $\rangle$ 

A seed value for the random generator. If omitted, ModelSim uses the value 5. Optional.

#### **Arguments, repeater patterns only**

<span id="page-595-5"></span>• - period <value>

The period after which the value should change. Required.

<span id="page-595-6"></span>• -repeat forever  $|\text{ never }| \lt \# \text{ of times}>$ 

The number of times to repeat. Required.

<span id="page-595-7"></span>• -sequence  $\{$ val1 val2 val3 ... $\}$ 

The set of values that you want repeated. Required.

## **Arguments, counter patterns only**

<span id="page-595-8"></span> $\bullet$  -direction down | up

The direction which the counter should increment or decrement. Optional. The default is up.

<span id="page-595-9"></span>• -type Binary | Range | Johnson | OneHot | ZeroHot | Gray

The type of counter to create. Default is Range. Optional.

<span id="page-595-10"></span> $\bullet$  -endvalue  $\lt$ value $>$ 

The ending value of the counter. This option applies to Range counter patterns only. All other counter patterns start from 0 and go to the max value for that particular signal (e.g., for a 3-bit signal, the start value will be 000 and end value will be 111).

<span id="page-595-11"></span>• - period <value>

The period after which the value should change. Required.

<span id="page-595-12"></span>• -repeat forever  $|\text{ never }| \lt \#$  of times

The number of times to repeat. Required.

<span id="page-596-0"></span>• -startvalue <value>

The starting value of the counter. This option applies to Range counter patterns only. All other counter patterns start from 0 and go to the max value for that particular signal (e.g., for a 3-bit signal, the start value will be 000 and end value will be 111).

<span id="page-596-1"></span> $\bullet$  -step <value>

The step by which the counter is incremented/decremented. Required.

## **See also**

[wave create,](#page-586-5) "Generating Stimulus with Waveform Editor"

## **when**

The **when** command instructs ModelSim to perform actions when the specified conditions are met.

For example, you can use the **when** command to break on a signal value or at a specific simulator time. Use the [nowhen](#page-279-0) command to deactivate **when** commands.

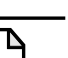

**Note**

When running in full optimization mode, breakpoints can not be set. Run the design in non-optimized mode (or set +acc arguments) to enable you to set breakpoints in the design. See Preserving Object Visibility for Debugging Purposes.

## **Syntax**

when  $\left[ \left[ -\frac{1}{\text{dist}} \right] \left[ -\frac{1}{\text{dist}} \right] \left[ -\frac{1}{\text{abs}} \right]$   $\left[ \left[ \left[ -\frac{1}{\text{abs}} \right] \right] \left[ \left[ \left[ \left[ -\frac{1}{\text{abs}} \right] \right] \right] \right]$ 

## **Description**

The **when** command uses a **when\_condition\_expression** to determine whether or not to perform the action. Conditions can include VHDL signals and Verilog nets and registers. The **when\_condition\_expression** uses a simple restricted language (that is not related to Tcl), which permits only four operators and operands that may be either HDL object names, signame'event, or constants. ModelSim evaluates the condition every time any object in the condition changes, hence the restrictions.

Here are some additional points to keep in mind about the when command:

- The **when** command creates the equivalent of a VHDL process or a Verilog always block. It does not work like a looping construct you might find in other languages such as C.
- Virtual signals, functions, regions, types, etc. cannot be used in the **when** command. Neither can simulator state variables other than \$now.
- With no arguments, **when** will list the currently active when statements and their labels (explicit or implicit).

## **Syntax**

when  $\left[ \left[ -\frac{fast}{\right] \left[ -id \right] \right]$  [\[-label <label>\]](#page-599-2) [{<when\\_condition\\_expression>}](#page-599-3) {<command>}

## **Embedded Commands Allowed with the -fast Argument**

You can use any Tcl command as a <command>, along with any of the following **vsim** commands:

- bp, bd
- change
- disablebp, enablebp
- echo
- examine
- force, noforce
- log, nolog
- stop
- when, nowhen

#### <span id="page-598-0"></span>**Embedded Commands Not Allowed with the -fast Argument**

- Any do commands
- Any Tk commands or widgets
- References to U/I state variables or tcl variables
- Virtual signals, functions, or types

#### **Using Global Tcl Variables with the -fast Argument**

Embedded commands that use global Tcl variables for passing a state between the when command and the user interface need to declare the state using the Tcl uivar command. For example, the variable i below is visible in the GUI. From the command prompt, you can display it (by entering echo \$i) or modify it (for example, by entering set i 25).

```
set i 10
when -fast \{clk == '0' \}uivar i
   set i [expr { $i - 1}]if {$i <= 0} {
      force reset 1 0, 0 250
   }
}
when -fast {reset == '0'} {
  uivar i
   set i 10
}
```
#### **Additional Restrictions on the -fast Argument**

Accessing channels (such as files, pipes, sockets) that were opened outside of the embedded command will not work. For example:

```
set fp [open mylog.txt w]
when -fast \rast \} \puts $fp "bus change: [examine bus]"
}
```
The channel that \$fp refers to is not available in the simulator, only in the user interface. Even using the uivar command does not work here because the value of \$fp has no meaning in the context of the -fast argument.

The following method of rewriting this example opens the channel, writes to it, then closes it within the **when** command:

```
when -fast {bus} {
   set fp [open mylog.txt a]
   puts $fp "bus change: [examine bus]"
   close $fp
}
```
The following example is a little more sophisticated method of doing the same thing:

```
when -fast \{$now == 0ns} {
   set fp [open mylog.txt w]
}
when -fast {bus} {
  puts $fp "bus change: [examine bus]"
}
when -fast {$now == 1000ns} {
   close $fp
}
```
The general principle is that any embedded command done using the -fast argument is global to all other commands used with the -fast argument. Here,  $\{\text{Show} == 0 \text{ns} \}$  is a way to define Tcl processes that the -fast commands can use. These processes have the same restrictions that when bodies have, but the advantage is again speed as a proc will tend to execute faster than code in the when body itself.

It is recommended not to use virtual signals and expressions.

## **Arguments**

<span id="page-599-0"></span>• -fast

Causes the embedded <command> to execute within the simulation kernel, which provides faster execution and reduces impact on simulation runtime performance. Optional. Limitations on using the -fast argument are described above (in ["Embedded Commands Not](#page-598-0) [Allowed with the -fast Argument](#page-598-0)"). Disallowed commands still work, but they slow down the simulation.

<span id="page-599-2"></span> $\bullet$  -label  $\langle$ label $\rangle$ 

Used to identify individual **when** commands. Optional.

<span id="page-599-1"></span> $\bullet$  -id  $\langle \text{id#} \rangle$ 

Attempts to assign this id number to the when command. Optional. If the id number you specify is already used, ModelSim will return an error.

#### **Note**

Id numbers for when commands are assigned from the same pool as those used for the bp command. So even if you have not specified a given id number for a when command, that number may still be used for a breakpoint.

<span id="page-599-3"></span>• {<when\_condition\_expression>}

Specifies the conditions to be met for the specified <command> to be executed. Required if a command is specified. The condition is evaluated in the simulator kernel and can be an

object name, in which case the curly braces can be omitted. The command will be executed when the object changes value. The condition can be an expression with these operators:

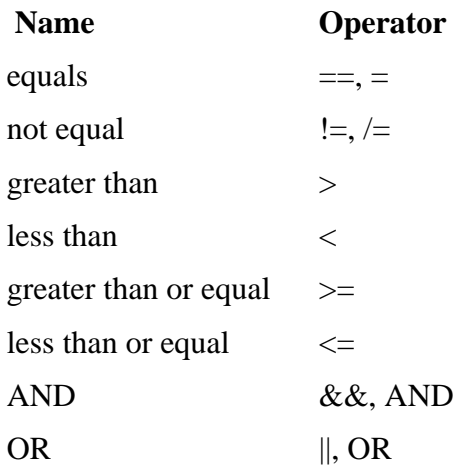

The operands may be object names, signame'event, or constants. Subexpressions in parentheses are permitted. The command will be executed when the expression is evaluated as TRUE or 1.

The formal BNF syntax is:

```
condition ::= Name | { expression }
expression ::= expression AND relation
               expression OR relation
                | relation
relation ::= Name = Literal
             Name /= Literal
             Name ' EVENT
            | ( expression )
Literal ::= '<char>' | "<br/>bitstring>" | <br/>bitstring>
```
The "=" operator can occur only between a Name and a Literal. This means that you cannot compare the value of two signals, i.e., Name = Name is not possible.

Tcl variables can be used in the condition expression but you must replace the curly braces ({}) with double quotes (""). This works like a macro substitution where the Tcl variables are evaluated once and the result is then evaluated as the when condition. Condition expressions are evaluated in the **vsim** kernel, which knows nothing about Tcl variables. That's why the condition expression must be evaluated in the GUI before it is sent to the **vsim** kernel. See below for an example of using a Tcl variable.

The ">", "<", ">=", and "<=" operators are the standard ones for vector types, not the overloaded operators in the std\_logic\_1164 package. This may cause unexpected results when comparing objects that contain values other than 1 and 0. ModelSim does a lexical comparison (position number) for values other than 1 and 0. For example:

0000 < 1111 ## This evaluates to true H000 < 1111 ## This evaluates to false 001X >= 0010 ## This also evaluates to false

<span id="page-601-0"></span>• {<command>}

The command(s) for this argument are evaluated by the Tcl interpreter within the ModelSim GUI. Any ModelSim or Tcl command or series of commands are valid with one exception—the [run](#page-337-0) command cannot be used with the **when** command. Required if a when expression is specified. The command sequence usually contains a [stop](#page-367-0) command that sets a flag to break the simulation run after the command sequence is completed. Multiple-line commands can be used.

#### **Note**

If you want to stop the simulation using a **when** command, you must use a [stop](#page-367-0) command within your when statement. DO NOT use an [exit](#page-226-0) command or a **quit** command. The **stop** command acts like a breakpoint at the time it is evaluated.

#### **Examples**

• The when command below instructs the simulator to display the value of object *c* in binary format when there is a clock event, the clock is 1, and the value of *b* is 01100111. Finally, the command tells ModelSim to stop.

```
when -label when1 {clk'event and {clk} = '1' and b = "01100111"} { }echo "Signal c is [exa -bin c]"
   stop
}
```
• The commands below show an example of using a Tcl variable within a **when** command. Note that the curly braces  $({})$  have been replaced with double quotes ("").

```
set clkb_path /tb/ps/dprb_0/udprb/ucar_reg/uint_ram/clkb;
when -label when1 "$clkb_path'event and $clkb_path ='1'" {
     echo "Detected Clk edge at path $clkb_path"
}
```
• The **when** command below is labeled *a* and will cause ModelSim to echo the message "b changed" whenever the value of the object *b* changes.

```
when -label a b {echo "b changed"}
```
• The multi-line **when** command below does not use a label and has two conditions. When the conditions are met, an [echo](#page-213-0) and a [stop](#page-367-0) command will be executed.

```
when \{b = 1and c / = 0 } {
     echo "b is 1 and c is not 0"
     stop
}
```
• In the example below, for the declaration "wire [15:0] a;", the **when** command will activate when the selected bits match a 7:

when  $\{a(3:1) = 3'h7\}$  {echo "matched at time " \$now}

• If you encounter a vectored net caused by optimizing with [vopt](#page-526-0)**,** use the 'event qualifier to prevent the command from falsely evaluating when unrelated bits of 'a' change:

when  $\{a(3:1) = 3'h7 \text{ and } a(3:1)'$  event}  $\{echo "matched at time " $now}$ 

• In the example below, we want to sample the values of the address and data bus on the first falling edge of *clk* after *sstrb* has gone high.

```
# ::strobe is our state variable
set ::strobe Zero
# This signal breakpoint only fires when sstrb changes to a '1'
when -label checkStrobe \{ /top / \text{sstrb} == '1' \}# Our state Zero condition has been met, move to state One
   set ::strobe One
   }
# This signal breakpoint fires each time clk goes to '0'
when \{\text{/top/clk} == '0'\} {
   if {$::strobe eq "One"} {
      # Our state One condition has been met
      # Sample the busses
      echo Sample paddr=[examine -hex /top/paddr] :: sdata=[examine
-hex
      /top/sdata]
      # reset our state variable until next rising edge of sstrb
(back to
      state Zero)
      set ::strobe Zero
   }
}
```
#### **Ending the simulation with the stop command**

Batch mode simulations are often structured as "run until condition X is true," rather than "run for X time" simulations. The multi-line **when** command below sets a done condition and executes an [echo](#page-213-0) and a [stop](#page-367-0) command when the condition is reached.

The simulation will not stop (even if a **quit -f** command is used) unless a **stop** command is executed. To exit the simulation and quit ModelSim, use an approach like the following:

```
onbreak {resume}
when \{\text{done condition} == '1'\} {
     echo "End condition reached"
     if [batch_mode] {
          set DoneConditionReached 1
          stop
     }
}
run 1000 us
if {$DoneConditionReached == 1} {
     quit -f
}
```
This example stops 100ns after a signal transition:

```
when \{a = 1\} {
  # If the 100ns delay is already set then let it go.
  if {[when -label a_100] == ""} {
    when -label a_100 { $now = 100 } {
      # delete this breakpoint then stop
      nowhen a_100
      stop
    }
  }
}
```
#### **Time-based breakpoints**

You can build time-based breakpoints into a **when** statement with the following syntax.

For absolute time (indicated by @) use:

when  $\{\text{now} = \text{@1750 ns}\}$   $\{\text{stop}\}$ 

You can also use:

```
when \{errorFlag = '1' OR $now = 2 ms\} {stop}
```
This example adds 2 ms to the simulation time at which the **when** statement is first evaluated, then stops. The white space between the value and time unit is required for the time unit to be understood by the simulator.

You can also use variables, as shown in the following example:

set time 1000 when " $\$now = $time" {stop}$ 

The quotes instruct Tcl to expand the variables before calling the command. So, the **when** command sees:

```
when "$now = 1000" stop
```
Note that "\$now" has the '\$' escaped. This prevents Tcl from expanding the variable, because if it did, you would get:

when "0 = 1000" stop

**See also**

[bp](#page-95-0), [disablebp,](#page-203-0) [enablebp](#page-215-0), [nowhen](#page-279-0)

## **where**

The **where** command displays information about the system environment. This command is useful for debugging problems where ModelSim cannot find the required libraries or support files.

The command displays two results on consecutive lines:

• current directory

This is the current directory that ModelSim was invoked from, or that was specified on the ModelSim command line.

• current project file

This is the *.mpf* file ModelSim is using. All library mappings are taken from here when a project is open. If the design is not loaded through a project, this line displays the modelsim.ini file in the current directory.

#### **Syntax**

where

#### **Arguments**

• None.

## **Examples**

• Design is loaded through a project:

```
VSIM> where
# Current directory is: D:\Client
# Project is: D:/Client/monproj.mpf
```
• Design is loaded with no project (indicates the modelsim.ini file is under the mydesign directory):

```
VSIM> where
# Current directory is: C:\Client\testcase\mydesign
# Project is: modelsim.ini
```
# **wlf2log**

**Note**

The **wlf2log** command translates a ModelSim WLF file (*vsim.wlf*) to a QuickSim II logfile.

The command reads the *vsim.wlf* WLF file generated by the **add list**, **add wave**, or **log** commands in the simulator and converts it to the QuickSim II logfile format.

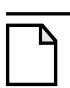

This command should be invoked only after you have stopped the simulation using **quit sim** or **dataset close sim**.

## **Syntax**

wlf2log [\[-bits\]](#page-605-0) [[-fullname](#page-605-1)] [\[-help\]](#page-605-2) [[-inout\]](#page-605-3) [[-input](#page-605-4)] [\[-internal\]](#page-605-5) [-1 <instance\_path>] [[-lower](#page-605-7)] [[-o <outfile>\]](#page-606-0) [[-output\]](#page-606-1) [[-quiet\]](#page-606-2) [<wlffile>](#page-606-3)

## **Arguments**

<span id="page-605-0"></span>• -bits

Forces vector nets to be split into 1-bit wide nets in the log file. Optional.

<span id="page-605-1"></span>• -fullname

Shows the full hierarchical pathname when displaying signal names. Optional.

<span id="page-605-2"></span>• -help

Displays a list of command options with a brief description for each. Optional.

<span id="page-605-3"></span>• -inout

Lists only the inout ports. Optional. This may be combined with the -input, -output, or -internal switches.

<span id="page-605-4"></span>• -input

Lists only the input ports. Optional. This may be combined with the -output, -inout, or -internal switches.

<span id="page-605-5"></span>• -internal

Lists only the internal signals. Optional. This may be combined with the -input, -output, or inout switches.

<span id="page-605-6"></span> $\bullet$  -l  $\leq$  instance path $>$ 

Lists the signals at or below the specified HDL instance path within the design hierarchy. Optional.

<span id="page-605-7"></span>• -lower

Shows all logged signals in the hierarchy. Optional. When invoked without the -lower switch, only the top-level signals are displayed.

<span id="page-606-0"></span> $\bullet$  -o  $\leq$ outfile $\geq$ 

Directs the output to be written to the file specified by  $\langle$  outfile  $\rangle$ . Optional. The default destination for the logfile is standard out.

<span id="page-606-1"></span>• -output

Lists only the output ports. Optional. This may be combined with the -input, -inout, or -internal switches.

<span id="page-606-2"></span>• -quiet

Disables error message reporting. Optional.

<span id="page-606-3"></span> $\bullet$  <wlffile>

Specifies the ModelSim WLF file that you are converting. Required.

## **Additional information for QuickSim II users**

In some cases your original QuickHDL/ModelSim simulation results (in your *vsim.wlf* file) may contain signal values that do not directly correspond to qsim\_12state values. The resulting QuickSim II logfile generated by **wlf2log** may contain state values that are surrounded by single quotes, e.g. '0' and '1'. To make this logfile compatible with QuickSim models (that expect qsim 12state) you need to use a QuickSim II function named \$convert\_wdb().

This function was created to convert logfiles resulting from VHDL simulation that used std logic and std ulogic since these data types do not correlate to QuickSim's 12 simulation states. Other VHDL data types such as qsim state or bit (2 state) do not require conversion as they are directly compatible with qsim\_12state QuickSim II Waveform Databases (WDB).

The following procedure can be used to convert a wlf2log-generated logfile into a compatible QuickSim WDB. The procedure below shows how to convert the logfile while loaded into memory in QuickSim II.

- 1. Load the logfile (the output from **wlf2log**) into a WDB other than "forces". "Forces" is the default WDB, so you need to choose a unique name for the WDB when loading the logfile (for example, "fred").
- 2. Enter the following at the command prompt from within QuickSim:

\$convert\_wdb("fred",0)

The first argument, which is "fred", is the name of the new WDB to be created. The second argument, which is 0, specifies the type of conversion. At this time only one type of conversion is supported. The value 0 specifies to convert std\_logic or std\_ulogic into qsim\_12state.

3. Do a connect\_wdb (either through the pulldown menus, the "Connect WDB" palette icon under "Stimulus", or a function invocation). You specify the name of the WDB that you originally loaded the logfile into (in this case, "fred").

At this point you can issue the "run" command and the stimulus in the converted logfile will be applied. Before exiting the simulation you should save the new WDB ("fred") as a WDB or

logfile so that it can be loaded again in the future. The new WDB or logfile will contain the correct qsim\_12state values eliminating the need to re-use \$convert\_wdb().

# **wlf2vcd**

The **wlf2vcd** command translates a ModelSim WLF file to a standard VCD file. Complex data types that are unsupported in the VCD standard (records, memories, etc.) are not converted.

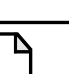

**Note**

This command should be invoked only after you have stopped the simulation using **quit sim** or **dataset close sim**.

## **Syntax**

wlf2vcd [-help] [-o < outfile > [-quiet] < wlffile >

## **Arguments**

• -help

Displays a list of command options with a brief description for each. Optional.

 $\bullet$  -o  $\leq$ outfile $\geq$ 

Specifies a filename for the output. By default, the VCD output goes to stdout. Optional.

• -quiet

Disables warning messages that are produced when an unsupported type (e.g., records) is encountered in the WLF file. Optional.

 $\bullet$  <wlffile>

Specifies the ModelSim WLF file that you are converting. Required.

## **wlfman**

The **wlfman** command allows you to get information about and manipulate WLF files.

The command performs four functions depending on which mode you use:

- **wlfman info** generates file information, resolution, versions, etc.
- **wlfman items** generates a list of HDL objects (i.e., signals) from the source WLF file and outputs it to stdout. When redirected to a file, the output is called an object list file, and it can be read in by **wlfman filter**. The object\_list\_file is a list of objects, one per line. Comments start with a '#' and continue to the end of the line. Wildcards are legal in the leaf portion of the name. Here is an example:

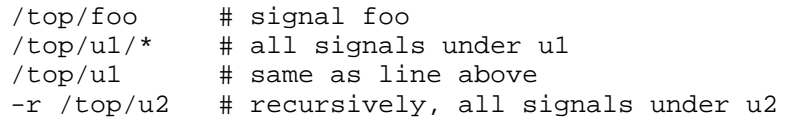

Note that you can produce these files from scratch but be careful with syntax. **wlfman items** always creates a legal object\_list\_file.

- **wlfman filter** reads in a WLF file and optionally an object\_list\_file and writes out another WLF file containing filtered information from those sources. You determine the filtered information with the arguments you specify.
- **wifman profile** generates a report of the estimated percentage of file space that each signal is taking in the specified WLF file. This command can identify signals that account for a large percentage of the WLF file size (e.g., a logged memory that uses a zero-delay integer loop to initialize the memory). You may be able to drastically reduce WLF file size by not logging those signals.
- **wlfman merge** combines two WLF files with different signals into one WLF file. It *does not* combine wlf files containing the same signals at different runtime ranges (i.e., mixedhdl 0ns 100ns.wlf & mixedhdl 100ns 200ns.wlf).

The different modes are intended to be used together. For example, you might run **wlfman profile** and identify a signal that accounts for 50% of the WLF file size. If you don't actually need that signal, you can then run **wlfman filter** to remove it from the WLF file.

## **Syntax**

```
wlfman info <wlffile>
```

```
wlfman items -n] -v] \langle wlffile\rangle
```

```
wlfman filter [-begin<math>\frac{1}{2} [-begin \langle time>\rangle [-end \langle time>\rangle] [-f \langle object list file>\vert [-r \langle object>]
     [-s <symbol>] [-t <resolution>] -o <outwlffile> <sourcewlffile>
```

```
-rank]-top <number><wlffile>
```

```
wlfman merge -noopt] -opt] -o \langle\text{outw} if file\rangle \langle\text{w} if file\rangle \langle\text{w} if file\rangle\rangle
```
#### **Arguments for wlfman info**

<span id="page-610-0"></span> $\bullet$  <wlffile>

Specifies the WLF file from which you want information. Required.

## **Arguments for wlfman items**

<span id="page-610-1"></span> $\bullet$  -n

Lists regions only (no signals). Optional.

<span id="page-610-2"></span> $\bullet$  -v

Produces verbose output that lists the object type next to each object. Optional.

<span id="page-610-3"></span>• <wlffile>

Specifies the WLF file for which you want a profile report. Required.

#### **Arguments for wlfman filter**

<span id="page-610-4"></span>• -begin <time>

Specifies the simulation time at which you want to begin reading information from the source WLF file. Optional. By default the output includes the entire time that is recorded in the source WLF file.

<span id="page-610-5"></span> $\bullet$  -end  $\lt$ time $>$ 

Specifies the simulation time at which you want to end reading information from the source WLF file. Optional.

<span id="page-610-6"></span>•  $-f$  < object list file>

Specifies an object\_list\_file created by **wlfman items** to include in the output WLF file. Optional.

<span id="page-610-7"></span> $\bullet$  -r < object>

Specifies an object (region) to recursively include in the output. If  $\langle$ object $\rangle$  is a signal, the output would be the same as using **-s**. Optional.

<span id="page-610-8"></span> $\bullet$  -s  $\langle$ symbol $\rangle$ 

Specifies an object to include in the output. Optional. By default all objects are output.

<span id="page-610-9"></span> $\bullet$  -t  $\leq$  resolution $\geq$ 

Specifies the time resolution of the new WLF file. Optional. By default the resolution is the same as the source WLF file.

<span id="page-610-10"></span> $\bullet$  -o < outwlffile>

Specifies the name of the output WLF file. Required. The output WLF file will contain all objects specified by **-f <object\_list\_file>**, **-r <object>**, and **-s <symbol>**. Output WLF files are always written in the latest WLF version regardless of the source WLF file version.

<span id="page-610-11"></span>• <sourcewlffile>

Specifies the source WLF file from which you want objects. Required.

#### **Arguments for wlfman profile**

<span id="page-611-0"></span>• -rank

Sorts the report by percentage. Optional.

<span id="page-611-1"></span> $\bullet$  -top <number>

Filters the report so that only the top  $\langle$  number  $\rangle$  signals in terms of file space percentage are displayed. Optional.

<span id="page-611-2"></span> $\bullet$  <wlffile>

Specifies the WLF file from which you want object information. Required.

## **Arguments for wlfman merge**

<span id="page-611-3"></span>• -noopt

Disables WLF file optimizations when writing output WLF file. Optional.

<span id="page-611-4"></span>• -opt

Forces WLF file optimizations when writing output WLF file. Optional. Default.

<span id="page-611-5"></span> $\bullet$  -o < outwlffile>

Specifies the name of the output WLF file. Required. The output WLF file will contain all objects from <wlffile1> and <wlffile2>. Output WLF files are always written in the latest WLF version regardless of the source WLF file version.

<span id="page-611-6"></span>•  $\langle \text{wIffile1} \rangle \langle \text{wIffile2} \rangle$ 

Specifies the WLF files whose objects you want to copy into one WLF file. Optional.

## **Examples**

• The output from this command would look something like this:

```
wlfman profile -rank top_vh.wlf
```
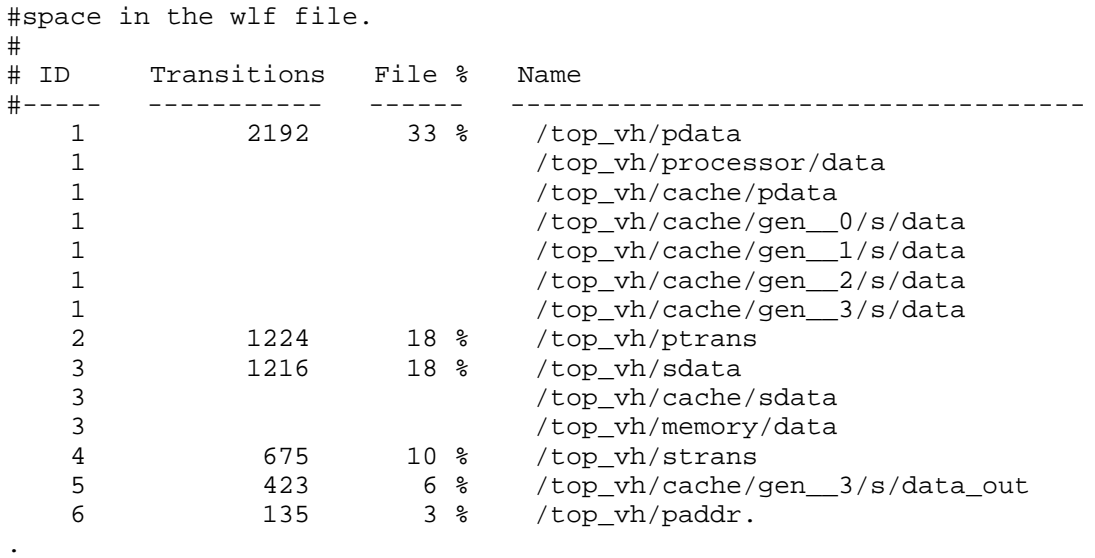

#Repeated ID #'s mean those signals share the same

• wlfman profile -top 3 top\_vh.wlf

. .

The output from this command would look something like this:

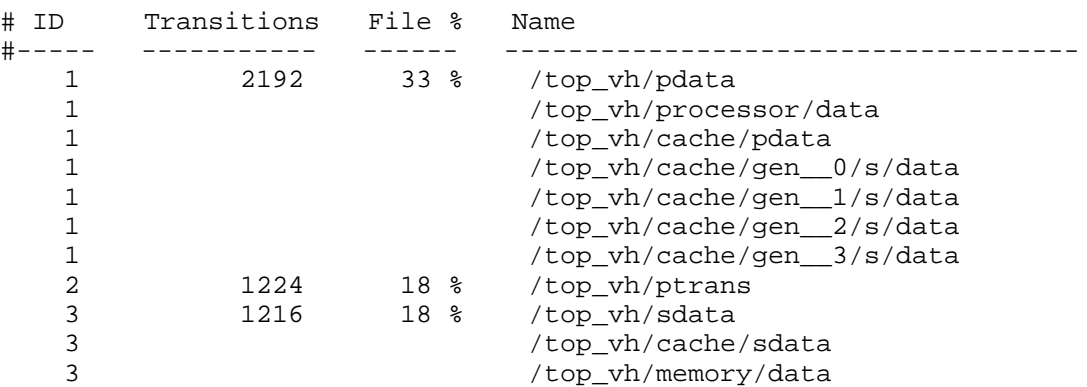

## **See also**

"Recording Simulation Results With Datasets"

# **wlfrecover**

The **wlfrecover** tool attempts to "repair" WLF files that are incomplete due to a crash or the file being copied prior to completion of the simulation. You can run the tool from the VSIM> or ModelSim> prompt or from a shell.

## **Syntax**

```
wlfrecover <filename> [-force] [-q]
```
## **Arguments**

• <filename>

Specifies the WLF file to repair. Required.

• -force

Disregards file locking and attempts to repair the file. Optional.

 $\bullet$  -q

Hides all messages unless there is an error while repairing the file. Optional.

# **write cell\_report**

The **write cell\_report** command writes to the Transcript window or to a file a list of Verilog modules which qualified for and received gate-level cell optimizations. Gate-level cell optimizations are applied at the module level, in addition to normal Verilog optimizations, to improve performance of gate-level simulations.

## **Syntax**

write cell\_report [-filter <number>] [-infile <filename>] [-nonopt] [[-outfile] <filename>]

## **Arguments**

• -filter <number>

Excludes cells with instance counts fewer than  $\langle$  number >. Optional.

 $\bullet$  -infile  $\leq$ filename $\geq$ 

Specifies a previously generated write report file to use as input. Optional. If not specified then the write report command will be run.

• -nonopt

Reports only non-optimized instances. Optional.

• [-outfile] <filename>

Writes the report to the specified output file rather than the Transcript window. Optional.

# **write format**

The **write format** command records the names and display options of the HDL objects currently being displayed in the Analysis, List, Memory, Message Viewer, Test Browser, and Wave windows.

The **write format restart** command creates a single *.do* file that will recreate all debug windows, all file/line breakpoints, and all signal breakpoints created using the [when](#page-597-0) command. If the ShutdownFile *modelsim.ini* variable is set to this *.d*o filename, it will call the write format restart command upon exit.

The file created is primarily a list of [add list](#page-61-0), [add wave](#page-71-0), and [configure](#page-151-0) commands, though a few other commands are included (see "Output" below). This file may be invoked with the [do](#page-206-0) command to recreate the window format on a subsequent simulation run.

When you load a format file, ModelSim verifies the existence of the datasets required by that file. ModelSim displays an error message if the requisite datasets do not all exist. To force the execution of the format file even if all datasets are not present, use the **-force** switch with your **do** command. For example:

VSIM> do format.do -force

Note that this will result in error messages for signals referencing nonexistent datasets. Also, -force is recognized by the format file not the **do** command.

## **Syntax**

write format analysis | list | memory | msgviewer | testbrowser | wave | restart [-window <window\_name>] <filename>

## **Arguments**

• analysis | list | memory | msgviewer | testbrowser | wave | restart

Specifies that the contents of the designated window are recorded in a *.do* file, <filename>. If restart is designated, all windows and breakpoints are recorded in the *.do* file. Required.

• -window <window name>

Specifies the List or Wave window for which you want contents recorded. Optional. Use when you have more than one instance of the List or Wave window.

 $\bullet$   $\lt$  filename  $\gt$ 

Specifies the name of the output file where the data is to be written. Required.

## **Examples**

• Save the current data in the List window in a file named *alu list.do*.

write format list alu\_list.do

• Save the current data in the Wave window in a file named *alu wave.do*.

```
write format wave alu_wave.do
```
## **Output**

• Below is an example of a saved Wave window format file.

```
onerror {resume}
quietly WaveActivateNextPane {} 0
add wave -noupdate -format Logic /cntr_struct/ld
add wave -noupdate -format Logic /cntr_struct/rst
add wave -noupdate -format Logic /cntr_struct/clk
add wave -noupdate -format Literal /cntr_struct/d
add wave -noupdate -format Literal /cntr_struct/q
TreeUpdate [SetDefaultTree]
quietly WaveActivateNextPane
add wave -noupdate -format Logic /cntr_struct/p1
add wave -noupdate -format Logic /cntr_struct/p2
add wave -noupdate -format Logic /cntr_struct/p3
TreeUpdate [SetDefaultTree]
WaveRestoreCursors {0 ns}
WaveRestoreZoom {0 ns} {1 us}
configure wave -namecolwidth 150
configure wave -valuecolwidth 100
configure wave -signalnamewidth 0
configure wave -justifyvalue left
```
In the example above, five signals are added with the *-noupdate* argument to the default window. The **TreeUpdate** command then refreshes all five waveforms. The second **WaveActivateNextPane** command creates a second pane which contains three signals.The **WaveRestoreCursors** command restores any cursors you set during the original simulation, and the **WaveRestoreZoom** command restores the Zoom range you set. These four commands are used only in saved Wave format files; therefore, they are not documented elsewhere.

## **See also**

[add list,](#page-61-0) [add wave,](#page-71-0) [configure](#page-151-0)

# **write list**

The **write list** command records the contents of the most recently opened or specified List window in a list output file.

This file contains simulation data for all HDL objects displayed in the List window: VHDL signals and variables and Verilog nets and registers.

## **Syntax**

write list [-events] [-window <wname>] <filename>

## **Arguments**

• -events

Specifies to write print-on-change format. Optional. Default is tabular format.

• -window <wname>

Specifies an instance of the List window that is not the default. Optional. Otherwise, the default List window is used. Use the [view](#page-471-0) command to change the default window.

• <filename>

Specifies the name of the output file where the data is to be written. Required.

## **Examples**

• Save the current data in the default List window in a file named *alu.lst*.

write list alu.lst

• Save the current data in window 'list1' in a file named *group1.list*.

```
write list -win list1 group1.list
```
**See also**

[write tssi](#page-623-0)

# **write preferences**

The **write preferences** command saves the current GUI preference settings to a Tcl preference file. Settings saved include Wave, Objects, and Locals window column widths; Wave, Objects, and Locals window value justification; and Wave window signal name width.

## **Syntax**

write preferences <preference file name>

## **Arguments**

• < preference file name>

Specifies the name for the preference file. Optional. If the file is named *modelsim.tcl,* ModelSim will read the file each time **vsim** is invoked. To use a preference file other than *modelsim.tcl* you must specify the alternative file name with the MODELSIM\_TCL environment variable.

## **See also**

You can modify variables by editing the preference file with the ModelSim [notepad:](#page-277-0)

notepad <preference file name>

## **write report**

The **write report** command prints a summary of the design being simulated including a list of all design units (VHDL configurations, entities, and packages, and Verilog modules) with the names of their source files. The summary includes a list of all source files used to compile the given design.

## **Syntax**

write report [[-capacity](#page-619-0) [[-l](#page-619-1) | [-s](#page-619-2)] [[-assertions](#page-619-3) | [-classes](#page-619-4) | [-cvg](#page-619-5) | [-qdas](#page-619-6) | [-solver](#page-619-7)]] | [[-l](#page-619-1) | [-s](#page-619-2)] [[-tcl](#page-620-0)] [[<filename>](#page-619-8)]

## **Arguments**

<span id="page-619-8"></span> $\bullet$  <filename>

Specifies the name of the output file where the data is to be written. Optional. If the <filename> is omitted, the report is written to the Transcript window.

<span id="page-619-0"></span>• -capacity

Reports data on memory usage of various types of SystemVerilog constructs in the design. Optional. ModelSim collects memory usage data for assertions, classes, covergroups, dynamic objects, and the solver. Each of these design object types has a switch that you can specify along with -capacity in order to display its memory data. To display memory data for all object types, specify -capacity -l.

<span id="page-619-3"></span>• -assertions

Reports memory usage data for SystemVerilog assertions and cover directives.

<span id="page-619-4"></span>• -classes

Reports memory usage data for the current number of objects allocated, the current memory allocated for class object, the peak memory allocated and peak time.

<span id="page-619-5"></span>• -cvg

Reports memory usage data for the number of covergroups, cross, bins and memory allocated.

<span id="page-619-6"></span>• -qdas

Reports memory usage data for queues, dynamic arrays, and associative arrays.

<span id="page-619-7"></span>• -solver

Reports memory usage data for calls to randomize() and memory usage.

<span id="page-619-1"></span> $\bullet$  -l

Generates more detailed information about the design, including a list of sparse memories or the memory capacity for all object types. Default.

<span id="page-619-2"></span> $\bullet$  -S

Generates a short list of design information. Optional.

<span id="page-620-0"></span>• -tcl

Generates a Tcl list of design unit information. Optional. This argument cannot be used with a filename.

**Examples**

• Save information about the current design in a file named *alu\_rpt.txt*.

write report alu\_rpt.txt

• Display a short list of information regarding the memory capacity for covergroups in the design during the simulation so far.

write report -capacity -s cvg

• Display information on all of the calls to randomize() made during simulation so far, along with the memory usage of those calls, number of calls, and callsite information.

```
write report -capacity -solver
```
# **write timing**

The **write timing** command displays path delays and timing check limits, unadjusted for delay net delays, for the specified instance.

## **Syntax**

write timing [-recursive] [-file <filename>] [<instance\_name1>…<instance\_nameN>] [-simvalues]

## **Arguments**

• - recursive

Generates timing information for the specified instance and all instances underneath it in the design hierarchy. Optional.

• -file <filename>

Specifies the name of the output file where the data is to be written. Optional. If the -file argument is omitted, timing information is written to the Transcript window.

•  $\langle$  instance name1>… $\langle$  instance nameN $\rangle$ 

The name(s) of the instance(s) for which timing information will be written. Required.

• -simvalues

Displays optimization-adjusted values for delay net delays. Optional.

## **Examples**

• Write timing about */top/u1* and all instances underneath it in the hierarchy to the file *timing.txt*.

write timing -r -f timing.txt /top/u1

• Write timing information about the designated instances to the Transcript window.

```
write timing /top/u1 /top/u2 /top/u3 /top/u8
```
# **write transcript**

The **write transcript** command writes the contents of the Transcript window to the specified file. The resulting file can be used to replay the transcribed commands as a DO file (macro).

The command cannot be used in batch mode. In batch mode use the standard Transcript file or redirect stdout.

## **Syntax**

write transcript [<filename>]

## **Arguments**

• <filename>

Specifies the name of the output file where the data is to be written. Optional. If the <filename> is omitted, the transcript is written to a file named *transcript*.

## **See also**

[do](#page-206-0)

## <span id="page-623-0"></span>**write tssi**

The **write tssi** command records the contents of the default or specified List window in a "TSSI format" file.

The file contains simulation data for all HDL objects displayed in the List window that can be converted to TSSI format (VHDL signals and Verilog nets). A signal definition file is also generated.

The List window needs to be using symbolic radix in order for **write tssi** to produce useful output.

## **Syntax**

write tssi [-window <wname>] <filename>

## **Arguments**

• -window <wname>

Specifies an instance of the List window that is not the default. Optional. Otherwise, the default List window is used. Use the [view](#page-471-0) command to change the default window.

• <filename>

Specifies the name of the output file where the data is to be written. Required.

## **Description**

If the <filename> has a file extension (e.g., *listfile.lst*), then the definition file is given the same file name with the extension .def (e.g., *listfile.def*). The values in the listfile are produced in the same order that they appear in the List window. The directionality is determined from the port type if the object is a port, otherwise it is assumed to be bidirectional (mode INOUT).

Objects that can be converted to SEF are VHDL enumerations with 255 or fewer elements and Verilog nets. The enumeration values U,  $X$ , 0, 1, Z, W, L, H and - (the enumeration values defined in the IEEE Standard 1164 **std\_ulogic** enumeration) are converted to SEF values according to the table below. Other values are converted to a question mark (?) and cause an error message. Though the **write tssi** command was developed for use with **std\_ulogic**, any signal which uses only the values defined for **std\_ulogic** (including the VHDL standard type **bit**) will be converted.

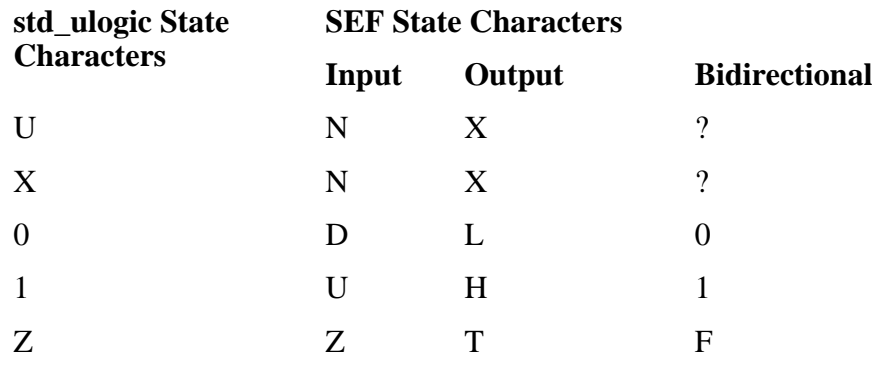

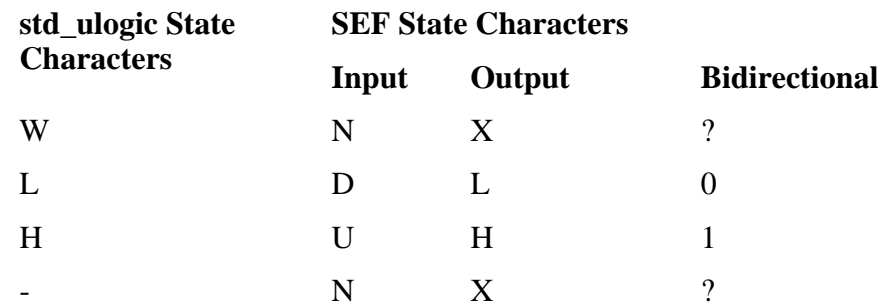

Bidirectional logic values are not converted because only the resolved value is available. The TSSI TDS ASCII In Converter and ASCII Out Converter can be used to resolve the directionality of the signal and to determine the proper forcing or expected value on the port. Lowercase values x, z, w, l, and h are converted to the same values as the corresponding capitalized values. Any other values will cause an error message to be generated the first time an invalid value is detected on a signal, and the value will be converted to a question mark (?).

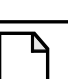

**Note**

The TDS ASCII In Converter and ASCII Out Converter are part of the TDS software. ModelSim outputs a vector file, and TSSI tools determine whether the bidirectional signals are driving or not.

#### **See also**

[tssi2mti](#page-396-0)

## **write wave**

The **write wave** command records the contents of the most currently opened or specified Wave window in PostScript format.

The output file can then be printed on a PostScript printer.

## **Syntax**

write wave [-window <wname>] [-width <real\_num>] [-height <real\_num>] [-margin <real\_num>] [-start <time>] [-end <time>] [-perpage <time>] [-landscape] [-portrait] <filename>

## **Arguments**

• -window <wname>

Specifies an instance of the Wave window that is not the default. Optional. Otherwise, the default Wave window is used. Use the [view](#page-471-0) command to change the default window.

• -width  $\langle$ real\_num $\rangle$ 

Specifies the paper width in inches. Optional. Default is 8.5.

 $\bullet$  -height  $\lt$ real num $>$ 

Specifies the paper height in inches. Optional. Default is 11.0.

 $\bullet$  -margin  $\le$ real num $>$ 

Specifies the margin in inches. Optional. Default is 0.5.

 $\bullet$  -start  $\lt$ time $\gt$ 

Specifies the start time (on the waveform timescale) to be written. Optional.

 $\bullet$  -end  $\lt$ time $>$ 

Specifies the end time (on the waveform timescale) to be written. Optional.

 $\bullet$  -perpage  $\lt$ time $>$ 

Specifies the time width per page of output. Optional.

• -landscape

Use landscape (horizontal) orientation. Optional. This is the default orientation.

• -portrait

Use portrait (vertical) orientation. Optional. The default is landscape (horizontal).

• <filename>

Specifies the name of the PostScript output file. Required.

#### **Examples**

• Save the current data in the Wave window in a file named *alu.ps.*

write wave alu.ps

• Save the current data in window 'wave2' in a file named *group2.ps*.

write wave -win wave2 group2.ps

• Write two separate pages to *top.ps*. The first page contains data from 600ns to 700ns, and the second page contains data from 701ns to 800ns.

write wave -start 600ns -end 800ns -perpage 100ns top.ps

To make the job of creating a PostScript waveform output file easier, use the **File > Print Postscript** menu selection in the Wave window.

# **xml2ucdb**

The **xml2ucdb** is a utility used to convert an XML test plan file to a .ucdb file. The configuration settings for this utility are read automatically from the *xml2ucdb.ini* file, located in *<install\_dir>/vm\_src/* directory. The settings specified by this command override any settings in the *xml2ucdb.ini* file.

For information about the XML language, see the "XML 1.0 Specification" available on the web.

## **Syntax**

```
xml2ucdb [<options>] <XML[<ucdb_filename>]
```
Where <options> are:

[[-help\]](#page-628-0) [[-debug](#page-628-1)] [\[-verbose\]](#page-630-2) [[-version\]](#page-630-3) [[-viewtags\]](#page-630-4) [[-viewall\]](#page-630-5) [[-formatlist\]](#page-628-2) [[-format <format>](#page-628-3)] [[-excelsheet <sheet\\_name>](#page-628-4)] [\[-dofilename <file>\]](#page-628-5) [[-ucdbfilename <file>\]](#page-630-6) [[-inherit](#page-628-6)] [[-searchpath <path/to/XML\\_input>\]](#page-629-0) [[-stylesheet <file>\]](#page-629-1) [[-tagseparators <str>\]](#page-630-7) [[-starttags <tags>\]](#page-629-2) [[-stoptags <tags>\]](#page-629-3) [[-excludetags <tags>](#page-628-7)] [[-sectiontags <tag>\]](#page-629-4) [[-datatags <tag>](#page-628-8)] [\[-titletag <tag>\]](#page-630-8) [[-descriptiontag <tag>](#page-628-9)] [\[-goaltag <tags>](#page-628-10)] [\[-weighttag <tags>\]](#page-630-9) [[-linktag <tag>](#page-628-11)]  $[-modelsimini \leq ini filepath]$ [[-typeattr <name>](#page-630-10)] [\[-linkattr <tag>](#page-628-12)] [\[-datafields <str>](#page-627-0)] [\[-datalabels <str>\]](#page-627-1) [[-autonumber | -noautonumber](#page-627-2)] [[-startsection <num>\]](#page-629-6) [[-startstoring <num>](#page-629-7)] [[-root <str>\]](#page-629-8) [[-title <str>](#page-630-11)] [\[-tagprefix <str>\]](#page-629-9) [[-sectionprefix <str>](#page-629-10)]

## **Arguments**

<span id="page-627-2"></span>• -autonumber | -noautonumber

Enables (-autonumber) or disables (-noautonumber) the automatic generation of testitem numbers from section tags. Optional. By default, the autonumbering is disabled. Use -autonumber to enable it. If you override the default off setting by enabling autonumbering in a custom configuration (xml2ucdb.ini) file, use -noautonumber to subsequently turn if off.

<span id="page-627-0"></span> $\bullet$  -datafields  $\lt$ str $>$ 

Specifies data fields, in the order that the columns appear in the testplan UCDB being imported (such as, "Section:Title:Tags:Description"). Use to add data fields to the testplan. Optional.

<span id="page-627-1"></span>• -datalabels <str>

Specifies labels for datafields. Optional.

<span id="page-628-8"></span> $\bullet$  -datatags  $\langle \text{tag}\rangle$ 

Specifies XML tag for item data fields. Optional.

<span id="page-628-1"></span>• -debug

Prints out internal debug information. Optional.

<span id="page-628-9"></span> $\bullet$  -descriptiontag  $\langle \text{tag}\rangle$ 

Specifies XML tag or tag list for description fields. Optional.

<span id="page-628-5"></span> $\bullet$  -dofilename  $\lt$ file $>$ 

Specifies the name of test plan mapping file. The test plan mapping file contains the coverage tag commands necessary to tag and link the coverage objects to the test plan items. Optional. The default: no mapping file.

<span id="page-628-7"></span>• -excludetags <tags>

Specifies XML tag or tag list for tags to exclude from the processing. Optional.

<span id="page-628-4"></span>• -excelsheet <sheet name>

Imports data from one specific sheet in an Excel spreadsheet.  $\leq$  sheet name> is the exact string as it appears in the tab ("Sheet1", "Sheet2", etc.) at the bottom of an Excel spreadsheet. Optional.

<span id="page-628-3"></span>• -format <format>

Specifies the format to be used for the command, from a list of formats (pre-defined XML semantic definitions) listed in the *xml2ucdb.ini* file, located in the *<install\_dir>/vm\_src* directory. Optional.

<span id="page-628-2"></span>• -formatlist

Lists the currently defined formats (pre-defined XML semantic definitions in Tcl) listed in the *xml2ucdb.ini* file located in the *<install\_dir>/vm\_src* directory. Optional.

<span id="page-628-10"></span> $\bullet$  -goaltag  $\langle \text{tags} \rangle$ 

Specifies the XML tag or tag list for a goal field. Optional.

<span id="page-628-0"></span>• -help

Prints Help Message. Optional.

<span id="page-628-6"></span>• -inherit

Used with a nested testplan. Causes storing state (resulting from start/stop tags or startstoring tag) to be inherited by the nested testplan.

<span id="page-628-12"></span> $\bullet$  -linkattr <tag>

Specifies XML tag attribute for cover items. Optional.

<span id="page-628-11"></span> $\bullet$  -linktag <tag>

Specifies XML tag or tag list for cover items. Optional.

<span id="page-629-5"></span> $\bullet$  -modelsimini  $\langle$ ini filepath $>$ 

Loads an alternate initialization file that replaces the current initialization file. Overrides the file path specified in the MODELSIM environment variable. Specifies either an absolute or relative path to the initialization file. On Windows systems the path separator should be a forward slash (/).

<span id="page-629-8"></span> $\bullet$  -root  $\lt$ str $>$ 

Specifies the root name to be prepended to each section number (in non-autonumbered testplans, i.e. spreadsheets) of the test plan. Allows you to specify a root test plan, in which you wish to "nest" the current test plan, thereby creating a hierarchical test plan. Optional.

<span id="page-629-0"></span>• -searchpath  $\epsilon$ path/to/XML input $>$ 

Specifies the path where XML import file is to be found. If this switch is not specified for a hierarchical (nested) test plan, any existing setting for parent test plan(s) is inherited. If none in ancestor test plans, the setting in the *xml2ucdb.ini* file is used. Optional.

<span id="page-629-4"></span>• -sectiontags <tag>

Specifies XML tag or tag list for a test item section number (such as "tag1:tag2:tag3"). Optional.

<span id="page-629-10"></span> $\bullet$  -sectionprefix  $\lt$ str $>$ 

Specifies the prefix for section numbering (such as "tag1prefix:tag2prefix:tag3prefix"). Optional.

<span id="page-629-6"></span> $\bullet$  -startsection  $\langle$ num $\rangle$ 

Sets starting item number : defaults 0. Optional.

<span id="page-629-7"></span> $\bullet$  -startstoring  $\langle$ num $\rangle$ 

Specifies the Storing to begin at an item number: defaults 0. Optional.

<span id="page-629-2"></span>• -starttags <tags>

Specifies XML tag or tag list for a tag to start the processing. Optional.

<span id="page-629-3"></span> $\bullet$  -stoptags  $\langle \text{tags} \rangle$ 

Specifies XML tag or tag list for a tag to stop the processing. Optional.

<span id="page-629-1"></span> $\bullet$  -stylesheet  $\langle$  file $\rangle$ 

Specifies the name of XSL pre-processing stylesheet to be used. Optional.

<span id="page-629-9"></span> $\bullet$  -tagprefix  $\langle$ str $\rangle$ 

Specifies a string to be prefixed to UCDB tag names. For a top-level testplan, if the tagprefix is not set, the value specified with **-title** is used. If any whitespace is contained in the title, it is replaced with underscore characters for use as the tagprefix. For nested testplans, there is no default tagprefix: if you do not specify a tagprefix, none is used for the nested testplan. Optional.

<span id="page-630-7"></span> $\bullet$  -tagseparators  $\lt$ str $>$ 

Specifies a list of characters used as tag separators for tag arguments accepting multiple tags. Applies only to the taglist parameters (-starttags, -stoptags, excludetags, etc.) specified on the command line. Optional.

<span id="page-630-11"></span> $\bullet$  -title  $\langle$ str $\rangle$ 

Specifies a string to be used as the title for the test plan. For a top-level testplan, if the title is not set, the basename of the input XML file is used. For nested testplans, there is no default title: if you do not specify a title, none is used for the nested testplan. Optional.

<span id="page-630-8"></span> $\bullet$  -titletag  $\langle tag \rangle$ 

Specifies XML tag or tag list for a test item name, or start tag for Data fields. Optional.

<span id="page-630-10"></span>• -typeattr <name>

Specifies an attribute containing the "type" of each coverage item. Optional.

<span id="page-630-1"></span>• <ucdb filename>

Specifies the name for the .ucdb output file. Required, unless -ucdbfilename is specified.

<span id="page-630-6"></span> $\bullet$  -ucdbfilename  $\leq$ file $>$ 

Specifies the name for the .ucdb output file. Required, unless  $\langle$ ucdb\_filename $\rangle$  is specified.

<span id="page-630-2"></span>• -verbose

Prints the testplan hierarchy and design mapping. Optional.

<span id="page-630-3"></span>• -version

Prints the version number of the utility. Optional.

<span id="page-630-5"></span>• -viewall

Prints both tags and text contents of XML File. Optional.

<span id="page-630-4"></span>• -viewtags

Prints tag contents of XML File. Optional.

<span id="page-630-9"></span>• -weighttag <tags>

Specifies the XML tag or tag list for a weight field. Optional.

<span id="page-630-0"></span>• <XML filename>

Specifies the input XML file to be converted. Required. The path can be a full or relative path to the file location. On Windows systems the path separator should be a slash (/), rather than a backslash  $\langle \rangle$ , for example:

C:/design/vplan/verification.xml

## **Examples**

• Convert the an Excel formatted XML file called *input.xml* to a UCDB format file, *output.ucdb*:

xml2ucdb -format Excel input.xml output.ucdb

• Convert only a specified sheet, *Sheet1*, of an Excel formatted XML file called *input.xml* to a UCDB format file, *output.ucdb*:

xml2ucdb -format Excel -excelsheet Sheet1 input.xml output.ucdb

## **See also**

[coverage goal,](#page-170-0) [coverage weight,](#page-184-0) [vcover attribute,](#page-439-0) [vcover merge](#page-441-0), [vcover testnames](#page-459-0)

# **Chapter 3 AVM Encyclopedia**

The AVM Encyclopedia documents all of the classes in the AVM library. The classes are organized in related groups. For each class there is a description of the class and what it is used for along with a listing of all the members and methods. The methods and members are described as well.

To use the Encyclopedia, look up a class name in the class index to find the page that has the complete description and the file name in the library where the class is defined. You can also peruse the class groups to understand how the classes work together.

# **Class Index**

[Table 3-1](#page-632-0) is a complete list of all the class definitions in alphabetic order, the file in which each definition resides, and a reference to a page number for the complete description of the class.

<span id="page-632-0"></span>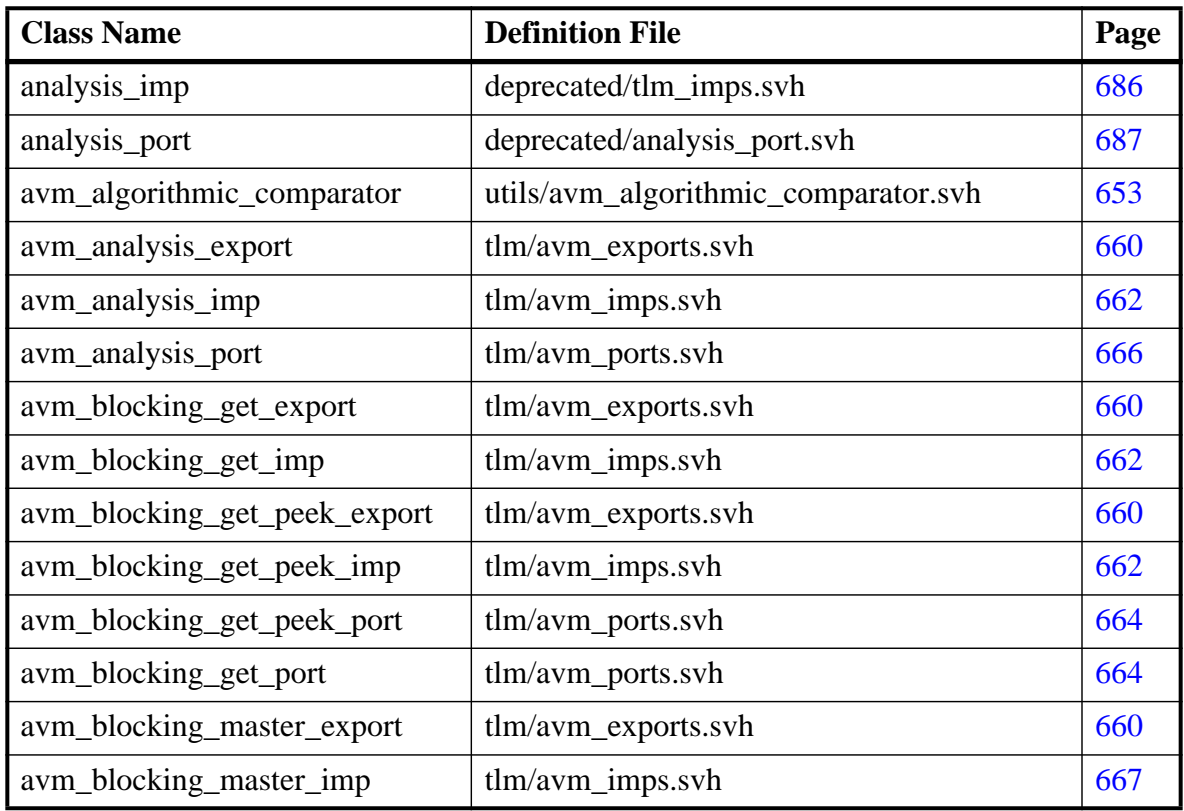

## **Table 3-1. Class Index**

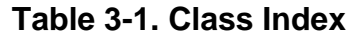

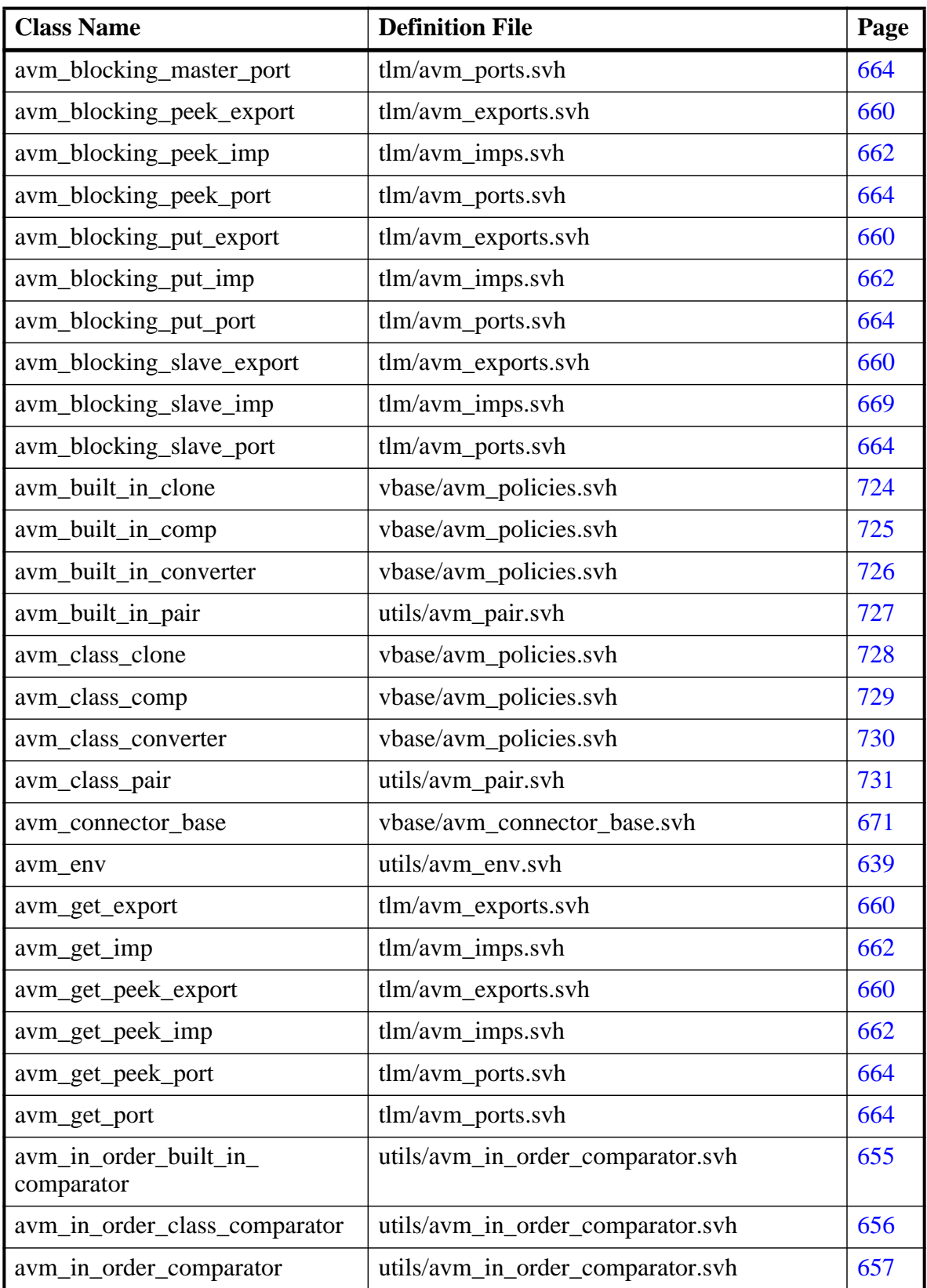

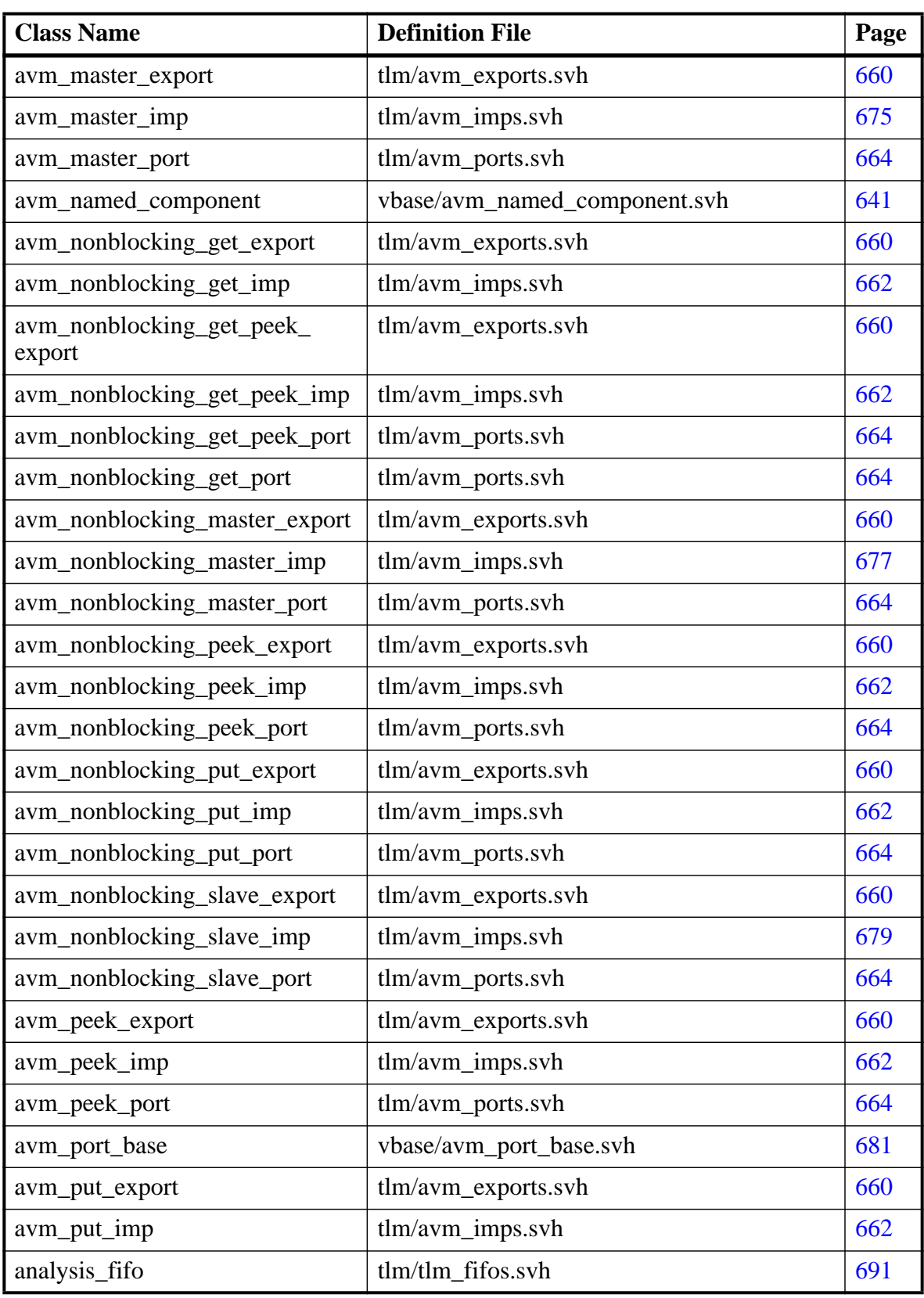

## **Table 3-1. Class Index**

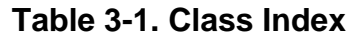

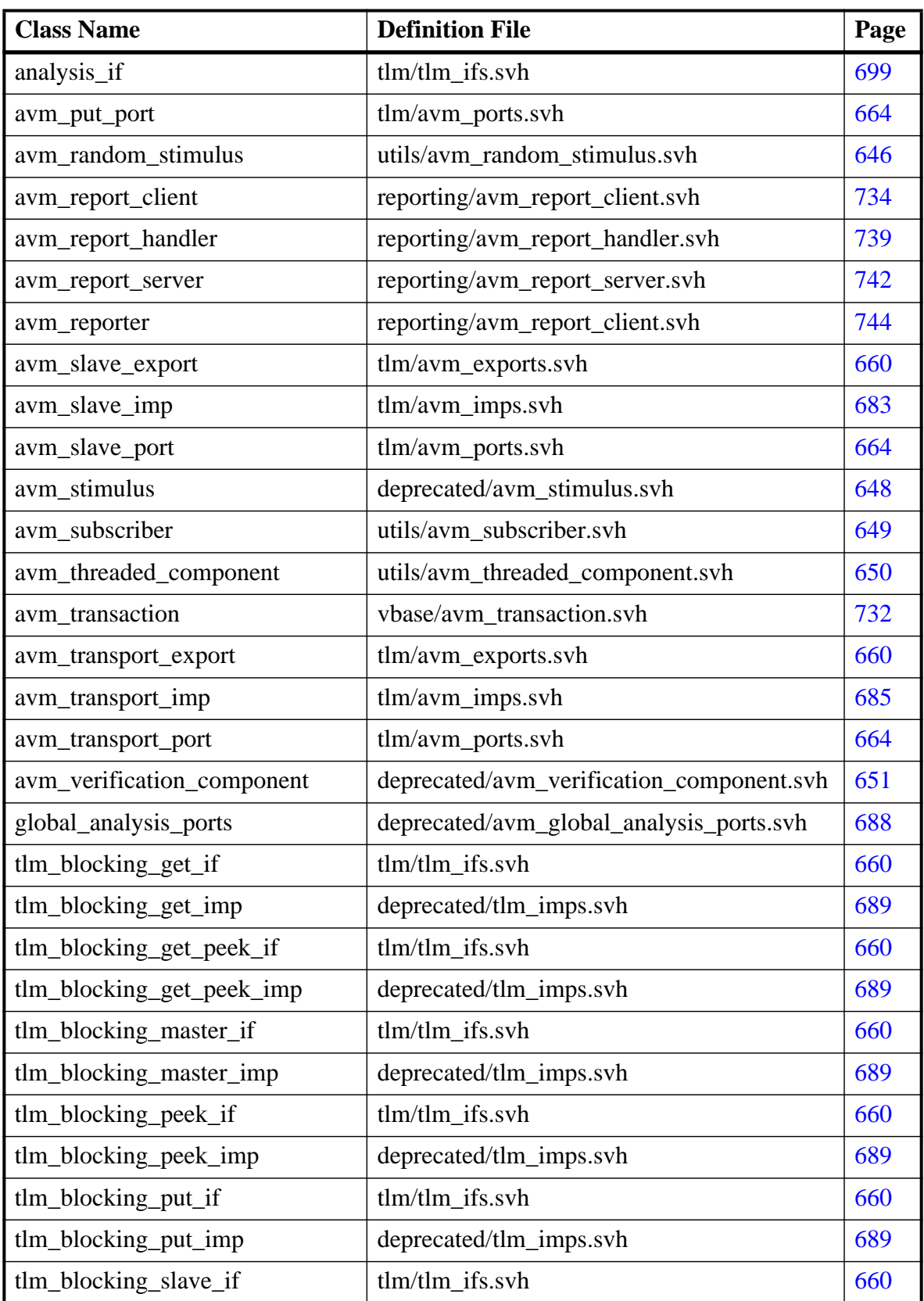

| <b>Class Name</b>            | <b>Definition File</b>  | Page |
|------------------------------|-------------------------|------|
| tlm_blocking_slave_imp       | deprecated/tlm_imps.svh | 689  |
| tlm_fifo                     | tlm/tlm_fifos.svh       | 692  |
| tlm_get_if                   | tlm/tlm_ifs.svh         | 706  |
| tlm_get_imp                  | deprecated/tlm_imps.svh | 689  |
| tlm_get_peek_if              | tlm/tlm ifs.svh         | 707  |
| tlm_get_peek_imp             | deprecated/tlm_imps.svh | 689  |
| tlm_master_if                | tlm/tlm_ifs.svh         | 709  |
| tlm_master_imp               | deprecated/tlm_imps.svh | 689  |
| tlm_nonblocking_get_if       | tlm/tlm_ifs.svh         | 711  |
| tlm_nonblocking_get_imp      | deprecated/tlm_imps.svh | 689  |
| tlm_nonblocking_get_peek_if  | tlm/tlm ifs.svh         | 712  |
| tlm_nonblocking_get_peek_imp | deprecated/tlm_imps.svh | 689  |
| tlm_nonblocking_master_if    | tlm/tlm_ifs.svh         | 713  |
| tlm_nonblocking_master_imp   | deprecated/tlm_imps.svh | 689  |
| tlm_nonblocking_peek_if      | tlm/tlm_ifs.svh         | 715  |
| tlm_nonblocking_peek_imp     | deprecated/tlm_imps.svh | 689  |
| tlm_nonblocking_put_if       | tlm/tlm ifs.svh         | 716  |
| tlm_nonblocking_put_imp      | deprecated/tlm_imps.svh | 689  |
| tlm_nonblocking_slave_if     | tlm/tlm ifs.svh         | 717  |
| tlm_nonblocking_slave_imp    | deprecated/tlm_imps.svh | 689  |
| tlm_peek_if                  | tlm/tlm_ifs.svh         | 719  |
| tlm_peek_imp                 | deprecated/tlm_imps.svh | 689  |
| tlm_put_if                   | tlm/tlm ifs.svh         | 720  |
| tlm_put_imp                  | deprecated/tlm_imps.svh | 689  |
| tlm_req_rsp_channel          | tlm/tlm_req_rsp.svh     | 695  |
| tlm_slave_if                 | tlm/tlm_ifs.svh         | 721  |
| tlm_slave_imp                | deprecated/tlm_imps.svh | 689  |
| tlm_transport_channel        | tlm/tlm_req_rsp.svh     | 698  |
| tlm_transport_if             | tlm/tlm_ifs.svh         | 723  |
| tlm_transport_imp            | deprecated/tlm_imps.svh | 689  |

**Table 3-1. Class Index**

# **Classes for Components**

Components form the foundation of the AVM. Components encapsulate behavior of transactors, scoreboards, and other objects in a test bench. avm\_named\_component is the base class from which all component classes are derived.

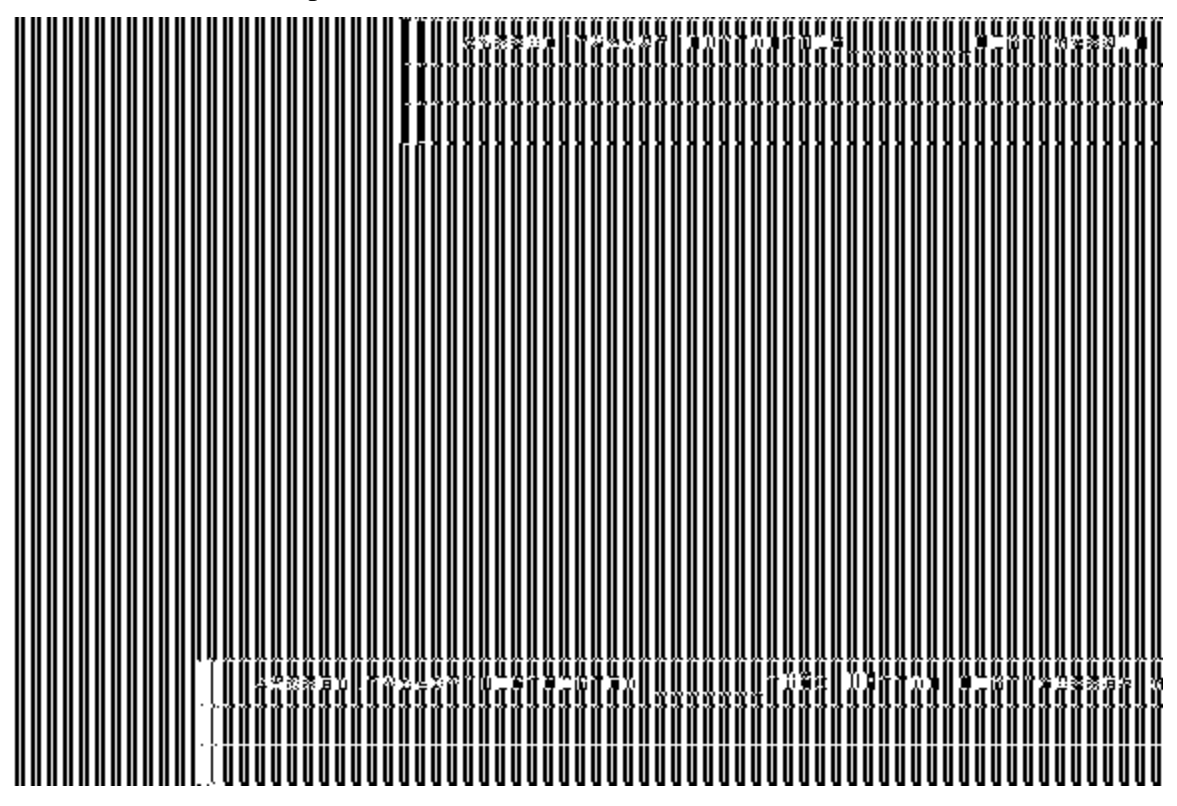

**Figure 3-1. UML Diagram for Components**

## <span id="page-638-0"></span>**avm\_env**

extends avm\_named\_component

A subclass of avm\_env is the top-level class in any class-based AVM verification environment. All the components of the test bench are children of this top-level class. There are two key methods in any such subclass: the constructor that specifies the connectivity between the environment class and the rest of the test bench and do\_test(), which is inherited from the avm\_env base class. avm\_env::do\_test() runs through the AVM phases. These are connect() (further broken down into export\_connections(), connect() and import\_connections()), configure(), run(), and report().

```
file
```
utils/avm\_env.svh

#### **virtual**

yes

#### **members**

```
avm_connection_phase_e m_connection_phase =
```
 AVM\_CONSTRUCTION\_PHASE Used to determine which phase of elaboration is currently being executed. This enum is used by a  $v$  connector base (see page [671\)](#page-670-0) to check that the correct connections are being done in the correct subphase of the connect phase.

#### **internal members**

local process m\_run\_process The run process is the process id of the run() task.

## **methods**

#### function **new(string name="env")**

This is the constructor. name is the first argument of the normal avm\_named\_component constructor. It is not necessary to specify the parent argument, since avm\_env does not have a parent.

#### virtual function void **configure()**

Allows configuration of verification components before the simulation starts, although it may be that back door memory accesses are also done here. It is virtual so that it can be overloaded in subclasses of  $_{\text{avm}}$  env. It is a function, so it cannot consume time. If there is some time-consuming initialization that needed before the test starts, then this needs to be done in the run phase. configure() is executed after elaborate() and before run().

#### virtual function void **connect()**

A virtual method that gets overridden in the user-defined subclass to specify the connections between top-level components in the environment.

#### function void **do\_kill\_all()**

Kills all run() tasks, whether these were created by  $a$ vm\_env or avm\_threaded\_component. It is called by do\_test() between the run phase and the report phase. It can also be called manually to stop all processes.

virtual task **do\_test()**

The main user-visible method in aym env. It runs through the AVM phases as described above.

virtual task **execute()**

This method is deprecated. It exists to support backward compatibility with AVM 2.0.

virtual function void **kill()**

Kills the run() task and any of its children. It can be overloaded to do additional work before or after killing these processes. However, it is necessary that the overloaded method call super.kill().

virtual function void **report()**

Called when the run() task finishes. It provides a summary of all AVM message reporting calls, so if it is overridden in a subclass, it is recommended that super.report() be called as the last thing in the user-defined report() method. It is a function and cannot consume time. If some time-consuming post processing is needed, then it must be done at the end of the run() task.

virtual task **resume()**

Suspends the run() task and any of its children. It can be overloaded to do additional work before or after resuming these processes. However, it is necessary that the overloaded method call super.resume().

#### virtual task **run()**

The main process at the top level of the test bench. Typically, it is used to start stimulus generation, examine the state of scoreboards and/or coverage objects, and then stop stimulus generation.

#### virtual task **suspend()**

Suspends the run() task and any of its children. It can be overloaded to do additional work before or after suspending these processes. However, it is necessary that the overloaded method call super. suspend().

#### **internal methods**

```
task do_run_all()
```
A virtual method in avm\_named\_component. The implementation in avm\_env adds a delta delay to ensure that all subcomponents start before the run() task in the avm\_env.

#### local function void **elaborate()**

A local method that runs through the connect subphases. It is the first phase executed after the environment constructor completes.

# <span id="page-640-0"></span>**avm\_named\_component**

extends avm\_report\_client

This is the fundamental building block of the AVM. All structural classes (e.g., avm\_env, avm\_threaded\_component, avm\_random\_stimulus, etc.) inherit from avm\_named\_component.

Broadly speaking, the methods of this class are divided into three kinds: the basic hierarchy handling methods, including the constructor and remove; the methods called by  $\alpha$  avm env to do configuration, connections, and reporting; and the hierarchical reporting methods.

#### **file**

vbase/avm\_named\_component.svh

#### **virtual**

Yes

#### **members**

protected avm\_named\_component **m\_children[string]** An associative array of those named components that are children of this component. The children are indexed by their leaf name.

#### protected avm\_named\_component **m\_components[string]**

An array used purely for debugging purposes. It is only valid after the end of elaboration. It consists of those children of this component that are not ports, exports, or implementations.

#### avm\_env **m\_env**

A handle to the avm\_env within which this component is defined. It is null if the component is defined outside of an avm\_env.

#### protected avm\_named\_component **m\_exports[string]**

An array used purely for debugging purposes. It is only valid after the end of elaboration. It consists of those children of this component that are exports.

- protected avm\_named\_component **m\_implementations[string]** An array used purely for debugging purposes, it is only valid after the end of elaboration. It consists of those children of this component that are implementations.
- string **m\_leaf\_name**

The local name of the component, e.g., data\_phase\_monitor.

#### string **m\_name**

The full hierarchical name of the component, e.g.,

top.monitor.data phase monitor.

#### protected avm\_named\_component **m\_parent**

A handle to the parent. For a vm envs and components defined outside of avm envs (e.g., in modules, interfaces, or program blocks) this will be null. For any component defined within an avm\_env, the parent will be the avm\_env.

protected avm\_named\_component **m\_ports[string]**

An array used purely for debugging purposes. It is only valid after the end of elaboration. It consists of those children of this component that are ports.

#### **internal members**

```
local bit m_is_removed
      Set to true when a component is removed.
```
static protected avm env **s** current env

Only used for printing AVM 2.0 backward compatibility messages. It should not under any circumstances be relied on to contain a useful handle by subclasses of this component.

#### **methods**

```
function new(string name, avm named component parent=null,
```
bit check parent=1)

We must always provide a local name. For most components, a parent is supplied and checked. The only exceptions to this are avm\_env, which must not have a parent, and components such as  $t \ln$  fifo (see page [692](#page-691-0)), which might not have a parent if they are being used outside of an avm\_env, such as in a module. If a component instantiation does not have a parent, then check\_parent should be set to  $\Omega$ .

#### function avm named component **absolute lookup(string name)**

Returns a handle to the component with the full hierarchical name specified by name, if there is such a component, and will return null otherwise.

```
virtual function void configure()
```
An empty implementation in avm\_named\_component. It should be overloaded if required in a subclass. It is called by the avm env using do configure().

```
protected virtual function void connect()
```
Called by avm\_env after export\_connections and before import\_connections. It should be overloaded in subclasses of avm\_named\_component so that a child port that requires an interface can obtain it from an export of another sibling child. Connections in connect() should be of the form child1.port.connect( child2.export ).

virtual function void **do\_display(int max\_level=-1,**

```
int level=0,
```
bit display\_connectors=0)

A debugging method that is used to recursively display the hierarchical names of this component and its children. max\_level is used to control the depth of the recursion—the default value of -1 means that the recursion will always carry on to the lowest level in the hierarchy of the test bench. It is not expected that the normal test bench code will supply a value other than zero to the second argument. The third argument is used to control whether ports, exports, and implementations are displayed. The default value of zero indicates that they are not displayed; a value of 1 ensures that connectors are displayed.

```
virtual function void do_kill_all()
```
Kills all the run() tasks in the current instance of avm named component and any tasks spawned by this instance and any child component instances. It is called by avm\_env after its run() task has finished executing.

```
function void do_flush()
```
Calls the virtual  $f$ lush() method for this component and all its children using a bottom-up ordering. It is not called automatically by avm\_env, so it needs to be called explicitly when required.

```
virtual function void end_of_elaboration()
```
A virtual function whose default implementation is empty. It is called by avm\_env at the end of elaboration and before  $\text{confique}(.)$ . It can be overloaded in a subclass, and is a useful place to put debugging code that can display interesting aspects of the test bench hierarchy or connectivity.

protected virtual function void **export\_connections()**

Called by avm env at the beginning of the connect () phase. It should be overloaded in subclasses of avm\_named\_component to make avm\_\*\_exports and avm\_\*\_imps defined in children of this component externally visible. Connections in export connections should be of the form export.connect(child.export).

```
virtual function void flush()
```
An empty implementation in avm\_named\_component. It should be overloaded if required in a subclass. It is called from normal test bench code by  $d\circ f$ lush().

protected virtual function void **import\_connections()** Called by avm\_env at the end of the connect() phase. It should be overloaded in

subclasses of aym named component so that a child port that requires an external interface can obtain it from a port of this component. Connections in import\_connections should be of the form child.port.connect( port ).

```
function bit is removed()
```
Returns 1 if this component has been removed, otherwise returns 0.

```
function avm_named_component relative_lookup(string name)
       Looks up the child of this component whose name relative to this component is
       name. For example, if this component's name is "i1.i2" and name is "i3.i4," then this
       method will return the handle to the component with name "i1.i2.i3.i4" if there is
       such a component, and will return null otherwise.
```
virtual function void **remove()**

Removes all trace of a component from the various AVM data structures. It is virtual to allow subclasses to delete this component from their data structures if that is necessary. remove() can only be called during the avm\_env construction phase.

```
virtual function void report()
```
An empty implementation in avm\_named\_component. It should be overloaded if required in a subclass. It is called by the avm env using do report().

```
function void set report default file hier(FILE f)
```
Calls set report default file() on this component and all its children.

#### function void **set\_report\_id\_action\_hier (string id,**

```
 action a)
```
Calls set report id action() on this component and all its children.

#### function void set report severity action hier(severity s,

```
 action a)
```
Calls set\_report\_severity\_action() on this component and all its children.

function void set report id file hier (string id,

FILE f)

Calls set\_report\_id\_file() on this component and all its children.

function void **set\_report\_severity\_file\_hier (severity s,**

FILE f)

Calls set\_report\_severity\_file() on this component and all its children.

function void **set\_report\_severity\_id\_action\_hier(severity s,**

string id,

action a)

Calls set\_report\_severity\_id\_action() on this component and all its children.

function void **set\_report\_severity\_id\_file\_hier (severity s,**

 string id, FILE f)

Calls set\_report\_severity\_id\_file() on this component and all its children.

function void set report verbosity level hier(int v) This method calls set report verbosity level() on this component and all its children.

#### **internal methods**

- protected virtual function void **add\_to\_debug\_list()** Adds this component to the relevant debug list in its parent. By default, this is the m\_components array. This protected method is overridden in avm\_connector\_base.
- local function void **build\_debug\_lists()** Calls add\_to\_debug\_list() for each child of this component.

virtual function void **check\_connection\_size()** Called by a we env at the end of elaboration to check that the minimum number of interfaces have been supplied to each connector as defined by the min\_size argument in the constructor of avm\_connector\_base.

function void **do\_configure()**

Called by avm\_env after the elaboration phase but before the run() phase. It calls configure() on this component and all its children using a top-down ordering.

function void **do\_connect()** Called by avm\_env after do\_export\_connections() and before do\_import\_connections(). Calls connect() in this component and all its children using an undefined ordering.

function void **do\_end\_of\_elaboration()** Used by avm\_env to ensure top-down ordering of end\_of\_elaboration() methods.

```
function void do_export_connections()
```
Called by avm\_env at the beginning of the connect() phase. Calls export connections() in this component and all its children using a bottom-up ordering.

```
function void do_import_connections()
```
Called by  $avm\_env$  after do\_connect(). Calls import\_connections() in this component and all its children using a top-down ordering.

function void **do\_report()**

Called by avm\_env after the run() method terminates. Calls report on this component and its children using a bottom-up ordering.

```
virtual task do_run_all()
```
Spawns all the run() tasks in this component and all its children. Called by  $\alpha v_{\text{max}}$  env after the configure() phase and immediately before it spawns its own run() method.

function void **do\_set\_env(avm\_env e)**

Called by avm\_env after construction and before the connection phase. It sets m\_env in all the children of the avm\_env.

- local function void **extract\_name()** A utility used by the absolute and relative look-up methods.
- local function void **no\_parent\_message()** An internal method that prints out some AVM 2.0 to AVM 3.0 migration messages.

# <span id="page-645-0"></span>**avm\_random\_stimulus**

```
 #(type trans_type=avm_transaction)
extends avm_named_component
```
This is a general purpose unidirectional random stimulus generator. It is a very useful component in its own right, but can also either be used as a template to define other stimulus generators, or it can be extended to add additional stimulus generation methods to simplify test writing.

The avm\_random\_stimulus class generates streams of trans\_type transactions. These streams may be generated by the randomize() method of  $trans\_type$ , or the randomize() method of one of its subclasses, depending on the type of the argument passed into the

generate\_stimulus() method. The stream may go indefinitely, until terminated by a call to stop stimulus generation(), or you may specify the maximum number of transactions to be generated.

By using inheritance, we can add directed initialization or tidy up sequences to the random stimulus generation.

#### **file**

utils/avm\_random\_stimulus.svh

#### **virtual**

no

#### **parameters**

type **trans type**=avm transaction Specifies the type of transaction to be generated.

#### **members**

avm\_blocking\_put\_port #(trans\_type) **blocking\_put\_port** The port through which transactions come out of the stimulus generator.

local bit **m\_stop**=0 Indicates whether the stimulus generator should stop before issuing the next transaction.

#### **methods**

```
function new(string name, avm named component parent)
      This is the standard AVM 3.0 constructor.
```
The constructor displays the string obtained from  $\det$  randstate() during construction. set  $r$  randstate() can then be used to regenerate precisely the same sequence of transactions for debugging purposes.

```
virtual task generate_stimulus(trans_type t=null,
                       int max_count=0)
```
The main user-visible method. If  $t$  is not specified, we will generate random transactions of type  $trans\_type$ . If t is specified, we will use the randomize() method in t to generate transactions—so t must be a subclass of trans\_type. max\_count is the maximum number of transactions to be generated. A value of zero indicates no maximum—in this case, generate\_stimulus() will go on indefinitely unless stopped by some other process. The transactions are cloned before they are sent out over the blocking put port.

virtual function void **stop\_stimulus\_generation()** Stops the generation of stimulus.

# <span id="page-647-0"></span>**avm\_stimulus**

 #(type trans\_type=avm\_transaction) extends avm\_named\_component This is deprecated in AVM 3.0 in favor of avm\_random\_stimulus. It is in the library to ensure backward compatibility with AVM 2.0.

#### **file**

deprecated/avm\_stimulus.svh

#### **virtual**

no

#### **parameters**

type **trans\_type** = avm\_transaction

#### **members**

```
tlm_blocking_put_if #(trans_type) blocking_put_port
local bit m_stop=0
```
#### **methods**

```
function new(string name, avm_named_component parent=null)
virtual task generate_stimulus(trans_type t=null,
                       int max_count=0)
virtual function void stop_stimulus_generation()
```
## **avm\_subscriber**

 #(type T=int) extends avm\_named\_component A subclass of avm\_subscriber can be used to connect to an avm\_analysis\_port that writes transactions of type T. It has a single pure virtual method, write(), which is made available to the outside via an analysis\_export. It is particularly useful when writing a coverage object that needs to be attached to a monitor.

#### **file**

utils/avm\_subscriber.svh

#### **virtual**

yes

#### **parameters**

type **T** = int Specifies the type of transaction to be received.

#### **members**

```
typedef avm_subscriber #(T) this_type
avm_analysis_imp #(T, this_type) analysis_export
      The export through which the write method is made available.
```
#### **methods**

```
function new(string name, avm_named_component p)
      This is the standard AVM 3.0 constructor.
```
pure virtual function void **write(T t)** A pure virtual method that needs to be defined in a subclass.

## **avm\_threaded\_component**

extends avm\_named\_component

A threaded component inherits from avm\_named\_component and adds the ability to spawn a run() task at the beginning of the simulation.

#### **file**

utils/avm\_threaded\_component.svh

#### **virtual**

yes

#### **members**

protected process **m\_main\_process** The process id of the run() task.

#### **methods**

function **new(string name, avm named component parent)** This is the standard AVM 3.0 constructor.

function void **do\_kill\_all()**

A virtual method in avm\_named\_component that is called by avm\_env to kill all the run() tasks and any other processes spawned by any run() task.

virtual function void **kill()**

A virtual in avm\_named\_component that is called by do\_kill\_all(). If additional tidying up is required before or after killing the  $run()$  task and its children, then this method can be overloaded. If this is done, super.kill() must be called.

virtual function void **report()** Called by avm env after the run phase.

virtual task **resume()** Resumes the run() task and any other processes spawned by the run() task.

pure virtual task **run()** A pure virtual method that **must** be defined in any subclass.

virtual task **suspend()** Suspends the run() task and any other processes spawned by the run() task.

#### **internal methods**

task **do\_run\_all()** Used by the avm\_env to spawn the run() method.

## **avm\_verification\_component**

 extends avm\_threaded\_component This is deprecated in AVM 3.0 in favor of avm\_threaded\_component. It is in the library to ensure backward compatibility with AVM 2.0.

**file**

deprecated/avm\_verification\_component

#### **virtual**

yes

#### **members**

<none>

#### **methods**

function **new(string name, avm\_named\_component parent)**

# **Classes for Comparators**

A common function of test benches is to compare streams of transactions for equivalence. For example, a test bench may compare a stream of transactions from a DUT with expected results. The AVM library provides a base class called avm in order comparator and two derived classes, which are avm\_in\_order\_built\_in\_comparator for comparing streams of built-in types and avm\_in\_order\_class\_comparator for comparing streams of class objects. avm\_algorithmic\_comparator also compares two streams of transactions; however, the transaction streams might be of different type objects. This device will use a user-written transformation function to convert one type to another before performing a comparison.

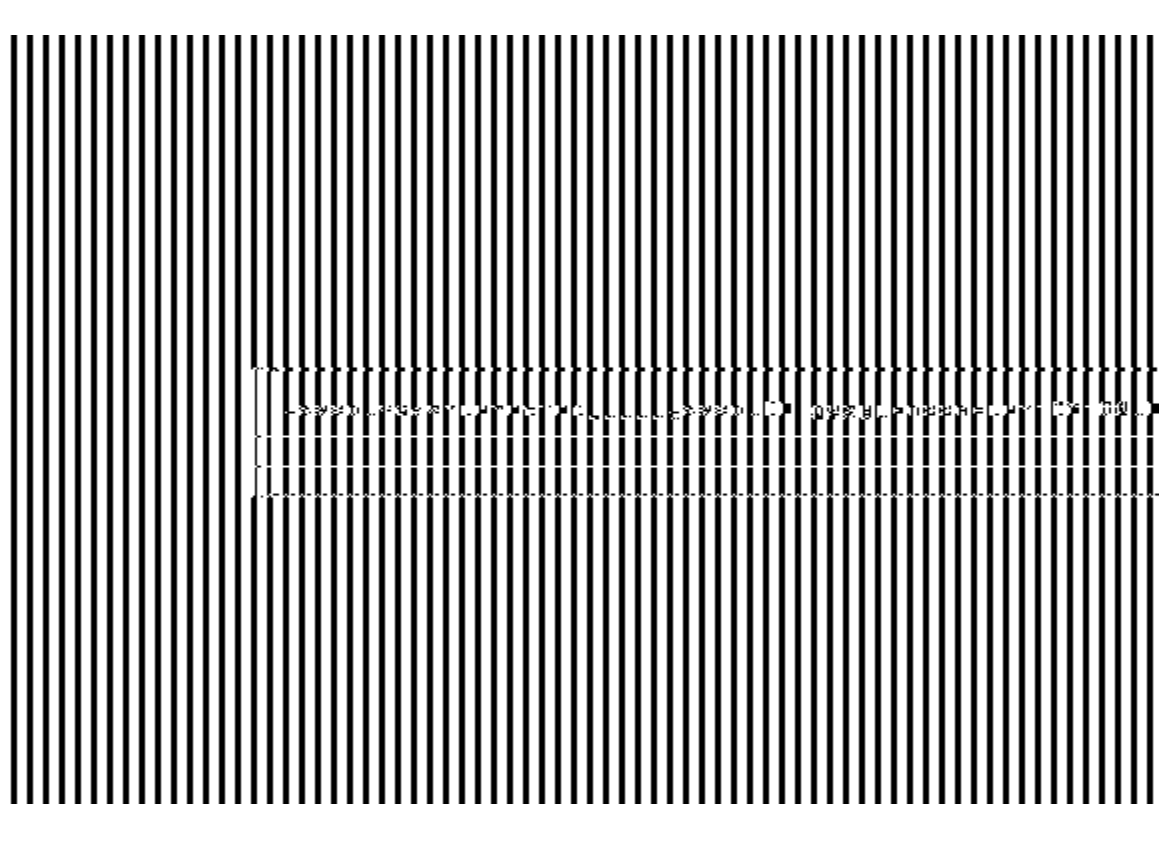

**Figure 3-2. UML Diagram for Comparator Classes**

## **avm\_algorithmic\_comparator**

```
 #(type BEFORE=int,
```
 type AFTER=int, type TRANSFORMER=int\_transform)

extends avm\_named\_component

The algorithmic comparator is a wrapper around avm\_in\_order\_class\_comparator. Like the in-order comparator, the algorithmic comparator compares two streams of transactions, the "before" stream and the "after" stream. It is often the case when two streams of transactions need to be compared that the two streams are in different forms. That is, the type of the before transaction stream is different than the type of the after transaction stream.

The avm\_algorithmic\_comparator provides a transformer that transforms before transactions into after transactions. The transformer is supplied to the algorithmic comparator as a *policy class* via the class parameter TRANSFORMER. The transformer policy must provide a transform() method with the following prototype:

AFTER transform (BEFORE b);

#### **file**

utils/avm\_algorithmic\_comparator.svh

#### **virtual**

no

#### **parameters**

type **AFTER** = int

The type of the transaction against which the transformed BEFORE transactions will be compared.

- type **BEFORE** = int The type of incoming transaction to be transformed prior to comparing against the AFTER transactions.
- type **TRANSFORMER** = int\_transform The type of the class that contains the transform() method.

#### **members**

- typedef avm\_algorithmic\_comparator #(BEFORE, AFTER, TRANSFORMER) **this\_type**
- avm\_analysis\_export #(AFTER) **after\_export**

Provides a write (AFTER  $t$ ) method so that publishers (e.g., monitors) can send in an ordered stream of transactions against which the transformed BEFORE transactions will be compared.

avm\_analysis\_imp #(BEFORE, this\_type) **before\_export** Provides a write (BEFORE t) method so that publishers (e.g., monitors) can send in an ordered stream of transactions to be transformed and compared to the AFTER transactions.

#### **internal members**

- local avm\_in\_order\_class\_comparator #(AFTER) **comp** comp is the comparator used to compare the transformed BEFORE stream with the AFTER stream.
- local TRANSFORMER **m\_transformer** m transformer encapsulates the algorithm that transforms BEFORES into AFTERS.

#### **methods**

#### function **new(TRANSFORMER transformer, string name,**

avm named component parent)

The constructor takes a handle to an externally constructed transformer, a name, and a parent. The last two arguments are the normal arguments for an AVM 3.0 named component constructor.

We create an instance of the transformer (rather than making it a genuine policy class with a static transform method) because we might need to do reset and configuration on the transformer itself.

#### function void **export** connections()

This is the standard AVM method for making exports and implementations of subcomponents visible externally.

#### function void **write(BEFORE b)**

This method handles incoming BEFORE transactions. It is usually accessed via the before\_export, and it transforms the BEFORE transaction into an AFTER transaction before passing it to the in\_order\_class\_comparator.

## **avm\_in\_order\_built\_in\_comparator**

 #(type T=int) extends avm\_in\_order\_comparator #(T) A subclass of avm\_in\_order\_comparator that is used to compare two streams of built-in types.

#### **file**

utils/avm\_in\_order\_comparator.svh

#### **virtual**

no

#### **parameters**

type **T** = int

Specifies the type of transactions to be compared.

#### **members**

<none>

#### **methods**

function **new(string name,avm\_named\_component parent)** This is the normal AVM 3.0 constructor

## **avm\_in\_order\_class\_comparator**

```
 #(type T=int)
extends avm_in_order_comparator #(T,
                           avm_class_comp #(T),
                         avm_class_converter #(T),
                         avm_class_pair #(T))
```
A subclass of avm\_in\_order\_comparator that is used to compare two streams of classes. It is assumed that the classes have comp() and convert2string() methods.

#### **file**

utils/avm\_in\_order\_comparator.svh

#### **virtual**

no

#### **parameters**

type **T** = int

Specifies the type of transactions to be compared.

#### **members**

<none>

#### **methods**

function **new(string name, avm\_named\_component parent)** This is the normal AMV 3.0 constructor

## **avm\_in\_order\_comparator**

```
 #(type T=int,
            type comp=avm_built_in_comp #(T),
            type convert=avm_built_in_converter #(T),
            type pair_type=avm_built_in_pair #(T))
extends avm_threaded_component
```
Compares two streams of transactions. These transactions may either be classes or built-in types. To be successfully compared, the two streams of data must be in the same order. Apart from that, there are no assumptions made about the relative timing of the two streams of data.

#### **file**

```
utils/avm_in_order_comparator.svh
```
#### **virtual**

no

#### **parameters**

type **T** = int Specifies the type of transactions to be compared.

- type  $comp = avm$  built in comp  $#(T)$ The type of the comparator to be used to compare the two transaction streams.
- type **convert** = avm built in converter  $#(T)$ A policy class to allow convert2string() to be called on the transactions being compared. If  $\tau$  is an extension of avm\_transaction, it uses  $\tau$ ::convert2string(). If  $\tau$  is a built-in type, the policy provides a convert estring() method for the comparator to call.
- type **pair\_type** = avm\_built\_in\_pair #(T) A policy class to allow pairs of transactions to be handled as a single avm\_transaction type.

#### **members**

avm\_analysis\_export #(T) **before\_export** The export to which one stream of data is written.

avm\_analysis\_export #(T) **after\_export** The export to which the other stream of data is written.

avm\_analysis\_port #(pair\_type) **pair\_ap**

The comparator sends out pairs of transactions across this analysis port. Both matched and unmatched pairs are published.

int **m\_matches**

The number of successfully paired transactions.

int **m\_mismatches**

The number of unsuccessfully paired transactions.

#### **members**

- local analysis\_fifo #(T) **before\_fifo** The local storage for the stream of data coming in through before\_export.
- local analysis\_fifo #( T ) **after\_fifo** The local storage for the stream of data coming in through after\_export.

#### **methods**

function **new(string name, avm\_named\_component parent)** The normal AVM 3.0 constructor.

function void **export\_connections()** Connects the before\_export and after\_export to their respective FIFOs.

function void **flush()**

This method sets m\_matches and m\_mismatches back to zero. tlm\_fifo::flush takes care of flushing the FIFOs.

#### task **run()**

Takes pairs of before and after transactions and compares them. Status information is updated according to the results of the comparison and pairs are published using the analysis port.

# **Classes for Connectors**

Connectors are the ports and exports used to form transaction-level connections between components or between components and channels.

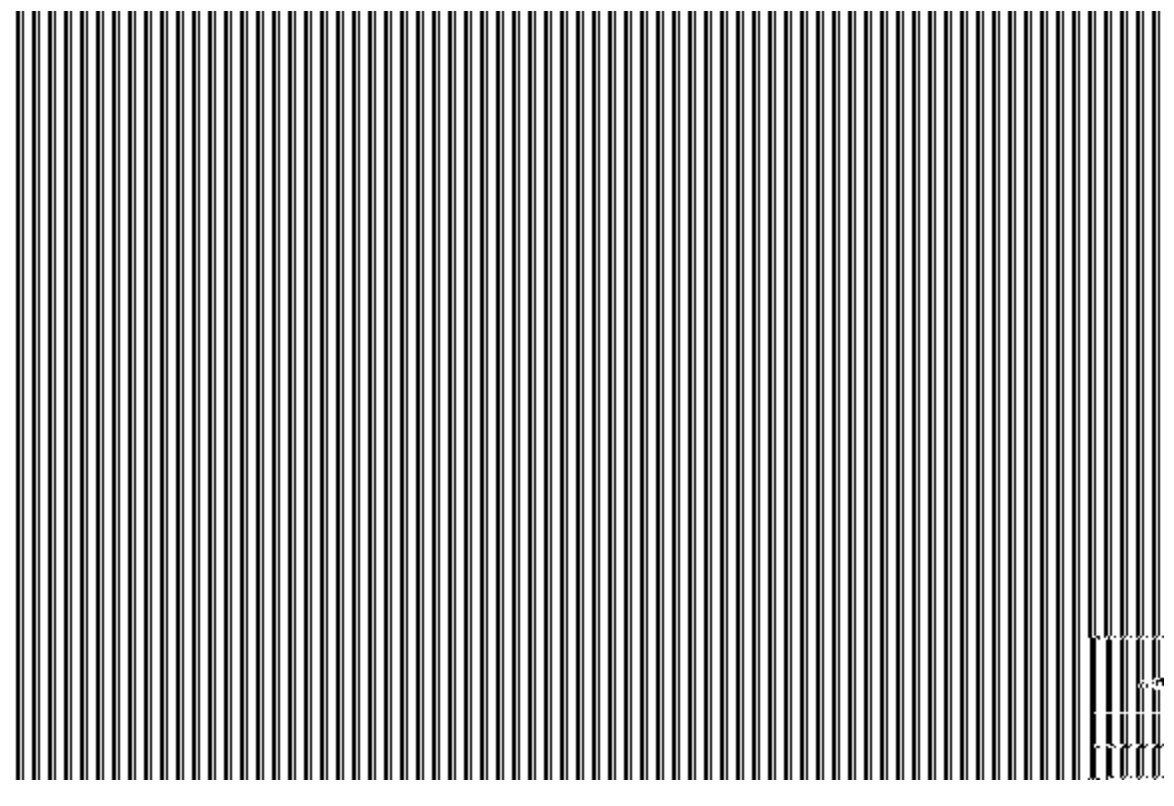

**Figure 3-3. UML Diagram for Connectors**

## **avm\_\*\_export**

 #(type T=int) extends avm\_port\_base #(tlm\_\*\_if #(T)) An avm\_\*\_export is a connector that provides interfaces to other components. It gets these interfaces by connecting to an avm  $*$  export or avm  $*$  imp in a child component.

avm\_\*\_export inherits all the connectivity methods (e.g., the connect() method) from its base class avm\_port\_base.

It also implements all the methods of  $tlm_*$  if, as described in the documentation of  $a$ vm\_ $*$ \_port (see page [664\)](#page-663-0). However, this is mainly for backwards compatibility with AVM 2.0. These methods are not usually called directly from normal test bench code.

#### **file**

tlm/avm\_exports.svh

#### **parameters**

type  $T = int$ 

The type of transaction to be communicated across the export.

#### **members**

<none>

#### **methods**

#### function **new(string name, avm\_named\_component parent,**

int min\_size=1, int max\_size=1)

name and parent are the standard AVM 3.0 constructor arguments. min\_size and max\_size specify the minimum and maximum number of interfaces that must have been supplied to this port by the end of elaboration.

The AVM library contains one export for each tlm\_\*\_if interface class as shown in [Table 3-2](#page-659-0).

<span id="page-659-0"></span>

| <b>Interface</b>         | <b>Export</b>                |
|--------------------------|------------------------------|
| analysis_if              | avm_analysis_export          |
| tlm_blocking_get_if      | avm_blocking_get_export      |
| tlm_blocking_get_peek_if | avm_blocking_get_peek_export |
| tlm_blocking_master_if   | avm_blocking_master_export   |
| tlm_blocking_peek_if     | avm_blocking_peek_export     |
| tlm_blocking_put_if      | avm_blocking_put_export      |
| tlm_blocking_slave_if    | avm_blocking_slave_export    |

**Table 3-2. Exports and Interfaces**

| <b>Interface</b>            | <b>Export</b>                   |
|-----------------------------|---------------------------------|
| $tlm\_get\_if$              | avm_get_export                  |
| $tlm\_get\_peek\_if$        | avm_get_peek_export             |
| tlm_master_if               | avm_master_export               |
| tlm_nonblocking_get_if      | avm_nonblocking_get_export      |
| tlm_nonblocking_get_peek_if | avm_nonblocking_get_peek_export |
| tlm_nonblocking_master_if   | avm_nonblocking_master_export   |
| tlm_nonblocking_peek_if     | avm_nonblocking_peek_export     |
| tlm_nonblocking_put_if      | avm_nonblocking_put_export      |
| tlm_nonblocking_slave_if    | avm_nonblocking_slave_export    |
| tlm_peek_if                 | avm_peek_export                 |
| $tlm_put_if$                | avm_put_export                  |
| tlm_slave_if                | avm_slave_export                |
| tlm_transport_if            | avm_transport_export            |

**Table 3-2. Exports and Interfaces**

## **avm\_\*\_imp**

```
 #(type T=int, type IMP=int)
extends avm_port_base #(tlm_*_if #(T))
```
 $a$ vm\_ $*$ \_imp provides a  $t \ln_* i$  f to ports and exports that require it. The actual implementation of the methods that comprise  $\tan x$  if are defined in an object of type IMP (e.g.,  $\tan f$ ifo #(T)) which is passed in to the constructor.

#### **file**

tlm/avm\_imps.svh

#### **virtual**

no

#### **parameters**

type  $T = int$ 

Type of transactions to be communicated across the underlying interface.

type **IMP** = int Type of the parent of this implementation.

#### **internal members**

- local tlm\_\*\_if #(T) **m\_if** Handle back to  $avm * imp$ .
- local IMP **m\_imp** Handle to the component that implements the methods conveyed in the  $t \ln \frac{1}{t}$  if description.

#### **methods**

```
function new(string name, IMP imp)
```
name is the normal first argument to an AVM 3.0 constructor. imp is a slightly different form for the second argument to the AVM 3.0 constructor, which is of type IMP and defines the type of the parent.

Since it is the purpose of an "imp" class to provide an implementation of a set of interface tasks and functions, the particular set of tasks and functions available for each  $\alpha$ <sup>\*</sup>\_imp class is dependent on the type of the interface it implements, i.e., the particular TLM interface it extends.

[Table 3-3](#page-662-0) lists all the  $\alpha_{m_{\text{min}}}$  imp classes and the interfaces each implements. The set of tasks and functions implemented is listed in the description of the interface classes.

<span id="page-662-0"></span>

| Implementation               | <b>Interface</b>            |
|------------------------------|-----------------------------|
| avm_analysis_imp             | analysis_if                 |
| avm_blocking_get_imp         | tlm_blocking_get_if         |
| avm_blocking_get_peek_imp    | tlm_blocking_get_peek_if    |
| avm_blocking_master_imp      | tlm_blocking_master_if      |
| avm_blocking_peek_imp        | tlm_blocking_peek_if        |
| avm_blocking_put_imp         | tlm_blocking_put_if         |
| avm_blocking_slave_imp       | tlm_blocking_slave_if       |
| avm_get_imp                  | tlm_get_if                  |
| avm_get_peek_imp             | tlm_get_peek_if             |
| avm_master_imp               | tlm_master_if               |
| avm_nonblocking_get_imp      | tlm_nonblocking_get_if      |
| avm_nonblocking_get_peek_imp | tlm_nonblocking_get_peek_if |
| avm_nonblocking_master_imp   | tlm_nonblocking_master_if   |
| avm_nonblocking_peek_imp     | tlm_nonblocking_peek_if     |
| avm_nonblocking_put_imp      | tlm_nonblocking_put_if      |
| avm_nonblocking_slave_imp    | tlm_nonblocking_slave_if    |
| avm_peek_imp                 | tlm_peek_if                 |
| avm_put_imp                  | tlm_put_if                  |
| avm_slave_imp                | tlm_slave_if                |
| avm_transport_imp            | tlm_transport_if            |

**Table 3-3. Interface Implementations**

## <span id="page-663-0"></span>**avm\_\*\_port**

```
 #(type T=int) extends avm_port_base #(tlm_*_if #(T))
An avm_* port is a connector that requires interfaces to be supplied to it. It may get these
interfaces by connecting to a parent's avm * port, or an avm * export, or avm * imp in a
sibling.
```
 $a \vee m$ <sup>\*</sup>\_port inherits all the connectivity methods (e.g., the connect() method) from its base class, avm\_port\_base. It is effectively a proxy for the interface that originally supplied the implementation of this interface (e.g., a  $tlm_f$  fifo). avm\_\*\_port implements all the methods in  $t \ln * i f$ , and a call to any of these methods has the same effect as the equivalent call to the resolved implementation.

```
file
```

```
tlm/avm_ports.svh
```
#### **virtual**

no

#### **parameters**

type  $T = int$ 

The type of transaction to be communicated across the port.

#### **members**

<none>

#### **methods**

```
function new(string name, avm_named_component parent,
               int min_size=1, int max_size=1)
      name and parent are the standard AVM 3.0 constructor arguments. min_size and
      max_size specify the minimum and maximum number of interfaces that must have
```
been supplied to this port by the end of elaboration.

The set of functions and tasks available in each port object is dependent on the kind of port it is. [Table 3-4](#page-663-1) lists, for each port type, the interface it implements. The tasks and functions for each interface can be found in the descriptions for the interface classes as shown below.

<span id="page-663-1"></span>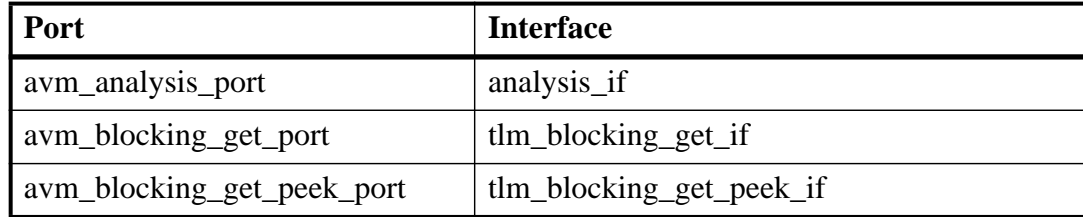

#### **Table 3-4. Ports and Interfaces**

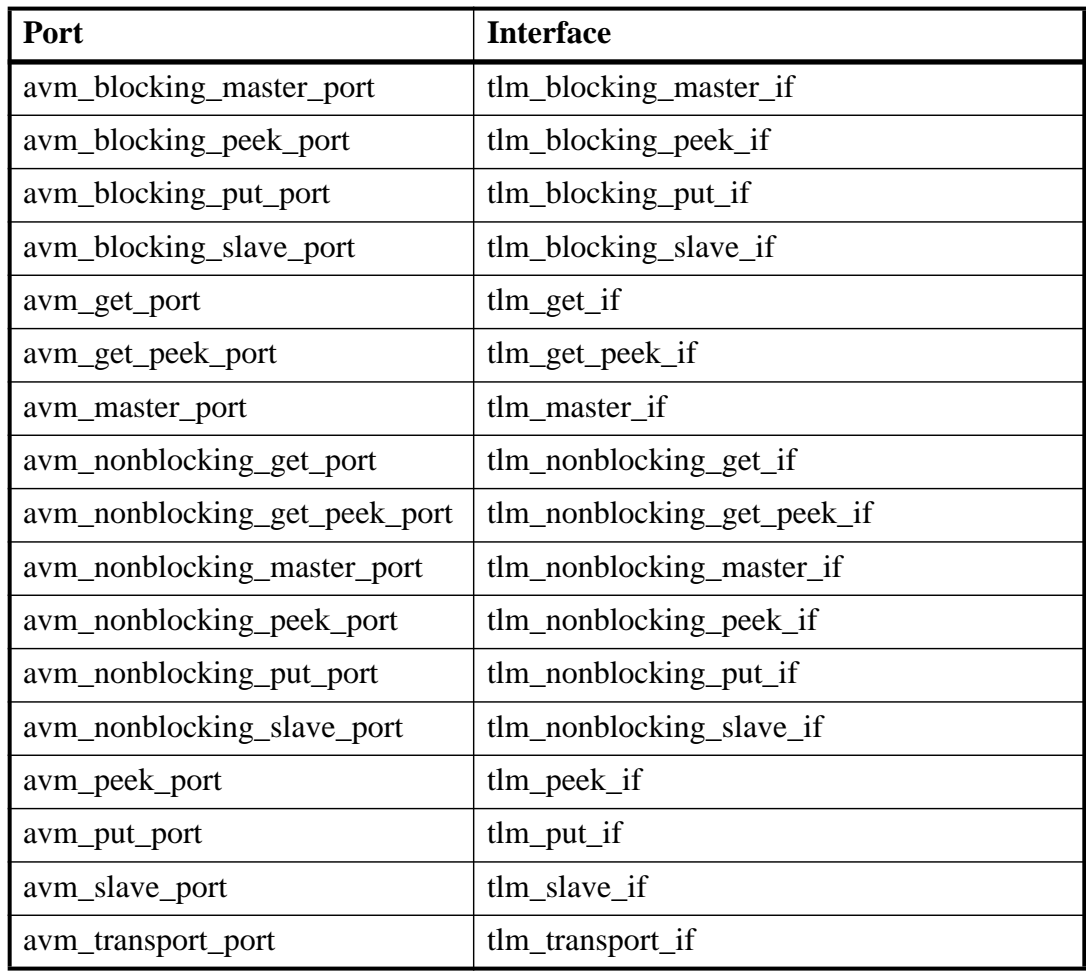

### **Table 3-4. Ports and Interfaces**

## **avm\_analysis\_port**

```
 #(type T=int)
```

```
extends avm_port_base #(analysis_if #(T))
```
avm\_analysis\_port is used by a component such as a monitor to publish a transaction to zero, one, or more subscribers. Typically, it will be used inside a monitor to publish a transaction observed on a bus to scoreboards and coverage objects.

#### **file**

tlm/avm\_ports.svh

#### **parameters**

type  $\mathbf{T}$  = int

The type of transaction to be written by the analysis port.

#### **members**

typedef avm\_port\_base #(analysis\_if #(T)) **port\_type**

#### **methods**

- function **new(string name, avm named component parent)** This is the standard AVM 3.0 constructor. parent should be null for analysis ports defined in a static scope, e.g., in a module-based monitor.
- virtual function void **connect(port\_type provider)**

Used to connect an analysis port to another analysis port, an analysis export, or an analysis implementation; e.g., in a flat hierarchy, we will typically use monitor.ap.connect(coverage\_object.analysis\_export) to connect a monitor to a coverage object observing the transactions being emitted by the monitor.

function void **register(analysis\_if #(T) \_if)** Provides backwards compatibility with AVM 2.0.

function void **write(T t)** Publishes transaction  $\pm$  to all subscribers.

## **avm\_blocking\_master\_imp**

```
 #(type REQ=int, type RSP=int,
                          type IMP=int,
         type REQ_IMP=IMP, type RSP_IMP=IMP)
 extends avm_port_base #(tlm_blocking_master_if #(REQ, RSP))
```
A blocking master implementation allows a single or a pair of components that implement put(request), get(response), and peek(response) to export a single interface that allows a master to put requests and get or peek responses.

#### **file**

tlm/avm\_imps.svh

#### **virtual**

no

#### **parameters**

- type **REQ** = int Type of transactions to be sent out by this master.
- type **RSP** = int Type of transactions to be received by this master.
- type **IMP** = int Type of the parent of this implementation.
- type **REQ\_IMP** = IMP Type of the object that implements the request side of the interface.
- type **RSP\_IMP** = IMP Type of the object that implements the response side of the interface.

#### **internal members**

- local tlm blocking master if #(REQ, RSP) **m** if Handle back to the blocking master implementation itself.
- local REQ\_IMP **m\_req\_imp** Handle to the object that implements put(request), try\_put(request) and can\_put. By default, it is the parent of the nonblocking master implementation.
- local RSP\_IMP **m\_rsp\_imp** Handle to the object that implements get(response), try\_get(request), can\_get, peek(response), try\_peek(response), and can\_peek. By default, it is the parent of the nonblocking master implementation.

#### **methods**

#### function **new(string name, IMP imp,**

### **REQ\_IMP req\_imp=imp, RSP\_IMP rsp\_imp=imp)**

name is the normal first argument to an AVM 3.0 constructor. imp is a slightly different form for the second argument to the AVM 3.0 constructor, which is of type IMP and defines the type of the parent. req\_imp and rsp\_imp are optional. If they are specified, then they must point to the underlying implementation of the request and response methods; e.g., in tlm\_req\_rsp\_channel (see page *[695](#page-694-0)*), req\_imp and rsp imp are the request and response FIFOs.

```
task put(input REQ req)
```

```
task get(output RSP rsp)
```

```
task peek(output RSP rsp)
```
See the documentation for  $t \ln L \text{blocking\_master\_if}$  (see page [704](#page-703-0)) for a description of these methods.

## **avm\_blocking\_slave\_imp**

```
 #(type REQ=int, type RSP=int, type IMP=int,
                         type REQ_IMP=IMP, type RSP_IMP=IMP)
```
extends avm\_port\_base #(tlm\_blocking\_slave\_if #(REQ, RSP))

A blocking slave implementation allows a single or a pair of components that implement

put(response), get(request), and peek(request) to export a single interface that allows a slave to get or peek requests and put responses.

#### **file**

tlm/avm\_imps.svh

#### **virtual**

no

#### **parameters**

- type **REQ** = int Type of transactions to be received by this slave.
- type **RSP** = int Type of transactions to be sent out by this master.
- type **IMP** = int Type of the parent of this implementation.
- type **REQ\_IMP** = IMP Type of the object that implements the request side of the interface.
- type **RSP\_IMP** = IMP Type of the object that implements the response side of the interface.

#### **internal members**

- local tlm\_blocking\_slave\_if #(REQ, RSP) **m\_if** Handle back to the nonblocking slave implementation itself.
- local REQ\_IMP **m\_req\_imp** Handle to the object that implements get(request), can\_get, peek(response), and can peek. By default, it is the parent of the blocking master implementation.
- local RSP\_IMP **m\_rsp\_imp** Handle to the object that implements put (response) and can put. By default, it is the parent of the blocking master implementation.

#### **methods**

function **new(string name, IMP imp,** REQ\_IMP req\_imp=imp, RSP\_IMP rsp\_imp=imp) name is the normal first argument to an AVM 3.0 constructor. imp is a slightly different form for the second argument to the AVM 3.0 constructor, which is of type IMP and defines the type of the parent. req\_imp and rsp\_imp are optional. If they are specified, then they must point to the underlying implementation of the request and response methods; e.g., in tlm\_req\_rsp\_channel (see page [695](#page-694-0)), req\_imp and rsp\_imp are the request and response FIFOs.

task put(input RSP rsp) task get(output REQ req) task peek(output REQ req)

> See the documentation for tlm\_blocking\_slave\_if (see page [705](#page-704-0)) for a description of these methods.

### **avm\_connector\_base**

```
 #(type IF=int)
```
extends avm\_named\_component

avm\_connector\_base does all the work for ports, exports and implementations. A port, export, or implementation has a handle to a corresponding avm\_connector\_base and delegates most of the hard work to it. avm\_connector\_base actually does the connection between one connector and another (including all the checking), and it provides the implementation of the debugging methods. Because it is an avm\_named\_component (unlike the port, export, and imp classes that delegate to it) it appears in the AVM data structures and implements various utility methods that are virtual in avm\_named\_component.

#### **file**

vbase/avm\_connector\_base.svh

#### **enums**

typedef enum {AVM\_PORT, AVM\_EXPORT, AVM\_IMPLEMENTATION} **avm\_port\_type\_e** Lists the types of connectors allowed in the AVM.

typedef enum {AVM\_CONSTRUCTION\_PHASE, AVM\_EXPORT\_CONNECTIONS\_PHASE, AVM\_CONNECT\_PHASE, AVM\_IMPORT\_CONNECTIONS\_PHASE, AVM\_DONE\_CONNECTIONS\_PHASE} **avm\_connection\_phase\_e** Lists the phases executed during the elaboration of an avm env.

#### **virtual**

no

#### **parameters**

type **IF** = int A placeholder for the type of interface being required or provided by this connector.

#### **internal members**

typedef avm\_connector\_base #(IF) **connector\_type**

```
local IF m_if_list[$]
```
Holds the interfaces that (should) satisfy the connectivity requirements of this connector. At the end of elaboration, an error will be reported if the size of this list is not between m\_min\_size and m\_max\_size (inclusive).

#### local int **m\_max\_size**

The maximum number of interfaces that this connector can have at the end of elaboration. This value is checked during elaboration.

local int **m\_min\_size**

The minimum number of interfaces that this connector can have at the end of elaboration. This value is checked at the end of elaboration.

- local avm\_port\_type\_e **m\_port\_type** Indicates whether this connector is a port, export, or implementation.
- local avm\_connector\_base #(IF) **m\_provided\_by[string]** An associative array of connector bases that have supplied their interfaces to satisfy the connectivity requirements of this avm\_connector\_base. It is indexed by the name of the connector to make debugging easier. All the interfaces of the avm\_connector\_bases in this.m\_provided\_by are copied into this.m\_if\_list.
- local avm\_connector\_base #(IF) **m\_provided\_to[string]** An associative array of aym connector bases to which this connector base has supplied its interfaces. It is indexed by the name of the connector to make debugging easier. All the interfaces of the avm\_connector\_bases in this.m\_if\_list are copied into this.m\_provided\_to.

#### **methods**

```
function new(string name, avm named component parent,
```

```
 avm_port_type_e port_type,
 int min_size, int max_size,
 bit check_parent)
```
This is the constructor. The first two arguments are the standard AVM 3.0 constructor arguments. The port\_type tells us whether this connector\_base is a port, an export, or an implementation.  $\min$  size and  $\max$  size are the minimum and maximum number of interfaces that must be present at the end of elaboration. check\_parent is also a standard AVM 3.0 constructor argument, which is used to indicate whether hierarchy checking should happen. For connectors, it is typically only used for analysis\_ports in modules, which have no parent.

```
function bit add if(IF if)
```
Used to connect AVM 3.0 connectors to AVM 2.0 exports and implementations. It simply copies in \_if to this connector's interface list without updating the provided\_by and provided\_to lists.

```
function void check_connection_size()
```
Checks the minimum connection size. The maximum connection size is checked as interfaces are added.

```
local virtual function void add_to_debug_list()
```
Puts this aym connector base's handle into the relevant associative array in its parent. This method is purely for debugging purposes.

```
function void check min connection size()
```
Checks that the minimum size for this connector has not been violated. It is called when an export or implementation supplies its interfaces to a port or export, and it is also called on every connector at the end of elaboration.

function bit **check\_phase(connector\_type provider)**

Checks that legal connections are being made in the correct phase. Port->port connections must be done in import\_connections(), port->export and port->imp must be done in  $connect()$ , and export- $>$ export and export- $>$ imp must be done in export connections(). Anything else is an error.

function bit **check\_relationship(connector\_type provider)** Checks that legal connections in the correct phase do not violate the required parentchild relationships. Connections made in import\_connections must be of the type child.port.connect(port); those made in connect must be of the form child.port.connect(child.export); and those done in export\_connections must be of the form export.connect(child.export);

function bit **check\_types(connector\_type provider)** Checks that only legal types are being connected. These are port -> port, port->export, export->export, and export->imp. Exports cannot connect to ports, and imps cannot connect to anything.

- function bit **connect** to(input connector type c) Copies the interfaces provided by c into this connector base. It also checks the minimum connection size of c and updates this connector's provided\_by list and c's provided\_to list.
- function void **debug\_connected\_to(int level=0, int max\_level=-1)** A debugging method that looks "forward" at the connections made that satisfy this connector's requirements. It is recursive to the depth specified by max\_level. The default value of -1 means that the recursion continues until it hits an implementation, at which point it can follow the provided\_by connections no further. It can be useful to call this method in avm\_named\_component::end\_of\_elaboration.

```
function void debug provided to(int level=0, int max level=-1)
       A debugging method that looks "backwards" at the connectors whose requirements
       are satisfied by this connector. It is recursive to the depth specified by max_level.
       The default value of -1 means that the recursion continues until it hits a leaf level
       port, at which point it can follow the provided_to connections no further. It can be
       useful to call this method in avm_named_component::end_of_elaboration.
```

```
function void do_display(int max_level=-1, int level=0,
```
bit display\_connectors=0)

A recursive virtual method originally defined in avm\_named\_component. It prints a high verbosity message if display connectors is true. Otherwise, it does nothing.

```
function IF lookup_indexed_if(int i=0)
       Looks up the i<sup>th</sup> interface supplied to this connector. It is typically used to access the
       various interfaces bound to a multiport.
```

```
function int max_size()
      Returns the maximum number of connected interfaces.
```

```
function int min size()
```
Returns the minimum number of connected interfaces.

```
function int size()
```
Returns the number of connected interfaces (i.e., the number of elements in the m\_if\_list).

function void **update\_connection\_lists(input connector\_type c)** Updates this connector's provided\_by list and c's provided\_to list.

#### **internal methods**

local function avm\_connection\_phase\_e **get\_required\_phase(avm\_port\_type\_e provider\_port\_type)** Gets the current phase of the elaborator in the avm\_env within which this connector is defined.

### **avm\_master\_imp**

```
 #(type REQ=int, type RSP=int, type IMP=int,
               type REQ_IMP=IMP, type RSP_IMP=IMP)
extends avm_port_base #(tlm_master_if #(REQ, RSP))
```
A master implementation allows a single or pair of components that implement put (request),

try\_put(request), can\_put, get(response), try\_get(response), can\_get,

peek(response), try\_peek(request), and can\_peek to export a single interface that allows a master to put requests and get or peek responses in both blocking and nonblocking flavors.

#### **file**

tlm/avm\_imps.svh

#### **virtual**

no

#### **parameters**

type **REQ** = int

Type of transactions to be sent out by this master.

type **RSP** = int

Type of transactions to be received by this master.

type **IMP** = int Type of the parent of this implementation.

```
type REQ_IMP = IMP
```
Type of the object that implements the request side of the interface.

```
type RSP_IMP = IMP
```
Type of the object that implements the response side of the interface.

#### **internal members**

local tlm master if #(REQ, RSP) **m\_if** Handle back to the master implementation itself.

local REQ\_IMP **m\_req\_imp** Handle to the object that implements put (request), try\_put(request), and can\_put. By default, it is the parent of the master implementation.

local RSP\_IMP **m\_rsp\_imp** Handle to the object that implements get (response), try\_get(request), can\_get, peek(response), try\_peek(response), and can\_peek. By default, it is the parent of the master implementation.

#### **methods**

function **new(string name, IMP imp,** REQ\_IMP req\_imp=imp, RSP\_IMP rsp\_imp=imp) name is the normal first argument to an AVM 3.0 constructor. imp is a slightly different form for a second argument to the AVM 3.0 constructor, which is of type IMP and defines the type of the parent.  $r \in \mathcal{F}$  imp and rsp imp are optional. If they are specified, then they must point to the underlying implementation of the request and response methods; e.g., in tlm\_req\_rsp\_channel (see page [695](#page-694-0)), req\_imp and rsp imp are the request and response FIFOs.

```
task put(input REQ req)
function bit try_put(input REQ req)
function bit can_put()
task get(output RSP rsp)
function bit try_get(output RSP rsp)
function bit can_get()
task peek(output RSP rsp)
function bit try_peek(output RSP rsp)
function bit can_peek()
      See the documentation of tlm\_master\_if709) for a description of these
      methods.
```
## **avm\_nonblocking\_master\_imp**

```
 #(type REQ=int, type RSP=int,
```
type IMP=int, type REQ\_IMP=IMP, type RSP\_IMP=IMP)

extends avm\_port\_base #(tlm\_nonblocking\_master\_if #(REQ, RSP)) A nonblocking master implementation allows a single or pair of components that implement try\_put(request), can\_put, try\_get(response), can\_get, try\_peek(response), and can\_peek to export a single interface that allows a master to put requests and get or peek responses.

#### **file**

tlm/avm\_imps.svh

#### **virtual**

no

#### **parameters**

- type **REQ** = int Type of transactions to be sent out by this master.
- type **RSP** = int Type of transactions to be received by this master.
- type **IMP** = int Type of the parent of this implementation.
- type **REQ\_IMP** = IMP Type of the object that implements the request side of the interface.
- type **RSP\_IMP** = IMP Type of the object that implements the response side of the interface.

#### **internal members**

- local tlm\_nonblocking\_master\_if #(REQ, RSP) **m\_if** Handle back to the nonblocking master implementation itself.
- local REQ\_IMP **m\_req\_imp** Handle to the object that implements  $try\_put(request)$  and can\_put. By default, it is the parent of the nonblocking master implementation.
- local RSP\_IMP **m\_rsp\_imp** Handle to the object that implements try\_get(response), can\_get, try\_peek(response), and can\_peek. By default, it is the parent of the nonblocking master implementation.

#### **methods**

function **new(string name, IMP imp,**

REQ\_IMP req\_imp=imp, RSP\_IMP rsp\_imp=imp)

name is the normal first argument to an AVM 3.0 constructor. imp is a slightly different form for the second argument to the AVM 3.0 constructor, which is of type IMP and defines the type of the parent. req\_imp and rsp\_imp are optional. If they are specified, then they must point to the underlying implementation of the request and response methods; e.g., in tlm\_req\_rsp\_channel (see page [695](#page-694-0)), req\_imp and rsp\_imp are the request and response FIFOs.

```
function bit try_put(input REQ req)
function bit can_put()
function bit try_get(output RSP rsp)
function bit can_get()
function bit try_peek(output RSP rsp)
function bit can_peek()
      See the documentation for tlm_nonblocking_master_if (see page 713) for a
```
description of these methods.

## **avm\_nonblocking\_slave\_imp**

```
 #(type REQ=int, type RSP=int,
```
 type IMP=int, type REQ\_IMP=IMP, type RSP\_IMP=IMP)

extends avm\_port\_base #(tlm\_nonblocking\_slave\_if #(REQ, RSP)) A nonblocking slave implementation allows a single or pair of components that implement try\_put(response), can\_put, try\_get(request), can\_get, try\_peek(request), and can\_peek to export a single interface that allows a slave to get or peek requests and put responses.

#### **file**

tlm/avm\_imps.svh

#### **virtual**

no

#### **parameters**

- type **REQ** = int Type of transactions to be received by this slave.
- type **RSP** = int Type of transactions to be sent out by this master.
- type **IMP** = int Type of the parent of this implementation.
- type **REQ\_IMP** = IMP Type of the object that implements the request side of the interface.
- type **RSP\_IMP** = IMP Type of the object that implements the response side of the interface.

#### **internal members**

- local tlm\_nonblocking\_slave\_if #(REQ, RSP) **m\_if** Handle back to the nonblocking slave implementation itself.
- local REQ\_IMP **m\_req\_imp** Handle to the object that implements try\_get(request), can\_get, try\_peek(request), and can\_peek. By default, it is the parent of the nonblocking slave implementation.
- local RSP\_IMP **m\_rsp\_imp** Handle to the object that implements  $try\_put$  (response) and can\_put. By default, it is the parent of the nonblocking slave implementation.

#### **methods**

function **new(string name, IMP imp,**

REQ\_IMP req\_imp=imp, RSP\_IMP rsp\_imp=imp)

name is the normal first argument to an AVM 3.0 constructor. imp is a slightly different form for the second argument to the AVM 3.0 constructor, which is of type IMP and defines the type of the parent. req\_imp and rsp\_imp are optional. If they are specified, then they must point to the underlying implementation of the request and response methods; e.g., in tlm\_req\_rsp\_channel (see page [695](#page-694-0)), req\_imp and rsp\_imp are the request and response FIFOs.

```
function bit try_put(input RSP rsp)
function bit can_put()
function bit try_get(output REQ req)
function bit can_get()
function bit try_peek(output REQ req)
function bit can_peek()
      See the documentation for tlm_nonblocking_slave_if (see page 717) for a
      description of these methods.
```
### **avm\_port\_base**

#(type IF=avm\_virtual\_class) extends IF avm\_port\_base is the base class for all ports, exports, and implementations (avm\_\*\_port, avm  $*$  export, and avm  $*$  imp). avm port base extends IF, which is the type of the interface required and/or provided by the port, export, or implementation.

In many senses, aym port base is a facade class. It has a handle to an aym connector base and delegates much of the functionality to it.

#### **file**

vbase/avm\_port\_base.svh

#### **virtual**

yes

#### **parameters**

```
type IF = avm_virtual_class
```
A placeholder for the type of interface supported by this connector. The default value, avm\_virtual\_class, is a virtual class defined in vbase/avm\_vbase.svh. Because it is virtual, a specific interface class (see ["TLM Interfaces" on page 698](#page-697-0)) must be provided when extending the avm port base.

#### **members**

typedef avm\_connector\_base #(IF) **connector\_type** typedef avm\_port\_base #(IF) **this\_type**

avm\_connector\_base #(IF) **m\_connector**

The place where most of the hard work related to checking the validity of the connection, making the connection, and providing debugging information is done. Many of the methods below are delegated to m\_connector.

#### protected IF **m\_if**

A handle to the 0th interface that has been connected to this port, export, or implementation.

#### **methods**

```
function new(string name, avm named component parent,
```

```
 avm_port_type_e port_type,
int min size=1, int max size=1,
bit check parent=1)
```
The first two arguments are the normal AVM 3.0 constructor arguments. The port\_type is port, export, or implementation. min\_size and max\_size specify the minimum and maximum number of interfaces that must be supplied to this port base by the end of elaboration. parent is usually non null, in which case, check\_parent should take its default value of 1. The rare exception to this (usually, analysis ports

defined outside of an avm\_env) should set the value of parent to null and check parent to 0.

#### function void **connect(this\_type provider)**

Connects a port or export that requires interfaces of type IF to a port, export, or implementation that provides interfaces of type IF.

#### function void **connect\_to\_if(IF \_if)**

Connects directly to an interface by delegating the call to m\_connector. The main use for this method is to enable backward compatibility with AVM 2.0.

- function void **debug\_connected\_to(int level=0, int max\_level=-1)** Prints out information on the connectors that have supplied interfaces to this connector, by delegating the call to m\_connector.
- function void **debug\_provided\_to(int level=0, int max\_level=-1)** Prints out information on the connectors that this connector has supplied interfaces to, by delegating the call to m\_connector.

#### function IF **lookup\_indexed\_if(int i=0)**

Gets the  $i<sup>th</sup>$  interface that has been provided to this port base, by delegating the call to m\_connector.

function void **remove()** Delegates the method call to m\_connector.

#### function int **size()**

Gets the number of interfaces that have been provided to this port base by delegating the call to m\_connector.

## **avm\_slave\_imp**

```
 #(type REQ=int, type RSP=int, type IMP=int,
               type REQ_IMP=IMP, type RSP_IMP=IMP)
extends avm_port_base #(tlm_slave_if #(REQ, RSP))
```
A slave implementation allows a single or pair of components that implement put(response),

try\_put(response), can\_put, get(request), try\_get(request), can\_get,

peek(request), try\_peek(request), and can\_peek to export a single interface that allows a slave to get or peek requests and put responses.

#### **file**

tlm/avm\_imps.svh

#### **virtual**

no

#### **parameters**

type **REQ** = int

Type of transactions to be received by this slave.

type **RSP** = int

Type of transactions to be sent out by this master.

type **IMP** = int Type of the parent of this implementation.

```
type REQ_IMP = IMP
```
Type of the object that implements the request side of the interface.

```
type RSP_IMP = IMP
```
Type of the object that implements the response side of the interface.

#### **internal members**

```
local tlm_slave_if #(REQ, RSP) m_if
      Handle back to the slave implementation itself.
```
local REQ\_IMP **m\_req\_imp**

Handle to the object that implements get(request), try\_get(request), can\_get, peek(request), try\_peek(request), and can\_peek. By default, it is the parent of the slave implementation.

local RSP\_IMP **m\_rsp\_imp** Handle to the object that implements put (response), try\_put (response), and can\_put. By default, it is the parent of the slave implementation.

#### **methods**

function **new(string name, IMP imp,** REQ\_IMP req\_imp=imp, RSP\_IMP rsp\_imp=imp) name is the normal first argument to an AVM 3.0 constructor. imp is a slightly different form for the second argument to the AVM 3.0 constructor, which is of type IMP and defines the type of the parent.  $r \in \mathcal{F}$  imp and rsp imp are optional. If they are specified, then they must point to the underlying implementation of the request and response methods; e.g., in tlm\_req\_rsp\_channel (see page [695](#page-694-0)). req\_imp and rsp imp are the request and response FIFOs.

```
task put(input RSP rsp)
function bit try_put(input RSP rsp)
function bit can_put()
task get(output REQ req)
function bit try_get(output REQ req)
function bit can_get()
task peek(output REQ req)
function bit try_peek(output REQ req)
function bit can_peek()
      See the documentation for tlm\_slave\_if721) for a description of these
      methods.
```
# **avm\_transport\_imp**

```
 #(type REQ=int, type RSP=int, type IMP=int)
```
extends avm\_port\_base #(tlm\_transport\_if #(REQ, RSP))

A transport implementation allows a component that implements the transport task to export a tlm\_transport\_if.

#### **file**

tlm/avm\_imps.svh

#### **virtual**

no

# **parameters**

- type **REQ** = int Type of transactions to be received by this slave.
- type **RSP** = int Type of transactions to be sent out by this master.
- type **IMP** = int Type of the parent of this implementation.

# **internal members**

local tlm transport if #(REQ, RSP) **m\_if** Handle back to the avm transport imp itself.

local IMP **m\_imp** Handle to the component that implements the transport task.

### **methods**

#### function **new(string name, IMP imp)**

name is the normal first argument to an AVM 3.0 constructor. imp is a slightly different form for the second argument to the AVM 3.0 constructor, which is of type IMP and defines the type of the parent.

task **transport(input REQ request, output RSP response)** Delegates the call to m\_imp.transport().

# **analysis\_imp**

```
 #(type IMP=virtual_class, type T=int) extends analysis_if #(T)
[Deprecated in AVM-3.0. Use avm_analysis_imp instead.]
```
#### **file**

deprecated/tlm\_imps.svh

#### **virtual**

no

#### **members**

local IMP m\_imp function new(IMP i)

### **methods**

function **void write(input T t)**

# **analysis\_port**

```
 #(type T=int) extends analysis_if #(T)
[Deprecated in AVM-3.0. Use avm_analysis_port instead.]
```
#### **file**

deprecated/analysis\_port.svh

#### **virtual**

no

#### **parameters**

type **T** = int

#### **members**

```
local analysis_if #(T) if_list[$]
local avm_reporter r
```
#### **methods**

```
function new()
function void register(input analysis_if #(T) i)
function void write(input T t)
```
# **global\_analysis\_ports**

```
 #(type T=int)
```
This is deprecated in AVM 3.0. Instead, use a normal avm\_analysis\_port and the absolute and relative look-up methods in avm\_named\_component.

## **file**

deprecated/avm\_global\_analysis\_ports.svh

#### **virtual**

no

### **members**

```
static analysis_port #(T) s_analysis_ports[string]
```
# **methods**

```
static function analysis_port #(T) get_analysis_port(string name)
```
# **tlm\_\*\_imp**

[Table 3-5](#page-688-0) lists the tlm\_\*\_imp deprecated in AVM 3.0

<span id="page-688-0"></span>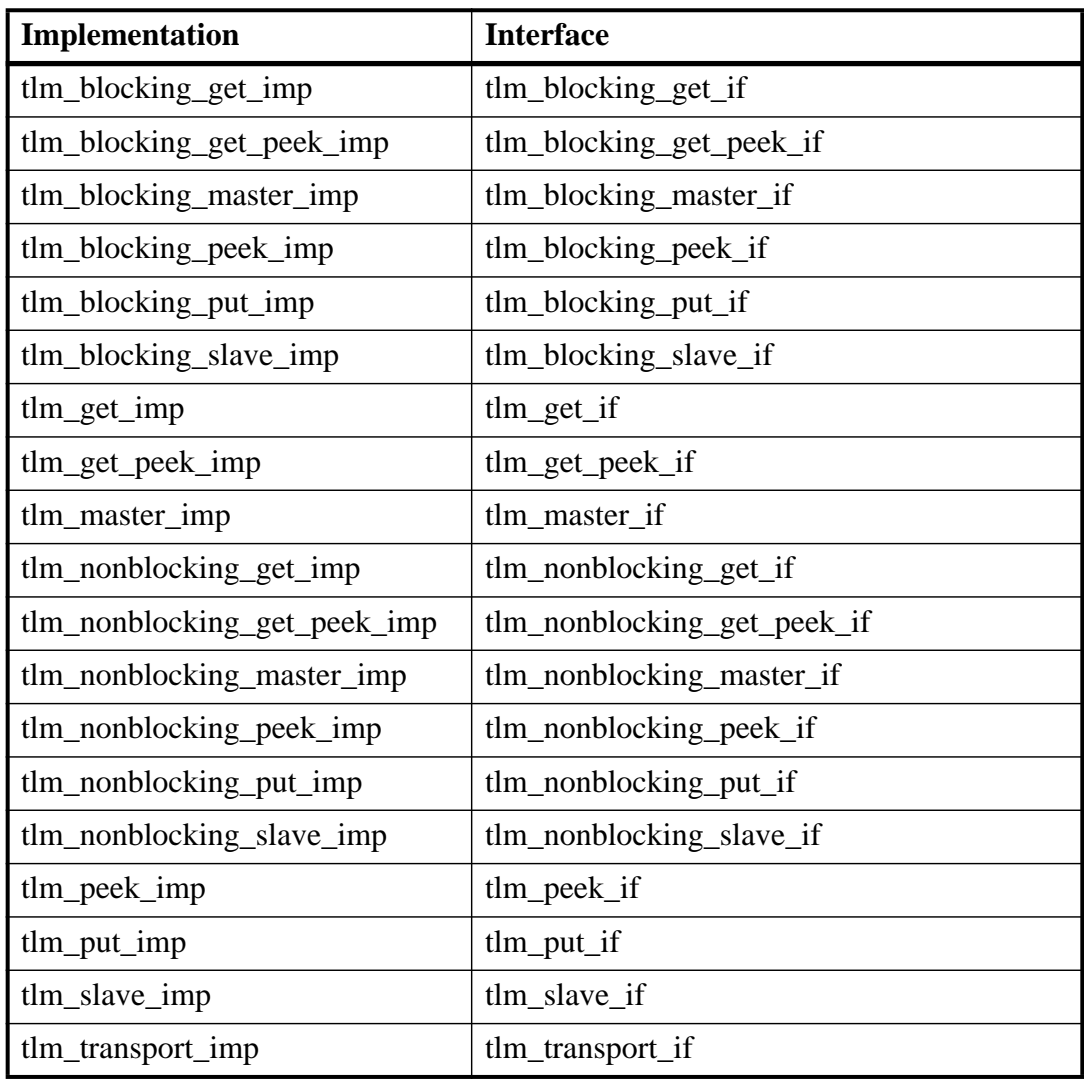

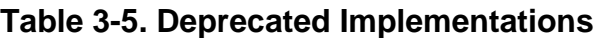

# **Classes for Channels**

The AVM supplies a FIFO channel and a variety of interfaces to access it. The interfaces have both blocking and nonblocking forms. Because SystemVerilog does not support multiple inheritance, the FIFO has a collection of "imps" implementations of abstract interfaces that are

used to access the FIFO. The FIFO is a named component and thus has a name and a location in the component hierarchy.

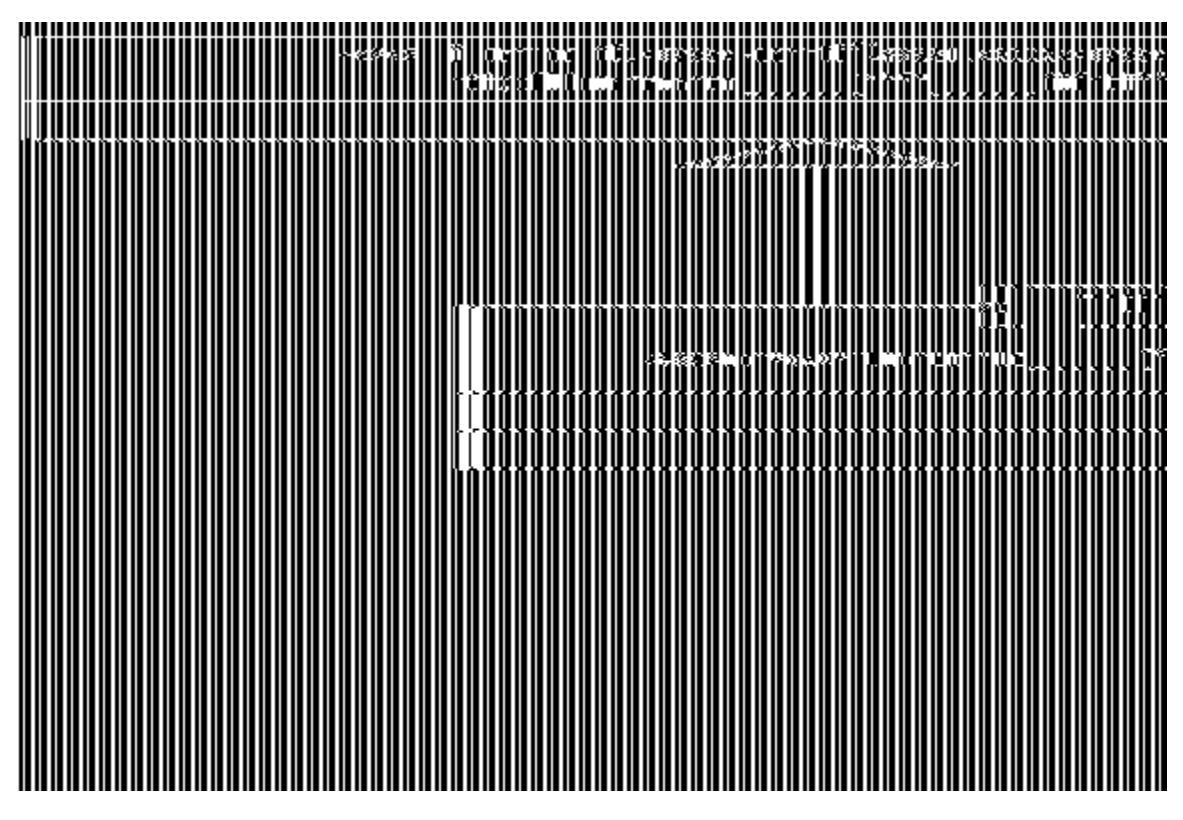

**Figure 3-4. UML Diagram for Channels**

# **analysis\_fifo**

```
 #(type T=int) extends tlm_fifo #(T)
An analysis_fifo is a tlm_fifo with an unbounded size and a write() interface. It can be
used any place an avm subscriber is used. Typical usage is as a buffer between an
analysis_port in a monitor and an analysis component (i.e., a component derived from
avm_subscriber).
```
### **file:**

tlm/tlm\_fifos.svh

#### **virtual**

no

### **parameters**

type **T** = int Type of transactions to be stored in the FIFO.

#### **members**

```
avm_analysis_imp #(T, analysis_fifo #(T)) analysis_export
      analysis_export provides the write method to other components. Calling
      ap.write(t) on a port bound to this export is the normal mechanism for writing to
      an analysis FIFO.
```
### **methods**

```
function new(string name, avm_named_component parent=null)
      This is the standard AVM 3.0 avm_named_component constructor. name is the local
      name of this component. parent should be left unspecified when this component is
      instantiated in statically elaborated constructs and must be specified when this
      component is a child of another AVM component.
```

```
function void write(input T t)
```
Transfers transaction  $t$  into the unbounded FIFO, which is guaranteed to succeed.

# **tlm\_fifo**

 #(type T=int) extends avm\_named\_component tlm\_fifo is a FIFO that implements all the unidirectional TLM interfaces.

### **file**

tlm/tlm\_fifos.svh

#### **virtual**

no

#### **parameters**

type  $T = int$ 

Type of transactions to be stored in the FIFO.

#### **members**

```
typedef tlm_fifo #(T) this_type
avm_blocking_get_imp #(T, this_type) blocking_get_export
avm_blocking_get_peek_imp #(T, this_type)
                                blocking_get_peek_export
avm blocking peek imp #(T, this type) blocking peek export
avm_blocking_put_imp #(T, this_type) blocking_put_export
avm_get_imp #(T, this_type) get_export
avm_get_peek_imp #(T, this_type) get_peek_export
avm_nonblocking_get_imp #(T, this_type) nonblocking_get_export
avm_nonblocking_get_peek_imp #(T, this_type)
                                nonblocking_get_peek_export
avm_nonblocking_peek_imp #(T, this_type) nonblocking_peek_export
avm_nonblocking_put_imp #(T, this_type) nonblocking_put_export
avm_peek_imp #(T, this_type) peek_export
avm_put_imp #(T, this_type) put_export
      The implementations above export the relevant TLM interface. Every unidirectional
      TLM interface is implemented in \text{tIm}\,f fifo and exported using an appropriately
      named export.
avm_analysis_port #(T) put_ap
      Analysis port to which the transaction is published whenever put() or try put()
      succeeds.
analysis_port #(T) get_ap
      Analysis port to which the transaction is published whenever \det(.), try \det(.),
      peek(), or try_peek() succeeds.
```
- local mailbox #(T) **m** The internal mailbox used to implement the basic FIFO functionality.
- local int **m\_size** m\_size is the maximum size of the FIFO. A value of zero indicates no upper bound.

#### **internal members**

```
local int m_pending_blocked_gets
```
Used to calculate the result of can  $get()$ . It should not be accessed by normal user code.

## **methods**

#### function **new(string name, avm\_named\_component parent=null, int size=1)**

name and parent are the normal AVM 3.0 constructor arguments. parent should be null if the tlm\_fifo is going to be used in a statically elaborated construct. If it is defined within an avm env, parent must be specified.  $size$  indicates the maximum size of the FIFO; a value of zero indicates no upper bound.

```
function bit can_get()
```
can get() returns 1 if try get() will be successful, and it returns 0 otherwise.

```
function bit can_peek()
```
can\_peek() returns 1 if  $try\_peek()$  will be successful, and it returns 0 otherwise.

```
function bit can_put()
```
can put() returns 1 if try put() will be successful, and it returns 0 otherwise.

```
function void flush()
      flush() flushes the FIFO.
```
#### task **get(output T t)**

Does a blocking get and then publishes the gotten transaction using get  $ap.$ Succeeds when there is something in the FIFO available to be gotten.  $qet()$  is consuming. When it succeeds,  $\pm$  is no longer in the FIFO.

```
task peek(output T t)
```
Does a blocking peek() and then publishes the peeked transaction using get ap. Succeeds when there is something in the FIFO available to be peeked. peek() is not consuming. When it succeeds,  $\pm$  is still in the FIFO.

task **put(input T t)**

Inserts transaction  $\pm$  to the internal mailbox and publishes the transaction to the put\_ap when it is successful. Succeeds when there is room in the FIFO.

```
function int size()
      This returns m size.
```
function bit **try\_get(output T t)**

Will get a transaction from the FIFO. If the FIFO contains a transaction, then it publishes the transaction across get\_ap and returns 1. Otherwise, it returns 0. try  $qet()$  is consuming. When it succeeds, t is no longer in the FIFO.

```
function bit try_peek(output T t)
```
Will get a transaction from the FIFO if it contains a transaction, then it publishes the transaction across get\_ap and returns 1. Otherwise, it returns 0. peek() is not consuming. When it succeeds,  $t$  is still in the FIFO.

# function bit **try\_put(input T t)**

Will put  $\pm$  into the FIFO if there is room, then publish the transaction across put ap and return 1. Otherwise, it returns 0.

# **tlm\_req\_rsp\_channel**

 #(type REQ=int, type RSP=int) extends avm\_named\_component

tlm\_req\_rsp\_channel contains a request FIFO of type REQ and a response FIFO of type RSP. These FIFOs can be of any size. This channel is particularly useful for dealing with pipelined protocols where the request and response are not tightly coupled.

#### **file**

tlm/tlm\_req\_rsp.svh

#### **virtual**

no

#### **parameters**

type **REQ** = int Type of transactions to be passed to/from the request FIFO.

type **RSP** = int Type of transactions to be passed to/from the response FIFO.

#### **members**

```
typedef tlm_req_rsp_channel #(REQ, RSP) this_type
protected tlm_fifo #(REQ) m_request_fifo
      The internal FIFO that stores the REQs.
protected tlm_fifo #(RSP) m_response_fifo
      The internal FIFO that stores the RSPs.
avm_blocking_put_export #(REQ) blocking_put_request_export
avm_nonblocking_put_export #(REQ)
                              nonblocking_put_request_export
avm_put_export #(REQ) put_request_export
      The exports make the put, blocking put, and nonblocking put interfaces of the
      request FIFO externally visible. Through these interfaces, a master can put requests
      into the request FIFO.
avm_blocking_get_peek_export #(REQ)
                            blocking_get_peek_request_export
avm_blocking_get_export #(REQ) blocking_get_request_export
avm_blocking_peek_export #(REQ) blocking_peek_request_export
avm_get_peek_export #(REQ) get_peek_request_export
avm_get_export #(REQ) get_request_export
avm_nonblocking_get_peek_export #(REQ)
                          nonblocking_get_peek_request_export
avm_nonblocking_get_export #(REQ)
                               nonblocking_get_request_export
avm_nonblocking_peek_export #(REQ)
                           nonblocking_peek_request_export
avm_peek_export #(REQ) peek_request_export
```
These nine request get exports export the blocking, nonblocking, and combined get, peek, and get\_peek interfaces of the request FIFO. These allow slaves to get or peek requests from the request FIFO.

```
avm_blocking_put_export #(RSP) blocking_put_response_export
avm_nonblocking_put_export #(RSP)
                            nonblocking_put_response_export
avm_put_export #(RSP) put_response_export
      These three response put exports export the put, blocking put, and nonblocking put
      interfaces of the response FIFO. These allow a slave to put responses into the
      response FIFO.
avm_blocking_get_peek_export #(RSP)
                            blocking_get_peek_response_export
avm_blocking_get_export #(RSP) blocking_get_response_export
avm_blocking_peek_export #(RSP) blocking_peek_response_export
avm_get_peek_export #(RSP) get_peek_response_export
avm_get_export #(RSP) get_response_export
avm_nonblocking_get_peek_export #(RSP)
                            nonblocking_get_peek_response_export
avm nonblocking get export #(RSP)
                           nonblocking_get_response_export
avm_nonblocking_peek_export #(RSP)
                             nonblocking_peek_response_export
avm_peek_export #(RSP) peek_response_export
      These nine response get exports export the blocking, nonblocking, and combined
      get, peek and get_peek interfaces of the request FIFO. These allow masters to get
      or peek responses from the response FIFO.
avm_analysis_port #(RSP) response_ap
      response_ap publishes an RSP whenever a put() or try_put() to the response
      FIFO succeeds.
avm_analysis_port #(REQ) request_ap
      Publishes a REQ whenever a put() or try put() to the request FIFO succeeds.
avm_master_imp #(REQ, RSP, this_type,
                      tlm_fifo #(REQ), tlm_fifo #(RSP)) master_export
      Exports a single interface that allows a master to put requests and get or peek
      responses.
avm_slave_imp #(REQ, RSP, this_type
             tlm_fifo #(REQ), tlm_fifo #(RSP)) slave_export
      Exports a single interface that allows a slave to get or peek requests and put
      responses.
avm blocking master imp #(REO, RSP, this type,
      tlm fifo #(REQ), tlm fifo #(RSP)) blocking master export
      Exports a single blocking interface that allows a master to put requests and get or
      peek responses.
avm_blocking_slave_imp #(REQ, RSP, this_type,
        tlm_fifo #(REQ), tlm_fifo #(RSP)) blocking_slave_export
```
Exports a single blocking interface that allows a slave to get or peek requests and put responses.

```
avm_nonblocking_master_imp #(REQ, RSP, this_type,
  tlm_fifo #(REQ), tlm_fifo #(RSP)) nonblocking_master_export
      Exports a single nonblocking interface that allows a master to put requests and get or
      peek responses.
```
avm\_nonblocking\_slave\_imp #(REQ, RSP, this\_type,

tlm\_fifo #(REQ), tlm\_fifo #(RSP)) **nonblocking\_slave\_export** Exports a single nonblocking interface that allows a slave to get or peek requests and put responses.

### **methods**

```
function new(string name, avm_named_component parent=null,
```

```
 int request_fifo_size=1,
 int response_fifo_size = 1)
```
name and parent are the standard AVM 3.0 constructor arguments. parent must be null if this component is defined within a static component such as a module, program block, or interface, and it must take a non value if it is defined inside an avm\_env. The last two arguments specify the request and response FIFO sizes, which have default values of one.

# **internal methods:**

```
function void create_master_slave_exports()
      Creates the bidirectional exports for both master and slave.
function void create_response_exports()
      Creates the unidirectional request exports for both master and slave.
function void export_response_connections()
      Connects the response FIFO to the appropriate exports.
```
function void **export\_request\_connections()** Connects the request FIFO to the appropriate exports.

# **tlm\_transport\_channel**

 #(type REQ=int, type RSP=int) extends tlm\_req\_rsp\_channel #(REQ, RSP)

A tlm\_transport\_channel is a tlm\_req\_rsp\_channel that implements the transport interface. It is useful when modeling a nonpipelined bus at the transaction level. Because the requests and responses have a tightly coupled one-to-one relationship, the request and response FIFO sizes must be one.

#### **file**

```
tlm/tlm_req_rsp.svh
```
#### **virtual**

no

### **parameters**

type **REQ** = int

Type of transactions to be passed to/from the request FIFO.

type **RSP** = int

Type of transactions to be passed to/from the response FIFO.

# **members**

typedef tlm\_transport\_channel #(REQ, RSP) this\_type avm transport imp #(REQ, RSP, this type) **transport export** The mechanism by which external components gain access to the  $transport()$  task.

# **methods**

```
function new(string name, avm_named_component parent=null)
       name and parent are the standard AVM 3.0 constructor arguments. parent must be
       null if this component is defined within a statically elaborated construct such as a
       module, program block, or interface, and it must take a non-null value if it is defined
       inside an avm_env.
```
# **TLM Interfaces**

The TLM interfaces are a collection of pure virtual classes that define the way transaction objects move between components. Each interface class supplies a set of one or more tasks and function prototypes. Interface implementations (imps), ports, exports, and channels use the TLM interfaces to define the set of functions and tasks that each needs to implement.

task **transport(input REQ request, output RSP response)** Calls put(request) followed by get(response).

# **analysis\_if** #(type T=int)

# **file**

tlm/tlm\_ifs.svh

The analysis interface is a nonblocking, non-negotiable, unidirectional interface. It is typically used to transfer a transaction from a monitor, which cannot block, to a scoreboard or coverage object.

### **virtual**

yes

### **parameters**

type  $\mathbf{T}$  = int

Type of transactions to be handled by this interface.

### **members**

<none>

# **methods**

Pure virtual methods must have an implementation specified in a subclass.

```
pure virtual function void write(input T t)
```
Takes transaction t, operates on it (e.g., copies it, records values for functional coverage, etc.) in some nonblocking way and returns immediately.

# **tlm\_blocking\_get\_if**

 #(type T=int) The blocking get interface

#### **file**

tlm/tlm\_ifs.svh

#### **virtual**

yes

#### **parameters**

type **T** = int

Type of transactions to be handled by this interface.

#### **members**

<none>

# **methods**

Pure virtual methods must have an implementation specified in a subclass.

```
pure virtual task get( output T t )
```
Blocks until the callee is able to supply a transaction  $t$ . This is a consuming method, so subsequent calls to get() return a different transaction (or a new copy of the same transaction).

# **tlm\_blocking\_get\_peek\_if**

 #(type T=int) The blocking get interface

# **file**

tlm/tlm\_ifs.svh

# **virtual**

yes

# **parameters**

type **T** = int

Type of transactions to be handled by this interface.

# **members**

<none>

# **methods**

Pure virtual methods must have an implementation specified in a subclass.

```
pure virtual task get( output T t )
```
Blocks until the callee is able to supply a transaction  $t$ . This is a consuming method, so subsequent calls to  $qet()$  return a different transaction (or a new copy of the same transaction).

```
pure virtual task peek( output T t )
```
Blocks until the callee is able to supply a transaction. This is a nonconsuming method, so subsequent calls to peek() or the next call to get() return the same transaction.

# **tlm\_blocking\_peek\_if**

 #(type T=int) The blocking peek interface

#### **file**

tlm/tlm\_ifs.svh

### **virtual**

yes

#### **parameters**

type **T** = int

Type of transactions to be handled by this interface.

#### **members**

<none>

# **methods**

Pure virtual methods must have an implementation specified in a subclass.

```
pure virtual task peek( output T t )
```
Blocks until the callee is able to supply a transaction. This is a nonconsuming method, so subsequent calls to peek() or the next call to get() return the same transaction.

# **tlm\_blocking\_put\_if**

 #(type T=int) The blocking put interface

**file**

tlm/tlm\_ifs.svh

# **virtual**

yes

### **parameters**

type **T** = int

Type of transactions to be handled by this interface.

# **members**

<none>

# **methods**

Pure virtual methods must have an implementation specified in a subclass.

```
pure virtual task put( input T t );
       Blocks until the callee is able to accept a transaction.
```
# **tlm\_blocking\_master\_if**

 #(type REQ = int, type RSP = int) The blocking master interface

#### **file**

tlm/tlm\_ifs.svh

# **virtual**

yes

#### **parameters**

type  $T = int$ 

Type of transactions to be handled by this interface.

#### **members**

<none>

# **methods**

Pure virtual methods must have an implementation specified in a subclass.

```
pure virtual task put( input REQ req )
       Blocks until the callee is able to accept a request transaction.
pure virtual task get( output RSP rsp )
       Blocks until the callee is able to supply a response transaction t. This is a consuming
       method, so subsequent calls to get() return a different transaction (or a new copy of
       the same transaction).
```
pure virtual task peek( output RSP rsp ) Blocks until the callee is able to supply a response transaction. This is a nonconsuming method, so subsequent calls to peek() or the next call to get() return the same transaction.

# **tlm\_blocking\_slave\_if**

 #(type T=int) The blocking slave interface

## **file**

tlm/tlm\_ifs.svh

## **virtual**

yes

### **parameters**

type **T** = int

Type of transactions to be handled by this interface.

### **members**

<none>

# **methods**

Pure virtual methods must have an implementation specified in a subclass.

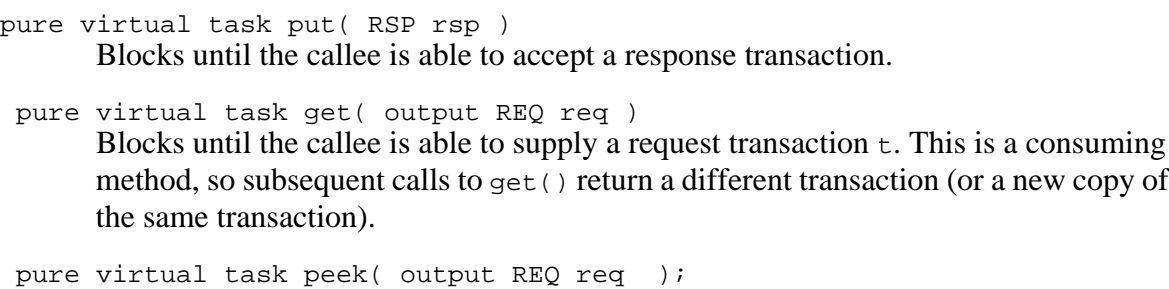

Blocks until the callee is able to supply a request transaction. This is a nonconsuming method, so subsequent calls to peek() or the next call to get() return the same transaction.

# **tlm\_get\_if**

```
 #(type T=int)
```
The get interface is a unidirectional consuming interface. It has both functions, which cannot block, and tasks, which may block.

# **file**

tlm/tlm\_ifs.svh

### **virtual**

yes

# **parameters**

type  $T = int$ 

Type of transactions to be handled by this interface.

### **members**

<none>

# **methods**

Pure virtual methods must have an implementation specified in a subclass.

```
pure virtual function bit can_get()
```
Returns 1 if a callee can supply a transaction and 0 otherwise. If no time elapses and nothing else happens to modify the state of the underlying component, then a subsequent call to get() or try\_get() is guaranteed to succeed.

```
pure virtual task get(output T t)
```
Blocks until the callee is able to supply a transaction  $t$ . This is a consuming method, so subsequent calls to get() return a different transaction (or a new copy of the same transaction).

#### pure virtual function bit **try\_get(output T t)** Returns immediately and supplies a transaction  $t$ , if one is available. If successful, will return 1, otherwise will return  $0$  (and  $t$  will be undefined).

# **tlm\_get\_peek\_if**

```
 #(type T=int)
```
The get peek interface is a unidirectional interface. It has both blocking tasks and nonblocking functions, and it has both consuming and nonconsuming methods.

# **file**

tlm/tlm\_ifs.svh

### **virtual**

yes

### **parameters**

type  $T = int$ 

Type of transactions to be handled by this interface.

#### **members**

<none>

#### **methods**

Pure virtual methods must have an implementation specified in a subclass.

```
pure virtual function bit can_get()
```
Returns 1 if a callee can supply a transaction and 0 otherwise. If no time elapses and nothing else happens to modify the state of the underlying component, then a subsequent call to get(), try get(), peek(), or try peek() is guaranteed to succeed.

```
pure virtual function bit can_peek()
       Returns 1 if a callee can supply a transaction and 0 otherwise. If no time elapses and
       nothing else happens to modify the state of the underlying component, then a
```
subsequent call to get(), try\_get(), peek(), or try\_peek() is guaranteed to succeed.

```
pure virtual task get(output T t)
```
Blocks until the callee is able to supply a transaction  $t$ . This is a consuming method, so subsequent calls to get() return a different transaction (or a new copy of the same transaction).

```
pure virtual task peek(output T t)
       Blocks until the callee is able to supply a transaction. This is a nonconsuming
       method, so subsequent calls to peek() or the next call to get() return the same
       transaction.
```

```
pure virtual function bit try_get(output T t)
```
Returns immediately and supplies a transaction  $t$ , if one is available. If successful, it returns 1 (and  $t$  will no longer be available). Otherwise, it returns 0 (and  $t$  will be undefined).

pure virtual function bit **try\_peek(output T t)**

Returns immediately and supplies a transaction  $t$ , if one is available. If successful, returns 1 (and  $\pm$  will still be available). Otherwise, it returns 0 (and  $\pm$  is undefined).

# **tlm\_master\_if**

```
#(type REQ=int, type RSP=int)
```
The master interface is a bidirectional interface. It enables a master to put requests and get or peek responses. It contains both blocking and nonblocking methods.

# **file**

tlm/tlm\_ifs.svh

#### **virtual**

yes

### **parameters**

type **REQ** = int Type of transactions to be handled on the put side.

type **RSP** = int

Type of transactions to be handled on the get/peek side.

#### **members**

<none>

#### **methods**

Pure virtual methods must have an implementation specified in a subclass.

```
pure virtual function bit can_get()
```
Returns 1 if a callee can supply a response transaction and 0 otherwise. If no time elapses and nothing else happens to modify the state of the underlying component, then a subsequent call to get(), try get(), peek(), or try peek() is guaranteed to succeed.

```
pure virtual function bit can_peek()
```
Returns 1 if a callee can supply a response transaction and 0 otherwise. If no time elapses and nothing else happens to modify the state of the underlying component, then a subsequent call to get(), try\_get(), peek(), or try\_peek() is guaranteed to succeed.

```
pure virtual function bit can_put()
```
Returns 1 if the callee can accept a request and 0 otherwise. If no time elapses and nothing else happens to modify the state of the underlying component, then a subsequent call to put() is guaranteed to succeed.

```
pure virtual task get(output RSP rsp)
       Blocks until the callee is able to supply a response transaction, rsp. This is a
       consuming method, so subsequent calls to get() return a different transaction (or a
       new copy of the same transaction).
```
- pure virtual task **peek(output RSP rsp)** Blocks until the callee is able to supply a response transaction. This is a nonconsuming method, so subsequent calls to peek() or the next call to get() returns the same transaction. pure virtual task **put(REQ req)** Blocks until the callee is able to accept a request transaction, req. pure virtual function bit **try\_get(output RSP rsp)** Returns immediately and supplies a response transaction rsp, if one is available. If successful, it returns 1 (and  $rsp$  will no longer be available). Otherwise, it returns 0
- pure virtual function bit **try\_peek(output RSP rsp)** Returns immediately and supplies a response transaction  $r_{\rm sp}$ , if one is available. If successful, it returns 1 (and  $r_{\rm sp}$  will still be available). Otherwise, it returns 0 (and rsp will be undefined).

(and rsp will be undefined).

pure virtual function bit **try\_put(REQ req)** Returns immediately. If the callee can accept a request, it returns 1, otherwise, it returns 0.

# **tlm\_nonblocking\_get\_if**

#(type T=int)

The nonblocking get interface is a nonblocking, unidirectional, consuming interface.

#### **file**

tlm/tlm\_ifs.svh

#### **virtual**

yes

#### **parameters**

type  $T = int$ 

Type of transactions to be handled by this interface.

#### **members**

<none>

# **methods**

Pure virtual methods must have an implementation specified in a subclass.

pure virtual function bit **can\_get()**

Returns 1 if a callee can supply a transaction and 0 otherwise. If no time elapses and nothing else happens to modify the state of the underlying component, then a subsequent call to get() or try  $get()$  is guaranteed to succeed.

#### pure virtual function bit **try\_get(output T t)**

Returns immediately and supplies a transaction  $t$ , if one is available. If successful, it returns 1. Otherwise, it returns  $0$  (and  $t$  will be undefined).

# **tlm\_nonblocking\_get\_peek\_if**

#(type T=int)

The nonblocking get peek interface is a nonblocking, unidirectional, interface.

## **file**

tlm/tlm\_ifs.svh

# **virtual**

yes

# **parameters**

type **T** = int

Type of transactions to be handled by this interface.

# **members**

<none>

# **methods**

Pure virtual methods must have an implementation specified in a subclass.

```
pure virtual function bit can_get()
       Returns 1 if a callee can supply a transaction and 0 otherwise. If no time elapses and
       nothing else happens to modify the state of the underlying component, then a
       subsequent call to get() or try get() is guaranteed to succeed.
```

```
pure virtual function bit can_peek()
```
Returns 1 if a callee can supply a transaction and 0 otherwise. If no time elapses and nothing else happens to modify the state of the underlying component, then a subsequent call to try  $qet()$  or try peek() is guaranteed to succeed.

- pure virtual function bit **try\_get(output T t)** Returns immediately and supplies a transaction  $t$ , if one is available. If successful, it returns 1. Otherwise, it returns  $0$  (and  $t$  will be undefined).
- pure virtual function bit **try\_peek(output T t)** Returns immediately and supplies a transaction  $t$ , if one is available. If successful, it returns 1 (and  $\pm$  will still be available). Otherwise, it returns 0 (and  $\pm$  will be undefined).

# **tlm\_nonblocking\_master\_if**

#(type REQ=int, type RSP=int)

The nonblocking master interface is a bidirectional interface. It enables a master to put requests and get or peek responses.

#### **file**

tlm/tlm\_ifs.svh

#### **virtual**

yes

#### **parameters**

type **REQ** = int Type of transactions to be handled on the put side.

type **RSP** = int

Type of transactions to be handled on the get/peek side.

#### **members**

<none>

#### **methods**

Pure virtual methods must have an implementation specified in a subclass.

```
pure virtual function bit can_get()
```
Returns 1 if a callee can supply a response transaction and 0 otherwise. If no time elapses and nothing else happens to modify the state of the underlying component, then a subsequent call to get(), try get(), peek(), or try peek() is guaranteed to succeed.

```
pure virtual function bit can_peek()
```
Returns 1 if a callee can supply a response transaction and 0 otherwise. If no time elapses and nothing else happens to modify the state of the underlying component, then a subsequent call to get(), try\_get(), peek(), or try\_peek() is guaranteed to succeed.

```
pure virtual function bit can_put()
```
Returns 1 if the callee can accept a request and 0 otherwise. If no time elapses and nothing else happens to modify the state of the underlying component, then a subsequent call to put() is guaranteed to succeed.

```
pure virtual function bit try_get(output RSP rsp)
       Returns immediately and supplies a response transaction r_{\rm sp}, if one is available. If
       successful, it returns 1 (and rsp will no longer be available). Otherwise, it returns 0
       (and rsp will be undefined).
```
- pure virtual function bit **try\_peek(output RSP rsp)** Returns immediately and supplies a response transaction rsp, if one is available. If successful, it returns 1 (and rsp will still be available). Otherwise, it returns 0 (and rsp will be undefined).
- pure virtual function bit **try\_put(REQ req)**

Returns immediately. If the callee can accept a request, it returns 1. Otherwise, it returns 0.

# **tlm\_nonblocking\_peek\_if**

#(type T=int)

The nonblocking peek interface is a unidirectional, nonblocking, nonconsuming interface.

#### **file**

tlm/tlm\_ifs.svh

### **virtual**

yes

#### **parameters**

type  $T = int$ 

Type of transactions to be handled by this interface.

#### **members**

<none>

# **methods**

Pure virtual methods must have an implementation specified in a subclass.

```
pure virtual function bit can_peek()
```
Returns 1 if a callee can supply a transaction and 0 otherwise. If no time elapses and nothing else happens to modify the state of the underlying component, then a subsequent call to try  $qet()$  or try peek() is guaranteed to succeed.

#### pure virtual function bit **try\_peek(output T t)**

Returns immediately and supplies a transaction  $t$ , if one is available. If successful, it returns 1 (and  $t$  will still be available). Otherwise, it returns 0 (and  $t$  will be undefined).

# **tlm\_nonblocking\_put\_if**

#(type T=int)

The nonblocking put interface is a unidirectional, nonblocking interface.

#### **file**

tlm/tlm\_ifs.svh

#### **virtual**

yes

#### **parameters**

type **T** = int

Type of transactions to be handled by this interface.

#### **members**

<none>

# **methods**

Pure virtual methods must have an implementation specified in a subclass.

pure virtual function bit **can\_put()**

Returns 1 if the callee can accept a transaction and 0 otherwise. If no time elapses and nothing else happens to modify the state of the underlying component, then a subsequent call to try put() is guaranteed to succeed.

pure virtual function bit **try\_put(T t)**

Returns immediately. If the callee can accept a transaction, it returns 1. Otherwise, it returns 0.

# **tlm\_nonblocking\_slave\_if**

#(type REQ=int, type RSP=int)

The nonblocking slave interface is a bidirectional nonblocking interface. It allows a slave to get or peek requests and put responses.

## **file**

tlm/tlm\_ifs.svh

#### **virtual**

yes

### **parameters**

type **REQ** = int Type of transactions to be handled on the get/peek side.

type **RSP** = int

Type of transactions to be handled on the put side.

#### **members**

<none>

#### **methods**

Pure virtual methods must have an implementation specified in a subclass.

```
pure virtual function bit can_get()
```
Returns 1 if a callee can supply a request transaction and 0 otherwise. If no time elapses and nothing else happens to modify the state of the underlying component, then a subsequent call to get(), try get(), peek(), or try peek() is guaranteed to succeed.

```
pure virtual function bit can_peek()
```
Returns 1 if a callee can supply a request transaction and 0 otherwise. If no time elapses and nothing else happens to modify the state of the underlying component, then a subsequent call to get(), try\_get(), peek(), or try\_peek() is guaranteed to succeed.

```
pure virtual function bit can_put()
```
Returns 1 if the callee can accept a response and 0 otherwise. If no time elapses and nothing else happens to modify the state of the underlying component, then a subsequent call to put() is guaranteed to succeed.

```
pure virtual function bit try_get(output REQ req)
       Returns immediately and supplies a request transaction r = q, if one is available. If
       successful, it returns 1 (and req will no longer be available). Otherwise, it returns 0
       (and req is undefined).
```
- pure virtual function bit **try\_peek(output REQ req)** Returns immediately and supplies a request transaction req, if one is available. If successful, it returns 1 (and req will still be available). Otherwise, it returns 0 (and req is undefined).
- pure virtual function bit **try\_put(RSP rsp)**

Returns immediately. If the callee can accept a response, it returns 1. Otherwise, it returns 0.

# **tlm\_peek\_if**

 #(type T=int) The peek interface is a unidirectional, nonconsuming interface.

## **file**

tlm/tlm\_ifs.svh

## **virtual**

yes

### **parameters**

type **T** = int

Type of transactions to be handled by this interface.

### **members**

<none>

# **methods**

Pure virtual methods must have an implementation specified in a subclass.

```
pure virtual function bit can_peek()
```
Returns 1 if a callee can supply a transaction and 0 otherwise. If no time elapses and nothing else happens to modify the state of the underlying component, then a subsequent call to get(), try\_get(), peek(), or try\_peek() is guaranteed to succeed.

```
pure virtual task peek(output T t)
```
Blocks until the callee is able to supply a transaction. This is a nonconsuming method, so subsequent calls to  $peek()$  or the next call to  $get()$  return the same transaction.

```
pure virtual function bit try_peek(output T t)
       Returns immediately and supplies a transaction t, if one is available. If successful, it
       returns 1 (and \pm will still be available). Otherwise, it returns 0 (and \pm is undefined).
```
# **tlm\_put\_if**

#### #(type T=int)

The put interface is a unidirectional interface. It contains both blocking tasks and nonblocking functions.

## **file**

tlm/tlm\_ifs.svh

## **virtual**

yes

# **parameters**

type  $T = int$ 

Type of transactions to be handled by this interface.

### **members**

<none>

### **methods**

Pure virtual methods must have an implementation specified in a subclass.

pure virtual task put(input T t) The put() task blocks until the callee is able to accept a T.

pure virtual function bit **can\_put()**

Returns 1 if the callee can accept a transaction and 0 otherwise. If no time elapses and nothing else happens to modify the state of the underlying component, then a subsequent call to try put() is guaranteed to succeed.

- pure virtual function bit **try\_put(T t)** Returns immediately. If the callee can accept a transaction, it returns 1, otherwise, it returns 0.
- pure virtual task **put(T t)** Blocks until the callee is able to accept a transaction.
# <span id="page-720-0"></span>**tlm\_slave\_if**

```
#(type REQ=int, type RSP=int)
The slave interface is a bidirectional interface. It allows a slave to get or peek requests and put
responses in either blocking or nonblocking forms.
```
#### **file**

tlm/tlm\_ifs.svh

#### **virtual**

yes

#### **parameters**

type **REQ** = int Type of transactions to be handled on the get/peek side.

type **RSP** = int

Type of transactions to be handled on the put side.

#### **members**

<none>

#### **methods**

Pure virtual methods must have an implementation specified in a subclass.

```
pure virtual function bit can_get()
```
Returns 1 if a callee can supply a request transaction and 0 otherwise. If no time elapses and nothing else happens to modify the state of the underlying component, then a subsequent call to get(), try get(), peek(), or try peek() is guaranteed to succeed.

```
pure virtual function bit can_peek()
```
Returns 1 if a callee can supply a request transaction and 0 otherwise. If no time elapses and nothing else happens to modify the state of the underlying component, then a subsequent call to get(), try\_get(), peek(), or try\_peek() is guaranteed to succeed.

```
pure virtual function bit can_put()
```
Returns 1 if the callee can accept a response and 0 otherwise. If no time elapses and nothing else happens to modify the state of the underlying component, then a subsequent call to put() is guaranteed to succeed.

```
pure virtual task get(output REQ req)
       Blocks until the callee is able to supply a request transaction, req. This is a
       consuming method, so subsequent calls to get() return a different transaction (or a
       new copy of the same transaction).
```
- pure virtual task **peek(output REQ req)** Blocks until the callee is able to supply a request transaction. This is a nonconsuming method, so subsequent calls to peek() or the next call to get() return the same transaction. pure virtual task **put(RSP rsp)** Blocks until the callee is able to accept a response transaction, rsp. pure virtual function bit **try\_get(output REQ req)** Returns immediately and supplies a request transaction req, if one is available. If successful, it returns 1 (and  $r = q$  will no longer be available). Otherwise, it returns 0 (and req will be undefined). pure virtual function bit **try\_peek(output REQ req)**
	- Returns immediately and supplies a request transaction  $r = q$ , if one is available. If successful, it returns 1 (and req will still be available). Otherwise, it returns 0 (and req will be undefined).
- pure virtual function bit **try\_put(RSP rsp)** Returns immediately. If the callee can accept a response, it returns 1. Otherwise, it returns 0.

# <span id="page-722-1"></span>**tlm\_transport\_if**

```
 #(type REQ=int, type RSP=int)
```
The transport interface is a bidirectional blocking interface. It is used when there is a tight oneto-one coupling between request and response, typically in the context of nonpipelined buses.

### **file**

tlm/tlm\_ifs.svh

#### **virtual**

yes

#### **parameters**

type **REQ** = int Type of transactions to be sent.

type **RSP** = int Type of transactions to be received.

#### **members**

<none>

#### **methods**

Pure virtual methods must have an implementation specified in a subclass.

```
pure virtual task transport(input REQ request,
                                     output RSP response)
       Sends a request transaction to the callee and blocks until it obtains a response
       transaction back from the callee.
```
# **Transactions**

# <span id="page-723-0"></span>**avm\_built\_in\_clone**

<span id="page-723-1"></span>#(type T=int)

This policy class is used to clone built-in types. It is used to build generic components that will work with either classes or built-in types.

#### **file**

vbase/avm\_policies.svh

#### **virtual**

no

#### **parameters**

type **T** = int The return type of the clone() method.

#### **members**

<none>

#### **methods**

static function T **clone(input T from)** Returns the value of from.

# <span id="page-724-0"></span>**avm\_built\_in\_comp**

```
 #(type T=int)
```
This policy class is used to compare built-in types. It is used to build generic components that work with either classes or built-in types.

#### **file**

vbase/avm\_policies.svh.

#### **virtual**

no

#### **parameters**

type **T** = int The type of the items to be compared.

#### **members**

<none>

#### **methods**

static function bit **comp(input T a, input T b)** Returns the value of  $a = b$ .

# <span id="page-725-0"></span>**avm\_built\_in\_converter**

#(type T=int)

This policy class is used to convert built-in types to strings. It is used to build generic components that will work with either classes or built-in types.

#### **file**

vbase/avm\_policies.svh

#### **virtual**

no

#### **parameters**

type **T** = int The type of the item to be converted.

#### **members**

<none>

#### **methods**

static function string **convert2string(input T t);** Returns the value of  $t$  as a string.

# <span id="page-726-0"></span>**avm\_built\_in\_pair**

 #(type T1=int, type T2=T1) extends avm\_transaction This class represents a pair of built in types.

#### **file**

utils/avm\_pair.svh

#### **virtual**

no

#### **parameters**

type **T1** = int The type of the first element of the pair.

type **T2** = T1

The type of the second element of the pair. By default, the two types are the same.

#### **members**

```
typedef avm_built_in_pair #(T1, T2) this_type
T1 first
      The first element of the pair.
```
T2 **second**

The second element of the pair.

#### **methods**

```
virtual function string convert2string()
function bit comp(this_type t)
function void copy(input this_type t)
function avm_transaction clone()
      Since avm_built_in_pair is a transaction class, it provides the four compulsory
      methods as defined by AVM 3.0.
```
# <span id="page-727-0"></span>**avm\_class\_clone**

### #(type T=int)

This policy class is used to clone classes. It is used to build generic components that work with either classes or built-in types.

#### **file**

vbase/avm\_policies.svh

#### **virtual**

no

#### **members**

<none>

### **methods**

static function avm\_transaction clone(input T from) This method returns from.clone().

# <span id="page-728-0"></span>**avm\_class\_comp**

```
 #(type T=int)
```
This policy class is used to compare classes. It is used to build generic components that work with either built-in types or classes.

#### **file**

vbase/avm\_policies.svh

#### **virtual**

no

#### **members**

<none>

### **methods**

```
static function bit comp(input T a, input T b)
       This method returns a \text{ .comp}(b).
```
# <span id="page-729-0"></span>**avm\_class\_converter**

#(type T=int)

This policy class is used to convert classes to strings. It is used to build generic components that work with either built-in types or classes.

**file**

vbase/avm\_policies.svh

#### **virtual**

no

#### **members**

<none>

### **methods**

static function string convert2string(input T t) This method returns t.convert2string().

# <span id="page-730-0"></span>**avm\_class\_pair**

 #(type T1=int, type T2=T1) extends avm\_transaction This class represents a pair of classes.

#### **file**

utils/avm\_pairs.svh

#### **virtual**

no

#### **members**

typedef avm\_class\_pair #(T1, T2) this\_type T1 first This is the first element in the pair.

T2 second

This is the second element in the pair.

#### **methods**

function new(input T1 f=null, input T2 s=null) A constructor, with optional arguments for first and second. No cloning is performed for nondefault values.

function string convert2string function bit comp(this\_type t) function void copy(input this\_type t) function avm\_transaction clone Since avm\_built\_in\_pair is a transaction class, it provides the four compulsory methods as defined by AVM 3.0.

# <span id="page-731-0"></span>**avm\_transaction**

This is the base class for all AVM transactions.

#### **file**

vbase/avm\_transaction.svh

#### **virtual**

yes

#### **members**

<none>

#### **methods**

pure virtual function avm\_transaction clone

This virtual method returns a handle to a clone of this transaction. Since it is virtual, the clone is deep in relation to the inheritance hierarchy, although it may be shallow or deep in relation to members of subclasses that are themselves handles.

pure virtual function string convert2string

This method converts the transaction into a string. Since it is virtual, it is also deep, in relation to the inheritance hierarchy.

In addition to the two methods described above, any transaction  $\tau$  that is a subtype of avm transaction must also define the following two methods.

function bit comp( input  $T t$  );

This function compares this transaction with t. It returns 1 if it is the same and 0 if they are different.

function void copy( input  $T t$  );

This function copies the contents of t into this transaction. It may be shallow or deep in relation to handles. It usually calls super.copy(  $t$ ) if  $\tau$  is not a direct base class of avm\_transaction.

# **Reporting**

<span id="page-732-0"></span>The reporting classes provide a facility for issuing reports with different severities and ids, and to different files. The primary interface to the reporting facility is avm\_report\_client.

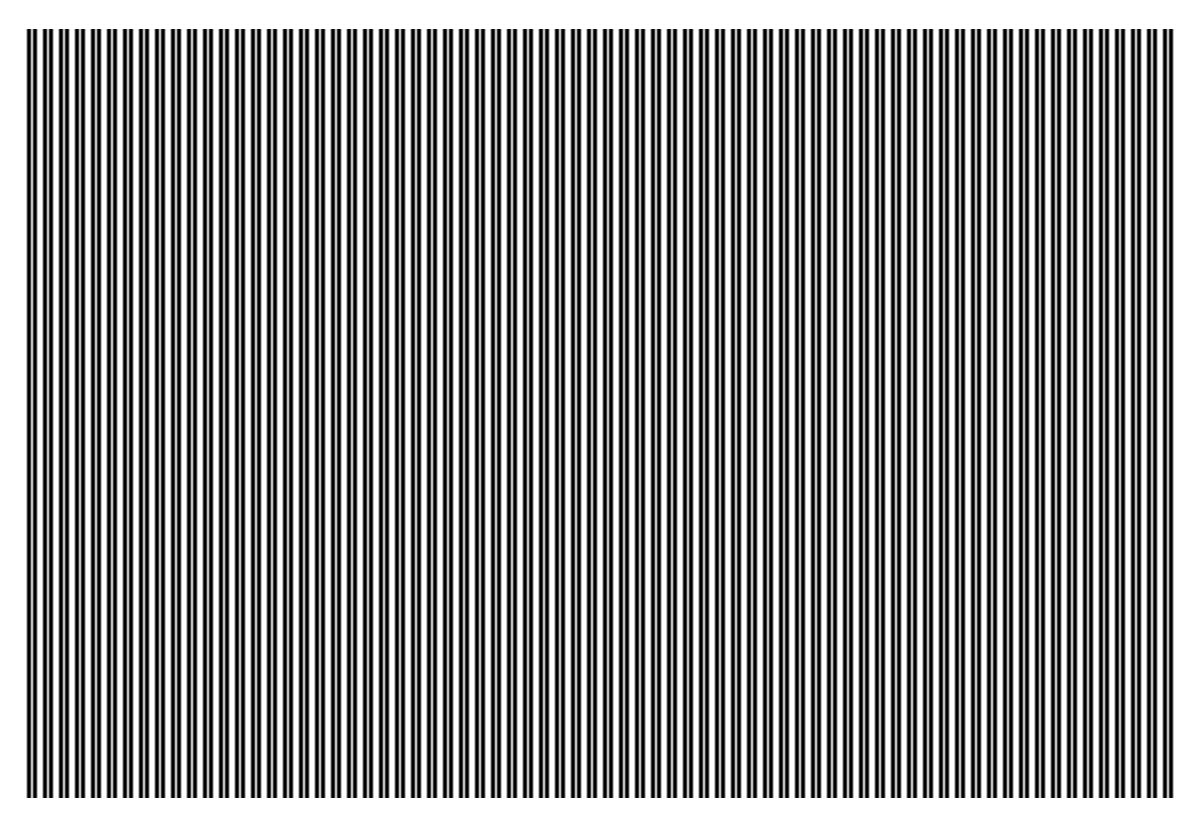

**Figure 3-5. UML Diagram for Reporting Classes**

# <span id="page-733-2"></span>**avm\_report\_client**

avm\_report\_client is a base class from which all components that want to use the AVM reporting facility must inherit. It provides methods to issue messages, change the action associated with these messages, associate files with messages, and execute hook methods as a result of these messages.

All of the state information relating to actions and files associated with different types of messages is held in an avm\_report\_handler. Most of the methods in this class are delegated to a report handler, which in turn delegates the actual formatting and production of messages to a central avm\_report\_server.

```
file
```
reporting/avm\_report\_client.svh

#### **virtual**

yes

#### **members**

```
protected avm_report_handler m_rh
```
Handle to a report handler, which stores all the state information about actions and files. It may be unique to this report client or shared with other clients.

local string **m\_report\_name**

The name of the report handler. This name is printed out at the beginning of each message.

### **methods**

```
function new(string name="")
       The constructor requires a name, and creates a new report handler that is unique to
       this client.
```

```
function void avm_report_error(string id, string message,
```

```
int verbosity level=100,
```
string filename="", int line=0)

One of the four core reporting methods, it issues a report of severity ERROR. If the verbosity level of this report is higher than the maximum verbosity level of the report handler, this report is simply ignored. By default, a warning is displayed on the command line, logged in a file if one has been set, and counted. If the error count in any report handler exceeds its maximum quit count, then the  $\text{die}(\cdot)$  method is called. The default verbosity level for an error is 100.

```
function void avm_report_fatal(string id, string message,
                      int verbosity_level=0,
                      string filename="", int line=0)
```
One of the four core reporting methods, it issues a report of severity FATAL. If the verbosity level of this report is higher than the maximum verbosity level of the

report handler, this report is simply ignored. By default, a fatal error is displayed on the command line, and then it calls the die() method. The default verbosity level for a fatal report is 0.

```
function void avm_report_message(string id, string message,
```

```
int verbosity_level=300,
```
string filename="", int line=0)

One of the four core reporting methods, it issues a report of severity MESSAGE. If the verbosity level of this report is higher than the maximum verbosity level of the report handler, this report is simply ignored. By default, a message is displayed on the command line and logged in a file, if one has been set. The default verbosity level for a message is 300.

```
function void avm_report_warning(string id, string message,
         int verbosity_level=200,
```
 string filenamee="", int line=0) One of the four core reporting methods, it issues a report of severity WARNING. If the verbosity level of this report is higher than the maximum verbosity level of the report handler, this report is simply ignored. By default a warning is displayed on the command line and logged in a file, if one has been set. The default verbosity level for a warning is 200.

```
function avm report handler get report handler()
      Provides public access to the report handler, which stores all the state information.
```

```
function string get_report_name()
      Provides public access to the report name.
```

```
virtual function void report_header(FILE f=0)
```
Prints version and copyright information. This information will be sent to the command line if  $\epsilon$  is 0, or to the file descriptor  $\epsilon$  if it is not 0. This method is called by avm env immediately after the construction phase and before the connect phase.

virtual function bit **report\_hook(string id, string message,**

```
int verbosity,
```
string filename, int line)

Called only if the CALL\_HOOK bit is specified in the action associated with the report. By default, it does nothing other than return 1, but it can be overloaded in a subclass. If this method returns 0, the report will not be processed by the report server.

```
virtual function bit report_error_hook(string id,
```

```
 string message,
 int verbosity,
 string filename, int line)
```
Called only if the CALL\_HOOK bit is specified in the action associated with an error report. By default, it does nothing other than return 1, but it can be overloaded in a subclass. If this method returns 0, the error will not be processed by the report server.

```
virtual function bit report_fatal_hook(string id,
                           string message,
                           int verbosity,
```
string filename, int line)

Called only if the CALL\_HOOK bit is specified in the action associated with a fatal report. By default, it does nothing other than return 1, but it can be overloaded in a subclass. If this method returns 0, the fatal will not be processed by the report server.

```
virtual function bit report_message_hook(string id,
```
 string message, int verbosity,

string filename, int line)

Called only if the CALL HOOK bit is specified in the action associated with a message. By default, it does nothing other than return 1, but can be overloaded in a subclass. If this method returns 0, the message will not be processed by the report server.

#### <span id="page-735-1"></span>function void **report summarize(FILE f=0)**

Produces statistical information on the reports issued by the central report server. This information will be sent to the command line if  $f \in S$  or to the file descriptor  $f$ if it is not 0.

virtual function bit **report\_warning\_hook(string id,** string message, int verbosity, string filename, int line)

Called only if the CALL\_HOOK bit is specified in the action associated with a warning. By default, it does nothing other than return 1, but can be overloaded in a subclass. If this method returns 0, the warning will not be processed by the report server.

```
function void reset report handler()
```
Reinitializes the client's report handler to the default settings.

```
function void set report handler(avm report handler hndlr)
      Sets the report handler, thus allowing more than one client to share the same report
      handler.
```

```
function void set_report_max_quit_count(int m)
```
Sets the value of the max quit count in the report handler to m. When the number of COUNT actions reaches m, the die() method is called. The default value of 0 indicates that there is no upper limit to the number of COUNTed reports.

```
function void set report name(string s)
      Sets the report name.
```

```
function void set_report_severity_action (severity s,
```
action a)

Sets the action associated with a severity. An action can take the value NO\_ACTION ( 5'b00000 ) or can be composed of the bitwise OR of any combination of DISPLAY, LOG, COUNT, EXIT, or CALL\_HOOK.

<span id="page-735-2"></span>function void **set\_report\_verbosity\_level(int verbosity\_level)** Sets the maximum verbosity level for the client's report handler. If the verbosity of any report exceeds this maximum value, then the report is ignored.

<span id="page-735-4"></span>function void **set\_report\_id\_action (string id, action a)**

This method sets the action associated with an id. An action associated with an id takes priority over an action associated with a severity. An action can take the value NO ACTION (5'b00000) or can be composed of the bitwise OR of any combination of DISPLAY, LOG, COUNT, EXIT, or CALL\_HOOK.

```
function void set_report_severity_id_action (severity s,
```
 string id, action a)

This method sets the action associated with a (severity,id) pair. An action associated with a (severity,id) pair takes priority over an action associated with either the severity or the id alone. An action can take the value NO\_ACTION  $(5\text{b}00000)$  or can be composed of the bitwise OR of any combination of  $\text{DISPLAY}$ , LOG, COUNT, EXIT, or CALL\_HOOK.

```
function void set report default file (input FILE f)
```
This method sets the file descriptor associated by default with any report issued by this client's report handler. The default value is 0, which means that even if the action includes a LOG attribute, the report is not sent to a file.

<span id="page-736-2"></span>function void set report severity file (severity s,

 FILE f) This method sets the file descriptor associated with a severity. A file descriptor associated with a severity takes priority over the default file descriptor.

<span id="page-736-3"></span>function void **set\_report\_id\_file (input string id, input FILE f)** This method sets the file descriptor associated with an id. A file descriptor associated with an id takes priority over the default file descriptor and a file descriptor associated with a severity.

```
function void set_report_severity_id_file (severity s,
                                s^{\dagger}
```
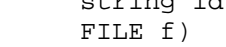

This method sets the file descriptor associated with a (severity,id) pair. A file descriptor associated with a (severity,id) pair takes priority over the default file descriptor, a file descriptor associated with a severity, or a file descriptor associated with an id.

<span id="page-736-5"></span>function void **dump report state()** 

This method dumps the internal state of the report handler. This includes information about the maximum quit count, the maximum verbosity, and the action and files associated with severities, ids, and (severity,id) pairs.

```
virtual function void die()
```
This method is called by the report server if a report reaches the maximum quit count or has an EXIT action associated with it (this is part of the default action for a fatal error).

If this method is called in a client that is actually a named component defined in an avm\_env, then all the avm\_env's run() tasks are killed and the avm\_env goes through the report phase, which by default, calls report\_summarize(). In this case, any other avm env's in the simulation will not be affected.

If die() is called in a report client that is not an avm\_named\_component, or in an avm\_named\_component defined outside of an avm\_env, then report\_summarize() is called and the simulation terminates with \$finish.

# **avm\_report\_handler**

<span id="page-738-0"></span>avm\_report\_handler is the class to which many of the methods in avm\_report\_client are delegated. None of its methods are intended to be called directly from normal test bench code.

It stores the maximum verbosity, actions, and files that affect the way reports are handled. The relationship between report clients and report handlers is usually one to one, but it can, in theory, be many to one. If a report needs processing, it passes it on to the central report server. The relationship between report handlers and report servers is many to one.

#### **file**

reporting/avm\_report\_handler.svh

#### **virtual**

no

#### **members**

avm\_report\_server m\_srvr

This is the central report server that actually processes the reports.

int m\_max\_verbosity\_level

This is the maximum verbosity of reports that this report handler forwards to the report server. The default value is 10000.

#### action severity\_actions[severity]

This is the array that contains the actions associated with each severity. The default values are given by the table below.

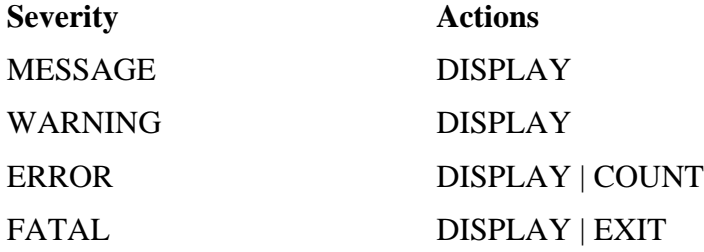

```
id_actions_array id_actions
```
This is the array of actions associated with each string id. By default, there are no entries in this array.

id actions array severity id actions[severity]

This is an associative array of associative arrays. If it exists, then severity\_id\_actions[s][i] contains the actions associated with the (severity,id) pair (s,i). By default, there are no entries in this array.

```
FILE default_file_handle
           This is the default file handle for this report handler. By default, it is set to 0, which
           means that reports are not sent to a file even if a LOG attribute is set in the action
           associated with the report.
    FILE severity file handles[severity]
           This array contains the file handle associated with each severity.
    id file array id file handles
           This array contains the file handle associated with each string id.
    id file array severity id file handles[severity]
           This associative array of associative arrays contains the file descriptor associated
           with each (severity,id) pair, if there are any.
methods
    function new()
           The constructor.
    function void set_max_quit_count(int m)
           736).
    function void summarize(FILE f=0)
           736).
    function void report_header(FILE f=0)
           See avm_report_client::report_header (see page 735).
    function void initialize()
           This method is called by the constructor to initialize the arrays and other variables
           described above to their default values.
    virtual function bit run hooks(avm_report_client client,
                             severity s, string id,
                             string message, int verbosity,
                             string filename, int line)
           run_hooks is called if the CALL_HOOK attribute is set for this report. It calls the
           client's report_hook and severity specific hook method. If either returns 0, then the
           report is not processed.
    local function FILE get_severity_id_file(severity s, string id)
           This method looks up the file descriptor associated with reports with this severity
           and id.
    function void set_verbosity_level(int verbosity_level)
           736).
    function action get_action(severity s, string id)
           This method looks up the action associated with this severity and id.
    function FILE get_file_handle(severity s, string id)
           This method looks up the file descriptor associated with reports with this severity
           and id.
```
function void report(severity s, string name, string id, string mess, int verbosity\_level=0, avm\_report\_client client=null) This is the basic reporting method, which is called by the four core reporting methods avm report client:: avm report message (see page [735\)](#page-734-1), avm\_report\_client::avm\_report\_warning (see page [735\)](#page-734-2), avm report client:: avm report error (see page [734\)](#page-733-0), and avm\_report\_client::avm\_report\_fatal (see page [734\)](#page-733-1). See the descriptions of these methods for their detailed behavior. function string format\_action(action a) This method returns a string that describes the action. function void set\_severity\_action(severity s, action a) See avm\_report\_client::set\_report\_severity\_action (see page [736](#page-735-3)). function void set\_id\_action(string id, action a) See avm\_report\_client::set\_report\_id\_action (see page [736](#page-735-4)). function void set severity id action(severity s, string id, action a) See avm report client::set report severity id action (see page [737](#page-736-0)). function void set\_default\_file(FILE f) See avm report client::set report default file (see page [737](#page-736-1)). function void set\_severity\_file(severity s, FILE f) See avm report client::set report severity file (see [737\)](#page-736-2). function void set\_id\_file(string id, FILE f) See avm report client::set report id file (see page [737](#page-736-3)). function void set\_severity\_id\_file(severity s, string id, FILE f) See avm\_report\_client::set\_report\_severity\_id\_file (see page [737](#page-736-4)). function void dump\_state() See avm\_report\_client::dump\_report\_state (see page [737](#page-736-5)).

## **avm\_report\_server**

<span id="page-741-0"></span>avm\_report\_server is a global server that processes all the reports generated by an avm report handler. None of its methods are intended to be called by normal test bench code, although in some circumstances the virtual methods process\_report and/or compose\_message may be overloaded in a subclass.

#### **file**

reporting/avm\_report\_server.svh

#### **virtual**

no

#### **members**

- static avm\_report\_server global\_report\_server=null This is an internal avm\_report\_server singleton.
- local int max quit count This specifies the maximum number of COUNT actions that can be tolerated before a COUNT action is treated as an EXIT action. The default value is 0, which is treated as specifying no upper bound.
- local int quit\_count This is the actual number of COUNT actions sent to the server.
- local int severity count[severity] This counts the number of messages for each severity.

local int id\_count[string] This counts the number of messages for each string id.

#### **methods**

```
function new()
      The constructor is protected to enforce a singleton.
static function avm_report_server get_server()
      This method returns a handle to the singleton.
function int get_max_quit_count()
      This method gets the value of max_quit_count().
function void set_max_quit_count(int m)
      This method sets the value of max quit count().
function void reset quit count()
      This method resets the value of quit count to 0.
```
function void incr\_quit\_count() This method increments the value of quit\_count.

```
function int get_quit_count()
       This method gets the value of quit_count.
function bit is_quit_count_reached()
      This method returns 1 if the value of quit count has reached its upper bound, if
      there is one, and returns 0 otherwise.
function void reset severity counts()
      This method resets the values in the severity count array.
function int get_severity_count(severity s)
      This method gets the number of reports with severity s since the last reset.
function void incr_severity_count(severity s)
      This method increments the severity count for this severity.
function void set_id_count(string id, int n)
       This method resets the value in the id count array for an id to n.
function int get_id_count(string id)
       This method gets the number of reports with this id.
function void incr_id_count(string id)
      This method increments the number of reports with this id.
function void summarize(FILE f=0)
      See avm report client:: report summarize (see 736).
function void f_display(FILE f, string s)
       This method sends string s to the command line if \epsilon is 0 and to the file(s) specified
      by f if it is not 0.
function void dump_server_state()
      737).
virtual function void process_report( severity s, string name ,
                                           string id, string message,
                              action a,
                                           FILE f,
                                            string filename , int line,
                                          avm report client client )
      This method calls compose_message to construct the actual message to be output. It
      then takes the appropriate action according to the value of action a and file f. This
      method can be overloaded by expert users so that the report system processes the
      actions different from the way described in avm_report_client and
      avm report handler.
virtual function string compose_message(severity s, string name,
                              string id, string message)
       This method constructs the actual string sent to the file or command line from the
      severity, component name, report id, and the message itself. Expert users can
      overload this method to change the formatting of the reports generated by
```
avm report client.

# **avm\_reporter**

### extends avm\_report\_client

<span id="page-743-0"></span>avm\_reporter is a reporter that can be used by objects that are not avm\_named\_components to issue reports.

#### **file**

reporting/avm\_report\_client.svh

#### **virtual**

no

#### **members**

<none>

#### **methods**

function new(string name="reporter") The constructor has a default name of "reporter."

## **[A](#page-744-0)[B](#page-745-0) [F](#page-750-0)G C E [H](#page-751-2) [I](#page-751-3) [JK](#page-751-4)[L](#page-751-1)[M](#page-752-0)[N](#page-752-1)[O](#page-752-2)[P](#page-752-3)[Q](#page-753-0)[R](#page-753-1)[S](#page-753-2)[T](#page-755-0)[U](#page-756-1)[V](#page-756-0) X D W [Y](#page-758-2)[Z](#page-758-0)**

# **Index**

**— Symbols —** , [252](#page-251-0) \$finish behavior, customizing, [573](#page-572-0) +typdelays, [520,](#page-519-0) [546](#page-545-0) {}, [21](#page-20-0) 'hasX, hasX, [35](#page-34-0)

**— Numerics —** 2001, keywords, disabling, [521](#page-520-0)

#### <span id="page-744-0"></span>**— A —**

abort command, [57](#page-56-0) absolute time, using @, [28](#page-27-0) add button command, [58](#page-57-0) add list command, [62](#page-61-0) add log command, [252](#page-251-1) add memory command, [67](#page-66-0) add watch command, [70](#page-69-0) add wave command, [72](#page-71-0) add\_cmdhelp command, [79](#page-78-0) add\_menu command, [80](#page-79-0) add\_menucb command, [82](#page-81-0) add\_menuitem simulator command, [84](#page-83-0) add\_separator command, [86](#page-85-0) add\_submenu command, [87](#page-86-0) addTime command, [376](#page-375-0) alias command, [88](#page-87-0) analog signal formatting, [73](#page-72-0) analysis\_fifo class, [691](#page-690-0) analysis\_if class, [699](#page-698-0) analysis\_imp class, [686](#page-685-0) analysis\_port class, [687](#page-686-0) annotating interconnect delays, v2k\_int\_delays, [576](#page-575-0) archives, library, [499](#page-498-0) argument, [514](#page-513-0) arrays indexes, [17](#page-16-0) slices, [17,](#page-16-1) [21](#page-20-0)

arrays, VHDL, searching for, [31](#page-30-0) assertions testing for with onbreak command, [281](#page-280-0) assume directives -noassume argument, [558](#page-557-0) attributes, of signals, using in expressions, [35](#page-34-1) avm\_\*\_export class definition of, [660](#page-659-0) avm\_\*\_imp class, [662](#page-661-0) avm\_\*\_port class definition of, [664](#page-663-0) avm\_algorithmic\_comparator class, [653](#page-652-0) avm\_analysis\_port class, [666](#page-665-0) avm\_blocking\_master\_imp class, [667](#page-666-0) avm\_blocking\_slave\_imp class, [669](#page-668-0) avm\_built\_in\_clone class, [724](#page-723-0) avm\_built\_in\_comp class, [725](#page-724-0) avm\_built\_in\_converter class, [726](#page-725-0) avm\_built\_in\_pair class, [727](#page-726-0) avm\_class\_clone class, [728](#page-727-0) avm\_class\_comp class, [729](#page-728-0) avm\_class\_converter class, [730](#page-729-0) avm\_class\_pair class, [731](#page-730-0) avm\_connector\_base class, [671](#page-670-0) avm\_in\_order\_built\_in\_ comparator class, [655](#page-654-0) avm\_in\_order\_class\_comparator class, [656](#page-655-0) avm\_in\_order\_comparator class, [657](#page-656-0) avm\_master\_imp class, [675](#page-674-0) avm\_named\_component class definition of, [641](#page-640-0) avm\_nonblocking\_master\_imp class, [677](#page-676-0) avm\_nonblocking\_slave\_imp class, [679](#page-678-0) avm\_port\_base class, [681](#page-680-0) avm\_random\_stimulus class, [646](#page-645-0) avm report client class definition of, [734](#page-733-2) avm\_report\_handler class definition of, [739](#page-738-0) avm\_report\_server class, [742](#page-741-0) avm\_reporter class, [744](#page-743-0)

# **[A](#page-744-0)[B](#page-745-0) [F](#page-750-0)G C E [H](#page-751-2) [I](#page-751-3) [JK](#page-751-4)[L](#page-751-1)[M](#page-752-0)[N](#page-752-1)[O](#page-752-2)[P](#page-752-3)[Q](#page-753-0)[R](#page-753-1)[S](#page-753-2)[T](#page-755-0)[U](#page-756-1)[V](#page-756-0) X D W [Y](#page-758-2)[Z](#page-758-0)**

avm\_slave\_imp class, [683](#page-682-0) avm\_stimulus class, [648](#page-647-0) avm\_subscriber class, [649](#page-648-0) avm\_threaded\_component class definition of, [650](#page-649-0) avm\_transaction class, [732](#page-731-0) avm\_transport\_imp class, [685](#page-684-0) avm\_verification\_component class, [651](#page-650-0)

### <span id="page-745-0"></span>**— B —**

batch\_mode command, [89](#page-88-0) batch-mode simulations halting, [603](#page-602-0) bd (breakpoint delete) command, [90](#page-89-0) binary radix, mapping to std logic values, [40](#page-39-0) blocking interfaces tlm\_transport\_if, [723](#page-722-0) bookmark add wave command, [91](#page-90-0) bookmark delete wave command, [93](#page-92-0) bookmark goto wave command, [94](#page-93-0) bookmark list wave command, [95](#page-94-0) bp (breakpoint) command, [96](#page-95-0) brackets, escaping, [21](#page-20-0) break on signal value, [598](#page-597-0) breakpoints conditional, [598](#page-597-1) continuing simulation after, [338](#page-337-0) deleting, [90](#page-89-1) listing, [96](#page-95-1) setting, [96](#page-95-1) signal breakpoints (when statements), [598](#page-597-1) time-based in when statements, [604](#page-603-0) built-in types cloning, [724](#page-723-1) comparing, [725](#page-724-0) converting to strings, [726](#page-725-0) bus contention checking, [110](#page-109-0) configuring, [112](#page-111-0) disabling, [113](#page-112-0) bus float checking configuring, [115](#page-114-0) disabling, [116](#page-115-0) enabling, [114](#page-113-0) busses

<span id="page-745-1"></span>escape characters in, [21](#page-20-0) user-defined, [75](#page-74-0) buttons, adding to the Main window toolbar, [58](#page-57-1) **— C —** C callstack moving down, [316](#page-315-0) moving up, [287](#page-286-0) C debugging, [103](#page-102-0) case choice, must be locally static, [431](#page-430-0) case sensitivity VHDL vs. Verilog, [21](#page-20-1) cd (change directory) command, [102](#page-101-0) cdbg command, [103](#page-102-0) change command, [106](#page-105-0) change menu cmd command, [109](#page-108-0) channel class, [691](#page-690-0) definitions of, [689](#page-688-0) tlm fifo, [692](#page-691-0) tlm\_req\_rsp\_channel, [695](#page-694-0) tlm\_transport\_channel, [698](#page-697-0) check contention add command, [110](#page-109-1) check contention config command, [112](#page-111-1) check contention off command, [113](#page-112-1) check float add command, [114](#page-113-1) check float config command, [115](#page-114-1) check float off command, [116](#page-115-1) check stable off command, [117](#page-116-0) check stable on command, [118](#page-117-0) -check\_synthesis argument, [425](#page-424-0) checkpoint command, [119](#page-118-0) class member selection, syntax, [17](#page-16-2) classes cloning, [728](#page-727-0) comparing, [729](#page-728-0) converting to strings, [730](#page-729-0) Code Coverage coverage clear command, [162](#page-161-0) coverage exclude command, [164](#page-163-0) coverage goal command, [171](#page-170-0) coverage report command, [174](#page-173-0) coverage save command, [182](#page-181-0) coverage testnames command, [184](#page-183-0) coverage weight command, [185](#page-184-0) merging reports, [442](#page-441-0) toggle coverage

excluding signals, [382](#page-381-0) vcover report command, [450](#page-449-0) Color radix, [324](#page-323-0) example, [325](#page-324-0) combining signals, busses, [75](#page-74-0) command line args, accessing vopt sc\_arg command, [544](#page-543-0) vsim sc\_arg command, [577](#page-576-0) commands .main clear, [56](#page-55-0) abort, [57](#page-56-0) add button, [58](#page-57-0) add list, [62](#page-61-0) add memory, [67](#page-66-1) add testbrowser, [69](#page-68-0) add watch, [70](#page-69-1) add wave, [72](#page-71-0) add\_menu, [80](#page-79-0) add\_menucb, [82](#page-81-0) add\_menuitem, [84](#page-83-0) add\_separator, [86](#page-85-0) add\_submenu, [87](#page-86-0) alias, [88](#page-87-0) batch\_mode, [89](#page-88-0) bd (breakpoint delete), [90](#page-89-0) bookmark add wave, [91](#page-90-0) bookmark delete wave, [93](#page-92-0) bookmark goto wave, [94](#page-93-0) bookmark list wave, [95](#page-94-0) bp (breakpoint), [96](#page-95-0) cd (change directory), [102](#page-101-0) cdbg, [103](#page-102-0) change, [106](#page-105-0) change menu cmd, [109](#page-108-0) check contention add, [110](#page-109-1) check contention config, [112](#page-111-1) check contention off, [113](#page-112-1) check float add, [114](#page-113-1) check float config, [115](#page-114-1) check float off, [116](#page-115-1) check stable off, [117](#page-116-0) check stable on, [118](#page-117-0) checkpoint, [119](#page-118-0) compare add, [121](#page-120-0)

compare annotate, [126,](#page-125-0) [129](#page-128-0) compare clock, [127](#page-126-0) compare close, [133](#page-132-0) compare delete, [132](#page-131-0) compare info, [134](#page-133-0) compare list, [136](#page-135-0) compare open, [148](#page-147-0) compare options, [137](#page-136-0) compare reload, [141](#page-140-0) compare savediffs, [144](#page-143-0) compare saverules, [145](#page-144-0) compare see, [146](#page-145-0) compare start, [143](#page-142-0) configure, [152](#page-151-0) coverage attribute, [159](#page-158-0) coverage clear, [162](#page-161-0) coverage exclude, [164](#page-163-0) coverage goal, [171](#page-170-0) coverage open, [173](#page-172-0) coverage report, [174](#page-173-0) coverage save, [182](#page-181-0) coverage testnames, [184](#page-183-0) coverage weight, [185](#page-184-0) dataset alias, [187](#page-186-0) dataset clear, [188](#page-187-0) dataset close, [189](#page-188-0) dataset config, [190,](#page-189-0) [192](#page-191-0) dataset info, [193](#page-192-0) dataset list, [194](#page-193-0) dataset open, [195](#page-194-0) dataset rename, [196,](#page-195-0) [198](#page-197-0) dataset restart, [197](#page-196-0) dataset snapshot, [199](#page-198-0) delete, [202](#page-201-0) describe, [203](#page-202-0) disable\_menu, [205](#page-204-0) disable\_menuitem, [206](#page-205-0) disablebp, [204](#page-203-0) do, [207](#page-206-0) down, [209](#page-208-0) drivers, [212](#page-211-0) dumplog64, [213](#page-212-0) echo, [214](#page-213-0) edit, [215](#page-214-0) enable\_menu, [217](#page-216-0)

enable menuitem, [218](#page-217-0) enablebp, [216](#page-215-0) environment, [220](#page-219-0) examine, [222](#page-221-0) exit, [227](#page-226-0) find, [228](#page-227-0) force, [236](#page-235-0) getactivecursortime, [241](#page-240-0) getactivemarkertime, [242](#page-241-0) layout, [246](#page-245-0) lecho, [248](#page-247-0) left, [249](#page-248-0) log, [252](#page-251-1) lshift, [255](#page-254-0) lsublist, [256](#page-255-0) mem compare, [257](#page-256-0) mem display, [258](#page-257-0) mem list, [261](#page-260-0) mem load, [262](#page-261-0) mem save, [266](#page-265-0) mem search, [268](#page-267-0) messages clearfilter, [271,](#page-270-0) [272](#page-271-0) next, [274](#page-273-0) noforce, [275](#page-274-0) nolog, [276](#page-275-0) notation conventions, [15](#page-14-0) notepad, [278](#page-277-0) noview, [279](#page-278-0) nowhen, [280](#page-279-0) onbreak, [281](#page-280-1) onElabError, [283](#page-282-0) onerror, [284](#page-283-0) pause, [286](#page-285-0) pop, [287](#page-286-0) power add, [288](#page-287-0) power report, [294](#page-293-0) power reset, [297](#page-296-0) printenv, [298,](#page-297-0) [299](#page-298-0) profile clear, [301](#page-300-0) profile interval, [302](#page-301-0) profile off, [303](#page-302-0) profile on, [304](#page-303-0) profile option, [305](#page-304-0) profile reload, [306](#page-305-0) profile report, [307](#page-306-0)

property list, [312](#page-311-0) property wave, [314](#page-313-0) push, [316](#page-315-0) pwd, [317](#page-316-0) quietly, [318](#page-317-0) quit, [319](#page-318-0) qverilog, [320](#page-319-0) radix, [322](#page-321-0) radix define, [324](#page-323-1) radix list, [327](#page-326-0) radix name, [326](#page-325-0) readers, [329](#page-328-0) report, [330](#page-329-0) restart, [332](#page-331-0) restore, [334](#page-333-0) resume, [335](#page-334-0) right, [336](#page-335-0) run, [338](#page-337-1) sccom, [342](#page-341-0) scgenmod, [350](#page-349-0) sdfcom, [353](#page-352-0) search, [354](#page-353-0) searchlog, [357](#page-356-0) seetime, [360](#page-359-0) setenv, [361](#page-360-0) shift, [362](#page-361-0) show, [363](#page-362-0) status, [366](#page-365-0) step, [367](#page-366-0) stop, [368](#page-367-0) suppress, [369](#page-368-0) tb (traceback), [370](#page-369-0) tcheck\_set, [371](#page-370-0) tcheck\_status, [374](#page-373-0) toggle add, [379](#page-378-0) toggle disable, [382](#page-381-0) toggle enable, [383](#page-382-0) toggle report, [384](#page-383-0) toggle reset, [386](#page-385-0) tr color, [387](#page-386-0) tr id, [392](#page-391-0) tr order, [390](#page-389-0) transcribe, [394](#page-393-0) transcript, [395](#page-394-0) transcript file, [396](#page-395-0)

TreeUpdate, [617](#page-616-0) tssi2mti, [397](#page-396-0) typespec, [398](#page-397-0) unsetenv, [400](#page-399-0) up, [401](#page-400-0) variables referenced in, [28](#page-27-1) vcd add, [403](#page-402-0) vcd checkpoint, [405](#page-404-0) vcd comment, [406](#page-405-0) vcd dumpports, [407](#page-406-0) vcd dumpportsall, [409](#page-408-0) vcd dumpportsflush, [410](#page-409-0) vcd dumpportslimit, [411](#page-410-0) vcd dumpportsoff, [412](#page-411-0) vcd dumpportson, [413](#page-412-0) vcd file, [414](#page-413-0) vcd files, [416](#page-415-0) vcd flush, [418](#page-417-0) vcd limit, [419](#page-418-0) vcd off, [420](#page-419-0) vcd on, [421](#page-420-0) vcom, [423](#page-422-0) vcover attribute, [440](#page-439-0) vcover merge, [442](#page-441-0) vcover ranktest, [447](#page-446-0) vcover report, [450](#page-449-0) vcover testnames, [460](#page-459-0) vdel, [461](#page-460-0) vdir, [463](#page-462-0) vencrypt, [466](#page-465-0) verror, [468](#page-467-0) vgencomp, [470](#page-469-0) view, [472](#page-471-0) virtual count, [476](#page-475-0) virtual define, [477](#page-476-0) virtual delete, [478](#page-477-0) virtual describe, [479](#page-478-0) virtual expand, [480](#page-479-0) virtual function, [481](#page-480-0) virtual hide, [484](#page-483-0) virtual log, [485](#page-484-0) virtual nohide, [487](#page-486-0) virtual nolog, [488](#page-487-0) virtual region, [490](#page-489-0) virtual save, [491](#page-490-0)

virtual show, [492](#page-491-0) virtual signal, [493](#page-492-0) virtual type, [497](#page-496-0) vlib, [499](#page-498-1) vlog, [501](#page-500-0) vmake, [524](#page-523-0) vmap, [526](#page-525-0) vopt, [527](#page-526-0) vsim, [548](#page-547-0) vsimDate, [580](#page-579-0) vsimId, [580](#page-579-0) vsimVersion, [580](#page-579-0) wave, [583](#page-582-0) wave create, [587](#page-586-0) wave edit, [590](#page-589-0) wave export, [593](#page-592-0) wave import, [594](#page-593-0) wave modify, [595](#page-594-0) WaveActivateNextPane, [617](#page-616-1) WaveRestoreCursors, [617](#page-616-2) WaveRestoreZoom, [617](#page-616-3) when, [598](#page-597-1) where, [605](#page-604-0) wlf2log, [606](#page-605-0) wlf2vcd, [609](#page-608-0) wlfman, [610](#page-609-0) wlfrecover, [614](#page-613-0) write cell\_report, [615](#page-614-0) write format, [616](#page-615-0) write list, [618](#page-617-0) write preferences, [619](#page-618-0) write report, [620](#page-619-0) write timing, [622](#page-621-0) write transcript, [623](#page-622-0) write tssi, [624](#page-623-0) write wave, [626](#page-625-0) xml2ucdb, [628](#page-627-0) comment characters in VSIM commands, [15](#page-14-1) comparator class avm\_in\_order\_built\_in\_ comparator, [655](#page-654-0) avm\_in\_order\_class\_ comparator, [656](#page-655-0) avm\_in\_order\_comparator, [657](#page-656-0) definitions for, [651](#page-650-1) tlm\_algorithmic\_comparator, [653](#page-652-0) compare add command, [121](#page-120-0)

compare annotate command, [126](#page-125-0), [129](#page-128-0) compare clock command, [127](#page-126-0) compare close command, [133](#page-132-0) compare delete command, [132](#page-131-0) compare info command, [134](#page-133-0) compare list command, [136](#page-135-0) compare open command, [148](#page-147-0) compare options command, [137](#page-136-0) compare reload command, [141](#page-140-0) compare savediffs command, [144](#page-143-0) compare saverules command, [145](#page-144-0) compare see command, [146](#page-145-0) compare start command, [143](#page-142-0) compatibility, of vendor libraries, [463](#page-462-1) compiling range checking in VHDL, [436](#page-435-0) SystemC, [342](#page-341-0), [350](#page-349-0) Verilog, [501](#page-500-0) VHDL, [423](#page-422-0) at a specified line number, [430](#page-429-0) selected design units (-just eapbc), [430](#page-429-1) standard package (-s), [436,](#page-435-1) [519](#page-518-0) component classes avm\_named\_component, [641](#page-640-0) avm\_random\_stimulus, [646](#page-645-0) avm\_stimulus, [648](#page-647-0) avm\_subscriber, [649](#page-648-0) avm\_threaded\_component, [650](#page-649-0) avm\_verification\_component, [651](#page-650-0) general description of, [638](#page-637-0) compressing files checkpoint files, [119](#page-118-1) elaboration files, [551](#page-550-0) VCD files, [407,](#page-406-1) [416](#page-415-1) concatenation directives, [39](#page-38-0) of signals, [38](#page-37-0) conditional breakpoints, [598](#page-597-1) configurations, simulating, [548](#page-547-1) configure command, [152](#page-151-0) connector classes analysis\_imp, [686](#page-685-0) analysis\_port, [687](#page-686-0) avm\_\*\_export, [660](#page-659-0) avm\_\*\_imp, [662](#page-661-0)

avm\_\*\_port, [664](#page-663-0) avm\_analysis\_port, [666](#page-665-0) avm\_blocking\_master\_imp, [667](#page-666-0) avm\_blocking\_slave\_imp, [669](#page-668-0) avm connector base, [671](#page-670-0) avm\_master\_imp, [675](#page-674-0) avm\_nonblocking\_master\_imp, [677](#page-676-0) avm\_nonblocking\_slave\_imp, [679](#page-678-0) avm\_port\_base, [681](#page-680-0) avm\_slave\_imp, [683](#page-682-0) avm\_transport\_imp, [685](#page-684-0) deprecated implementations, list of, [689](#page-688-1) general description of, [659](#page-658-0) global\_analysis\_ports, [688](#page-687-0) constants in case statements, [431](#page-430-0) values of, displaying, [203,](#page-202-1) [222](#page-221-1) contention checking, [110](#page-109-0) conversion radix, [322](#page-321-1) coverage vcover testnames command, [460](#page-459-0) coverage attribute command, [159](#page-158-0) coverage clear command, [162](#page-161-0) coverage exclude command, [164](#page-163-0) coverage goal command, [171](#page-170-0) coverage open command, [173](#page-172-0) coverage report command, [174](#page-173-0) coverage save command, [182](#page-181-0) coverage testnames command, [184](#page-183-0) Coverage View mode coverage open command, [173](#page-172-0) coverage weight command, [185](#page-184-0) customizing adding buttons, [58](#page-57-1)

### <span id="page-749-0"></span>**— D —**

dataset alias command, [187](#page-186-0) dataset clear command, [188](#page-187-0) dataset close command, [189](#page-188-0) dataset config command, [190](#page-189-0), [192](#page-191-0) dataset info command, [193](#page-192-0) dataset list command, [194](#page-193-0) dataset open command, [195](#page-194-0) dataset rename command, [196,](#page-195-0) [198](#page-197-0) dataset restart command, [197](#page-196-0)

dataset snapshot command, [199](#page-198-0) datasets environment command, specifying with, [220](#page-219-1) declarations, hiding implicit with explicit, [438](#page-437-0) default VOPT behavior, and .ini file, [527](#page-526-1) +define+, [506](#page-505-0) delay interconnect, [558](#page-557-1) +delay\_mode\_distributed, [506,](#page-505-1) [532](#page-531-0) +delay\_mode\_path, [506](#page-505-2), [532](#page-531-1) +delay mode unit,  $506, 532$  $506, 532$  $506, 532$ +delay\_mode\_zero, [506](#page-505-4), [533](#page-532-0) 'delayed, [35](#page-34-2) delete command, [202](#page-201-0) deltas collapsing in WLF files, [566](#page-565-0) hiding in the List window, [153](#page-152-0) dependencies, checking, [463](#page-462-2) dependency errors, [429](#page-428-0), [507](#page-506-0) describe command, [203](#page-202-0) design loading, interrupting, [548](#page-547-2) design units report of units simulated, [620](#page-619-1) Verilog adding to a library, [501](#page-500-1) directories mapping libraries, [526](#page-525-1) disable menu command, [205](#page-204-0) disable\_menuitem command, [206](#page-205-0) disablebp command, [204](#page-203-0) dividers adding from command line, [73](#page-72-1) divTime ccommand, [376](#page-375-1) do command, [207](#page-206-0) DO files (macros), [207](#page-206-0) down command, [209](#page-208-0) -dpiheader, vlog, [506](#page-505-5) -dpiheader, vopt, [533](#page-532-1) drivers command, [212](#page-211-0) dump files, viewing in the simulator, [422](#page-421-0) dumplog64 command, [213](#page-212-0)

#### <span id="page-750-1"></span>**— E —**

echo command, [214](#page-213-0) edges, finding, [249,](#page-248-0) [336](#page-335-0) edit command, [215](#page-214-0) enable menu command, [217](#page-216-0) enable menuitem command, [218](#page-217-0) enablebp command, [216](#page-215-0) encryption +protect argument, [518](#page-517-0) -nodebug argument (vcom), [432](#page-431-0) -nodebug argument (vlog), [514](#page-513-1) entities, specifying for simulation, [578](#page-577-0) enumerated types user defined, [497](#page-496-1) environment command, [220](#page-219-0) environment variables reading into Verilog code, [506](#page-505-0) specifying UNIX editor, [215](#page-214-1) state of, [299](#page-298-1) using in pathnames, [21](#page-20-2) environment, displaying or changing pathname, [220](#page-219-2) eqTime command, [376](#page-375-2) errors getting details about messages, [468](#page-467-0) onerror command, [284](#page-283-0) SDF, disabling, [562](#page-561-0) escape character, [21](#page-20-0) event order changing in Verilog, [503,](#page-502-0) [506,](#page-505-6) [530](#page-529-0) examine command, [222](#page-221-0) exit command, [227](#page-226-0) exiting the simulator, customizing behavior, [573](#page-572-0) extended identifier, [35](#page-34-3) extended identifiers, [22](#page-21-0) extended toggle coverage, reporting, [176,](#page-175-0) [451](#page-450-0)

## <span id="page-750-0"></span>**— F —**

-f, [507,](#page-506-1) [533](#page-532-2) FIFO channel AVM class for, [689](#page-688-2) file compression checkpoint files, [119](#page-118-1) elaboration files, [551](#page-550-0) VCD files, [407,](#page-406-1) [416](#page-415-1) find command, [228](#page-227-0) force command, [236](#page-235-0) foreign module declaration

# **[A](#page-744-0)[B](#page-745-0) [F](#page-750-0)G C E [H](#page-751-2) [I](#page-751-3) [JK](#page-751-4)[L](#page-751-1)[M](#page-752-0)[N](#page-752-1)[O](#page-752-2)[P](#page-752-3)[Q](#page-753-0)[R](#page-753-1)[S](#page-753-2)[T](#page-755-0)[U](#page-756-1)[V](#page-756-0) X D W [Y](#page-758-2)[Z](#page-758-0)**

Verilog example, [352](#page-351-0) format file List window, [616](#page-615-0) Wave window, [616](#page-615-0) formatTime command, [377](#page-376-0) Functional coverage merging databases offline, [442](#page-441-0)

## <span id="page-751-0"></span>**— G —**

generics assigning or overriding values with -g and - G, [553](#page-552-0) examining generic values, [222](#page-221-1) limitation on assigning composite types, [535](#page-534-0), [554](#page-553-0) getactivecursortime command, [241](#page-240-0) getactivemarkertime command, [242](#page-241-0) glitches disabling generation from command line, [569](#page-568-0) global visibility PLI/FLI shared objects, [554](#page-553-1) global\_analysis\_ports class, [688](#page-687-0) gteTime command, [376](#page-375-3) gtTime command, [376](#page-375-4) GUI expression format, [32](#page-31-0) syntax, [33](#page-32-0)

## <span id="page-751-2"></span>**— H —**

'hasX, [35](#page-34-4) hazards -hazards argument to vlog, [509,](#page-508-0) [535](#page-534-1) -hazards argument to vsim, [571](#page-570-0) history of commands shortcuts for reuse, [30](#page-29-0) HTML report generating from .ucdb, [177](#page-176-0), [452](#page-451-0)

### <span id="page-751-3"></span>**— I —**

implementation class, related interfaces, [662](#page-661-1) implicit operator, hiding with vcom -explicit, [438](#page-437-1)  $+incdir+$ , [509](#page-508-1) indexed arrays, escaping square brackets, [21](#page-20-0) interconnect delays, [558](#page-557-2)

annotating per Verilog 2001, [576](#page-575-0) interfaces related implementation, [662](#page-661-1) internal signals, adding to a VCD file, [403](#page-402-1) interrupting design loading, [548](#page-547-2) intToTime command, [376](#page-375-5)

### <span id="page-751-4"></span>**— K —**

keywords disabling 2001 keywords, [521](#page-520-0) enabling SystemVerilog keywords, [519](#page-518-1)

## <span id="page-751-1"></span>**— L —**

layout command, [246](#page-245-0) LD\_LIBRARY\_PATH, disabling default internal setting of, [558](#page-557-3) lecho command, [248](#page-247-0) left command, [249](#page-248-0)  $+$ libcell,  $512$ libraries archives, [499](#page-498-0) dependencies, checking, [463](#page-462-2) design libraries, creating, [499](#page-498-2) listing contents, [463](#page-462-2) refreshing library images, [436,](#page-435-2) [519](#page-518-2) vendor supplied, compatibility of, [463](#page-462-1) Verilog, [555](#page-554-0) lint-style checks, [513](#page-512-0) List window adding items to, [62](#page-61-1) lm, [712](#page-711-0) loading designs, interrupting, [548](#page-547-2) log command, [252](#page-251-1) log file log command, [252](#page-251-1) nolog command, [276](#page-275-0) QuickSim II format, [606](#page-605-1) redirecting with -l, [555,](#page-554-1) [556](#page-555-0) virtual log command, [485](#page-484-0) virtual nolog command, [488](#page-487-0) lshift command, [255](#page-254-0) lsublist command, [256](#page-255-0) lteTime command, [376](#page-375-6) ltTime command, [376](#page-375-7)

#### <span id="page-752-0"></span>**— M —**

macros (DO files) breakpoints, executing at, [99](#page-98-0) executing, [207](#page-206-1) forcing signals, nets, or registers, [236](#page-235-1) parameters passing, [207](#page-206-2) relative directories, [207](#page-206-3) shifting parameter values, [362](#page-361-1) .main clear command, [56](#page-55-0) master slave library (SystemC), including, [346](#page-345-0) +maxdelays, [513](#page-512-1), [539](#page-538-0) mc\_scan\_plusargs, PLI routine, [574](#page-573-0) mem compare command, [257](#page-256-0) mem display command, [258](#page-257-0) mem list command, [261](#page-260-0) mem load command, [262](#page-261-0) mem save command, [266](#page-265-0) mem search command, [268](#page-267-0) memory window add memory command, [67](#page-66-0) adding items to, [67](#page-66-1) memory, comparing contents, [257](#page-256-0) memory, displaying contents, [258](#page-257-0) memory, listing, [261](#page-260-0) memory, loading contents, [262](#page-261-0) memory, saving contents, [266](#page-265-0) memory, searching for patterns, [268](#page-267-0) merging coverage reports, [442](#page-441-0) messages base class for, [734](#page-733-2) echoing, [214](#page-213-1) getting more information, [468](#page-467-0) loading, disabling with -quiet, [518](#page-517-1), [543](#page-542-0) loading, disbling with -quiet, [436](#page-435-3) messages clearfilter command, [271](#page-270-0), [272](#page-271-0) -mfcu, [514](#page-513-0) +mindelays, [513](#page-512-2), [539](#page-538-1) mnemonics, assigning to signal values,  $497$ modelsim.ini default VOPT behavior, [527](#page-526-1) mulTime command, [376](#page-375-8) multi-source interconnect delays, [558](#page-557-2)

#### <span id="page-752-1"></span>**— N —**

name case sensitivity, VHDL vs. Verilog, [21](#page-20-1) ncsim, one step simulation, [320](#page-319-0) negative pulses driving an error state, [575](#page-574-0) neqTime command, [376](#page-375-9) nets drivers of, displaying, [212](#page-211-1) readers of, displaying, [329](#page-328-1) stimulus, [236](#page-235-2) values of examining, [222](#page-221-2) next command, [274](#page-273-0) -no\_risefall\_delaynets, [572](#page-571-0) -nodebug argument (vcom), [432](#page-431-0) -nodebug argument (vlog), [514](#page-513-1) noforce command, [275](#page-274-0) +nolibcell, [516,](#page-515-0) [541](#page-540-0) nolog command, [276](#page-275-0) nonblocking interfaces tlm\_nonblocking\_put\_if, [716](#page-715-0) tlm\_nonblocking\_slave\_if, [717](#page-716-0) notepad command, [278](#page-277-0) noview command, [279](#page-278-0) +nowarn<CODE>, [517,](#page-516-0) [542](#page-541-0) nowhen command, [280](#page-279-0)

### <span id="page-752-2"></span>**— O —**

object\_list\_file, WLF files, [610](#page-609-1) onbreak command, [281](#page-280-1) onElabError command, [283](#page-282-0) onerror command, [284](#page-283-0) optimizations disabling for Verilog designs, [517,](#page-516-1) [543](#page-542-1) disabling for VHDL designs, [435](#page-434-0) vopt command, [527](#page-526-0) optimizations (vlog) disabling process merging, [502](#page-501-0) order of events changing in Verilog, [503,](#page-502-0) [506,](#page-505-6) [530](#page-529-0)

## <span id="page-752-3"></span>**— P —**

parameters using with macros, [207](#page-206-2) pathnames in VSIM commands, [16](#page-15-0)

## **[A](#page-744-0)[B](#page-745-0) [F](#page-750-0)G C E [H](#page-751-2) [I](#page-751-3) [JK](#page-751-4)[L](#page-751-1)[M](#page-752-0)[N](#page-752-1)[O](#page-752-2)[P](#page-752-3)[Q](#page-753-0)[R](#page-753-1)[S](#page-753-2)[T](#page-755-0)[U](#page-756-1)[V](#page-756-0) X D W [Y](#page-758-2)[Z](#page-758-0)**

spaces in, [16](#page-15-1) pause command, [286](#page-285-0) performance vopt command, [527](#page-526-0) PLI loading shared objects with global symbol visibility, [554](#page-553-1) policy class, transactions, [724](#page-723-1) pop command, [287](#page-286-0) power add command, [288](#page-287-0) Power Aware verification, [512](#page-511-1) power report command, [294](#page-293-0) power reset command, [297](#page-296-0) printenv command, [298](#page-297-0), [299](#page-298-0) processes (vlog) optimizations, disabling the merging of, [502](#page-501-0) profile clear command, [301](#page-300-0) profile interval command, [302](#page-301-0) profile off command, [303](#page-302-0) profile on command, [304](#page-303-0) profile option command, [305](#page-304-0) profile reload command, [306](#page-305-0) profile report command, [307](#page-306-0) projects override mapping for work directory with vcom, [347,](#page-346-0) [437](#page-436-0) override mapping for work directory with vlog, [321](#page-320-0), [521](#page-520-1) propagation, preventing X propagation, [559](#page-558-0) property list command, [312](#page-311-0) property wave command, [314](#page-313-0) pulse error state, [575](#page-574-0) push command, [316](#page-315-0) pwd command, [317](#page-316-0)

## <span id="page-753-0"></span>**— Q —**

QuickSim II logfile format, [606](#page-605-1) quietly command, [318](#page-317-0) quit command, [319](#page-318-0) qverilog command, [320](#page-319-0)

### <span id="page-753-1"></span>**— R —**

Radix color, [324](#page-323-0) example, [325](#page-324-0)

user defined, [324](#page-323-1) radix character strings, displaying, [497](#page-496-0) display values in debug windows, [322](#page-321-2) of signals being examined, [224](#page-223-0) radix command, [322](#page-321-0) Radix define command, [324](#page-323-1) setting radix color, [324](#page-323-0), [325](#page-324-0) radix list command, [327](#page-326-0) radix name command, [326](#page-325-0) range checking disabling, [434](#page-433-0) enabling, [436](#page-435-0) readers command, [329](#page-328-0) RealToTime command, [376](#page-375-10) record field selection, syntax, [17](#page-16-3) refresh, dependency check errors, [429,](#page-428-0) [507](#page-506-0) refreshing library images, [436,](#page-435-2) [519](#page-518-2) report command, [330](#page-329-0) report handling, class for, [739](#page-738-0) report processing, global server for, [742](#page-741-0) reporting issuing reports, class for, [744](#page-743-0) variable settings, [28](#page-27-2) reporting classes avm report client, [734](#page-733-2) avm\_report\_handler, [739](#page-738-0) avm\_report\_server, [742](#page-741-0) avm\_reporter, [744](#page-743-0) general description of, [733](#page-732-0) resolution specifying with -t argument, [562](#page-561-1) restart command, [332](#page-331-0) restore command, [334](#page-333-0) resume command, [335](#page-334-0) right command, [336](#page-335-0) run command, [338](#page-337-1)

### <span id="page-753-2"></span>**— S —**

sc\_stop() customizing simulator behavior, [573](#page-572-1) scaleTime command, [376](#page-375-11) sccom command, [342](#page-341-0) -scdpidebug command, [577](#page-576-1) scgenmod command, [350](#page-349-0) -sclib command, [544,](#page-543-1) [577](#page-576-2)

scope resolution operator, [18](#page-17-0) scope, setting region environment, [220](#page-219-0) SCV library, including, [346](#page-345-1) SDF annotation verbose mode, [562](#page-561-2) compiled SDF, [353](#page-352-0) controlling missing instance messages, [544](#page-543-2), [562](#page-561-3) disabling individual checks, [371](#page-370-0) errors on loading, disabling, [562](#page-561-0) warning messages, disabling, [562](#page-561-4) sdfcom command, [353](#page-352-0) search command, [354](#page-353-0) search libraries, [555](#page-554-0) searching binary signal values in the GUI, [40](#page-39-0) List window signal values, transitions, and names, [32](#page-31-1), [209](#page-208-1), [401](#page-400-1) next and previous edge in Wave window, [249](#page-248-1), [336](#page-335-1) VHDL arrays, [31](#page-30-0) Wave window signal values, edges and names, [249,](#page-248-1) [336](#page-335-1) searchlog command, [357](#page-356-0) seetime command, [360](#page-359-0) setenv command, [361](#page-360-0) shared objects loading with global symbol visibility, [554](#page-553-1) shift command, [362](#page-361-0) shortcuts command history, [30](#page-29-0) command line caveat, [29](#page-28-0) show command, [363](#page-362-0) signals alternative names in the List window ( label),  $63$ alternative names in the Wave window ( label), [74](#page-73-0) attributes of, using in expressions, [35](#page-34-1) breakpoints, [598](#page-597-1) combining into a user-defined bus, [75](#page-74-0) drivers of, displaying, [212](#page-211-1) environment of, displaying, [220](#page-219-3)

force time, specifying, [238](#page-237-0) log file, creating, [252](#page-251-0) pathnames in VSIM commands, [16](#page-15-0) radix specifying for examine, [224](#page-223-1) specifying in List window,  $64, 76$  $64, 76$  $64, 76$ readers of, displaying, [329](#page-328-1) states of, displaying as mnemonics, [497](#page-496-0) stimulus, [236](#page-235-2) values of examining, [222](#page-221-2) replacing with text, [497](#page-496-0) simulating delays, specifying time units for, [28](#page-27-3) design unit, specifying, [548](#page-547-1) ncsim style, [320](#page-319-0) one step, [320](#page-319-0) saving simulations, [252,](#page-251-0) [566](#page-565-1) stepping through a simulation, [367](#page-366-1) stopping simulation in batch mode, [603](#page-602-0) simulations saving results, [198,](#page-197-0) [199](#page-198-0) Simulator commands, [57](#page-56-1) simulator resolution vsim -t argument, [562](#page-561-1) simulator version, [565,](#page-564-0) [580](#page-579-0) simultaneous events in Verilog changing order, [503](#page-502-0), [506](#page-505-6), [530](#page-529-0) sml2ucdb command, [628](#page-627-0) source annotation, [346](#page-345-2) spaces in pathnames, [16](#page-15-1) sparse memories listing with write report, [620](#page-619-2) specify path delays, [575](#page-574-0) square brackets, escaping, [21](#page-20-0) stability checking disabling, [117](#page-116-1) enabling, [118](#page-117-1) startup alternate to startup.do (vsim -do), [552](#page-551-0) status command, [366](#page-365-0) Std\_logic mapping to binary radix, [40](#page-39-0) step command, [367](#page-366-0) stop command, [368](#page-367-0)

# **[A](#page-744-0)[B](#page-745-0) [F](#page-750-0)G C E [H](#page-751-2) [I](#page-751-3) [JK](#page-751-4)[L](#page-751-1)[M](#page-752-0)[N](#page-752-1)[O](#page-752-2)[P](#page-752-3)[Q](#page-753-0)[R](#page-753-1)[S](#page-753-2)[T](#page-755-0)[U](#page-756-1)[V](#page-756-0) X D W [Y](#page-758-2)[Z](#page-758-0)**

subTime command, [376](#page-375-12) suppress command, [369](#page-368-0) symbolic constants, displaying, [497](#page-496-1) symbolic names, assigning to signal values, [497](#page-496-1) synthesis rule compliance checking, [425](#page-424-0) SystemC class and structure member naming syntax, [17](#page-16-2) DPI, command for single-stepping across call boundaries, [577](#page-576-1) master slave library, including, [346](#page-345-0) specifying shared library path, command, [544,](#page-543-1) [577](#page-576-2) verification library, including, [346](#page-345-1) SystemVerilog enabling with -sv argument, [519](#page-518-1) multiple files in a compilation unit, [514](#page-513-0) scope resolution, [18](#page-17-0)

## <span id="page-755-0"></span>**— T —**

tb command, [370](#page-369-0) tcheck\_set command, [371](#page-370-0) tcheck\_status command, [374](#page-373-0) Tcl history shortcuts, [30](#page-29-1) variable in when commands, [601](#page-600-0) test management window adding UCDB files to, [69](#page-68-1) **TFMPC** disabling warning, [573](#page-572-2) time absolute, using @, [28](#page-27-0) simulation time units, [28](#page-27-4) time collapsing, [566](#page-565-2) time resolution setting with vsim command,  $562$ time, time units, simulation time, [28](#page-27-5) timescale directive warning disabling, [573](#page-572-2) timing disabling checks, [516,](#page-515-1) [542](#page-541-1) disabling checks for entire design, [559](#page-558-1)

disabling individual checks, [371](#page-370-0) status of individual checks, [374](#page-373-0) title, Main window, changing, [564](#page-563-0) TLM interface classes analysis if, [699](#page-698-0) general description of, [698](#page-697-1) tlm\_blocking\_get\_if, [700](#page-699-0) tlm\_blocking\_get\_peek\_if, [701](#page-700-0) tlm\_blocking\_master\_if, [704](#page-703-0) tlm\_blocking\_put\_if, [703](#page-702-0) tlm\_blocking\_slave\_if, [705](#page-704-0) tlm get if,  $706$ tlm\_get\_peek\_if, [707](#page-706-0) tlm\_master\_if, [709](#page-708-0) tlm\_nonblocking\_get\_peek\_if, [712](#page-711-0) tlm\_nonblocking\_get\_if, [711](#page-710-0) tlm\_nonblocking\_master\_if, [713](#page-712-0) tlm\_nonblocking\_peek\_if, [715](#page-714-0) tlm\_nonblocking\_put\_if, [716](#page-715-1) tlm\_nonblocking\_slave\_if, [717](#page-716-1) tlm peek if, [719](#page-718-0) tlm\_put\_if, [720](#page-719-0) tlm\_slave\_if, [721](#page-720-0) tlm\_transport\_if, [723](#page-722-1) tlm\_\*\_imp, deprecated implementations, [689](#page-688-1) tlm\_blocking\_get\_if class, [700](#page-699-0) tlm\_blocking\_get\_peek\_if class, [701](#page-700-0) tlm\_blocking\_master\_if class, [704](#page-703-0) tlm\_blocking\_put\_if class, [703](#page-702-0) tlm\_blocking\_slave\_if class, [705](#page-704-0) tlm\_fifo class, [692](#page-691-0) tlm get if class,  $706, 707$  $706, 707$  $706, 707$ tlm\_master\_if class, [709](#page-708-0) tlm\_nonblocking\_get\_if class, [711](#page-710-0) tlm\_nonblocking\_get\_peek\_if class, [712](#page-711-0) tlm\_nonblocking\_master\_if class, [713](#page-712-0) tlm\_nonblocking\_peek\_if class, [715](#page-714-0) tlm\_nonblocking\_put\_if class, [716](#page-715-1) tlm\_nonblocking\_slave\_if class, [717](#page-716-1) tlm\_peek\_if class, [719](#page-718-0) tlm\_put\_if class, [720](#page-719-0) tlm\_req\_rsp\_channel class, [695](#page-694-0) tlm\_slave\_if class, [721](#page-720-0) tlm\_transport\_channel class, [698](#page-697-0) tlm\_transport\_if class, [723](#page-722-1)
toggle reporting extended, [176](#page-175-0), [451](#page-450-0) toggle add command, [379](#page-378-0) toggle coverage excluding signals, [382](#page-381-0) reporting, duplication of elements, [384](#page-383-0) reporting, ordering of nodes, [384](#page-383-0) toggle disable command, [382](#page-381-0) toggle enable command, [383](#page-382-0) toggle report command, [384](#page-383-1) toggle reset command, [386](#page-385-0) toggle statistics enabling, [379](#page-378-1) reporting, [384](#page-383-2) resetting, [386](#page-385-1) tr color command, [387](#page-386-0) tr id command, [392](#page-391-0) tr order command, [390](#page-389-0) transactions policy classes AVM transactions, base class for, [732](#page-731-0) avm\_built\_in\_clone, [724](#page-723-0) avm\_built\_in\_comp, [725](#page-724-0) avm\_built\_in\_converter, [726](#page-725-0) avm\_built\_in\_pair, [727](#page-726-0) avm\_class\_clone, [728](#page-727-0) avm\_class\_comp, [729](#page-728-0) avm\_class\_converter, [730](#page-729-0) avm\_class\_pair, [731](#page-730-0) general description of, [723](#page-722-0) transcribe command, [394](#page-393-0) transcript clearing, [56](#page-55-0) redirecting with -l, [555,](#page-554-0) [556](#page-555-0) reducing file size, [396](#page-395-0) transcript command, [395](#page-394-0) transcript file command, [396](#page-395-0) transitions, signal, finding, [249](#page-248-0), [336](#page-335-0) TreeUpdate command, [617](#page-616-0) TSCALE, disabling warning, [573](#page-572-0) TSSI, [624](#page-623-0) tssi2mti command, [397](#page-396-0) typespec command, [398](#page-397-0)

<span id="page-756-1"></span>**— U —** -u, [520](#page-519-0) UCDB coverage

coverage attribute command, [159](#page-158-0) vcover attribute command, [440](#page-439-0) undeclared nets, reporting an error, [513](#page-512-0) unsetenv command, [400](#page-399-0) up command, [401](#page-400-0) UPF, [512](#page-511-0) user-defined bus, [75](#page-74-0) User-defined radix, [324](#page-323-0)

<span id="page-756-0"></span>**— V —**

-v, [520](#page-519-1) v2k\_int\_delays, [576](#page-575-0) validTime command, [377](#page-376-0) values describe HDL items, [203](#page-202-0) examine HDL item values, [222](#page-221-0) replacing signal values with strings, [497](#page-496-0) variable settings report, [28](#page-27-0) variables describing, [203](#page-202-0) referencing in commands, [28](#page-27-1) value of changing from command line, [106](#page-105-0) examining, [222](#page-221-0) vcd add command, [403](#page-402-0) vcd checkpoint command, [405](#page-404-0) vcd comment command, [406](#page-405-0) vcd dumpports command, [407](#page-406-0) vcd dumpportsall command, [409](#page-408-0) vcd dumpportsflush command, [410](#page-409-0) vcd dumpportslimit command, [411](#page-410-0) vcd dumpportsoff command, [412](#page-411-0) vcd dumpportson command, [413](#page-412-0) vcd file command, [414](#page-413-0) VCD files adding items to the file, [403](#page-402-1) capturing port driver data, [407](#page-406-1) converting to WLF files, [422](#page-421-0) creating, [403](#page-402-1) dumping variable values, [405](#page-404-1) flushing the buffer contents, [418](#page-417-0) generating from WLF files, [609](#page-608-0) inserting comments, [406](#page-405-1) internal signals, adding, [403](#page-402-2) specifying maximum file size, [419](#page-418-0) specifying name of, [416](#page-415-0)

specifying the file name, [414](#page-413-1) state mapping, [414,](#page-413-2) [416](#page-415-1) turn off VCD dumping, [420](#page-419-0) turn on VCD dumping, [421](#page-420-0) viewing files from another tool, [422](#page-421-0) vcd files command, [416](#page-415-2) vcd flush command, [418](#page-417-1) vcd limit command, [419](#page-418-1) vcd off command, [420](#page-419-1) vcd on command, [421](#page-420-1) vcd2wlf command, [422](#page-421-0) vcom command, [423](#page-422-0) vcom Examples, [438](#page-437-0) vcover attribute command, [440](#page-439-0) vcover merge command, [442](#page-441-0) vcover ranktest command, [447](#page-446-0) vcover report command, [450](#page-449-0) vcover testnames command, [460](#page-459-0) vdel command, [461](#page-460-0) vdir command, [463](#page-462-0) vector elements, initializing, [106](#page-105-0) vencrypt command, [466](#page-465-0) vendor libraries, compatibility of, [463](#page-462-1) Verilog \$finish behavior, customizing, [573](#page-572-1) capturing port driver data with -dumpports, [414](#page-413-3) Verilog 2001 disabling support, [521](#page-520-0) verror command, [468](#page-467-0) version obtaining with vsim command, [565](#page-564-0) obtaining with vsim<info> commands, [580](#page-579-0) vgencomp command, [470](#page-469-0) VHDL arrays searching for, [31](#page-30-0) compile 1076-2008, [424](#page-423-0) conditions and expressions, automatic conversion of H and L., [432](#page-431-0) field naming syntax, [17](#page-16-0) VHDL-1993, enabling support for, [424](#page-423-1) VHDL-2002, enabling support for, [424](#page-423-2) view command, [472](#page-471-0)

viewing waveforms, [566](#page-565-0) virtual count commands, [476](#page-475-0) virtual define command, [477](#page-476-0) virtual delete command, [478](#page-477-0) virtual describe command, [479](#page-478-0) virtual expand commands, [480](#page-479-0) virtual function command, [481](#page-480-0) virtual hide command, [484](#page-483-0) virtual log command, [485](#page-484-0) virtual nohide command, [487](#page-486-0) virtual nolog command, [488](#page-487-0) virtual region command, [490](#page-489-0) virtual save command, [491](#page-490-0) virtual show command, [492](#page-491-0) virtual signal command, [493](#page-492-0) virtual type command, [497](#page-496-0) vlib command, [499](#page-498-0) vlog multiple file compilation, [514](#page-513-0) vlog command, [501](#page-500-0) vmake command, [524](#page-523-0) vmap command, [526](#page-525-0) vopt path separator, [527](#page-526-0) vopt command, [527](#page-526-1) vsim disabling internal setting of LD\_LIBRARY\_PATH, [558](#page-557-0) vsim build date and version, [580](#page-579-0) vsim command, [548](#page-547-0) vsim Examples, [578](#page-577-0)

<span id="page-757-0"></span>**— W —** WARNING[8], -lint argument to vlog, [513](#page-512-1) warnings SDF, disabling, [562](#page-561-0) suppressing VCOM warning messages, [434](#page-433-0), [517](#page-516-0), [542](#page-541-0) suppressing VLOG warning messages, [517](#page-516-1), [542](#page-541-1) suppressing VSIM warning messages, [573](#page-572-0) watch window add watch command, [70](#page-69-0) adding items to, [70](#page-69-1) watching signal values, [70](#page-69-0)

# **[A](#page-744-0)[B](#page-745-0) [F](#page-750-0)G C E [H](#page-751-2) [I](#page-751-3) [JK](#page-751-4)[L](#page-751-1)[M](#page-752-0)[N](#page-752-1)[O](#page-752-2)[P](#page-752-3)[Q](#page-753-0)[R](#page-753-1)[S](#page-753-2)[T](#page-755-0)[U](#page-756-1)[V](#page-756-0) X D W [Y](#page-758-2)[Z](#page-758-0)**

wave commands, [583](#page-582-0) wave create command, [587](#page-586-0) wave edit command, [590](#page-589-0) wave export command, [593](#page-592-0) wave import command, [594](#page-593-0) wave log format (WLF) file, [566](#page-565-0) wave modify command, [595](#page-594-0) Wave window adding items to, [72](#page-71-0) WaveActivateNextPane command, [617](#page-616-1) Waveform Comparison, [121](#page-120-0) waveform editor creating waves, [587](#page-586-0) editing commands, [590](#page-589-0) importing vcd stimulus file, [594](#page-593-0) modifying existing waves, [595](#page-594-0) saving waves, [593](#page-592-0) waveform logfile log command, [252](#page-251-0) waveforms optimizing viewing of, [567](#page-566-0) saving and viewing, [252](#page-251-0) WaveRestoreCursors command, [617](#page-616-2) WaveRestoreZoom command, [617](#page-616-3) when command, [598](#page-597-0) when statement time-based breakpoints, [604](#page-603-0) where command, [605](#page-604-0) wildcard characters for pattern matching in simulator commands, [22](#page-21-0) windows List window output file, [618](#page-617-0) saving the format of, [616](#page-615-0) Main window adding user-defined buttons, [58](#page-57-0) opening from command line, [472](#page-471-1) Wave window path elements, changing, [155](#page-154-0) WLF files collapsing deltas, [566](#page-565-1) collapsing time steps, [566](#page-565-2) converting to VCD, [609](#page-608-0)

creating from VCD, [422](#page-421-0) filtering, combining, [610](#page-609-0) limiting size, [567](#page-566-1) log command, [252](#page-251-1) optimizing waveform viewing, [567](#page-566-0) repairing, [614](#page-613-0) saving, [198](#page-197-0), [199](#page-198-0) specifying name, [566](#page-565-0) wlf2log command, [606](#page-605-0) wlf2vcd command, [609](#page-608-0) wlfman command, [610](#page-609-0) wlfrecover command, [614](#page-613-0) write cell\_report command, [615](#page-614-0) write format command, [616](#page-615-1) write list command, [618](#page-617-1) write preferences command, [619](#page-618-0) write report command, [620](#page-619-0) write timing command, [622](#page-621-0) write transcript command, [623](#page-622-0) write tssi command, [624](#page-623-1) write wave command, [626](#page-625-0)

# <span id="page-758-1"></span>**— X —**

X propagation disabling for entire design, [559](#page-558-0) disabling X generation on specific instances, [371](#page-370-0)

# <span id="page-758-2"></span>**— Y —**

-y, [521](#page-520-1)

# <span id="page-758-0"></span>**— Z —**

zoom wave window returning current range, [583](#page-582-1)

# **End-User License Agreement**

The latest version of the End-User License Agreement is available on-line at: [www.mentor.com/terms\\_conditions/enduser](http://www.mentor.com/terms_conditions/enduser)

## **IMPORTANT INFORMATION**

#### **USE OF THIS SOFTWARE IS SUBJECT TO LICENSE RESTRICTIONS. CAREFULLY READ THIS LICENSE AGREEMENT BEFORE USING THE SOFTWARE. USE OF SOFTWARE INDICATES YOUR COMPLETE AND UNCONDITIONAL ACCEPTANCE OF THE TERMS AND CONDITIONS SET FORTH IN THIS AGREEMENT. ANY ADDITIONAL OR DIFFERENT PURCHASE ORDER TERMS AND CONDITIONS SHALL NOT APPLY.**

# **END-USER LICENSE AGREEMENT ("Agreement")**

**This is a legal agreement concerning the use of Software (as defined in Section 2) between the company acquiring the license ("Customer"), and the Mentor Graphics entity that issued the corresponding quotation or, if no quotation was issued, the applicable local Mentor Graphics entity ("Mentor Graphics"). Except for license agreements related to the subject matter of this license agreement which are physically signed by Customer and an authorized representative of Mentor Graphics, this Agreement and the applicable quotation contain the parties' entire understanding relating to the subject matter and supersede all prior or contemporaneous agreements. If Customer does not agree to these terms and conditions, promptly return or, if received electronically, certify destruction of Software and all accompanying items within five days after receipt of Software and receive a full refund of any license fee paid.**

### 1. **ORDERS, FEES AND PAYMENT.**

- 1.1. To the extent Customer (or if and as agreed by Mentor Graphics, Customer's appointed third party buying agent) places and Mentor Graphics accepts purchase orders pursuant to this Agreement ("Order(s)"), each Order will constitute a contract between Customer and Mentor Graphics, which shall be governed solely and exclusively by the terms and conditions of this Agreement, any applicable addenda and the applicable quotation, whether or not these documents are referenced on the Order. Any additional or conflicting terms and conditions appearing on an Order will not be effective unless agreed in writing by an authorized representative of Customer and Mentor Graphics.
- 1.2. Amounts invoiced will be paid, in the currency specified on the applicable invoice, within 30 days from the date of such invoice. Any past due invoices will be subject to the imposition of interest charges in the amount of one and one-half percent per month or the applicable legal rate currently in effect, whichever is lower. Prices do not include freight, insurance, customs duties, taxes or other similar charges, which Mentor Graphics will invoice separately. Unless provided with a certificate of exemption, Mentor Graphics will invoice Customer for all applicable taxes. Customer will make all payments free and clear of, and without reduction for, any withholding or other taxes; any such taxes imposed on payments by Customer hereunder will be Customer's sole responsibility. Notwithstanding anything to the contrary, if Customer appoints a third party to place purchase orders and/or make payments on Customer's behalf, Customer shall be liable for payment under such orders in the event of default by the third party.
- 1.3. All products are delivered FCA factory (Incoterms 2000) except Software delivered electronically, which shall be deemed delivered when made available to Customer for download. Mentor Graphics retains a security interest in all products delivered under this Agreement, to secure payment of the purchase price of such products, and Customer agrees to sign any documents that Mentor Graphics determines to be necessary or convenient for use in filing or perfecting such security interest. Mentor Graphics' delivery of Software by electronic means is subject to Customer's provision of both a primary and an alternate e-mail address.
- <span id="page-760-0"></span>2. **GRANT OF LICENSE.** The software installed, downloaded, or otherwise acquired by Customer under this Agreement, including any updates, modifications, revisions, copies, documentation and design data ("Software") are copyrighted, trade secret and confidential information of Mentor Graphics or its licensors, who maintain exclusive title to all Software and retain all rights not expressly granted by this Agreement. Mentor Graphics grants to Customer, subject to payment of applicable license fees, a nontransferable, nonexclusive license to use Software solely: (a) in machine-readable, object-code form; (b) for Customer's internal business purposes; (c) for the term; and (d) on the computer hardware and at the site authorized by Mentor Graphics. A site is restricted to a one-half mile (800 meter) radius. Customer may have Software temporarily used by an employee for telecommuting purposes from locations other than a Customer office, such as the employee's residence, an airport or hotel, provided that such employee's primary place of employment is the site where the Software is authorized for use. Mentor Graphics' standard policies and programs, which vary depending on Software, license fees paid or services purchased, apply to the following: (a) relocation of Software; (b) use of Software, which may be limited, for example, to execution of a single session by a single user on the authorized hardware or for a restricted period of time (such limitations may be technically implemented through the use of authorization codes or similar devices); and (c) support services provided, including eligibility to receive telephone support, updates, modifications, and revisions. For the avoidance of doubt, if Customer requests any change or enhancement to Software, whether in the course of receiving support or consulting services, evaluating Software or

otherwise, any inventions, product improvements, modifications or developments made by Mentor Graphics (at Mentor Graphics' sole discretion) will be the exclusive property of Mentor Graphics.

<span id="page-761-2"></span>3. **ESC SOFTWARE.** If Customer purchases a license to use development or prototyping tools of Mentor Graphics' Embedded Software Channel ("ESC"), Mentor Graphics grants to Customer a nontransferable, nonexclusive license to reproduce and distribute executable files created using ESC compilers, including the ESC run-time libraries distributed with ESC C and  $C_{++}$ compiler Software that are linked into a composite program as an integral part of Customer's compiled computer program, provided that Customer distributes these files only in conjunction with Customer's compiled computer program. Mentor Graphics does NOT grant Customer any right to duplicate, incorporate or embed copies of Mentor Graphics' real-time operating systems or other embedded software products into Customer's products or applications without first signing or otherwise agreeing to a separate agreement with Mentor Graphics for such purpose.

# 4. **BETA CODE.**

- 4.1. Portions or all of certain Software may contain code for experimental testing and evaluation ("Beta Code"), which may not be used without Mentor Graphics' explicit authorization. Upon Mentor Graphics' authorization, Mentor Graphics grants to Customer a temporary, nontransferable, nonexclusive license for experimental use to test and evaluate the Beta Code without charge for a limited period of time specified by Mentor Graphics. This grant and Customer's use of the Beta Code shall not be construed as marketing or offering to sell a license to the Beta Code, which Mentor Graphics may choose not to release commercially in any form.
- 4.2. If Mentor Graphics authorizes Customer to use the Beta Code, Customer agrees to evaluate and test the Beta Code under normal conditions as directed by Mentor Graphics. Customer will contact Mentor Graphics periodically during Customer's use of the Beta Code to discuss any malfunctions or suggested improvements. Upon completion of Customer's evaluation and testing, Customer will send to Mentor Graphics a written evaluation of the Beta Code, including its strengths, weaknesses and recommended improvements.
- <span id="page-761-0"></span>4.3. Customer agrees that any written evaluations and all inventions, product improvements, modifications or developments that Mentor Graphics conceived or made during or subsequent to this Agreement, including those based partly or wholly on Customer's feedback, will be the exclusive property of Mentor Graphics. Mentor Graphics will have exclusive rights, title and interest in all such property. The provisions of this Subsection [4.3](#page-761-0) shall survive termination of this Agreement.

## <span id="page-761-1"></span>5. **RESTRICTIONS ON USE.**

- 5.1. Customer may copy Software only as reasonably necessary to support the authorized use. Each copy must include all notices and legends embedded in Software and affixed to its medium and container as received from Mentor Graphics. All copies shall remain the property of Mentor Graphics or its licensors. Customer shall maintain a record of the number and primary location of all copies of Software, including copies merged with other software, and shall make those records available to Mentor Graphics upon request. Customer shall not make Software available in any form to any person other than Customer's employees and on-site contractors, excluding Mentor Graphics competitors, whose job performance requires access and who are under obligations of confidentiality. Customer shall take appropriate action to protect the confidentiality of Software and ensure that any person permitted access does not disclose or use it except as permitted by this Agreement. Log files, data files, rule files and script files generated by or for the Software (collectively "Files") constitute and/or include confidential information of Mentor Graphics. Customer may share Files with third parties excluding Mentor Graphics competitors provided that the confidentiality of such Files is protected by written agreement at least as well as Customer protects other information of a similar nature or importance, but in any case with at least reasonable care. Standard Verification Rule Format ("SVRF") and Tcl Verification Format ("TVF") mean Mentor Graphics' proprietary syntaxes for expressing process rules. Customer may use Files containing SVRF or TVF only with Mentor Graphics products. Under no circumstances shall Customer use Software or allow its use for the purpose of developing, enhancing or marketing any product that is in any way competitive with Software, or disclose to any third party the results of, or information pertaining to, any benchmark. Except as otherwise permitted for purposes of interoperability as specified by applicable and mandatory local law, Customer shall not reverse-assemble, reverse-compile, reverseengineer or in any way derive from Software any source code.
- 5.2. Customer may not sublicense, assign or otherwise transfer Software, this Agreement or the rights under it, whether by operation of law or otherwise ("attempted transfer"), without Mentor Graphics' prior written consent and payment of Mentor Graphics' then-current applicable transfer charges. Any attempted transfer without Mentor Graphics' prior written consent shall be a material breach of this Agreement and may, at Mentor Graphics' option, result in the immediate termination of the Agreement and licenses granted under this Agreement. The terms of this Agreement, including without limitation the licensing and assignment provisions, shall be binding upon Customer's permitted successors in interest and assigns.
- 5.3. The provisions of this Section [5](#page-761-1) shall survive the termination of this Agreement.
- 6. **SUPPORT SERVICES.** To the extent Customer purchases support services for Software, Mentor Graphics will provide Customer with available updates and technical support for the Software which are made generally available by Mentor Graphics as part of such services in accordance with Mentor Graphics' then current End-User Software Support Terms located at <http://supportnet.mentor.com/about/legal/>.

# <span id="page-762-0"></span>7. **LIMITED WARRANTY.**

- 7.1. Mentor Graphics warrants that during the warranty period its standard, generally supported Software, when properly installed, will substantially conform to the functional specifications set forth in the applicable user manual. Mentor Graphics does not warrant that Software will meet Customer's requirements or that operation of Software will be uninterrupted or error free. The warranty period is 90 days starting on the 15th day after delivery or upon installation, whichever first occurs. Customer must notify Mentor Graphics in writing of any nonconformity within the warranty period. For the avoidance of doubt, this warranty applies only to the initial shipment of Software under the applicable Order and does not renew or reset, by way of example, with the delivery of (a) Software updates or (b) authorization codes or alternate Software under a transaction involving Software re-mix. This warranty shall not be valid if Software has been subject to misuse, unauthorized modification or improper installation. MENTOR GRAPHICS' ENTIRE LIABILITY AND CUSTOMER'S EXCLUSIVE REMEDY SHALL BE, AT MENTOR GRAPHICS' OPTION, EITHER (A) REFUND OF THE PRICE PAID UPON RETURN OF SOFTWARE TO MENTOR GRAPHICS OR (B) MODIFICATION OR REPLACEMENT OF SOFTWARE THAT DOES NOT MEET THIS LIMITED WARRANTY, PROVIDED CUSTOMER HAS OTHERWISE COMPLIED WITH THIS AGREEMENT. MENTOR GRAPHICS MAKES NO WARRANTIES WITH RESPECT TO: (A) SERVICES; (B) SOFTWARE WHICH IS LICENSED AT NO COST; OR (C) BETA CODE; ALL OF WHICH ARE PROVIDED "AS IS."
- 7.2. THE WARRANTIES SET FORTH IN THIS SECTION [7](#page-762-0) ARE EXCLUSIVE. NEITHER MENTOR GRAPHICS NOR ITS LICENSORS MAKE ANY OTHER WARRANTIES EXPRESS, IMPLIED OR STATUTORY, WITH RESPECT TO SOFTWARE OR OTHER MATERIAL PROVIDED UNDER THIS AGREEMENT. MENTOR GRAPHICS AND ITS LICENSORS SPECIFICALLY DISCLAIM ALL IMPLIED WARRANTIES OF MERCHANTABILITY, FITNESS FOR A PARTICULAR PURPOSE AND NON-INFRINGEMENT OF INTELLECTUAL PROPERTY.
- <span id="page-762-1"></span>8. **LIMITATION OF LIABILITY.** EXCEPT WHERE THIS EXCLUSION OR RESTRICTION OF LIABILITY WOULD BE VOID OR INEFFECTIVE UNDER APPLICABLE LAW, IN NO EVENT SHALL MENTOR GRAPHICS OR ITS LICENSORS BE LIABLE FOR INDIRECT, SPECIAL, INCIDENTAL, OR CONSEQUENTIAL DAMAGES (INCLUDING LOST PROFITS OR SAVINGS) WHETHER BASED ON CONTRACT, TORT OR ANY OTHER LEGAL THEORY, EVEN IF MENTOR GRAPHICS OR ITS LICENSORS HAVE BEEN ADVISED OF THE POSSIBILITY OF SUCH DAMAGES. IN NO EVENT SHALL MENTOR GRAPHICS' OR ITS LICENSORS' LIABILITY UNDER THIS AGREEMENT EXCEED THE AMOUNT PAID BY CUSTOMER FOR THE SOFTWARE OR SERVICE GIVING RISE TO THE CLAIM. IN THE CASE WHERE NO AMOUNT WAS PAID, MENTOR GRAPHICS AND ITS LICENSORS SHALL HAVE NO LIABILITY FOR ANY DAMAGES WHATSOEVER. THE PROVISIONS OF THIS SECTION [8](#page-762-1) SHALL SURVIVE THE TERMINATION OF THIS AGREEMENT.
- <span id="page-762-2"></span>9. **LIFE ENDANGERING APPLICATIONS.** NEITHER MENTOR GRAPHICS NOR ITS LICENSORS SHALL BE LIABLE FOR ANY DAMAGES RESULTING FROM OR IN CONNECTION WITH THE USE OF SOFTWARE IN ANY APPLICATION WHERE THE FAILURE OR INACCURACY OF THE SOFTWARE MIGHT RESULT IN DEATH OR PERSONAL INJURY. THE PROVISIONS OF THIS SECTION [9](#page-762-2) SHALL SURVIVE THE TERMINATION OF THIS AGREEMENT.
- <span id="page-762-3"></span>10. **INDEMNIFICATION.** CUSTOMER AGREES TO INDEMNIFY AND HOLD HARMLESS MENTOR GRAPHICS AND ITS LICENSORS FROM ANY CLAIMS, LOSS, COST, DAMAGE, EXPENSE OR LIABILITY, INCLUDING ATTORNEYS' FEES, ARISING OUT OF OR IN CONNECTION WITH CUSTOMER'S USE OF SOFTWARE AS DESCRIBED IN SECTION [9.](#page-762-2) THE PROVISIONS OF THIS SECTION [10](#page-762-3) SHALL SURVIVE THE TERMINATION OF THIS AGREEMENT.

## <span id="page-762-4"></span>11. **INFRINGEMENT.**

- 11.1. Mentor Graphics will defend or settle, at its option and expense, any action brought against Customer in the United States, Canada, Japan, or member state of the European Union which alleges that any standard, generally supported Software product infringes a patent or copyright or misappropriates a trade secret in such jurisdiction. Mentor Graphics will pay any costs and damages finally awarded against Customer that are attributable to the action. Customer understands and agrees that as conditions to Mentor Graphics' obligations under this section Customer must: (a) notify Mentor Graphics promptly in writing of the action; (b) provide Mentor Graphics all reasonable information and assistance to settle or defend the action; and (c) grant Mentor Graphics sole authority and control of the defense or settlement of the action.
- 11.2. If a claim is made under Subsection [11.1](#page-762-4) Mentor Graphics may, at its option and expense, (a) replace or modify Software so that it becomes noninfringing, or (b) procure for Customer the right to continue using Software, or (c) require the return of Software and refund to Customer any license fee paid, less a reasonable allowance for use.
- 11.3. Mentor Graphics has no liability to Customer if the claim is based upon: (a) the combination of Software with any product not furnished by Mentor Graphics; (b) the modification of Software other than by Mentor Graphics; (c) the use of other than a current unaltered release of Software; (d) the use of Software as part of an infringing process; (e) a product that Customer makes, uses, or sells; (f) any Beta Code; (g) any Software provided by Mentor Graphics' licensors who do not provide such indemnification to Mentor Graphics' customers; or (h) infringement by Customer that is deemed willful. In the case of (h), Customer shall reimburse Mentor Graphics for its reasonable attorney fees and other costs related to the action.
- 11.4. THIS SECTION IS SUBJECT TO SECTION [8](#page-762-1) ABOVE AND STATES THE ENTIRE LIABILITY OF MENTOR GRAPHICS AND ITS LICENSORS AND CUSTOMER'S SOLE AND EXCLUSIVE REMEDY WITH RESPECT TO ANY ALLEGED PATENT OR COPYRIGHT INFRINGEMENT OR TRADE SECRET MISAPPROPRIATION BY ANY SOFTWARE LICENSED UNDER THIS AGREEMENT.

# 12. **TERM.**

- 12.1. This Agreement remains effective until expiration or termination. This Agreement will immediately terminate upon notice if you exceed the scope of license granted or otherwise fail to comply with the provisions of Sections [2](#page-760-0), [3,](#page-761-2) or [5.](#page-761-1) For any other material breach under this Agreement, Mentor Graphics may terminate this Agreement upon 30 days written notice if you are in material breach and fail to cure such breach within the 30 day notice period. If a Software license was provided for limited term use, such license will automatically terminate at the end of the authorized term.
- 12.2. Mentor Graphics may terminate this Agreement immediately upon notice in the event Customer is insolvent or subject to a petition for (a) the appointment of an administrator, receiver or similar appointee; or (b) winding up, dissolution or bankruptcy.
- 12.3. Upon termination of this Agreement or any Software license under this Agreement, Customer shall ensure that all use of the affected Software ceases, and shall return it to Mentor Graphics or certify its deletion and destruction, including all copies, to Mentor Graphics' reasonable satisfaction.
- 12.4. Termination of this Agreement or any Software license granted hereunder will not affect Customer's obligation to pay for products shipped or licenses granted prior to the termination, which amounts shall immediately be payable at the date of termination.
- 13. **EXPORT.** Software is subject to regulation by local laws and United States government agencies, which prohibit export or diversion of certain products, information about the products, and direct products of the products to certain countries and certain persons. Customer agrees that it will not export Software or a direct product of Software in any manner without first obtaining all necessary approval from appropriate local and United States government agencies.
- 14. **U.S. GOVERNMENT LICENSE RIGHTS.** Software was developed entirely at private expense. All Software is commercial computer software within the meaning of the applicable acquisition regulations. Accordingly, pursuant to US FAR 48 CFR 12.212 and DFAR 48 CFR 227.7202, use, duplication and disclosure of the Software by or for the U.S. Government or a U.S. Government subcontractor is subject solely to the terms and conditions set forth in this Agreement, except for provisions which are contrary to applicable mandatory federal laws.
- 15. **THIRD PARTY BENEFICIARY.** Mentor Graphics Corporation, Mentor Graphics (Ireland) Limited, Microsoft Corporation and other licensors may be third party beneficiaries of this Agreement with the right to enforce the obligations set forth herein.
- 16. **REVIEW OF LICENSE USAGE.** Customer will monitor the access to and use of Software. With prior written notice and during Customer's normal business hours, Mentor Graphics may engage an internationally recognized accounting firm to review Customer's software monitoring system and records deemed relevant by the internationally recognized accounting firm to confirm Customer's compliance with the terms of this Agreement or U.S. or other local export laws. Such review may include FLEXlm or FLEXnet (or successor product) report log files that Customer shall capture and provide at Mentor Graphics' request. Customer shall make records available in electronic format and shall fully cooperate with data gathering to support the license review. Mentor Graphics shall bear the expense of any such review unless a material non-compliance is revealed. Mentor Graphics shall treat as confidential information all information gained as a result of any request or review and shall only use or disclose such information as required by law or to enforce its rights under this Agreement. The provisions of this section shall survive the termination of this Agreement.
- 17. **CONTROLLING LAW, JURISDICTION AND DISPUTE RESOLUTION.** The owners of the Mentor Graphics intellectual property rights licensed under this Agreement are located in Ireland and the United States. To promote consistency around the world, disputes shall be resolved as follows: This Agreement shall be governed by and construed under the laws of the State of Oregon, USA, if Customer is located in North or South America, and the laws of Ireland if Customer is located outside of North or South America. All disputes arising out of or in relation to this Agreement shall be submitted to the exclusive jurisdiction of Portland, Oregon when the laws of Oregon apply, or Dublin, Ireland when the laws of Ireland apply. Notwithstanding the foregoing, all disputes in Asia (except for Japan) arising out of or in relation to this Agreement shall be resolved by arbitration in Singapore before a single arbitrator to be appointed by the Chairman of the Singapore International Arbitration Centre ("SIAC") to be conducted in the English language, in accordance with the Arbitration Rules of the SIAC in effect at the time of the dispute, which rules are deemed to be incorporated by reference in this section. This section shall not restrict Mentor Graphics' right to bring an action against Customer in the jurisdiction where Customer's place of business is located. The United Nations Convention on Contracts for the International Sale of Goods does not apply to this Agreement.
- 18. **SEVERABILITY.** If any provision of this Agreement is held by a court of competent jurisdiction to be void, invalid, unenforceable or illegal, such provision shall be severed from this Agreement and the remaining provisions will remain in full force and effect.
- 19. **MISCELLANEOUS.** This Agreement contains the parties' entire understanding relating to its subject matter and supersedes all prior or contemporaneous agreements, including but not limited to any purchase order terms and conditions. Some Software may contain code distributed under a third party license agreement that may provide additional rights to Customer. Please see the applicable Software documentation for details. This Agreement may only be modified in writing by authorized representatives of the parties. All notices required or authorized under this Agreement must be in writing and shall be sent to the person who signs this Agreement, at the address specified below. Waiver of terms or excuse of breach must be in writing and shall not constitute subsequent consent, waiver or excuse.

Rev. 090402, Part No. 239301